## **Oracle® Application Server**

Web Services 開発者ガイド 10*g*(10.1.3.1.0) 部品番号 **: B31868-01**

2006 年 12 月

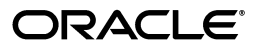

Oracle Application Server Web Services 開発者ガイド , 10*g*(10.1.3.1.0)

部品番号 : B31868-01

原本名 : Oracle Application Server Web Services Developer's Guide, 10*g* (10.1.3.1.0)

原本部品番号 : B28974-01

原本著者 : Thomas Pfaeffle

原本協力者 : Simeon M. Greene, Sumit Gupta, Bill Jones, Tim Julien, Gigi Lee, Mike Lehmann, Jon Maron, Kevin Minder, Bob Naugle, Eric Rajkovic, Ekkehard Rohwedder, Shih-Chang Chen, Quan Wang, Ellen Siegal(エディタ)

Copyright © 2006 Oracle. All rights reserved.

制限付権利の説明

このプログラム(ソフトウェアおよびドキュメントを含む)には、オラクル社およびその関連会社に所有権 のある情報が含まれています。このプログラムの使用または開示は、オラクル社およびその関連会社との契 約に記された制約条件に従うものとします。著作権、特許権およびその他の知的財産権と工業所有権に関す る法律により保護されています。

独立して作成された他のソフトウェアとの互換性を得るために必要な場合、もしくは法律によって規定され る場合を除き、このプログラムのリバース・エンジニアリング、逆アセンブル、逆コンパイル等は禁止され ています。

このドキュメントの情報は、予告なしに変更される場合があります。オラクル社およびその関連会社は、こ のドキュメントに誤りが無いことの保証は致し兼ねます。これらのプログラムのライセンス契約で許諾され ている場合を除き、プログラムを形式、手段(電子的または機械的)、目的に関係なく、複製または転用す ることはできません。

このプログラムが米国政府機関、もしくは米国政府機関に代わってこのプログラムをライセンスまたは使用 する者に提供される場合は、次の注意が適用されます。

#### U.S. GOVERNMENT RIGHTS

Programs, software, databases, and related documentation and technical data delivered to U.S. Government customers are "commercial computer software" or "commercial technical data" pursuant to the applicable Federal Acquisition Regulation and agency-specific supplemental regulations. As such, use, duplication, disclosure, modification, and adaptation of the Programs, including documentation and technical data, shall be subject to the licensing restrictions set forth in the applicable Oracle license agreement, and, to the extent applicable, the additional rights set forth in FAR 52.227-19, Commercial Computer Software--Restricted Rights (June 1987). Oracle USA, Inc., 500 Oracle Parkway, Redwood City, CA 94065.

このプログラムは、核、航空産業、大量輸送、医療あるいはその他の危険が伴うアプリケーションへの用途 を目的としておりません。このプログラムをかかる目的で使用する際、上述のアプリケーションを安全に使 用するために、適切な安全装置、バックアップ、冗長性(redundancy)、その他の対策を講じることは使用<br>者の責任となります。万一かかるプログラムの使用に起因して損害が発生いたしましても、オラクル社およ びその関連会社は一切責任を負いかねます。

Oracle、JD Edwards、PeopleSoft、Siebel は米国 Oracle Corporation およびその子会社、関連会社の登録商 標です。その他の名称は、他社の商標の可能性があります。

このプログラムは、第三者の Web サイトへリンクし、第三者のコンテンツ、製品、サービスへアクセスす ることがあります。オラクル社およびその関連会社は第三者の Web サイトで提供されるコンテンツについ ては、一切の責任を負いかねます。当該コンテンツの利用は、お客様の責任になります。第三者の製品また はサービスを購入する場合は、第三者と直接の取引となります。オラクル社およびその関連会社は、第三者 の製品およびサービスの品質、契約の履行(製品またはサービスの提供、保証義務を含む)に関しては責任 を負いかねます。また、第三者との取引により損失や損害が発生いたしましても、オラクル社およびその関 連会社は一切の責任を負いかねます。

# 目次

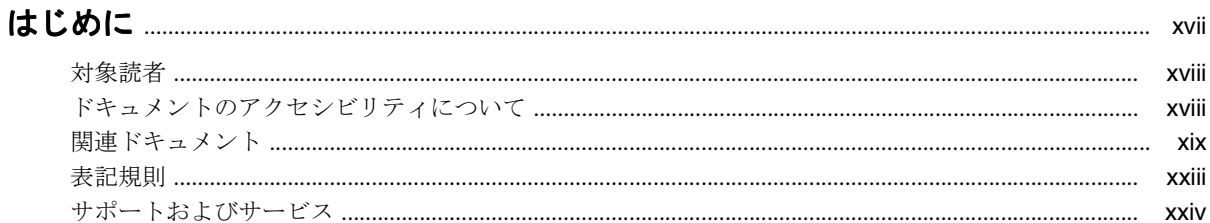

## 1 Web サービスの概要

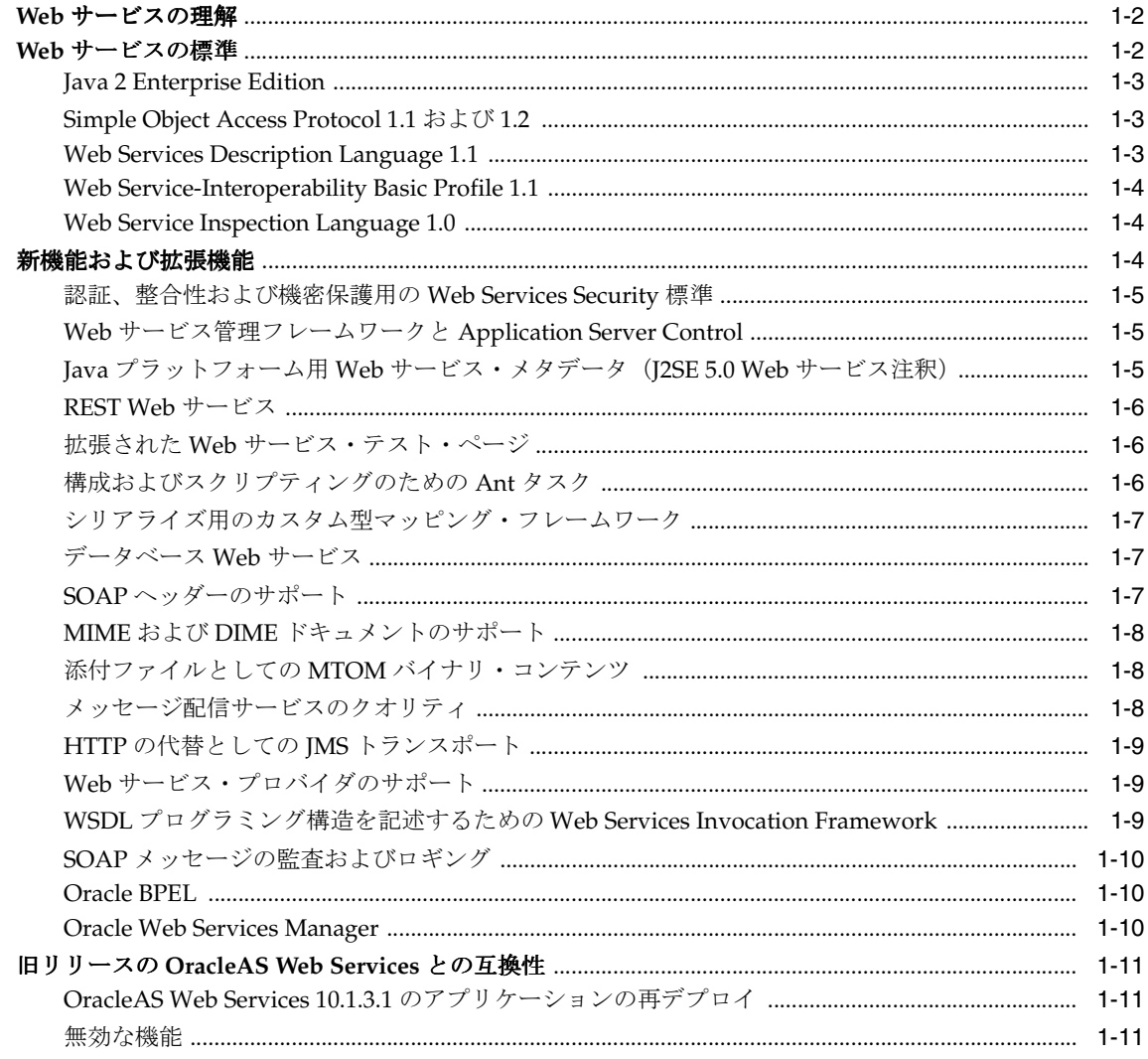

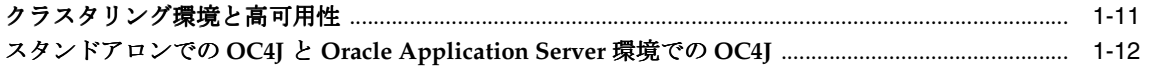

## 2 開発およびドキュメント・ロードマップ

## 3 OracleAS Web Services アーキテクチャとライフ・サイクル

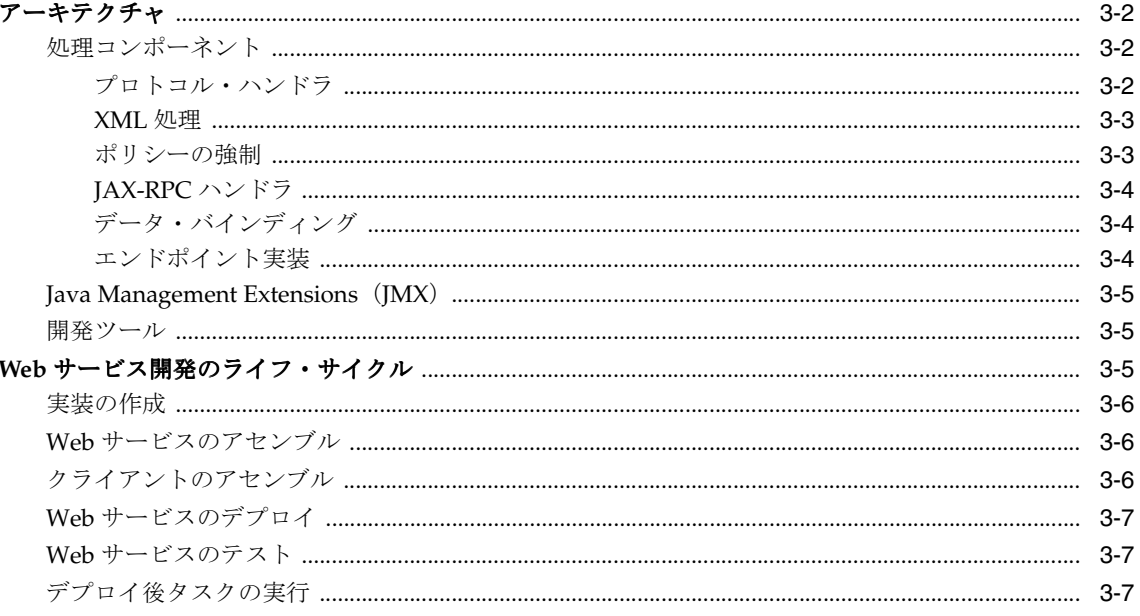

## 4 始める前に

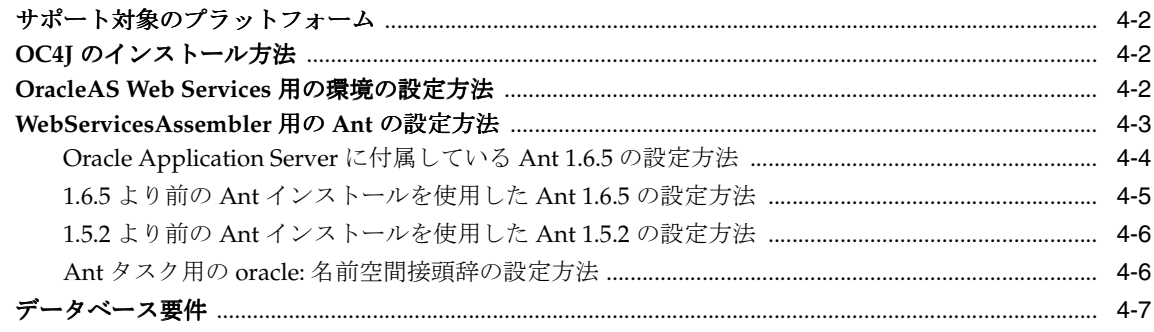

## 5 OracleAS Web Services メッセージ

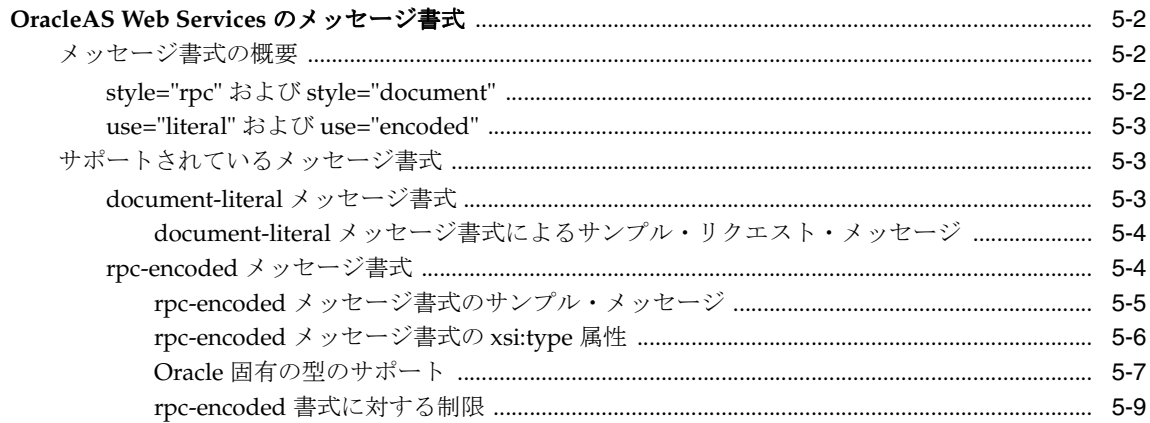

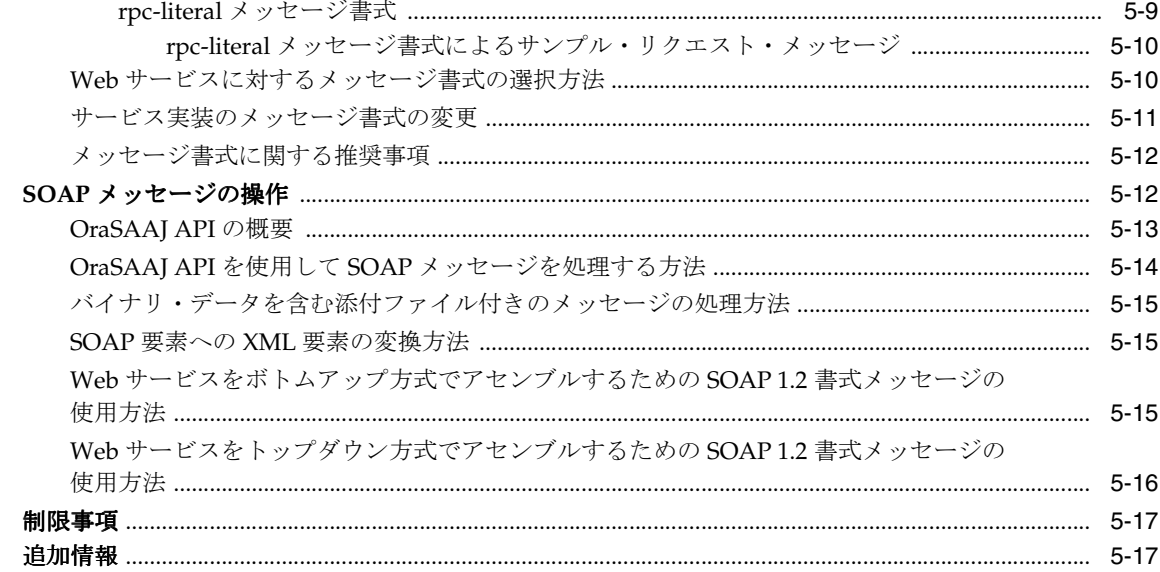

## 6 WSDL からの Web サービスのアセンブル

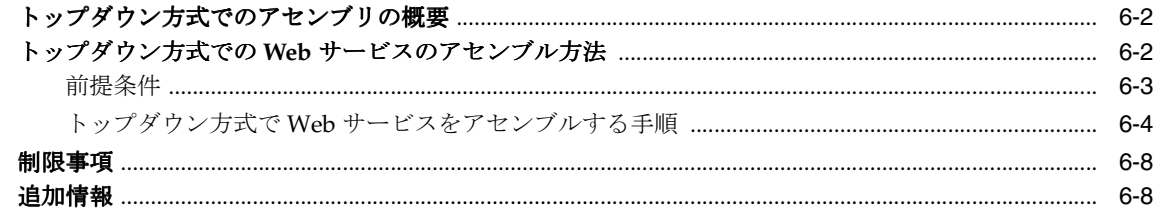

## 7 Java クラスを使用した Web サービスのアセンブル

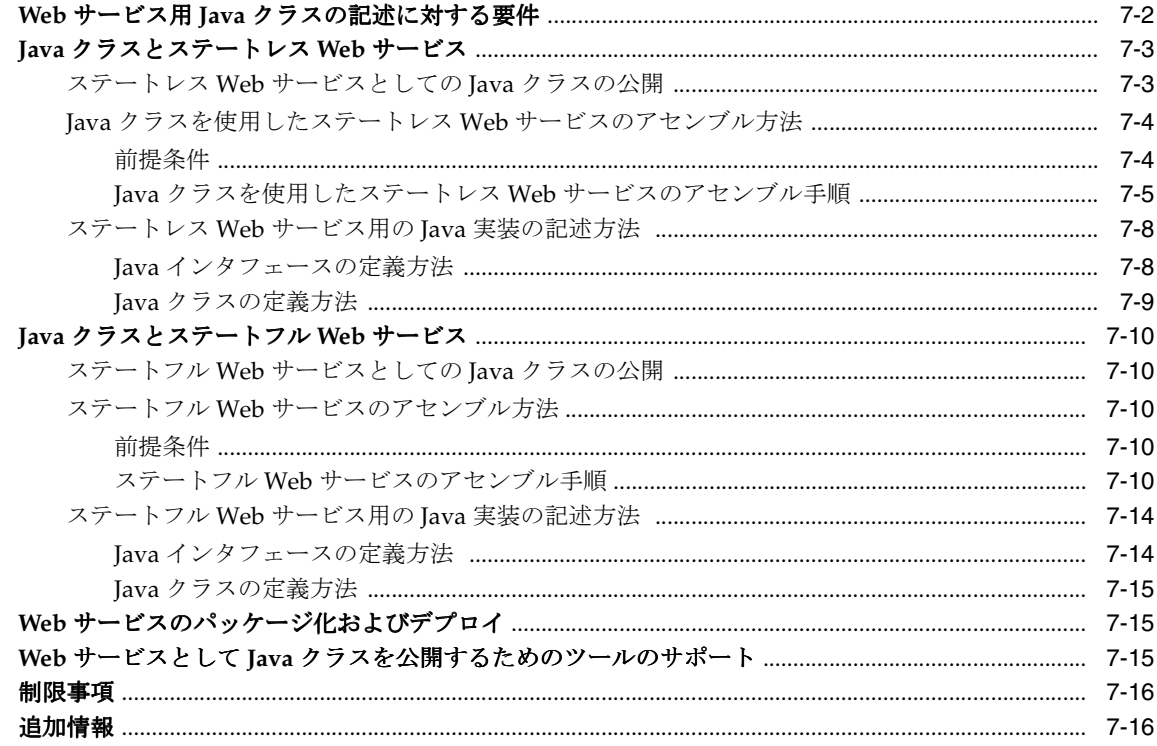

## 8 EJB を使用した Web サービスのアセンブル

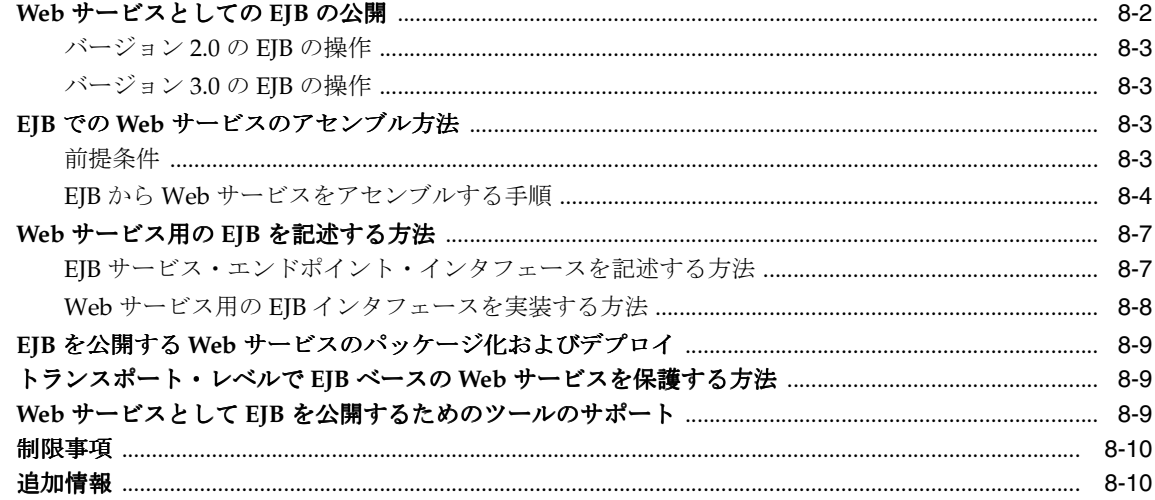

## 9 JMS 宛先を使用した Web サービスのアセンブル

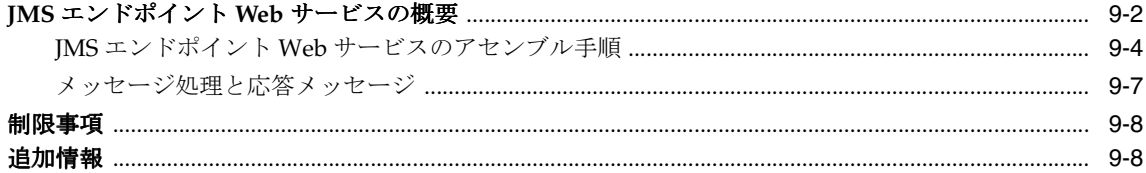

## 10 データベース Web サービスのアセンブル

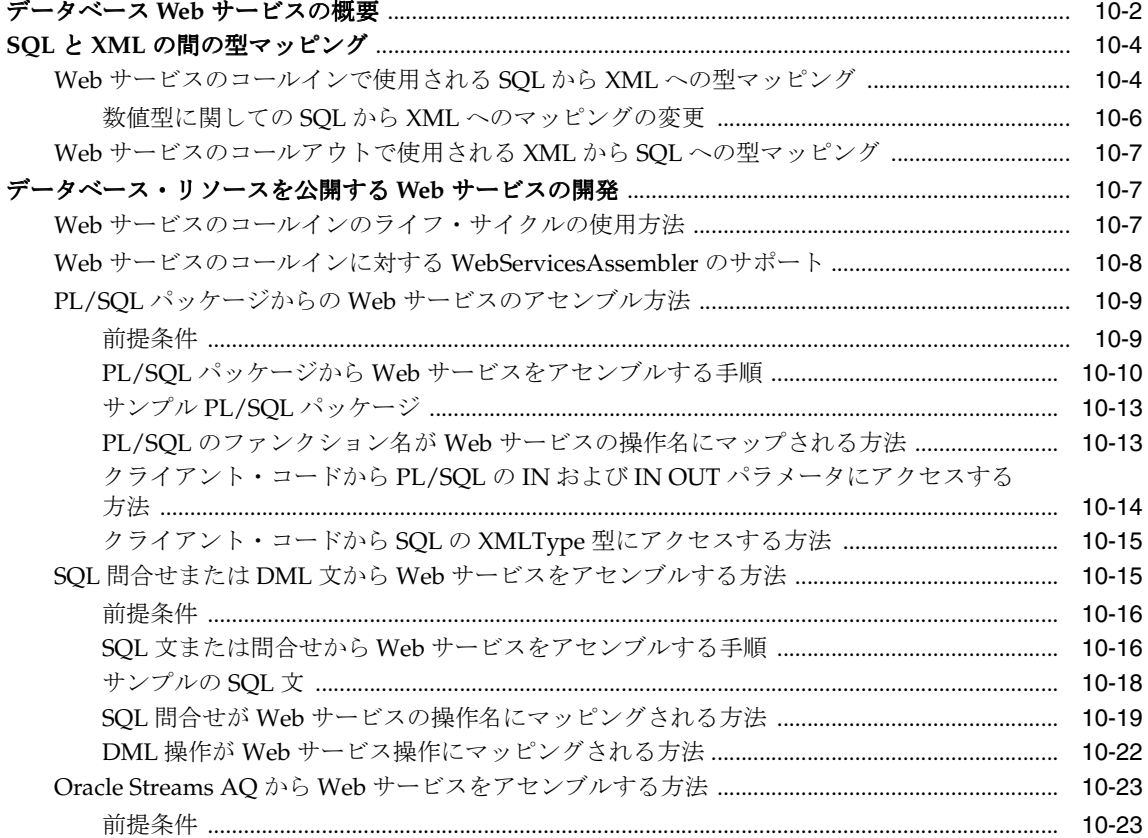

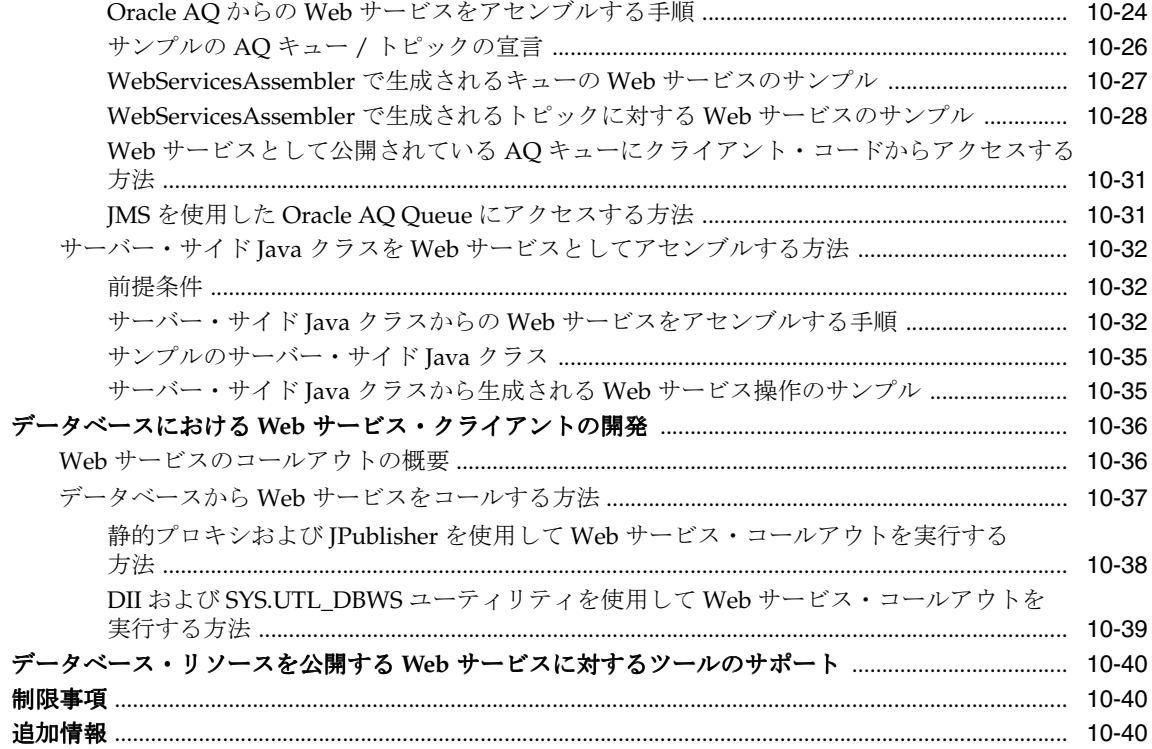

## 11 注釈を使用した Web サービスのアセンブル

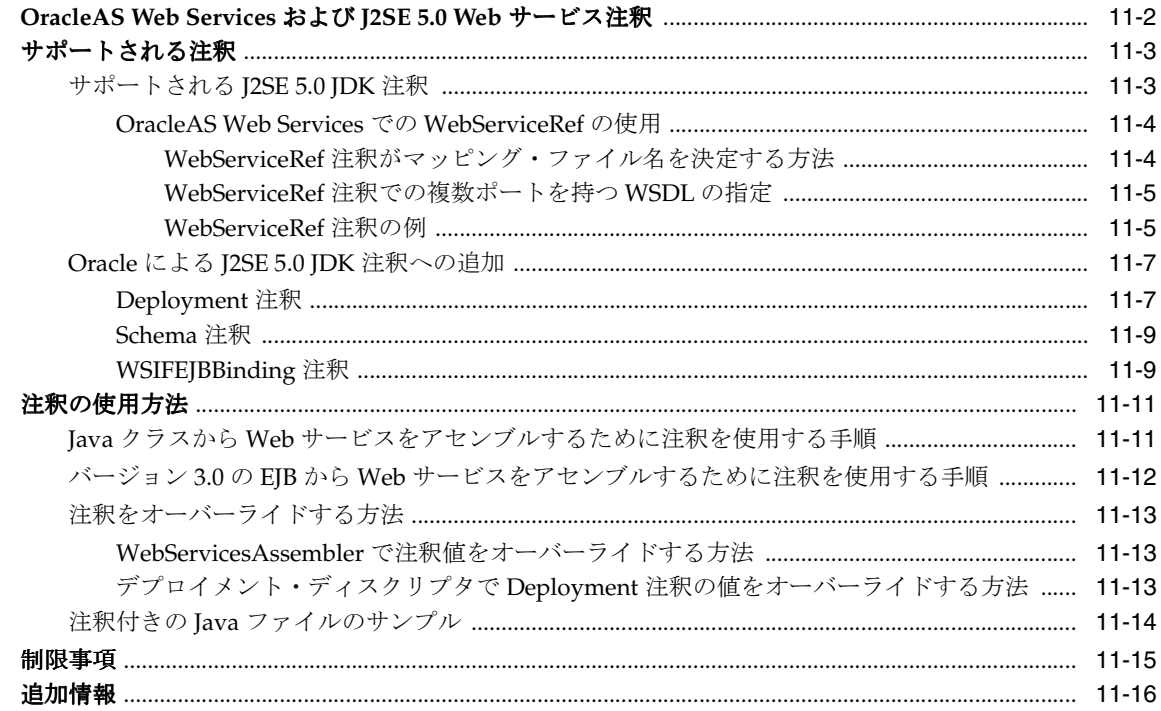

## 12 REST Web サービスのアセンブル

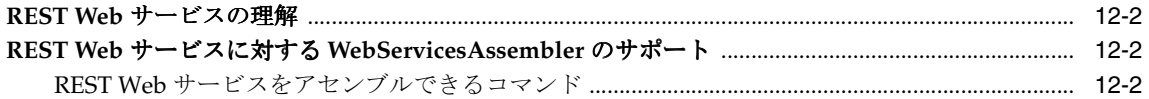

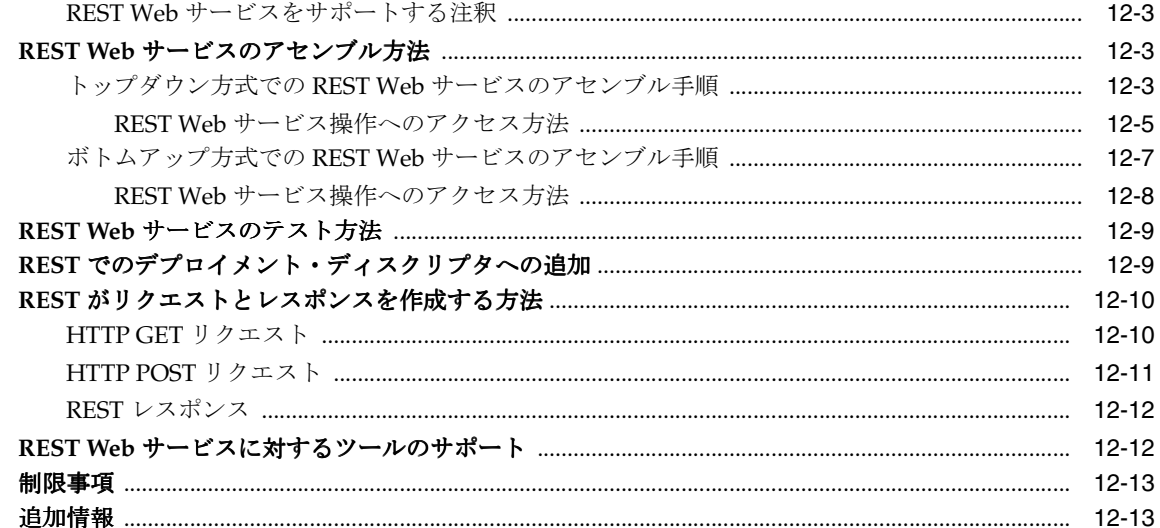

## 13 Web サービス・デプロイのテスト

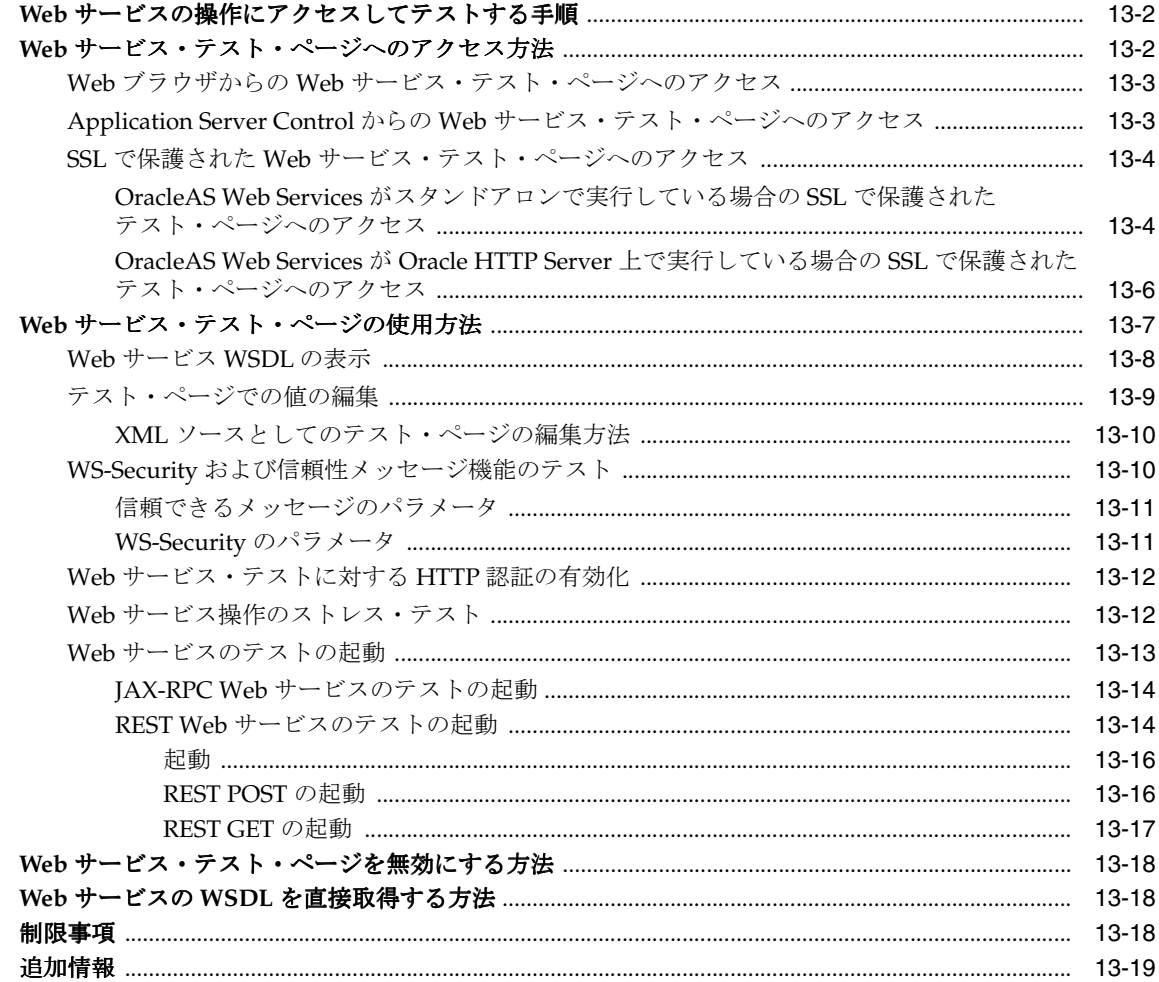

# 14 J2EE Web サービス・クライアントのアセンブル

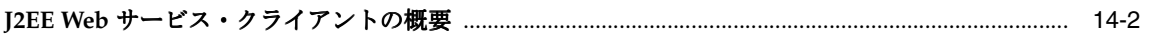

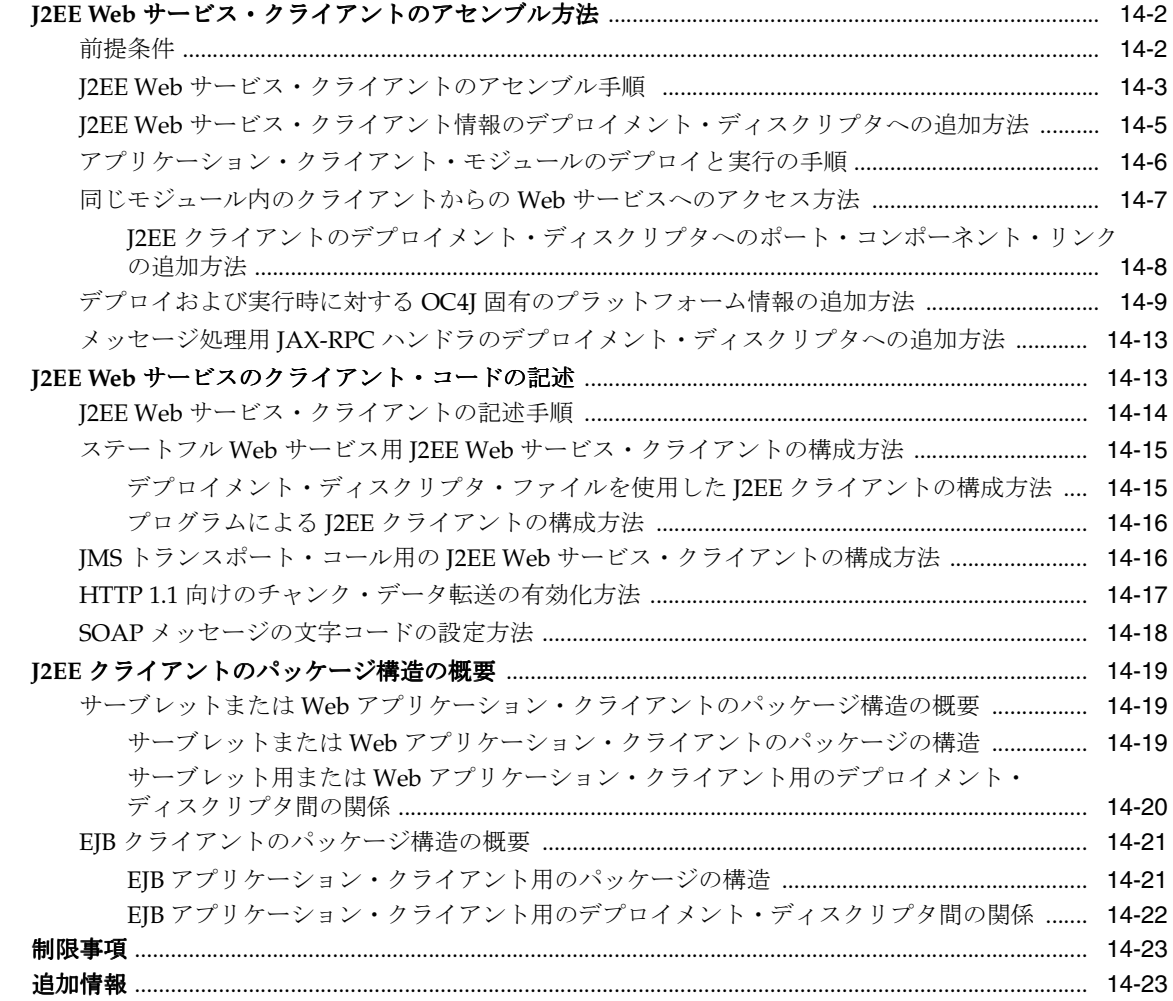

## 15 J2SE Web サービス・クライアントのアセンブル

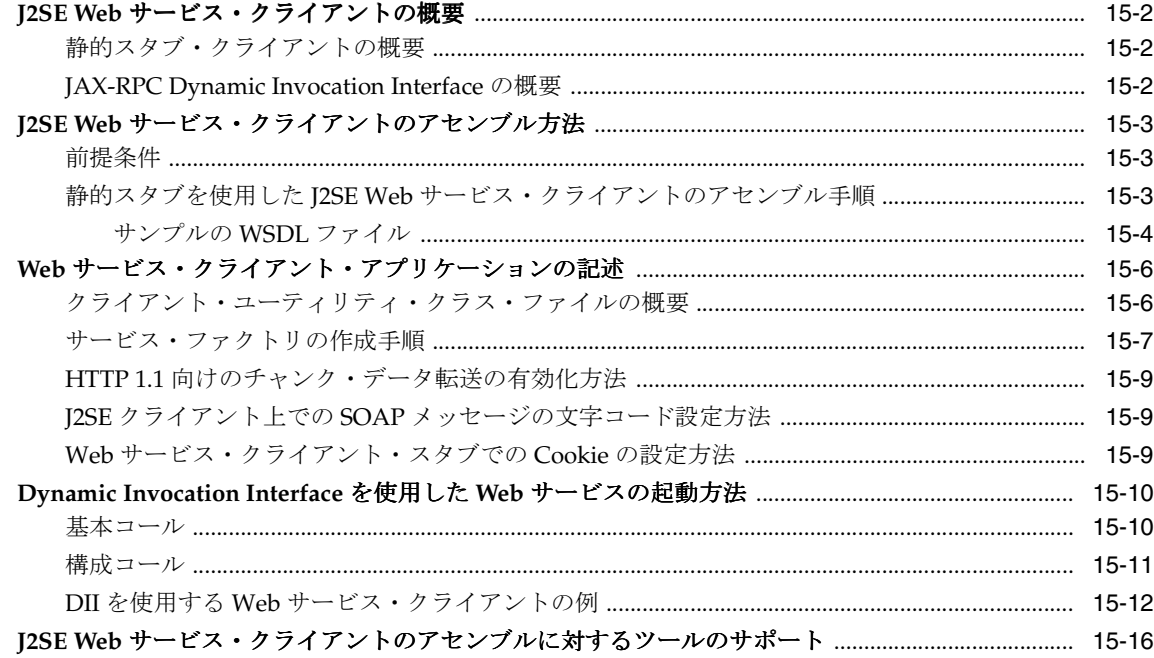

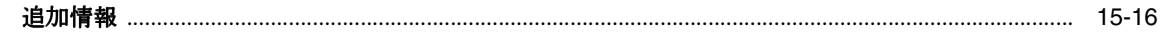

## 16 JAX-RPC ハンドラの使用方法

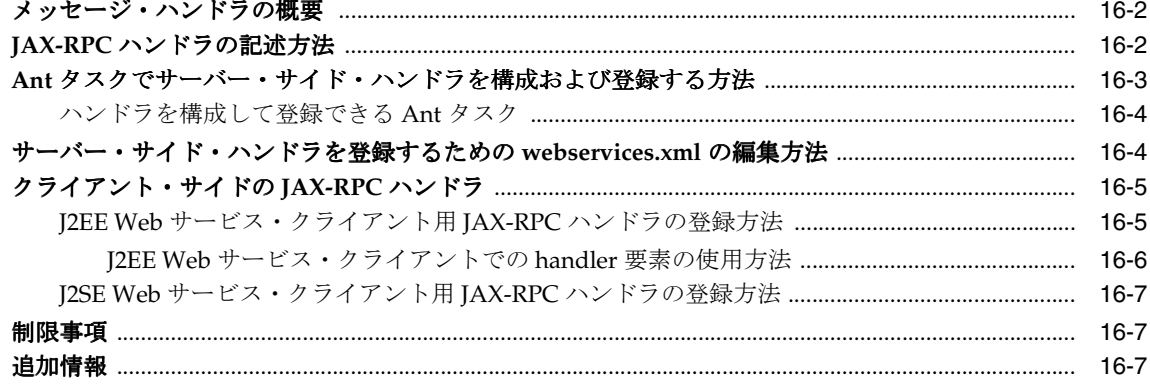

## 17 SOAP ヘッダーの処理

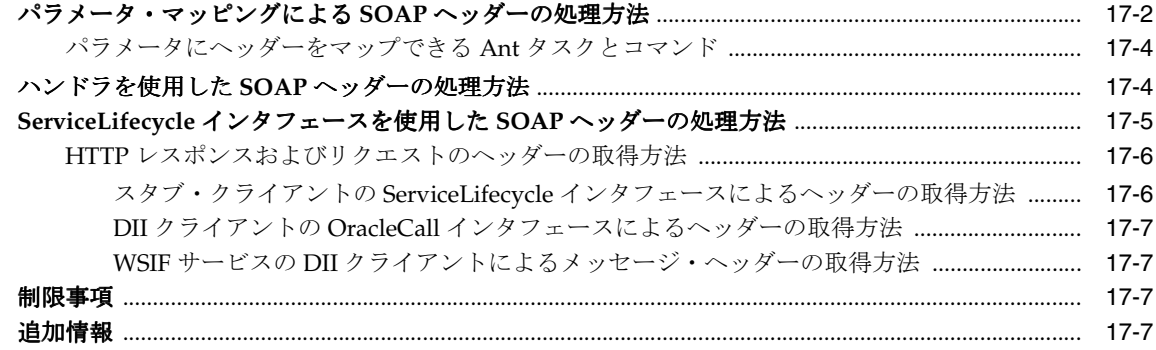

## 18 WebServicesAssembler の使用方法

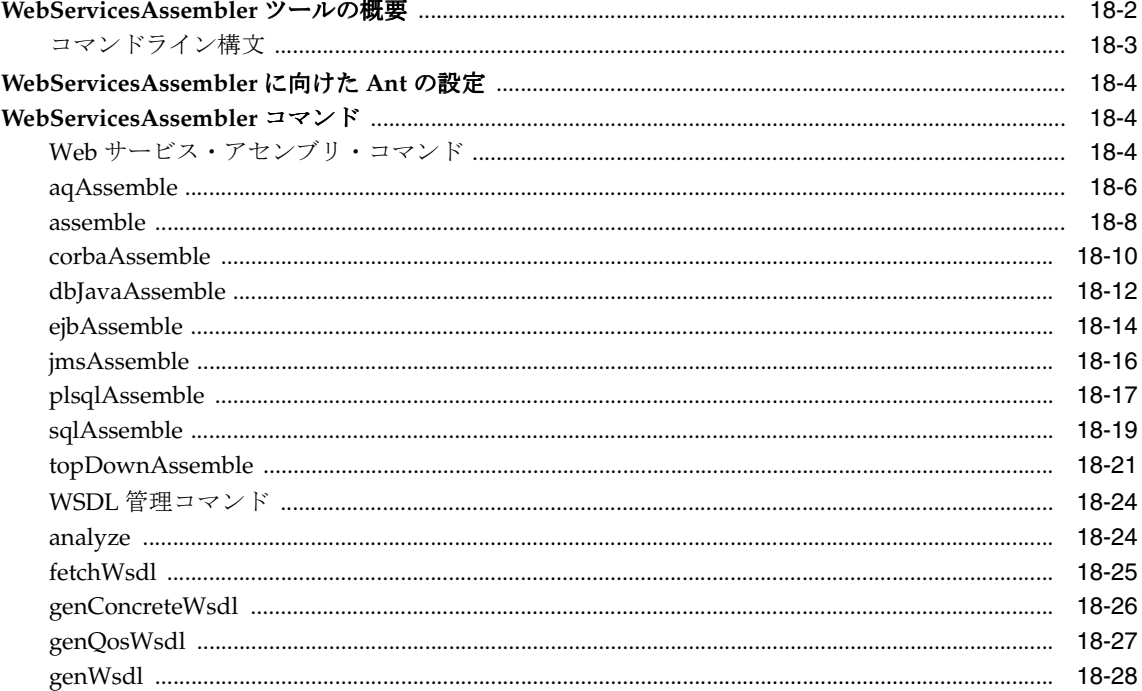

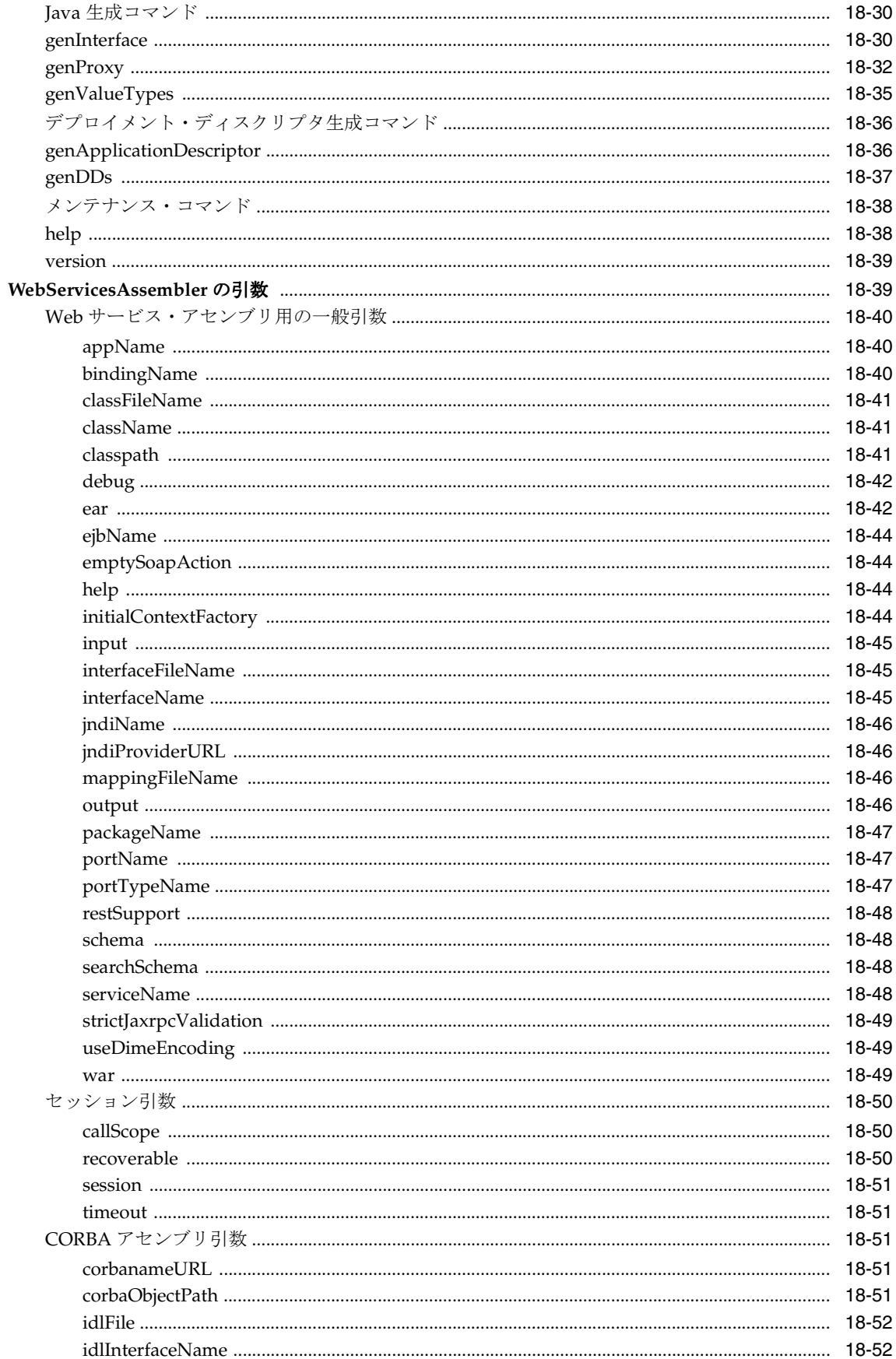

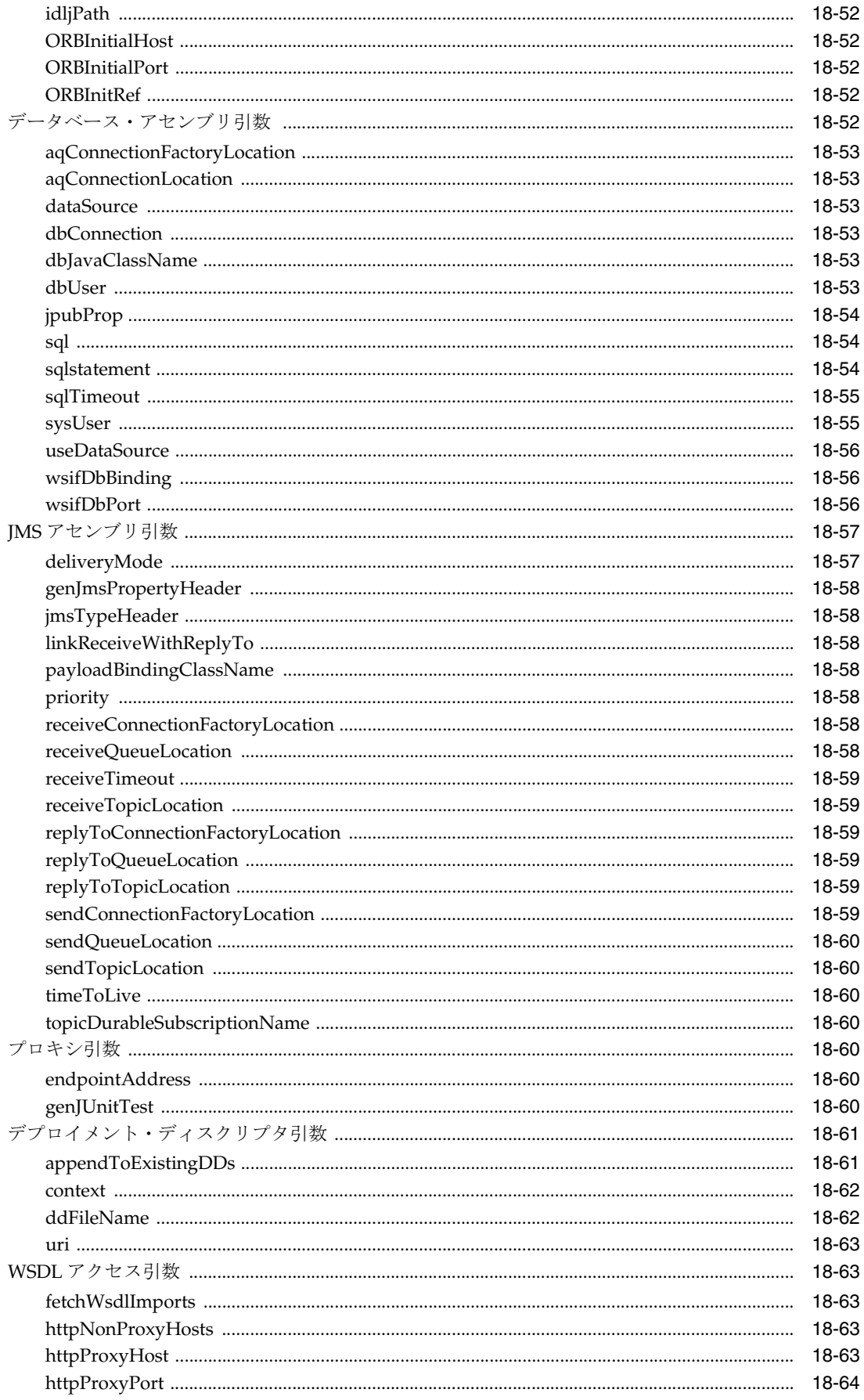

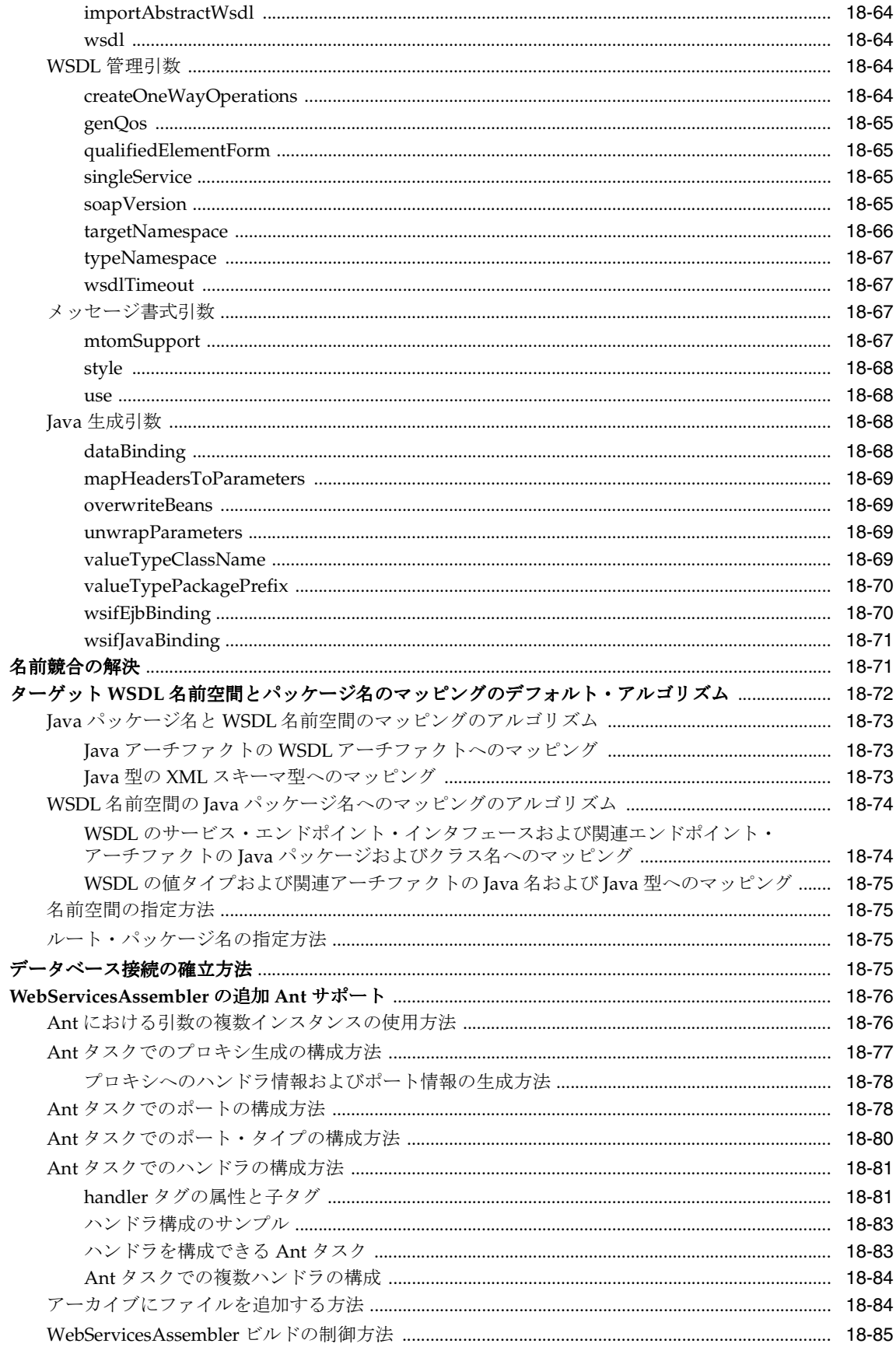

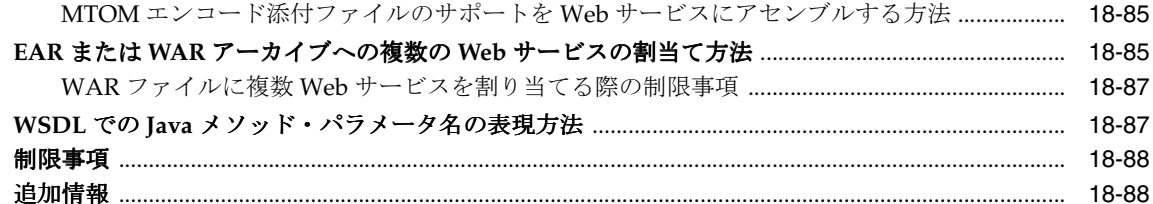

## 19 Web サービスのパッケージ化およびデプロイ

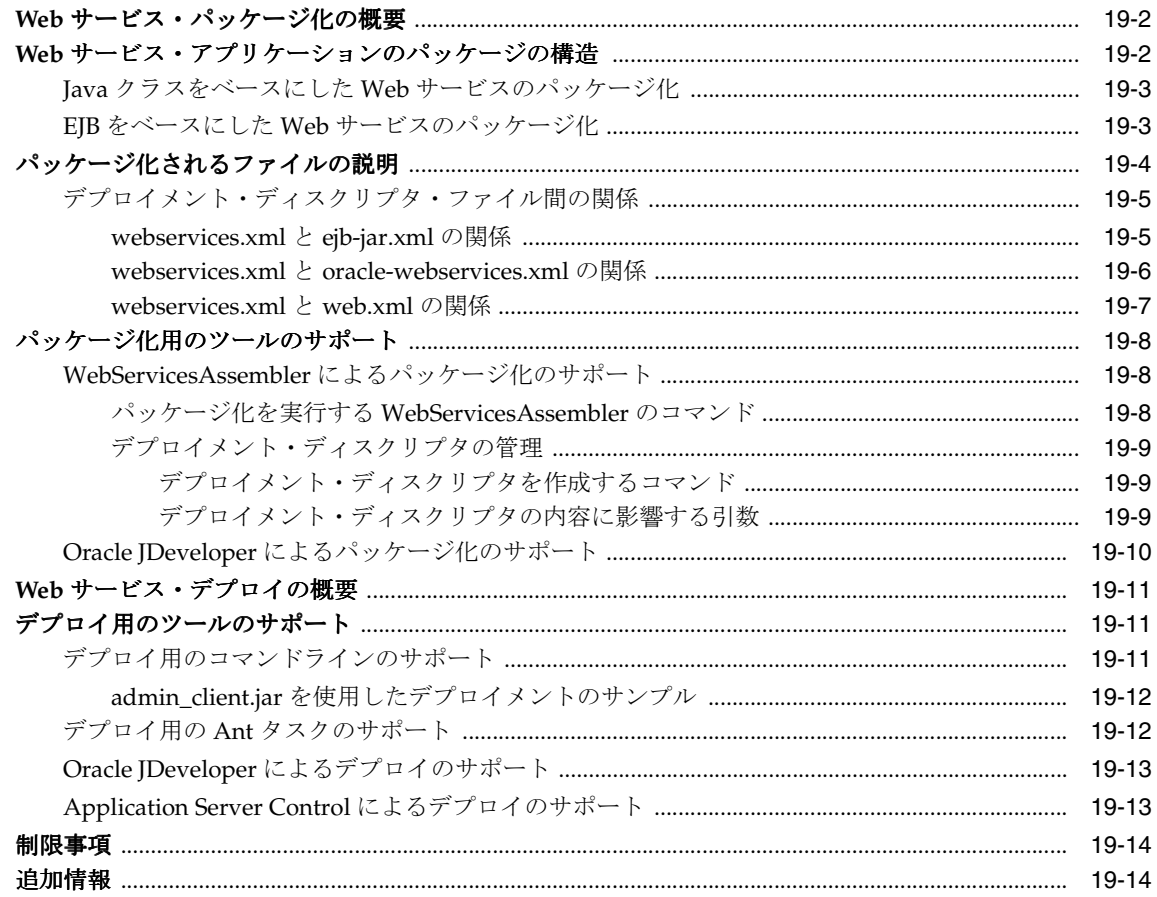

## A Web サービス・クライアントの API および JAR

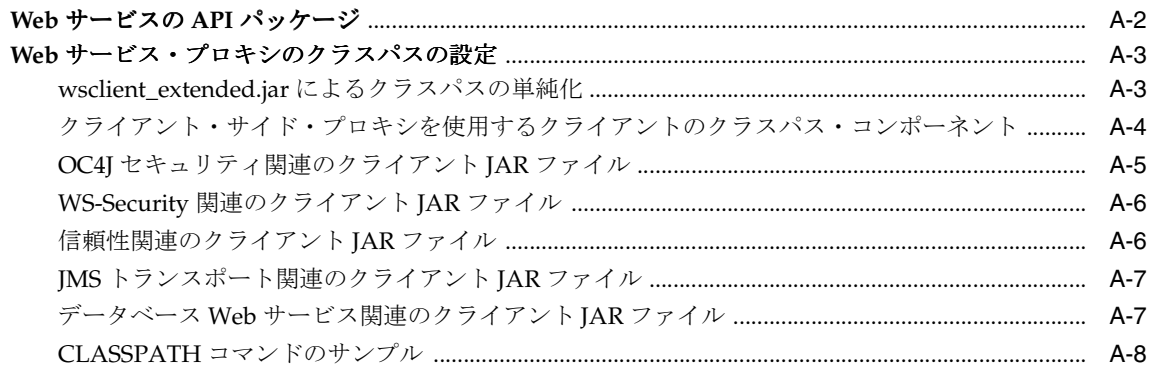

## B WSDL 1.1 API の Oracle 実装

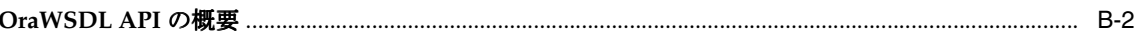

## C oracle-webservices.xml デプロイメント・ディスクリプタ・スキーマ

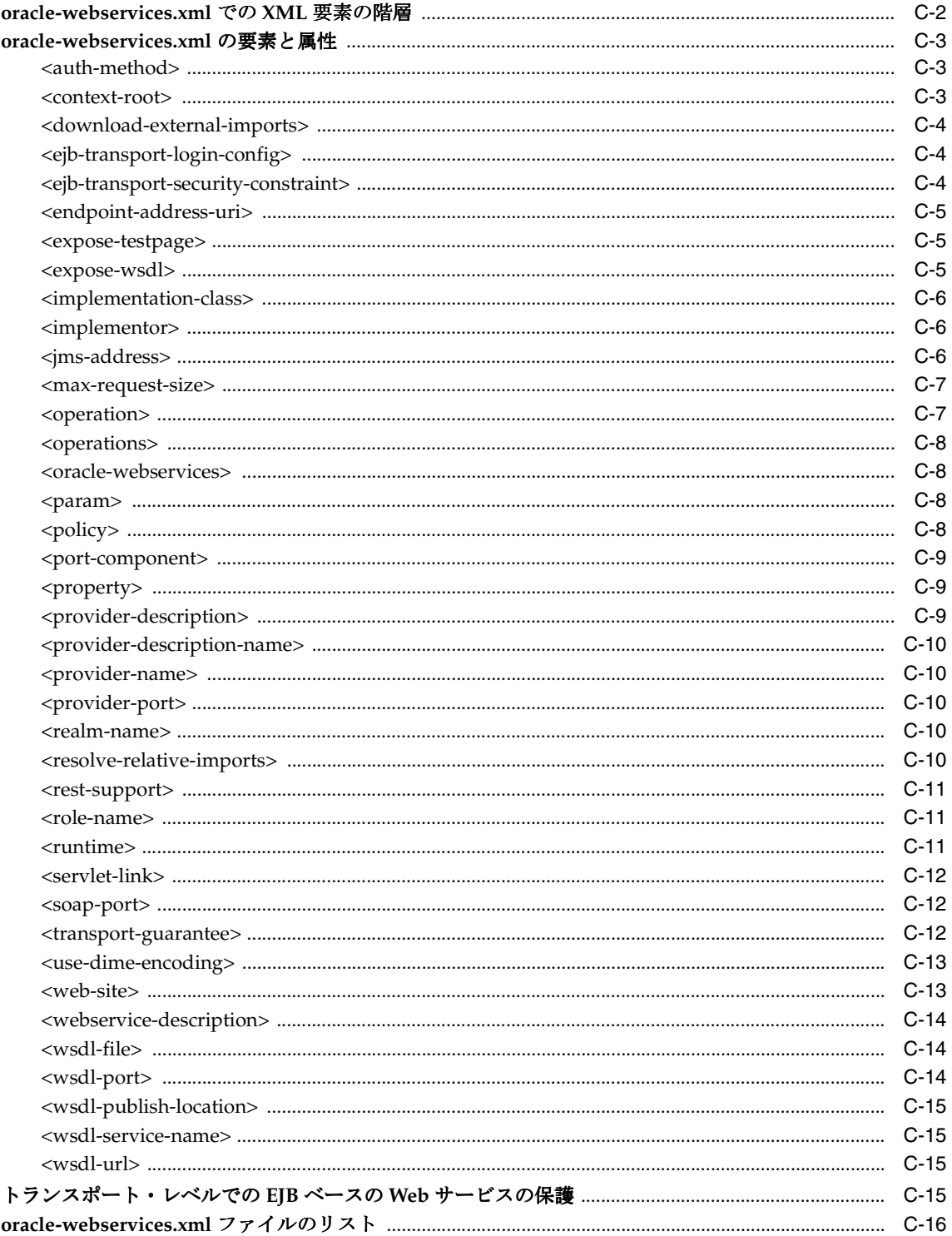

## D service-ref-mapping スキーマ

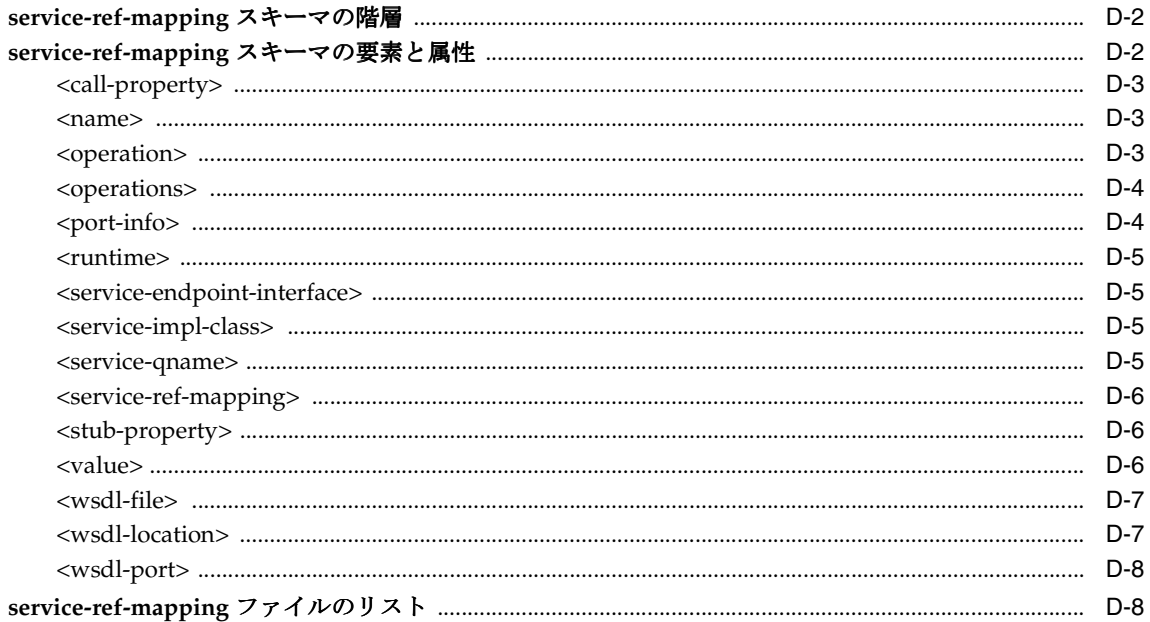

# E エラー・メッセージ接頭辞

## F トラブルシューティング

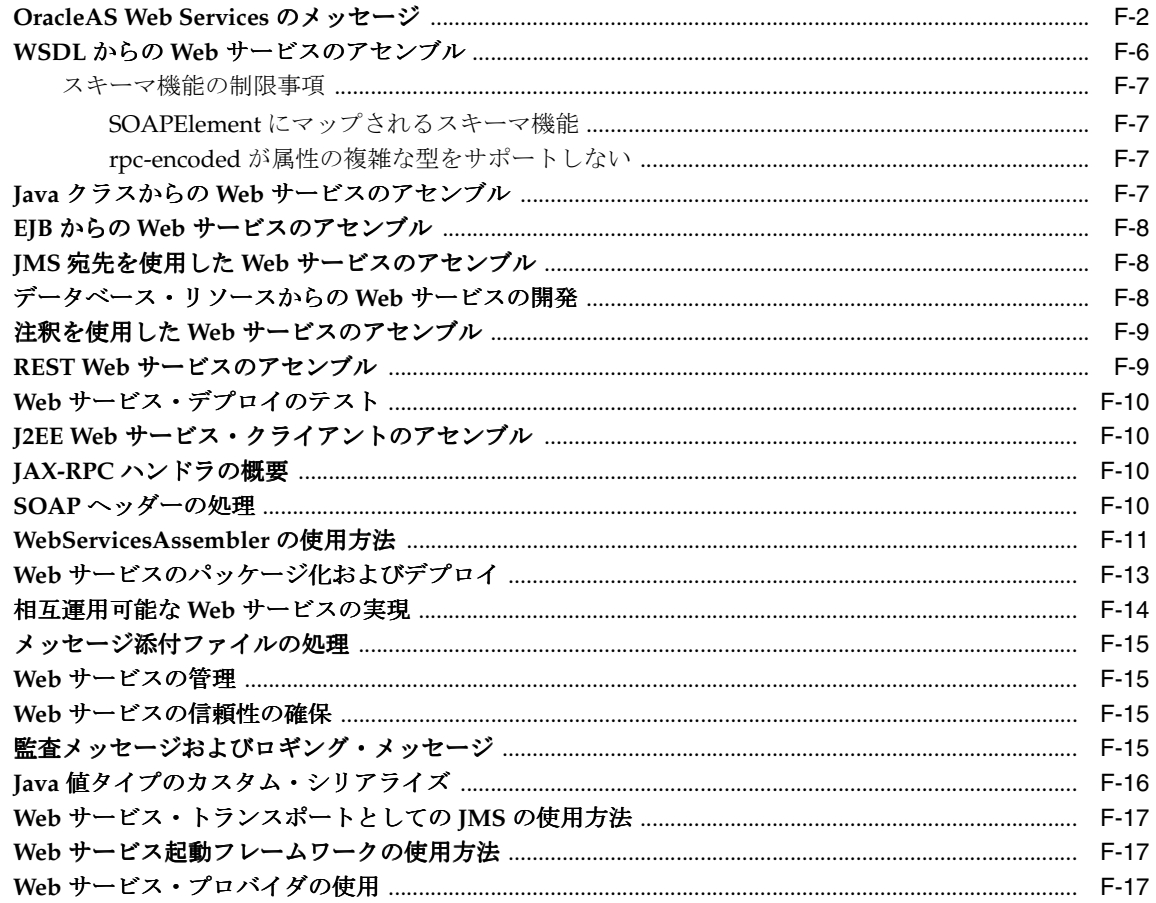

## G サード・パーティ・ライセンス

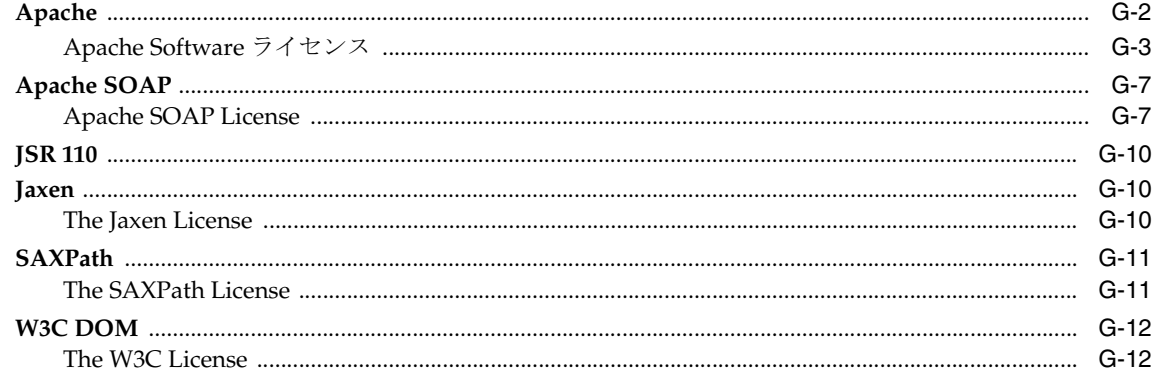

## 索引

# はじめに

<span id="page-18-0"></span>このマニュアルでは、Oracle Application Server Web Services および Oracle WebServicesAssembler ツールを使用して、Java クラス、EJB、データベース・リソース、JMS 宛先および J2SE 5.0 注釈といった様々なリソースから、Web サービスをアセンブルする方法に ついて説明します。REST スタイルの Web サービスをアセンブルすることもできます。J2SE お よび J2EE クライアントをアセンブルしてこのサービスにアクセスする方法については、開発者 ガイドも参照してください。このマニュアルでは、OracleAS Web Services でサポートされてい るメッセージ書式とデータ型について説明しています。

この章の項目は、次のとおりです。

- [対象読者](#page-19-0)
- [ドキュメントのアクセシビリティについて](#page-19-1)
- [関連ドキュメント](#page-20-0)
- [表記規則](#page-24-0)
- [サポートおよびサービス](#page-25-0)

# <span id="page-19-0"></span>対象読者

『Oracle Application Server Web Services 開発者ガイド』は、次の作業を実行するアプリケー ション・プログラマ、システム管理者およびその他のユーザーを対象としています。

- Java クラス、EJB、データベース・リソースおよび JMS キューからの Web サービスのアセ ンブル
- J2SE および J2EE Web サービス・クライアントのアセンブル
- rpc-literal、rpc-encoded および document-literal 書式の SOAP メッセージの処理

# <span id="page-19-1"></span>ドキュメントのアクセシビリティについて

オラクル社は、障害のあるお客様にもオラクル社の製品、サービスおよびサポート・ドキュメ ントを簡単にご利用いただけることを目標としています。オラクル社のドキュメントには、 ユーザーが障害支援技術を使用して情報を利用できる機能が組み込まれています。HTML 形式 のドキュメントで用意されており、障害のあるお客様が簡単にアクセスできるようにマーク アップされています。標準規格は改善されつつあります。オラクル社はドキュメントをすべて のお客様がご利用できるように、市場をリードする他の技術ベンダーと積極的に連携して技術 的な問題に対応しています。オラクル社のアクセシビリティについての詳細情報は、Oracle Accessibility Program の Web サイト http://www.oracle.com/accessibility/ を参照し てください。

#### ドキュメント内のサンプル・コードのアクセシビリティについて

スクリーン・リーダーは、ドキュメント内のサンプル・コードを正確に読めない場合がありま す。コード表記規則では閉じ括弧だけを行に記述する必要があります。しかし JAWS は括弧だ けの行を読まない場合があります。

#### 外部 **Web** サイトのドキュメントのアクセシビリティについて

このドキュメントにはオラクル社およびその関連会社が所有または管理しない Web サイトへの リンクが含まれている場合があります。オラクル社およびその関連会社は、それらの Web サイ トのアクセシビリティに関しての評価や言及は行っておりません。

#### **Oracle** サポート・サービスへの **TTY** アクセス

アメリカ国内では、Oracle サポート・サービスへ24 時間年中無休でテキスト電話 (TTY) アク セスが提供されています。TTY サポートについては、 (800)446-2398 にお電話ください。

# <span id="page-20-0"></span>関連ドキュメント

詳細は、次の Oracle ドキュメントを参照してください。

■ 『Oracle Application Server Web Services アドバンスト開発者ガイド』

このマニュアルは、基本的な Web サービスのアセンブリの枠外となるトピックについて説 明しています。たとえば、一般的な相互運用性の問題の診断方法、Web サービス管理機能 (信頼性、監査、ロギングなど)を有効にする方法、Java 値タイプのカスタム・シリアライ ズの使用方法などの説明があります。

また、Web サービス起動フレームワーク (WSIF)、Web サービス・プロバイダ API、メッ セージ添付ファイルおよび管理機能(信頼性、ロギングおよび監査)の使用方法の説明も あります。さらに、トランスポート・メカニズムとしての JMS の使用方法など Web サー ビスの代替方針についても説明しています。

参考までに xx [ページの](#page-21-0)「『[Oracle Application Server Web Services](#page-21-0) アドバンスト開発者ガ [イド』の内容」に](#page-21-0)、『Oracle Application Server Web Services アドバンスト開発者ガイド』 の内容をリストします。

■ 『Oracle Application Server Web Services Java API Reference』

リファレンスでは、OracleAS Web Services Java API に対する Javadoc ツールの出力を提供 します。

■ 『Oracle Application Server Web Services セキュリティ・ガイド』

このマニュアルでは、Oracle Application Server Web Services の Web サービスに適用でき る、様々なセキュリティ計画について説明しています。適用できる計画には、ユーザー名 トークン、X.509 トークン、SAML トークン、XML 暗号化および XML 署名があります。 このマニュアルでは、クライアントおよびサービスでインバウンド・メッセージおよびア ウトバウンド・メッセージ用に使用できる構成オプションについて説明します。また、 様々な状況にあわせてこれらのオプションを構成する方法についても説明します。

■ 『Oracle Containers for J2EE セキュリティ・ガイド』

このマニュアルでは、OC4J に固有のセキュリティ機能および実装について説明していま す。その他の Java セキュリティ・テクノロジはもちろん、Java Authentication and Authorization Service(JAAS)の使用方法に関する説明もあります。

■ 『Oracle Containers for J2EE サービス・ガイド』

このマニュアルでは、OC4J で提供される標準ベースの Java サービス(JTA、JNDI、JMS、 JAAS など)および Oracle Application Server Java Object Cache について説明しています。

■ 『Oracle Containers for J2EE 構成および管理ガイド』

このマニュアルでは、OC4J のアプリケーションを構成および管理する方法について説明し ています。これには、Oracle Enterprise Manager 10*g* Application Server Control コンソー ルの使用方法、OC4J で提供される標準準拠の MBean の使用方法、および該当する場合は OC4J 固有の XML 構成ファイルを直接使用する方法が含まれます。

■ 『Oracle Containers for J2EE デプロイメント・ガイド』

このマニュアルでは、OC4J 環境にアプリケーションをデプロイするための情報および手順 について説明しています。Oracle Enterprise Manager 10*g* に付属するデプロイ・プラン・ エディタの説明もあります。

■ 『Oracle Containers for J2EE 開発者ガイド』

このマニュアルでは、OC4J 上で実行するアプリケーションを作成する開発者が一般に関心 を持つ項目について説明しています。つまり、サーブレット、EJB、または JSP コンテナな ど、特定のコンテナに固有でない問題です。(たとえば、クラスのロードなど。)

Oracle Application Server の主要なドキュメント・グループからのリスト

- 『Oracle Application Server セキュリティ・ガイド』
- 『Oracle Application Server 管理者ガイド』
- 『Oracle Application Server Certificate Authority 管理者ガイド』
- 『Oracle Application Server Single Sign-On 管理者ガイド』
- 『Oracle Application Server エンタープライズ・デプロイメント・ガイド』

Oracle Web Services Manager は、サービス指向アーキテクチャを管理するための包括的なソ リューションです。IT 管理者は、アクセス・ポリシー、ロギング・ポリシー、コンテンツ検証 などの Web サービス操作を管理するポリシーを集中的に定義し、これらのポリシーでサービス を包み込むことができます。既存のサービスを変更する必要はありません。

- 『Oracle Web Services Manager クイック・スタート・ガイド』
- 『Oracle Web Services Manager インストレーション・ガイド』
- 『Oracle Web Services Manager 管理者ガイド』
- 『Oracle Web Services Manager デプロイメント・ガイド』
- 『Oracle Web Services Manager 拡張ガイド』

#### <span id="page-21-0"></span>『**Oracle Application Server Web Services** アドバンスト開発者ガイド』の内容 アドバンスト開発者ガイド』の内容

このマニュアルは、『Oracle Application Server Web Services アドバンスト開発者ガイド』と併 用されることを想定しています。このマニュアルでは、基本的な Web サービスのアセンブリの 枠外となるトピックについて説明しています。

参考までに『Oracle Application Server Web Services アドバンスト開発者ガイド』の内容をこ こにリストします。

- 第1章「相互運用可能な Web サービスの実現」
- 第2章「メッセージ添付ファイルの処理」
- 第3章「Web サービスの管理」
- 第4章「Web サービスのセキュリティの確保」
- 第5章「Web サービスの信頼性の確保」
- 第6章「メッセージの監査およトレース」
- 第7章「Java 値タイプのカスタム・シリアライズの実装」
- 第8章「Web サービス・トランスポートとしての JMS の使用方法」
- 第9章「Web サービス起動フレームワークの使用方法」
- 第10章「Web サービス・プロバイダの使用方法」
- 付録 A「Web サービス管理スキーマの概要」
- 付録 B「Oracle Web Services のクライアント・スキーマ」
- 付録 C「OracleAS Web Services の信頼性スキーマ」
- 付録 D「OracleAS Web Services の監査スキーマ」
- 付録 E「OracleAS Web Services のトレース・スキーマ」
- 付録 F「JAX-RPC マッピング・ファイル記述子」
- 付録 G「Web サービス Mbean」
- 付録 H「Java 型の XML および WSDL 型へのマッピング」
- 付録 I「トラブルシューティング」
- 付録 J「サード・パーティ・ライセンス」

#### 関連仕様へのリンク

次の各項に、このマニュアルの本文に出現するドキュメントへの参照をリストします。

- Java [テクノロジ関連ドキュメント](#page-22-0)
- OC4I [関連ドキュメント](#page-22-1)
- SOAP [関連ドキュメント](#page-23-0)
- WSDL [関連ドキュメント](#page-23-1)
- UDDI [関連ドキュメント](#page-23-2)
- [暗号化関連ドキュメント](#page-24-1)

#### <span id="page-22-0"></span>**Java** テクノロジ関連ドキュメント

- Java 2 Platform Enterprise Edition (J2EE)、バージョン 5 (1.5) API 仕様
	- http://java.sun.com/javaee/5/docs/api
- Java 2 Platform Enterprise Edition (J2EE)、バージョン 1.4 API 仕様

http://java.sun.com/j2ee/1.4/docs/api

■ J2EE デプロイメント・ディスクリプタ用 XML スキーマでは、Java 2 Platform, Enterprise Edition (J2EE) 1.4 以降の仕様で記述された J2EE デプロイメント・ディスクリプタで使用 されるドキュメン書式がリストされています。

http://java.sun.com/xml/ns/j2ee/

■ J2EE クライアント・スキーマでは、J2EE Web サービス・クライアント用の XSD が提供さ れています。

http://java.sun.com/xml/ns/j2ee/j2ee\_web\_services\_client\_1\_1.xsd

■ Web アプリケーションおよび Web サービスを構築するための Java API for XML-based RPC (JAX-RPC)。この機能には、SOAP 1.1 仕様に基づいた XML ベースの RPC 機能が組み込 まれています。

http://java.sun.com/webservices/jaxrpc/index.jsp

■ Java サーブレット 2.4 仕様

http://www.jcp.org/aboutJava/communityprocess/final/jsr154/index.html

#### <span id="page-22-1"></span>**OC4J** 関連ドキュメント

独自のデプロイメント・ディスクリプタを含む OC4J スキーマのリストは、次のとおりで す。

http://www.oracle.com/technology/oracleas/schema/index.html

■ Oracle UDDI v2.0 サーバー実装

http://www.oracle.com/technology/tech/webservices/htdocs/uddi/ index.html

■ 『Oracle Database JPublisher ユーザーズ・ガイド』

#### <span id="page-23-0"></span>**SOAP** 関連ドキュメント

- SOAP 1.1 および 1.2 仕様(メイン・ページ) http://www.w3.org/TR/SOAP
- SOAP 1.1 仕様
	- **–** 仕様

http://www.w3.org/TR/2000/NOTE-SOAP-20000508/

**–** SOAP 1.1 メッセージ・エンコーディング

http://schemas.xmlsoap.org/soap/encoding/

**–** SOAP 1.1 バインディング・スキーマ

http://schemas.xmlsoap.org/wsdl/soap/2003-02-11.xsd

SOAP 1.2 バインディング・スキーマは、ターゲットの名前空間が次のサイトの記載内 容となる点を除いて SOAP 1.1 バインディング・スキーマと同じです。

http://schemas.xmlsoap.org/wsdl/soap12/

- SOAP 1.2 仕様
	- **–** SOAP 1.2 Part 1: Primer

http://www.w3.org/TR/soap12-part0/

- **–** SOAP 1.2 Part 1: Messaging Format http://www.w3.org/TR/soap12-part1/
- **–** SOAP 1.2 Part 2 Recommendation (Adjuncts) http://www.w3.org/TR/soap12-part2/
- **–** HTTP トランスポート(SOAP 1.2 対応) http://www.w3.org/2003/05/soap/bindings/HTTP
- **–** SOAP バインディング・スキーマ

http://schemas.xmlsoap.org/wsdl/soap/2003-02-11.xsd

**–** SOAP スキーマの「fault code」要素の定義 http://schemas.xmlsoap.org/soap/envelope/2004-01-21.xsd

#### <span id="page-23-1"></span>**WSDL** 関連ドキュメント

Web Services Description Language (WSDL) 仕様 http://www.w3.org/TR/wsdl

### <span id="page-23-2"></span>**UDDI** 関連ドキュメント

Universal Description, Discovery, and Integration 仕様 http://www.uddi.org/

## <span id="page-24-1"></span>暗号化関連ドキュメント

- 主要トランスポート・アルゴリズム
	- **–** RSA-1\_5

http://www.w3.org/2001/04/xmlenc#rsa-1\_5

**–** RSA-OAEP-MGF1P

http://www.w3.org/2001/04/xmlenc#rsa-oaep-mgf1p

- 署名キー
	- **–** RSA-SHA1

http://www.w3.org/2000/09/xmldsig#rsa-sha1

**–** RSA-MD5

http://www.w3.org/2001/04/xmldsig-more#rsa-md5

**–** HMAC-SHA1

http://www.w3.org/2000/09/xmldsig#hmac-sha1

**–** DSA-SHA1 http://www.w3.org/2000/09/xmldsig#dsa-sha1

## <span id="page-24-0"></span>表記規則

このマニュアルでは、次の表記規則を使用します。

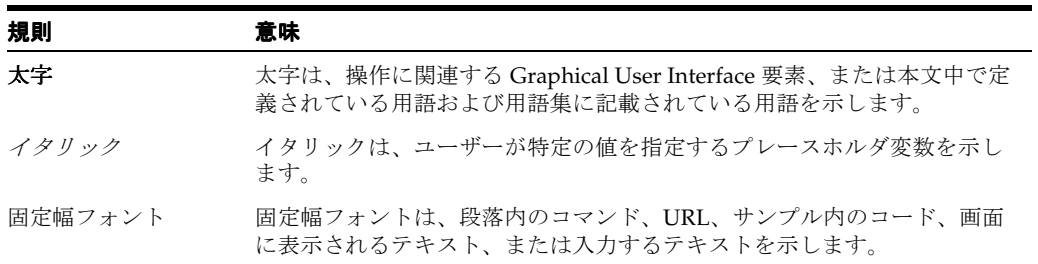

# <span id="page-25-0"></span>サポートおよびサービス

次の各項に、各サービスに接続するための URL を記載します。

#### **Oracle** サポート・サービス

オラクル製品サポートの購入方法、および Oracle サポート・サービスへの連絡方法の詳細は、 次の URL を参照してください。

http://www.oracle.co.jp/support/

## 製品マニュアル

製品のマニュアルは、次の URL にあります。

http://otn.oracle.co.jp/document/

#### 研修およびトレーニング

研修に関する情報とスケジュールは、次の URL で入手できます。

http://www.oracle.co.jp/education/

#### その他の情報

オラクル製品やサービスに関するその他の情報については、次の URL から参照してください。

http://www.oracle.co.jp http://otn.oracle.co.jp

> 注意 **:** ドキュメント内に記載されている URL や参照ドキュメントには、 Oracle Corporation が提供する英語の情報も含まれています。日本語版の情 報については、前述の URL を参照してください。

# <span id="page-26-0"></span>**1**

# **Web** サービスの概要

この章では、Oracle Application Server Web Services リリース 10.1.3.1 の概要について説明しま す。第3章「OracleAS Web Services [アーキテクチャとライフ・サイクル」](#page-42-1)に、Oracle Application Server Web Services のアーキテクチャを示します。

- Web [サービスの理解](#page-27-0)
- Web [サービスの標準](#page-27-1)
- [新機能および拡張機能](#page-29-2)
- 旧リリースの [OracleAS Web Services](#page-36-0) との互換性
- [クラスタリング環境と高可用性](#page-36-3)
- スタンドアロンでの OC4J と [Oracle Application Server](#page-37-0) 環境での OC4J

## <span id="page-27-0"></span>**Web** サービスの理解

Web サービスはメッセージ・プロトコルのセット、プログラミング標準、ネットワーク登録 / 検出機能で構成されています。これらの機能を組み合せて使用することで、Web に接続してい る任意のデバイスから、認可されたユーザーにインターネット経由でビジネス機能を公開でき ます。

Web サービスは、Universal Resource Identifier (URI) によって識別されるソフトウェア・アプ リケーションで、そのインタフェースとバインディングは、XML アーチファクトによって定 義、記述および検出できます。Web サービスでは、XML ベースのメッセージやインターネッ ト・ベースの製品を使用した他のソフトウェア・アプリケーションとの直接対話がサポートさ れています。

Web サービスでは次の処理が行われます。

- Web サービスの公開と記述 Web サービス自体でその機能と属性が定義されるため、他の アプリケーションで認識できます。Web サービスは、Web Services Description Language (WSDL)ファイルを提供することによって、自身の機能を他のアプリケーションから使用 できるようにします。
- Web 上での他のサービスによる検索 Web サービスは、Universal Description, Discover, and Integration (UDDI) レジストリに登録することで、各アプリケーションから検索でき ます。
- 呼出し Web サービスを検索して検査すると、リモート・アプリケーションでインター ネット標準プロトコルを使用して、サービスを呼び出せます。
- Web サービスのスタイルは、リクエストとレスポンスまたは一方向のどちらかです。同期 通信または非同期通信を使用できます。ただし、Web サービス・クライアントと Web サー ビスの間の情報交換の基本単位は、スタイルや通信のタイプにかかわらず、メッセージと なります。

Web サービスにより標準ベースのインフラストラクチャが提供され、ビジネスにおいて次のこ とが可能になります。

- 適切な社内ビジネス・プロセスを、他の組織が使用できる付加価値サービスとして提供し ます。
- 社内のビジネス・プロセスを統合し、ビジネス・パートナのビジネス・プロセスと動的に リンクさせます。

## <span id="page-27-1"></span>**Web** サービスの標準

Oracle は、この最新リリースにおいて、Web サービスのインフラストラクチャを拡張し、バー ジョン 1.4 および 1.5 の Java 2 Enterprise Edition(J2EE)仕様の Web サービスが実装できるよ うになりました。この項では、このリリースの Web サービスが準拠する標準をリストします。

- [Java 2 Enterprise Edition](#page-28-0)
- [Simple Object Access Protocol 1.1](#page-28-1) および 1.2
- [Web Services Description Language 1.1](#page-28-2)
- [Web Service-Interoperability Basic Profile 1.1](#page-29-0)
- [Web Service Inspection Language 1.0](#page-29-1)

#### <span id="page-28-0"></span>**Java 2 Enterprise Edition**

最新リリースの Web サービスは次の Java J2EE 標準に準拠しています。

- JAX-RPC 1.1: クライアント API、メッセージ・ハンドラのサポート、サービス・エンドポ イントの実装方法が定義されています。
- EJB 2.1: EJB API が定義されています。標準 JAX-RPC 1.1 では、EJB を Web サービス・エン ドポイントとして公開する方法が指定されています。
- SAAJ 1.2: 添付ファイル付きの SOAP メッセージの処理方法が定義されています。
- Enterprise Web Services 1.1 仕様: (JSR 109 および JSR 921 とも呼ばれる) Web サービスの デプロイおよび実行方法が指定されています。

## <span id="page-28-1"></span>**Simple Object Access Protocol 1.1** および **1.2**

Simple Object Access Protocol(SOAP)は、分散環境で情報を交換するための、XML ベースの 軽量プロトコルです。SOAP では、リモート・プロシージャ・コール(RPC)やメッセージ指 向など、様々なスタイルによる情報交換がサポートされます。RPC スタイルによる情報交換で は、同期リクエスト / レスポンス処理が可能です。エンドポイントでは、プロシージャ指向の メッセージを受信して、相関するレスポンス・メッセージで応答します。メッセージ指向の情 報交換では、ビジネスや他のスタイルのドキュメントの交換を必要とする組織とアプリケー ションがサポートされます。この場合、メッセージは送信されますが、送信者は即時のレスポ ンスを予期または待機することができません(非同期)。メッセージ指向の情報交換は、ドキュ メント・スタイルの交換とも呼ばれます。

SOAP の特性は、次のとおりです。

- プロトコル独立性
- 言語独立性
- プラットフォームおよびオペレーティング・システム独立性
- rpc/encoded または document/literal メッセージ書式のサポート
- 添付ファイルを含む SOAP XML メッセージのサポート (MIME マルチパート構造を使用)

最新リリースの Oracle Application Server Web Services は SOAP 1.2 プロトコルをサポートし、 SOAP 1.1 と下位互換性を持っています。

#### 関連資料 **:**

SOAP 1.1 および 1.2 仕様の詳細は、http://www.w3.org/TR/SOAP/ を参 照してください。

#### <span id="page-28-2"></span>**Web Services Description Language 1.1**

RPC 指向とメッセージ指向の情報を含むネットワーク・サービスを記述するための XML フォーマット。プログラマまたは自動化された開発ツールは、サービスを記述する WSDL ファ イルを作成し、その記述をインターネット経由で使用可能にできます。クライアント・サイド のプログラマと開発ツールは、公開された WSDL 記述を使用して、使用可能な Web サービス に関する情報を取得し、そのサービスにアクセスするクライアント・プロキシやプログラム・ テンプレートを構築および作成できます。

#### 関連資料 **:**

WSDL フォーマットの詳細は、http://www.w3.org/TR/wsdl を参照して ください。

### <span id="page-29-0"></span>**Web Service-Interoperability Basic Profile 1.1**

Web Service-Interoperability(WS-I)は、プラットフォーム、アプリケーションおよびプログ ラミング言語間での Web サービスの相互運用性の向上を推進する組織です。現行のリリース は、WS-I Basic Profile 1.1 に準拠しています。

#### <span id="page-29-1"></span>**Web Service Inspection Language 1.0**

Web Services Inspection Language (WS-Inspection または WSIL) は、軽量の Web サービス・ ディレクトリ・プロトコルであり、サービスの単一ドキュメント・カタログのための広範なス キーマを提供しています。ドキュメントでは、いくつかのメタデータ(拡張データを含む)と ともにサービスがリストされており、他のディレクトリにリンクしています。

通常、WSIL ドキュメントは、特定のサーバーまたはクラスタにデプロイされているサービス をリストします。BPEL プロセスなど、プロバイダとして公開されているものを含みます。 WSIL は、SOA コンポーネント間の緊密な統合を可能にし、それにより、BPEL および OWSM のユーザーに、OC4J にデプロイされるサービスを検索する簡単な手段を提供します。

WSIL ドキュメントは、Application Server Control および BPEL と OWSM のツールにより、 Web アプリケーションとして表示および管理できます。このアプリケーションは、Oracle の Web サービス・スタックに登録された MBean を利用して、サービスのリストを生成します。

Web アプリケーションは、通常、サーバー・ルートまたは services コンテキストに存在しま す。

http://*yourdomain.com* /inspection.wsil、または

http://*yourdomain.com* /services/inspection.wsil

Web アプリケーションを再デプロイして別のコンテキスト・パスにマッピングすることで、 Web アプリケーションを移動できます。

セキュリティを高めるため、Web アプリケーションを削除することで WSIL を無効にすること ができます。これにより、サーバーにデプロイされている他のサービスに関する情報が公開さ れなくなります。

## <span id="page-29-2"></span>新機能および拡張機能

前述の標準に加えて、最新リリースの OracleAS Web Services には次の新機能および拡張機能 が含まれます。

- [認証、整合性および機密保護用の](#page-30-0) Web Services Security 標準
- Web [サービス管理フレームワークと](#page-30-1) Application Server Control
- Java プラットフォーム用 Web サービス・メタデータ (J2SE 5.0 Web サービス注釈)
- [REST Web](#page-31-0) サービス
- 拡張された Web [サービス・テスト・ページ](#page-31-1)
- [構成およびスクリプティングのための](#page-31-2) Ant タスク
- [シリアライズ用のカスタム型マッピング・フレームワーク](#page-32-0)
- [データベース](#page-32-1) Web サービス
- SOAP[ヘッダーのサポート](#page-32-2)
- MIME および DIME [ドキュメントのサポート](#page-33-0)
- 添付ファイルとしての MTOM [バイナリ・コンテンツ](#page-33-1)
- [メッセージ配信サービスのクオリティ](#page-33-2)
- HTTP [の代替としての](#page-34-0) JMS トランスポート
- Web [サービス・プロバイダのサポート](#page-34-1)
- WSDL [プログラミング構造を記述するための](#page-34-2) Web Services Invocation Framework
- SOAP [メッセージの監査およびロギング](#page-35-0)
- [Oracle BPEL](#page-35-1)
- [Oracle Web Services Manager](#page-35-2)

## <span id="page-30-0"></span>認証、整合性および機密保護用の **Web Services Security** 標準

Organization for the Advancement of Structured Information Standards (OASIS) によって公 開および更新されている WS-Security 標準。Web サービスの認証、メッセージの暗号化および デジタル署名のためのプロファイルを提供します。現行のリリースでは次の機能を持つ WS-Security が実装されています。

- XML 署名
- XML 暗号化
- Username トークン
- X.509 トークン
- SAML トークン

#### 関連資料 **:**

Web サービス・セキュリティの詳細は、『Oracle Application Server Web Services セキュリティ・ガイド』を参照してください。

## <span id="page-30-1"></span>**Web** サービス管理フレームワークと **Application Server Control**

管理フレームワークは、セキュリティ、信頼性、ロギングおよび Web ベースの Application Server Control による監査のための構成および監視機能を提供します。これらの機能は一連の Java Management Extensions (JMX) Management Bean (MBean) によって公開されます。

#### 関連資料 **:**

- Web サービス管理の詳細は、『Oracle Application Server Web Services ア ドバンスト開発者ガイド』の「Web サービスの管理」を参照してくださ い。
- MBean で制御可能な Web サービス機能の詳細は、『Oracle Application Server Web Services アドバンスト開発者ガイド』の「Web サービス Mbean」を参照してください。

## <span id="page-30-2"></span>**Java** プラットフォーム用 **Web** サービス・メタデータ(**J2SE 5.0 Web** サービス 注釈)

現行リリースは、J2SE 5.0 Web サービス注釈(Web Services Metadata for the Java Platform (JSR-181) 仕様とも呼ばれます) をサポートしています。この仕様には、Web サービスのプロ グラミングに使用する注釈付き Java 構文が定義されています。

#### 関連項目 **:**

注釈のサポート方法および Oracle による仕様の拡張の詳細は、第 11 [章「注](#page-162-1) 釈を使用した Web [サービスのアセンブル」を](#page-162-1)参照してください。

### <span id="page-31-0"></span>**REST Web** サービス

現行のリリースは、Representational State Transfer (REST) サービスをサポートしています。 このアーキテクチャは、Web アーキテクチャの理念を活用するものです。HTTP のセマンティ クスを可能なかぎり使用します。

SOAP Web サービスとは異なり、REST はスタイルであるため、標準やベンダーによるツール のサポートはありません。また、REST Web サービスはメッセージの送信に XML 文書を使用 し、SOAP エンベロープは使用しません。

REST Web サービスをアセンブルするには、WebServicesAssembler ツールを使用するか、また は J2SE 5.0 Web サービス注釈をソース・ファイルに追加します。アセンブル後は Web サービ ス・テスト・ページを使用して、デプロイが正常に終了したかを確認し、機能をテストできま す。

#### 関連項目 **:**

REST Web サービスの詳細は、第 12 章「REST Web [サービスのアセンブル」](#page-178-1) を参照してください。

## <span id="page-31-1"></span>拡張された **Web** サービス・テスト・ページ

Web サービス・テスト・ページの機能が拡張され、Web サービスが正しくデプロイされたかど うかの確認以上のテストが可能になりました。テスト・ページでは、入力値を変えて Web サー ビスの操作を実行できます。サービスに送信する SOAP リクエストの表示および編集ができま す。また、サービスが戻すレスポンスも表示されます。Web サービスでセキュリティおよび信 頼性に関する機能を定義している場合は、テスト・ページのエディタを使用し、様々なセキュ リティおよび信頼性の値を入力してサービスを実行できます。

また、テスト・ページでは、Web サービス・プロバイダおよび REST Web サービスも実行でき ます。REST Web サービスの場合、テスト・ページでは JAX-RPC Web サービスの場合と同じ機 能が提供されるだけでなく、REST POST 操作および REST GET 操作も起動できます。

#### 関連項目 **:**

Web サービス・テスト・ページの使用方法の詳細は、第 13 章「Web [サービ](#page-192-1) [ス・デプロイのテスト」を](#page-192-1)参照してください。

## <span id="page-31-2"></span>構成およびスクリプティングのための **Ant** タスク

現行のリリースは、Web サービス開発用の Ant タスクを提供しています。これは特に、Web サービスのクライアント / サーバーの開発のスクリプティングおよび自動化を可能にするもの です。サンプルの Ant タスクについては、このマニュアルの随所に記載されています。

#### 関連項目 **:**

- 環境にあわせた Ant の設定の詳細は、4-3 [ページの](#page-52-1) 「[WebServicesAssembler](#page-52-1) 用の Ant の設定方法」を参照してください。
- Web サービスのアセンブリ・コマンド用の Ant タスクの記述方法の例は、 第 18 章「[WebServicesAssembler](#page-270-1) の使用方法」を参照してください。

## <span id="page-32-0"></span>シリアライズ用のカスタム型マッピング・フレームワーク

複雑なシステムの Web サービスでは、Web サービス・ランタイムで XML に自動的にシリアラ イズされるネイティブのデータ型以外へのデータ型のマッピングが要求される場合があります。 現行リリースでは、カスタムのデータ型をマッピングするためのカスタム型マッピング・フ レームワークを提供しています。

#### 関連資料 **:**

Web サービスでの標準外のデータ型の処理の詳細は、『Oracle Application Server Web Services アドバンスト開発者ガイド』の「Java 値タイプのカスタ ム・シリアライズ」を参照してください。

## <span id="page-32-1"></span>データベース **Web** サービス

現行リリースでは引き続き、PL/SQL の Web サービスとしての公開をサポートするのみでな く、Oracle Database 10*g* における Web サービスへのコールアウト用の OracleAS Web Services の Java ランタイムとしての使用をサポートしています。

現行リリースでは、次のデータベース・アーチファクトを Web サービスとして宣言的に定義で きるように、ランタイムおよびツール・サポートが拡張されています。

- PL/SQL ストアド・プロシージャ
- SQL 問合せ
- DML 文
- データベースの Java 仮想マシンにロードされる Java クラス
- Oracle Streams AQ (アドバンスト・キュー)

#### 関連項目 **:**

データベース・アーチファクトの Web サービスとしての実装方法の詳細は、 第 10 章「データベース Web [サービスのアセンブル」](#page-120-1)を参照してください。

#### <span id="page-32-2"></span>**SOAP** ヘッダーのサポート

現行リリースでは、2 つの JAX-RPC 準拠メカニズムを使用した SOAP ヘッダーの高度な操作が 可能になっています。

- JAX-RPC ハンドラを使用してプログラムによって SOAP ヘッダーを取得するメカニズム。 このメカニズムを使用すると、メインの SOAP メッセージの処理から帯域外の SOAP ヘッ ダーを処理できます。
- SOAPヘッダーを Java クラスのメンバー変数に自動的にマッピングするメカニズム。この メカニズムを使用すると、Web サービス実装内で、プログラム的なマッピング・プロセス ではなく宣言的なマッピング・プロセスで、SOAP ヘッダーを変数として処理することが できます。

#### 関連項目 **:**

- SOAP ヘッダーの詳細は、第 16 章「JAX-RPC [ハンドラの使用方法」を](#page-254-1)参 照してください。
- SOAP ヘッダーの処理の詳細は、第 17 章「SOAP [ヘッダーの処理」](#page-262-1)を参 照してください。

## <span id="page-33-0"></span>**MIME** および **DIME** ドキュメントのサポート

現行リリースでは、バイナリ・ドキュメントおよび大きな XML 文書の効率的な転送を支援す るため、MIME および DIME 添付ファイルをサポートしています。

- Multipurpose Internet Mail Extensions (MIME) 添付ファイルは、Java での WSDL の消 費、および、MIME 添付ファイルを使用する SOAP を要求する Java Web サービスの WSDL への公開の両方に対応する、WS-I Attachment Profile に準拠しています。
- Direct Internet Message Encapsulation (DIME) 添付ファイルは、Microsoft 社互換の、 MIME と同様の規格です。Oracle は DIME を他の実装との下位互換の目的でサポートして います。これは Microsoft 社が現在 DIME を添付ファイルとして奨励していないためです。

#### 関連資料 **:**

OracleAS Web Services による MIME および DIME 添付ファイルのサポート 方法の詳細は、『Oracle Application Server Web Services アドバンスト開発者 ガイド』の「メッセージ添付ファイルの処理」を参照してください。

## <span id="page-33-1"></span>添付ファイルとしての **MTOM** バイナリ・コンテンツ

現在のリリースでは、クライアントとサーバーの間で、MTOM(SOAP Message Transmission Optimization Mechanism)書式を使用してバイナリ・コンテンツを送信できます。MTOM を 使用すると、バイナリ・コンテンツを MIME 添付ファイルとして送信でき、ワイヤ上の伝送サ イズが小さくなります。バイナリは、セマンティック的には XML ドキュメントの一部です。 このことは、WS-Security 署名などの操作をメッセージに対して適用できるので、SWA(SOAP Messages with Attachments)より優る点です。

#### 関連資料 **:**

OracleAS Web Services による MIME および DIME 添付ファイルのサポート 方法の詳細は、『Oracle Application Server Web Services アドバンスト開発者 ガイド』のバイナリ・データを含む添付ファイルの処理に関する項を参照し てください。

## <span id="page-33-2"></span>メッセージ配信サービスのクオリティ

現行リリースは、OASIS Web Services Reliability (WS-Reliability) を実現でき、最低 1 回の メッセージ配信、重複メッセージの排除(メッセージ配信は最大 1 回)、ただ 1 回のメッセージ 配信(配信の保証と重複の排除)およびメッセージ・グループ内のメッセージの順序付けを保 証しています。

#### 関連資料 **:**

これらの信頼性機能の詳細は、『Oracle Application Server Web Services アド バンスト開発者ガイド』の「Web サービスの信頼性の確保」を参照してくだ さい。

## <span id="page-34-0"></span>**HTTP** の代替としての **JMS** トランスポート

現行のリリースでは、SOAP メッセージのトランスポートとして、HTTP のかわりに JMS キューを使用できます。JMS は、より高いレベルの信頼できるメッセージ配信機能を SOAP メッセージに対して提供します。

HTTP がトランスポートとして必要な場合を考慮して、現行リリースでは、JMS キューおよび トピックへの SOAP メッセージの追加、および JMS キューおよびトピックからの SOAP メッ セージの取得が引き続きサポートされており、この方法で処理されるメッセージを相関させる 機能が追加されています。

#### 関連資料 **:**

- JMS を使用した Web サービス開発方法の詳細は、第9章「JMS [宛先を使](#page-110-1) 用した Web [サービスのアセンブル」を](#page-110-1)参照してください。
- Web サービス用トランスポート・メカニズムとしての JMS の使用方法の 詳細は、『Oracle Application Server Web Services アドバンスト開発者ガ イド』の「Web サービス・トランスポートとしての JMS の使用方法」を 参照してください。

## <span id="page-34-1"></span>**Web** サービス・プロバイダのサポート

プロバイダ API を使用すると、JAX-RPC のような特定のサービス・エンドポイント実装計画に 関係のない、Web サービス・エンドポイント用のカスタム処理ロジックを定義できます。プロ バイダ・モデルを使用すると、複数のエンドポイントに対して共通の機能を提供できます。プ ロバイダ・モデルを使用すると、同じ機能を複数の Web サービスに組み込むのでなく、ロジッ クをランタイムに直接追加できます。

#### 関連資料 **:**

Web サービス・プロバイダの詳細は、『Oracle Application Server Web Services アドバンスト開発者ガイド』の「Web サービス・プロバイダの使用 方法」を参照してください。

## <span id="page-34-2"></span>**WSDL** プログラミング構造を記述するための **Web Services Invocation Framework**

Web Services Invocation Framework (WSIF) は、WSDL を使用してプログラム・アーチファ クトを記述する汎用性のある拡張可能なメカニズムであり、また、これらのアーチファクトを ネイティブのプロトコル経由で呼び出すフレームワークです。現行リリースでは、初期 WSIF の実装がサポートされています。

#### 関連資料 **:**

WSIF の詳細は、『Oracle Application Server Web Services アドバンスト開発 者ガイド』の「Web サービス起動フレームワークの使用方法」を参照してく ださい。

## <span id="page-35-0"></span>**SOAP** メッセージの監査およびロギング

現行リリースには、インバウンドおよびアウトバウンドの SOAP メッセージをロギング・ファ イルおよび監査ファイルに記録する機能が用意されています。Xpath 文を副問合せで使用し、 メッセージ全体またはメッセージの一部をログに記録できます。

#### 関連資料 **:**

メッセージのロギングおよび監査の詳細は、『Oracle Application Server Web Services アドバンスト開発者ガイド』の「監査メッセージおよびロギング・ メッセージ」を参照してください。

### <span id="page-35-1"></span>**Oracle BPEL**

BPEL (Business Process Execution Language) は、Organization for the Advancement of Structured Information Standards(OASIS)が公開し、Oracle を含む主要ベンダーが支持して いる標準です。BPEL はビジネス・プロセス記述のための XML 構文を、(他の)ビジネス・プ ロセス(通常は Web サービス)の呼出しの組合せによって記述します。したがって、BPEL プ ロセスの定義は、OASIS によって管理されている XSD に従って構成された XML 文書です。

BPEL におけるビジネス・プロセスは、呼出し(Web サービスへのコールアウト)、受信(外部 サービスからのコールイン)、単純な条件付きロジックおよび並行フローまたは並行順序を持つ デシジョン・ポイントで構成されます。さらに、このデシジョン・ポイントが起動やデシジョ ン・ポイントなどから構成されます。ビジネス・プロセスの一環として変数を定義できます。 変数は、起動時にビジネス・プロセスに渡されるパラメータから値を割り当てられ、呼出し内 でやりとりされ、呼出し結果の値を設定され、ビジネス・プロセスの最終結果として戻されま す。ビジネス・プロセス自体も Web サービスとして BPEL (ランタイム)エンジン内に実装さ れます。

Oracle による BPEL の実装では、WSIF テクノロジを使用して、ビジネス・プロセスを直接呼 び出します。BPEL からの実際の呼出しを、Web サービスのオーバーヘッドである SOAP メッ セージのマーシャリングおよびアンマーシャリングを行わない、Java クラスの直接コールにす ることもできます。

#### 関連資料 **:**

Oracle BPEL の詳細は、次の Web サイトを参照してください。

http://www.oracle.com/technology/products/ias/bpel/ index.html

### <span id="page-35-2"></span>**Oracle Web Services Manager**

Oracle Web Services Manager は、サービス指向アーキテクチャを管理するための包括的なソ リューションです。IT 管理者は、アクセス・ポリシー、ロギング・ポリシー、コンテンツ検証 などの Web サービス操作を管理するポリシーを集中的に定義し、これらのポリシーでサービス を包み込むことができます。既存のサービスを変更する必要はありません。また、Oracle Web Services Manager は、監視統計情報を収集してサービス・レベルとセキュリティを保証し、情 報を Web ダッシュボードに表示します。結果として、Oracle Web Services Manager を使用す れば、Web サービスの管理と可視性を向上させることができます。

#### 関連資料 **:**

Oracle Web Services Manager の詳細は、次の Web サイトを参照してくださ い。

http://www.oracle.com/technology/products/ webservices\_manager/index.html
# 旧リリースの **OracleAS Web Services** との互換性

OracleAS Web Services の 10.1.3.1 リリースは、10.1.3 リリースと完全に互換性があります。

リリース 9.0.4 または 10.1.2 の Oracle Application Server で稼働するように設計されているアプ リケーションは、リリース 10.1.3.1 でも使用できます。ただし、9.0.4 または 10.1.2 の Web サー ビスは、10.1.3.1 の Application Server にデプロイできますが、このような Web サービスは管 理コンソールには表示されません。

## **OracleAS Web Services 10.1.3.1** のアプリケーションの再デプロイ

下位互換性のため、Oracle Application Server 10*g* リリース 3(10.1.3.1)には、10*g* リリース 2 (10.1.2)の Web サービスの実行に必要となる基盤ソフトウェアが含まれています。このため、 Oracle Application Server 10*g*(9.0.4) および 10*g* リリース 2 (10.1.2) で稼働するように設計さ れた Web サービス・アプリケーションは、リリース 3 でも変更せずに使用できます。

ただし、Web サービスを 10*g* リリース 3(10.1.3.1)向けに再作成することには非常に大きなメ リットがあります。たとえば、サービスのクオリティ (QOS)、標準ベースの開発モデル (JAX-RPC)および JMX ベースの管理など、最新機能をすべて利用できます。

## 関連資料 **:**

既存の Web サービス・アプリケーションの OracleAS Web Services 10.1.3.1 へ の再デプロイの詳細は、Oracle Application Server のアップグレード・ガイ ドを参照してください。

## 無効な機能

- リリース 10.1.2 の Web サービス・スタックは、無効になっています。ただし、リリース 10.1.3.1 ではまだサポートされています。
- ws.debug システム・プロパティおよびその動作は無効になっています。
- oracle.webservices.ClientConstants.WSM\_INTERCEPTOR\_PIPELINE\_CONFIG プロパティは無効になり、 oracle.webservices.ClientConstants.CLIENT\_CONFIG に置き換えられています。 このプロパティの詳細は、『Oracle Application Server Web Services アドバンスト開発者ガ イド』のプログラムで管理構成をクライアントに渡す方法に関する項を参照してください。
- oracle.webservices.OracleStub のプロパティ ENCODING STYLE\_PROPERTY およ び OPERATION\_STYLE\_PROPERTY は無効になっています。

# クラスタリング環境と高可用性

OracleAS Web Services をクラスタリング環境で使用するには、クラスタの各マシンにサービス をインストールする必要があります。Application Server Control を使用すると、サービスを Oracle Application Server クラスタ内のインスタンス・グループに容易にデプロイできます。

標準のステートレスな Web サービスをインストールした場合は、クラスタリング環境へのデプ ロイによって、リクエストを処理できても状態を共有できない複数のインスタンスが存在する ようになります。

ステートフルな Web サービスをインストールした場合は、複数のインスタンスで状態を共有で きます。サービスがクラスタ内のすべてのマシンにインストールされていないと、クラスタ・ ディスパッチャはサービス・リクエストをそのサービスのないマシンにディスパッチし、サー ビス呼出しエラーとなる場合があります。

クラスタリング環境をサポートするために、シリアライズ可能 Java クラスを持つステートフル Java Web サービスの場合は、WebServicesAssembler により Web サービスについて生成される J2EE の EAR ファイルの web.xml 内に <distributable> タグが追加されます。

## 関連資料 **:**

- インスタンス・グループへのデプロイの詳細は、『Oracle Containers for J2EE デプロイメント・ガイド』の「クラスタ内の OC4J インスタンスへ のデプロイ」を参照してください。
- ステートフル Web サービスのアセンブルアセンブルの詳細は、7-10 [ペー](#page-93-0) [ジの](#page-93-0)「Java [クラスとステートフル](#page-93-0) Web サービス」を参照してください。

# スタンドアロンでの **OC4J** と **Oracle Application Server** 環境での **OC4J**

デプロイ時には、OC4J は通常単独で、つまり OracleAS Web Services 環境外で使用されます。 このような OC4J をスタンドアロン OC4J と呼びます(管理対象外 OC4J と呼ぶこともありま す)。このシナリオでは、OC4J は独自の Web リスナーを使用でき、外部の Oracle Application Server プロセスによる管理を受けません。これに対して、完全な Oracle Application Server 環 境(管理対象 OC4J と呼ぶこともあります)では、Oracle HTTP Server を Web リスナーとして 使用し、Oracle Process Manager and Notification Server (OPMN) を使用して環境を管理しま す。

#### 関連資料 **:**

- Oracle Application Server 環境とスタンドアロン環境の詳細、および Oracle HTTP Server と OPMN を OC4J とともに使用する方法の詳細は、 『Oracle Containers for J2EE 構成および管理ガイド』を参照してくださ い。
- Oracle HTTP Server およびそれに関連する mod\_OC4J モジュールの一般 的な情報は、『Oracle HTTP Server 管理者ガイド』を参照してください。 Oracle HTTP Server から OC4J サーブレット・コンテナへの接続はこの モジュール経由で行います。
- OPMN の一般的な情報は、『Oracle Process Manager and Notification Server 管理者ガイド』を参照してください。

# 開発およびドキュメント・ロードマップ

次の各項では、Web サービスの開発手順を示すこのドキュメント内の推奨ロードマップを示し ます。

- [環境の設定](#page-39-0)
- [ベスト・コーディング・プラクティス](#page-39-1)
- Web [サービスのアーチファクトのアセンブル](#page-39-2)
- Web [サービスのデプロイ](#page-39-3)
- デプロイされた Web [サービスのテスト](#page-40-0)
- Web [サービス・クライアントのアセンブル](#page-40-1)
- Web [サービスへのサービスのクオリティ機能の追加](#page-40-2)
- Web [サービスの拡張機能の追加](#page-40-3)
- Web [サービスの代替方針](#page-40-4)
- [参照用の章および付録](#page-41-0)

## <span id="page-39-0"></span>環境の設定

この章には、OracleAS Web Services に用意されている機能を使用できるように環境を設定する 方法が説明されています。

■ 第 4 [章「始める前に」](#page-50-0)

#### <span id="page-39-1"></span>ベスト・コーディング・プラクティス

この項に記載されている各章には、Web サービス設計時の考慮事項が記載されています。

次の章には、OracleAS Web Services で使用可能な様々なメッセージ書式が説明されています。 その章では、メッセージ書式ごとに長所と短所を説明し、クライアントの機能に応じて使用す る書式を提案しています。

■ 第 5 章「[OracleAS Web Services](#page-58-0) メッセージ」

『Oracle Application Server Web Services アドバンスト開発者ガイド』の次の章には、相互運用 性に関する問題がよく発生する可能性がある領域のいくつかが指摘されています。その章には、 様々なプラットフォーム上のアプリケーションと Web サービスとの相互運用性を向上させるた めの設計上の提案やプログラミング上のガイドラインが記載されています。

「相互運用可能な Web サービスの実現」

## <span id="page-39-2"></span>**Web** サービスのアーチファクトのアセンブル

OracleAS Web Services を使用すると、Web サービスのアーチファクトをアセンブルする際、 Java クラス、EJB、JMS 宛先、データベース・リソース、または J2SE 5.0 JDK の Web サービス 注釈機能を使用するソース・ファイルからボトムアップ方式でアセンブルを開始できます。ま た、トップダウン方式で WSDL からアーチファクトをアセンブルし始めることもできます。 OracleAS Web Services では、WebServicesAssembler ツールを使用してアセンブリを実行しま す。ツールのリファレンス・ガイドについては、第 18 章「[WebServicesAssembler](#page-270-0) の使用方法」 を参照してください。

次の各章には、WebServicesAssembler ツールを使用して OracleAS Web Services で可能な様々 なタイプの Web サービスのアセンブリを実行する方法が説明されています。

- 第 6 章「WSDL からの Web [サービスのアセンブル」](#page-76-0)
- 第7章「Java クラスを使用した Web [サービスのアセンブル」](#page-84-0)
- 第8章「EJB を使用した Web [サービスのアセンブル」](#page-100-0)
- 第9章「IMS 宛先を使用した Web [サービスのアセンブル」](#page-110-0)
- 第10章「データベース Web [サービスのアセンブル」](#page-120-0)
- 第11章「注釈を使用した Web [サービスのアセンブル」](#page-162-0)

#### <span id="page-39-3"></span>**Web** サービスのデプロイ

WebServicesAssembler ツールは、デプロイは実行しませんが、Web サービスを、デプロイ可 能な EAR または WAR ファイルにパッケージ化します。このファイルのデプロイは、他の EAR ファイルまたは WAR ファイルを OC4J の実行中インスタンスにデプロイすることとよく 似ています。OC4J には、デプロイの実行方法を説明したマニュアルが別途用意されています。

■ 『Oracle Containers for J2EE デプロイメント・ガイド』

次の章には、パッケージ化のフォーマットやデプロイに必要なファイルに関する追加情報が説 明されています。また、Oracle JDeveloper および Application Server Control ツールによるデ プロイのサポートも簡単に説明されています。

■ – 第 19 章「Web [サービスのパッケージ化およびデプロイ」](#page-360-0)

#### <span id="page-40-0"></span>デプロイされた **Web** サービスのテスト

次の章には、Web サービスのテスト・ページが記載されています。このページを使用すると、 コードを記述しなくても、デプロイが正常かどうかをテストできます。

第13章「Web [サービス・デプロイのテスト」](#page-192-0)

#### <span id="page-40-1"></span>**Web** サービス・クライアントのアセンブル

次の各章には、WebServicesAssembler ツールを使用して J2SE および J2EE プラットフォーム用 の Web サービス・クライアントをアセンブルする方法が説明されています。

- 第14章「J2EE Web [サービス・クライアントのアセンブル」](#page-212-0)
- 第15章「I2SE Web [サービス・クライアントのアセンブル」](#page-236-0)

## <span id="page-40-2"></span>**Web** サービスへのサービスのクオリティ機能の追加

OracleAS Web Services は、セキュリティ、信頼性、メッセージ・ロギングおよび監査など、 サービスのクオリティ機能をサポートしています。次の各章には、これらの機能の実装方法が 説明されています。これらの機能を使用するには、Oracle JDeveloper や Application Server Control など、他のツールを使用します。次の各章は、『Oracle Application Server Web Services アドバンスト開発者ガイド』にあります。

- 「Web サービスの管理」
- 「Web サービスのセキュリティの確保」

この章には、『Oracle Application Server Web Services セキュリティ・ガイド』の内容の概 要のみが記載されています。このセキュリティ・ガイドには、メッセージ・レベルのセ キュリティによる Web サービスの実装が説明されています。

- 「Web サービスの信頼性の確保」
- 「監査メッセージおよびロギング・メッセージ」

## <span id="page-40-3"></span>**Web** サービスの拡張機能の追加

次の各章には、Web サービスのパフォーマンスと機能を拡張する追加機能が記載されていま す。

- 第16章「JAX-RPC [ハンドラの使用方法」](#page-254-0)
- 第 17 章「SOAP [ヘッダーの処理」](#page-262-0)

『Oracle Application Server Web Services アドバンスト開発者ガイド』の次の各章も参照してく ださい。

- 「メッセージ添付ファイルの処理」
- 「Java 値タイプのカスタム・シリアライズ」

## <span id="page-40-4"></span>**Web** サービスの代替方針

次の各章には、Web サービスの実装の代替モードが説明されています。

たとえば、Web サービス・コールの実行、SOAP 以外のプロトコル用のクライアントの作成、 または HTTP 以外のトランスポート・メカニズムの使用などを行う、独自のインフラストラク チャを記述することができます。

第12章「REST Web [サービスのアセンブル」](#page-178-0)

『Oracle Application Server Web Services アドバンスト開発者ガイド』の次の各章も参照してく ださい。

- 「Web サービス・トランスポートとしての JMS の使用方法」
- 「Web サービス起動フレームワークの使用方法」
- 「Web サービス・プロバイダの使用方法」

## <span id="page-41-0"></span>参照用の章および付録

次の各章および付録には、このマニュアルで説明する実装および開発タスクを補足する情報が 記載されています。

- 第1章「Web [サービスの概要」](#page-26-0)
- 第3章「OracleAS Web Services [アーキテクチャとライフ・サイクル」](#page-42-0)
- 第18章「[WebServicesAssembler](#page-270-0) の使用方法」
- 付録 A「Web [サービス・クライアントの](#page-374-0) API および JAR」
- 付録 B「[WSDL 1.1 API](#page-382-0) の Oracle 実装」
- 付録 C「oracle-webservices.xml [デプロイメント・ディスクリプタ・スキーマ」](#page-386-0)
- 付録 D「[service-ref-mapping](#page-404-0) スキーマ」
- 付録 E[「エラー・メッセージ接頭辞」](#page-412-0)

『Oracle Application Server Web Services アドバンスト開発者ガイド』の次の参照用の章および 付録も参照してください。

- 「Web サービス管理スキーマの概要」
- 「OracleAS Web Services のクライアント・スキーマ」
- 「OracleAS Web Services の信頼性スキーマ」
- 「OracleAS Web Services の監査スキーマ」
- 「OracleAS Web Services のトレース・スキーマ」
- 「JAX-RPC マッピング・ファイル記述子」
- 「Web サービス Mbean」
- 「Java 型の XML および WSDL 型へのマッピング」

<span id="page-42-0"></span>**3**

# **OracleAS Web Services** アーキテクチャと ライフ・サイクル

この章では、Oracle Application Server Web Services を構成するコンポーネントおよび公開可 能なサービス・アーチファクトの概要を説明します。これらのコンポーネントは Java API for XML-Based RPC(JAX-RPC)で定義されます。この API を使用すると、Java テクノロジの開 発者は Simple Object Access Protocol(SOAP)1.1 仕様に従って、XML ベースの RPC 機能を 持つ Web アプリケーションおよび Web サービスを構築できます。

# アーキテクチャ

OracleAS Web Services スタックは、パフォーマンス、相互運用性および管理性の 3 つの大きな 目標を念頭に置いて設計されています。この項では、SOAP ベースの通信エンドポイントに対 してエンタープライズ品質のインフラストラクチャを提供できる Web サービス・ランタイムの 作成方法を説明します。

## 処理コンポーネント

Web サービス・リクエスト処理の各ステップは、ランタイム・インフラストラクチャの論理コ ンポーネントによって表されます。XML メッセージがシステムに配信される際、エンドポイン ト実装に配信されるまでに経由するレイヤーは、プロトコル・ハンドラ、XML プロセッサ、ポ リシー強制パイプライン、JAX-RPC ハンドラ、データ・バインディングです。レスポンス・ メッセージは同じ各インフラストラクチャ内を逆に経由して配信されます。

## 図 **3-1** クライアントからサービスへの **XML** メッセージ・フロー

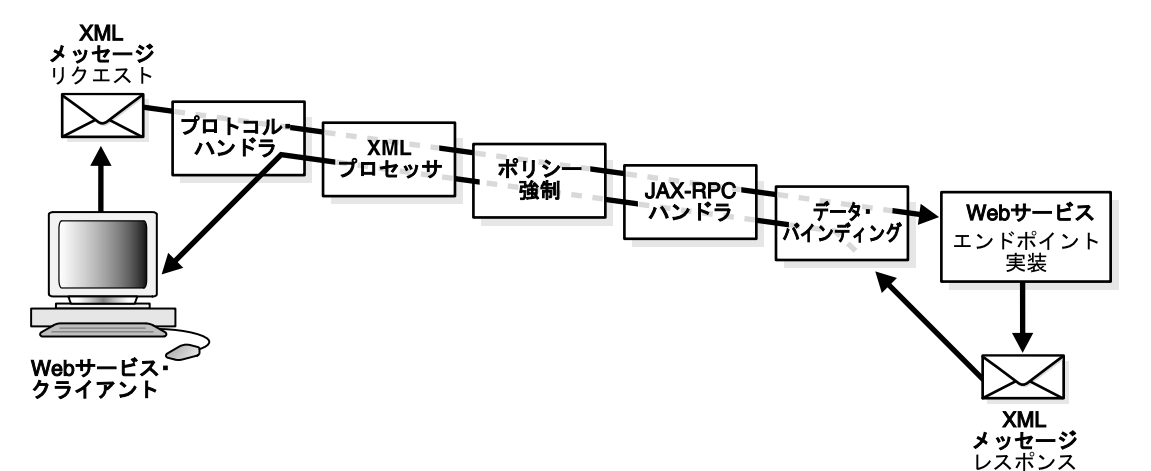

この項では、各処理レイヤーの目的を説明します。必要な場合は、システムの機能および構成 の詳細が記述されている他の項への参照を示してあります。

## プロトコル・ハンドラ

プロトコル・ハンドラは、Web サービス・インフラストラクチャへのエントリ・ポイントを提 供します。プロトコル・ハンドラは、トランスポート・プロトコルを介した SOAP メッセージ の送受信に使用します。HTTP または JMS を介してメッセージの送受信を行うように、Web サービス・インフラストラクチャを構成できます。

HTTP を介してメッセージを送信する場合は、OracleAS Web Services スタックは Web サービ ス・メッセージのサービスへの送信に Oracle HTTP クライアント・ライブラリを使用し、クラ イアントが送信した Web サービス・メッセージの受信に OC4J サーブレット・エンジンを使用 します。Oracle サーブレット環境のすべての機能および管理インフラストラクチャを Web サー ビスで使用できます。たとえば、HTTP または HTTPS を介して暗号化データ・ストリームを使 用して Web サービスにアクセスすることができます。

JMS トランスポートは、様々な JMS プロバイダと連携するように構成することができます。 JMS トランスポートは、Oracle Application Server 付属の JMS インフラストラクチャを使用し てアプリケーション・サーバーに組み込まれています。JMS は、SOAP メッセージの交換時に メッセージ・バス機能のサービス・クオリティを最大限に確保するために使用される場合がよ くあります。

## **XML** 処理

SOAP メッセージはトランスポート・レイヤーから取得されると、SOAP with Attachments API for Java (SAAJ) と互換性のある XML メッセージ表現に変換されます。SAAJ メッセージ は、パフォーマンス向上と効率的なメモリー使用を目的として Oracle が最適化した XML 解析 テクノロジを使用して構成されます。このメッセージは、OC4J が提供する JAX-RPC 準拠の SOAP 処理インフラストラクチャの基礎となります。SAAJ メッセージはインスタンス化される と、処理スタックの次のレイヤーに配信されます。

SOAP リクエストは部分的に XML ではない場合もあります。たとえば、SOAP メッセージが添 付ファイル付きで送信される場合があります。添付ファイルが使用されるのは、非 XML コン テンツを SOAP メッセージと一緒にパッケージ化する場合です。SAAJ 実装もまた添付ファイ ルを処理します。

XML メッセージのデフォルト処理は、メッセージ・ペイロードが SOAP 1.1 または SOAP 1.2 準拠のエンベロープにエンコードされていることを想定していますが、SOAP を使用せずに直 接 HTTP を介して XML メッセージを受信し、ディスパッチするように OracleAS Web Services スタックを構成することも可能です。この場合、開発者は、SOAP プロトコルを認識しない既 存の HTTP インフラストラクチャと直接統合するアプリケーションを作成できます。HTTP お よび URL を使用してシステムを記述するメッセージを定義することで、REST アーキテク チャ・スタイルに準拠するようにアプリケーションを構築できます。

XML-over-HTTP メッセージングを使用するようにインフラストラクチャを構成した場合は、 メッセージにアプリケーション・メッセージが直接含まれているのか、または SOAP エンベ ロープがペイロードのトップレベル要素として含まれているのかが、インフラストラクチャで 判断されます。メッセージが RAW XML の場合は、処理レイヤーがヘッダーを持たない SOAP エンベロープ内にメッセージをラップします。この SOAP エンベロープは、以降の Web サービ ス処理要素で処理でき、処理のためエンドポイント実装に配信できます。

XML メッセージは、次に、Web サービス・スタックのポリシー強制メカニズムで処理されま す。

## ポリシーの強制

OracleAS Web Services スタックは、ランタイム管理ポリシーを強制する管理チェーンを有効化 するように、追加情報を使用して構成できます。これらのポリシーには、WS-Reliability、 WS-Security、監査およびロギング機能などの Web サービス管理機能が含まれます。これらの 機能の設定方法の詳細は、『Oracle Application Server Web Services アドバンスト開発者ガイ ド』の「Web サービスの管理」を参照してください。セキュリティ設定の詳細は、『Oracle Application Server Web Services セキュリティ・ガイド』を参照してください。有効化されたポ リシーを、サービスに関連付けられた WSDL ドキュメントに追加すると、クライアント・イン ターセプタ・パイプラインの自動構成がサポートされます。

OracleAS Web Services スタックがサポートしているプロトコルの 1 つに、SOAP メッセージの 配信を保証する WS-Reliability 標準があります。信頼性インフラストラクチャでは、 WS-Reliability プロトコルに準拠した非同期の確認メッセージをシステム・インフラストラク チャが送受信できる追加機能がサポートされています。これは、Oracle クライアント・インフ ラストラクチャの拡張としてサポートされており、JAX-RPC の Stub または Call オブジェクト を使用する場合に使用できます。

インターセプタ・チェーンは、OracleAS Web Services 管理エージェント・パイプラインに委任 されるようにも構成できます。これにより、OracleAS Web Services 管理製品のサポートがあら かじめ組み込まれ、データ・センター全体での Web サービスに対するポリシー管理をサポート する機能が提供されます。

管理インターセプタは、OC4J 付属のシステム・サービスのランタイム・インフラストラクチャ を提供します。アプリケーション固有のインターセプタは、JAX-RPC 1.1 ハンドラ API に適合 する形でサポートされます。

## **JAX-RPC** ハンドラ

ハンドラは、アプリケーション固有の SOAP ヘッダーを固有のロールまたはアクター属性に 従って処理するように構成されます。JAX-RPC ハンドラは SOAP メッセージの SAAJ 表現にア クセスし、任意のレベルの SOAP メッセージに対して操作を実行できます。

インターセプタと JAX-RPC ハンドラが連携することで、SOAP 処理モデルが実現されます。こ れにより、Web サービス・エンドポイントが、特定のノード向けの SOAP ヘッダーを選択して 処理できます。次に、SOAP メッセージがシステムの他のノードに渡され、SOAP ヘッダーが 必要に応じて処理されます。

#### 関連項目 **:**

ハンドラ API の使用方法の詳細は、第 16 章「JAX-RPC [ハンドラの使用方法」](#page-254-0) および第 17 章「SOAP [ヘッダーの処理」を](#page-262-0)参照してください。

## データ・バインディング

多くのアプリケーションにおいて、XML ペイロードの各部分は Java オブジェクトに変換され、 変換された Java オブジェクトはアプリケーション・フレークワークによって使用されます。こ の機能は通常、データ・バインディングと呼ばれ、XML データの各部分を Java クラス階層の 各メンバーにバインドすることです。データ・バインディングのプロセスは、XML から Java への変換を管理するシリアライズ・フレームワークを介して駆動されます。シリアライズ・フ レームワークは拡張可能であり、開発者が XML データから Java オブジェクトへのカスタム型 マッピングを定義できます。

OC4J ランタイムには、SAAJ メッセージの処理用に最適化された特別なプロバイダが実装され ています。このプロバイダを使用する場合、データ・バインディングは実行されません。プロ バイダを使用すると、SOAP メッセージの XML ペイロードを直接操作するアプリケーションを 実装できます。

## エンドポイント実装

Web サービス・スタックの前述の 4 つのレイヤーを通過後、アプリケーションのビジネス・ロ ジックを含むエンドポイント実装が起動されます。エンドポイントは通常の Java クラス、 Enterprise JavaBean またはプロバイダのいずれかです。JMS エンドポイント構成が有効な場合 は、JMS キューもエンドポイントとして使用できます。

OracleAS Web Services コンテナでは、Java クラスが Web サービスとして公開されるために準 拠する必要がある要件はわずかです。エンドポイント実装がそのライフ・サイクル全体でコン テナとの間でより複雑な対話を必要とする場合は、エンドポイント実装は、JAX-RPC ServiceLifecycle インタフェースを実装できます。このインタフェースでは、サービスの 初期化時およびリクエストの処理中に、エンドポイントへの Web サービスのリクエストの詳細 が提供されます。

Java クラスにはまた、Web サービス固有の注釈を追加できます。この注釈を使用して、Web サービス操作として公開するメソッド、サービスへのアクセスに使用可能なプロトコルなどを 指定する追加構成情報を提供できます。

#### 関連項目 **:**

OracleAS Web Services の J2SE 5.0 JDK Web Service Annotations サポートの 詳細は、第 11 章「注釈を使用した Web [サービスのアセンブル」を](#page-162-0)参照して ください。

## **Java Management Extensions**(**JMX**)

管理ポリシーの強制にインターセプタ・パイプラインを使用できる一方で、Java Management Extensions(JMX)標準を使用したシステム管理機能が OracleAS Web Services スタックに公開 されています。JMX を使用することで、管理者は OC4J システムの正常動作に関する重要なメ トリックを収集し、動作中のシステムの構成を変更できます。JMX のメトリックおよび操作 は、Application Server Control ツールの Web サービス・コンソールから使用可能です。

## 開発ツール

OracleAS Web Services 実装のもう 1 つの主要な機能は、エンドポイント実装の開発およびデプ ロイを可能にする開発ツールです。Web サービスは、コマンドライン・ツールまたは Java の Integrated Development Environment (IDE) を使用して開発できます。

WebServicesAssembler(WSA)はコマンドライン・ツールであり、Web サービスを WSDL ま たはエンドポイント実装クラスからデプロイするために必要なアーチファクトの生成に使用し ます。WSA は、スクリプト化された環境における Web サービスの自動作成に役に立ちます。 理由は、WSA は、コマンドラインであることに加えて、その機能を Ant タスクとしても公開 するからです。

Oracle JDeveloper は、フル機能を装備した Oracle の Java IDE であり、Web サービスのエンド ツーエンド開発に使用可能です。開発者は、Java クラスまたは EJB を作成し、Web サービスと して公開し、Oracle Application Server のインスタンスに自動的にデプロイし、ただちに Web サービスの動作テストを行うことができます。または、Oracle JDeveloper を使用して、WSDL 記述から Web サービスを作成することもできます。WebServicesAssembler と同様に、Oracle JDeveloper も Ant に対応しています。JDeveloper を使用して、クライアントのアセンブルおよ びサービスのアセンブルとデプロイを行う Ant スクリプトを作成し、実行できます。

## 関連項目 **:**

webServicesAssembler ツールを使用して Web サービス・アーチファクトを アセンブルする方法の詳細は、第 18 章「[WebServicesAssembler](#page-270-0) の使用方法」 を参照してください。

# **Web** サービス開発のライフ・サイクル

この項では、Web サービスを開発する際の複数の開発段階について説明します。

- **1.** [実装の作成](#page-47-0)
- **2.** Web [サービスのアセンブル](#page-47-1)
- **3.** [クライアントのアセンブル](#page-47-2)
- **4.** Web [サービスのデプロイ](#page-48-0)
- **5.** Web [サービスのテスト](#page-48-1)
- **6.** [デプロイ後タスクの実行](#page-48-2)

## <span id="page-47-0"></span>実装の作成

Web サービスとして公開する実装を作成します。OracleAS Web Services では、次のような様々 なアーチファクトを Web サービスとして公開できます。

- Java クラス
- Enterprise JavaBeans (EJB)
- IMS キューまたは IMS トピック
- PL/SQL プロシージャ
- SQL 文
- Oracle アドバンスト・キュー
- データベースの Java クラス
- CORBA サーバント・オブジェクト

これらのアーチファクトは、任意のツールまたは IDE を使用して開発できます。Oracle Oracle JDeveloper を使用すると、Java クラス、JMS キューおよび JMS トピック、PL/SQL プロシー ジャ、CORBA サーバント・オブジェクトおよび EJB を作成できます。

## <span id="page-47-1"></span>**Web** サービスのアセンブル

OracleAS Web Services では、Web サービスをアセンブルするための様々なコマンドが提供され ています。WSDL から開始するトップダウン方式のコマンドと、Java クラス、EJB、データ ベース・アーチファクトまたは JMS キューから開始するボトムアップ方式のコマンドがありま す。これらのコマンドはコマンドラインでの入力、または Ant スクリプトへのタスクとしての 記述が可能です。

Oracle JDeveloper は、Ant に完全対応しているため、Ant スクリプトの構築および実行に使用 できます。また、Oracle JDeveloper には、いくつかの Web サービス生成コマンドとまったく 同様に動作する設計ウィザードが装備されています。これらのウィザードを使用することで、 開発プロセスをスピードアップでき、ビルド・スクリプト作成のステップを省略できます。

最新の Java IDE(Eclipse など)も Ant に対応しています。Oracle JDeveloper を使用しない場 合は、これらの IDE を使用して Ant スクリプトを実行できます。

たとえば、WSDL の生成やサービスのクオリティ機能の追加など、他の OracleAS Web Services コマンドを起動する必要がある場合は、コマンドラインまたは Ant タスクで起動できます。こ れらのコマンドをサポートする設計ウィザードは用意されていませんが、Ant タスクは Oracle JDeveloper で直接実行できます。

#### 関連項目 **:**

Web サービスをアセンブルするコマンドの詳細は、18-4 [ページ](#page-273-0)の「Web [サー](#page-273-0) [ビス・アセンブリ・コマンド」](#page-273-0)を参照してください。

## <span id="page-47-2"></span>クライアントのアセンブル

OracleAS Web Services には、J2SE および J2EE のクライアント・コードをアセンブルするコマ ンドが用意されています。

Oracle JDeveloper は、OC4J J2SE Web サービス・クライアントをサポートします。これは、 Web サービス WSDL 記述からの Java スタブの作成を可能にするという形で行われます。作成 したスタブを使用して、既存の Web サービスにアクセスできます。

## <span id="page-48-0"></span>**Web** サービスのデプロイ

Web サービスのデプロイは、Java 言語のコマンドまたは Ant タスクを使用して実行できます。 Ant タスクは、ビルド・ファイルへの記述、または Oracle JDeveloper からの直接発行が可能で す。また、Oracle JDeveloper には、デプロイ可能な EAR ファイルを構成してデプロイするデ プロイ・ウィザードが用意されています。

デプロイは Application Server Control でも実行できます。ただし、このツールは EAR ファイ ルの構成やそのコンテンツの変更には使用できません。

## <span id="page-48-1"></span>**Web** サービスのテスト

OracleAS Web Services スタックでは、デプロイされた Web サービスごとに Web サービス・テ スト・ページが提供されます。サービス・エンドポイントのアドレスを Web ブラウザに入力す ることで、Web サービスによって公開されている操作にアクセスできます。対話式のページを 使用して、入力した値による操作を実行できます。

WebServicesAssembler コマンドライン・ツールを使用すると、Web サービスの各メソッドの JUnit フレームワークに関して適切なテストを生成できます。WebServicesAssembler ツールを 使用して、assemble、plsqlAssemble および genProxy コマンドに対する JUnit テストを 生成すると、Oracle JDeveloper はこれらのテストをデフォルトでインポートできます。

## <span id="page-48-2"></span>デプロイ後タスクの実行

デプロイ後に実行可能なタスクがいくつか存在します。これらのうちのいくつかは、セキュリ ティ・ポリシーやロギング・ポリシーの変更など、Web サービスのパフォーマンスの微調整に 関するものです。また、キー・ストア構成の変更など、Web サービスの大幅な変更に関するも のもあります。これらの変更は、動的に行うことが可能なものもありますが、Web サービスの 再デプロイを必要とするものもあります。これらのタスクを実行する場合は、Oracle Application Server Control を使用します。これらのタスクの詳細は、Application Server Control のオンライン・ヘルプを参照してください。

# <span id="page-50-0"></span>**4** 始める前に

OC4J の設定および実行方法は、OC4J ディストリビューションの最上位レベルにある README.txt ファイルを参照してください。この章は、この README ファイルの追補です。こ の章では、ユーザー環境における Oracle Application Server Web Services の設定の詳細情報に ついて説明します。

この章の内容は、次のとおりです。

- [サポート対象のプラットフォーム](#page-51-0)
- OC4J [のインストール方法](#page-51-1)
- [OracleAS Web Services](#page-51-2) 用の環境の設定方法
- [WebServicesAssembler](#page-52-0) 用の Ant の設定方法
- [データベース要件](#page-56-0)

# <span id="page-51-0"></span>サポート対象のプラットフォーム

OracleAS Web Services は、次のプラットフォームでサポートされています。

- Redhat Linux
- Solaris Sparc 32 および 64 ビット
- Microsoft Windows: Windows XP、Windows 2000、Windows Server 2003

# <span id="page-51-1"></span>**OC4J** のインストール方法

OC4J のインストールおよび実行方法については、README.txt ファイルの指示に従ってくだ さい。README.txt ファイルは、OC4J ディストリビューションの最上位レベルにあります。

# <span id="page-51-2"></span>**OracleAS Web Services** 用の環境の設定方法

この項では、OracleAS Web Services を使用するためにインストールする必要があるソフトウェ アと定義する必要がある環境変数について説明します。

- Java2 Standard Edition (J2SE) IDK バージョン 1.4.1 以上。
- Tava2 Standard Edition (J2SE) JDK バージョン 5.0 の Web サービス注釈機能を使用する場 合は、JDK5.0 以上。
- Ant タスクを使用して Web サービスをアセンブルする場合は、Jakarta Ant 1.5.x または 1.6.5 (推奨)が必要です。Jakarta Ant 1.6.5 は、OracleAS Web Services ディストリビューション に含まれています。
	- **–** 独自のインストールを使用する場合は、次の Web アドレスから Ant を入手できます。

http://jakarta.apache.org/ant/index.html

- **–** Ant の独自インストールを使用する場合、Web サービスをアセンブルするための Ant の設定方法については、4-3 [ページ](#page-52-0)の「[WebServicesAssembler](#page-52-0) 用の Ant の設定方法」 を参照してください。
- **–** Oracle Application Server に付属している Ant のバージョンをインストールした場合、 OracleAS Web Services 用の Ant タスクはすでに構成されています。「[Oracle](#page-53-0)  [Application Server](#page-53-0) に付属している Ant 1.6.5 の設定方法」の指示に従い、環境および ビルド・ファイルを適切に変更してください。
- 次の環境変数を定義します。
	- **–** *ORACLE\_HOME*: OC4J のインストール・ディレクトリを指し示すようにこの変数を定義 します。
	- **–** *JAVA\_HOME*: この変数は、J2SE SDK のインストール・ディレクトリを指すように定義 します。OracleAS Web Services は、*JAVA\_HOME*/bin/java が Java VM の場所を示 し、*JAVA\_HOME*/bin/javac が Java コンパイラの実行可能ファイルの場所を示して いるものと考えます。
- 次のファイルまたはパスをクラスパスに追加します。
	- **–** Web サービスのアセンブリと XML ファイルの処理をより効率的にするには、 WebServicesAssembler の JAR(*ORACLE\_HOME*/webservices/lib/wsa.jar)への パスと XML パーサーの JAR へのパス (ORACLE HOME/lib/xmlparserv2.jar) を クラスパスに追加します。
	- **–** Ant を使用して Web サービス・プログラムをアセンブルおよびコンパイルする場合、 適切な CLASSPATH 設定については、Web サービスのコード例に付随する Ant スクリ プトを参照してください。コマンドラインで WebServicesAssembler を起動し、生成 されたコードをコンパイルする場合、完全なライブラリを CLASSPATH に追加できま す。

すべての OracleAS Web Services クライアント JAR ファイルに対する Windows プ ラットフォームの set CLASSPATH コマンドのサンプルは、A-8 [ページ](#page-381-0)の

「CLASSPATH [コマンドのサンプル」を](#page-381-0)参照してください。UNIX プラットフォームの クラスパスも同じ方法で設定されます。

**–** OracleAS Web Services には、J2SE 環境で Web サービス・クライアントを実行するた めのライブラリとして別に wsclient\_extended.jar が用意されています。このラ イブラリには、J2SE 環境で OracleAS Web Services クライアントに必要となるすべて が含まれています。このライブラリにより、J2SE クライアント・アプリケーションの パッケージ化と配布が簡単になります。wsclient\_extended.jar ファイルは、 Oracle Technology Network の Web サイトの次のアドレスにあります。

http://download.oracle.com/otn/java/oc4j/10131/wsclient\_extended.zip

OC4J Companion CD をインストールした場合、wsclient\_extended.jar ファイル は ORACLE\_HOME/webservices/lib ディレクトリにも置かれます。

wsclient extended.jar ファイルの詳細は、A-3 [ページ](#page-376-0)の「[wsclient\\_extended.jar](#page-376-0) [によるクラスパスの単純化」](#page-376-0)を参照してください。

■ クライアントとサーバー間で信頼性のあるメッセージ機能を有効にする場合、クライアン トとサーバーの両方に対して表をインストールする SQL スクリプトを実行する必要があり ます。

SQL スクリプトの検索および実行方法については、『Oracle Application Server Web Services アドバンスト開発者ガイド』のクライアントおよびサーバーに対する SQL 表のイ ンストールに関する項を参照してください。

信頼性のあるメッセージ機能を使用するか、データベース Web サービスをアセンブルする 場合、Oracle データベースをインストールして稼働しておく必要があります。

このトピックの詳細は、4-7 [ページの「データベース要件」](#page-56-0)を参照してください。

## <span id="page-52-0"></span>**WebServicesAssembler** 用の **Ant** の設定方法

WebServicesAssembler ツールを使用すると、OracleAS Web Services をアセンブルできます。 WebServicesAssembler ツールを使用すると、トップダウン方式とボトムアップ方式のどちらを 使用して Web サービスを作成するかにかかわらず、サービスの開発およびデプロイに必要な アーチファクトを生成できます。WebServicesAssembler のコマンドは、コマンドラインと Ant タスクのどちらからもコールできます。

この項では、WebServicesAssembler コマンドを Ant タスクからコールできるように環境を設 定し、スクリプト・ファイルをビルドする方法について説明します。以前にインストールした Ant インストールを使用するか、または *ORACLE\_HOME*/ant にある Ant を使用することができ ます。次の各項では、Ant を、インストールしたバージョンに応じて設定する方法について説 明します。

注意 **:** このマニュアルのすべての Ant タスク例では、Ant バージョン 1.6.5 以上を使用していることを前提としています。これらのバージョンでは、タ スクの名前空間を使用できます。このため、WebServicesAssembler コマンド に対応するすべての Ant のタグおよびサブタグには、接頭辞として oracle: 名前空間が付いています。

- [Oracle Application Server](#page-53-0) に付属している Ant 1.6.5 の設定方法
- 1.6.5 より前の Ant [インストールを使用した](#page-54-0) Ant 1.6.5 の設定方法
- 1.5.2 より前の Ant [インストールを使用した](#page-55-0) Ant 1.5.2 の設定方法
- Ant タスク用の oracle: [名前空間接頭辞の設定方法](#page-55-1)

## <span id="page-53-0"></span>**Oracle Application Server** に付属している **Ant 1.6.5** の設定方法

次の手順では、ORACLE HOME/ant にある Ant 1.6.5 インストールとともに WebServicesAssembler を使用できるように環境およびビルド・ファイルを設定する方法につい て説明します。この Ant のバージョンは、Oracle Application Server に付属しているものです。

- **1.** PATH 変数の前に *ORACLE\_HOME*/ant/bin を入力します。
- **2.** ビルド・スクリプト(build.xml)を編集します。インポートされる Ant タスクに antlib:oracle 名前空間宣言を追加します。次の例では、*bottomup* がプロジェクトの 名前です。

<project name="*bottomup*" default="all" basedir="." xmlns:oracle="antlib:oracle">

**3.** oracle: 名前空間を接頭辞として WebServicesAssembler のすべてのタグに追加します。 次に例を示します。

```
<oracle:assemble ....>
        <oracle:port ... />
</oracle:assemble>
<oracle:genProxy ..../>
```
**4.** 必要に応じて、ant-oracle.properties ファイルをビルド・スクリプトと同じディレ クトリにコピーします。

j2ee/utilities ディレクトリにあるこのプロパティ・ファイルを変更し、ビルド・スク リプトから参照することもできますが、このファイルはテンプレートとして保持しておく ことをお薦めします。

- **5.** 必要に応じて、インストール環境にあわせて ant-oracle.properties ファイルを編集 します。
- **6.** 必要に応じて、ビルド・スクリプト(build.xml)を編集します。ビルド・スクリプトで ant-oracle.properties ファイルを参照します。次に例を示します。

<property file="ant-oracle.properties"/>

- **7.** 必要に応じて、レポート用として junit Ant タスクを使用する場合、ANT\_OPTS システ ム・プロパティを Xalan TransformerFactoryImpl クラスに設定します。
	- IDK1.5を使用している場合、TransformerFactoryの ANT\_OPTS プロパティを com.sun.org.apache.xalan.internal.xsltc.trax.TransformerFactoryI mpl に設定します。次に例を示します。

set ANT\_OPTS=-Djavax.xml.transform.TransformerFactory=com.sun.org.apache.xalan. internal.xsltc.trax.TransformerFactoryImpl

■ IDK1.4を使用している場合、TransformerFactoryの ANT\_OPTS プロパティを org.apache.xalan.processor.TransformerFactoryImpl に設定します。次に 例を示します。

set ANT\_OPTS=-Djavax.xml.transform.TransformerFactory=org.apache.xalan. processor.TransformerFactoryImpl

## <span id="page-54-0"></span>**1.6.5** より前の **Ant** インストールを使用した **Ant 1.6.5** の設定方法

次の手順では、Ant 1.6.5(以上)より前のインストールとともに WebServicesAssembler を使用 できるように環境およびビルド・ファイルを設定する方法について説明します。

- **1.** ディレクトリ *ORACLE\_HOME*/j2ee/utilities にナビゲートし、次のファイルが存在す ることを確認します。
	- ant-oracle.properties: このファイルを使用すると、Oracle Ant タスクを実行す るためのキー・プロパティを指定できます。
	- ant-oracle.xml:このファイルを使用すると、Oracle Ant タスクを使用できます。
- **2.** ant-oracle.properties および ant-oracle.xml ファイルをビルド・スクリプト (build.xml)と同じディレクトリにコピーします。

j2ee/utilities ディレクトリにあるファイルを変更し、ビルド・スクリプトから参照す ることもできますが、ソース・ファイルはテンプレートとして保持しておくことをお薦め します。また、ant-oracle.xml ファイルを元の場所に残しておく場合、インポート参照 をハードコード化し、ファイルのフルパス

(c:/oc4j/j2ee/utilities/ant-oracle.xml など)を指定する必要があります。

- **3.** インストール環境にあわせて ant-oracle.properties ファイルを編集します。
- **4.** ビルド・スクリプト(build.xml)を編集します。
	- ビルド・スクリプトに ant-oracle.xml ファイルをインポートします。

<!-- Import for OC4J ant integration. --> <import file="ant-oracle.xml"/>

■ インポートされた Ant タスクに antlib:oracle 名前空間の参照を追加します。次の 例では、*bottomup* がプロジェクトの名前です。

<project name="*bottomup*" default="all" basedir="." xmlns:oracle="antlib:oracle">

**5.** oracle: 名前空間を接頭辞として WebServicesAssembler のすべてのコマンドに含めます。 次に例を示します。

<oracle:deploy ..../> <oracle:genProxy ..../>

- **6.** 必要に応じて、レポート用として junit Ant タスクを使用する場合、ANT\_OPTS システ ム・プロパティを Xalan TransformerFactoryImpl クラスに設定します。
	- JDK 1.5 を使用している場合、TransformerFactory の ANT\_OPTS プロパティを com.sun.org.apache.xalan.internal.xsltc.trax. TransformerFactoryImpl に設定します。次に例を示します。

set ANT\_OPTS=-Djavax.xml.transform.TransformerFactory=com.sun.org.apache.xalan. internal.xsltc.trax.TransformerFactoryImpl

■ IDK1.4を使用している場合、TransformerFactoryの ANT\_OPTS プロパティを org.apache.xalan.processor.TransformerFactoryImpl に設定します。次に 例を示します。

set ANT\_OPTS=-Djavax.xml.transform.TransformerFactory=org.apache.xalan. processor.TransformerFactoryImpl

## <span id="page-55-0"></span>**1.5.2** より前の **Ant** インストールを使用した **Ant 1.5.2** の設定方法

次の手順では、Ant 1.5.2 より前のインストールとともに WebServicesAssembler を使用できる ように環境およびビルド・ファイルを設定する方法について説明します。

- **1.** Ant および Java JDK のインストールへのパスが CLASSPATH 環境変数にすでに含まれてい ることを確認します。
- **2.** wsa.jar のパスを CLASSPATH 環境変数に追加します。通常、このパスは次のとおりで す。

*OC4J\_Home*/webservices/lib/wsa.jar

この例では、*OC4J\_Home* は、OC4J をインストールしたディレクトリです。

**3.** この Ant タスクを起動するすべての Ant ビルド・ファイルに次の行を追加します。

<taskdef resource="orawsa.tasks" /> <typedef resource="orawsa.types" />

これらの行は、ビルド・ファイル内において、最初の WebServicesAssembler タスクが コールされるより前の場所なら、任意の場所に指定できます。

- **4.** 必要に応じて、レポート用として junit Ant タスクを使用する場合、ANT\_OPTS システ ム・プロパティを Xalan TransformerFactoryImpl クラスに設定します。
	- JDK 1.5 を使用している場合、TransformerFactory の ANT\_OPTS プロパティを com.sun.org.apache.xalan.internal.xsltc.trax.TransformerFactoryI mpl に設定します。次に例を示します。

set ANT\_OPTS=-Djavax.xml.transform.TransformerFactory=com.sun.org.apache.xalan. internal.xsltc.trax.TransformerFactoryImpl

■ JDK 1.4 を使用している場合、TransformerFactory の ANT\_OPTS プロパティを org.apache.xalan.processor.TransformerFactoryImpl に設定します。次に 例を示します。

set ANT\_OPTS=-Djavax.xml.transform.TransformerFactory=org.apache.xalan. processor.TransformerFactoryImpl

## <span id="page-55-1"></span>**Ant** タスク用の **oracle:** 名前空間接頭辞の設定方法

Ant バージョン 1.6.5 以上では、WebServicesAssembler コマンドのすべての Ant タグおよびサ ブタグの先頭に oracle: 接頭辞が必要です。この接頭辞により、これが Oracle Ant タスクで あることを Ant インタプリタに通知します。

oracle: 接頭辞は、Ant の build.xml ファイルの先頭の project タグにある接頭辞に対応 しています。

<project name="myproject" default="all" basedir="." xmlns:oracle="antlib:oracle">

oracle を接頭辞として使用しない場合は、XML の有効な任意の QName 接頭辞に変更できま す。たとえば、oracletags を接頭辞として使用する場合は、project タグの値を変更する 必要があります。

<project name="myproject" default="all" basedir="." xmlns:oracletags="antlib:oracle">

この変更を行う場合、WebServicesAssembler コマンドのすべての Ant タグおよびサブタグは oracletags: で始まる必要があります。次に例を示します。

<oracletags:assemble ...>

# <span id="page-56-0"></span>データベース要件

次のいずれかのタスクを実行する場合、Oracle データベース (ローカルまたはリモート)をイ ンストールして稼働しておく必要があります。

- データベース Web サービスのアセンブル。OracleAS Web Services で実行可能なデータベー ス Web サービスの詳細は、第 10 章「データベース Web [サービスのアセンブル」](#page-120-0)を参照し てください。
- クライアントとサーバー間における信頼性のあるメッセージ機能の有効化。信頼性のある メッセージ機能の詳細は、『Oracle Application Server Web Services アドバンスト開発者ガ イド』の「Web サービスの信頼性の確保」を参照してください。

# <span id="page-58-0"></span>**OracleAS Web Services** メッセージ

Oracle Application Server Web Services は、SOAP 1.1 および 1.2 メッセージをサポートしてい ます。メッセージ書式には、style="document" または style="rpc"、および use="literal" または use="encoded" があります。

この章の項目は、次のとおりです。

- [OracleAS Web Services](#page-59-0) のメッセージ書式
- SOAP [メッセージの操作](#page-69-0)
- SOAP 要素への XML [要素の変換方法](#page-72-0)

# <span id="page-59-0"></span>**OracleAS Web Services** のメッセージ書式

この項では、OracleAS Web Services の現行リリースでサポートされているメッセージ書式につ いて説明します。内容は、次のとおりです。

- [メッセージ書式の概要](#page-59-1)
- [サポートされているメッセージ書式](#page-60-0)
- Web [サービスに対するメッセージ書式の選択方法](#page-67-0)
- [サービス実装のメッセージ書式の変更](#page-68-0)
- [メッセージ書式に関する推奨事項](#page-69-1)

OracleAS Web Services でサポートされているメッセージ書式を理解するには、Web Service Description Language (WSDL) 1.1 とワイヤ書式の関係を理解すると役に立ちます。ワイヤ書 式とは、Simple Object Access Protocol (SOAP) メッセージまたはペイロードが伝送中に実際 に取る表現のことです。メッセージ書式は、WSDL に定義されているバインディングの use お よび style 属性によって決まります。メッセージ部分を定義する XML スキーマのタイプによ り、メッセージ書式が拡張されます。この場合、WSDL は規約だとみなすことができます。 WSDL の様々な属性を定義することにより、メッセージのワイヤ書式を変更します。

通常、相互運用性に関して発生する問題は、実行時にワイヤ書式で通知されます。多くの場合、 これらの問題は、WSDL を調整し、Web サービスのアーチファクトを再生成することによって 解決できます。

メッセージ書式とワイヤ書式の関係は、1 対 1 ではありません。たとえば、ランタイム SOAP メッセージを、rpc-literal スタイルの Web サービスであるサービス B によって生成されるメッ セージと同じ種類に見えるようにする XML スキーマを使用して、document-literal スタイルの Web サービスとしてサービス A を定義できます。この場合、サービス A の style および use (すなわち、メッセージ書式)を rpc および literal に変更しても、サービス A はサービス B と 同じにはなりません。変更しても、ランタイム SOAP メッセージは、変更内容とはまったく異 なるものになってしまいます。サービス A で使用されているスキーマも変更する必要があるの です。

## <span id="page-59-1"></span>メッセージ書式の概要

次の各項では、OracleAS Web Services でサポートされているメッセージ書式について簡単に説 明します。

#### 関連項目 **:**

WSDL のバインディング属性 use および style の使用の詳細は、xxii [ペー](#page-23-0) [ジの](#page-23-0)「SOAP [関連ドキュメント」](#page-23-0)および xxii [ページ](#page-23-1)の「WSDL [関連ドキュメ](#page-23-1) [ント」に](#page-23-1)リストされている SOAP および WSDL の仕様を参照してください。

## **style="rpc"** および **style="document"**

SOAP ペイロードには、rpc スタイルと document スタイルがあります。通常、rpc スタイルの ペイロードは、リモート・プロシージャ・コールまたはメソッド・コールを起動する必要があ るときに使用します。rpc スタイルの場合、リクエストの SOAP ボディにある最上位の XML 要 素の名前は、常に WSDL 操作の名前になります。これらの名前は、任意のバインディングにお いて一意であるため、曖昧さはありません。通常、SOAP の XML メッセージはメソッド名とパ ラメータで構成されており、これらはすべて XML で表現されます。

WSDL 操作をオーバーロードする場合、対応する操作バインディングには一意の SOAPAction を指定する必要があります。rpc スタイルの SOAP ボディ要素 (<body>) の構造については、 SOAP 1.1 仕様の Section 7 を参照してください。

document スタイルのペイロードの SOAP ボディには、SOAP 1.1 仕様の Section 7 に準拠する 必要がない XML が含まれますが、この XML は、メッセージのペイロードを定義するために XML スキーマのグローバル要素を使用します。このスキーマは、WSDL の type セクション内 に定義するか、そのセクションにインポートします。

## **use="literal"** および **use="encoded"**

SOAP クライアントおよびサーバーは、WSDL の binding の項にある、use 属性で指定され たルールに従って、SOAPペイロードの <body> 要素の XML コンテンツを解釈します。この クライアントおよびサーバーは、互いに正しくデータを解釈できるように同じエンコード・ ルールに従う必要があります。

use="literal" の場合、入出力メッセージの SOAP ボディをエンコードおよび解釈するルールは、 スキーマに完全に基づいて記述されたものになります。

use="encoded" の場合、SOAP ボディの encodingStyle 属性は、SOAP 仕様に基づいてメッ セージをエンコードおよび解釈するルールを判別します。

- SOAP 1.1 については、SOAP 1.1 仕様内の Section 5「SOAP Encoding」 (http://www.w3.org/TR/2000/NOTE-SOAP-20000508/#\_Toc478383512)を参照 してください。
- SOAP 1.2 については、SOAP 1.2 仕様内の Section 3「SOAP Encoding」 (http://www.w3.org/TR/2003/REC-soap12-part2-20030624/#soapenc)を参照 してください。

また、SOAP エンコーディング・スキーマの拡張機能に定義されている型を使用することもで きます。

## <span id="page-60-0"></span>サポートされているメッセージ書式

次の各項では、OracleAS Web Services でサポートされているメッセージ書式について説明しま す。

- [document-literal](#page-60-1) メッセージ書式
- rpc-encoded [メッセージ書式](#page-61-0)
- rpc-literal [メッセージ書式](#page-66-0)

注意 **:** 単一の Web アプリケーションでの、rpc-encoded と document-literal のような複数のメッセージ書式の使用はサポートされていません。

## <span id="page-60-1"></span>**document-literal** メッセージ書式

document-literal は、OracleAS Web Services のデフォルトのメッセージ書式です。 document-literal 操作には、wrapped と bare という 2 つの一般的なスタイルがあります。

- wrapped スタイルの場合、ラッパー要素のスキーマ定義が、メソッドのパラメータをラッ プします。メッセージは、SOAP によってエンコードされず、SOAP RPC 表記規則を使用 しません。
- bare スタイルの場合、メソッドでは、SOAP ボディにマッピングするパラメータは1つのみ にする必要があります。メソッドに複数のパラメータがある場合でも、ボディ部分にマッ ピングできるパラメータは 1 つのみです。その他のパラメータは SOAP ヘッダーにマッピ ングする必要があります。

document-literal は、WS-I Basic Profile 1.0 および 1.1 に準拠しています。

各 document-literal 操作は、入力メッセージの最上位要素の QName を使用して一意に識別され ます。.NET Web サービスとの相互運用性が最もよいのは wrapped スタイルの document-literal であるため、OracleAS Web Services のデフォルトのメッセージ書式としては この方式を使用することをお薦めします。

## 関連資料 **:**

相互運用性とメッセージ書式の詳細は、『Oracle Application Server Web Services アドバンスト開発者ガイド』の「相互運用可能な Web サービスの実 現」を参照してください。

#### 利点 **:**

- WS-Iに準拠しています。
- 相互運用性をサポートしています。
- SOAP フォルトの処理に適した書式です。
- メッセージ部分の書式は標準の XML スキーマで記述されます。

## 短所 **:**

- 古いスタックに対する下位互換性が完全ではありません。
- オブジェクト・グラフはサポートしていません。

**document-literal** メッセージ書式によるサンプル・リクエスト・メッセージ例 [5-1](#page-61-1) は、 document-literal メッセージ書式のリクエスト・メッセージを示しています。SOAP ボディ (env:Body)の下の XML 要素部分(payloadDocument)は、WSDL のスキーマに定義され ているグローバル要素のドキュメント・インスタンスである必要があることに注意してくださ い。

この例は、SOAP 1.1 メッセージに準拠しています。SOAP 1.2 メッセージに準拠するようにこ の例を変更するには、xmlns:env の値を http://www.w3.org/2003/05/soap-envelope に変更します。

#### <span id="page-61-1"></span>例 **5-1 document-literal** メッセージ書式によるリクエスト・メッセージ

```
<env:Envelope
```

```
 xmlns:env="http://schemas.xmlsoap.org/soap/envelope/"
        xmlns:ns0="http://ws.oracle.com/doc-lit">
         <env:Body>
                 <ns0:payloadDocument>
                         <ns0:name>Scott</ns0:name>
                         <ns0:data>Hello</ns0:data>
                 </ns0:payloadDocument>
         </env:Body>
</env:Envelope>
```
## <span id="page-61-0"></span>**rpc-encoded** メッセージ書式

rpc-encoded メッセージ書式では、SOAP 仕様に定義されているエンコード・ルールを使用し ます。

■ SOAP 1.1 については、SOAP 1.1 仕様内の Section 5「SOAP Encoding」を参照してくださ **しい** 

http://www.w3.org/TR/2000/NOTE-SOAP-20000508/#\_Toc478383512 SOAP 1.1 rpc-encoded メッセージ書式の encodingStyle 属性は、次の値で表されます。 encodingStyle="http://schemas.xmlsoap.org/soap/encoding/"

■ SOAP 1.2 については、SOAP 1.2 仕様の Section 3「SOAP Encoding」を参照してください。 http://www.w3.org/TR/2003/REC-soap12-part2-20030624/#soapenc SOAP 1.2 rpc-encoded メッセージ書式の encodingStyle 属性は、次の値で表されます。 encodingStyle="http://www.w3.org/2003/05/soap-encoding"

#### 関連資料 **:**

相互運用性とメッセージ書式の問題に関する詳細は、『Oracle Application Server Web Services アドバンスト開発者ガイド』の「相互運用可能な Web サービスの実現」を参照してください。

## 利点 **:**

- SOAP 1.1 エンコーディングは、Web サービスの最も一般的なメッセージ書式であるため、 古いスタックに対する下位互換性があります。
- オブジェクト・グラフをサポートしています(id および href 属性を使用)。
- 名前空間 http://www.oracle.com/webservices/internal によって示されるその他 の Java 型のマッピングのサポートを提供します。サポートされているデータ型について は、5-7 [ページ](#page-64-0)の表 [5-1](#page-64-0) を参照してください。

## 短所 **:**

- WS-I Basic Profile に準拠していません。
- メッセージ・ペイロード全体のスキーマ検証を実行しにくくなります。

**rpc-encoded** メッセージ書式のサンプル・メッセージ例 [5-2](#page-62-0) は、rpc-encoded メッセージ書式を 使用するリクエスト・メッセージを示します。SOAP ボディ(env:Body)の下にある送信対 象の XML 要素部分 (echoString)のタグ名は、対応する WSDL 操作の名前と同じである必 要があることに注意してください。env:encodingStyle 属性は、使用されている SOAP エン コード・スタイルを示します。操作要素の下の各 XML 要素部分 (stringParam)は、パラ メータに対応します。これは、simpleType のインスタンスまたはグローバル型定義である必 要があります。グローバル型定義である場合、WSDL のスキーマ内にあるか、SOAP エンコー ド拡張型の 1 つである必要があります。

OracleAS Web Services に対する rpc-encoded リクエスト・メッセージ(または OracleAS Web Services によって生成されたスタブに対する rpc-encoded レスポンス・メッセージ)は、 xsi:type 属性がなくても使用できます。

例 [5-2](#page-62-0) および例 [5-3](#page-63-0) は、SOAP 1.1 のメッセージに準拠しています。これらの例を SOAP 1.2 の メッセージに準拠するようにするには、次のようにします。

- xmlns:env の値を http://www.w3.org/2003/05/soap-envelope に変更します。
- env:encodingStyle の値を http://www.w3.org/2003/05/soap-encoding に変更 します。

## <span id="page-62-0"></span>例 **5-2 rpc-encoded** リクエスト・メッセージ

```
<env:Envelope
        xmlns:env="http://schemas.xmlsoap.org/soap/envelope/"
        xmlns:ns0="http://ws.oracle.com/rpc-enc">
         <env:Body>
                 <ns0:echoString
                         env:encodingStyle="http://schemas.xmlsoap.org/soap/encoding/">
                         <stringParam>Hello</stringParam>
                 </ns0:echoString>
         </env:Body>
</env:Envelope>
```
例 [5-3](#page-63-0) は、rpc-encoded メッセージ書式を使用するレスポンス・メッセージを示しています。 OracleAS Web Services からの rpc-encoded レスポンス・メッセージ(または OracleAS Web Services によって生成されたスタブ内の rpc-encoded リクエスト・メッセージ)には、常に xsi:type 属性が含まれます。

#### <span id="page-63-0"></span>例 **5-3 rpc-encoded** レスポンス・メッセージ

<env:Envelope

```
 xmlns:env="http://schemas.xmlsoap.org/soap/envelope/"
 xmlns:xsd="http://www.w3.org/2001/XMLSchema"
 xmlns:xsi="http://www.w3.org/2001/XMLSchema-instance"
 xmlns:ns0="http://ws.oracle.com/rpc-enc">
 <env:Body>
         <ns0:echoStringResponse
                 env:encodingStyle="http://schemas.xmlsoap.org/soap/encoding/">
                 <stringParam xsi:type="xsd:string">Hello</stringParam>
         </ns0:echoStringResponse>
 </env:Body>
```
</env:Envelope>

**rpc-encoded** メッセージ書式の **xsi:type** 属性SOAP 実装では多くの場合、rpc-encoded メッセー ジ書式を使用するメッセージでは通常、メッセージ・ペイロードの要素ごとに xsi:type 属性 が使用されます。この属性は、オブジェクトのシリアライズおよびデシリアライズに役立ちま す。多くの場合、xsi:type 属性はオプションです。xsi:type 属性が必須なのは、要素がス キーマに定義されている要素タイプの派生タイプのインスタンスである場合のみです。インバ ウンド SOAP メッセージの場合、OracleAS Web Services は、xsi:type 属性の有無に関係な くメッセージを受け入れます。rpc-encoded 書式のアウトバウンド SOAP メッセージの場合、 OracleAS Web Services は常に xsi:type 属性を発行します。

例 [5-4](#page-63-1) および例 [5-5](#page-64-1) は、SOAP 1.1 のメッセージに準拠しています。これらの例を SOAP 1.2 の メッセージに準拠するようにするには、次のようにします。

- xmlns:env の値を http://www.w3.org/2003/05/soap-envelope に変更します。
- env:encodingStyle の値を http://www.w3.org/2003/05/soap-encoding に変更 します。

例 [5-4](#page-63-1) は、rpc-encoded メッセージ書式を使用した、echo 操作のリクエスト・メッセージを示 しています。なお、このコード・サンプルには xsi:type="xsd:string" 属性は含まれてい ません。

#### <span id="page-63-1"></span>例 **5-4 xsi:type** 属性がない **rpc-encoded** リクエスト・メッセージ

```
<env:Envelope 
        xmlns:env="http://schemas.xmlsoap.org/soap/envelope/"
        xmlns:ns0="http://ws.oracle.com/rpc-enc">
   <env:Body>
      <ns0:echo env:encodingStyle="http://schemas.xmlsoap.org/soap/encoding/">
         <param>some string</param>
       </ns0:echo>
   </env:Body>
</env:Envelope>
```
例 [5-5](#page-64-1) は、同じ rpc-encoded 書式のリクエスト・メッセージで、xsi:type 属性があるものを 示しています。

#### <span id="page-64-1"></span>例 **5-5 xsi:type** 属性がある **rpc-encoded** リクエスト・メッセージ

```
<env:Envelope
```

```
 xmlns:env="http://schemas.xmlsoap.org/soap/envelope/"
     xmlns:ns0="http://ws.oracle.com/rpc-enc">
 <env:Body>
    <ns0:echo env:encodingStyle="http://schemas.xmlsoap.org/soap/encoding/">
       <param xsi:type="xsd:string">some string</param>
    </ns0:echo>
 </env:Body>
```
</env:Envelope>

**Oracle** 固有の型のサポートサポートされている型の完全なリストについては、JAX-RPC 1.1 仕 様の 4 ~ 5 章を参照してください。JAX-RPC 1.1 仕様については、次の URL を参照してくださ い。

http://java.sun.com/webservices/jaxrpc/index.jsp

OracleAS Web Services の rpc-encoded メッセージ書式でサポートされている Java 型および Oracle 固有型の完全なリストについては[、表](#page-64-0) 5-1 を参照してください。Oracle 固有型に対する Java 型のマッピングのサポートは、次に示す OracleAS Web Services 固有の名前空間で指定さ れます。

#### http://www.oracle.com/webservices/internal

この名前空間は、JAX-RPC 1.1 によってサポートされていない Collection などの標準 Java 型のための、非標準の XML スキーマ定義に対応しています。

注意 **:** java.util.Collection ファミリおよび java.util.Map ファミリ も、use="literal"(すなわち、document-literal および rpc-literal)でサポート されています。これらの Java 型のスキーマ型は別の名前空間で定義されてい ます。これらの Java 型のサポート方法の詳細は、『Oracle Application Server Web Services アドバンスト開発者ガイド』の「Java 型の XML および WSDL 型へのマッピング」を参照してください。

<span id="page-64-0"></span>**Java** 型 **Java** クラス マッピング詳細 クラス マッピング詳細

表 **5-1 rpc-encoded** 固有のメッセージ書式でサポートされている **Java** 型

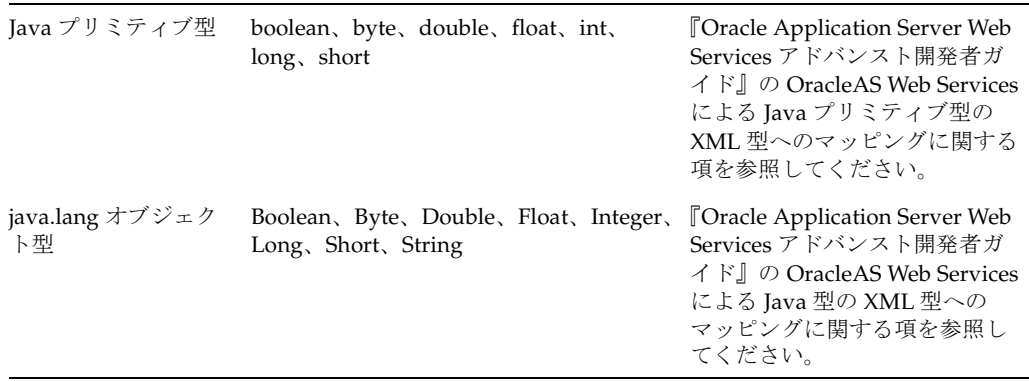

| Java 型                   | Java クラス                                                                                                    | マッピング詳細                                                                                                    |
|--------------------------|----------------------------------------------------------------------------------------------------|----------------------------------------------------------------------------------------------------|
| Java 基本型                 | java.math.BigDecimal<br>java.math.BigInteger<br>java.xml.QName<br>java.util.Calendar<br>java.util.Date<br>java.net.URI                                                                  | TOracle Application Server Web<br>Services アドバンスト開発者ガ<br>イド』の OracleAS Web Services<br>による Java 型の XML 型への<br>マッピングに関する項を参照し<br>てください。                                                      |
| Java 配列型                 | サポートされている型の要素からなる1<br>次元配列                                                                                                    | TOracle Application Server Web<br>Services アドバンスト開発者ガ<br>イド』の OracleAS Web Services<br>による Java 型の XML 型への<br>マッピングに関する項および<br>Java コレクション・クラスの<br>XML型へのマッピングに関する<br>項を参照してください。           |
| Java の値のタイプ              | サポートされている型のプロパティがあ<br>る JavaBeans                                                                                                    | TOracle Application Server Web<br>Services アドバンスト開発者ガ<br>イド』のJava 値タイプについて<br>の OracleAS Web Services のサ<br>ポートに関する項を参照してく<br>ださい。                                                          |
| 添付ファイル                   | java.awt.Image                                                                                                    | <b>TOracle Application Server Web</b>                                                                                                    |
| 注意:添付ファイルは<br>相互運用不可能です。 | javax.mail.internet.MimeMultipart<br>javax.xml.transform.Source<br>javax.activation.DataHandler                                                                                         | Services アドバンスト開発者ガ<br>イド』の「メッセージ添付ファ<br>イルの処理」を参照してくださ<br>い。                                                                                                    |
| java.util.Collection     | java.util.Collection<br>java.util.List<br>java.util.Set<br>java.util.Vector<br>java.util.Stack<br>java.util.LinkedList<br>java.util.ArrayList<br>java.util.HashSet<br>java.util.TreeSet | <b>TOracle Application Server Web</b><br>Services アドバンスト開発者ガ<br>イド』の OracleAS Web Services<br>による Java コレクション・クラ<br>スの XML 型へのマッピングに<br>関する項および Oracle 固有の<br>XML 型の追加情報に関する項を<br>参照してください。 |
| java.util.Map            | java.util.Map<br>java.util.HashMap<br>java.util.TreeMap<br>java.util.Hashtable<br>java.util.Properties                                                                                  | TOracle Application Server Web<br>Services アドバンスト開発者ガ<br>イド』の OracleAS Web Services<br>による Java コレクション・クラ<br>スの XML 型へのマッピングに<br>関する項および Oracle 固有の<br>XML 型の追加情報に関する項を<br>参照してください。        |

表 **5-1 rpc-encoded** 固有のメッセージ書式でサポートされている **Java** 型(続き)

Map または Collection の項目として組み込まれていない値タイプ (ユーザー定義の MyBean 型など)を使用する場合、valueTypeClassName 引数の値を使用して、WSDL の生成時にこ れらの型を WebServicesAssembler ツールに対して宣言する必要があります。

java -jar wsa.jar -genWsdl

 **-valueTypeClassName hello.MyBean**  -valueTypeClassName hello.MyFoo... このコマンドの説明 :

- qenWsdl: Java インタフェースをベースにして WSDL を生成します。18-28 [ページ](#page-297-0)の 「[genWsdl](#page-297-0)」を参照してください。
- valueTypeClassName: java.util.Collection および java.util.Map に使用される JAX-RPC 値タイプの完全修飾クラス名を指定します。18-69 [ページ](#page-338-0)の 「[valueTypeClassName](#page-338-0)」を参照してください。

これにより、生成された WSDL がこれらの値タイプのスキーマ定義を含めることが可能になり ます。これによって、ランタイムが、対応するシリアライズ値を正しく生成できるようになり ます。Web サービスを(Java クラス、EJB、データベース・リソースなどから)ボトムアップ 方式でアセンブルするすべての WebServicesAssembler コマンドおよび Ant タスクでは、 valueTypeClassName 引数がサポートされています。

## 関連資料 **:**

JAX-RPC 値タイプの要件に準拠していない値タイプ・クラスや、デフォルト の JAX-RPC シリアライズ・メカニズムでは処理できない値タイプ・クラスの 詳細は、『Oracle Application Server Web Services アドバンスト開発者ガイ ド』の「Java 値タイプのカスタム・シリアライズ」を参照してください。

**rpc-encoded** 書式に対する制限OracleAS Web Services は、rpc-encoded メッセージ書式と databinding=false の組合せはサポートしていません。

## <span id="page-66-0"></span>**rpc-literal** メッセージ書式 メッセージ書式

rpc-literal メッセージ書式は、WS-I Basic Profile 1.0 および 1.1 に準拠しています。この書式は、 rpc スタイルのメッセージ・ペイロード構造を使用しますが、プロシージャによって渡される 型を literal 方式で記述する方法もサポートしています。この場合、literal とは、すべてのパラ メータ型に対するスキーマはあるが、メッセージ・ボディ自体のペイロードに対するスキーマ がないことを意味しています。

## 関連項目 **:**

相互運用性とメッセージ書式の詳細は、『Oracle Application Server Web Services アドバンスト開発者ガイド』の「相互運用可能な Web サービスの実 現」を参照してください。

#### 利点 **:**

- WS-I に準拠しています。
- メッセージ部分の書式は標準の XML スキーマで記述されます。

#### 短所 **:**

- rpc-literal に対するサポートは、すべてのベンダーにわたって一貫しているわけではありま せん。
- オブジェクト・グラフはサポートしていません。
- 古いスタックに対する下位互換性がありません。
- Java メソッドのパラメータを WSDL メッセージ部分にマッピングする際に、Java メソッド のパラメータが NULL 値であることを表すことができません。

**rpc-literal** メッセージ書式によるサンプル・リクエスト・メッセージ例 [5-6](#page-67-1) は、rpc-literal メッ セージ書式でコード化されたリクエスト・メッセージを示しています。SOAP ボディ (env:Body)の下にある XML 要素部分(echoString)のタグ名は、対応する WSDL 操作の 名前と同じである必要があることに注意してください。操作要素の下の各 XML 要素部分 (stringParam)は、パラメータに対応しており、simpleType のインスタンスまたはグロー バル型定義である必要があります。グローバル型定義である場合は、WSDL のスキーマ内にあ る必要があります。

この例は、SOAP 1.1 メッセージに準拠しています。SOAP 1.2 メッセージに準拠させる場合は、 xmlns:env の値を http://www.w3.org/2003/05/soap-envelope に変更します。

#### <span id="page-67-1"></span>例 **5-6 rpc-literal** リクエスト・メッセージ

<env:Envelope

```
 xmlns:env="http://schemas.xmlsoap.org/soap/envelope/"
         xmlns:ns0="http://ws.oracle.com/rpc-lit">
         <env:Body>
                 <ns0:echoString>
                         <stringParam>Hello</stringParam>
                 </ns0:echoString>
         </env:Body>
</env:Envelope>
```
## <span id="page-67-0"></span>**Web** サービスに対するメッセージ書式の選択方法

WebServicesAssembler ツールには、Web サービスで使用されるメッセージ書式を制御するた めの各引数が用意されています。これらの引数を使用すると、メッセージ書式として rpc また は document ("wrapped" または "bare")、encoded または literal を指定できます。

- [style](#page-337-0)
- [use](#page-337-1)

次の WebServicesAssembler コマンドを使用すると、use および style 引数を使用して Web サービスのメッセージ書式を指定できます。これらのコマンドの詳細は、 第 18 章「[WebServicesAssembler](#page-270-0) の使用方法」を参照してください。

- [aqAssemble](#page-275-0)
- [assemble](#page-277-0)
- [corbaAssemble](#page-279-0)
- [dbJavaAssemble](#page-281-0)
- [ejbAssemble](#page-283-0)
- [genWsdl](#page-297-0)
- [plsqlAssemble](#page-286-0)
- [sqlAssemble](#page-288-0)

次の例では、assemble コマンドを使用して、Web サービスのサーバー・コンポーネントをア センブルしています。style および use 引数を使用して、メッセージ書式として rpc-literal を 使用するよう指定しています。

```
java -jar wsa.jar -assemble
```

```
 -appName $(app.name) 
 -serviceName HelloServiceWSIF 
 -uri $(app.name) 
 -interfaceName oracle.demo.hello.HelloInterface 
 -className oracle.demo.helllo.HelloImpl 
 -input $(service.classes.dir) 
 -output build 
 -ear dist/$(app.name).ear 
 -style rpc 
 -use literal
```
このコマンドの説明 :

- assemble: ボトムアップ方式で Java ファイルから Web サービスを生成します。このコマ ンドにより、デプロイ可能なアーカイブを作成するために必要なすべてのファイルが作成 されます。18-8 [ページの](#page-277-0)「[assemble](#page-277-0)」を参照してください。
- appName: アプリケーションの名前を指定します。この名前は、通常 context や uri など の他の引数のベース値として使用されます。18-40 [ページ](#page-309-0)の「[appName](#page-309-0)」を参照してくだ さい。
- serviceName: サービス名を指定します。18-48 [ページ](#page-317-0)の「[serviceName](#page-317-0)」を参照してくだ さい。
- uri: Web サービスに使用する URI を指定します。18-63 [ページ](#page-332-0)の「[uri](#page-332-0)」を参照してくださ い。
- interfaceName: サービス・エンドポイント・インタフェース (SEI) を格納する Java ク ラスの名前(パッケージ名を含む)を指定します。18-45 [ページ](#page-314-0)の「[interfaceName](#page-314-0)」を参 照してください。
- classname: Web サービスの実装クラスのクラス名 (パッケージ名を含む)を指定します。 18-41 [ページ](#page-310-0)の「[className](#page-310-0)」を参照してください。
- input: WEB-INF/classes にコピーされるクラスを格納する IAR またはディレクトリを 指定します。この引数は、WebServicesAssembler によって使用されるクラスパスに追加さ れます。18-45 [ページ](#page-314-1)の「[input](#page-314-1)」を参照してください。
- output: 生成されるファイルを格納するディレクトリを指定します。そのディレクトリが 存在しない場合は、作成します。18-46 [ページ](#page-315-0)の「[output](#page-315-0)」を参照してください。
- ear: 生成される EAR ファイルの名前と位置を指定します。18-42 [ページ](#page-311-0)の「[ear](#page-311-0)」を参照し てください。
- style: ボトムアップ方式 Web サービス・アセンブリの場合、この引数は、生成される WSDL 内のメッセージ書式の style 属性を指定します。18-68 [ページ](#page-337-0)の「[style](#page-337-0)」を参照し てください。
- use: ボトムアップ方式 Web サービス・アセンブリの場合、この引数は、生成される WSDL 内のメッセージ書式の use 属性を指定します。18-68 [ページの](#page-337-1)「[use](#page-337-1)」を参照してくださ い。

## 関連項目 **:**

WebServicesAssembler ツールとその機能の詳細は、 第 18 章「[WebServicesAssembler](#page-270-0) の使用方法」を参照してください。

## <span id="page-68-0"></span>サービス実装のメッセージ書式の変更

Java サービス・エンドポイント実装は、rpc-encoded、rpc-literal または document-literal 書式 で公開できます。ただし[、表](#page-64-0) 5-1 にリストされている attachment データ型をサービス・エン ドポイント実装で使用する場合は、使用できるのは rpc-encoded のみです。attachment 型の いずれも使用しない場合は、rpc-literal または document-literal 書式を使用して相互運用性を向 上させることができます。これらのいずれの書式を使用しても、Java オブジェクトと XML 間 のマーシャリングでは同じパフォーマンスが実現されます。

## <span id="page-69-2"></span><span id="page-69-1"></span>メッセージ書式に関する推奨事項

この項では、Web サービスの設計時にメッセージ書式を選択する際の一般的なガイドラインの いくつかについて説明します。メッセージ書式の選択時には、サポートするクライアントの機 能要件を考慮してください。想定されるクライアントの機能要件や推奨されるメッセージ書式 については[、表](#page-69-2) 5-2 を参照してください。

表 **5-2** クライアントの機能に応じた推奨メッセージ書式

| クライアントの機能                            | 推奨メッセージ書式                                                                                                    |
|--------------------------------------|----------------------------------------------------------------------------------------------------|
| Axis 1.2 クライアント                      | rpc-encoded または document-literal メッセージ書式を使用し<br>ます。                                                                 |
| BPEL プロセス                            | literal を使用した document スタイルを使用します。                                                                                  |
| Oracle リリース 10.1 データベー<br>スからのコールアウト | JAX-RPC はすべての書式をサポートします。NULL 値を表す必<br>要がある場合は、rpc-literal データベース・コールアウトを避<br>けてもかまいません。                             |
| Oracle リリース 9.2 データベース<br>からのコールアウト  | コールアウトは soap.jar に基づいています。rpc-encoded を<br>使用します。                                                                   |
| グラフの公開とオブジェクト識別<br>性の保持              | rpc-encoded を使用します。rpc-encoded が最も簡単な方式で<br>すが、モデル(スキーマ)が適切に設計されている場合、<br>document-literal でも実現できます。                |
| OmniPortlet                          | rpc-encoded または document-literal を使用します。<br>Omniportlet API (ウィザード) は rpc-literal をサポートしてい<br>ません。                  |
| Oracle XML Query Service (XQS)<br>統合 | literal を使用した rpc または document スタイルを使用します。<br>Oracle XML Query Service は SOAP エンコードをサポートして<br>いません。                 |
| WS-I への準拠                            | literal を使用した rpc または document スタイルを使用します。                                                                          |
| XMLスキーマ統合                            | WSDL 操作の SOAP メッセージ部分を記述するために、XML<br>スキーマ定義を再利用することです。この統合は、literal を使<br>用した rpc または document スタイルを使用して実現できま<br>す。 |

# <span id="page-69-0"></span>**SOAP** メッセージの操作

OracleAS Web Services は、プログラム的な方法と WebServicesAssembler ツールを使用して Web サービスをボトムアップおよびトップダウン方式でアセンブルする方法の両方で SOAP 1.1 および 1.2 メッセージをサポートしています。

- [OraSAAJ API](#page-70-0) の概要
- OraSAAJ API を使用して SOAP [メッセージを処理する方法](#page-71-0)
- [バイナリ・データを含む添付ファイル付きのメッセージの処理方法](#page-72-2)
- SOAP 要素への XML [要素の変換方法](#page-72-0)
- Web [サービスをボトムアップ方式でアセンブルするための](#page-72-1) SOAP 1.2 書式メッセージの使用 [方法](#page-72-1)
- Web [サービスをトップダウン方式でアセンブルするための](#page-73-0) SOAP 1.2 書式メッセージの使用 [方法](#page-73-0)

SOAP with Attachments API for Java(SAAJ)バージョン 1.2 は、SOAP メッセージをプログラ ム内から表現および操作するモデルとなるものです。標準の SAAJ の API は、SOAP 1.1 をサ ポートしています。SAAJ の詳細は、次の Web アドレスを参照してください。

http://java.sun.com/webservices/saaj/index.jsp

Oracle の SAAJ 1.2 API 拡張機能(OraSAAJ)を使用すると、Web サービスが SOAP 1.2 メッ セージを操作できるようになります。

## <span id="page-70-0"></span>**OraSAAJ API** の概要

OracleAS Web Services は、Java オブジェクトとして添付ファイル付き SOAP メッセージを作 成するための仕様である SAAJ 1.2 をサポートしています。ただし、SAAJ 1.2 の標準 API がサ ポートしているのは SOAP 1.1 メッセージのみです。このため、SOAP 1.2 メッセージに対する プログラムにおけるサポートを提供できるように、OracleAS Web Services には oracle.webservices.soap パッケージが含まれています。このパッケージに含まれるイン タフェースを使用すると、SOAP 1.2 メッセージ・オブジェクトを操作することや、 SOAP 1.2 メッセージ・オブジェクトに情報を追加することが可能になります。

このパッケージのクラス VersionedMessageFactory および VersionedSOAPFactory は、 標準 SAAJ のクラス MessageFactory および SOAPFactory の拡張機能です。 VersionedMessageFactory および VersionedSOAPFactory クラスのメソッドには、標準 の SAAJ の API の使用時に SOAP メッセージのバージョンを指定するための追加パラメータが 含まれています。

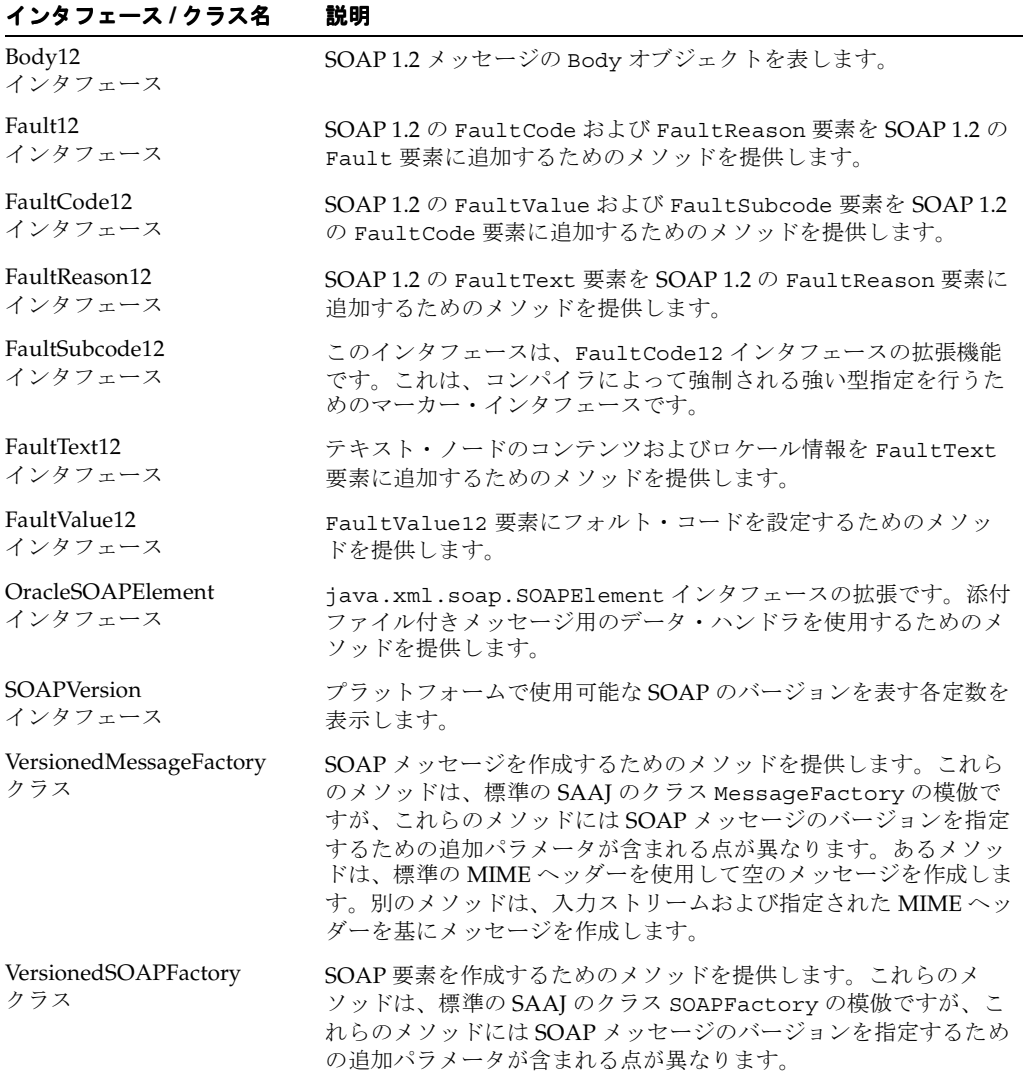

#### 表 **5-3 OraSAAJ API** のインタフェースおよびクラス

## 関連資料 **:**

```
oracle.webservices.soap パッケージのクラスとメソッドの詳細は、
『Oracle Application Server Web Services Java API Reference』を参照してく
ださい。
```
## <span id="page-71-0"></span>**OraSAAJ API** を使用して **SOAP** メッセージを処理する方法

OraSAAJ の拡張機能は、javax.xml.rpc.handler.Handler から使用できます。 SOAP 1.2 SAAJ メッセージを操作するには、多くの場合、標準の javax.xml.soap.\* クラス が使用されます。ただし、SOAP 1.2 に用意されている機能を使用する場合は、OraSAAJ API を使用する必要があります。

例 [5-7](#page-71-1) は、標準の javax.xml.soap.\* クラスと OraSAAJ クラスを一緒に使用する方法を示し ています。このコード例では、SOAP 1.2 メッセージを新規に作成しています。 VersionedMessageFactory メソッドは、javax.xml.soap.SoapMessage オブジェクト を戻します。これにより、メッセージに対して getBody や getEnvelope などの標準の javax.xml.soap.\* メソッドを使用できるようになります。

addFault メソッドは、SOAP 1.2 フォルトをメッセージに追加します。SOAP 1.2 フォルトを 送信するには、OraSAAJ Fault12、FaultCode12、FaultValue12 および FaultReason12 API を使用する必要があります。これは、SOAP 1.2 フォルトには SOAP 1.1 フォルトより多く の情報が含まれているためです。

#### <span id="page-71-1"></span>例 **5-7 SAAJ** および **OraSAAJ API** の操作

public boolean handleResponse(MessageContext context) {

```
 ...
    // create a SOAP 1.2 message from scratch.
    // Note the use of VersionedMessageFactory to get a SOAPMessage
    // for a specific version of soap
    SOAPMessage message = 
((VersionedMessageFactory)MessageFactory.newInstance()).createVersionedMessage(oracle.w
ebservices.soap.SOAPVersion.SOAP_1_2);
    // Now standard APIs can be used.
    SOAPBody body = message.getSOAPPart().getEnvelope().getBody();
    // However, if you need to send a fault, you must
    // use Oracle specific APIs, because SOAP 1.2
    // faults contain more information than SOAP 1.1 faults.
    // Note the use of Fault12, FaultCode12, and FaultReason12
    SOAPFault fault = body.addFault();
      Fault12 soapFault = (Fault12) fault;
      FaultCode12 faultCode = soapFault.addCode();
      FaultValue12 faultValue = faultCode.addFaultValue();
      QNameAdapter faultCodeQName = new QNameAdapter("http://my.foo.com/",
                                                         "myFaultCode",
                                                         "foo");
      faultValue.setFaultCode(faultCodeQName);
      FaultReason12 faultReason = soapFault.addReason();
      faultReason.addFaultText().setValue("An unknown error occurred");
 ...
```
}
### バイナリ・データを含む添付ファイル付きのメッセージの処理方法

oracle.webservices パッケージで提供される OracleSOAPElement インタフェースに含 まれるメソッドを使用すると、添付ファイル付きのメッセージを処理できます。

### 関連項目 **:**

OracleSOAPElement インタフェースおよびそのメソッドを使用してバイナ リ・データの添付ファイルを取得および設定する方法の詳細は、『Oracle Application Server Web Services アドバンスト開発者ガイド』のバイナリ・ データを含む添付ファイルの処理に関する項を参照してください。

### **SOAP** 要素への **XML** 要素の変換方法

oracle.webservices パッケージには、XML 要素(org.w3c.dom.Element)を SOAP 要 素(javax.xml.soap.SOAPElement)に変換するために SOAPUtil クラスの toSOAPElement メソッドが用意されています。SOAPElement が dom.Element を実装して いるのであり、その逆ではないことに注意してください。

例 [5-8](#page-72-0) は、XML 文書を作成し、SOAP 要素に変換し、標準出力に出力するコード・サンプルを 示しています。

#### <span id="page-72-0"></span>例 **5-8 SOAP** 要素への **XML** 要素の変換

```
...
try {
   DOMParser parser = new DOMParser();
   parser.parse(new StringReader(
       "<Flds:CustomerGroup xmlns:Flds=\"http://foo.com/foo.xsd\">
       "<Flds:Customer>xyz</Flds:Customer>
       "</Flds:CustomerGroup>"));
   SOAPElement se = SOAPUtil.toSOAPElement(
       parser.getDocument().getDocumentElement());
    ((XMLElement)se).print(System.out);
} catch (Exception ex) {
    ex.printStackTrace();
}
...
```
### **Web** サービスをボトムアップ方式でアセンブルするための **SOAP 1.2** 書式 メッセージの使用方法

ボトムアップ方式での Web サービスの生成において SOAP バージョン 1.2 のメッセージをサ ポートするため、WebServicesAssembler には、soapVersion 引数が用意されています。使用 可能な値は、1.1、1.2 または 1.1,1.2 です。デフォルト値は 1.1 です。

値 1.1,1.2 は、WebServicesAssembler が 2 つのバインディングとともに 2 つのポートを作成 することを意味します。1 つのポートとバインディングがバージョン 1.1 をサポートし、もう 1 つのポートとバインディングがバージョン 1.2 をサポートします。各ポートは異なる URL に バインドする必要があります。つまり、同じ URL アドレスを使用して両方のバージョンを同時 にサポートすることはできません。

#### 関連項目 **:**

WebServicesAssembler の soapVersion 引数の詳細は、18-65 [ページ](#page-334-0)の 「[soapVersion](#page-334-0)」を参照してください。

### **Web** サービスをトップダウン方式でアセンブルするための **SOAP 1.2** 書式 メッセージの使用方法

トップダウン方式の Web サービス開発で SOAP 1.2 メッセージをサポートするには、 SOAP 1.2 バインディングがある WSDL を提供する必要があります。SOAP 1.2 バインディング がある WSDL には、SOAP 1.2 に固有の URI セットが含まれます。これらの URI のリストにつ いては[、表](#page-73-0) 5-4 を参照してください。

<span id="page-73-0"></span>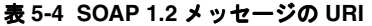

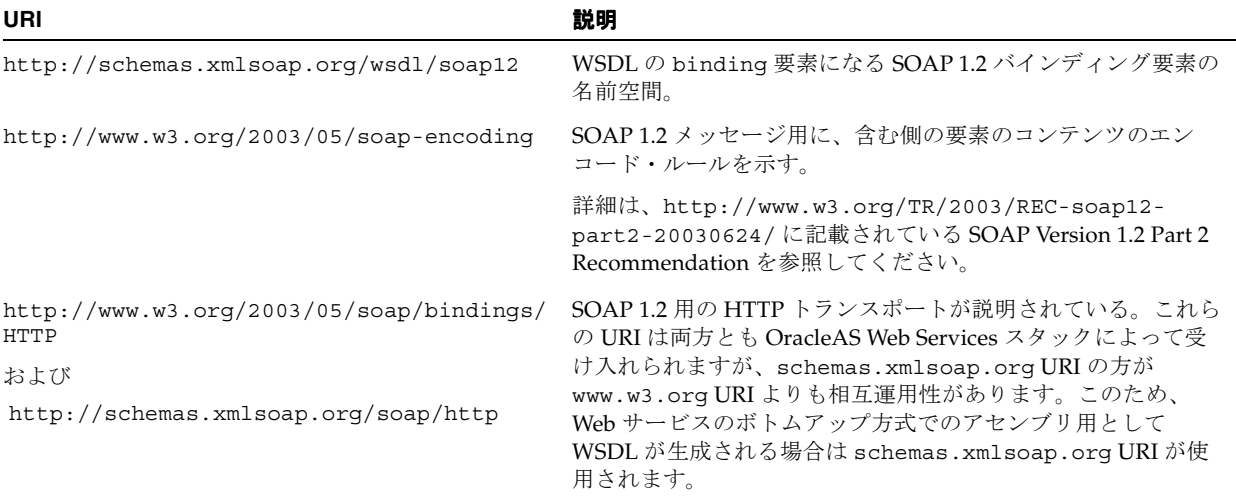

例 [5-9](#page-73-1) は、SOAP 1.2 メッセージをサポートする WSDL を示しています。SOAP 1.2 をサポート するために必要な URI および要素は、太字フォントで示されています。

### <span id="page-73-1"></span>例 **5-9 SOAP 1.2** バインディングがある **WSDL** のサンプル

```
<?xml version="1.0" encoding="UTF-8"?>
<definitions
      name="Rpclitbottomup"
      targetNamespace="http://www.oracle.ws/rpcliteral"
      xmlns="http://schemas.xmlsoap.org/wsdl/"
      xmlns:tns="http://www.oracle.ws/rpcliteral"
      xmlns:mime="http://schemas.xmlsoap.org/wsdl/mime/"
      xmlns:soap12="http://schemas.xmlsoap.org/wsdl/soap12/"
      xmlns:tns0="http://www.oracle.ws/rpcliteral/schema"
      xmlns:xsd="http://www.w3.org/2001/XMLSchema"
      xmlns:soap="http://schemas.xmlsoap.org/wsdl/soap/"
    \ddot{\phantom{1}} <types>
         <schema xmlns="http://www.w3.org/2001/XMLSchema" 
targetNamespace="http://www.oracle.ws/rpcliteral/schema"
              elementFormDefault="qualified" 
xmlns:tns="http://www.oracle.ws/rpcliteral/schema"
              xmlns:wsdl="http://schemas.xmlsoap.org/wsdl/" 
xmlns:xsi="http://www.w3.org/2001/XMLSchema-instance">
             <complexType name="HelloMessage">
                 <sequence>
                      <element name="longValue" type="long"/>
                      <element name="age" type="int"/>
                      <element name="greeting" type="string" nillable="true"/>
                      <element name="name" type="string" nillable="true"/>
                      <element name="id" type="decimal" nillable="true"/>
                 </sequence>
             </complexType>
         </schema>
```

```
 </types>
     <message name="HelloInterface_hello">
         <part name="msg" type="tns0:HelloMessage"/>
     </message>
     <message name="HelloInterface_helloResponse">
         <part name="result" type="tns0:HelloMessage"/>
     </message>
     <portType name="HelloInterface">
         <operation name="hello" parameterOrder="msg">
             <input message="tns:HelloInterface_hello"/>
             <output message="tns:HelloInterface_helloResponse"/>
         </operation>
     </portType>
     <binding name="HelloInterfacePortBinding" type="tns:HelloInterface">
         <soap12:binding style="rpc" transport="http://schemas.xmlsoap.org/soap/http"/>
         <operation name="hello">
             <soap12:operation soapAction="http://www.oracle.ws/rpcliteral/hello" 
soapActionRequired="false"/>
             <input>
                  <soap12:body use="literal" namespace="http://www.oracle.ws/rpcliteral" 
parts="msg"/>
             </input>
             <output>
                 <soap12:body use="literal" namespace="http://www.oracle.ws/rpcliteral" 
parts="result"/>
             </output>
         </operation>
     </binding>
     <service name="Rpclitbottomup">
         <port name="HelloInterfacePort" binding="tns:HelloInterfacePortBinding">
             <soap:address location="REPLACE_WITH_ACTUAL_URL"/>
         </port>
     </service>
</definitions>
```
## 制限事項

F-2 [ページの](#page-415-0)「[OracleAS Web Services](#page-415-0) のメッセージ」を参照してください。

## 追加情報

詳細は、次を参照してください。

- WebServicesAssembler ツールを使用した Web サービスのアセンブル方法は、 第 18 章「[WebServicesAssembler](#page-270-0) の使用方法」を参照してください。
- Web サービスの相互運用性の詳細は、『Oracle Application Server Web Services アドバンス ト開発者ガイド』の「相互運用可能な Web サービスの実現」を参照してください。
- メッセージの添付ファイル、および Web サービスでの添付ファイルの使用方法の詳細は、 『Oracle Application Server Web Services アドバンスト開発者ガイド』の「メッセージ添付 ファイルの処理」を参照してください。
- 標準以外のデータ型の処理の詳細は、『Oracle Application Server Web Services アドバンス ト開発者ガイド』の「Java 値タイプのカスタム・シリアライズ」を参照してください。
- JAX-RPC マッピング・ファイルの詳細は、『Oracle Application Server Web Services アドバ ンスト開発者ガイド』の「JAX-RPC マッピング・ファイル記述子」を参照してください。
- OracleAS Web Services でサポートされているデータ型の詳細は、『Oracle Application Server Web Services アドバンスト開発者ガイド』の「Java 型の XML および WSDL 型への マッピング」を参照してください。

# **WSDL** からの **Web** サービスのアセンブル

この章では、Web Service Description Language (WSDL) ファイルから始めて Web サービス をアセンブルする方法について説明します。この方法は、トップダウン方式での Web サービス の生成とも呼ばれます。

## トップダウン方式でのアセンブリの概要

トップダウン方式での Web サービスのアセンブリでは、公開しようとするビジネス・プロセス がモデリングされている既存の WSDL ファイルからサービスを生成します。

WebServiceAssembler などの開発ツールは、WSDL を使用してサービスのサービス・エンドポ イント・インタフェースを生成します。この後で、Java クラスなどのサポートされているアー キテクチャ用にそのサービスを実装できます。実装をコンパイルした後、サービスを生成し、 アプリケーション・サーバーにデプロイします。

Web サービスをアセンブルするには、WebServiceAssembler ツール、および J2SE 1.4 SDK ディ ストリビューションに含まれる javac コンパイラなどの Java プラットフォーム・ツールが必 要です。

Web サービスをトップダウン方式で生成する場合の一般的な手順は次のとおりです。

**1.** サービス・エンドポイント・インタフェースを生成します。

この手順は WebServicesAssembler が実行します。

**2.** サービスを実装およびコンパイルします。

この手順は開発者が実行します。

**3.** サービスをアセンブルします。

この手順は WebServicesAssembler が実行します。これらの各手順の詳細は、6-4 [ページの](#page-79-0) 「トップダウン方式で Web [サービスをアセンブルする手順」](#page-79-0)を参照してください。

### 関連項目 **:**

Web サービスに割当て可能なメッセージ書式の詳細は、第5章「OracleAS Web Services [メッセージ」](#page-58-0)を参照してください。

注意 **:** Web サービスをトップダウン方式でアセンブルする場合には、 WebServicesAssembler は、xsd:choice または xsd:group の XML 型を含 む WSDL を使用できません。これらの XML 型を含む WSDL を使用する場合 は、WebServicesAssembler の dataBinding 引数を false に設定し、 WSDL ファイルでのスキーマ定義にペイロードが準拠するように SOAPElement をコーディングする必要があります。

## トップダウン方式での **Web** サービスのアセンブル方法

この項の内容は、次のとおりです。

- [前提条件](#page-78-0)
- トップダウン方式で Web [サービスをアセンブルする手順](#page-79-0)

### <span id="page-78-0"></span>前提条件

WebServiceAssembler を使用して Web サービスをトップダウン方式で生成する場合、指定する 必要があるのは WSDL と出力ディレクトリのみです。

Web サービスの生成を開始する前に、次の各事項に注意してください。

- WebServicesAssembler には、指定する WSDL についての制限があります。
	- **–** WSDL は、Web Services-Interoperability(WS-I)Basic Profile 1.0 に準拠している必要 があります。準拠していない場合でも、WebServiceAssembler には、WSDL の様々な 制限を回避するためのコマンドライン引数が用意されています。
	- **–** 実装可能なサービス要素は 1 つのみです。WebServicesAssembler では、一度に 1 つの サービスに対してのみアーチファクトを生成できます。複数のサービスが WSDL で記 述されている場合は、コマンドライン引数 serviceName を使用して、使用対象の サービスを指定できます。
	- **–** メッセージ書式を WSDL に指定します。トップダウン方式での Web サービス開発で は、WebServicesAssembler を使用してメッセージ書式を変更することはできません。
	- **–** WSDL に複数のメッセージ書式を含めることはできません。使用しないメッセージ書 式があるバインディングを参照するポートは、WSDL から削除してください。
	- **–** サービス、ポート・タイプ、操作、バインディングまたはポートの名前など、WSDL の名前での National Language Support(「NLS」または「グローバリゼーション・サ ポート」とも呼ばれます)文字の使用は、サポートされていません。使用すると、 コード生成のときに、または Web サービス・テスト・ページで、エラーが発生する場 合もあります。
- ラップ・パラメータとアンラップ・パラメータのどちらを使用するかを決定します。この ために、WebServicesAssembler には unwrapParameters コマンドライン・オプションが 用意されています。
- 標準外のデータ型を使用する場合は、その処理方法を oracle-webservices.xml デプロ イメント・ディスクリプタで必ず定義してください。このファイルを使用して、XML と Java 間でデータを変換するシリアライズ・クラスの名前や、データの Java 表現を記述する Java クラスの名前を識別できます。

### 関連項目 **:**

- WebServicesAssembler のコマンドと引数の詳細は[、第](#page-270-0)18章 「[WebServicesAssembler](#page-270-0) の使用方法」を参照してください。
- 標準外のデータ型の使用の詳細は、『Oracle Application Server Web Services アドバンスト開発者ガイド』の「Java 型の XML および WSDL 型へのマッピング」および 5-7 [ページ](#page-64-0)の表 [5-1](#page-64-0) を参照してください。
- このファイルの詳細は、付録C「[oracle-webservices.xml](#page-386-0) デプロイメン [ト・ディスクリプタ・スキーマ」](#page-386-0)を参照してください。
- 標準以外のデータ型の処理の詳細は、『Oracle Application Server Web Services アドバンスト開発者ガイド』の「Java 値タイプのカスタム・シ リアライズ」を参照してください。

### <span id="page-79-0"></span>トップダウン方式で **Web** サービスをアセンブルする手順

次の手順は、Web サービスをトップダウン方式でアセンブルする方法を例で示しています。こ の Web サービスはロギング機能を実現するものです。このロギング機能は、 wsdl/LoggingFacility.wsdl にある WSDL で定義されています。

**1.** Web サービスの生成ベースとなる WSDL を、WebServiceAssembler の genInterface コ マンドへの入力として指定します。

#### コマンドライン **:**

java -jar wsa.jar -genInterface -output build/src/service -wsdl wsdl/LoggingFacility.wsdl -unwrapParameters false -packageName oracle.demo.topdowndoclit.service -mappingFileName type-mapping.xml

### **Ant** タスク **:**

<oracle:genInterface wsdl="wsdl/LoggingFacility.wsdl" output= "build/src/service" packageName= "oracle.demo.topdowndoclit.service" mappingFileName="type-mapping.xml" dataBinding="true" unwrapParameters="false"

 $/$ 

このコマンドラインおよび Ant タスクの説明 :

- genInterface: 各ポート・タイプのサービス・エンドポイント・インタフェースと、 WSDL に定義された複合型に対応する Java 値タイプ・クラス(Bean)を作成します。 また、XML スキーマ型と Java 値タイプ・クラス間のマッピングを記述する JAX-RPC マッピング・ファイルも作成されます。18-30 [ページ](#page-299-0)の「[genInterface](#page-299-0)」を参照してく ださい。
- output: 生成されるファイルを格納するディレクトリを指定します。そのディレクト リが存在しない場合は、作成します。18-46 [ページ](#page-315-0)の「[output](#page-315-0)」を参照してください。
- wsdl: WSDL ドキュメントの絶対ファイル・パス、相対ファイル・パスまたは URL を 指定します。18-64 [ページ](#page-333-0)の「[wsdl](#page-333-0)」を参照してください。
- unwrapParameters: false に設定すると、生成対象のサービス・エンドポイント・ インタフェースが、入力パラメータおよび戻り型をラップするラッパーとともに生成 されます。18-69 [ページ](#page-338-0)の「[unwrapParameters](#page-338-0)」を参照してください。
- packageName: JAX-RPC マッピング・ファイルにパッケージ名が宣言されていない場 合に、生成されたクラス用に使用されるパッケージ名を指定します。18-47 [ページ](#page-316-0)の 「[packageName](#page-316-0)」を参照してください。
- mappingFileName: JAX-RPC マッピング・ファイルを指すファイル位置を指定しま す。18-46 [ページ](#page-315-1)の「[mappingFileName](#page-315-1)」を参照してください。
- dataBinding: true の場合、WebServicesAssembler では、スキーマ内の全要素に対 して、JAX-RPC デフォルト・タイプ・マッピング規則に従う Java 値タイプを生成し ようとします。18-68 [ページ](#page-337-0)の「[dataBinding](#page-337-0)」を参照してください。

少なくとも、WSDL の名前を指定します。genInterface の必須およびオプションの引数 の詳細は、18-30 [ページ](#page-299-0)の「[genInterface](#page-299-0)」を参照してください。

WSDL に指定されているポート・タイプごとに Java インタフェースが生成され、複合タイ プごとに JavaBean が生成されます。生成されたインタフェースが格納されるディレクトリ の名前は、output および packageName 引数の値に基づいて付けられます。この例の場 合、生成されたインタフェースは

build/src/service/oracle/demo/topdowndoclit/service に格納されます。値 タイプは指定された出力ディレクトリに格納されますが、パッケージ名は値タイプの名前 空間または JAX-RPC マッピング・ファイル type-mapping.xml 内の値に基づいて付け られます。

**2.** 生成されたインタフェースおよびタイプ・クラスをコンパイルします。次に例を示します。

javac build/src/service/\*.java -destdir build/classes

**3.** Web サービスのサービス・エンドポイント実装を作成します。

Java サービス・エンドポイントには、生成された Java インタフェース内のすべてのメソッ ドと一致するメソッド・シグネチャが必要です。この例では、DocLitLoggerImpl.java ファイルにサービスを作成しているものとします。

**4.** Java サービス・エンドポイントをコンパイルします。

たとえば、Impl クラスが保存されているディレクトリと同じディレクトリで Java サービ ス・エンドポイント・インタフェースのソースが生成された場合は、手順 2 と同じコマン ドを使用できます。そうでない場合は、classpath 引数の値を変更する必要があります。

**5.** topDownAssemble コマンドを使用して WebServiceAssembler ツールを実行し、サービス をアセンブルします。この例において、doclit\_topdown は、生成された Web サービス のアプリケーション名です。次に例を示します。

#### コマンドライン **:**

java -jar wsa.jar -topDownAssemble

-appName doclit topdown

- -wsdl ./wsdl/LoggingFacility.wsdl
- -unwrapParameters false
- -className oracle.demo.topdowndoclit.service.DocLitLoggerImpl
- -input build/classes/service
- -output build
- -ear dist/doclit\_topdown.ear
- -mappingFileName type-mapping.xml
- -packageName oracle.demo.topdowndoclit.service
- -fetchWsdlImports true
- -classpath ./build/classes/client

#### **Ant** タスク **:**

```
<oracle:topDownAssemble
```

```
 appName="doclit_topdown"
         wsdl="./wsdl/LoggingFacility.wsdl"
         unwrapParameters="false"
         input="build/classes/service "
         output="build"
         ear="dist/doclit_topdown.ear"
         mappingFileName="type-mapping.xml"
         packageName="oracle.demo.topdowndoclit.service"
         fetchWsdlImports="true"
\rightarrow
```
<oracle:portType

 className="oracle.demo.topdowndoclit.service.DocLitLoggerImpl"/> </oracle:topDownAssemble>

このコマンドおよび Ant タスクの説明 :

- topDownAssemble: WSDL 記述をベースにした Web サービスで必要となるクラスと デプロイメント・ディスクリプタを作成します。これらのファイルは、EAR ファイ ル、WAR ファイル、ディレクトリのいずれにも格納できます。18-21 [ページの](#page-290-0) 「[topDownAssemble](#page-290-0)」を参照してください。
- appName: アプリケーションの名前を指定します。この名前は、通常 context や uri などの他の引数のベース値として使用されます。18-40 [ページ](#page-309-0)の「[appName](#page-309-0)」を参照 してください。
- wsdl: WSDL ドキュメントの絶対ファイル・パス、相対ファイル・パスまたは URL を 指定します。18-64 [ページ](#page-333-0)の「[wsdl](#page-333-0)」を参照してください。
- unwrapParameters: false に設定すると、生成対象のサービス・エンドポイント・ インタフェースが、入力パラメータおよび戻り型をラップするラッパーとともに生成 されます。18-69 [ページ](#page-338-0)の「[unwrapParameters](#page-338-0)」を参照してください。
- input: WEB-INF/classes にコピーされるクラスを格納する JAR またはディレクト リを指定します。この引数は、WebServicesAssembler によって使用されるクラスパス に追加されます。18-45 [ページ](#page-314-0)の「[input](#page-314-0)」を参照してください。
- output: 生成されるファイルを格納するディレクトリを指定します。そのディレクト リが存在しない場合は、作成します。18-46 [ページ](#page-315-0)の「[output](#page-315-0)」を参照してください。
- ear: 生成される EAR ファイルの名前と位置を指定します。18-42 [ページ](#page-311-0)の「[ear](#page-311-0)」を参 照してください。
- mappingFileName: JAX-RPC マッピング・ファイルを指すファイル位置を指定しま す。18-46 [ページ](#page-315-1)の「[mappingFileName](#page-315-1)」を参照してください。
- packageName: JAX-RPC マッピング・ファイルにパッケージ名が宣言されていない場 合に、生成されたクラス用に使用されるパッケージ名を指定します。18-47 [ページ](#page-316-0)の 「[packageName](#page-316-0)」を参照してください。
- fetchWsdlImports: WSDL とそれにインポートされるものすべてについてローカ ル・コピーを作成するかどうかを指定します。18-63 [ページ](#page-332-0)の「[fetchWsdlImports](#page-332-0)」を 参照してください。

少なくとも、WSDL 名、サービスを実装するクラス名、出力ディレクトリ名を指定します。 EAR ファイルおよび EAR 内の WAR ファイルが出力されます。WAR ファイルには、サー ビスのアーチファクト、実装クラス、Web デプロイメント・ディスクリプタ(web.xml) および JAX-RPC デプロイメント・ディスクリプタ (webservices.xml) が含まれていま す。topDownAssemble の必須およびオプションの引数の詳細は、18-21 [ページ](#page-290-0)の 「[topDownAssemble](#page-290-0)」を参照してください。

**6.** サービスをデプロイします。

通常の方法で EAR ファイルを OC4J の実行中インスタンスにデプロイします。EAR ファ イルのデプロイの詳細は、『Oracle Containers for J2EE デプロイメント・ガイド』を参照し てください。次は、デプロイメント・コマンドのサンプルです。

java -jar <*oc4jHome*>/j2ee/home/admin\_client.jar deployer:oc4j:localhost:port <*user*> <*password*>

> -deploy -file dist/doclit topdown.ear -deploymentName doclit topdown -bindWebApp default-web-site

次のリストは、このコード例のパラメータの説明です。

- <*oc4* j Home>: OC4J インストールが含まれているディレクトリ。
- <user>: OC4I のインスタンスのユーザー名。ユーザー名はインストール時に割り当て られます。
- <*password>*: OC4J のインスタンス用のパスワード。パスワードはインストール時に 割り当てられます。
- doclit topdown: アプリケーションの名前。
- default-web-site: アプリケーションのバインド先の Web サイト。通常、これは default-web-site になります。Web サイトを構成するには、 <*oc4j\_home*>/j2ee/home/config の server.xml ファイルを参照してください。
- **7.** 必要に応じて、デプロイメントが成功したかどうかを確認します。OracleAS Web Services では、デプロイされた Web サービスごとに Web サービス・テスト・ページが提供されま す。Web サービス・テスト・ページへのアクセスおよびその使用方法の詳細は、13-7 [ペー](#page-198-0) [ジの](#page-198-0)「Web [サービス・テスト・ページの使用方法」を](#page-198-0)参照してください。
- **8.** クライアント・コードを生成します。
	- J2SE 環境の場合、genProxy コマンドを使用して WebServicesAssembler ツールを実行 し、I2SE Web サービス・クライアントのスタブ(クライアント・プロキシ)を生成し ます。J2SE Web サービスのクライアント側コードの生成およびアセンブルの詳細は、 第 15 章「J2SE Web [サービス・クライアントのアセンブル」](#page-236-0)を参照してください。
	- J2EE 環境の場合、genInterface コマンドを使用して WebServicesAssembler ツール を実行し、J2EE Web サービス・クライアント用の JAX-RPC マッピング・ファイルお よびサービス・エンドポイント・インタフェースを生成します。J2EE Web サービスの クライアント側コードの生成およびアセンブルの詳細は、第 14 章「[J2EE Web](#page-212-0) サービ [ス・クライアントのアセンブル」を](#page-212-0)参照してください。

たとえば、次のコマンドは、J2SE クライアント用に使用可能なクライアント・プロキシ (スタブ)をアセンブルします。この例において、doclit\_topdown は、生成された Web サービスのアプリケーション名です。

### コマンドライン **:**

java -jar wsa.jar -genProxy

 -wsdl http://localhost:8888/doclit\_topdown/doclit\_topdown?WSDL -unwrapParameters false -output build/src/client -packageName oracle.demo.topdowndoclit.stubs -mappingFileName type-mapping.xml

### **Ant** タスク **:**

```
<oracle:genProxy
```

```
 wsdl="http://localhost:8888/doclit_topdown/doclit_topdown?WSDL"
 unwrapParameters="false"
 output="build/src/client"
 packageName="oracle.demo.topdowndoclit.stubs"
 mappingFileName="type-mapping.xml"
```
 $/$ 

このコマンドおよび Ant タスクの説明 :

- genProxy: J2SE Web サービス・クライアントから使用可能な静的プロキシ・スタブを 作成します。18-32 [ページ](#page-301-0)の「[genProxy](#page-301-0)」を参照してください。
- wsd1: WSDL ドキュメントの絶対ファイル・パス、相対ファイル・パスまたは URL を 指定します。18-64 [ページ](#page-333-0)の「[wsdl](#page-333-0)」を参照してください。
- unwrapParameters: false に設定すると、生成対象のサービス・エンドポイント・ インタフェースが、入力パラメータおよび戻り型をラップするラッパーとともに生成 されます。18-69 [ページ](#page-338-0)の「[unwrapParameters](#page-338-0)」を参照してください。
- output: 生成されるファイルを格納するディレクトリを指定します。そのディレクト リが存在しない場合は、作成します。18-46 [ページ](#page-315-0)の「[output](#page-315-0)」を参照してください。
- packageName: JAX-RPC マッピング・ファイルにパッケージ名が宣言されていない場 合に、生成されたクラス用に使用されるパッケージ名を指定します。18-47 [ページ](#page-316-0)の 「[packageName](#page-316-0)」を参照してください。
- mappingFileName: JAX-RPC マッピング・ファイルを指すファイル位置を指定しま す。18-46 [ページ](#page-315-1)の「[mappingFileName](#page-315-1)」を参照してください。

少なくとも、WSDL 名および出力ディレクトリ名を指定します。WebServiceAssembler ツールにより、スタブが生成されます。クライアント・アプリケーションはこのスタブを 使用して、リモート・サービスでの操作を起動します。genProxy の必須およびオプショ ンの引数の詳細は、18-32 [ページ](#page-301-0)の「[genProxy](#page-301-0)」を参照してください。

**9.** クライアントをコンパイルおよび実行します。

クライアントをコンパイルする前に、クラスパス上にある適切な JAR をリストします。ク ライアントのクラスパスで使用可能なすべての JAR ファイルのリストについては、表 [A-2](#page-377-0) [「クライアント・サイド・プロキシを使用するクライアントのクラスパス・コンポーネン](#page-377-0) [ト」を](#page-377-0)参照してください。個々の JAR をリストするかわりに、クライアントのクラスパス にクライアント側の JAR として wsclient\_extended.jar を含めることができます。こ の JAR ファイルには、Web サービス・クライアントをコンパイルおよび実行するために必 要なすべてのクラスが含まれます。これらのクラスは、表 [A-2](#page-377-1) にリストされている各 JAR ファイルに含まれているものです。wsclient\_extended.jar およびクライアントのク ラスパスの詳細は、A-3 [ページの](#page-376-0)「Web [サービス・プロキシのクラスパスの設定」](#page-376-0)を参照 してください。

## 制限事項

F-6 [ページの](#page-419-0)「WSDL からの Web [サービスのアセンブル」](#page-419-0)を参照してください。

## 追加情報

詳細は、次を参照してください。

- テスト・ページを使用した Web サービス・デプロイのテスト方法は、第 13 章「Web [サービ](#page-192-0) [ス・デプロイのテスト」を](#page-192-0)参照してください。
- J2EE クライアントの構築方法は、第 14 章「J2EE Web [サービス・クライアントのアセンブ](#page-212-0) [ル」を](#page-212-0)参照してください。
- J2SE クライアントの構築方法は、第 15 章「J2SE Web [サービス・クライアントのアセンブ](#page-236-0) [ル」を](#page-236-0)参照してください。
- IAX-RPC ハンドラの詳細は、第16章「JAX-RPC [ハンドラの使用方法」を](#page-254-0)参照してくださ い。
- WebServicesAssembler ツールを使用した Web サービスのアセンブル方法は、 第18章「[WebServicesAssembler](#page-270-0)の使用方法」を参照してください。
- Web [サービスのパッケージ](#page-360-0)化およびデプロイ方法は、第19章「Web サービスのパッケージ [化およびデプロイ」を](#page-360-0)参照してください。
- Web サービスの相互運用性の詳細は、『Oracle Application Server Web Services アドバンス ト開発者ガイド』の「相互運用可能な Web サービスの実現」を参照してください。
- Web サービス・クライアントにおけるサービスのクオリティ機能の使用方法は、『Oracle Application Server Web Services アドバンスト開発者ガイド』の「Web サービスの管理」 を参照してください。
- Web サービスへのセキュリティの追加方法は、『Oracle Application Server Web Services セ キュリティ・ガイド』を参照してください。
- Web サービスへの信頼性の追加方法は、『Oracle Application Server Web Services アドバン スト開発者ガイド』の「Web サービスの信頼性の確保」を参照してください。
- Web サービスへの監査およびロギング構成の追加方法は、『Oracle Application Server Web Services アドバンスト開発者ガイド』の「監査メッセージおよびロギング・メッセージ」 を参照してください。
- 標準以外のデータ型の処理の詳細は、『Oracle Application Server Web Services アドバンス ト開発者ガイド』の「Java 値タイプのカスタム・シリアライズ」を参照してください。
- JAX-RPC マッピング・ファイルの詳細は、『Oracle Application Server Web Services アドバ ンスト開発者ガイド』の「JAX-RPC マッピング・ファイル記述子」を参照してください。
- OracleAS Web Services でサポートされているデータ型の詳細は、『Oracle Application Server Web Services アドバンスト開発者ガイド』の「Java 型の XML および WSDL 型への マッピング」を参照してください。
- Web サービス開発用の Oracle JDeveloper ツールのサポートの詳細は、Oracle JDeveloper の オンライン・ヘルプを参照してください。

**7**

# **Java** クラスを使用した **Web** サービスの アセンブル

この章では、Java クラスをベースにしてステートレスおよびステートフルな Web サービスをア センブルする方法について説明します。アセンブリは、WebServicesAssembler によってボトム アップ方式で実行されます。

ステートレス Web サービスは、複数のコールにわたったローカル状態の保持を行いません。ス テートレス Web サービスは、.NET または任意のベンダーの Web サービスと相互運用可能で す。サービスは、トランスポート・メカニズムとして HTTP または JMS を使用できます。

対照的に、ステートフル Web サービスは、複数のコールにわたって状態を保持します。このた め、メソッド起動の結果は、メソッドのスコープに応じて異なってきます。Oracle Application Server Web Services によってサポートされるステートフル Web サービスは、HTTP ベースで す。Java クラスをベースとしたステートフル OracleAS Web Services は、Oracle 固有の拡張機 能を備えており、サービス・プロバイダが同じセマンティックを持つスコープを用意しないか ぎり、その他のサービスとは相互運用できません。

この章の内容は、次のとおりです。

- Web サービス用 Java [クラスの記述に対する要件](#page-85-0)
- Tava [クラスとステートレス](#page-86-0) Web サービス
- Java [クラスとステートフル](#page-93-0) Web サービス
- Web [サービスのパッケージ化およびデプロイ](#page-98-0)
- Web サービスとして Java [クラスを公開するためのツールのサポート](#page-98-1)

## <span id="page-85-0"></span>**Web** サービス用 **Java** クラスの記述に対する要件

JAX-RPC を使用し、Java ファイルを使用して Web サービスを作成するには、サービスとして 公開するリモート・メソッドを定義するパブリック・インタフェースを用意する必要がありま す。また、このインタフェースの定義は、java.rmi.Remote を拡張して、そのメソッドで java.rmi.RemoteException オブジェクトをスローする必要があります。また、このインタ フェースはパッケージに含めることも必要です。

また、このパブリック・インタフェースを使用して、Web サービスで使用可能にするパブリッ ク・メソッドのシグネチャ(または、サポートされているデータ型を使用するパブリック・メ ソッド)をリストすることもできます。つまり、インタフェースを使用して、公開するメソッ ドをフィルタ処理することができます。

インタフェースの実装は、次の要件も満たす必要があります。

- クラスには、デフォルトのパブリック・コンストラクタを含める必要があります。
- 各クラス・メソッドは、サービス・エンドポイント・インタフェースのメソッドを実装す る必要があります。
- クラス・メソッドを final にすることはできません。
- ステートフル Web サービスの場合、クラスは java.io.Serializable を実装する必要が あります。
- クラスをパッケージに含める必要があります。
- インタフェースのすべてのメソッドは、java.rmi.RemoteException をスローする必要 があります。また、メソッドはその他の固有の例外を宣言してもかまいません。これらの 例外は、java.lang.Exception を直接または間接的に拡張したものにする必要がありま すが、RuntimeException にすることはできません。
- メソッドのパラメータ型および戻り型は、JAX-RPC でサポートされている Java 型である必 要があります。

サポートされている Java 型のリストについては、『Oracle Application Server Web Services アドバンスト開発者ガイド』の「Java 型の XML および WSDL 型へのマッピング」を参照 してください。

- ホルダー・クラスは、メソッドのパラメータとして使用できます。これらのホルダー・ク ラスは、javax.xml.rpc.holders パッケージから生成または導出されます。
- 実装クラスに public final static 宣言を含めることはできません。
- サービス・エンドポイント・インタフェースには、リモート参照(RemoteInterface を 実装するクラス)をパラメータ型または戻り型として含めることはできません。Java 配列 または JAX-RPC 値タイプには、リモート参照を要素として含めることはできません。

インタフェースに関するすべての要件の詳細は、Web アドレス http://www.jcp.org/aboutJava/communityprocess/final/jsr109/ index.html にある Enterprise Web Services 1.1 の仕様を参照してください。

Web サービス・クライアントがサービス・リクエストを行うと、OC4J はそのクラス内の対応 するメソッドを実行します。Web サービスで実行できるアクションには、制限がほとんどあり ません。Web サービスでは、クライアントに送信するデータが生成されるか、Web サービス・ リクエストで指定されたアクションが実行されます。

注意 **:** サービス・インタフェースを提供せず、クラスが準拠クラスの条件の 一部を満たしていない場合であっても、OracleAS Web Services は Java クラ スを Web サービスとして直接公開できる場合があります。このような場合に Java クラスを Web サービスとして公開するには、@WebService などの J2SE 5.0 注釈を使用する必要があります。詳細は、第 11 [章「注釈を使用した](#page-162-0) Web [サービスのアセンブル」を](#page-162-0)参照してください。

また、このような条件の下でアセンブルされた Web サービスは、JAX-RPC 仕様で定義されている適合性または移植性を備えていないことにも注意して ください。

### 関連項目 **:**

ステートレス Web サービス用の Java クラスを記述する方法の詳細は、 7-8 [ページ](#page-91-0)の「ステートレス Web サービス用の Java [実装の記述方法」を](#page-91-0)参照 してください。また、ステートフル Web サービス用の Java クラスを記述す る方法の詳細は、7-14 [ページの「ステートフル](#page-97-0) Web サービス用の Java 実装 [の記述方法」を](#page-97-0)参照してください。

## <span id="page-86-0"></span>**Java** クラスとステートレス **Web** サービス

この項の内容は、次のとおりです。

- ステートレス Web [サービスとしての](#page-86-1) Java クラスの公開
- Java [クラスを使用したステートレス](#page-87-0) Web サービスのアセンブル方法
- ステートレス Web サービス用の Java [実装の記述方法](#page-91-0)

### <span id="page-86-1"></span>ステートレス **Web** サービスとしての **Java** クラスの公開

WebServicesAssembler を使用して、JAX-RPC 1.1 の仕様に準拠する Java クラスから Web サー ビスをアセンブルできます。Java クラスを Web サービスとして公開することは、軽量のシステ ムを必要としていて、EJB コンテナが提供するトランザクション機能が不要な場合に、適して います。

WebServicesAssembler では、サービスはボトムアップ方式でアセンブルされます。 WebServicesAssembler は、公開する Java クラスをベースとしてアセンブルを行い、WSDL、 マッピング・ファイル、実装ファイルおよびデプロイメント・ディスクリプタが含まれた、デ プロイ可能な EAR ファイルを生成します。

JAX-RPC を使用するには、サービスとして公開するメソッドが含まれる Java クラスとそのイ ンタフェースを用意する必要があります。

Java クラスをベースとした Web サービスは、Java、.NET またはその他のプログラミング言語 で記述されたクライアントから起動できます。Web サービスは、トランスポート・メカニズム として HTTP または JMS を使用できます。このクライアントは、静的スタブまたは Dynamic Invocation Interface(DII)をベースにすることができます。

### 関連項目 **:**

クラスとインタフェースの要件の詳細は、7-2 [ページ](#page-85-0)の「Web [サービス用](#page-85-0) Java [クラスの記述に対する要件」](#page-85-0)を参照してください。

### <span id="page-87-1"></span><span id="page-87-0"></span>**Java** クラスを使用したステートレス **Web** サービスのアセンブル方法

この項の内容は、次のとおりです。

- [前提条件](#page-87-1)
- Tava [クラスを使用したステートレス](#page-88-0) Web サービスのアセンブル手順

### 前提条件

開始する前に、次のファイルと情報を用意してください。

■ サービスとして公開するメソッドが含まれるコンパイル済の Java クラスとそのインタ フェースを用意します。Java クラスとそのインタフェースは、Web サービス用の JAX-RPC 標準に準拠する必要があります。

Java クラスをステートレス Web サービスとして公開する場合は、7-8 [ページの「ステート](#page-91-0) レス Web サービス用の Java [実装の記述方法」](#page-91-0)を参照してください。Java クラスをステー トフル Web サービスとして公開する場合は、7-10 [ページの「ステートフル](#page-93-1) Web サービス としての Java [クラスの公開」を](#page-93-1)参照してください。

■ WebServicesAssembler がサービス・ファイルの生成のみを行うのか、デプロイ可能なアー カイブへのパッケージ化まで行うのかを決定します。ファイルをアーカイブにパッケージ 化するには、ear 引数を使用します。ear を指定しない場合、ファイルは output 引数で 指定されたディレクトリに格納されます。

これらの引数の詳細は、18-42 [ページ](#page-311-0)の「[ear](#page-311-0)」、18-46 [ページ](#page-315-0)の「[output](#page-315-0)」および 18-49 [ページ](#page-318-0)の「[war](#page-318-0)」を参照してください。

Iava クラスでその他のメッセージ処理コンポーネントを操作する必要がある場合(たとえ ば、信頼性機能やセキュリティ機能を実現する場合など)は、メッセージ・ハンドラを指 定できます。

これらのトピックの詳細は、第 17 章「SOAP [ヘッダーの処理」お](#page-262-0)よび 18-81 [ページ](#page-350-0)の 「Ant [タスクでのハンドラの構成方法」を](#page-350-0)参照してください。

■ Java クラス内のメソッドが標準外のデータ型を使用している場合は、カスタム・シリアラ イザを指定して処理する必要があります。

サポートされていないデータ型を使用する場合は、『Oracle Application Server Web Services アドバンスト開発者ガイド』の「Java 型の XML および WSDL 型へのマッピング」 および 5-7 [ページ](#page-64-0)の表 5-1「rpc-encoded [固有のメッセージ書式でサポートされている](#page-64-1) Java [型」を](#page-64-1)参照してください。

カスタム・シリアライズの詳細は、『Oracle Application Server Web Services アドバンスト 開発者ガイド』の「Java 値タイプのカスタム・シリアライズ」を参照してください。

サポートされているデータ型のリストについては、JAX-RPC 1.1 の仕様を参照してくださ い。この仕様は次の Web サイトで入手できます。

http://java.sun.com/webservices/jaxrpc/index.jsp.

### <span id="page-88-0"></span>**Java クラスを使用したステートレス Web サービスのアセンブル手順**

次の手順は、WebServicesAssembler を使用して Java クラスを基にステートレス Web サービス を公開する方法を示しています。

**1.** Web サービスとして公開するコンパイル済 Java クラスとそのコンパイル済インタフェース を用意します。

次の例では、HelloInterface インタフェースと HelloImpl クラスを使用しています。 これらのファイルのコード・リストについては、7-5 [ページ](#page-88-0)の「Java [クラスを使用したス](#page-88-0) テートレス Web [サービスのアセンブル手順」を](#page-88-0)参照してください。

**2.** assemble コマンドを使用して WebServicesAssembler を実行し、サービスのアーチファ クトを生成します。この例では、インタフェースと実装クラスは ./build/classes/service ディレクトリにコンパイル済であるものと想定されていま す。

```
コマンドライン :
```
- java -jar wsa.jar -assemble
	- -appName hello
	- -serviceName HelloService
	- -interfaceName oracle.demo.hello.HelloInterface
	- -className oracle.demo.hello.HelloImpl
	- -input ./build/classes/service
	- -output build
	- -ear dist/hello.ear
	- -uri HelloService
	- -targetNamespace http://hello.demo.oracle
	- -classpath ./build/classes/service

### **Ant** タスク **:**

<oracle:assemble appName="hello"

```
 serviceName="HelloService"
 input="./build/classes/service"
 output="build"
 ear="dist/hello.ear"
```
targetNamespace="http://hello.demo.oracle"

```
 <oracle:porttype
```

```
 interfaceName="oracle.demo.hello.HelloInterface"
    className="oracle.demo.hello.HelloImpl">
     <oracle:port uri="HelloService" />
 </oracle:porttype>
 <oracle:classpath>
```

```
 <pathelement location="build/classes/service"/>
```
</oracle:classpath>

</oracle:assemble>

 $\rightarrow$ 

このコマンドおよび Ant タスクの説明 :

- assemble: ボトムアップ方式で Java ファイルから Web サービスを生成します。この コマンドにより、デプロイ可能なアーカイブを作成するために必要なすべてのファイ ルが作成されます。18-8 [ページの](#page-277-0)「[assemble](#page-277-0)」を参照してください。
- appName: アプリケーションの名前を指定します。この名前は、通常 context や uri などの他の引数のベース値として使用されます。18-40 [ページ](#page-309-0)の「[appName](#page-309-0)」を参照 してください。
- serviceName: サービス名を指定します。18-48 [ページ](#page-317-0)の「[serviceName](#page-317-0)」を参照して ください。
- interfaceName: サービス・エンドポイント・インタフェース (SEI) を格納する Java クラスの名前(パッケージ名を含む)を指定します。18-45 [ページ](#page-314-1)の 「[interfaceName](#page-314-1)」を参照してください。
- className: Web サービスの実装クラスのクラス名(パッケージ名を含む)を指定し ます。18-41 [ページ](#page-310-0)の「[className](#page-310-0)」を参照してください。
- input: WEB-INF/classes にコピーされるクラスを格納する JAR またはディレクト リを指定します。この引数は、WebServicesAssembler によって使用されるクラスパス に追加されます。18-45 [ページ](#page-314-0)の「[input](#page-314-0)」を参照してください。
- output:生成されるファイルを格納するディレクトリを指定します。そのディレクト リが存在しない場合は、作成します。18-46 [ページ](#page-315-0)の「[output](#page-315-0)」を参照してください。
- ear: 生成される EAR ファイルの名前と位置を指定します。18-42 [ページ](#page-311-0)の「[ear](#page-311-0)」を参 照してください。
- uri: Web サービスに使用する URI を指定します。18-63 [ページ](#page-332-1)の「[uri](#page-332-1)」を参照してく ださい。
- targetNamespace: 生成される WSDL で使用するターゲット名前空間を指定します。 この値は、仕様に準拠している HTTP URL、準拠していない HTTP URL、または URI であってもかまいません。18-66 [ページ](#page-335-0)の「[targetNamespace](#page-335-0)」を参照してください。
- classpath: WebServicesAssembler に与えられるユーザー作成クラスをすべて含むク ラスパスを指定します。この引数を指定する理由の 1 つは、一部の値タイプ・クラス または例外を作成済の場合に、WebServicesAssembler が上書きしないようにするため です。18-41 [ページ](#page-310-1)の「[classpath](#page-310-1)」を参照してください。

このコマンドの出力は、OC4J インスタンスにデプロイ可能な WAR ファイルの内容が含ま れた EAR ファイルです。dist ディレクトリには、J2EE Web サービスに準拠したアプリ ケーション EAR ファイルである hello.ear が格納されます。assemble の必須およびオ プションの引数の詳細は、18-8[ページの](#page-277-0)「[assemble](#page-277-0)」を参照してください。

**3.** サービスをデプロイし、アプリケーションをバインドします。

通常の方法で EAR ファイルを OC4J の実行中インスタンスにデプロイします。EAR ファ イルのデプロイの詳細は、『Oracle Containers for J2EE デプロイメント・ガイド』を参照し てください。次は、デプロイメント・コマンドのサンプルです。

java -jar <*OC4J\_HOME*>/j2ee/home/admin\_client.jar deployer:oc4j:localhost:port <*user*> <*password*>

> -deploy -file dist/hello.ear -deploymentName hello -bindWebApp default-web-site

次のリストは、このコード例で使用される変数の説明です。

- <OC4J\_HOME>: OC4J インストールが含まれているディレクトリ。
- *<user>*: OC4J のインスタンスのユーザー名。ユーザー名はインストール時に割り当て られます。
- *<password>*: OC4J のインスタンス用のパスワード。パスワードはインストール時に 割り当てられます。
- default-web-site: アプリケーションのバインド先の Web サイト。通常、これは default-web-site になります。Web サイトを構成するには、 <OC4J\_HOME>/j2ee/home/config の server.xml ファイルを参照してください。
- **4.** 必要に応じて、デプロイメントが成功したかどうかを確認します。OracleAS Web Services では、デプロイされた Web サービスごとに Web サービス・テスト・ページが提供されま す。Web サービス・テスト・ページへのアクセスおよびその使用方法の詳細は、13-7 [ペー](#page-198-0) [ジの](#page-198-0)「Web [サービス・テスト・ページの使用方法」を](#page-198-0)参照してください。
- **5.** クライアント・サイドのコードを生成します。
	- J2SE 環境の場合、genProxy コマンドを使用して WebServicesAssembler ツールを実行 し、J2SE Web サービス・クライアントのスタブ (クライアント・プロキシ)を生成し ます。J2SE 環境向けのクライアント・サイド・コードの生成およびアセンブルの詳細 は、第 15 章「J2SE Web [サービス・クライアントのアセンブル」](#page-236-0)を参照してください。

■ J2EE 環境の場合、genInterface コマンドを使用して WebServicesAssembler ツール を実行し、J2EE Web サービス・クライアント用のマッピング・ファイルおよびサービ ス・エンドポイント・インタフェースを生成します。クライアント・サイド・コード の生成およびアセンブルの詳細は、第 14 章「J2EE Web [サービス・クライアントのア](#page-212-0) [センブル」を](#page-212-0)参照してください。

たとえば、次のコマンドは、J2SE クライアントで使用可能なスタブを生成します。

#### コマンドライン **:**

java -jar wsa.jar -genProxy

 -output build/src/client/ -wsdl http://localhost:8888/hello/HelloService?WSDL -packageName oracle.demo.hello

#### **Ant** タスク **:**

<oracle:genProxy wsdl="http://localhost:8888/hello/HelloService?WSDL" output="build/src/client" packageName="oracle.demo.hello"

 $/$ 

このコマンドラインおよび Ant タスクの説明 :

- genProxy: [2SE Web サービス・クライアントから使用可能な静的プロキシ・スタブを 作成します。18-32 [ページ](#page-301-0)の「[genProxy](#page-301-0)」を参照してください。
- output: 生成されるファイルを格納するディレクトリを指定します。そのディレクト リが存在しない場合は、作成します。18-46 [ページ](#page-315-0)の「[output](#page-315-0)」を参照してください。
- wsdl: WSDL ドキュメントの絶対ファイル・パス、相対ファイル・パスまたは URL を 指定します。18-64 [ページ](#page-333-0)の「[wsdl](#page-333-0)」を参照してください。
- packageName: JAX-RPC マッピング・ファイルにパッケージ名が宣言されていない場 合に、生成されたクラス用に使用されるパッケージ名を指定します。18-47 [ページ](#page-316-0)の 「[packageName](#page-316-0)」を参照してください。

このコマンドは、クライアント・プロキシを生成し、これらをディレクトリ build/src/client に格納します。クライアント・アプリケーションはこのスタブを使 用して、リモート・サービスでの操作を起動します。genProxy の必須およびオプション の引数の詳細は、18-32 [ページ](#page-301-0)の「[genProxy](#page-301-0)」を参照してください。

- **6.** クライアント・アプリケーションを記述します。
- **7.** クライアントをコンパイルおよび実行します。

クライアントをコンパイルする前に、クラスパス上にある適切な JAR をリストします。ク ライアントのクラスパスで使用可能なすべての JAR ファイルのリストについては、 表 A-2[「クライアント・サイド・プロキシを使用するクライアントのクラスパス・コン](#page-377-0) [ポーネント」を](#page-377-0)参照してください。個々の JAR をリストするかわりに、クライアントのク ラスパスにクライアント側の JAR として wsclient\_extended.jar を含めることができ ます。この JAR ファイルには、Web サービス・クライアントをコンパイルおよび実行する ために必要なすべてのクラスが含まれます。これらのクラスは、表 [A-2](#page-377-1) にリストされてい る各 JAR ファイルに含まれているものです。wsclient\_extended.jar およびクライア ントのクラスパスの詳細は、A-3 [ページの](#page-376-0)「Web [サービス・プロキシのクラスパスの設定」](#page-376-0) を参照してください。

### <span id="page-91-0"></span>ステートレス **Web** サービス用の **Java** 実装の記述方法

OracleAS Web Services では、Web サービスとして動作する Java クラスのステートレス実装が サポートされます。ステートレス Java 実装の場合、OracleAS Web Services では、Java クラス の複数インスタンスがプール内に作成されます。リクエストの処理には、任意のインスタンス を使用できます。リクエストの処理が完了すると、オブジェクトは後続のリクエストに使用で きるようにプールに戻されます。

ステートレス Web サービス用の Java クラスをアセンブルできるのは、SOAP/HTTP エンドポ イントの場合のみであり、SOAP/JMS エンドポイントの場合はできません。

ステートレス Java Web サービスを開発するには、Java インタフェースおよびその実装を定義 します。これについては、次の各項で説明します。

- Java [インタフェースの定義方法](#page-91-1)
- Java [クラスの定義方法](#page-92-0)

注意 **:** サービス・インタフェースを提供せず、クラスが準拠クラスの条件の 一部を満たしていない場合であっても、OracleAS Web Services は Java クラ スを Web サービスとして直接公開できる場合があります。このような場合に Java クラスを Web サービスとして公開するには、@WebService などの J2SE 5.0 注釈を使用する必要があります。詳細は、第 11 [章「注釈を使用した](#page-162-0) Web [サービスのアセンブル」を](#page-162-0)参照してください。

また、このような条件の下でアセンブルされた Web サービスは、JAX-RPC 仕様に準拠する適合性または移植性を備えていないことにも注意してくださ い。

### <span id="page-91-1"></span>**Java** インタフェースの定義方法

例 [7-1](#page-91-2) は、ステートレス Web サービスの HelloInterface.java インタフェースを示します。 JAX-RPC 1.1 の仕様に準拠するには、このインタフェースをパッケージに含める必要がありま す。また、このインタフェースは java.rmi.Remote を拡張して、そのメソッドで java.rmi.RemoteException オブジェクトをスローする必要があります。

### <span id="page-91-2"></span>例 **7-1** ステートレス **Web** サービスのインタフェースの定義

package oracle.demo.hello;

```
import java.rmi.RemoteException;
import java.rmi.Remote;
public interface HelloInterface extends Remote {
     public String sayHello(String name) throws RemoteException;
}
```
### <span id="page-92-0"></span>**Java** クラスの定義方法

Web サービスとして公開するインタフェースのメソッドを実装し、Java クラスを作成します。 通常、Web サービスの Java クラスでは、1 つ以上のパブリック・メソッドを定義します。 JAX-RPC 1.1 の仕様に準拠するには、この実装クラスをパッケージに含める必要があります。 また、java.rmi.Remote および java.rmi.RemoteException をインポートする必要があ ります。

例 [7-2](#page-92-1) に、パブリック・クラス HelloImpl を示します。このクラスでは、「Hello *name*!」と いう文字列を戻すパブリック・メソッド sayHello を定義します。この場合、*name* は入力値 です。

#### <span id="page-92-1"></span>例 **7-2** ステートレス **Web** サービスのパブリック・クラスの定義

package oracle.demo.hello;

```
import java.rmi.RemoteException;
import java.rmi.Remote;
public class HelloImpl {
     public HelloImpl() {
 }
   public String sayHello(String name) {
    return ("Hello " + name + "!");
    }
}
```
Java クラスの Web サービス実装には、引数を取らないパブリック・コンストラクタを含める必 要があることに留意してください。

Java クラスのメソッドの実行時にエラーが発生すると、RemoteException がスローされま す。この例外に応答して、OracleAS Web Services は Web サービス (SOAP)障害を戻します。 実装に Java クラスを使用する Web サービスのエラーを表示するには、標準の J2EE および OC4J 管理機能を使用します。

Web サービスを実装するメソッドを含んだ Java クラスを作成する場合、メソッド、パラメータ および戻り値には、サポートされている型か、または OracleAS Web Services でサポートされ ている標準外の型を使用する必要があります。サポートされているデータ型のリストについて は、JAX-RPC 1.1 の仕様を参照してください。この仕様は次の Web サイトで入手できます。

http://java.sun.com/webservices/jaxrpc/index.jsp

#### 関連資料 **:**

サポートされているデータ型およびサポートされている標準外の型のリスト については、『Oracle Application Server Web Services アドバンスト開発者ガ イド』の「Iava 型の XML および WSDL 型へのマッピング」および 5-7 [ペー](#page-64-0) [ジ](#page-64-0)の表 [5-1](#page-64-0) を参照してください。

メソッド、パラメータおよび戻り値にサポートされていない型が使用されている場合、次のい ずれかの方法でこれらを処理する必要があります。

- インタフェース・クラスを使用して、公開対象のメソッドを、JAX-RPC でサポートされて いる型およびサポートされている標準外の型を使用しているメソッドのみに制限します。
- カスタム・シリアライザを使用して、サポートされていない型をマップします。

#### 関連資料 **:**

サポートされていない型の使用方法の詳細は、『Oracle Application Server Web Services アドバンスト開発者ガイド』の「Java 値タイプのカスタム・シ リアライズ」を参照してください。

## <span id="page-93-0"></span>**Java** クラスとステートフル **Web** サービス

この項の内容は、次のとおりです。

- ステートフル Web [サービスとしての](#page-93-1) Java クラスの公開
- ステートフル Web [サービスのアセンブル方法](#page-93-2)
- ステートフル Web サービス用の Java [実装の記述方法](#page-97-0)

### <span id="page-93-1"></span>ステートフル **Web** サービスとしての **Java** クラスの公開

OC4J は、Java クラスをベースとしたステートフル Web サービスをサポートしています。この サービスを実装した Java オブジェクトは、HTTP セッションの期間中有効です。これらのサー ビスは、状態を保持するため Oracle 固有の拡張機能を備えています。これらの拡張機能のた め、サービス・プロバイダが同じセマンティックを持つスコープを用意しないかぎり、ステー トフル OracleAS Web Services はその他のサービスとは相互運用できません。

OracleAS Web Services によってサポートされるステートフル Web サービスは、HTTP セッ ション・ベースです。

### <span id="page-93-3"></span><span id="page-93-2"></span>ステートフル **Web** サービスのアセンブル方法

この項の内容は、次のとおりです。

- [前提条件](#page-93-3)
- ステートフル Web [サービスのアセンブル手順](#page-93-4)

### 前提条件

Java クラスからステートフル Web サービスを生成するための前提条件は、ステートレス Web サービスについて説明した前提条件と同じです。用意する必要がある情報およびファイルの詳 細は、7-4 [ページの「前提条件」](#page-87-1)を参照してください。

### <span id="page-93-4"></span>ステートフル **Web** サービスのアセンブル手順

次の手順では、WebServicesAssembler を使用して Java クラスからステートフル Web サービス を作成する方法について説明します。このサービスを実装した Java オブジェクトは、HTTP セッションの期間中有効です。

- **1.** Web サービスとして公開する Java クラスとそのインタフェースを用意します。
- **2.** assemble コマンドを使用して WebServicesAssembler を実行し、サービスのアーチファ クトを生成します。assemble の必須およびオプションの引数の詳細は、18-8 [ページ](#page-277-0)の 「[assemble](#page-277-0)」を参照してください。

次に例を示します。

### コマンドライン **:**

#### java -jar wsa.jar -assemble

- -appName counter
- -serviceName counterService
- -interfaceName oracle.demo.count.CounterInterface
- -className oracle.demo.count.CounterImpl
- -input build/classes/service
- -output build
- -ear dist/counter.ear
- **-recoverable true**
- **-timeout 30**
- -uri counterService

### **Ant** タスク **:**

<oracle:assemble appName="counter"

```
 serviceName="counterService"
             input="build/classes/service"
             output="build"
             ear="dist/service.ear"
             recoverable="true"
             timeout="30"
\rightarrow <oracle:porttype
```

```
 interfaceName="oracle.demo.count.CounterInterface"
         className="oracle.demo.count.CounterImpl">
         <oracle:port uri="counterService" />
     </oracle:porttype>
     <oracle:classpath>
         <pathelement path="${wsdemo.common.class.path}"/>
         <pathelement location="build/classes/client"/>
     </oracle:classpath>
 </oracle:assemble>
```
このコマンドおよび Ant タスクの説明 :

- assemble: ボトムアップ方式で Java ファイルから Web サービスを生成します。この コマンドにより、デプロイ可能なアーカイブを作成するために必要なすべてのファイ ルが作成されます。18-8 [ページの](#page-277-0)「[assemble](#page-277-0)」を参照してください。
- appName: アプリケーションの名前を指定します。この名前は、通常 context や uri などの他の引数のベース値として使用されます。18-40 [ページ](#page-309-0)の「[appName](#page-309-0)」を参照 してください。
- serviceName: サービス名を指定します。18-48 [ページ](#page-317-0)の「[serviceName](#page-317-0)」を参照して ください。
- interfaceName: サービス・エンドポイント・インタフェース(SEI)を格納する Java クラスの名前(パッケージ名を含む)を指定します。18-45 [ページ](#page-314-1)の 「[interfaceName](#page-314-1)」を参照してください。
- className: Web サービスの実装クラスのクラス名(パッケージ名を含む)を指定し ます。18-41 [ページ](#page-310-0)の「[className](#page-310-0)」を参照してください。
- input: WEB-INF/classes にコピーされるクラスを格納する JAR またはディレクト リを指定します。この引数は、WebServicesAssembler によって使用されるクラスパス に追加されます。18-45 [ページ](#page-314-0)の「[input](#page-314-0)」を参照してください。
- output: 生成されるファイルを格納するディレクトリを指定します。そのディレクト リが存在しない場合は、作成します。18-46 [ページ](#page-315-0)の「[output](#page-315-0)」を参照してください。
- ear: 生成される EAR ファイルの名前と位置を指定します。18-42 [ページ](#page-311-0)の「[ear](#page-311-0)」を参 照してください。
- recoverable: セッション状態のアプリケーションをリカバリ可能にするかどうかを 指定します。この引数は、サービスが、セッション・スコープを持つステートフル Web サービスとして公開されているときにのみ使用できます。18-50 [ページの](#page-319-0) 「[recoverable](#page-319-0)」を参照してください。
- timeout: セッションの開始からタイムアウトまでの秒数を指定します。18-51 [ページ](#page-320-0) の「[timeout](#page-320-0)」を参照してください。
- uri: Web サービスに使用する URI を指定します。18-63 [ページ](#page-332-1)の「[uri](#page-332-1)」を参照してく ださい。

このコマンドは、デプロイ可能なアーカイブを作成するために必要なすべてのファイルを 生成します。出力の build ディレクトリには、EAR ファイルおよび Java クラス用にそれ ぞれディレクトリが生成されます。dist ディレクトリには、J2EE Web サービスに準拠し たアプリケーション EAR ファイルである counter.ear が格納されます。

コマンドラインの timeout 引数に注意してください。この引数は、HTTP セッションの開 始からタイムアウトまでの秒数を示すのみでなく、暗黙的に session 引数を true に設定 します。session が true である場合は、サービス・インスタンスが HTTP セッションに おいて保持されます。

recoverable 引数は、このステートフル・アプリケーションを分散可能とする必要があ ることを指定します。リカバリ可能とは、対話しているノードがダウンした場合に、サー ビスが分散環境内でリカバリできることを意味します。つまり、Web サービスの状態も分 散可能である必要があります。

**3.** サービスをデプロイし、アプリケーションをバインドします。

通常の方法で EAR ファイルを OC4J の実行中インスタンスにデプロイします。EAR ファ イルのデプロイの詳細は、『Oracle Containers for J2EE デプロイメント・ガイド』を参照し てください。次は、デプロイメント・コマンドのサンプルです。

java -jar <*OC4J\_HOME*>/j2ee/home/admin\_client.jar deployer:oc4j:localhost:port <*user*> <*password*>

> -deploy -file dist/counter.ear -deploymentName counter -bindWebApp default-web-site

次のリストは、このコード例で使用されているパラメータの説明です。

- *<OC4J\_HOME>*: OC4J のインストールが含まれているディレクトリ。
- *<user>*: OC4J のインスタンスのユーザー名。ユーザー名はインストール時に割り当て られます。
- *<password>*: OC4J のインスタンス用のパスワード。パスワードはインストール時に 割り当てられます。
- default-web-site: アプリケーションのバインド先の Web サイト。通常、これは default-web-site になります。Web サイトを構成するには、 <*OC4J\_HOME*>/j2ee/home/config の server.xml ファイルを参照してください。
- **4.** (オプション)デプロイが成功したことを確認します。

OracleAS Web Services では、デプロイされた Web サービスごとに Web サービス・テス ト・ページが提供されます。Web サービス・テスト・ページへのアクセスおよびその使用 方法の詳細は、13-7 [ページの](#page-198-0)「Web [サービス・テスト・ページの使用方法」](#page-198-0)を参照してく ださい。

- **5.** クライアント・コードを生成します。
	- J2SE 環境の場合、genProxy コマンドを使用して WebServicesAssembler ツールを実行 し、スタブ(クライアント・プロキシ)を生成します。J2SE 環境向けのクライアン ト・サイド・コードの生成およびアセンブルの詳細は、第 15 章「J2SE Web [サービス・](#page-236-0) [クライアントのアセンブル」を](#page-236-0)参照してください。
	- J2EE 環境の場合、genInterface コマンドを使用して WebServicesAssembler ツール を実行し、J2EE Web サービス・クライアント用のマッピング・ファイルおよびサービ ス・エンドポイント・インタフェースを生成します。クライアント・サイド・コード の生成およびアセンブルの詳細は、第 14 章「J2EE Web [サービス・クライアントのア](#page-212-0) [センブル」を](#page-212-0)参照してください。

たとえば、次のコマンドは、J2SE クライアント用に使用可能なクライアント・プロキシ (スタブ)を生成します。

### コマンドライン **:**

java -jar wsa.jar -genProxy

 -output build/src/client/ -wsdl http://localhost:8888/counter/counterService?WSDL -packageName oracle.demo.count

### **Ant** タスク **:**

<oracle:genProxy wsdl="http://stadp54.us.oracle.com:8888/counter/counter?WSDL" output="build/src/client" packageName="oracle.demo.count"/>

このコマンドおよび Ant タスクの説明 :

- qenProxy: J2SE Web サービス・クライアントから使用可能な静的プロキシ・スタブを 作成します。18-32 [ページ](#page-301-0)の「[genProxy](#page-301-0)」を参照してください。
- output: 生成されるファイルを格納するディレクトリを指定します。そのディレクト リが存在しない場合は、作成します。18-46 [ページ](#page-315-0)の「[output](#page-315-0)」を参照してください。
- wsdl: WSDL ドキュメントの絶対ファイル・パス、相対ファイル・パスまたは URL を 指定します。18-64 [ページ](#page-333-0)の「[wsdl](#page-333-0)」を参照してください。
- packageName: JAX-RPC マッピング・ファイルにパッケージ名が宣言されていない場 合に、生成されたクラス用に使用されるパッケージ名を指定します。18-47 [ページ](#page-316-0)の 「[packageName](#page-316-0)」を参照してください。

このコマンドは、クライアント・プロキシを生成し、これらをディレクトリ build/src/client に格納します。クライアント・アプリケーションはこのスタブを使 用して、リモート・サービスでの操作を起動します。genProxy の必須およびオプション の引数の詳細は、18-32 [ページ](#page-301-0)の「[genProxy](#page-301-0)」を参照してください。

注意 **:** UNIX や Linux などのシステムでは、コマンドラインで必要に応じて URL を引用符 (" ") で囲んでください。

**6.** クライアント・アプリケーションを記述します。

スタブ、DII コールまたはエンドポイント・クライアント・インスタンス上で javax.xml.rpc.Call.SESSION\_MAINTAIN\_PROPERTY ランタイム・プロパティを true に設定して、クライアントが確実にセッションに参加できるようにします。

このプロパティを直接設定するかわりに、OracleAS Web Services に用意されている、 setMaintainSession(boolean) メソッドがあるラッパー・クラスを使用することもで きます。セッションを保持するには、このメソッドを true に設定します。このようなプ ロパティの設定は、クライアント内でラッパーによって行います。たとえば、クライアン ト・コードで次のように入力します。

CounterServicePortClient c = new CounterServicePortClient(); //sets Maintain Session to true, as the endpoint is stateful. c.setMaintainSession(true);

**7.** クライアントをコンパイルおよび実行します。

クライアントをコンパイルする前に、クラスパス上にある適切な JAR をリストします。ク ライアントのクラスパスで使用可能なすべての JAR ファイルのリストについては、 表 A-2[「クライアント・サイド・プロキシを使用するクライアントのクラスパス・コン](#page-377-0) [ポーネント」を](#page-377-0)参照してください。個々の JAR をリストするかわりに、クライアントのク ラスパスにクライアント側の JAR として wsclient extended.jar を含めることができ ます。この JAR ファイルには、Web サービス・クライアントをコンパイルおよび実行する ために必要なすべてのクラスが含まれます。これらのクラスは、表 [A-2](#page-377-1) にリストされてい る各 JAR ファイルに含まれているものです。wsclient\_extended.jar およびクライア ントのクラスパスの詳細は、A-3 [ページの](#page-376-0)「Web [サービス・プロキシのクラスパスの設定」](#page-376-0) を参照してください。

### <span id="page-97-0"></span>ステートフル **Web** サービス用の **Java** 実装の記述方法

ステートフル Web サービスの Java 実装は、ステートレス・サービスの実装と同じ要件を満た す必要があります。

### 関連項目 **:**

Java 実装に対する要件の詳細は、7-2 [ページ](#page-85-0)の「Web [サービス用](#page-85-0) Java クラス [の記述に対する要件」を](#page-85-0)参照してください。

WebServicesAssembler を使用すると、ステートフル Java 実装に対するコール、セッションお よびエンドポイントの各スコープを定義できます。

- call スコープ : WebServicesAssembler の [callScope](#page-319-1) 引数を true に設定すると、コールごと に新しいクラス・インスタンスが作成されます。インスタンスは、コールが終了するたび にガベージ・コレクションされます。callScope のデフォルト値は false です。
- session スコープ : WebServicesAssembler の [session](#page-320-1) 引数を true に設定すると、クラス・イ ンスタンスは HTTP セッションに格納されます。これが適用されるのは、HTTP トランス ポートの場合のみです。セッション・タイムアウトは、timeout 引数によってチューニン グできます。

session のデフォルト値は false です。ただし、WebServicesAssembler で timeout 引 数が設定されている場合は、session は自動的に true に設定されます。

endpoint スコープ : これはデフォルトの動作であり、Web サービス・アプリケーションに 対するスコープです。サービス・エンドポイント実装のクラス・インスタンスは、エンド ポイントごとにシングルトン・インスタンスです。

ステートフル Java Web サービスの開発手順については、次の各項で説明します。

- Java [インタフェースの定義方法](#page-97-1)
- Java [クラスの定義方法](#page-98-2)

### <span id="page-97-1"></span>**Java** インタフェースの定義方法

例 [7-3](#page-97-2) は、ステートフル Web サービスの CountInterface.java インタフェースを示します。 また、この例は、サービス・クラスがサービス・エンドポイント・インタフェースを直接実装 する必要がないことも示しています。JAX-RPC 1.1 の仕様に準拠するには、このインタフェー スをパッケージに含める必要があります。また、このインタフェースは java.rmi.Remote を 拡張して、そのメソッドで java.rmi.RemoteException オブジェクトをスローする必要が あります。

#### <span id="page-97-2"></span>例 **7-3** ステートフル **Web** サービスのインタフェースの定義

package oracle.demo.count;

```
import java.rmi.RemoteException;
import java.rmi.Remote;
public interface CounterInterface extends Remote {
     // gets the current counter value
     public int getCurrentCounter() throws RemoteException;
}
```
### <span id="page-98-2"></span>**Java** クラスの定義方法

Web サービスとして公開するインタフェースのメソッドを実装し、Java クラスを作成します。 通常、Web サービスの Java クラスでは、1 つ以上のパブリック・メソッドを定義します。 JAX-RPC 1.1 の仕様に準拠するには、この実装クラスをパッケージに含める必要があります。 また、java.rmi.Remote および java.rmi.RemoteException をインポートする必要があ ります。

例 [7-4](#page-98-3) に、パブリック・クラス CounterImpl を示します。このクラスは、カウントを初期化 し、パブリック・メソッド getCurrentCounter を定義しています。

#### <span id="page-98-3"></span>例 **7-4** ステートフル **Web** サービスのパブリック・クラスの定義

package oracle.demo.count;

```
import java.rmi.RemoteException;
import java.rmi.Remote;
public class CounterImpl implements java.io.Serializable {
    private int counter = 0; 
     public CounterImpl() {
 }
  public int getCurrentCounter() {
       System.out.println("Current counter value is: " + (++counter));
       return (counter);
    }
}
```
## <span id="page-98-0"></span>**Web** サービスのパッケージ化およびデプロイ

Java クラスを公開する Web サービスのパッケージについては、19-3 [ページ](#page-362-0)の「Java [クラスを](#page-362-0) .<br>ベースにした Web [サービスのパッケージ化」を](#page-362-0)参照してください。

### 関連資料 **:**

Web モジュールのデプロイメントの詳細は、『Oracle Containers for J2EE デ プロイメント・ガイド』を参照してください。

## <span id="page-98-1"></span>**Web** サービスとして **Java** クラスを公開するためのツールの サポート

Oracle JDeveloper を使用して、J2EE 準拠の Java クラス・ファイルを Web サービスとして作 成、変更およびデプロイできます。Oracle JDeveloper で Java クラスを作成する場合、モデリ ング・ツールおよびウィザードを使用します。このウィザードを使用して、次のタスクを実行 できます。

- Tava クラスおよびインタフェースをプロジェクトにインポートまたは作成します。
- Web サービスとして公開する Java クラスをパッケージ化およびデプロイします。

### 関連資料 **:**

Oracle JDeveloper を使用して Java クラスを作成し、Web として公開する方 法の詳細は、Oracle JDeveloper のオンライン・ヘルプを参照してください。

## 制限事項

F-7 [ページの](#page-420-0)「Java クラスからの Web [サービスのアセンブル」](#page-420-0)を参照してください。

## 追加情報

詳細は、次を参照してください。

- テスト・ページを使用した Web [サービ](#page-192-0)ス・デプロイのテスト方法は、第13章「Web サービ [ス・デプロイのテスト」を](#page-192-0)参照してください。
- J2EE クライアントの構築方法は、第 14 章「J2EE Web [サービス・クライアントのアセンブ](#page-212-0) [ル」を](#page-212-0)参照してください。
- J2SE クライアントの構築方法は、第 15 章「J2SE Web [サービス・クライアントのアセンブ](#page-236-0) [ル」を](#page-236-0)参照してください。
- JAX-RPC ハンドラの詳細は、第 16 章「JAX-RPC [ハンドラの使用方法」を](#page-254-0)参照してくださ い。
- WebServicesAssembler ツールを使用した Web サービスのアセンブル方法は、 第 18 章「[WebServicesAssembler](#page-270-0) の使用方法」を参照してください。
- Web [サービスのパッケージ](#page-360-0)化およびデプロイ方法は、第19章「Web サービスのパッケージ [化およびデプロイ」を](#page-360-0)参照してください。
- クライアントのアセンブルに必要な JAR ファイルの詳細は、付録 A「Web [サービス・クラ](#page-374-0) [イアントの](#page-374-0) API および JAR」を参照してください。
- Web サービスの相互運用性の詳細は、『Oracle Application Server Web Services アドバンス ト開発者ガイド』の「相互運用可能な Web サービスの実現」を参照してください。
- Web サービス・クライアントにおけるサービスのクオリティ機能の使用方法は、『Oracle Application Server Web Services アドバンスト開発者ガイド』の「Web サービスの管理」 を参照してください。
- Web サービスへのセキュリティの追加方法は、『Oracle Application Server Web Services セ キュリティ・ガイド』を参照してください。
- Web サービスへの信頼性の追加方法は、『Oracle Application Server Web Services アドバン スト開発者ガイド』の「Web サービスの信頼性の確保」を参照してください。
- Web サービスへの監査およびロギング構成の追加方法は、『Oracle Application Server Web Services アドバンスト開発者ガイド』の「監査メッセージおよびロギング・メッセージ」 を参照してください。
- 標準以外のデータ型の処理の詳細は、『Oracle Application Server Web Services アドバンス ト開発者ガイド』の「Java 値タイプのカスタム・シリアライズ」を参照してください。
- JAX-RPC マッピング・ファイルの詳細は、『Oracle Application Server Web Services アドバ ンスト開発者ガイド』の「JAX-RPC マッピング・ファイル記述子」を参照してください。
- OracleAS Web Services でサポートされているデータ型の詳細は、『Oracle Application Server Web Services アドバンスト開発者ガイド』の「Java 型の XML および WSDL 型への マッピング」を参照してください。
- Web サービス開発用の Oracle JDeveloper ツールのサポートの詳細は、Oracle JDeveloper の オンライン・ヘルプを参照してください。

# **EJB** を使用した **Web** サービスのアセンブル

この章では、WebServicesAssembler ツールを使用してバージョン 2.1 の Enterprise JavaBeans (EJB)を Web サービスとして公開する方法について説明します。

この章の内容は、次のとおりです。

- Web [サービスとしての](#page-101-0) EJB の公開
- EJB での Web [サービスのアセンブル方法](#page-102-0)
- Web サービス用の EJB [を記述する方法](#page-106-0)
- EJB を公開する Web [サービスのパッケージ化およびデプロイ](#page-108-0)
- [トランスポート・レベルで](#page-108-1) EJB ベースの Web サービスを保護する方法
- Web サービスとして EJB [を公開するためのツールのサポート](#page-108-2)

## <span id="page-101-0"></span>**Web** サービスとしての **EJB** の公開

WebServicesAssembler を使用して、J2EE 1.4 標準に準拠する Web サービスとしてバージョン 2.1 の EJB を公開できます。EJB の多くは、中間層のビジネス機能をカプセル化するために記述 されます。エンタープライズ・アプリケーションで EJB を使用する場合、EJB を Web サービス として公開できます。

注意 **:** WebServicesAssembler を使用して、バージョン 3.0 の EJB を Web サービスとして公開することはできません。

EJB コンポーネントは設計上、分散コンピューティング用であり、Web サービスとして公開す る場合に適しています。EJB 仕様では、宣言的トランザクション、スレッド管理およびロール・ ベースのセキュリティがサポートされています。これらの利点は、EJB コンポーネントを Web サービスとして使用する場合に活用できます。Web サービスとして公開した EJB は、従来の RMI EJB クライアントや SOAP プロトコルからもアクセスできます。J2EE 1.4 では、Web サー ビスとして公開できるのはステートレス・セッション Bean のみです。

設計上、SOAP および Web サービスはステートレスです。このため、ステートレス・セッショ ン Bean は、Web サービスを公開する媒体として理想的です。ステートレス・セッション Bean は、与信の確認、銀行口座への請求、または発注に使用できます。その他のリモート・アプリ ケーションから使用されるビジネス機能を実装するセッション Bean は、Web サービスとして 公開する場合に最適です。

JAX-RPC を使用した EJB Web サービスを記述するには、サービスを実装する EJB を記述し、そ のインタフェースを用意する必要があります。EJB には、クライアントが Web サービス・リク エストを行うときに呼び出すことができるビジネス・ロジックを含める必要があります。

EJB Web サービスは、Java、.NET またはその他のプログラミング言語で記述されたクライアン トから呼び出せる点で、その他の Web サービスと同じです。EJB Web サービスのクライアント は、静的スタブ、動的プロキシまたは Dynamic Invocation Interfaces (DII) を利用できます。

EJB を Web サービスとして公開するための一般的な手順は、次のとおりです。

**1.** ステートレス EJB コンポーネントのサービス・エンドポイント・インタフェースを作成し ます。

この手順は開発者が実行します。

**2.** サービスのアーチファクトをアセンブルします。これを行うには、WSDL ファイルおよび マッピング・ファイルを生成し、アプリケーションをデプロイ可能なアーカイブにパッ ケージ化する必要があります。

この手順は WebServicesAssembler を使用して実行できます。

#### 関連項目 **:**

これらの各ステップの詳細は、「EJB から Web [サービスをアセンブルする手](#page-103-0) [順」を](#page-103-0)参照してください。

### バージョン **2.0** の **EJB** の操作

この章では、バージョン 2.1 の EJB を Web サービスとして公開することに焦点を当てています が、バージョン 2.0 の EJB も公開可能です。バージョン 2.1 の EJB を操作するための Oracle Application Server Web Services のすべての機能は、バージョン 2.0 の EJB でも使用できます。 OracleAS Web Services および WebServicesAssembler は、バージョン 2.0 の EJB を検出し、そ れらが正しく処理されているかどうかを確認できます。EJB のリモート・インタフェース・メ ソッドとして、Web サービスとして公開するメソッドを定義する必要があります。

### 関連項目 **:**

J2EE Web サービスでの EJB に対する要件の詳細は、8-7 [ページ](#page-106-0)の「Web [サー](#page-106-0) ビス用の EJB [を記述する方法」](#page-106-0)を参照してください。

### バージョン **3.0** の **EJB** の操作

WebServicesAssembler ツールを使用して、バージョン 3.0 の EJB を Web サービスとして公開 することはできません。ただし、OracleAS Web Services がサポートする J2SE 5.0 Web サービス 注釈を使用してこれらの EJB を公開することはできます。

### 関連項目 **:**

注釈を使用してバージョン 3.0 の EJB を Web サービスとして公開する方法の 詳細は、第 11 章「注釈を使用した Web [サービスのアセンブル」お](#page-162-0)よび 「バージョン 3.0 の EJB から Web [サービスをアセンブルするために注釈を使](#page-173-0) [用する手順」を](#page-173-0)参照してください。

## <span id="page-102-0"></span>**EJB** での **Web** サービスのアセンブル方法

この項の内容は、次のとおりです。

- [前提条件](#page-102-1)
- EJB から Web [サービスをアセンブルする手順](#page-103-0)

### <span id="page-102-1"></span>前提条件

開始する前に、次のファイルと情報を用意してください。

■ 公開するビジネス機能を含んだ Enterprise JavaBean とそのインタフェースを記述します。 EJB とそのインタフェースは、EJB 2.1 標準および Web サービス用の J2EE 1.4 標準に準拠す る必要があります。

これらの要件の詳細は、8-7 [ページ](#page-106-0)の「Web サービス用の EJB [を記述する方法」](#page-106-0)を参照し てください。

■ WebServicesAssembler がサービス・ファイルの生成のみを行うのか、サービス・ファイル の生成とデプロイ可能なアーカイブへのパッケージ化を行うのかを決定します。ファイル をアーカイブにパッケージ化するには、ear 引数を使用します。ear を指定しない場合、 ファイルは output 引数で指定されたディレクトリに格納されます。

出力引数およびパッケージ化引数の詳細は、18-42 [ページ](#page-311-0)の「[ear](#page-311-0)」、18-46 [ページ](#page-315-0)の 「[output](#page-315-0)」および 18-46 [ページ](#page-315-0)の「[war](#page-318-0)」を参照してください。

EJB 内のメソッドが標準外のデータ型を使用している場合は、カスタム・シリアライザを 指定して処理する必要があります。

標準ではないデータ型の詳細は、『Oracle Application Server Web Services アドバンスト開発 者ガイド』の「Java 型の XML および WSDL 型へのマッピング」および 5-7 [ページ](#page-64-0)の表 [5-1](#page-64-0) を参照してください。

カスタム・シリアライザの作成方法の詳細は、『Oracle Application Server Web Services ア ドバンスト開発者ガイド』の「Java 値タイプのカスタム・シリアライズ」を参照してくだ さい。

EJB でその他のメッセージ処理コンポーネントを操作する必要がある場合(たとえば、 SOAPヘッダー情報を処理する場合)は、メッセージ・ハンドラを指定できます。

これらのトピックの詳細は、第 17 章「SOAP [ヘッダーの処理」お](#page-262-0)よび 18-81 [ページ](#page-350-0)の 「Ant [タスクでのハンドラの構成方法」を](#page-350-0)参照してください。

### <span id="page-103-0"></span>**EJB** から **Web** サービスをアセンブルする手順

次の手順では、WebServicesAssembler を使用してセッション Bean を Web サービスとして公開 する方法について説明します。

- **1.** Web サービスとして公開する EJB とそのサービス・エンドポイント・インタフェースを記 述します。
- **2.** ejb-jar.xml デプロイメント・ディスクリプタを調べます。

<service-endpoint> 要素がファイルにない場合、この要素とその値を入力します。こ の要素は、この Web サービスのサービス・エンドポイント・インタフェースを識別しま す。次の ejb-jar.xml のフラグメントでは、<service-endpoint> 要素は太字で強調 表示されています。

```
<enterprise-beans>
     <session>
         <ejb-name>HelloServiceBean</ejb-name>
         <service-endpoint>oracle.demo.ejb.HelloServiceIntf</service-endpoint>
         <ejb-class>oracle.demo.ejb.HelloserviceBean</ejb-class>
         <session-type>Stateless</session-type>
         <transaction-type>Container</transaction-type>
     </session>
</enterprise-beans>
```
- 
- **3.** ejbAssemble コマンドを使用して WebServicesAssembler ツールを実行し、サービスの アーチファクトを生成します。次に例を示します。

コマンドライン **:**

java -jar wsa.jar -ejbAssemble

- -appName helloServices-ejb
	- -ear dist/helloServices-ejb.ear
	- -output build
	- -targetNamespace http://oracle.j2ee.ws/ejb/Hello
	- -typeNamespace http://oracle.j2ee.ws/ejb/Hello/types
	- -input dist/HelloServiceejb.jar
	- -ejbName HelloServiceBean

### **Ant** タスク **:**

<oracle:ejbAssemble appName="ejbApp"

```
 targetNamespace="http://oracle.j2ee.ws/ejb/Hello"
 ear="dist/ejbApp.ear"
 output="build"
 typeNamespace="http://oracle.j2ee.ws/ejb/Hello/types"
 input dist/HelloServiceejb.jar
 ejbName HelloServiceBean
```
 $/$ 

このコマンドおよび Ant タスクの説明 :

- ejbAssemble: EJB を Web サービスとして公開できる EAR または EJB JAR を作成しま す。バージョン 2.1 EJB の、有効な JAR を入力として指定する必要があります。シス テムでは、WSDL と固有の oracle-webservices.xml デプロイメント・ディスク リプタが作成されます。18-14 [ページ](#page-283-0)の「[ejbAssemble](#page-283-0)」を参照してください。
- appName: アプリケーションの名前を指定します。この名前は、通常 context や uri などの他の引数のベース値として使用されます。18-40 [ページ](#page-309-0)の「[appName](#page-309-0)」を参照 してください。
- ear: 生成される EAR ファイルの名前と位置を指定します。18-42 [ページ](#page-311-0)の「[ear](#page-311-0)」を参 照してください。
- output:生成されるファイルを格納するディレクトリを指定します。そのディレクト リが存在しない場合は、作成します。18-46 [ページ](#page-315-0)の「[output](#page-315-0)」を参照してください。
- targetNamespace: 生成される WSDL で使用するターゲット名前空間を指定します。 この値は、仕様に準拠している HTTP URL、準拠していない HTTP URL、または URI であってもかまいません。18-66 [ページ](#page-335-0)の「[targetNamespace](#page-335-0)」を参照してください。
- typeNamespace: 生成される WSDL 内のスキーマ型に使用する型名前空間を指定しま す。指定した名前は必ず使用され、破棄されません。18-67 [ページ](#page-336-0)の 「[typeNamespace](#page-336-0)」を参照してください。
- input: WEB-INF/classes にコピーされるクラスを格納する JAR またはディレクト リを指定します。この引数は、WebServicesAssembler によって使用されるクラスパス に追加されます。18-45 [ページ](#page-314-0)の「[input](#page-314-0)」を参照してください。
- ejbName: Web サービスとして公開する EJB の名前を指定します。これはクラス名では ありません。ejb-jar.xml ファイルの <ejb-name> タグに指定された EJB の一意の 名前です。18-44 [ページ](#page-313-0)の「[ejbName](#page-313-0)」を参照してください。

このコマンドは、WSDL ファイルおよびマッピング・ファイルを生成し、アプリケーショ ンをデプロイ可能なアーカイブ dist/helloServices-ejb.ear にパッケージ化するこ とにより、EJB 2.1 Web サービスをアセンブルします。このアーカイブには、 helloService-ejb.jar ファイルが含まれます。このファイルには、EJB 実装クラス、 生成された WSDL ファイルおよびマッピング・ファイル、標準 Web サービス・ディスク リプタ・ファイル webservices.xml および Oracle 固有のデプロイメント・ディスクリ プタ・ファイル oracle-webservices.xml が格納されています。ejbAssemble コマン ドの詳細は、18-14 [ページ](#page-283-0)の「[ejbAssemble](#page-283-0)」を参照してください。

**4.** サービスをデプロイし、アプリケーションをバインドします。

EAR ファイルは、OC4J の実行中インスタンスにデプロイされます。デプロイメントの詳 細は、『Oracle Containers for J2EE デプロイメント・ガイド』を参照してください。次は、 デプロイメント・コマンドのサンプルです。

java -jar <*OC4J\_HOME*>/j2ee/home/admin\_client.jar deployer:oc4j:localhost:port <*user*> <*password*>

> -deploy -file dist/ejbApp.ear -deploymentName ejbApp -bindWebApp default-web-site

次のリストは、このコード例のパラメータの説明です。

- <OC4J\_HOME>: OC4J のインストールが含まれているディレクトリ。
- *<user>*: OC4J のインスタンスのユーザー名。ユーザー名はインストール時に割り当て られます。
- *<password>*: OC4J のインスタンス用のパスワード。パスワードはインストール時に 割り当てられます。
- *ejbApp*: アプリケーションの名前。
- default-web-site: アプリケーションのバインド先の Web サイト。通常、これは default-web-site になります。Web サイトを構成するには、 <*OC4J\_HOME*>/j2ee/home/config の server.xml ファイルを参照してください。

デプロイメントを行うと、この Web サービスの WSDL が次の Web アドレスとして利用可 能になります。*context-root* および *endpoint-address-uri* の値は、 META-INF/oracle-webservices.xml ファイルにあります。

http://*host*:*port*/*context-root*/*endpoint-address-uri*

**5.** (オプション)デプロイが成功したことを確認します。

OracleAS Web Services では、デプロイされた Web サービスごとに Web サービス・テス ト・ページが提供されます。Web サービス・テスト・ページへのアクセスおよびその使用 方法の詳細は、13-7 [ページの](#page-198-0)「Web [サービス・テスト・ページの使用方法」](#page-198-0)を参照してく ださい。

- **6.** クライアント・サイドのコードを生成します。
	- J2SE 環境の場合、genProxy コマンドを使用して WebServicesAssembler ツールを実行 し、J2SE Web サービス・クライアントのスタブ (クライアント・プロキシ)を生成し ます。スタブの生成およびアセンブルの詳細は、第 15 章「J2SE Web [サービス・クラ](#page-236-0) [イアントのアセンブル」を](#page-236-0)参照してください。
	- J2EE 環境の場合、genInterface コマンドを使用して WebServicesAssembler ツール を実行し、J2EE Web サービス・クライアント用の JAX-RPC マッピング・ファイルお よびサービス・エンドポイント・インタフェースを生成します。J2EE Web サービスの クライアントの生成およびアセンブルの詳細は、第 14 章「J2EE Web [サービス・クラ](#page-212-0) [イアントのアセンブル」を](#page-212-0)参照してください。

たとえば、次のコマンドと Ant タスクは、J2SE クライアントで使用可能なスタブを生成し ます。クライアント・プロキシは、ディレクトリ build/src/client に格納されます。 クライアント・アプリケーションはこのスタブを使用して、リモート・サービスでの操作 を起動します。genProxy の必須およびオプションの引数の詳細は、18-32 [ページの](#page-301-0) 「[genProxy](#page-301-0)」を参照してください。

コマンドライン **:**

java -jar wsa.jar -genProxy

 -output build/src/client/ -wsdl http://localhost:8888/hello/HelloService?WSDL -packageName oracle.demo.hello

### **Ant** タスク **:**

<oracle:genProxy

 wsdl="http://localhost:8888/hello/HelloService?WSDL" output="build/src/client" packageName="oracle.demo.hello"

/>

このコマンドラインおよび Ant タスクの説明 :

- genProxy: J2SE Web サービス・クライアントから使用可能な静的プロキシ・スタブを 作成します。18-32 [ページ](#page-301-0)の「[genProxy](#page-301-0)」を参照してください。
- output: 生成されるファイルを格納するディレクトリを指定します。そのディレクト リが存在しない場合は、作成します。18-46 [ページ](#page-315-0)の「[output](#page-315-0)」を参照してください。
- wsdl: WSDL ドキュメントの絶対ファイル・パス、相対ファイル・パスまたは URL を 指定します。18-64 [ページ](#page-333-0)の「[wsdl](#page-333-0)」を参照してください。
- packageName: JAX-RPC マッピング・ファイルにパッケージ名が宣言されていない場 合に、生成されたクラス用に使用されるパッケージ名を指定します。18-47 [ページ](#page-316-0)の 「[packageName](#page-316-0)」を参照してください。
- **7.** クライアントをコンパイルおよび実行します。

クライアントをコンパイルする前に、クラスパス上にある適切な JAR をリストします。ク ライアントのクラスパスで使用可能なすべての JAR ファイルのリストについては、 表 A-2[「クライアント・サイド・プロキシを使用するクライアントのクラスパス・コン](#page-377-0) [ポーネント」を](#page-377-0)参照してください。個々の JAR をリストするかわりに、クライアントのク ラスパスにクライアント側の JAR として wsclient\_extended.jar を含めることができ ます。この JAR ファイルには、Web サービス・クライアントをコンパイルおよび実行する ために必要なすべてのクラスが含まれます。これらのクラスは、表 [A-2](#page-377-1) にリストされてい る各 JAR ファイルに含まれているものです。wsclient\_extended.jar およびクライア ントのクラスパスの詳細は、A-3 [ページの](#page-376-0)「Web [サービス・プロキシのクラスパスの設定」](#page-376-0) を参照してください。

## <span id="page-106-0"></span>**Web** サービス用の **EJB** を記述する方法

JAX-RPC を使用した EJB ベースの Web サービスを記述するには、サービスを実装する EJB を 記述し、そのインタフェースを用意する必要があります。EJB には、クライアントが Web サー ビス・リクエストを行うと OracleAS Web Services から呼び出されるビジネス機能を含める必 要があります。

この項では、「HELLO!! You just said:*phrase*」という文字列を戻す EJB Web サービスを記 述する方法について説明します。この場合、*phrase* は、クライアントからの入力です。この EJB Web サービスは単一の String パラメータを含むクライアント・リクエストを受信し、Web サービス・クライアントに戻すレスポンスを生成します。

Web サービス用に J2EE 1.4 準拠の EJB 実装を記述するには、次のタスクを実行する必要があり ます。

- EJB [サービス・エンドポイント・インタフェースを記述する方法](#page-106-1)
- Web サービス用の EJB [インタフェースを実装する方法](#page-107-0)

### <span id="page-106-1"></span>**EJB** サービス・エンドポイント・インタフェースを記述する方法

JAX-RPC を使用し、EJB を使用して Web サービスを作成するには、EJB に準拠するパブリッ ク・サービス・エンドポイント・インタフェースを記述する必要があります。ステートレス・ セッション Bean のサービス・エンドポイント・インタフェースを作成するための要件は、 Enterprise Web Services 1.1 仕様の「Section 5.3.2.1」を参照してください。この仕様は、次の Web サイトから入手できます。

http://www.jcp.org/en/jsr/detail?id=921

このインタフェースは java.rmi.Remote を拡張する必要があり、すべてのメソッドは java.rmi.RemoteException をスローする必要があります。サービス・エンドポイント・イ ンタフェースに定義する EJB メソッドのパラメータまたは戻り型として使用できるのは、標準 外のデータ型および JAX-RPC 値タイプである Java プリミティブおよびクラスのみです。

JAX-RPC 値タイプの例としては、java.lang.String や java.lang.Double などのプリミ .<br>ティブ以外の値タイプ、および java.awt.Image や javax.xml.transform.Source など、 Multipurpose Internet Mail Extensions(MIME)タイプに対応する Java 値タイプがあります。

サービス・エンドポイント・インタフェースではカスタム Java データ型を使用できますが、こ れらを処理するためのシリアライザも用意する必要があります。

#### 関連資料 **:**

- 標準ではないデータ型の詳細は、『Oracle Application Server Web Services アドバンスト開発者ガイド』の「Java 型の XML および WSDL 型へのマッピング」および 5-7 [ページ](#page-64-0)の表 [5-1](#page-64-0) を参照してください。
- カスタム・データ型の使用方法とそのシリアライズの詳細は、『Oracle Application Server Web Services アドバンスト開発者ガイド』の「Java 値タイプのカスタム・シリアライズ」を参照してください。

例 [8-1](#page-106-2) は、サービス・エンドポイント・インタフェースのサンプルです。

### <span id="page-106-2"></span>例 **8-1** サービス・エンドポイント・インタフェースのサンプル

package oracle.demo.ejb;

```
import java.rmi.Remote;
import java.rmi.RemoteException;
/**
 * This is an Enterprise Java Bean Service Endpoint Interface
 */
public interface HelloServiceInf extends java.rmi.Remote {
     /**
      * @param phrase java.lang.String
```
}

```
 * @return java.lang.String
  * @throws String The exception description.
  */
 java.lang.String sayHello(java.lang.String phrase) 
       throws java.rmi.RemoteException;
```
## <span id="page-107-0"></span>**Web** サービス用の **EJB** インタフェースを実装する方法

Web サービスで公開するビジネス機能を実装し、Enterprise JavaBean を作成します。

例 [8-2](#page-107-1) で説明する HelloServiceBean は、セッション Bean のサンプルです。このクラスで は、「HELLO!! You just said: *phrase*」を戻すパブリック・メソッド sayHello を定義し ます。この場合、*phrase* は、クライアントからの入力です。通常、Web サービスの JavaBean で は、1 つ以上のパブリック・メソッドを定義します。

Web サービスに使用する Enterprise JavaBean は、次の要件に準拠する任意の Java クラスです。

- 引数を取らないコンストラクタがある必要があります。
- 使用するすべてのプロパティはアクセッサを介して公開する必要があります。

#### 関連資料 **:**

EJB のパラメータおよび戻り型に対して JAX-RPC がサポートするデータ型の 詳細は、『Oracle Application Server Web Services アドバンスト開発者ガイ ド』の「Java 型の XML および WSDL 型へのマッピング」および 5-7 [ページ](#page-64-0) の表 [5-1](#page-64-0) を参照してください。

JAX-RPC 標準に準拠するには、HelloServiceBean のすべてのメソッドが java.rmi.RemoteException をスローする必要があります。また、バージョン 2.1 の EJB 仕 様および Enterprise Web Services 1.1 仕様のすべての要件も満たす必要があります。

#### <span id="page-107-1"></span>例 **8-2 HelloService** セッション **Bean** のサンプル

```
package oracle.demo.ejb;
import java.rmi.Remote;
import java.rmi.RemoteException;
import java.util.Properties;
import javax.ejb.*;
/**
  * This is a Session Bean Class.
  */
public class HelloServiceBean implements SessionBean {
     public String sayHello(String phrase) {
         return "HELLO!! You just said :" + phrase;
 }
     public void setSessionContext(javax.ejb.SessionContext ctx)
             throws java.rmi.RemoteException {
 }
     public void ejbActivate() throws java.rmi.RemoteException {
 }
     public void ejbCreate()
             throws javax.ejb.CreateException,
                    java.rmi.RemoteException {
 }
     public void ejbPassivate() throws java.rmi.RemoteException {
 }
```
```
 public void ejbRemove() throws java.rmi.RemoteException {
 }
```
# **EJB** を公開する **Web** サービスのパッケージ化およびデプロイ

EJB を公開する Web サービスのパッケージの構造については、19-3 [ページの](#page-362-0)「EJB [をベースに](#page-362-0) した Web [サービスのパッケージ化」を](#page-362-0)参照してください。

## 関連資料 **:**

}

EJB のデプロイメントの詳細は、『Oracle Containers for J2EE デプロイメン ト・ガイド』を参照してください。

注意 **:** WebServicesAssembler は、2.1 EJB の構成が正しいかどうかを検出で きません。構成が正しいかどうかは、2.1 EJB Web サービスのデプロイ時およ びサーバー・サイド・コードの生成時にのみ検出できます。

# トランスポート・レベルで **EJB** ベースの **Web** サービスを保護する 方法

oracle-webservices.xml デプロイメント・ディスクリプタの <ejb-transport-security-constraint> 要素および <ejb-transport-login-config> 要素を使用して、バージョン 2.1 または 3.0 の EJB のトラ ンスポート・レベルのセキュリティ制約を構成できます。これらの要素の詳細は、C-15 [ページ](#page-400-0) の[「トランスポート・レベルでの](#page-400-0) EJB ベースの Web サービスの保護」を参照してください。

## 関連資料 **:**

EIB に対するトランスポート・レベルのセキュリティの実現、およびトラン スポート・レベルで保護されている Web サービスにアクセスするクライアン トを記述する方法の詳細は、『Oracle Application Server Web Services セキュ リティ・ガイド』の「EJB をベースとする Web サービスに対するトランス ポート・レベル・セキュリティの追加」および「トランスポート・レベルで 保護された Web サービスへのアクセス」を参照してください。

# **Web** サービスとして **EJB** を公開するためのツールのサポート

Oracle JDeveloper では、モデリング・ツールおよびウィザードを使用して、J2EE に準拠した EJB を作成、変更およびデプロイできます。EJB ウィザードを使用して、次のタスクを実行でき ます。

- ステートレス・セッション Bean を含む、複数タイプの Enterprise JavaBeans 用としてエン タープライズ Bean クラスを作成します。
- EJB オブジェクトを作成するために必要なホーム・インタフェースを生成します。 ejbCreate() メソッドを含めると、EJB を Oracle Applications Server に即座にデプロイ でき、デプロイ用のメソッドを手動でコード化しなくても済みます。
- ホーム・インタフェース・メソッドの選択を可能にし、デフォルトのメソッドを作成しま す。
- リモート・インタフェースを生成します。
- リモート・インタフェース・メソッドの選択を可能にします。
- Web サービスとして公開する EJB をデプロイします。

Oracle JDeveloper を使用して EJB を作成し、Web サービスとして公開する方法の詳細は、 Oracle JDeveloper のオンライン・ヘルプを参照してください。

# 制限事項

F-8 [ページの](#page-421-0)「EJB からの Web [サービスのアセンブル」を](#page-421-0)参照してください。

# 追加情報

詳細は、次を参照してください。

- テスト・ページを使用した Web サービス・デプロイのテスト方法は、第 13 章「Web [サービ](#page-192-0) [ス・デプロイのテスト」を](#page-192-0)参照してください。
- J2EE クライアントの構築方法は、第 14 章「J2EE Web [サービス・クライアントのアセンブ](#page-212-0) [ル」を](#page-212-0)参照してください。
- J2SE クライアントの構築方法は、第 15 章「J2SE Web [サービス・クライアントのアセンブ](#page-236-0) [ル」を](#page-236-0)参照してください。
- JAX-RPC ハンドラの使用方法は、第 16 章「JAX-RPC [ハンドラの使用方法」を](#page-254-0)参照してく ださい。
- WebServicesAssembler ツールを使用した Web サービスのアセンブル方法は、 第 18 章「[WebServicesAssembler](#page-270-0) の使用方法」を参照してください。
- Web [サービスのパッケージ](#page-360-0)化およびデプロイ方法は、第19章「Web サービスのパッケージ [化およびデプロイ」を](#page-360-0)参照してください。
- クライアントのアセンブルに必要な JAR ファイルの詳細は、付録 A「Web [サービス・クラ](#page-374-0) [イアントの](#page-374-0) API および JAR」を参照してください。
- Web サービスの相互運用性の詳細は、『Oracle Application Server Web Services アドバンス ト開発者ガイド』の「相互運用可能な Web サービスの実現」を参照してください。
- Web サービス・クライアントにおけるサービスのクオリティ機能の使用方法は、『Oracle Application Server Web Services アドバンスト開発者ガイド』の「Web サービスの管理」 を参照してください。
- Web サービスへのセキュリティの追加方法は、『Oracle Application Server Web Services セ キュリティ・ガイド』を参照してください。
- EJB ベースの Web サービスへのトランスポート・レベルのセキュリティの追加方法は、 C-15 [ページの「トランスポート・レベルでの](#page-400-0) EJB ベースの Web サービスの保護」を参照 してください。

また、『Oracle Application Server Web Services セキュリティ・ガイド』の「トランスポー ト・レベル・セキュリティの Web サービスへの追加」および「トランスポート・レベルで 保護された Web サービスへのアクセス」も参照してください。

- Web サービスへの信頼性の追加方法は、『Oracle Application Server Web Services アドバン スト開発者ガイド』の「Web サービスの信頼性の確保」を参照してください。
- Web サービスへの監査およびロギング構成の追加方法は、『Oracle Application Server Web Services アドバンスト開発者ガイド』の「監査メッセージおよびロギング・メッセージ」 を参照してください。
- 標準以外のデータ型の処理の詳細は、『Oracle Application Server Web Services アドバンス ト開発者ガイド』の「Java 値タイプのカスタム・シリアライズ」を参照してください。
- JAX-RPC マッピング・ファイルの詳細は、『Oracle Application Server Web Services アドバ ンスト開発者ガイド』の「JAX-RPC マッピング・ファイル記述子」を参照してください。
- OracleAS Web Services でサポートされているデータ型の詳細は、『Oracle Application Server Web Services アドバンスト開発者ガイド』の「Java 型の XML および WSDL 型への マッピング」を参照してください。
- Web サービス開発用の Oracle JDeveloper ツールのサポートの詳細は、Oracle JDeveloper の オンライン・ヘルプを参照してください。

# **JMS** 宛先を使用した **Web** サービスのアセンブル

この章では、JMS 宛先を Web サービスとして公開する方法について説明します。JMS エンドポ イント Web サービスは、JMS 宛先(キューまたはトピック)を WSDL の document-literal ス タイルの操作として公開します。この操作には、送信モードと受信モードがあります。

JMS エンドポイント Web サービスは、Java エンドポイントの Web サービスの特殊ケースとみ なすことができます。JMS エンドポイント Web サービスでは、JMS エンドポイントが JMS メッセージ・オブジェクトの送受信という Web サービス操作を実行します。

注意 **:** データベースのキューまたは Oracle Streams アドバンスト・キューイ ング (AQ) をベースにした Web サービスと JMS 宛先をベースにした Web サービスには、いくつかの相違があります。AQ の Web サービスは、データ ベース内のキューの構成をベースにしています。JMS 宛先の Web サービス は、中間層にある JMS プロバイダの構成をベースにします。JMS キューは、 バックエンドのデータソース内にあります。このデータソースには、データ ベース、ファイル・ベースのシステムまたはその他のデータ・リポジトリな どがあります。

データベース内のキューまたは AQ から Web サービスを構成する場合は、 10-23 [ページ](#page-142-0)の「Oracle Streams AQ から Web [サービスをアセンブルする方](#page-142-0) [法」を](#page-142-0)参照してください。

JMS をトランスポート・メカニズムとして使用して Web サービスと通信する 場合は、『Oracle Application Server Web Services アドバンスト開発者ガイ ド』の「Web サービス・トランスポートとしての JMS の使用方法」を参照し てください。

# **JMS** エンドポイント **Web** サービスの概要

OracleAS Web Services を使用すると、JMS 宛先とメッセージをやりとりする Web サービス・ エンドポイントを作成できます。JMS Web サービス・エンドポイントは、特定の JMS 宛先また は宛先のペアとの間でメッセージを送受信するように構成されています。

JMS エンドポイント Web サービスには、次の操作のいずれかを持たせることができます。

- send: XML ペイロード (SOAP の body 要素)が、該当する JMS 宛先に送信されます。送 信操作を構成して、各送信メッセージに JMS メッセージ・プロパティを設定し、JMS の返 信先、優先度、有効期限などを指定できます。
- receive: メッセージが、該当する JMS 宛先から取得され、JMS メッセージ・ボディを使 用して SOAP レスポンス・メッセージ・ボディのペイロードが作成されます。
- 両方 : サービスは両方の操作を提供できます。

JMS エンドポイント Web サービスを構成して、メッセージ ID、相関 ID および返信先 JMS メッセージ・プロパティを SOAP ヘッダーとして送信できます。この構成により、生成された WSDL およびスキーマでメッセージ・プロパティのヘッダーおよびタイプが明示的に宣言され、 Web サービス・クライアントがこれらを使用できるようになります。

- 宛先が JMS キューである場合、send 操作の起動は、エンキューを行うことを意味します。 receive 操作の起動は、デキューを行うことを意味します。
- 宛先がトピックである場合、send 操作はパブリッシュを行うこと、receive 操作はサブ スクライブを行うことを意味します。

個々の JMS エンドポイント Web サービスでは、サービス開発者の決定に従って send 操作の み、receive 操作のみまたは両方の操作をサポートできます。

JMS エンドポイント Web サービスは、JMS メッセージ・タイプとして javax.jms.ObjectMessage を使用します。このメッセージは内容として、XML フラグメン トの String 表現または javax.xml.soap.SOAPElement のインスタンスを保持します。

送信を行う JMS エンドポイント Web サービス用として生成される WSDL は、Web Service-Interoperability (WS-I) Basic Profile 1.0 に準拠しており、相互運用性があります。 たとえば[、図](#page-112-0) 9-1 に示す MDB ベースの JMS エンドポイント Web サービス・アプリケーション は、JMS エンドポイント Web サービスからみると、メッセージの send 操作と receive 操作 の両方を処理します。また、この図に示す MDB は、JMS の宛先をリスニングするように構成 されています。

<span id="page-112-0"></span>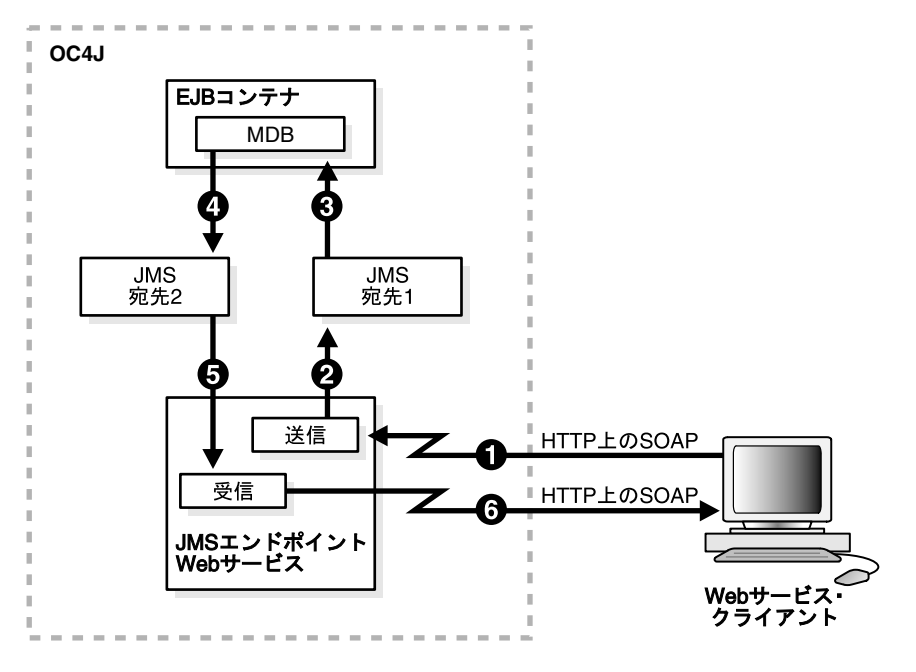

図 **9-1 MDB** ベースの **JMS** エンドポイント **Web** サービス

次の手順は[、図](#page-112-0) 9-1 に示す MDB ベースの JMS エンドポイント Web サービス・アプリケーショ ンの処理内容を示します。

- **1.** Web サービス・クライアントが、JMS エンドポイント Web サービス上で send 操作を起動 するための SOAP リクエストを送信します。
- **2.** JMS エンドポイント Web サービスが受信メッセージを処理し、それを JMS 宛先である JMS 宛先 1 にダイレクトします。
- **3.** EJB コンテナが、JMS 宛先 1 をリスニングする MDB を起動します。
- **4.** MDB は、メッセージを処理すると、JMS 宛先 2 で新しいメッセージを生成します。メッ セージの生成および使用には、1 つ以上の MDB が関係する場合があります。たとえば、あ る MDB が JMS 宛先 1 をリスニングするのみでなく、JMS 宛先 2 へのメッセージ送信も行 う場合があります。
- **5.** (矢印 5 および 6)Web サービス・クライアントが、SOAP リクエスト送信の結果として、 JMS エンドポイント Web サービス上で receive 操作を実行し、メッセージを受信しま す。JMS エンドポイント Web サービスが JMS 宛先からのメッセージを使用し、SOAP レ スポンス・メッセージに入れ、送信対象となるその SOAP レスポンス・メッセージをクラ イアントに渡します。

# **JMS** エンドポイント **Web** サービスのアセンブル手順

次の手順では、WebServicesAssembler を使用して JMS エンドポイント Web サービスをアセン ブルする方法について説明します。

**1.** jmsAssemble コマンドまたは Ant タスクを使用して WebServicesAssembler を実行し、 Web サービスの EAR ファイルを生成します。

jmsAssemble コマンドの場合は、JMS send 操作に対するコネクションを取得するために 使用する JMS コネクション・ファクトリの JNDI 名 (sendConnectionFactoryLocation)、またはすべての send 操作 JMS メッセージのデ フォルトの返信先として使用する JMS コネクション・ファクトリの JNDI 名 (replyToConnectionFactoryLocation)を指定する必要があります。jmsAssemble コマンドおよびその必須とオプションの引数の詳細は、18-16 [ページ](#page-285-0)の「[jmsAssemble](#page-285-0)」を 参照してください。

次の例では、jms/ws/mdb/theQueueConnectionFactory は、JMS の send 操作用に JMS キューへのコネクションを生成する JMS コネクション・ファクトリの JNDI 名です。

- jms/ws/mdb/theQueue: send 操作による SOAP メッセージ・ペイロードの送信先で ある JMS キューの JNDI 名。
- jms/ws/mdb/logQueueConnectionFactory: 返信先キュー用に使用される JMS コ ネクション・ファクトリの JNDI 名。
- jms/ws/mdb/1oqQueue: すべての send メッセージにデフォルトの返信先として設定 される JMS キューの JNDI 名。この例では linkReceiveWithReplyTo 引数が有効 であるため、この返信先は、JMS エンドポイント Web サービスの receive 操作での メッセージの取得にも使用されます。

このコマンドによって生成される J2EE の EAR ファイルには、WSDL や生成されるファイ ル web.xml ファイルなど、JMS エンドポイント Web サービスの構成情報が含まれます。

## コマンドライン **:**

java -jar wsa.jar -jmsAssemble

- -sendConnectionFactoryLocation jms/ws/mdb/theQueueConnectionFactory -sendQueueLocation jms/ws/mdb/theQueue
- -replyToConnectionFactoryLocation jms/ws/mdb/logQueueConnectionFactory
- -replyToQueueLocation jms/ws/mdb/logQueue
- -linkReceiveWithReplyTo true
- -targetNamespace http://oracle.j2ee.ws/jms-doc
- -typeNamespace http://oracle.j2ee.ws/jms-doc/types
- -serviceName JmsService
- -appName jms\_service
- -context jms\_service
- -input ./build/mdb\_service.jar
- -uri JmsService
- -output ./dist

# **Ant** タスク **:**

#### <oracle:jmsAssemble

 linkReceiveWithReplyTo="true" targetNamespace="http://oracle.j2ee.ws/jms-doc" typeNamespace="http://oracle.j2ee.ws/jms-doc/types" serviceName="JmsService" appName="jms\_service" context="jms\_service" input="./build/mdb\_service.jar" uri="JmsService" output="./dist" sendConnectionFactoryLocation="jms/ws/mdb/theQueueConnectionFactory" sendQueueLocation="jms/ws/mdb/theQueue" replyToConnectionFactoryLocation="jms/ws/mdb/logQueueConnectionFactory" replyToQueueLocation="jms/ws/mdb/logQueue"/>

このコマンドおよび Ant タスクの説明 :

- imsAssemble: JMS 宛先(キューまたはトピック)を Web サービスとして公開しま す。18-16 [ページ](#page-285-0)の「[jmsAssemble](#page-285-0)」を参照してください。
- sendConnectionFactoryLocation: JMS send 操作のためのコネクションの取得に 使用する JMS ConnectionFactory の JNDI 名を指定します。 ConnectionFactory のタイプは、send 宛先との整合性が必要とされます。 18-59 [ページ](#page-328-0)の「[sendConnectionFactoryLocation](#page-328-0)」を参照してください。
- sendQueueLocation: JMS send 操作に使用する JMS キューの JNDI 名を指定します。 デフォルト値はありません。18-60 [ページ](#page-329-0)の「[sendQueueLocation](#page-329-0)」を参照してくださ い。
- replyToConnectionFactoryLocation: すべての send 操作 JMS メッセージのデ フォルトの返信先として使用する JMS コネクション・ファクトリの JNDI 名を指定し ます。ConnectionFactory のタイプは、返信先との整合性が必要とされます。 18-59 [ページ](#page-328-1)の「[replyToConnectionFactoryLocation](#page-328-1)」を参照してください。
- replyToQueueLocation: すべての send 操作 JMS メッセージのデフォルトの返信先 として使用する JMS キューの JNDI 名を指定します。18-59 [ページの](#page-328-2) 「[replyToQueueLocation](#page-328-2)」を参照してください。
- linkReceivedWithReplyTo: receive 操作を返信先にリンクするかどうかを決定し ます。18-58 [ページ](#page-327-0)の「[linkReceiveWithReplyTo](#page-327-0)」を参照してください。
- targetNamepace: 生成される WSDL で使用するターゲット名前空間を指定します。 この値は、仕様に準拠している HTTP URL、準拠していない HTTP URL、または URI であってもかまいません。18-66 [ページ](#page-335-0)の「[targetNamespace](#page-335-0)」を参照してください。
- typeNamespace: 生成される WSDL 内のスキーマ型に使用する型名前空間を指定しま す。指定した名前は必ず使用され、破棄されません。18-67 [ページ](#page-336-0)の 「[typeNamespace](#page-336-0)」を参照してください。
- serviceName: サービス名を指定します。18-48 [ページ](#page-317-0)の「[serviceName](#page-317-0)」を参照して ください。
- appName: アプリケーションの名前を指定します。この名前は、通常 context や uri などの他の引数のベース値として使用されます。18-40 [ページ](#page-309-0)の「[appName](#page-309-0)」を参照 してください。
- context: Web アプリケーションのルート・コンテキストを指定します。18-62 [ページ](#page-331-0) の「[context](#page-331-0)」を参照してください。
- input: WEB-INF/classes にコピーされるクラスを格納する JAR またはディレクト リを指定します。この引数は、WebServicesAssembler によって使用されるクラスパス に追加されます。18-45 [ページ](#page-314-0)の「[input](#page-314-0)」を参照してください。
- uri: Web サービスに使用する URI を指定します。18-63 [ページ](#page-332-0)の「[uri](#page-332-0)」を参照してく ださい。
- output: 生成されるファイルを格納するディレクトリを指定します。そのディレクト リが存在しない場合は、作成します。18-46 [ページ](#page-315-0)の「[output](#page-315-0)」を参照してください。
- **2.** すべての JMS 宛先をデプロイします。
- **3.** サービスをデプロイし、アプリケーションをバインドします。

通常の方法で EAR ファイルを OC4J の実行中インスタンスにデプロイします。EAR ファ イルのデプロイの詳細は、第 19 章「Web [サービスのパッケージ化およびデプロイ」](#page-360-0)およ び『Oracle Containers for J2EE デプロイメント・ガイド』を参照してください。次は、デ プロイメント・コマンドのサンプルです。

java -jar <*OC4J\_HOME*>/j2ee/home/admin\_client.jar deployer:oc4j:localhost:port <*user*> <*password*>

- -deploy
- -file dist/jms\_service.ear
- -deploymentName jms\_service
- -bindWebApp default-web-site

次のリストは、このコード例のパラメータの説明です。

- *<oc4jHome>*: OC4J インストールが含まれているディレクトリ。
- *<user>*: OC4J のインスタンスのユーザー名。ユーザー名はインストール時に割り当て られます。
- *<password>*: OC4J のインスタンス用のパスワード。パスワードはインストール時に 割り当てられます。
- default-web-site: アプリケーションのバインド先の Web サイト。通常、これは default-web-site になります。Web サイトを構成するには、 <0C4J\_HOME>/j2ee/home/config の server.xml ファイルを参照してください。
- **4.** (オプション)デプロイが成功したことを確認します。

OracleAS Web Services では、デプロイされた Web サービスごとに Web サービス・テス ト・ページが提供されます。Web サービス・テスト・ページへのアクセスおよびその使用 方法の詳細は、13-7 [ページの](#page-198-0)「Web [サービス・テスト・ページの使用方法」](#page-198-0)を参照してく ださい。

**5.** クライアント・サイド・コードを生成します。

JMS エンドポイント Web サービスの WSDL からクライアント・サイドのプロキシを生成 する方法と、その他の WSDL からプロキシを生成する方法は同じです。JMS エンドポイン ト Web サービスの WSDL は、WS-I Basic Profile 1.0 に準拠した WSDL ツールで使用でき ますので、相互運用性があります。たとえば、.NET WSDL ツールを使用して C# クライア ント・スタブを生成することにより、Oracle JMS エンドポイント Web サービスと通信でき ます。

- J2SE 環境の場合、genProxy コマンドを使用して WebServicesAssembler ツールを実行 し、J2SE Web サービス・クライアントのスタブ(クライアント・プロキシ)を生成し ます。J2SE 環境向けのクライアント・サイド・コードの生成およびアセンブルの詳細 は、第 15 章「J2SE Web [サービス・クライアントのアセンブル」](#page-236-0)を参照してください。
- J2EE 環境の場合、qenInterface コマンドを使用して WebServicesAssembler ツール を実行し、J2EE Web サービス・クライアント用のマッピング・ファイルおよびサービ ス・エンドポイント・インタフェースを生成します。クライアント・サイド・コード の生成およびアセンブルの詳細は、第 14 章「J2EE Web [サービス・クライアントのア](#page-212-0) [センブル」を](#page-212-0)参照してください。

たとえば、次のコマンドは、J2SE クライアントで使用可能なスタブを生成します。

## コマンドライン **:**

java -jar wsa.jar -genProxy -output build/src/client/ -wsdl http://localhost:8888/hello/JmsService?WSDL -packageName oracle.demo.jms\_service

#### **Ant** タスク **:**

<oracle:genProxy wsdl="http://localhost:8888/hello/JmsService?WSDL" output="build/src/client" packageName="oracle.demo.jms\_service"

 $/$ 

このコマンドラインおよび Ant タスクの説明 :

- qenProxy: J2SE Web サービス・クライアントから使用可能な静的プロキシ・スタブを 作成します。18-32 [ページ](#page-301-0)の「[genProxy](#page-301-0)」を参照してください。
- output: 生成されるファイルを格納するディレクトリを指定します。そのディレクト リが存在しない場合は、作成します。18-46[ページ](#page-315-0)の「[output](#page-315-0)」を参照してください。
- wsdl: WSDL ドキュメントの絶対ファイル・パス、相対ファイル・パスまたは URL を 指定します。18-64 [ページ](#page-333-0)の「[wsdl](#page-333-0)」を参照してください。

packageName: JAX-RPC マッピング・ファイルにパッケージ名が宣言されていない場 合に、生成されたクラス用に使用されるパッケージ名を指定します。18-47 [ページ](#page-316-0)の 「[packageName](#page-316-0)」を参照してください。

このコマンドは、クライアント・プロキシを生成し、これらをディレクトリ build/src/client に格納します。クライアント・アプリケーションはこのスタブを使 用して、リモート・サービスでの操作を起動します。genProxy の必須およびオプション の引数の詳細は、18-32 [ページ](#page-301-0)の「[genProxy](#page-301-0)」を参照してください。

**6.** クライアントをコンパイルおよび実行します。

クライアントをコンパイルする前に、クラスパス上にある適切な JAR をリストします。ク ライアントのクラスパスで使用可能なすべての JAR ファイルのリストについては、 表 A-2[「クライアント・サイド・プロキシを使用するクライアントのクラスパス・コン](#page-377-0) [ポーネント」を](#page-377-0)参照してください。個々の JAR をリストするかわりに、クライアントのク ラスパスにクライアント側の JAR として wsclient extended.jar を含めることができ ます。この JAR ファイルには、Web サービス・クライアントをコンパイルおよび実行する ために必要なすべてのクラスが含まれます。これらのクラスは、表 [A-2](#page-377-1) にリストされてい る各 JAR ファイルに含まれているものです。wsclient\_extended.jar およびクライア ントのクラスパスの詳細は、A-3 [ページの](#page-376-0)「Web [サービス・プロキシのクラスパスの設定」](#page-376-0) を参照してください。

# メッセージ処理と応答メッセージ

JMS エンドポイント Web サービスは、受信した SOAP メッセージを処理し、ペイロード (SOAP メッセージの body 要素)を JMS 宛先に格納します。この項では、JMS エンドポイン ト Web サービスからの JMS メッセージを使用および処理するために、開発者が知る必要のあ る詳細を説明します。

JMS エンドポイント Web サービスに関連する JMS メッセージの内容には、 javax.xml.soap.SOAPElement(これは org.w3c.dom.Element のサブクラスでもありま す)のインスタンスか、または XML ペイロードの文字列表現である java.lang.String の いずれかがなることができます。JMS エンドポイント Web サービスでは、JMS 宛先にメッセー ジを置く前に、特定の JMS メッセージ・ヘッダー値を設定できます。JMS エンドポイント Web サービスのアセンブル時に指定したオプションの構成引数の値に応じて、JMS エンドポイント Web サービスにより次の IMS メッセージ・ヘッダーが設定されます。

**JMSType** JMSReplyTo JMSExpiration **JMSPriority** JMSDeliveryMode

JMS エンドポイント Web サービスは、replyToTopicLocation 引数または replyToQueueLocation 引数で指定された値を、JMSReplyTo ヘッダーに設定します(これ らのいずれかが、その JMS エンドポイント Web サービスに対して構成済になっている必要が あります)。replyToConnectionFactoryLocation 引数で指定した値は、メッセージに標 準文字列プロパティとして設定されます。プロパティ名は OC4J\_REPLY\_TO\_FACTORY\_NAME です。

例 [9-1](#page-117-0) に、onMessage() メソッドが JMS エンドポイント Web サービスの send 操作で生成さ れたメッセージの reply-to 情報を取得することを示すコード部分を示します。

#### <span id="page-117-0"></span>例 **9-1** 送信操作によって生成されたメッセージの返信先情報の取得

```
...
public void onMessage(Message inMessage) {
     // Do some processing
     ObjectMessage msg = null;
     String factoryName;
     Destination dest;
     Element el;
    try {
       // Message should be of type objectMessage
       if (inMessage instanceof ObjectMessage) {
         // retrieve the object
         msg = (ObjectMessage) inMessage;
         el = (Element)msg.getObject();
         System.out.println("MessageBean2::onMessage() => Message received: " );
         ((XMLElement)el).print(System.out); 
        processElement(el);
        factoryName = inMessage.getStringProperty("OC4J_REPLY_TO_FACTORY_NAME");
         dest = inMessage.getJMSReplyTo();
```
# 制限事項

...

F-8 [ページの](#page-421-1)「JMS 宛先を使用した Web [サービスのアセンブル」](#page-421-1)を参照してください。

# 追加情報

詳細は、次を参照してください。

- テスト・ページを使用した Web サービス・デプロイのテスト方法は、第 13 章「Web [サービ](#page-192-0) [ス・デプロイのテスト」を](#page-192-0)参照してください。
- J2EE Web サービス・クライアントの構築方法は、第 14 章「J2EE Web [サービス・クライア](#page-212-0) [ントのアセンブル」を](#page-212-0)参照してください。
- J2SE Web サービス・クライアントの構築方法は、第 15 章「J2SE Web [サービス・クライア](#page-236-0) [ントのアセンブル」を](#page-236-0)参照してください。
- JAX-RPC ハンドラの詳細は、第 16 章「JAX-RPC [ハンドラの使用方法」を](#page-254-0)参照してくださ い。
- WebServicesAssembler ツールを使用した Web サービスのアセンブル方法は[、第](#page-270-0)18章 「[WebServicesAssembler](#page-270-0) の使用方法」を参照してください。
- Web サービスのパッケージ化およびデプロイ方法は、第 19 章「Web [サービスのパッケージ](#page-360-0) [化およびデプロイ」を](#page-360-0)参照してください。
- クライアントのアセンブルに必要なJAR ファイルの詳細は、付録A「Web [サービス・クラ](#page-374-0) [イアントの](#page-374-0) API および JAR」を参照してください。
- Web サービスの相互運用性の詳細は、『Oracle Application Server Web Services アドバンス ト開発者ガイド』の「相互運用可能な Web サービスの実現」を参照してください。
- Web サービス・クライアントにおけるサービスのクオリティ機能の使用方法は、『Oracle Application Server Web Services アドバンスト開発者ガイド』の「Web サービスの管理」 を参照してください。
- Web サービスへのセキュリティの追加方法は、『Oracle Application Server Web Services セ キュリティ・ガイド』を参照してください。
- Web サービスへの信頼性の追加方法は、『Oracle Application Server Web Services アドバン スト開発者ガイド』の「Web サービスの信頼性の確保」を参照してください。
- Web サービスへの監査およびロギング構成の追加方法は、『Oracle Application Server Web Services アドバンスト開発者ガイド』の「監査メッセージおよびロギング・メッセージ」 を参照してください。
- 標準以外のデータ型の処理の詳細は、『Oracle Application Server Web Services アドバンス ト開発者ガイド』の「Java 値タイプのカスタム・シリアライズ」を参照してください。
- JAX-RPC マッピング・ファイルの詳細は、『Oracle Application Server Web Services アドバ ンスト開発者ガイド』の「JAX-RPC マッピング・ファイル記述子」を参照してください。
- OracleAS Web Services でサポートされているデータ型の詳細は、『Oracle Application Server Web Services アドバンスト開発者ガイド』の「Java 型の XML および WSDL 型への マッピング」を参照してください。
- Web サービス開発用の Oracle JDeveloper ツールのサポートの詳細は、Oracle JDeveloper の オンライン・ヘルプを参照してください。

# データベース **Web** サービスのアセンブル

この章では、Oracle データベースと対話できる Oracle Application Server Web Services を開発 する方法について説明します。OracleAS Web Services がデータベースと対話するには、コール インおよびコールアウトの 2 つの方法があります。Web サービスのコールインとは、データ ベース・リソースにアクセスする Web サービスを提供することです。Web サービスは OC4J イ ンスタンス上で動作し、JDBC を介してデータベース・リソースにアクセスします。

Web サービスのコールアウトとは、データベース内から外部 Web サービスを起動することで す。起動は、データベース内で実行される SQL、PL/SQL または Java コードから行われます。

この章の項目は、次のとおりです。

- データベース Web [サービスの概要](#page-121-0)
- SQL と XML [の間の型マッピング](#page-123-0)
- [データベース・リソースを公開する](#page-126-0) Web サービスの開発
- データベースにおける Web [サービス・クライアントの開発](#page-155-0)
- [データベース・リソースを公開する](#page-159-0) Web サービスに対するツールのサポート

# <span id="page-121-0"></span>データベース **Web** サービスの概要

Web サービスのテクノロジを使用すると、Web を介することで、プラットフォーム、言語また はデータ・フォーマットにかかわらず、アプリケーション間の対話が可能になります。XML、 SOAP、WSDL、UDDI、WS-Security および WS-Reliability などの主要要素は、ソフトウェア 業界全体で採用されています。Web サービス・テクノロジは、通常中間層のアプリケーショ ン・サーバーに実装およびデプロイされるサービスを指しています。ただし、異機種間で接続 されていない環境では、ストアド・プロシージャ、データおよびメタデータへの Web サービ ス・インタフェース経由でのアクセス要求が増大しています。データベース Web サービス・テ クノロジは、Web サービスに対するデータベースからのアプローチです。アプローチには 2 方 向あります。

- データベース・リソースへの Web サービスとしてのアクセス(データベースのコールイ ン)
- データベース自身からの外部 Web サービスの使用(データベースのコールアウト)

## データベースのコールイン

Oracle データベースを Web サービス・プロバイダとして使用することで、Java ストアド・プ ロシージャ、PL/SQL パッケージ、アドバンスト・キュー、事前定義済 SQL 問合せおよび DML への投資を有効活用できます。クライアント・アプリケーションは、標準 Web サービ ス・プロトコルを使用して、Oracle データベースへのデータの問合せおよび取得、ならびにス トアド・プロシージャの起動ができます。Oracle 固有のデータベース接続プロトコルへの依存 性はありません。アプリケーションはキャッシュされている任意の OC4J 接続を使用できます。 このアプローチは異機種間で接続されていない分散環境では特に有効です。

データベース Web サービスは OracleAS Web Services の一部であるため、整合性のある均一な 開発 / デプロイ環境に統合できます。Web サービスで公開されたデータベースと Web サービ ス・クライアントの間で交換されるメッセージを使用することで、OracleAS Web Services が提 供するセキュリティ、信頼性、監査およびロギングなどの管理機能をすべて活用できます。

図 [10-1](#page-122-0) は Web サービスのコールインの説明図です。次の各ステップは、そのプロセスの説明 です。

- **1.** データベース・サービスのタイプを問うリクエストがアプリケーション・サーバーに受信 されます。サービス・エンドポイントが、リクエストされたサービスのタイプを暗黙的に 指定します。
- **2.** OC4J JAX-RPC 処理サーブレットは SOAP ライブラリおよび XML パーサーを参照し、リ クエストをデコードします。
- **3.** サーブレットは、公開対象データベース操作に対応するように WebServicesAssembler に よって生成されたクラスに、リクエストを渡します。WebServicesAssembler はこれらのク ラスを、Oracle JPublisher を暗黙的にコールして生成します。生成されたクラスは、デー タベースの PL/SQL パッケージ、問合せ、DML、AQ ストリームまたは Java クラスを表 すことができます。
- **4.** データベースはレスポンスを OC4J JAX-RPC 処理サーブレットに渡します。このサーブ レットは SOAP ライブラリおよび XML パーサーを参照してレスポンスをエンコードしま す。
- **5.** WSDL に従って生成された SOAP レスポンスがクライアントに戻されます。

## 関連項目 **:**

PL/SQL パッケージ、SQL 問合せ、DML 文、Oracle AQ ストリームまたは サーバー・サイド Java クラスのデータベース操作の Web サービスとしての 公開の詳細は、10-7 [ページの「データベース・リソースを公開する](#page-126-0) Web サー [ビスの開発」を](#page-126-0)参照してください。

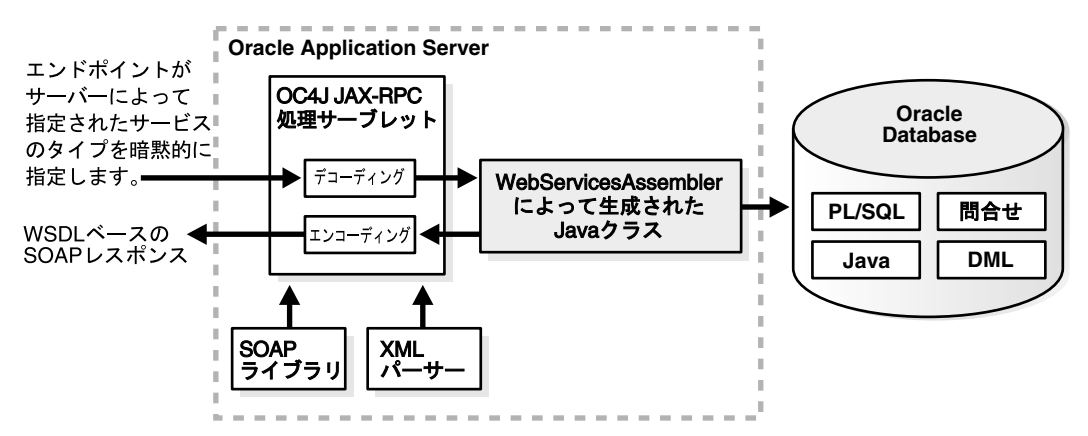

#### <span id="page-122-0"></span>図 **10-1 Web** サービスによるデータベースへのコールイン

#### データベースのコールアウト

Web サービスが組み込まれるように、リレーショナル・データベースの格納、索引付けおよび 検索機能を拡張することができます。データベースから Web サービスをコールし、株価、為替 レートまたは天気情報などのオンデマンドで生成される動的なデータの追跡、集約、リフレッ シュおよび問合せが可能です。サービス・コンシューマとしてのデータベースの使用例として、 複数のサプライヤからの在庫情報の取得およびローカルの在庫データベースの更新を行う、事 前定義済データベース・ジョブからの外部 Web サービスのコールがあげられます。もう 1 つの 例として、Web クローラがあります。たとえば、複数の仕入先の製品 / 価格情報を照合するよ うにスケジュールされたデータベース・ジョブがそれです。

図 [10-2](#page-123-1) はデータベースのコールアウトの説明図です。

- SQL および PL/SQL コールの仕様 : (Oracle JPublisher で生成された) ユーザー定義のファ ンクション・コールを使用して、SQL 文またはビュー内から直接、または変数を介して Web サービスを起動します。
- UTL DBWS PL/SQL パッケージを使用した、動的な Web サービスの起動。Call オブジェ クトは WSDL をベースにして動的に作成でき、作成後に Web サービス操作を起動できま す。

『Oracle Database PL/SQL パッケージ・プロシージャおよびタイプ・リファレンス』には、 UTL DBWS PL/SQL パッケージの使用方法についての詳細な説明があります。

- Pure Java 静的プロキシ・クラス : Oracle IPublisher を使用して、JAX-RPC を使用するクラ イアント・プロキシ・クラスを事前生成します。このメソッドを使用すると、Web サービ スを UDDI レジストリで検索しなくてもその位置があらかじめ特定されているため、Web サービスの起動が容易になります。クライアント・プロキシ・クラスは、パラメータの マーシャリングおよびアンマーシャリングを含め、SOAP リクエストを構築するためのす べての作業を行います。
- Dynamic Invocation Interface (DII) over JAX-RPC を使用する Pure Java: 動的起動では、 クライアント・プロキシを使用せずに SOAP リクエストを作成し、サービスにアクセスで きます。

使用するメソッドは、起動元が SQL または PL/SQL か、それとも Java クラスであるかによっ て異なり、また、サービスが事前に認識されているか(静的起動)または実行時に初めて認識 されるか(DII)によっても異なります。

#### 関連項目 **:**

OracleAS Web Services が提供するデータベースからの PL/SQL および Java コールアウトに対するサポートの詳細は、10-36 [ページの「データベースにお](#page-155-0) ける Web [サービス・クライアントの開発」を](#page-155-0)参照してください。

図 **10-2** データベース内からの **Web** サービスのコール

<span id="page-123-1"></span>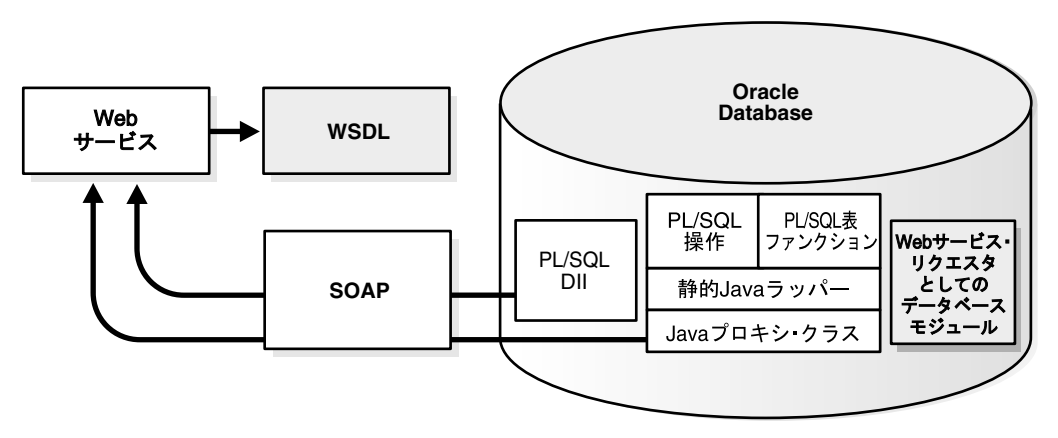

# <span id="page-123-0"></span>**SQL** と **XML** の間の型マッピング

次の項では、Web サービスが事前に認識されている場合(静的起動)の、コールインおよび コールアウトで使用する SQL と XML の間の型マッピングについて説明します。

- Web [サービスのコールインで使用される](#page-123-2) SQL から XML への型マッピング
- Web [サービスのコールアウトで使用される](#page-126-1) XML から SQL への型マッピング

Web サービスを実行時に認識させる場合は、Dynamic Invocation Interface (DII) または UTL\_DBWS PL/SQL パッケージのみを使用できます。JAX-RPC DII の使用方法の詳細は、次の Web アドレスの API の記述を参照してください。

http://java.sun.com/j2ee/1.4/docs/#api

#### 関連資料 **:**

UTL DBWS パッケージの使用方法の詳細は、『Oracle Database PL/SQL パッ ケージ・プロシージャおよびタイプ・リファレンス』を参照してください。

# <span id="page-123-2"></span>**Web** サービスのコールインで使用される **SQL** から **XML** への型マッピング

データベース Web サービスのコールインでは、PL/SQL ストアド・プロシージャや SQL 文な どの SQL 操作は、1 つ以上の Web サービス操作にマッピングされます。SQL 操作のパラメー タは SQL 型から XML 型にマッピングされます。

注意 **:** 1 つ以上の操作にマッピングされる可能性がある理由は、OracleAS Web Services が SQL 値に対する XML データ表現の選択候補(SQL 結果セッ トの異なる表現など)を追加で提供する場合があるためです。

表 [10-1](#page-124-0) は、Web サービスのコールインで使用される SQL から XML への型マッピングを示しま す。最初の列に記載されているのは SQL 型です。表の 2 番目の列 **XML** 型(**literal**)は、use 属性のデフォルトである literal 値に関する SQL から XML への型マッピングを示します。 3 番目の列 XML 型 (encoded) は、use 属性の encoded 値に関するマッピングを示します。 literal 値および encoded 値は、SOAP メッセージ・ボディのエンコーディング・ルールの ことです。

# 関連項目 **:**

SOAP メッセージ・ボディのエンコーディング・ルールの詳細は、5-3 [ページ](#page-60-0) の「use="literal" および [use="encoded"](#page-60-0)」を参照してください。

表 **10-1 Web** サービスのコールインで使用される **SQL** から **XML** への型マッピング

<span id="page-124-0"></span>

| SQL 型                  | XML 型 (literal) | XML型 (encoded) |
|------------------------|-----------------|----------------|
| <b>INT</b>             | int             | int            |
| <b>INTEGER</b>         | int             | int            |
| <b>FLOAT</b>           | double          | double         |
| <b>NUMBER</b>          | decimal         | decimal        |
| VARCHAR2               | string          | string         |
| <b>DATE</b>            | dateTime        | dateTime       |
| <b>TIMESTAMP</b>       | dateTime        | dateTime       |
| <b>BLOB</b>            | byte[]          | byte[]         |
| <b>CLOB</b>            | String          | String         |
| <b>LONG</b>            | String          | String         |
| <b>RAW</b>             | byte[]          | byte[]         |
| プリミティブ PL/SQL<br>索引付き表 | Array           | Array          |
| PL/SQL Boolean         | boolean         | boolean        |
| PL/SQL 索引付き表           | complexType     | complexType    |
| $PL/SQL \nu =$ ド       | complexType     | complexType    |
| <b>REF CURSOR</b>      | Array           | Array          |
| (nameBeans)            |                 |                |
| <b>REF CURSOR</b>      | any             | text_xml       |
| (nameXML)              |                 |                |
| <b>REF CURSOR</b>      | swaRef          | text_xml       |
| (nameXMLRowSet)        |                 |                |
| SQL オブジェクト             | complexType     | complexType    |
| SQL 表                  | complexType     | complexType    |
| SYS.XMLTYPE            | any             | text_xml       |

注意 **:** National Language Support(「NLS」または「グローバリゼーション・ サポート」とも呼ばれます)文字が SQL SYS. XMLTYPE の値で使用されてい る場合は、正しく処理されない場合があります。

REF CURSOR を戻す問合せまたは PL/SQL ファンクションは、*name*Beans、*name*XMLRowSet および *name*XML の 3 つのメソッドにマッピングされます。*name* は問合せまたは PL/SQL ファ ンクションの名前です。

- nameBeans: このメソッドは配列を戻します。各要素は XSD 複合型のインスタンスであり、 カーソルの 1 つの行を表します。複合型のサブ要素はその行の列に対応します。
- *name*XMLRowSet: このメソッドは、XML 形式の OracleWebRowSet インスタンスを含ん だ swaRef または text\_xml レスポンスを戻します。swaRef MIME 形式の詳細は、 『Oracle Application Server Web Services アドバンスト開発者ガイド』の MIME 添付ファイ ルの処理に関する項を参照してください。
- *name*XML: このメソッドは、Oracle XDB 行セットを含んだ XML any または text\_xml のレ スポンスを戻します。

OUT および IN OUT PL/SQL パラメータの両方が、WSDL ファイルの IN OUT パラメータに マッピングされます。

## 関連項目 **:**

- REF CURSOR と同じ型の結果セットを戻す例は、10-15 [ページの](#page-134-0)「[SQL](#page-134-0) 問 合せまたは DML 文から Web [サービスをアセンブルする方法」](#page-134-0)を参照し てください。
- PL/SOL パラメータを WSDL に生成してクライアント・コードからアク セスする方法の例は、10-14 [ページの「クライアント・コードから](#page-133-0) PL/SQL の IN および IN OUT [パラメータにアクセスする方法」を](#page-133-0)参照 してください。

表 [10-1](#page-124-0) には、2 つの異なるマッピングが記載されている点に注意してください。use が literal の場合と encoded の場合です。デフォルトのマッピングは literal です。データベース Web サービスにとっては、encoded を使用する必要性は特にありません。encoded 用のマッピング が提供されているのは、use="encoded" 設定が必要になった場合に備えてです。特に指定のな いかぎり、この章の説明では、use="literal" 設定を使用していることを前提にしています。

# 数値型に関しての **SQL** から **XML** へのマッピングの変更

表 [10-1](#page-124-0) は、コールインで使用する SQL から XML への型マッピングを定義しています。数値型 のマッピングは、Oracle JPublisher による SQL 型の Java 型へのマッピング方法によって決定 されています。Oracle JPublisher のオプション -numbertypes=objectjdbc が、 WebServicesAssembler ツールによってデフォルトで使用されています。このため、SQL の数値 型に対応する XML 型は、生成される WSDL ファイルではすべて NULL 値可能として宣言され ます。

Oracle JPublisher のマッピングを変更し、それによって XML 型を変更するには、 WebServicesAssembler の jpubProp 引数を使用できます。たとえば、次の引数をデータベー スの WebServicesAssembler の Ant タスクで指定すると、SQL の数値型に対して生成される XML 型は、NULL 値可能として宣言されることはなくなります。

jpubProp="numbertypes=jdbc"

一方で、oracle または bigdecimal を numbertypes オプションのターゲットとして指定す ると、SQL 数値型に対して生成される XML 型はすべて decimal となり、NULL 値可能になり ます。

# <span id="page-126-2"></span><span id="page-126-1"></span>**Web** サービスのコールアウトで使用される **XML** から **SQL** への型マッピング

データベース Web サービスのコールアウトでは、XML 型が SQL 型にマッピングされます。 表 [10-2](#page-126-2) に、コールアウトで使用される XML から SQL への型マッピングを示します。

表 **10-2 Web** サービスのコールアウトで使用される **XML** から **SQL** への型マッピング

| XML 型       | SQL 型             |
|-------------|-------------------|
| int         | <b>NUMBER</b>     |
| float       | <b>NUMBER</b>     |
| double      | <b>NUMBER</b>     |
| decimal     | <b>NUMBER</b>     |
| dateTime    | <b>DATE</b>       |
| String      | VARCHAR2          |
| byte[]      | <b>RAW</b>        |
| complexType | <b>SQL OBJECT</b> |
| Array       | <b>SQL TABLE</b>  |
| text_xml    | XMLType           |

# <span id="page-126-0"></span>データベース・リソースを公開する **Web** サービスの開発

この項では、PL/SQL ストアド・プロシージャ、SQL 文、Oracle Streams AQ キューおよび サーバー・サイド Java クラスとして実装される Web サービスの開発方法について説明します。

- Web [サービスのコールインのライフ・サイクルの使用方法](#page-126-3)
- Web [サービスのコールインに対する](#page-127-0) WebServicesAssembler のサポート
- PL/SOL パッケージからの Web [サービスのアセンブル方法](#page-128-0)
- SQL 問合せまたは DML 文から Web [サービスをアセンブルする方法](#page-134-0)
- Oracle Streams AQ から Web [サービスをアセンブルする方法](#page-142-1)
- サーバー・サイド Java クラスを Web [サービスとしてアセンブルする方法](#page-151-0)

# <span id="page-126-3"></span>**Web** サービスのコールインのライフ・サイクルの使用方法

データベース Web サービスのコールイン・アプリケーションの作成は、ボトムアップ・プロセ スです。多くの場合、既存のデータベース・アプリケーション(PL/SQL パッケージまたは Java アプリケーションなど)または操作スクリプト(SQL 問合せ、DML または AQ など)の 再利用を考えるはずです。また、Web サービスとして公開するリソースをデータベースに移入 することもできます。Web サービスのコールインは、通常次の各ステップを取ります。

**1.** 公開するデータベース・リソースを決定し、使用可能にします。

たとえば、リソースは次のいずれかの方法で提供できます。

- PL/SQL パッケージのデータベースへのロード
- SQL 問合せまたは DML 文 Web サービスで使用するスキーマの作成
- Iava クラスのデータベースへのロード(データベースのサーバー・サイド Iava Web サービス用)
- **2.** WebServicesAssembler ツールを実行し、指定されたリソースをベースにして Web サービ スをアセンブルします。

なお、Oracle JDeveloper を使用しても Web サービスをアセンブルできます。

**3.** Web サービスのアセンブルで PL/SQL ラッパーが生成された場合は、データベースにロー ドします。

PL/SQL レコードまたは表タイプ INDEX BY が PL/SQL パッケージに含まれている場合、 PL/SQL Web サービスをアセンブルすると、ラッパーが生成されます。生成されたラッ パーはデータベースにロードする必要があります。サーバー・サイド Java のコールインを アセンブルすると、常に PL/SQL ラッパーが生成されます。sysUser 引数が設定されて いる場合、WebServicesAssembler はラッパーを自動的にロードします。詳細は、 18-55 [ページ](#page-324-0)の [sysUser](#page-324-0) を参照してください。

なお、Oracle JDeveloper を使用しても PL/SQL ラッパーをデータベースにロードできま す。

**4.** OC4J データソースを構成し、Web サービス実装を構成する Oracle JPublisher 生成の Java クラスが、データベースおよび公開するリソースに確実に接続できるようにします。

J2EE データソース・ファイルにデータソース・エントリを追加し、Web サービス・アプリ ケーションがデータベースに接続できるようにします。

- **5.** Web サービス・アプリケーションを OC4J の実行中インスタンスにデプロイします。
- **6.** 必要に応じて、デプロイメントが成功したかどうかを確認します。OracleAS Web Services では、デプロイされた Web サービスごとに Web サービス・テスト・ページが提供されま す。

Web サービス・テスト・ページへのアクセスおよびその使用方法の詳細は、13-7 [ページ](#page-198-0)の 「Web [サービス・テスト・ページの使用方法」](#page-198-0)を参照してください。

- **7.** WebServicesAssembler ツールを使用して Web サービス・クライアント・プロキシを生成 し、クライアント・アプリケーションに組み込みます。
- **8.** クライアント・プロキシを使用して Web サービスを起動します。

# <span id="page-127-0"></span>**Web** サービスのコールインに対する **WebServicesAssembler** のサポート

WebServicesAssembler ツールの次の引数は、Web サービスのコールイン・タイプのすべてに 対して必須です。

- [appName](#page-309-0): アプリケーション名
- [dataSource](#page-322-0): 実行時に使用されるデータソース JNDI 名
- [dbConnection](#page-322-1): コード生成時に使用されるデータベース接続 URL
- [dbUser](#page-322-2): コード生成時に使用されるデータベース・ユーザーおよびパスワード

appName 引数には、Web サービス・アプリケーション名を指定します。dataSource 引数は、 アクセス対象のデータベース用に、データソースの JNDI 位置を定義します。実行時には、 Web サービスのコードは、このデータソースを介してデータベースにアクセスします。

WebServicesAssembler ツールは、Web サービス作成時に、dbConnection および dbUser 引 数を使用してデータベースへの接続を定義します。これらの引数の値はコード生成時に使用さ れ、実行時には使用されません。dbConnection 引数は、公開対象のリソースに関する情報へ のアクセスに使用します。たとえば、PL/SQL パッケージ、スキーマまたは問合せに関する情 報へのアクセスに使用します。

Web サービスの作成時に使用するデータベースは、実行時に使用するデータベースと同じであ る必要はありません。ただし、どちらにも公開対象のデータベース・リソースを含むスキーマ がある必要があります。

実行時には、データベース Web サービスはこのデータソースからデータベースへの接続を取得 します。データベース Web サービスは、接続が失われるとデータベースへの再接続を行いま す。接続の状態が無効になると、Web サービスは接続の再確立を試行します。Web サービス は、再接続に失敗すると、フォルトを戻します。その次の回にクライアントが Web サービスを 起動すると、Web サービスはデータベースへの接続を試行します。したがって、接続失敗の処 理が原因で Web サービスが一時的にフォルトを戻しても、その後正常に接続できる場合があり ます。

次の引数はオプションであり、Web サービスのすべてのコールインのケースで使用できます。

- [context:](#page-331-0) Web アプリケーションのルート・コンテキスト
- [debug](#page-311-0): 詳細な診断メッセージを表示
- [ear](#page-311-1): 生成される EAR の名前および場所
- [jpubProp:](#page-323-0) Oracle JPublisher コード生成を微調整するための Oracle JPublisher オプションを 指定
- [output](#page-315-0): 生成されるファイルの格納場所
- [portName](#page-316-1): 生成される WSDL 内のポート名
- [serviceName:](#page-317-0) 生成される WSDL 内のサービス名のローカル部分
- [style:](#page-337-0) 生成される WSDL 内で使用されるメッセージ書式の style 部分
- [uri:](#page-332-0) デプロイ・ディスクリプタで Web サービス用に使用される URI
- [use:](#page-337-1) 生成される WSDL で使用されるメッセージ書式の use 部分

公開対象リソースがデータベースに移入されていることが、すべてのコールインタイプに共通 の前提条件になります。WebServicesAssembler は Oracle JPublisher を使用し、データベース・ リソースにアクセスする Java コードを生成します。jpubProp 引数は、コマンドラインまたは Ant タスクで複数回使用でき、Oracle JPublisher にオプションを渡します。

# 関連資料 **:**

Oracle JPublisher オプションのリスト、および PL/SQL、SQL 型、SQL 文お よびサーバー・サイド Java のクライアント・サイド Java ラッパーへのマッ ピング方法は、『Oracle Database JPublisher ユーザーズ・ガイド』を参照し てください。

# <span id="page-128-0"></span>**PL/SQL** パッケージからの **Web** サービスのアセンブル方法

plsqlAssemble コマンドを使用して、Web サービスを PL/SQL ストアド・プロシージャから アセンブルします。生成される Web サービスでは、各 Web サービス操作が 1 つの PL/SQL ス トアド・プロシージャに対応します。

この項の内容は、次のとおりです。

- [前提条件](#page-128-1)
- PL/SQL パッケージから Web [サービスをアセンブルする手順](#page-129-0)
- サンプル PL/SQL [パッケージ](#page-132-0)
- PL/SQL のファンクション名が Web [サービスの操作名にマップされる方法](#page-132-1)
- クライアント・コードから PL/SQL の IN および IN OUT [パラメータにアクセスする方法](#page-133-0)
- [クライアント・コードから](#page-134-1) SQL の XMLType 型にアクセスする方法

# <span id="page-128-1"></span>前提条件

開始する前に、次のファイルと情報を用意してください。

Web サービスとして公開する PL/SOL パッケージ

# 関連項目 **:**

この例で使用しているストアド・プロシージャの詳細は、10-13 [ページの「サ](#page-132-0) ンプル PL/SQL [パッケージ」](#page-132-0)を参照してください。

- Web サービス・アプリケーションの名前
- JDBC データソース用の JNDI 位置
- JDBC データベースの接続 URL、ユーザー名およびパスワード

# <span id="page-129-0"></span>**PL/SQL** パッケージから **Web** サービスをアセンブルする手順

次の手順は、PL/SQL パッケージ echo\_plsql に対する Web サービスのアセンブル方法につ いて説明しています。

**1.** 「前提条件」の項で説明した PL/SQL パッケージおよび情報を WebServicesAssembler の plsqlAssemble コマンドに入力します。

#### コマンドライン **:**

java -jar wsa.jar

- -plsqlAssemble
- -appName Echo
- -sql echo\_plsql
- -dataSource jdbc/OracleManagedDS
- -dbConnection jdbc:oracle:thin:@stacd15:1521:lsqlj
- -dbUser scott/tiger
- -style rpc
- -use encoded

# **Ant** タスク **:**

```
<oracle:plsqlAssemble
    dbUser="scott/tiger"
    sql="echo_plsql"
    dbConnection="jdbc:oracle:thin:@stacd15:1521:1sqlj"
    dataSource="jdbc/OracleManagedDS"
    appName="EchoPlsql"
    style="rpc"
    use="encoded"
```
 $/$ 

このコマンドおよび Ant タスクの説明 :

- plsqlAssemble: ストアド・プロシージャとファンクションを含む PL/SOL パッケー ジから Web サービスを生成します。このコマンドを使用するには、データベースに接 続する必要があります。18-17 [ページ](#page-286-0)の「[plsqlAssemble](#page-286-0)」を参照してください。
- appName: アプリケーションの名前を指定します。この名前は、通常 context や uri などの他の引数のベース値として使用されます。18-40 [ページ](#page-309-0)の「[appName](#page-309-0)」を参照 してください。
- sql: PL/SQL のパッケージ名を指定します。18-54 [ページの](#page-323-1)「[sql](#page-323-1)」を参照してくださ い。
- dataSource: 実行時に Web サービスによって使用されるデータソースの JNDI 位置を 指定します。18-53 [ページ](#page-322-0)の「[dataSource](#page-322-0)」を参照してください。
- dbConnection: データベースの IDBC URL を指定します。18-53 [ページ](#page-322-1)の 「[dbConnection](#page-322-1)」を参照してください。
- dbUser: *user*/*password* の形式でデータベースのスキーマとパスワードを指定します。 18-53 [ページ](#page-322-2)の「[dbUser](#page-322-2)」を参照してください。
- style: ボトムアップ方式 Web サービス・アセンブリの場合、この引数は、生成され る WSDL 内のメッセージ書式の style 属性を指定します。18-68 [ページ](#page-337-0)の「[style](#page-337-0)」を 参照してください。
- use: ボトムアップ方式 Web サービス・アセンブリの場合、この引数は、生成される WSDL 内のメッセージ書式の use 属性を指定します。18-68 [ページ](#page-337-1)の「[use](#page-337-1)」を参照し てください。

plsqlAssemble コマンドで使用可能な引数は、18-17 [ページの](#page-286-0)「[plsqlAssemble](#page-286-0)」を参照 してください。

デフォルトでは、WebServicesAssembler は document-wrapped スタイルを使用してサー ビスを生成します。ただし、document-wrapped スタイルを使用する JAX-RPC クライアン トは、IN OUT パラメータを直接サポートしません。WebServicesAssembler はそのかわり に、IN パラメータと IN OUT パラメータを個別にパッケージ化します。この例で使用され

ている PL/SQL パッケージは、IN OUT パラメータを含んでおり、plsqlAssemble コマ ンドには -style rpc 引数が含まれています。パラメータおよび各種ドキュメント・スタ イルの詳細は、10-14 [ページの「クライアント・コードから](#page-133-0) PL/SQL の IN および IN OUT [パラメータにアクセスする方法」を](#page-133-0)参照してください。

このコマンドにより、Web サービス・アプリケーション EchoPlsql.ear が生成されると ともに、オプションで次の PL/SQL スクリプトが生成されます。

- Echo\_plsql\_wrapper.sql: PL/SQLレコードおよび INDEX BY表をサポートするた めに生成される PL/SQL ラッパー
- Echo\_plsql\_dropper.sql: ラッパー・スクリプトで作成される型およびパッケー ジを削除する PL/SQL スクリプト
- **2.** Web サービスの生成中に作成された PL/SQL ラッパーをすべてデータベースにインストー ルします。

PL/SQL Web サービスのアセンブリでは PL/SQL ラッパーが生成されない場合もありま す。生成された場合は、Web サービスの実行前にデータベースの適切なユーザー・スキー マにロードする必要があります。

ラッパーは自動または手動でロードできます。ラッパーを自動でロードするには、次の行 を plsqlAssemble コマンドに追加します。

-jpubProp plsqload(コマンドラインの場合)、または

jpubprop="plsqlload"(Ant タスクの場合)

Web サービスのアセンブリ後にラッパー・パッケージを手動でロードするには、 SQL\*PLUS を使用します。次のコマンドラインは、ラッパー・パッケージをロードするた めのサンプル SQL\*PLUS コマンドです。

SQL>@Echo\_plsql\_wrapper.sql

**3.** サービスを OC4J の実行中インスタンスにデプロイし、アプリケーションをバインドしま す。

ステップ 1 の -dataSource 引数で参照しているデータソースがこの OC4J インスタンス に設定されている必要があります。

次のコマンドラインは、サンプルのデプロイおよびバインドのコマンドです。

% java –jar <*J2EE\_HOME*>/admin\_client.jar deployer:oc4j:localhost:port admin welcome –deploy -file dist/echo.ear –deploymentName echo

% java –jar <*J2EE\_HOME*>/admin\_client.jar deployer:oc4j:localhost:port admin welcome –bindWebApp plsql plsql-web default-web-site /plsql

この例において、<*J2EE\_HOME*> は、J2EE のインストール・ディレクトリです。

EAR ファイルのデプロイの詳細は、『Oracle Containers for J2EE デプロイメント・ガイド』 を参照してください。

**4.** (オプション)デプロイが成功したことを確認します。

OracleAS Web Services では、デプロイされた Web サービスごとに Web サービス・テス ト・ページが提供されます。Web サービス・テスト・ページへのアクセスおよびその使用 方法の詳細は、13-7 [ページの](#page-198-0)「Web [サービス・テスト・ページの使用方法」](#page-198-0)を参照してく ださい。

- **5.** クライアント・サイド・コードを生成します。
	- J2SE 環境の場合、genProxy コマンドを使用して WebServicesAssembler ツールを実行 し、J2SE Web サービス・クライアントのスタブ (クライアント・プロキシ)を生成し ます。J2SE 環境向けのクライアント・サイド・コードの生成およびアセンブルの詳細 は、第 15 章「J2SE Web [サービス・クライアントのアセンブル」](#page-236-0)を参照してください。
	- J2EE 環境の場合、qenInterface コマンドを使用して WebServicesAssembler ツール を実行し、J2EE Web サービス・クライアント用の JAX-RPC マッピング・ファイルお よびサービス・エンドポイント・インタフェースを生成します。クライアント・サイ

ド・コードの生成およびアセンブルの詳細は、第 14 章「J2EE Web [サービス・クライ](#page-212-0) [アントのアセンブル」を](#page-212-0)参照してください。

たとえば、次のコマンドは genProxy コマンドを使用して J2SE クライアントを build/classes/client ディレクトリに生成します。

% java –jar wsa.jar –genProxy

 –wsdl http://locahost:8888/plsql/echo?WSDL -output build/src/client –mappingFileName ./mapping.xml –packageName oracle.demo.db.plsql.stub -unwrapParameters true

このコマンドの説明 :

- qenProxy: [2SE Web サービス・クライアントから使用可能な静的プロキシ・スタブを 作成します。18-32 [ページ](#page-301-0)の「[genProxy](#page-301-0)」を参照してください。
- wsd1: WSDL ドキュメントの絶対ファイル・パス、相対ファイル・パスまたは URL を 指定します。18-64 [ページ](#page-333-0)の「[wsdl](#page-333-0)」を参照してください。
- output:生成されるファイルを格納するディレクトリを指定します。そのディレクト リが存在しない場合は、作成します。18-46 [ページ](#page-315-0)の「[output](#page-315-0)」を参照してください。
- mappingFileName: JAX-RPC マッピング・ファイルを指すファイル位置を指定しま す。18-46 [ページ](#page-315-1)の「[mappingFileName](#page-315-1)」を参照してください。
- packageName: JAX-RPC マッピング・ファイルにパッケージ名が宣言されていない場 合に、生成されたクラス用に使用されるパッケージ名を指定します。18-47 [ページ](#page-316-0)の 「[packageName](#page-316-0)」を参照してください。
- unwrapParameters: この引数は document-literal 操作に対してのみ設定でき、その 他のメッセージ書式では無視されます。unwrapParameters を true に設定すると (デフォルト)、戻り型とレスポンス・タイプがアンラップされます。通常はこの方が 使いやすくなります。特にタイプが単純な場合はそうです。18-69 [ページ](#page-338-0)の 「[unwrapParameters](#page-338-0)」を参照してください。
- **6.** クライアントをコンパイルおよび実行します。

クライアントをコンパイルする前に、クラスパス上にある適切な JAR をリストします。ク ライアントのクラスパスで使用可能なすべての JAR ファイルのリストについては、表 [A-2](#page-377-0) [「クライアント・サイド・プロキシを使用するクライアントのクラスパス・コンポーネン](#page-377-0) [ト」を](#page-377-0)参照してください。個々の JAR をリストするかわりに、クライアントのクラスパス にクライアント側の JAR として wsclient\_extended.jar を含めることができます。こ の JAR ファイルには、Web サービス・クライアントをコンパイルおよび実行するために必 要なすべてのクラスが含まれます。これらのクラスは、表 [A-2](#page-377-1) にリストされている各 JAR ファイルに含まれているものです。wsclient\_extended.jar およびクライアントのク ラスパスの詳細は、A-3 [ページの](#page-376-0)「Web [サービス・プロキシのクラスパスの設定」](#page-376-0)を参照 してください。

次のコマンドラインは、サンプルのコンパイルおよび実行のコマンドです。

% javac –classpath *path*:

 <*ORACLE\_HOME*>/webservices/lib/wsclient\_extended.jar: :<ORACLE*\_HOME*>/webservices/lib/jaxrpc-api.jar EchoClient.java

% java -classpath *path*:

 <*ORACLE\_HOME*>/webservices/lib/wsclient\_extended.jar: <*ORACLE\_HOME*>/webservices/lib/jaxrpc-api.jar: <*J2EE\_HOME*>/lib/jax-qname-namespace.jar: <*J2EE\_HOME*>/lib/activation.jar: <*J2EE\_HOME*>/lib/mail.jar: <*J2EE\_HOME*>/lib/http\_client.jar: <*ORACLE\_HOME*>/lib/xmlparserv2.jar EchoClient

この例において、<*J2EE\_HOME*> は J2EE のインストール・ディレクトリであり、 <*ORACLE\_HOME*> に OracleAS Web Services がインストールされています。

# <span id="page-132-0"></span>サンプル **PL/SQL** パッケージ

例 [10-1](#page-132-2) は、Web サービスとして公開可能な、データベース内の PL/SQL パッケージを示して います。このパッケージには、各種 SQL および PL/SQL データ型を使用するプロシージャおよ びファンクションが含まれています。

# <span id="page-132-2"></span>例 **10-1** サンプル **PL/SQL** パッケージ

create or replace type address as object( street varchar2(30), city varchar2(30), state varchar2(2), zip varchar2(5)); create or replace type employee as object (eid int, efirstname varchar(30), elastname varchar(30), addr address, salary float); create table employees (eid int, emp employee); create table employee espp (eid int, status int); create table employee accounts (eid int, accounts sys.xmltype); create table employee\_biodata (eid int, biodata CLOB); create table employee\_image (eid int, image BLOB); create table employee hiredate(eid int, hiredate TIMESTAMP); create or replace package echo\_plsql as procedure set object (emp IN employee); function get object1(id IN int) return employee; function get object2(id IN int) return address; function hold\_varchar(id IN int, firstname OUT varchar2, lastname OUT varchar2) return float: procedure set boolean(id IN int , status IN boolean); function get boolean(id IN int) return boolean; procedure hold float inout(id IN int, newsalary IN OUT float); procedure clear object (id IN int); procedure set clob (id int, biodata IN CLOB); function get clob(id IN int) return CLOB; procedure set blob(id int, image IN BLOB); function get blob(id IN int) return BLOB; procedure set xmltype(id IN number, accounts sys.xmltype); function get xmltype(id IN number) return sys.xmltype; procedure set date(id IN int, hiredate IN TIMESTAMP); function get date(id IN int) return TIMESTAMP; TYPE rec is RECORD (emp id int, manager id int); TYPE index tbl is TABLE OF rec INDEX BY BINARY INTEGER; function echo rec(mrec rec) return rec; function echo index tbl(mtbl index tbl) return index tbl; end echo\_plsql;

# <span id="page-132-1"></span>**PL/SQL** のファンクション名が **Web** サービスの操作名にマップされる方法

WebServicesAssembler は、PL/SQL のファンクションまたはプロシージャを Web サービス操 作にマッピングします。このとき、通常は名前が変更されます。通常、PL/SQL 名のアンダー スコアが取り除かれ、アンダースコアの次の文字が大文字になります。たとえば、例 [10-1](#page-132-2) の PL/SQL ファンクション echo\_index\_tbl に注目してみます。このファンクションは Web サービス操作 echoIndexTbl にマッピングされます。例 [10-2](#page-132-3) の WSDL フラグメントでは、 PL/SQL ファンクション echo\_index\_tbl が Web サービス操作 echoIndexTbl として表現 されています。

## <span id="page-132-3"></span>例 **10-2 PL/SQL** ファンクションのマッピングを示す **WSDL** フラグメント

<operation name="echoIndexTbl" parameterOrder="EchobaseIndexTblBase\_1"> <input message="tns:Echo\_echoIndexTbl"/> <output message="tns:Echo\_echoIndexTblResponse"/> </operation>

# <span id="page-133-0"></span>クライアント・コードから **PL/SQL** の **IN** および **IN OUT** パラメータに アクセスする方法

10-13 [ページ](#page-132-2)の例 [10-1](#page-132-2) の PL/SQL パラメータ OUT および IN OUT は、XML では IN OUT パラ メータとして表現されており、holdVarchar のホルダー・パラメータとして使用されていま す。例 [10-3](#page-133-1) の WSDL フラグメントのエントリは holdVarchar 操作を示しています。2 番目お よび 3 番目のパラメータは入力メッセージおよび出力メッセージの両方で使用されており、ど ちらのパラメータも IN OUT パラメータであることがわかります。

# <span id="page-133-1"></span>例 **10-3 IN OUT** パラメータを示す **WSDL** フラグメント

```
<operation name="holdVarchar"
   parameterOrder="Integer_1 String_2 String_3">
  <input message="tns:Echo_holdVarchar"/>
 <output message="tns:Echo_holdVarcharResponse"/>
</operation>
<message name="Echo_holdVarchar">
<part name="Integer_1" type="xsd:int"/>
<part name="String_2" type="xsd:string"/>
<part name="String_3" type="xsd:string"/>
</message> 
<message name="Echo_holdVarcharResponse">
<part name="result" type="ns1:double"/>
<part name="String_2" type="xsd:string"/>
<part name="String_3" type="xsd:string"/>
</message>
```
JAX-RPC クライアント・コードの IN OUT パラメータにアクセスするには、JAX-RPC ホルダー を使用する必要があります。たとえば、例 [10-4](#page-133-2) のコードは戻り値を firstName.value およ び lastName.value として取得します。ここで firstName および lastName はどちらも String ホルダーです。ホルダーの実際の値には、println 文で示しているようにメンバー value を使用してアクセスします。

# <span id="page-133-2"></span>例 **10-4 JAX-RPC** ホルダーを使用する、クライアント・コードの **IN OUT** パラメータへのアクセス

System.out.println("holdVarchar"); StringHolder firstName = new StringHolder("Tom"); StringHolder lastName = new StringHolder("Gordon"); System.out.println("Holder returned: empid=" + ci.holdVarchar(id, firstName, lastName) + ", name=" + firstName.value  $+$   $"$ . + lastName.value);

plsqlAssemble コマンドラインに -style rpc が指定されている点に注意してください。 rpc スタイルではホルダーがサポートされています。デフォルトの document-wrapped スタイ ルではホルダーはサポートされていません。

Web サービスがデフォルトの document-wrapped スタイルを使用して作成されている場合は、 異なる holdVarchar シグネチャが生成されています。OUT 引数は属性として戻り値に取得さ れます。

次の WSDL セグメントは document-wrapped スタイルにおける holdVarchar 操作を示して います。戻り型 EchoUser\_holdVarchar\_Out では、属性 lastnameOut および firstnameOut に、PL/SQL パラメータ firstname および lastname の OUT 値が記録され ます。

```
例 10-5 document-wrapped スタイルで処理される IN OUT パラメータを示す WSDL フラグメント
```

```
<operation name="holdVarchar" parameterOrder="Integer_1">
             <input message="tns:Echo_holdVarchar"/>
             <output message="tns:Echo_holdVarcharResponse"/>
  </operation>
<message name="Echo_holdVarchar">
 <part name="Integer 1" type="xsd:int"/>
</message>
<message name="Echo_holdVarcharResponse">
   <part name="result" type="tns:Echo_holdVarchar_Out"/>
</message>
<complexType name="Echo holdVarchar Out">
      <sequence>
          <element name="return" type="double" nillable="true"/>
         <element name="lastnameOut" type="string" nillable="true"/>
          <element name="firstnameOut" type="string" nillable="true"/>
      </sequence>
</complexType>
```
# <span id="page-134-1"></span>クライアント・コードから **SQL** の **XMLType** 型にアクセスする方法 型にアクセスする方法

10-13 [ページ](#page-132-2)の例 [10-1](#page-132-2) の SQL XMLType は、XML any 型にマッピングされます。このマッピン グは、例 [10-6](#page-134-2) の WSDL フラグメントの getXmltype 操作で示されています。

# <span id="page-134-2"></span>例 **10-6 SQL XMLType** の **text\_xml** へのマッピングを示す **WSDL** フラグメント

```
<message name="Echo_getXmltypeResponse">
<part name="result" type="ns2:any"/>
</message>
<operation name="getXmltype" parameterOrder="BigDecimal_1">
<input message="tns:Echo_getXmltype"/>
<output message="tns:Echo_getXmltypeResponse"/>
</operation>
```
WebServicesAssembler は、XML any を Java 型 org.w3c.org.dom.Element にマッピング するプロキシを生成します。したがって、Java クライアントは SQL XMLType インスタンスに Element インスタンスとしてアクセスします。

# <span id="page-134-0"></span>**SQL** 問合せまたは **DML** 文から **Web** サービスをアセンブルする方法

sqlAssemble コマンドを使用して、Web サービスを SQL 文から生成します。文には SQL 問 合せおよび DML(Data Manipulation Language)文を含むことができます。

PL/SQL Web サービスの生成とは異なり、SQL 文をアセンブルしても、PL/SQL ラッパーは生 成されません。PL/SQL ラッパーは PL/SQL レコードまたは INDEX BY 表タイプを処理する場 合のみ生成されます。これらのタイプは SQL 文では使用されません。

この項の内容は、次のとおりです。

- [前提条件](#page-135-0)
- SOL 文または間合せから Web [サービスをアセンブルする手順](#page-135-1)
- [サンプルの](#page-137-0) SQL 文
- SOL 問合せが Web [サービスの操作名にマッピングされる方法](#page-138-0)
- DML 操作が Web [サービス操作にマッピングされる方法](#page-141-0)

# <span id="page-135-0"></span>前提条件

開始する前に、次のファイルと情報を用意してください。

■ SQL 文または問合せ。次の例で使用されている SQL 文は、10-18 [ページの](#page-137-1)例 10-7[「サンプ](#page-137-1) ルの SQL [文」で](#page-137-1)も使用されています。

複数の sqlstatement 引数をコマンドラインまたは Ant タスクに指定できます。 sqlstatement 引数の書式の詳細は、18-54 [ページ](#page-323-2)の「[sqlstatement](#page-323-2)」を参照してくださ い。

- Web サービス・アプリケーションの名前。
- JDBC データソース用の JNDI 位置。この情報は実行時に使用されます。
- JDBC データベースの接続 URL。この情報はコンパイル時に使用されます。
- 問合せまたは文のベースとするスキーマの名前およびパスワード。この情報はコンパイル 時に使用されます。

# <span id="page-135-1"></span>**SQL** 文または問合せから **Web** サービスをアセンブルする手順

次の手順では、sqlAssemble コマンドを使用し、SCOTT スキーマに基づいて問合せおよび文 の Web サービスをアセンブルします。

**1.** 「前提条件」の項で説明した SQL 文または問合せ、それらの対象となるデータベースの名 前およびパスワード、およびその他の情報を、WebServicesAssembler の sqlAssemble コ マンドに対する入力として使用します。

たとえば、次のコマンドは Web サービス・アプリケーション query.ear を生成します。

#### コマンドライン **:**

java -jar wsa.jar -sqlAssemble -appName query -dataSource jdbc/OracleManagedDS -sqlstatement "getEmpCount=select ename, sal from emp where sal>:{mysal NUMBER}" -sqlstatement "getEmpBySal=select ename, sal from emp where sal>:{mysal NUMBER}" -sqlstatement "updateEmp=update emp SET sal=sal+500 where ename=:{myname VARCHAR}" -dbConnection jdbc:oracle:thin:@stacd15:1521:lsqlj -dbUser scott/tiger

## **Ant** タスク **:**

```
<oracle:sqlAssemble
         appName="query"
         dataSource="jdbc/OracleManagedDS"
         dbConnection="jdbc:oracle:thin:@dsunrde22:1521:sqlj"
         dbUser="scott/tiger">
         <sqlstatement="getEmpCount=select ename, sal from emp where sal>:{mysal 
NUMBER}"/>
         <sqlstatement="getEmpBySal=select ename, sal from emp where sal>:{mysal 
NUMBER}"/>
         <sqlstatement="updateEmp=update emp SET sal=sal+500 where ename=:{myname 
VARCHAR}"/>
/
```
このコマンドおよび Ant タスクの説明 :

- sqlAssemble: SQL 問合せやデータ操作言語 (DML) などの SQL 文から Web サービ スを生成します。このコマンドを使用するには、データベースに接続する必要があり ます。18-19 [ページ](#page-288-0)の「[sqlAssemble](#page-288-0)」を参照してください。
- appName: アプリケーションの名前を指定します。この名前は、通常 context や uri などの他の引数のベース値として使用されます。18-40 [ページ](#page-309-0)の「[appName](#page-309-0)」を参照 してください。
- dataSource: 実行時に Web サービスによって使用されるデータソースの JNDI 位置を 指定します。18-53 [ページ](#page-322-0)の「[dataSource](#page-322-0)」を参照してください。
- dbConnection: データベースの JDBC URL を指定します。18-53 [ページ](#page-322-1)の 「[dbConnection](#page-322-1)」を参照してください。
- dbUser: *user*/*password* の形式でデータベースのスキーマとパスワードを指定します。 18-53 [ページ](#page-322-2)の「[dbUser](#page-322-2)」を参照してください。
- sqlStatement: Web サービスとして公開する DML 文または SQL 問合せを指定しま す。18-54 [ページ](#page-323-2)の「[sqlstatement](#page-323-2)」を参照してください。
- **2.** サービスを OC4J の実行中インスタンスにデプロイし、アプリケーションをバインドしま す。

-dataSource 引数で参照しているデータソースがこの OC4J インスタンスに設定されてい る必要があります。

次のコマンドラインは、サンプルのデプロイおよびバインドのコマンドです。

% java –jar <*J2EE\_HOME*>/admin\_client.jar deployer:oc4j:localhost:port admin welcome –deploy -file dist/query.ear –deploymentName query

% java –jar <*J2EE\_HOME*>/admin\_client.jar deployer:oc4j:localhost:port admin welcome –bindWebApp plsql plsql-web default-web-site /query

このサンプル・コマンドラインの <*J2EE\_HOME*> は、J2EE のインストール・ディレクトリ です。

EAR ファイルのデプロイの詳細は、『Oracle Containers for J2EE デプロイメント・ガイド』 を参照してください。

- **3.** 必要に応じて、デプロイメントが成功したかどうかを確認します。OracleAS Web Services では、デプロイされた Web サービスごとに Web サービス・テスト・ページが提供されま す。Web サービス・テスト・ページへのアクセスおよびその使用方法の詳細は、13-7 [ペー](#page-198-0) [ジの](#page-198-0)「Web [サービス・テスト・ページの使用方法」を](#page-198-0)参照してください。
- **4.** クライアント・サイド・コードを生成します。
	- J2SE 環境の場合、genProxy コマンドを使用して WebServicesAssembler ツールを実行 し、J2SE Web サービス・クライアントのスタブ (クライアント・プロキシ)を生成し ます。J2SE 環境向けのクライアント・サイド・コードの生成およびアセンブルの詳細 は、第 15 章「J2SE Web [サービス・クライアントのアセンブル」](#page-236-0)を参照してください。
	- J2EE 環境の場合、qenInterface コマンドを使用して WebServicesAssembler ツール を実行し、J2EE Web サービス・クライアント用の JAX-RPC マッピング・ファイルお よびサービス・エンドポイント・インタフェースを生成します。クライアント・サイ ド・コードの生成およびアセンブルの詳細は、第 14 章「J2EE Web [サービス・クライ](#page-212-0) [アントのアセンブル」を](#page-212-0)参照してください。

たとえば、次のコマンドは genProxy を使用して J2SE クライアントのコードを生成しま す。

% java –jar wsa.jar –genProxy

 –wsdl http://locahost:8888/query/query?WSDL -output build/src/client –mappingFileName ./mapping.xml –packageName oracle.demo.db.query.stub -unwrapParameters true

このコマンドはディレクトリ build/src/client にクライアントを生成します。

このコマンドの説明 :

- qenProxy: I2SE Web サービス・クライアントから使用可能な静的プロキシ・スタブを 作成します。18-32 [ページ](#page-301-0)の「[genProxy](#page-301-0)」を参照してください。
- wsdl: WSDL ドキュメントの絶対ファイル・パス、相対ファイル・パスまたは URL を 指定します。18-64 [ページ](#page-333-0)の「[wsdl](#page-333-0)」を参照してください。
- output:生成されるファイルを格納するディレクトリを指定します。そのディレクト リが存在しない場合は、作成します。18-46 [ページ](#page-315-0)の「[output](#page-315-0)」を参照してください。
- mappingFileName: JAX-RPC マッピング・ファイルを指すファイル位置を指定しま す。18-46 [ページ](#page-315-1)の「[mappingFileName](#page-315-1)」を参照してください。
- packageName: JAX-RPC マッピング・ファイルにパッケージ名が宣言されていない場 合に、生成されたクラス用に使用されるパッケージ名を指定します。18-47 [ページ](#page-316-0)の 「[packageName](#page-316-0)」を参照してください。
- unwrapParameters: この引数は document-literal 操作に対してのみ設定でき、その 他のメッセージ書式では無視されます。unwrapParameters を true に設定すると (デフォルト)、戻り型とレスポンス・タイプがアンラップされます。通常はこの方が 使いやすくなります。特にタイプが単純な場合はそうです。18-69 [ページ](#page-338-0)の 「[unwrapParameters](#page-338-0)」を参照してください。
- **5.** クライアントをコンパイルおよび実行します。

クライアントをコンパイルする前に、クラスパス上にある適切な JAR をリストします。ク ライアントのクラスパスで使用可能なすべての JAR ファイルのリストについては、表 [A-2](#page-377-0) [「クライアント・サイド・プロキシを使用するクライアントのクラスパス・コンポーネン](#page-377-0) [ト」を](#page-377-0)参照してください。個々の JAR をリストするかわりに、クライアントのクラスパス にクライアント側の JAR として wsclient extended.jar を含めることができます。こ の JAR ファイルには、Web サービス・クライアントをコンパイルおよび実行するために必 要なすべてのクラスが含まれます。これらのクラスは、表 [A-2](#page-377-1) にリストされている各 JAR ファイルに含まれているものです。wsclient extended.jar およびクライアントのク ラスパスの詳細は、A-3 [ページの](#page-376-0)「Web [サービス・プロキシのクラスパスの設定」](#page-376-0)を参照 してください。

次のコマンドラインは、サンプルのコンパイルおよび実行のコマンドです。

% javac –classpath path: <*ORACLE\_HOME*>/webservices/lib/wsclient\_extended.jar: :<*ORACLE\_HOME*>/webservices/lib/jaxrpc-api.jar QueryClient.java

#### % java -classpath path

```
 <ORACLE_HOME>/webservices/lib/wsclient_extended.jar:
 <ORACLE_HOME>/webservices/lib/jaxrpc-api.jar:
 <J2EE_HOME>/lib/jax-qname-namespace.jar:
 <J2EE_HOME>/lib/activation.jar:
 <J2EE_HOME>/lib/mail.jar:
 <J2EE_HOME>/lib/http_client.jar:
 <ORACLE_HOME>/webservices/lib/commons-logging.jar:
 <ORACLE_HOME>/lib/xmlparserv2.jar QueryClient
```
この例において、<*J2EE\_HOME*> は J2EE のインストール・ディレクトリであり、 <*ORACLE\_HOME*> は OC4J のインストール・ディレクトリです。

# <span id="page-137-0"></span>サンプルの **SQL** 文

例 [10-7](#page-137-1) は、Web サービスとして公開される SQL 文の定義を示しています。

## <span id="page-137-1"></span>例 **10-7** サンプルの **SQL** 文

getEmpCount=select ename, sal from emp where sal>:{mysal NUMBER} getEmpBySal=select ename, sal from emp where sal>:{mysal NUMBER} updateEmp=update emp SET sal=sal+500 where ename=:{myname VARCHAR}

# <span id="page-138-0"></span>**SQL** 問合せが **Web** サービスの操作名にマッピングされる方法

SQL 問合せは、Web サービスとして公開されると、3 つのサービス操作にマッピングされます。 たとえば、例 [10-7](#page-137-1) の getEmpBySal 問合せにより、次のサービス操作が生成されます。

- getEmpBySal**Beans**: 配列を戻します。配列要素は、問合せ結果の行内の列に対応した各 属性を持ったオブジェクト・タイプです。
- getEmpBySal**XMLRowSet**: WebRowSet 形式の問合せ結果が入った XML 文書を戻します。
- getEmpBySalXML: Oracle XDB 行セット書式の問合せ結果が入った XML 文書を戻します。

1 つの問合せから 3 つの操作が生成されるので、便利です。戻り値の違いは形式のみです。な お、オリジナルの問合せ名に Beans、XMLRowSet および XML を付加するネーミング規則に なっています。

例 [10-8](#page-138-1) の WSDL フラグメントでは、WSDL ファイルの 3 つの操作の戻り型を説明しています。

# <span id="page-138-1"></span>例 **10-8 SQL** 問合せのサービス操作を示す **WSDL** フラグメント

```
<complexType name="getEmpBySalBeansResponse">
<sequence>
<element name="result" type="tns:Query_getEmpBySalRowUser" nillable="true"
     minOccurs="0" maxOccurs="unbounded"/>
</sequence>
</complexType>
<complexType name="Query_getEmpBySalRowUser">
<sequence>
<element name="ename" type="string" nillable="true"/>
<element name="sal" type="decimal" nillable="true"/>
</sequence>
</complexType>
<complexType name="getEmpBySalXMLRowSetResponse">
```

```
<sequence>
<element name="result" type="ns1:swaRef" nillable="true"/>
</sequence>
</complexType>
```

```
<complexType name="getEmpBySalXMLResponse">
<sequence>
<element name="result" type="xsd:any" nillable="true"/>
</sequence>
</complexType>
```
getEmpBySalXMLRowSetResponse および getEmpBySalXMLResponse の 2 つのメソッド は swaRef 型のパラメータを持ちます。この型に対して、アセンブラはクライアント・プロキ シに javax.xml.soap.AttachmentPart を生成します。戻される問合せ結果にアクセスす るクライアント・コードを例 [10-9](#page-138-2) に示します。

## <span id="page-138-2"></span>例 **10-9 swaRef** 型に対して戻される問合せ結果への、クライアント・コードからのアクセス

```
import oracle.jdbc.pool.OracleDataSource;
import oracle.jdbc.rowset.OracleWebRowSet;
import javax.xml.soap.AttachmentPart;
import org.w3c.org.Element;
import javax.xml.transform.dom.*;
import java.io.*;
    ...
```

```
/* Access the query result as Oracle XDB RowSet */
Element element = eme.getEmpBySalXML(new BigDecimal(500));
DOMSource doms = new javax.xml.transform.doc.DOMSource(element);
buf = new jav.io.ByteArrayOutputStream();
StreamResult streamr = new StreamResult(buf);
trnas.transform(doms, streamr);
```
System.out.println(buf, toString());

```
/* Access the query result as Oracle WebRowSet */
ap = eme.getEmpBySalXMLRowSet(new BigDecimal(500));
source = (Source) ap.getContent();
trans = TransformerFactory.newInstance().newTransformer();
buf = new ByteArrayOutputStream();
streamr = new StreamResult(buf);
trans.transform(source, streamr);
InputStream istream = new ByteArrayInputStream(buf.toString().getBytes());
OracleWebRowSet rowset = new OracleWebRowSet();
System.setProperty("http.proxyHost", "www-proxy.us.oracle.com");
System.setProperty("http.proxyPort", "80");
          System.setProperty("javax.xml.parsers.DocumentBuilderFactory", 
"oracle.xml.jaxp.JXDocumentBuilderFactory");
rowset.readXml(new InputStreamReader(istream));
rowset.writeXml(new PrintWriter(System.out));
```
例 [10-9](#page-138-2) のコードは、問合せ結果を Oracle XDB 行セット (ROWSET) および Oracle Web 行セッ ト(OracleWebRowSet)の 2 つの形式で表示します。例 [10-10](#page-139-0) では問合せ結果を Oracle XDB 行セットで表示しています。例 [10-11](#page-139-1) では結果を WebRowSet 形式で出力しています。実際に は、oracle.jdbc.rowset.OracleWebRowSet API を使用して、例 [10-9](#page-138-2) の可変行セットで ある OracleWebRowSet インスタンスにアクセスします。

# 関連資料 **:**

これらのデータ型の詳細は、『Oracle Database JDBC 開発者ガイドおよびリ ファレンス』を参照してください。

#### <span id="page-139-0"></span>例 **10-10** 問合せ結果(**Oracle XDB** 行セット書式)

```
<ROWSET>
<ROW num="1">
<ENAME>SMITH</ENAME><SAL>800</SAL>
</ROW><ROW num="2">
<ENAME>ALLEN</ENAME><SAL>1600</SAL>
</ROW><ROW \text{num}="3"><ENAME>WARD</ENAME><SAL>1250</SAL>
</ROW></ROWSET>
```
## <span id="page-139-1"></span>例 **10-11** 問合せ結果(**JDBC Web** 行セット書式)

```
<?xml version="1.0" encoding="UTF-8"?>
  <webRowSet xmlns="http://java.sun.com/xml/ns/jdbc"
     xmlns:xsi="http://www.w3.org/2001/XMLSchema-instance"
     xsi:schemaLocation="http://java.sun.com/xml/ns/jdbc 
http://java.sun.com/xml/ns/jdbc/webrowset.xsd">
    <properties>
<command></command>
<concurrency>1007</concurrency>
<datasource></datasource>
<escape-processing>true</escape-processing>
<fetch-direction>1002</fetch-direction>
<fetch-size>10</fetch-size>
<isolation-level>2</isolation-level>
<key-columns>
</key-columns>
<map>
</map>
```

```
<max-field-size>0</max-field-size>
<max-rows>0</max-rows>
<query-timeout>0</query-timeout>
<read-only>false</read-only><rowset-type>1005</rowset-type>
<show-deleted>false</show-deleted>
<table-name></table-name>
<url>jdbc:oracle:thin:@stacd15:1521:lsqlj1</url>
<sync-provider>
<sync-provider-name>com.sun.rowset.providers.RIOptimisticProvider</sync-provider-name>
   <sync-provider-vendor>Sun Microsystems Inc.</sync-provider-vendor>
   <sync-provider-version>1.0</sync-provider-version>
   <sync-provider-grade>2</sync-provider-grade>
   <data-source-lock>1</data-source-lock>
</sync-provider>
    </properties>
    <metadata>
<column-count>2</column-count>
<column-definition>
   <column-index>1</column-index>
   <auto-increment>false</auto-increment>
   <case-sensitive>true</case-sensitive>
   <currency>false</currency>
   <nullable>1</nullable>
   <signed>true</signed>
   <searchable>true</searchable>
   <column-display-size>10</column-display-size>
   <column-label>ENAME</column-label>
   <column-name>ENAME</column-name>
  <schema-name></schema-name>
   <column-precision>0</column-precision>
   <column-scale>0</column-scale>
   <table-name></table-name>
   <catalog-name></catalog-name>
   <column-type>12</column-type>
   <column-type-name>VARCHAR2</column-type-name>
                </column-definition>
<column-definition>
   <column-index>2</column-index>
   <auto-increment>false</auto-increment>
   <case-sensitive>true</case-sensitive>
   <currency>false</currency>
   <nullable>1</nullable>
   <signed>true</signed>
   <searchable>true</searchable>
   <column-display-size>10</column-display-size>
   <column-label>SAL</column-label>
   <column-name>SAL</column-name>
  <schema-name></schema-name>
   <column-precision>0</column-precision>
   <column-scale>0</column-scale>
   <table-name></table-name>
   <catalog-name></catalog-name>
   <column-type>2</column-type>
   <column-type-name>NUMBER</column-type-name>
</column-definition>
    </metadata>
    <data>
<currentRow>
   <columnValue>SMITH</columnValue>
               <columnValue>800</columnValue>
</currentRow>
```

```
<currentRow>
   <columnValue>ALLEN</columnValue>
              <columnValue>1600</columnValue>
      </currentRow>
      <currentRow>
        <columnValue>WARD</columnValue>
              <columnValue>1250</columnValue>
      </currentRow>
    </data>
 </webRowSet>
```
# <span id="page-141-0"></span>**DML** 操作が **Web** サービス操作にマッピングされる方法

DML 文は UPDATE、DELETE または INSERT SQL 文です。sqlAssemble コマンドを使用し て、DML 文を Web サービスの操作として公開できます。DML 操作は正常終了すると自動的に コミットされ、エラーがあった場合は自動的にロールバックされます。

例 [10-12](#page-141-1) は、例 [10-7](#page-137-1) の DML 文を公開する WSDL フラグメントです。

updateEmp=update emp SET sal=sal+500 where ename=:{myname VARCHAR}

この DML 文は 2 つの操作として公開されています。この例では、updateEmp により DML 文 が実行されますが、updateEmpiS によっても同じものがバッチ・モードで実行されます。 バッチ操作では、オリジナルの各 DML 引数の配列を使用します。配列の各要素がバッチの 1 実行として使用されます。バッチ操作の結果は、バッチで更新される行の合計数になります。

### <span id="page-141-1"></span>例 **10-12 DML** 操作のレスポンス・タイプを示す **WSDL** フラグメント

```
 <message name="SqlStmts_updateEmp">
     <part name="salary" type="xsd:string"/>
 </message>
 <message name="SqlStmts_updateSchemaResponse">
     <part name="result" type="xsd:int"/>
 </message>
 <message name="SqlStmts_updateEmpiS">
     <part name="salary" type="tns:ArrayOfstring"/>
 </message>
 <message name="SqlStmts_updateEmpiSResponse">
     <part name="result" type="xsd:int"/>
 </message>
```
# <span id="page-142-1"></span><span id="page-142-0"></span>**Oracle Streams AQ** から **Web** サービスをアセンブルする方法

Oracle Streams アドバンスト・キューイングは、Oracle データベースが提供する非同期メッ セージング・システムです。アドバンスト・キュー(AQ)を Web サービスとして公開するこ とにより、クライアントはメッセージをデータベース内の受信者、つまり、同じ Web サービス の別のクライアントに送信できます。

WebServicesAssembler ツールは、データベース内の既存の AQ から Web サービスを生成でき ます。AQ はシングル・コンシューマまたは複数のコンシューマを持つことができます。シン グル・コンシューマは、通常のいわゆるキューのことです。複数のコンシューマを持つ AQ は、 通常のいわゆるトピックのことです。各 Oracle Streams AQ はキュー表に格納されています。 キュー表は、格納しているすべての AQ のペイロード・タイプを定義し、AQ がキューのみを サポートするか、またはトピックもサポートするのかも定義します。生成される Java コードで は、Oracle Streams AQ JMS API が使用されます。

WebServicesAssembler がキューおよびトピックに関して公開する Web サービス操作の例は、 それぞれ 10-27 [ページ](#page-146-0)の例 [10-14](#page-146-0) および 10-29 [ページ](#page-148-0)の例 [10-15](#page-148-0) を参照してください。アセンブ ラは Oracle Streams AQ および AQ JMS API をベースにして操作を作成します。

この項の内容は、次のとおりです。

- [前提条件](#page-142-2)
- Oracle AQ からの Web [サービスをアセンブルする手順](#page-143-0)
- サンプルの AQ キュー / [トピックの宣言](#page-145-0)
- [WebServicesAssembler](#page-146-1) で生成されるキューの Web サービスのサンプル
- WebServicesAssembler [で生成されるトピックに対する](#page-147-0) Web サービスのサンプル
- Web サービスとして公開されている AQ [キューにクライアント・コードからアクセスする](#page-150-0) [方法](#page-150-0)
- IMS を使用した Oracle AQ Queue [にアクセスする方法](#page-150-1)

# 関連資料 **:**

 Oracle Streams AQ および AQ JMS API の詳細は、『Oracle Streams Advanced Queuing Java API Reference』を参照してください。

# <span id="page-142-2"></span>前提条件

開始する前に、次のファイルと情報を用意してください。

- AQ が存在するデータベースに対するデータベース接続 URL。WebServicesAssembler は、 JDBC のかわりに JMS キュー・インスタンスを使用して Oracle AQ にアクセスするオプ ションを用意しています。詳細は、10-31 [ページ](#page-150-1)の「JMS を使用した [Oracle AQ Queue](#page-150-1) に [アクセスする方法」を](#page-150-1)参照してください。
- AQ が存在するスキーマの名前、およびスキーマにアクセスするためのユーザー名とパス ワード。これはコンパイル時に使用されます。
- Web サービスとして公開するキューまたはトピックの名前。シングル・キューのみまたは トピックをパブリッシュして、Web サービスで公開できます。サンプルのキューおよびト ピックは 10-26 [ページ](#page-145-0)の「サンプルの AQ キュー / [トピックの宣言」](#page-145-0)を参照してください。
- Web サービス・アプリケーションの名前。
- データソースの INDI 名。この情報は実行時に使用されます。

# <span id="page-143-0"></span>**Oracle AQ** からの **Web** サービスをアセンブルする手順

次の手順は、WebServicesAssembler を使用して Oracle AQ キューから Web サービスをアセン ブルする方法を示しています。

**1.** 「前提条件」の項で説明したファイルおよびその他の情報を、WebServicesAssembler の -aqAssemble コマンドに入力します。

たとえば、次のコマンドは Web サービス・アプリケーションを作成し、queue.ear ファ イルを現行ディレクトリに生成します。WebServicesAssembler ツールは、実行時にキュー にアクセスする Java ファイルを生成します。10-26 [ページの「サンプルの](#page-145-0) AQ キュー / ト [ピックの宣言」に](#page-145-0)、AQ sample queue の宣言の例を示します。

#### コマンドライン **:**

java -jar \$ORACLE\_HOME/webservices/lib/wsa.jar -aqAssemble -appName queue -dataSource jdbc/OracleManagedDS -portName assembleQueuePort -sql sample\_queue -dbConnection jdbc:oracle:thin:@stacd15:1521:lsqlj -dbUser scott/tiger

#### **Ant** タスク **:**

```
<aqAssemble
   appName="queue"
   dataSource="jdbc/OracleManagedDS"
   sql="sample_queue"
   portName="assembleQueuePort"
   dbConnection="jdbc:oracle:thin:@stacd15:1521:lsqlj"
   dbUser="scott/tiger"
/
```
宣言内のサンプル・トピック sample topic は、sample queue と同じようにパブリッ シュできます(ただし、WebServicesAssembler の別個の起動においてです)。異なる点は、 aqAssemble コマンドの sql 引数および appName 引数の値のみです。

このコマンドおよび Ant タスクの説明 :

- aqAssemble: データベースのアドバンスト・キューから Web サービスを生成します。 このコマンドを使用するには、データベースに接続する必要があります。 18-6 [ページの](#page-275-0)「[aqAssemble](#page-275-0)」を参照してください。
- appName: アプリケーションの名前を指定します。この名前は、通常 context や uri などの他の引数のベース値として使用されます。18-40 [ページ](#page-309-0)の「[appName](#page-309-0)」を参照 してください。
- dataSource: 実行時に Web サービスによって使用されるデータソースの JNDI 位置を 指定します。18-53 [ページ](#page-322-0)の「[dataSource](#page-322-0)」を参照してください。
- portName: 18-47 [ページの](#page-316-1)「[portName](#page-316-1)」を参照してください。
- sql: PL/SOL のパッケージ名を指定します。18-54 [ページの](#page-323-1)「[sql](#page-323-1)」を参照してくださ い。
- dbConnection: データベースの JDBC URL を指定します。18-53 [ページ](#page-322-1)の 「[dbConnection](#page-322-1)」を参照してください。
- dbUser: *user*/*password* の形式でデータベースのスキーマとパスワードを指定します。 18-53 [ページ](#page-322-2)の「[dbUser](#page-322-2)」を参照してください。
**2.** サービスを OC4J の実行中インスタンスにデプロイし、アプリケーションをバインドしま す。

この手順は、AQ が OC4J インスタンスのデータソースとして設定されていることを想定し ています。

次のコマンドラインは、サンプルのデプロイおよびバインドのコマンドです。

% java –jar <*J2EE\_HOME*>/admin\_client.jar deployer:oc4j:localhost:port admin welcome –deploy -file dist/queue.ear –deploymentName queue

% java –jar <*J2EE\_HOME*>/admin\_client.jar deployer:oc4j:localhost:port admin welcome –bindWebApp queue queue-web default-web-site /queue

この例において、<*J2EE\_HOME*> は、J2EE のインストール・ディレクトリです。

EAR ファイルのデプロイの詳細は、『Oracle Containers for J2EE デプロイメント・ガイド』 を参照してください。

**3.** (オプション)デプロイが成功したことを確認します。

OracleAS Web Services では、デプロイされた Web サービスごとに Web サービス・テス ト・ページが提供されます。Web サービス・テスト・ページへのアクセスおよびその使用 方法の詳細は、13-7 [ページの](#page-198-0)「Web [サービス・テスト・ページの使用方法」](#page-198-0)を参照してく ださい。

- **4.** クライアント・サイド・コードを生成します。
	- J2SE 環境の場合、genProxy コマンドを使用して WebServicesAssembler ツールを実行 し、J2SE Web サービス・クライアントのスタブ (クライアント・プロキシ)を生成し ます。J2SE 環境向けのクライアント・サイド・コードの生成およびアセンブルの詳細 は、第 15 章「J2SE Web [サービス・クライアントのアセンブル」](#page-236-0)を参照してください。
	- J2EE 環境の場合、genInterface コマンドを使用して WebServicesAssembler ツール を実行し、J2EE Web サービス・クライアント用の JAX-RPC マッピング・ファイルお よびサービス・エンドポイント・インタフェースを生成します。クライアント・サイ ド・コードの生成およびアセンブルの詳細は、第 14 章「J2EE Web [サービス・クライ](#page-212-0) [アントのアセンブル」を](#page-212-0)参照してください。

たとえば、次のコマンドは genProxy を使用して J2SE クライアントのコードを生成しま す。

% java –jar wsa.jar –genProxy

 –wsdl http://locahost:8888/queue/queue?WSDL -output build/src/client –mappingFileName ./mapping.xml –packageName oracle.demo.db.queue.stub -unwrapParameters true

このコマンドの説明 :

- genProxy: J2SE Web サービス・クライアントから使用可能な静的プロキシ・スタブを 作成します。18-32 [ページ](#page-301-0)の「[genProxy](#page-301-0)」を参照してください。
- wsdl: WSDL ドキュメントの絶対ファイル・パス、相対ファイル・パスまたは URL を 指定します。18-64 [ページ](#page-333-0)の「[wsdl](#page-333-0)」を参照してください。
- output: 生成されるファイルを格納するディレクトリを指定します。そのディレクト リが存在しない場合は、作成します。18-46 [ページ](#page-315-0)の「[output](#page-315-0)」を参照してください。
- mappingFileName: JAX-RPC マッピング・ファイルを指すファイル位置を指定しま す。18-46 [ページ](#page-315-1)の「[mappingFileName](#page-315-1)」を参照してください。
- packageName: JAX-RPC マッピング・ファイルにパッケージ名が宣言されていない場 合に、生成されたクラス用に使用されるパッケージ名を指定します。18-47 [ページ](#page-316-0)の 「[packageName](#page-316-0)」を参照してください。
- unwrapParameters: この引数は document-literal 操作に対してのみ設定でき、その 他のメッセージ書式では無視されます。unwrapParameters を true に設定すると (デフォルト)、戻り型とレスポンス・タイプがアンラップされます。通常はこの方が 使いやすくなります。特にタイプが単純な場合はそうです。18-69 [ページ](#page-338-0)の 「[unwrapParameters](#page-338-0)」を参照してください。
- **5.** クライアントをコンパイルおよび実行します。

クライアントをコンパイルする前に、クラスパス上にある適切な JAR をリストします。ク ライアントのクラスパスで使用可能なすべての JAR ファイルのリストについては、 表 A-2[「クライアント・サイド・プロキシを使用するクライアントのクラスパス・コン](#page-377-0) [ポーネント」を](#page-377-0)参照してください。個々の JAR をリストするかわりに、クライアントのク ラスパスにクライアント側の JAR として wsclient\_extended.jar を含めることができ ます。この JAR ファイルには、Web サービス・クライアントをコンパイルおよび実行する ために必要なすべてのクラスが含まれます。これらのクラスは、表 [A-2](#page-377-1) にリストされてい る各 JAR ファイルに含まれているものです。wsclient\_extended.jar およびクライア ントのクラスパスの詳細は、A-3 [ページの](#page-376-0)「Web [サービス・プロキシのクラスパスの設定」](#page-376-0) を参照してください。

次のコマンドラインは、サンプルのコンパイルおよび実行のコマンドです。

% javac –classpath path <*ORACLE\_HOME*>/webservices/lib/wsclient\_extended.jar: :<*ORACLE\_HOME*>/webservices/lib/jaxrpc-api.jar QueueClient.java

```
% java -classpath path
<ORACLE_HOME>/webservices/lib/wsclient_extended.jar:
<ORACLE_HOME>/webservices/lib/jaxrpc-api.jar:
<J2EE_HOME>/lib/jax-qname-namespace.jar:
<J2EE_HOME>/lib/activation.jar:<J2EE_HOME>/lib/mail.jar:
<J2EE_HOME>/lib/http_client.jar:
<ORACLE_HOME>/webservices/lib/commons-logging.jar:
<ORACLE_HOME>/lib/xmlparserv2.jar QueueClient
```
この例において、<*J2EE\_HOME*> は J2EE のインストール・ディレクトリであり、 <*ORACLE\_HOME*> は OracleAS Web Services のインストール・ディレクトリです。

### <span id="page-145-1"></span>サンプルの **AQ** キュー **/** トピックの宣言

例 [10-13](#page-145-0) の PL/SQL スクリプトは、キュー sample\_queue およびトピック sample\_topic を 定義しています。キューのペイロード・タイプは queue message であり、SQL オブジェク ト・タイプです。トピックのペイロード・タイプは topic\_message であり、同様に SQL オ ブジェクト・タイプです。

### <span id="page-145-0"></span>例 **10-13** サンプルのキュー **/** トピック宣言

```
create type scott.queue_message as object (
  Subject VARCHAR2(30),
  Text VARCHAR2(80));
create type scott.topic_message as object (
  Subject VARCHAR2(30),
  Text VARCHAR2(80));
BEGIN
   dbms_aqadm.create_queue_table (
           Queue_table => 'scott.queue_queue_table',
           Queue_payload_type => 'scott.queue_message');
  dbms_aqadm.create_queue(
   queue name => 'scott.sample queue',
   queue table => 'scott.queue queue table' );
  dbms aqadm.start queue(queue name => 'scott.sample queue');
   dbms_aqadm.create_queue_table (
   Queue table \qquad \qquad \Rightarrow \qquad 'scott.topic\qquad table'. Multiple_consumers => TRUE,
```

```
Queue payload type => 'scott.topic message');
   dbms_aqadm.create_queue(
   queue name => 'scott.sample topic',
   queue table => 'scott.topic queue table' );
 dbms aqadm.start queue(queue name => 'scott.sample topic');
END;
/
```
### **WebServicesAssembler** で生成されるキューの **Web** サービスのサンプル サービスのサンプル

「サンプルの AQ キュー / [トピックの宣言」で](#page-145-1)記述されているキューに対して WebServicesAssembler によって公開される Web サービス操作を、例 [10-14](#page-146-0) にリストします。

この例では、send 操作がペイロードをキューにエンキューしています。ペイロード・タイプ は、<send/> 要素に示されているように、複合型 tns:QueueMessageUser です。この型は SQL 型 QUEUE\_MESSAGE に対応しています。receive 操作はキューからのペイロードを戻し ます。<receiveResponse/> 要素は、戻されるペイロードのタイプが tns:OueueMessage であることを示しています。メッセージがキューに追加されるまで操作はブロックされます。 receiveNoWait 操作はキューからのペイロードを戻します。キューにメッセージが存在しな い場合は、操作は待機せずに NULL を戻します。receive2 操作は 2 つの引数を持ちます。

- xsd:string 型の selector
- xsd:boolean 型の noWait

selector は AQ 規則で指定されているフィルタ条件です。条件を満たすメッセージのみを戻 す receive 操作が可能です。たとえば、JMSPriority < 3 AND PRICE < 300 を selector に指定すると、優先度 3 以上、および属性 PRICE が 300 未満のメッセージのみが公開されま す。パラメータ noWait が true の場合、操作はブロックされません。

#### <span id="page-146-0"></span>例 **10-14** キューに対して公開される **Web** サービス操作

```
<operation name="receive">
  <input message="tns:SampleQueue_receive" /> 
   <output message="tns:SampleQueue_receiveResponse" /> 
  </operation>
<operation name="receive2">
  <input message="tns:SampleQueue_receive2" /> 
   <output message="tns:SampleQueue_receive2Response" /> 
  </operation>
<operation name="receiveNoWait">
   <input message="tns:SampleQueue_receiveNoWait" /> 
  <output message="tns:SampleQueue receiveNoWaitResponse" />
  </operation>
<operation name="send">
   <input message="tns:SampleQueue_send" /> 
   <output message="tns:SampleQueue_sendResponse" /> 
   </operation>
<complexType name="receive">
   <sequence /> 
   </complexType>
<complexType name="receiveResponse">
<sequence>
   <element name="result" type="tns:QueueMessageUser" nillable="true" /> 
  </sequence>
   </complexType>
<complexType name="QueueMessageUser">
<sequence>
   <element name="text" type="string" nillable="true" /> 
   <element name="subject" type="string" nillable="true" /> 
  </sequence>
   </complexType>
<complexType name="receive2">
```

```
<sequence>
  <element name="String_1" type="string" nillable="true" /> 
  <element name="boolean_2" type="boolean" /> 
  </sequence>
  </complexType>
<complexType name="receive2Response">
<sequence>
  <element name="result" type="tns:QueueMessageUser" nillable="true" /> 
  </sequence>
  </complexType>
<complexType name="receiveNoWait">
  <sequence /> 
  </complexType>
<complexType name="receiveNoWaitResponse">
<sequence>
  <element name="result" type="tns:QueueMessageUser" nillable="true" /> 
  </sequence>
  </complexType>
<complexType name="send">
<sequence>
  <element name="QueueMessageUser_1" type="tns:QueueMessageUser" nillable="true" /> 
  </sequence>
  </complexType>
<complexType name="sendResponse">
  <sequence /> 
  </complexType>
```
### <span id="page-147-0"></span>**WebServicesAssembler** で生成されるトピックに対する **Web** サービスの サンプル

10-26 [ページ](#page-145-1)の「サンプルの AQ キュー / [トピックの宣言」で](#page-145-1)記述されているトピックに対し て WebServicesAssembler によって公開される Web サービス操作を、例 [10-15](#page-148-0) にリストします。

この例では、publish 操作によりペイロードがトピックに入力されます。引数は、例 [10-15](#page-148-0) で 示しているように、tns:TopicMessageUser などのペイロード・タイプです。このメッセー ジは、すべてのトピック・サブスクライバに受信されます。

publish2 操作は、ペイロードを受信者リストのすべてのサブスクライバに送信します。この 操作は次の引数を取ります。

- tns:TopicMessageUser 型の payload
- String 配列型の recipients

publish3 操作は、ペイロードをトピックにブロードキャストします。この操作は次の引数を 取ります。

- payload: 送信するメッセージ。
- deliveryMode (xsd:int 型): 指定できるインタフェース値は javax.jms.DeliveryMode.PERSISTENT または javax.jms.DeliveryMode.NON PERSISTENT のどちらかです。ただし、このリリース では DeliveryMode.PERSISTENT のみがサポートされます。インタフェース javax.jms.DeliveryMode は JMS API のものです。
- priority (xsd:int 型):メッセージの優先度を指定します。0から9の値を指定できま す。0 が優先度最低、9 が最高になります。
- timeToLive (xsd:long 型): メッセージの寿命をミリ秒単位で指定します。0は無制限 を意味します。

receive 操作は、受信者に送信されるメッセージを戻します。この操作は 1 つの引数 receiver を取ります。

receiveNoWait 操作は、指定された受信者に待機なしで送信されるメッセージを戻します。

receive2 操作は、指定された受信者に送信されるフィルタ処理済メッセージを戻します。こ の操作は次の引数を取ります。

- receiver (xsd:string 型): フィルタ処理済メッセージの受信者。
- selector (xsd:string型): AQ 規則で指定されているフィルタ条件。

receive3 操作は、指定された受信者に対するフィルタ済のペイロードを戻します。この操作 は次の引数を取ります。

- receiver (xsd:string 型): フィルタ処理済メッセージの受信者。
- selector (xsd:string 型): AQ 規則で指定されているフィルタ条件。
- timeout (xsd:long 型): 操作のタイムアウト時間をミリ秒単位で指定します。0はタイ ムアウトなしを意味します。

subscribe 操作は、ユーザーをトピックにサブスクライブします。Web サービスのサポート 基盤となる接続には、コンシューマをサブスクライブするために必要な権限が付与されている 必要があります。権限がない場合は、この操作は無効です。

unsubscribe 操作は、ユーザーをトピックからサブスクライブ解除します。この場合も、 Web サービスのサポート基盤となる接続には、コンシューマをサブスクライブ解除するために 必要な権限が付与されている必要があります。権限がない場合は、この操作は無効です。

#### 関連資料 **:**

コンシューマのサブスクライブおよびサブスクライブ解除に必要な権限の詳 細は、『Oracle Streams Advanced Queuing Java API Reference』を参照して ください。

### <span id="page-148-0"></span>例 **10-15** トピックに対して公開される **Web** サービス操作

```
<operation name="publish">
  <input message="tns:SampleTopic_publish" /> 
   <output message="tns:SampleTopic_publishResponse" /> 
  </operation>
<operation name="publish2">
  <input message="tns:SampleTopic_publish2" /> 
  <output message="tns:SampleTopic_publish2Response" /> 
  </operation>
<operation name="publish3">
  <input message="tns:SampleTopic_publish3" /> 
  <output message="tns:SampleTopic_publish3Response" /> 
  </operation>
<operation name="receive">
  <input message="tns:SampleTopic_receive" /> 
  <output message="tns:SampleTopic_receiveResponse" /> 
  </operation>
<operation name="receive2">
  <input message="tns:SampleTopic_receive2" /> 
   <output message="tns:SampleTopic_receive2Response" /> 
   </operation>
<operation name="receive3">
  <input message="tns:SampleTopic_receive3" /> 
   <output message="tns:SampleTopic_receive3Response" /> 
   </operation>
<operation name="receiveNoWait">
  <input message="tns:SampleTopic_receiveNoWait" /> 
   <output message="tns:SampleTopic_receiveNoWaitResponse" /> 
   </operation>
<complexType name="publish">
<sequence>
   <element name="TopicMessageUser_1" type="tns:TopicMessageUser" nillable="true" /> 
   </sequence>
   </complexType>
```

```
<complexType name="TopicMessageUser">
<sequence>
   <element name="text" type="string" nillable="true" /> 
   <element name="subject" type="string" nillable="true" /> 
   </sequence>
   </complexType>
<complexType name="publishResponse">
   <sequence /> 
   </complexType>
<complexType name="publish2">
<sequence>
   <element name="TopicMessageUser_1" type="tns:TopicMessageUser" nillable="true" /> 
   <element name="arrayOfString_2" type="string" nillable="true" minOccurs="0" 
maxOccurs="unbounded" /> 
   </sequence>
   </complexType>
<complexType name="publish2Response">
   <sequence /> 
   </complexType>
<complexType name="publish3">
<sequence>
   <element name="TopicMessageUser_1" type="tns:TopicMessageUser" nillable="true" /> 
   <element name="int_2" type="int" /> 
   <element name="int_3" type="int" /> 
   <element name="long_4" type="long" /> 
   </sequence>
   </complexType>
<complexType name="publish3Response">
   <sequence /> 
   </complexType>
<complexType name="receive">
<sequence>
   <element name="String_1" type="string" nillable="true" /> 
   </sequence>
   </complexType>
<complexType name="receiveResponse">
<sequence>
   <element name="result" type="tns:TopicMessageUser" nillable="true" /> 
   </sequence>
   </complexType>
<complexType name="receive2">
<sequence>
   <element name="String_1" type="string" nillable="true" /> 
   <element name="String_2" type="string" nillable="true" /> 
   </sequence>
   </complexType>
<complexType name="receive2Response">
<sequence>
   <element name="result" type="tns:TopicMessageUser" nillable="true" /> 
   </sequence>
   </complexType>
<complexType name="receive3">
<sequence>
   <element name="String_1" type="string" nillable="true" /> 
   <element name="String_2" type="string" nillable="true" /> 
   <element name="long_3" type="long" /> 
   </sequence>
   </complexType>
<complexType name="receive3Response">
<sequence>
   <element name="result" type="tns:TopicMessageUser" nillable="true" /> 
   </sequence>
   </complexType>
```

```
<complexType name="receiveNoWait">
<sequence>
   <element name="String_1" type="string" nillable="true" /> 
   </sequence>
   </complexType>
<complexType name="receiveNoWaitResponse">
<sequence>
   <element name="result" type="tns:TopicMessageUser" nillable="true" /> 
   </sequence>
   </complexType>
```
### **Web** サービスとして公開されている **AQ** キューにクライアント・コードから アクセスする方法

例 [10-16](#page-150-0) は、公開されている Web サービスにアクセスする JAX-RPC Web サービス・クライア ントのサンプルです。10-28 [ページ](#page-147-0)の「WebServicesAssembler [で生成されるトピックに対する](#page-147-0) Web [サービスのサンプル」は](#page-147-0)、キューとトピックによって公開される操作を示しています。

#### <span id="page-150-0"></span>例 **10-16 Web** サービスとして公開される **AQ** キューにアクセスするクライアント・コード

```
SampleQueuePortClient queue = new SampleQueuePortClient();
     QueueMessageUser m;
     queue.send(new QueueMessageUser( "star chopper", "sample 1"));
     queue.send(new QueueMessageUser("easy blocks", "sample 2"));
     queue.send(new QueueMessageUser("back to future", "sample 3"));
    m = queue<u>.receive()</u>;while (m := null) {
         System.out.println("Message received from SampleQueue: " + m.getSubject() + ": 
" + m.getText();
        m = queue.receiveNoWait();
          }
このクライアントは次のレスポンスを戻します。
      Message received from SampleQueue: sample 1: star chopper
```
 Message received from SampleQueue: sample 2: easy blocks Message received from SampleQueue: sample 3: back to future

### **JMS** を使用した **Oracle AQ Queue** にアクセスする方法

デフォルトでは、Web サービス・インタフェース・コードはデータソースを使用して JDBC 接 続を取得します。次に、この接続を使用してデータベース内のキューにアクセスします。

JDBC のかわりに JMS を使用してキューにアクセスすることもできます。 WebServicesAssembler ツールには、aqAssemble コマンドに対して次のような特別な引数が 用意されており、これらを使用して JMS キュー・インスタンスを使用することで、公開される Oracle AQ にアクセスできます。

- [aqConnectionLocation:](#page-322-0) 公開される AQ に接続する Oracle Streams AQ JMS キュー・コネク ションの JNDI 位置
- [aqConnectionFactoryLocation:](#page-322-1) 公開される AQ に対する Oracle Streams AQ JMS キューのコ ネクション・ファクトリの JNDI 位置

aqAssemble コマンドで dataSource 引数を指定するかわりに、前述のパラメータのいずれ かを指定できます。Web サービスの実行時に、JMS キューが JDBC ベースのキューのかわりに 使用されます。

### サーバー・サイド **Java** クラスを **Web** サービスとしてアセンブルする方法

dbJavaAssemble コマンドを使用して、Oracle データベース内の Java VM の Java クラスを起 動する Web サービスを生成します。Web サービス操作として公開できるのは、静的メソッドま たはインスタンス・メソッドです。インスタンス・メソッドは、セッションのデフォルト・イ ンスタンスまたはシングルトン・インスタンスを介して起動できます。

公開する Java クラスには、次のパラメータ型および戻り型を指定できます。

- プリミティブ型(char を除く)
- シリアライズ可能型(つまり、java.io.Serializable を実装するクラス)
- サポートされている型の属性を持つ JavaBeans
- JDBC 型、つまり oracle.sql.\* 型
- サポートされている型の配列

この項の内容は、次のとおりです。

- [前提条件](#page-151-0)
- サーバー・サイド Java クラスからの Web [サービスをアセンブルする手順](#page-151-1)
- [サンプルのサーバー・サイド](#page-154-0) Java クラス
- サーバー・サイド Java クラスから生成される Web [サービス操作のサンプル](#page-154-1)

#### <span id="page-151-0"></span>前提条件

開始する前に、次の情報を用意してください。

- サーバー・サイド Java クラスの完全修飾クラス名
- コード生成時に使用されるデータベース接続 URL
- コード生成時に使用される、Java クラスを搭載するスキーマの名前およびパスワード
- Web サービス・アプリケーションの名前
- 実行時に使用されるデータソース JNDI 名

### <span id="page-151-1"></span>サーバー・サイド **Java** クラスからの **Web** サービスをアセンブルする手順

次の手順は、WebServicesAssembler を使用してサーバー・サイド Java クラスから Web サービ スをアセンブルする方法を示しています。

**1.** 「前提条件」の項で説明した情報を、WebServicesAssembler の dbJavaAssemble コマン ドに入力します。

例を示します。次の dbJavaAssemble コマンドでは、サーバー・サイド・クラス oracle.sqlj.checker.JdbcVersion は SQLJ サーバー・サイド・トランスレータに含 まれています。このコマンドは、クラス javacallin.ear に対する Web サービス・アプ リケーションをアセンブルします。また、PL/SQL ラッパーおよび Java ストアド・プロ シージャのラッパーも生成します。Java ストアド・プロシージャのラッパーの目的は、 サーバー・サイド Java クラスのシグネチャ型を、PL/SQL ストアド・プロシージャに公開 できる型に変換することです。sysUser 引数が宣言されているため、 WebServicesAssembler により、生成されたラッパーはデータベースに自動的にロードされ ます。

#### コマンドライン **:**

java -jar wsa.jar

- -dbJavaAssemble
- -appName javacallin
- -dbJavaClassName oracle.sqlj.checker.JdbcVersion
- -dbConnection jdbc:oracle:thin:@stacd15:1521:lsqlj
- -dataSource jdbc/OracleManagedDS
- -dbUser scott/tiger
- -sysUser sys/knl\_test7

#### **Ant** タスク **:**

```
<oracle:dbJavaAssemble 
   appName="javacallin"
   dbJavaClassName="oracle.sqlj.checker.JdbcVersion"
   dbConnection="jdbc:oracle:thin:@stacd15:1521:lsqlj" 
   dataSource="jdbc/OracleManagedDS" 
   dbUser="scott/tiger" 
   sysUser="sys/knl_test7"
/
```
このコマンドおよび Ant タスクの説明 :

- dbJavaAssemble: Oracle データベースにある Java VM の Java クラスから Web サービ スを生成します。このコマンドを使用するには、データベースに接続する必要があり ます。18-12[ページ](#page-281-0)の「[dbJavaAssemble](#page-281-0)」を参照してください。
- appName: アプリケーションの名前を指定します。この名前は、通常 context や uri などの他の引数のベース値として使用されます。18-40 [ページ](#page-309-0)の「[appName](#page-309-0)」を参照 してください。
- dbJavaClassName: Web サービスとして公開するサーバー・サイド Java クラスの名 前を指定します。18-53 [ページ](#page-322-2)の「[dbJavaClassName](#page-322-2)」を参照してください。
- dbConnection: データベースの JDBC URL を指定します。18-53 [ページ](#page-322-3)の 「[dbConnection](#page-322-3)」を参照してください。
- dataSource: 実行時に Web サービスによって使用されるデータソースの JNDI 位置を 指定します。18-53 [ページ](#page-322-4)の「[dataSource](#page-322-4)」を参照してください。
- dbUser: *user*/*password* の形式でデータベースのスキーマとパスワードを指定します。 18-53 [ページ](#page-322-5)の「[dbUser](#page-322-5)」を参照してください。
- sysUser: SYS 権限のあるユーザーの名前とパスワードを、 dbSysUser/syspassword の形式で指定します。この引数を使用すると、コード生 成時に PL/SQL および Java ラッパー・コードがデータベースに自動的にインストール されます。18-55 [ページ](#page-324-0)の「[sysUser](#page-324-0)」を参照してください。

実行時には、Web サービスのコードが JDBC を使用して PL/SQL ラッパーを起動し、ここ から Java ストアド・プロシージャ・ラッパーが起動され、さらに最終的に当該のサー バー・サイド・クラスが起動されます。10-35 [ページ](#page-154-2)の例 [10-18](#page-154-2) に、このコマンドで生成さ れる Web サービス操作をいくつか示します。

**2.** サービスを OC4J の実行中インスタンスにデプロイし、アプリケーションをバインドしま す。

このステップは、ステップ 1 に指定されているデータソースが OC4J のインスタンスにイ ンストールされていることを前提にしています。

次のコマンドラインは、サンプルのデプロイおよびバインドのコマンドです。

% java –jar <*J2EE\_HOME*>/admin\_client.jar deployer:oc4j:localhost:port admin welcome –deploy -file dist/javacallin.ear –deploymentName javacallin

% java –jar <*J2EE\_HOME*>/admin\_client.jar deployer:oc4j:localhost:port admin welcome –bindWebApp javacallin javacallin-web default-web-site /javacallin

この例において、<*J2EE\_HOME*> は、J2EE のインストール・ディレクトリです。

EAR ファイルのデプロイの詳細は、『Oracle Containers for J2EE デプロイメント・ガイド』 を参照してください。

**3.** (オプション)デプロイが成功したことを確認します。

OracleAS Web Services では、デプロイされた Web サービスごとに Web サービス・テス ト・ページが提供されます。Web サービス・テスト・ページへのアクセスおよびその使用 方法の詳細は、13-7 [ページの](#page-198-0)「Web [サービス・テスト・ページの使用方法」](#page-198-0)を参照してく ださい。

- **4.** クライアント・サイド・コードを生成します。
	- J2SE 環境の場合、genProxy コマンドを使用して WebServicesAssembler ツールを実行 し、J2SE Web サービス・クライアントのスタブ (クライアント・プロキシ) を生成し ます。J2SE 環境向けのクライアント・サイド・コードの生成およびアセンブルの詳細 は、第 15 章「J2SE Web [サービス・クライアントのアセンブル」](#page-236-0)を参照してください。
	- J2EE 環境の場合、genInterface コマンドを使用して WebServicesAssembler ツール を実行し、J2EE Web サービス・クライアント用の JAX-RPC マッピング・ファイルお よびサービス・エンドポイント・インタフェースを生成します。クライアント・サイ ド・コードの生成およびアセンブルの詳細は、第 14 章「J2EE Web [サービス・クライ](#page-212-0) [アントのアセンブル」を](#page-212-0)参照してください。

たとえば、次のコマンドは genProxy を使用して J2SE クライアントのコードを生成しま す。

% java –jar wsa.jar –genProxy

 –wsdl http://locahost:8888/javacallin/javacallin?WSDL -output build/src/client –mappingFileName ./mapping.xml –packageName oracle.demo.db.queue.stub -unwrapParameters true

このコマンドの説明 :

- genProxy: J2SE Web サービス・クライアントから使用可能な静的プロキシ・スタブを 作成します。18-32 [ページ](#page-301-0)の「[genProxy](#page-301-0)」を参照してください。
- wsdl: WSDL ドキュメントの絶対ファイル・パス、相対ファイル・パスまたは URL を 指定します。18-64 [ページ](#page-333-0)の「[wsdl](#page-333-0)」を参照してください。
- output: 生成されるファイルを格納するディレクトリを指定します。そのディレクト リが存在しない場合は、作成します。18-46 [ページ](#page-315-0)の「[output](#page-315-0)」を参照してください。
- mappingFileName: JAX-RPC マッピング・ファイルを指すファイル位置を指定しま す。18-46 [ページ](#page-315-1)の「[mappingFileName](#page-315-1)」を参照してください。
- packaqeName: JAX-RPC マッピング・ファイルにパッケージ名が宣言されていない場 合に、生成されたクラス用に使用されるパッケージ名を指定します。18-47 [ページ](#page-316-0)の 「[packageName](#page-316-0)」を参照してください。
- unwrapParameters: この引数は document-literal 操作に対してのみ設定でき、その 他のメッセージ書式では無視されます。unwrapParameters を true に設定すると (デフォルト)、戻り型とレスポンス・タイプがアンラップされます。通常はこの方が 使いやすくなります。特にタイプが単純な場合はそうです。18-69 [ページ](#page-338-0)の 「[unwrapParameters](#page-338-0)」を参照してください。
- **5.** クライアントをコンパイルおよび実行します。

クライアントをコンパイルする前に、クラスパス上にある適切な JAR をリストします。ク ライアントのクラスパスで使用可能なすべての JAR ファイルのリストについては、表 [A-2](#page-377-0) [「クライアント・サイド・プロキシを使用するクライアントのクラスパス・コンポーネン](#page-377-0) [ト」を](#page-377-0)参照してください。個々の JAR をリストするかわりに、クライアントのクラスパス にクライアント側の JAR として wsclient\_extended.jar を含めることができます。こ の JAR ファイルには、Web サービス・クライアントをコンパイルおよび実行するために必 要なすべてのクラスが含まれます。これらのクラスは、表 [A-2](#page-377-1) にリストされている各 JAR ファイルに含まれているものです。wsclient\_extended.jar およびクライアントのク

ラスパスの詳細は、A-3 [ページの](#page-376-0)「Web [サービス・プロキシのクラスパスの設定」](#page-376-0)を参照 してください。

次のコマンドラインは、サンプルのコンパイルおよび実行のコマンドです。

```
% javac –classpath path
<ORACLE_HOME>/webservices/lib/wsclient_extended.jar: 
:<ORACLE_HOME>/webservices/lib/jaxrpc-api.jar JavacallinClient.java
```
% java -classpath path <*ORACLE\_HOME*>/webservices/lib/wsclient\_extended.jar: <*ORACLE\_HOME*>/webservices/lib/jaxrpc-api.jar: <*J2EE\_HOME*>/lib/jax-qname-namespace.jar: <*J2EE\_HOME*>/lib/activation.jar:<*J2EE\_HOME*>/lib/mail.jar: <*J2EE\_HOME*>/lib/http\_client.jar: <*ORACLE\_HOME*>/webservices/lib/commons-logging.jar: <*ORACLE\_HOME*>/lib/xmlparserv2.jar JavacallinClient

この例において、<*J2EE\_HOME*> は J2EE のインストール・ディレクトリであり、 <*ORACLE\_HOME*> は OC4J のインストール・ディレクトリです。

### <span id="page-154-0"></span>サンプルのサーバー・サイド **Java** クラス

例 [10-17](#page-154-3) には、Oracle9*i* および 10*g* データベースとともに配布されているサーバー・サイド Java クラス oracle.sqlj.checker.JdbcVersion の 2 つの API が示されています。 dbJavaAssemble コマンドはこれらの API を Web サービスとして公開します。

#### <span id="page-154-3"></span>例 **10-17** サンプルのサーバー・サイド **Java** クラス

```
public class oracle.sqlj.checker.JdbcVersion extends java.lang.Object {
     public static int getDriverMajorVersion();
    public static int getDriverMinorVersion();
     ...
}
```
### <span id="page-154-1"></span>サーバー・サイド **Java** クラスから生成される **Web** サービス操作のサンプル サービス操作のサンプル

例 [10-18](#page-154-2) の WSDL フラグメントは、例 [10-17](#page-154-3) の JdbcVersion API の getDriverMajorVersion および getDriverMinorVersion に対して生成された Web サー ビス操作です。

### <span id="page-154-2"></span>例 **10-18** サーバー・サイド **Java** クラスに対して生成される操作を示す **WSDL** フラグメント

```
<complexType name="getDriverMajorVersion">
   <sequence /> 
   </complexType>
<complexType name="getDriverMajorVersionResponse">
<sequence>
  <element name="result" type="decimal" nillable="true" /> 
  </sequence>
   </complexType>
<complexType name="getDriverMinorVersion">
   <sequence /> 
   </complexType>
<complexType name="getDriverMinorVersionResponse">
<sequence>
   <element name="result" type="decimal" nillable="true" /> 
  </sequence>
  </complexType>
<portType name="JdbcVersion">
<operation name="getDriverMajorVersion">
   <input message="tns:JdbcVersion_getDriverMajorVersion" />
```
 </operation> <operation name="getDriverMinorVersion"> <input message="tns:JdbcVersion\_getDriverMinorVersion" /> <output message="tns:JdbcVersion\_getDriverMinorVersionResponse" /> </operation> </portType>

> 注意 **:** サーバー・サイド Java クラスは、Web サービスから起動せずに、 JDBC から起動することもできます。JDBC から起動する場合、『Oracle Database JPublisher ユーザーズ・ガイド』で、データベース・サーバー・サ イド Java を起動するプロキシ・クラスの生成方法を参照してください。

### データベースにおける **Web** サービス・クライアントの開発

この項の内容は、次のとおりです。

- Web [サービスのコールアウトの概要](#page-155-0)
- データベースから Web [サービスをコールする方法](#page-156-0)

### <span id="page-155-0"></span>**Web** サービスのコールアウトの概要

Oracle JPublisher は、PL/SQL および Java Web サービスのコールアウトを、必要なスタブ・ コードの作成によってサポートしています。これにより、データベース内で PL/SQL または Java を使用して Web サービス・クライアントを起動できるようになります。Web サービスの コールアウト用に、WSDL のファイルすなわち位置を Oracle JPublisher に指定します。Oracle JPublisher により、PL/SQL ラッパー、および PL/SQL ラッパーを実装する必要なデータベー ス・サーバー・サイド Java クラスが生成されます。生成される PL/SQL ラッパーには、各 Web サービス操作用の PL/SQL プロシージャまたはファンクションが格納されます。

オプションとして、Oracle JPublisher には、Java クライアント・プロキシのみを生成する機能 もあります。これらの Java クライアント・プロキシは、データベースの Java コードによる Web サービスのコールアウトに使用できます。

図 [10-3](#page-155-1) に、Oracle JPublisher が生成可能なスタブ・コードを示します。

<span id="page-155-1"></span>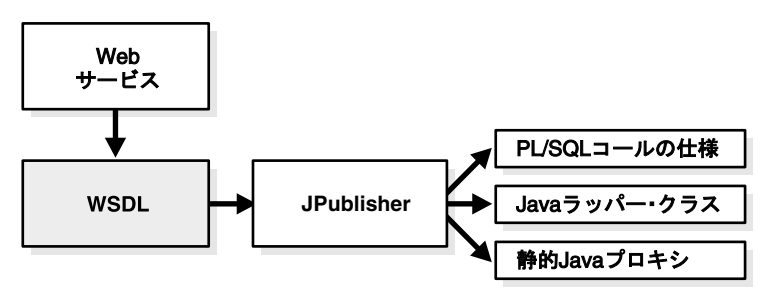

### 図 **10-3 Web** サービスのコールアウト・スタブの作成

注意 **:** 実行時にのみ使用可能な WSDL をベースにした外部 Web サービスの 起動を動的に構成する必要がある場合は、JAX-RPC Dynamic Invocation Interface API for Java または PL/SQL UTL\_DBWS パッケージを使用します。

Oracle JPublisher が生成するクライアント・プロキシは、OracleAS Web Services 10.1.3 の Java プロキシに対して生成される、単純化されたクライアント・コードをベースにしています。し たがって、Oracle JPublisher が生成する Java および PL/SQL クライアントは OracleAS Web Services 10.1.3.1 によって完全にサポートされます。さらに、Oracle JPublisher は、OracleAS Web Services 9.0.4 スタイルの Web サービス・クライアントも生成できます。

Web サービスのコールアウトには、これらのユーティリティおよびツールが必要です。

- データベースのリリースが 9.2 以降
- データベース Web サービスをコールアウトするユーティリティ

指示に従って、JAR および SQL ファイルをデータベースにロードします。これらのユー ティリティは Oracle Database Web Services の Web サイトから入手可能です。

http://www.oracle.com/technology/tech/webservices/database.html

■ Oracle JPublisher 10*g*

Oracle JPublisher をインストールしていない場合は、JDBC、SQLJ および Oracle JPublisher のダウンロード Web サイトから入手できます。

http://www.oracle.com/technology/tech/java/java\_db/index.html

Oracle JPublisher のこれらのオプションは、Web サービスのコールアウトには必須です。

- proxywsd1: 起動する Web サービスに対する WSDL ファイルの URL
- user: PL/SOL ラッパーの生成対象となるデータベース・スキーマ (およびパスワード)

これらは Oracle JPublisher のオプション・パラメータです。

- httpproxy: WSDL ファイルにアクセスするための HTTP プロキシ・ホストおよびポート
- sysuser: SYSDBA 権限を持つデータベース·ユーザー (およびパスワード)
- proxyopts: proxywsdl 固有のオプションのリスト
- dir: 生成されたすべてのファイルが格納されるディレクトリ

sysUser 引数を使用することで、Oracle JPublisher が生成済ファイルをデータベースにロード できるようになります。この引数が宣言されていない場合は、PL/SQL から Web サービスを起 動するために、生成済ファイルを手動でデータベースにロードする必要があります。

#### 関連資料 **:**

Web サービスのコールアウトに関連したオプション(proxywsdl、 proxyopts および httpproxy など)や例については、『Oracle Database JPublisher ユーザーズ・ガイド』を参照してください。

### <span id="page-156-0"></span>データベースから **Web** サービスをコールする方法

Web サービス・コールアウト・ユーティリティを使用すると、クライアントはデータベースか ら Web サービスにアクセスできます。Web サービス・コールアウトは、データベース内の PL/SQL クライアント、SQL 文および Java で使用できます。このユーティリティは、Oracle JPublisher 10*g* リリース 2 (10.2) および OracleAS Web Services 10*g* リリース 3 (10.1.3.1) が基 になっています。

ターゲットが Oracle Database 10*g*(リリース 10.1 または 10.2)か、Oracle Database 10*g* より前 かによって、2 つのバージョンのユーティリティを使用できます。

コールアウト・ユーティリティは、次の Web サイトの「Database as Web Services consumer: Calling-out external Web services」から入手できます。

http://www.oracle.com/technology/sample\_code/tech/java/jsp/ dbwebservices.html

次の各項では、データベース内のクライアントが Web サービス・コールアウトを実行する方法 について説明します。

- 静的プロキシおよび JPublisher を使用して Web [サービス・コールアウトを実行する方法](#page-157-0)
- DII および SYS.UTL\_DBWS ユーティリティを使用して Web [サービス・コールアウトを実行](#page-158-0) [する方法](#page-158-0)

### <span id="page-157-0"></span>静的プロキシおよび **JPublisher** を使用して **Web** サービス・コールアウトを サービス・コールアウトを 実行する方法

Oracle JPublisher のコマンドライン・オプション -proxywsdl を使用すると、Web サービスの WSDL ファイルからデータベース・サイドの Java ラッパーおよび PL/SQL ラッパーを生成で きます。JPublisher が Web サービス・クライアント用のラッパーを生成してデータベースに ロードするには、dbwsa.jar ファイルと dbwsclient.jar ファイルが、それぞれ、クラスパ ス内およびデータベース内部に存在している必要があります。

次の手順に従って、Oracle JPublisher がサポートする Web サービス・コールアウト用の環境と データベースを設定します。この手順は、1 回のみ実行する必要があります。

**1.** まだシステムにない場合は、Oracle JPublisher 10*g* リリース 2(10.2)をダウンロードして インストールします。

Oracle JPublisher のリリースは、次の Web サイトから入手できます。

http://www.oracle.com/technology/software/tech/java/sqlj\_jdbc/ index.html

- **2.** dbwsa.jar を、ディレクトリ ORACLE\_HOME¥sqlj¥lib(Windows の場合)または ORACLE\_HOME/sqlj/lib (Solaris の場合)に追加します。
- **3.** Java VM および Java コンパイラとして適切な JDK を設定します。

JDK のバージョンは、ターゲット・データベースの Java VM と同じである必要がありま す。

- Oracle Database 10*g* (リリース 10.1 または 10.2) の場合は、JDK 1.4 を使用します。
- Oracle Database 9.2 の場合は、JDK 1.3 を使用します。
- **4.** dbwsa.jar ファイルを、クラスパス環境変数に追加します。
- **5.** SYS スキーマ、または Web サービス・クライアントが起動されたスキーマに、 dbwsclient.jar ファイルをロードします。

たとえば、次の loadjava コマンドは、dbwsclient.jar ファイルを SYS スキーマに ロードします。

%loadjava -u sys/change\_on\_install -r -v -f -s -grant public -noverify -genmissing dbwsclient.jar

次の loadjava コマンドは、dbwsclient.jar ファイルを特定のスキーマにロードする 方法を示しています。

% loadjava -u scott/tiger -r -v -f -noverify -genmissing dbwsclient.jar

### 例

次の例は、Web サービス・クライアント用の Java ラッパーおよび PL/SQL ラッパーを生成し、 SQL 文を使用してそれを起動する方法を示しています。この例では、次の一般的な手順に従い ます。

- **1.** 起動する Web サービスを識別します。
- **2.** 適切なオプションを指定して Oracle JPublisher をコールし、クライアント・プロキシ、 PL/SQL ラッパーおよび Java ラッパーを生成して、データベースにそれらをロードしま す。

これを行うための Oracle JPublisher コマンドは、必須の -proxywsdl オプションと -user オプションを含みます。また、オプションの -endpoint、-httpproxy、 -sysuser、-dir および -proxyopts の各オプションを含む場合もあります。次に例を 示します。

% jpub -user=*username/password* -sysuser=*superuser\_name*/*superuser\_password* -proxywsdl=*WSDL\_URL* -endpoint=*Web\_services\_endpoint*

Web サービスがすでに http://localhost:8888/javacallout/javacallout にデプ ロイされているものとします。

次のコマンドは、Web サービス・クライアントおよびその Java ラッパーと PL/SQL ラッ パーをサブディレクトリ tmp に作成した後、データベースにラッパーをロードします。

% jpub -user scott/tiger -sysuser sys/change\_on\_install -proxywsdl=sample/javacallout.wsdl -endpoint=http://localhost:8888/javacallout/javacallout -dir=tmp

このコマンドは次の出力を生成します。

tmp/HelloServiceEJBJPub.java tmp/plsql\_wrapper.sql tmp/plsql\_dropper.sql tmp/plsql\_grant.sql tmp/plsql\_revoke.sql Executing tmp/plsql\_dropper.sql Executing tmp/plsql\_wrapper.sql Executing tmp/plsql\_grant.sql Loading tmp/plsql\_proxy.jar

**3.** データベースの内部から Web サービスを起動します。

tmp/plsql\_wrapper.sql で提供されている PL/SQL ファンクションを起動できます。 各 PL/SQL ファンクションは、Web サービスの操作に対応しています。たとえば、次のエ ンドポイントで Web サービスを利用できるものとします。

http://localhost:8888/javacallout/javacallout

この場合は、次の SQL コマンドを発行できます。

SQL> select jpub\_plsql\_wrapper.sayhello('hello') from dual;

コマンドは次の出力を戻します。

JPUB\_PLSQL\_WRAPPER.SAYHELLO('HELLO')

----------------------------------- HELLO!! You just said :hello

Oracle JPublisher のコールアウト・サポートの詳細は、『Oracle Database JPublisher ユーザー ズ・ガイド』の Dynamic Invocation Interface と SYS.UTL\_DBWS ユーティリティを使用した Web サービス・コールアウトに関する項を参照してください。この資料は、次の Web サイトか ら入手できます。

http://www.oracle.com/technology/software/tech/java/sqlj\_jdbc/index.html

### <span id="page-158-0"></span>**DII** および **SYS.UTL\_DBWS** ユーティリティを使用して **Web** サービス・コール アウトを実行する方法

PL/SQL ユーザーは、PL/SQL のパッケージ SYS.UTL\_DBWS を使用して Web サービスを起動 できます。このパッケージでは、JAX-RPC Dynamic Invocation Interface(DII)API 用のラッ パー・ファンクションが提供されています。

次の手順は、Oracle Database 10*g* リリース 1 以降に適用されます。この手順では、 SYS.UTL\_DBWS を使用する Web サービス・コールアウト用にデータベースを設定し、ダウン ロードで提供される最新の機能でユーティリティを更新します。

- **1.** 「静的プロキシおよび JPublisher を使用して Web [サービス・コールアウトを実行する方法」](#page-157-0) の説明に従って、dbwsclient.jar ファイルをデータベースにロードします。
- **2.** SYS として SQL スクリプト utl\_dbws\_decl.sql および utl\_dbws\_body.sql を実行 します。

SYS.UTL\_DBWS を使用して Web サービスをコールできるようになります。

#### 例

コールアウト・ユーティリティのダウンロードには、SQL スクリプト samples/test-plsql-dii.sql および samples/test-plsql-dii2.sql が含まれます。 どちらのスクリプトも、javacallout.wsdl で定義されている sayHello 操作を起動します。 2 つのスクリプトで WSDL ファイルとの通信を調べてください。どちらのスクリプトも、次の 出力を生成します。PL/SQL DII client return という文章は、クライアント・コードに よって生成されます。

PL/SQL DII client return HELLO!! You just said :hello

SYS.UTL\_DBWS ユーティリティの詳細は、次の Web サイトから入手できる『Oracle Database PL/SQL パッケージ・プロシージャおよびタイプ・リファレンス』を参照してください。

http://www.oracle.com/technology/documentation/database10g.html

## データベース・リソースを公開する **Web** サービスに対するツール のサポート

Oracle JDeveloper を使用すると、Oracle データベースに保存されている PL/SQL パッケージ のプログラム・ユニットをベースにして、Web サービスを作成できます。Oracle JDeveloper の 各ウィザードを使用すると、次のタスクを実行できます。

- PL/SQL パッケージのデータベースへの作成
- PL/SQL Web サービスの作成
- PL/SQL Web サービスのデプロイ
- Web サービスを使用するスタブの作成

Oracle JDeveloper を使用して PL/SQL パッケージ・ユニットを作成し、Web サービスとして 公開する方法の詳細は、Oracle JDeveloper のオンライン・ヘルプを参照してください。

### 制限事項

F-8 [ページの「データベース・リソースからの](#page-421-0) Web サービスの開発」を参照してください。

### 追加情報

詳細は、次を参照してください。

- テスト・ページを使用した Web サービス・デプロイのテスト方法は、第 13 章「Web [サービ](#page-192-0) [ス・デプロイのテスト」を](#page-192-0)参照してください。
- J2SE クライアントの構築方法は、第 15 章「J2SE Web [サービス・クライアントのアセンブ](#page-236-0) [ル」を](#page-236-0)参照してください。
- J2EE クライアントの構築方法は、第 14 章「J2EE Web [サービス・クライアントのアセンブ](#page-212-0) [ル」を](#page-212-0)参照してください。
- JAX-RPC ハンドラの詳細は、第16 章「JAX-RPC [ハンドラの使用方法」を](#page-254-0)参照してくださ **し**い。
- WebServicesAssembler ツールを使用した Web サービスのアセンブル方法は、 第 18 章「[WebServicesAssembler](#page-270-0) の使用方法」を参照してください。
- Web [サービスのパッケージ](#page-360-0)化およびデプロイ方法は、第19章「Web サービスのパッケージ [化およびデプロイ」を](#page-360-0)参照してください。
- クライアントのアセンブルに必要な JAR ファイルの詳細は、付録 A「Web [サービス・クラ](#page-374-0) [イアントの](#page-374-0) API および JAR」を参照してください。
- Web サービスの相互運用性の詳細は、『Oracle Application Server Web Services アドバンス ト開発者ガイド』の「相互運用可能な Web サービスの実現」を参照してください。
- Webサービス・クライアントにおけるサービスのクオリティ機能の使用方法は、『Oracle Application Server Web Services アドバンスト開発者ガイド』の「Web サービスの管理」 を参照してください。
- Web サービスへのセキュリティの追加方法は、『Oracle Application Server Web Services セ キュリティ・ガイド』を参照してください。
- Web サービスへの信頼性の追加方法は、『Oracle Application Server Web Services アドバン スト開発者ガイド』の「Web サービスの信頼性の確保」を参照してください。
- Web サービスへの監査およびロギング構成の追加方法は、『Oracle Application Server Web Services アドバンスト開発者ガイド』の「監査メッセージおよびロギング・メッセージ」 を参照してください。
- 標準外のデータ型の処理方法は、『Oracle Application Server Web Services アドバンスト開 発者ガイド』の「Java 値タイプのカスタム・シリアライズ」を参照してください。
- JAX-RPC マッピング・ファイルの詳細は、『Oracle Application Server Web Services アドバ ンスト開発者ガイド』の「JAX-RPC マッピング・ファイル記述子」を参照してください。
- OracleAS Web Services でサポートされているデータ型の詳細は、『Oracle Application Server Web Services アドバンスト開発者ガイド』の「Java 型の XML および WSDL 型への マッピング」を参照してください。
- Web サービス開発用の Oracle JDeveloper ツールのサポートの詳細は、Oracle JDeveloper の オンライン・ヘルプを参照してください。

# 注釈を使用した **Web** サービスのアセンブル

この章では、Java クラスから Web サービスを短時間で開発するための注釈の使用方法を説明し ます。Web サービスは、トランスポート・メカニズムとして HTTP または JMS を使用できま す。注釈機能を使用できるのは、Java クラスからのボトムアップ方式で Web サービスを開発す る場合のみです。

この章の内容は、次のとおりです。

- [OracleAS Web Services](#page-163-0) および J2SE 5.0 Web サービス注釈
- [サポートされる注釈](#page-164-0)
- [注釈の使用方法](#page-172-0)

### <span id="page-163-0"></span>**OracleAS Web Services** および **J2SE 5.0 Web** サービス注釈

標準の Java メカニズムで Web サービスを設計、開発およびデプロイするには、膨大な量の情 報を提供する必要があります。たとえば、Java クラスをベースにしたサービスをデプロイする ためには、そのクラス自体、関連するサービス・エンドポイント・インタフェース、および場 合によってはメタデータ・ファイルが必要になります。

#### 関連項目 **:**

Java [クラス](#page-84-0)を使用した Web サービスの生成の詳細は、第7章「Java クラス を使用した Web [サービスのアセンブル」を](#page-84-0)参照してください。

Oracle Application Server Web Services は、J2SE 5.0 Web サービス注釈(Web Services Metadata for the Java Platform (JSR-181)仕様とも呼ばれます)をサポートしています。次の Web サイトから入手できるこの仕様では、Web サービスのプログラミングに使用する注釈付き Java 構文が定義されています。

http://www.jcp.org/en/jsr/detail?id=181

J2SE 5.0 Web サービス注釈を使用するメリットとデメリットを次のリストに記載します。

#### **J2SE 5.0 Web** サービス注釈を使用するメリット

- コミュニティの標準をベースにすることになります。
- J2SE 5.0 JDK でサポートされています。メタデータがクラス・ファイルに直接格納される ため、移植が可能になります。
- 言語レベルでの IDE のサポート。J2SE 5.0 JDK をサポートする IDE は、J2SE 5.0 Web サービ ス注釈を認識し、オートコンプリートや構文チェックなどの機能を提供できます。

#### **J2SE 5.0 Web** サービス注釈のデメリット

- J2SE 5.0 JDK の使用が必須になります。
- 制限事項の詳細は、F-9 [ページの](#page-422-0)「注釈を使用した Web [サービスのアセンブル」を](#page-422-0)参照し てください。

注釈付き Java 構文を使用するには、J2SE 5.0 JDK が必要になります。また、J2SE 5.0 JDK には、 注釈の定義方法、構文、および新しい注釈の作成方法など、言語レベルでの注釈のサポートを 記述したドキュメントが付属しています。J2SE 5.0 JDK は、次の Web サイトから入手できま す。

http://java.sun.com/j2se/1.5.0/download.jsp

J2SE 5.0 JDK には、Java メタデータ注釈という機能があり、固有のタグを Java クラスに追加で きます。これらのタグは、クラスのバイト・コードにコンパイルされ、サード・パーティの注 釈プロセッサからアクセス可能になります。Web Services Metadata for the Java Platform 仕様 は、この機能を Web サービスのメタデータ・タグ用にまで拡張したものです。OracleAS Web Services はこの仕様をサポートしており、開発者は注釈を使用して Web サービス生成プロセス をカスタマイズできます。

OracleAS Web Services で Web サービス注釈を使用するには、J2SE 5.0 JDK の JVM が必要で す。WebServicesAssembler ツールは、J2SE 5.0 注釈が含まれる Java クラスから Web サービス を生成できます。このツールを J2SE 5.0 JDK の JVM で使用すると、assemble および genWsdl コマンドが、指定された Java クラスの注釈を処理します。

EJB 3.0 仕様は、EJB 用のメタデータ・タグを追加できるように、Web Services Metadata for the Java Platform 仕様を拡張したものです。この仕様は、Web Services Metadata for the Java Platform のタグをサポートしており、EJB を Web サービスとして公開できるようにします。 EJB 3.0 注釈は、EJB を含む EAR ファイルが動作中の Oracle Application Server にデプロイされ たときに処理されます。セッション Bean で実装された、J2SE 5.0 JDK 注釈付きのインタフェー スがすべて処理されます。WebServicesAssembler ツールは、EJB 3.0 注釈の処理には使用でき ない点に注意してください。

### <span id="page-164-0"></span>サポートされる注釈

次の各項では、OracleAS Web Services でサポートされている注釈について説明します。

- [サポートされる](#page-164-1) J2SE 5.0 JDK 注釈
- Oracle による J2SE 5.0 JDK [注釈への追加](#page-168-0)

### <span id="page-164-1"></span>サポートされる **J2SE 5.0 JDK** 注釈

OracleAS Web Services では、Web Services Metadata for the Java Platform 仕様で記述されてい る注釈セットをすべて使用できます。表 [11-1](#page-164-2) は、これらの注釈の簡単な説明です。Web Services Metadata for the Java Platform 仕様では、これらの注釈についてのさらに詳しい情報 が提供されています。

また、表 [11-1](#page-164-2) には、@WebServiceRef 注釈についての簡単な説明もあります。OracleAS Web Services では、@WebServiceRef 注釈を使用して、アプリケーション・クライアント・コンテ ナ内のバージョン 3.0 EJB、サーブレットまたは Java クラスから、Web サービス・エンドポイ ントを参照できます。また、@WebServiceRef 注釈のサポートには、ejb-jar.xml デプロイ メント・ディスクリプタでの service-ref ターゲットのインジェクションのサポートも含ま れます。この注釈の詳細は、Java API for XML-based Web Services 2.0 (JSR-224) 仕様を参照し てください。

http://www.jcp.org/en/jsr/detail?id=224

<span id="page-164-2"></span>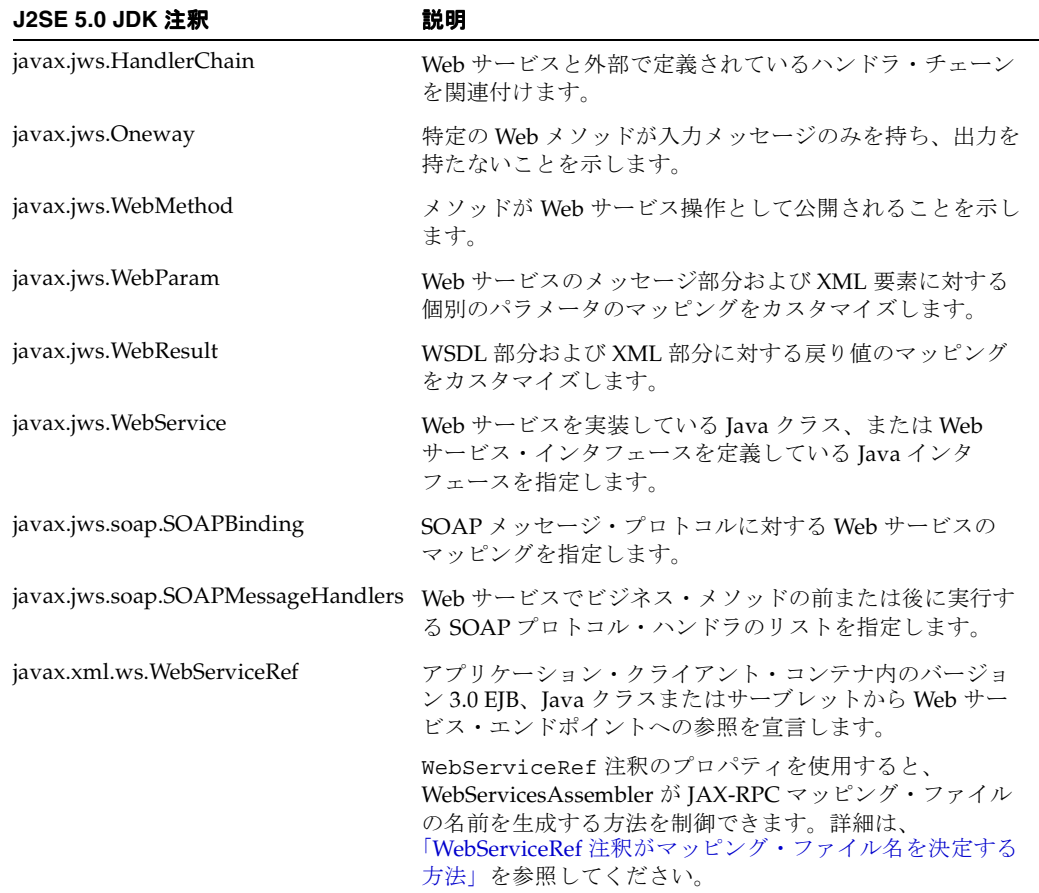

#### 表 **11-1 OracleAS Web Services** がサポートする **J2SE 5.0 JDK** 注釈

### **OracleAS Web Services** での **WebServiceRef** の使用

Java API for XML-based Web Services 2.0 (JSR-224) 仕様では、使用して、アプリケーション・ クライアント・コンテナ内のバージョン 3.0 EJB、サーブレットまたは Java クラスから Web サービス・エンドポイントを参照するための、@WebServiceRef 注釈が定義されています。 表 [11-2](#page-165-1) は、@WebServiceRef 注釈で使用できるプロパティです。

<span id="page-165-1"></span>表 **11-2 WebServiceRef** 注釈のプロパティ

| プロパティ        | 説明                                                                                                    |
|--------------|----------------------------------------------------------------------------------------------------|
| mappedName   | INDI ルックアップのための固有名。                                                                                               |
| name         | Web サービスの INDI ルックアップ名。この値は、<br>java:comp/env名前空間で見つかります。                                                         |
| type         | Java クラス・オブジェクトとしてのリソースの型。デフォルトの値<br>はjavax.xml.rpc.Serviceです。                                                    |
| value        | Java クラス・オブジェクトとしてのサービスの型。デフォルトで<br>は、インジェクション・ターゲットのクラスです。                                                       |
| wsdlLocation | Web サービスの WSDL 記述の URL。この注釈が存在する場合は、<br>参照されている生成されたサービス・インタフェースの<br>@WebService注釈で指定されているWSDLURLをオーバーライ<br>ドします。 |

次の各項では、OracleAS Web Services での @WebServiceRef 注釈の使用方法についてさらに 詳しく説明します。

- WebServiceRef [注釈がマッピング・ファイル名を決定する方法](#page-165-0)
- WebServiceRef [注釈での複数ポートを持つ](#page-166-0) WSDL の指定
- [WebServiceRef](#page-166-1) 注釈の例

<span id="page-165-0"></span>**WebServiceRef** 注釈がマッピング・ファイル名を決定する方法Java クラスまたはバージョン 3.0 EJB に存在する @WebServiceRef ごとに、JAX-RPC マッピング・ファイルがデプロイされる アーカイブに含まれる必要があります。マッピング・ファイルの生成は WebServicesAssembler が行いますが、Web サービスに対する適切な場所にマッピング・ファイルが存在することは ユーザーが確認する必要があります。マッピング・ファイルが適切な場所にない場合は、手動 でコピーする必要があります。

- Web サービスがバージョン 3.0 EJB に基づいている場合は、生成される JAX-RPC マッピン グ・ファイルは META-INF ディレクトリのすぐ下に存在する必要があります。
- Web サービスが Java クラスに基づいている場合は、生成される JAX-RPC マッピング・ファ イルは WEB-INF ディレクトリのすぐ下に存在する必要があります。

WebServicesAssembler は、次の手順でマッピング・ファイルの名前を判別します。名前の割当 てに成功するまで、この手順に従います。最後のステップが失敗すると、プロセス全体が失敗 し、名前は割り当てられません。

**1.** インジェクション・ターゲット・クラスがサービス・エンドポイント・インタフェース (SEI)で、@WebService 注釈と serviceName プロパティが指定されている場合は、デ プロイ・システムは次の名前でマッピング・ファイルのロードを試みます。

[*@WebService.serviceName*]Service-java-wsdl-mapping.xml

この例で、[*@WebService.serviceName*] は serviceName プロパティの値を表してい ます。

**2.** インジェクション・ターゲット・クラスがサービス・エンドポイント・インタフェースで、 @WebServiceRef 注釈と serviceName プロパティが指定されている場合は、デプロイ・ システムは次の名前でマッピング・ファイルのロードを試みます。

[*@WebServiceRef.name*]Service-java-wsdl-mapping.xml

この例で、[*@WebServiceRef.name*] は name プロパティの値を表します。

**3.** インジェクション・ターゲット・クラスがサービス・エンドポイント・インタフェースで、 @WebServiceRef 注釈と wsdlLocation プロパティが指定されている場合は、マッピン グ・ファイルのベース名は、wsdlLocation プロパティで参照されている WSDL ファイ ルと同じです。

[*base name of WSDL file*]Service-java-wsdl-mapping.xml

たとえば、WSDL ファイルが MyService.wsdl という名前である場合、そのサービスに 対するマッピング・ファイルは MyServiceService-java-wsdl-mapping.xml である 必要があります。これは、genWSDL コマンドまたは genInterface コマンドを実行する と WebServicesAssembler が生成する名前と整合しています。したがって、 WebServicesAssembler が生成するマッピング・ファイルをコピーすると、必然的に動作す るはずです。

注意 **:** wsdlLocation プロパティは、リモート WSDL を指し示すことはで きません。WSDL ファイルは、マッピング・ファイルと同じアーカイブに存 在する必要があります。

<span id="page-166-0"></span>**WebServiceRef** 注釈での複数ポートを持つ **WSDL** の指定Java API for XML-based Web Services 2.0 仕様によると、@WebServiceRef に対して指定されている WSDL が複数のポートを備えて いる場合は、その注釈に対するインジェクション・ターゲットは javax.xml.rpc.Service 型である必要があります。サービスがこのターゲットにインジェクトされると、 getPort(QName portName, Class serviceEndpointInterface) をコールして、呼出 し用に正確なポートを取得できます。このシグネチャでは、portName は使用する特定のポー トの名前であり、serviceEndpointInterface はサービス・エンドポイント・インタフェー ス・クラス・ファイルの名前です。

<span id="page-166-1"></span>**WebServiceRef** 注釈の例ここでは、@WebServiceRef 注釈の使用例を示します。

例 [11-1](#page-166-2) では、サービス・エンドポイント・インタフェースに対する参照はフィールドにイン ジェクトされ、さらに setter メソッドにインジェクトされています。この場合、マッピング・ ファイルの名前は SimpleService-java-wsdl-mapping.xml です。

#### <span id="page-166-2"></span>例 **11-1** フィールドおよび **setter** メソッドへの参照のインジェクト

```
@Stateless(name="WSRefBean")
public class StatelessEJBClient implements StatelessEJBClientInterface{
```
**@WebServiceRef(name="Simple",wsdlLocation="META-INF/SimpleEJBServiceService.wsdl")** private SimpleEJBService svc;

private SimpleEJBService svc2;

```
 public String echoString(String str) throws RemoteException {
       if(svc == null) return "fail1";
 }
       if(svc2 == null}
            return "fail2";
 }
        String test = svc.echoString("Success");
        test = svc2.echoString(test);
        return str + test;
```
}

```
@WebServiceRef(name="Simple",wsdlLocation="META-INF/SimpleEJBServiceService.wsdl")
   public void setSvc2(SimpleEJBService service){
      svc2 = service;
 }
}
例 11-2 は前の例とよく似ています。唯一違うところは、インジェクションが、実際のサービ
ス・エンドポイント・インタフェースではなく javax.xml.Service オブジェクトに対して
行われていることです。前に説明したように、wsdlLocation に基づいて、マッピング・ファ
イルは(EJBなので)META-INF に存在することが予想され、名前は
```
### SimpleService-java-wsdl-mapping.xml である必要があります。

#### <span id="page-167-0"></span>例 **11-2 javax.xml.Service** オブジェクトへの参照のインジェクション

```
@Stateless(name="WSRefBean3")
public class StatelessEJBClient3 implements StatelessEJBClientInterface3{
```

```
@WebServiceRef(name="Simple",wsdlLocation="META-INF/SimpleEJBServiceService.wsdl")
    private Service svc;
```

```
 public String echoString(String test) throws RemoteException {
       if(svc == null){
            return "fail";
         }
        try{
            SimpleEJBService port = 
(SimpleEJBService)svc.getPort(SimpleEJBService.class);
            return port.echoString(test);
         }catch(Exception ex){
            ex.printStackTrace();
           throw new RemoteException(ex.getMessage(),ex);
         }
    }
```
例 [11-3](#page-167-1) では、インジェクションに ejb-jar.xml デプロイメント・ディスクリプタを使用しま す。この技法を使用するときは、ejb-jar.xml で version="3.0" を指定する必要がありま す。このデプロイメント・ディスクリプタは、@WebServiceRef と組み合せて使用できます。

インジェクションに ejb-jar.xml デプロイメント・ディスクリプタを使用するときは、 <jaxrpc-mapping-file> 要素でマッピング・ファイルを直接指定することもできます。こ の場合、マッピング・ファイルの名前は CustomSessionBeanService-java-wsdl-mapping.xml です。

#### <span id="page-167-1"></span>例 **11-3 ejb-jar.xml** デプロイメント・ディスクリプタを使用する参照のインジェクション

#### **<ejb-jar version="3.0">**

}

```
 <enterprise-beans>
     <session> 
         <ejb-name>WSRefBean2</ejb-name>
         <ejb-class>oracle.j2ee.tests.ejb.impl.StatelessEJBClient2</ejb-class>
         <session-type>Stateless</session-type>
         <service-ref>
            <service-ref-name>CustomSessionEJB</service-ref-name>
            <service-interface>javax.xml.rpc.Service</service-interface>
```
<service-ref-type>oracle.j2ee.tests.ejb.impl.CustomSession</service-ref-type> <wsdl-file>META-INF/CustomSessionBeanService.wsdl</wsdl-file> **<jaxrpc-mapping-file>META-INF/CustomSessionBeanService-java-wsdl-mapping.xml</jaxrpc-ma pping-file>**

**<injection-target>**

**<injection-target-class>oracle.j2ee.tests.ejb.impl.StatelessEJBClient2</injection-targe t-class>**

```
 <injection-target-name>svc</injection-target-name>
                  </injection-target>
             </service-ref>
         </session>
     </enterprise-beans>
</ejb-jar>
```
### <span id="page-168-0"></span>**Oracle** による **J2SE 5.0 JDK** 注釈への追加

この項では、J2SE 5.0 JDK の Java メタデータ注釈機能で読取りおよび処理が可能な Oracle 固有 の注釈を説明します。

- [Deployment](#page-168-1) 注釈
- [Schema](#page-170-0) 注釈
- [WSIFEJBBinding](#page-170-1) 注釈

### <span id="page-168-1"></span>**Deployment** 注釈

@Deployment 注釈 (oracle.webservices.annotations.Deployment) は、エンドポイ ント実装またはサービス・エンドポイント・インタフェースにデプロイ属性を設定するために 使用します。

表 [11-3](#page-168-2) は、@Deployment 注釈のプロパティの説明です。すべてのプロパティはオプションで す。

注意 **:** 次の表のプロパティは、デプロイメント・ディスクリプタによって、 または WebServicesAssembler で渡される引数値によって、オーバーライド される可能性があります。詳細は、11-13 [ページの](#page-174-0)「[WebServicesAssembler](#page-174-0) [で注釈値をオーバーライドする方法」を](#page-174-0)参照してください。

| プロパティ       | データ型   | 説明                                                                                                    |
|-------------|--------|----------------------------------------------------------------------------------------------------|
| contextPath | String | この値は、Web サービスのデフォルトのコンテキストを指定します。<br>各エンドポイント・クラスが @Deployment 注釈を持つ複数の Web<br>サービスを WAR ファイルにパッケージする場合は、contextPath<br>プロパティの値がすべてのサービスで同じである必要があります。<br>これは、contextPathが Web サービスのデプロイに対してグロー<br>バルであるためです。Web サービス間で contextPath の値が異な<br>る場合、各 Web サービスの動作は予測不可能になります。<br>contextPathプロパティが1つのみ設定されている場合は、その<br>プロパティが、同じ EAR または WAR ファイル内にあるすべての<br>Web サービスのルート・コンテキストになります。 |
|             |        | このプロパティの値は、EAR ファイルでデプロイされる<br>oracle-webservices.xml デプロイメント・ディスクリプタの<br><context-root>要素に、有効な値を指定することでオーバーライ<br/>ドできます。デプロイメント・ディスクリプタ内で<br/><context-root>を設定すると、Deployment 注釈を持つすべて<br/>の Web サービスの contextPath プロパティをオーバーライドでき<br/>ます。</context-root></context-root>                                                                                                    |
|             |        | <b>デフォルト:EAR</b> ファイルの名前。                                                                                                    |

<span id="page-168-2"></span>表 **11-3 Deployment** 注釈のプロパティ

#### 表 **11-3 Deployment** 注釈のプロパティ(続き)

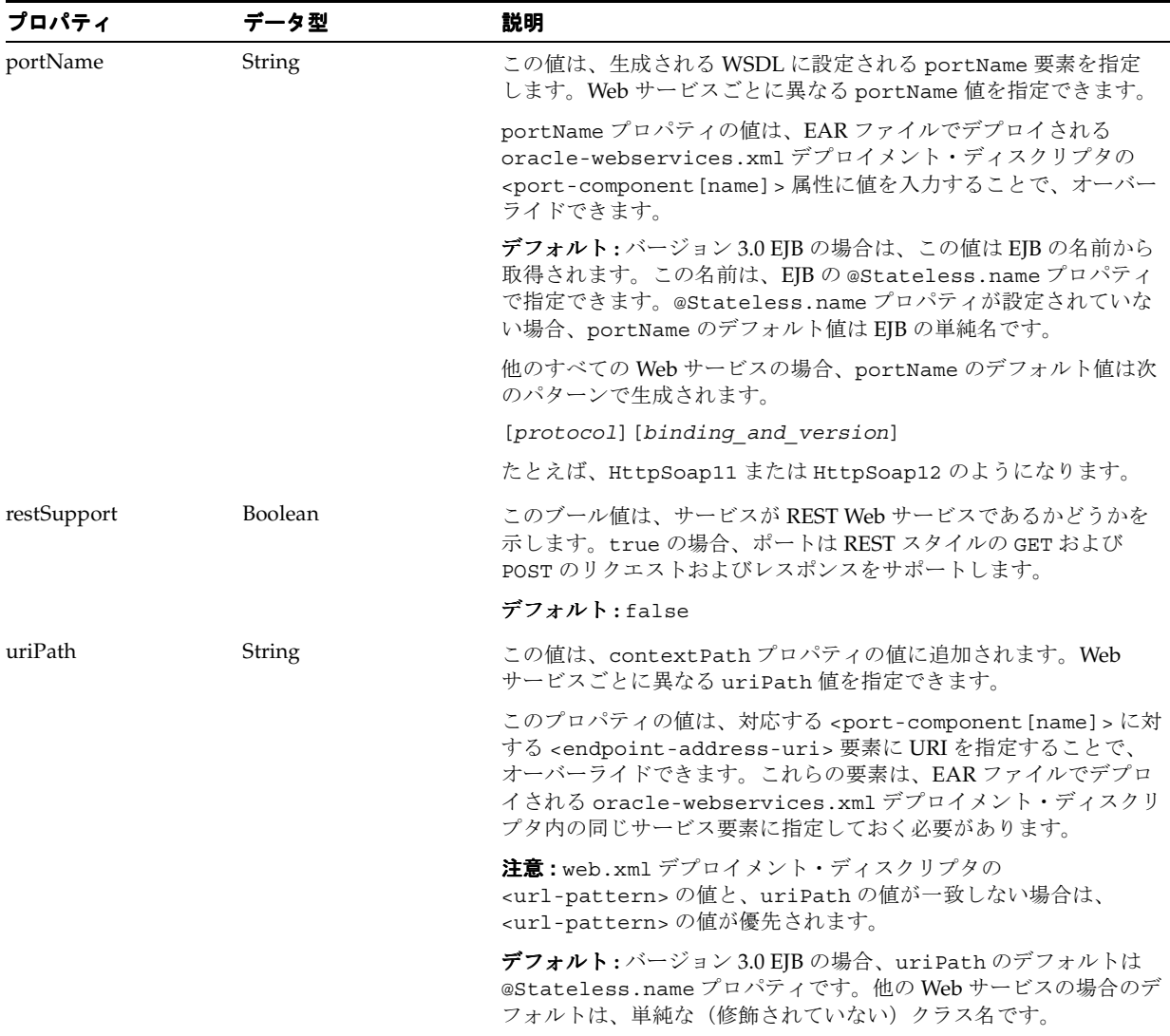

次に、@Deployment 注釈を使用するインタフェースの例を示します。この例の Web サービス は、デプロイされてから、URL http://\$HOST:\$PORT/ejb30/ejb30-simple によってア クセスできるようになります。

```
@WebService(name="CustomSession",
             targetNamespace="http://ejb.oracle.com/targetNamespace",
             serviceName="CustomSessionBeanService")
@Deployment(contextPath="ejb30",
           uriPath="ejb30-simple",
            portName="Custom")
public interface CustomSessionIntf extends Remote{
...
```
...

### <span id="page-170-0"></span>**Schema** 注釈

@Schema 注釈(oracle.webservices.annotations.Schema)を使用すると、WSDL で のスキーマ要素の生成方法を構成できます。これはオプションの注釈で、オプションのプロパ ティ elementFormDefault と targetNamespace のみを持ちます。

elementFormDefault プロパティを使用すると、WSDL の elementFormDefault 属性の値 を変更できます。この属性の値は、ローカルに宣言されている要素を、インスタンス・ドキュ メント内ではターゲット名前空間で修飾する必要があるかどうかを示します。この属性の値が unqualified である場合は、ローカルに宣言された要素をターゲット名前空間で修飾するこ とはできません。この属性の値が qualified である場合は、ローカルに宣言された要素を ターゲット名前空間で修飾する必要があります。

@Schema.elementFormDefault プロパティは、

@Schema.ElementFormDefault.QUALIFIED と

@Schema.ElementFormDefault.UNQUALIFIED という 2 つの値を持つ列挙です。デフォル トでは、OracleAS Web Services ツールは、WSDL 内のすべてのスキーマの

elementFormDefault 属性を qualified に設定します。@Schema.elementFormDefault プロパティを使用することで、この動作を変更できます。

targetNamespace プロパティを使用すると、生成されるスキーマの targetNamespace 属 性を設定できます。この名前空間は、すべての型に対するデフォルトになります。

表 [11-4](#page-170-2) は、@Schema 注釈のプロパティをまとめたものです。

注意 **:** 次の表のプロパティは、デプロイメント・ディスクリプタによって、 または WebServicesAssembler で渡される引数値によって、オーバーライド される可能性があります。詳細は、11-13 [ページの](#page-174-0)「[WebServicesAssembler](#page-174-0) [で注釈値をオーバーライドする方法」を](#page-174-0)参照してください。

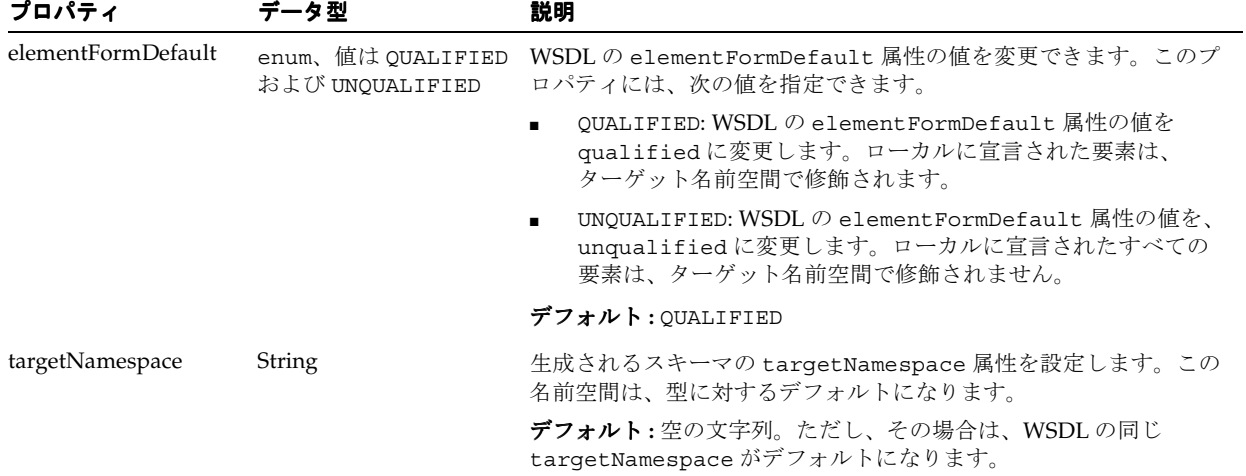

#### <span id="page-170-2"></span>表 **11-4 Schema** 注釈のプロパティ

### <span id="page-170-1"></span>**WSIFEJBBinding** 注釈

@WSIFEJBBinding 注釈(oracle.webservices.annotations.@WSIFEJBBinding)は、 バージョン 3.0 EJB 用の WSDL に Web Services Invocation Framework(WSIF)のバインディ ングを生成します。WSIF バインディングは、単一のポートに対してのみ適用されます。この注 釈および関連するプロパティは、WSDL に拡張機能を追加し、Web サービスとして公開された 3.0 EJB に WSIF クライアントがアクセスできるようにします。

注意 **:** OracleAS Web Services では、WSIF バインディングのみを定義する WSDL ドキュメントは使用できません。SOAP バインディングも定義する必 要があります。

WSIFEJBBinding 注釈を使用して Web サービスをアセンブルするときは、 常に SoapBinding 注釈を含め、適切なスタイルと使用に設定し、意図した メッセージ・エンコーディングを取得する必要があります。

### 関連資料 **:**

『Oracle Application Server Web Services アドバンスト開発者ガイド』の次の 項では、WSIF、EJB および WSIF クライアントについて詳細に説明されてい ます。

- WSIF と EJB に関する項では、EJB および WSDL に対する WSIF 拡張に基 づいて、Web サービスで WSIF の機能を使用する方法について説明され ています。
- 「WSIF クライアントの記述」では、WSIF バインディングのあるサービス 用のクライアントを作成する方法について説明されています。

表 [11-5](#page-171-0) は、@WSIFEJBBinding 注釈に対して指定できるプロパティです。className プロパ ティと jndiName プロパティは必須です。

注意 **:** 次の表のプロパティは、デプロイメント・ディスクリプタによって、 または WebServicesAssembler で渡される引数値によって、オーバーライド される可能性があります。詳細は、11-13 [ページの](#page-174-0)「[WebServicesAssembler](#page-174-0) [で注釈値をオーバーライドする方法」](#page-174-0)を参照してください。

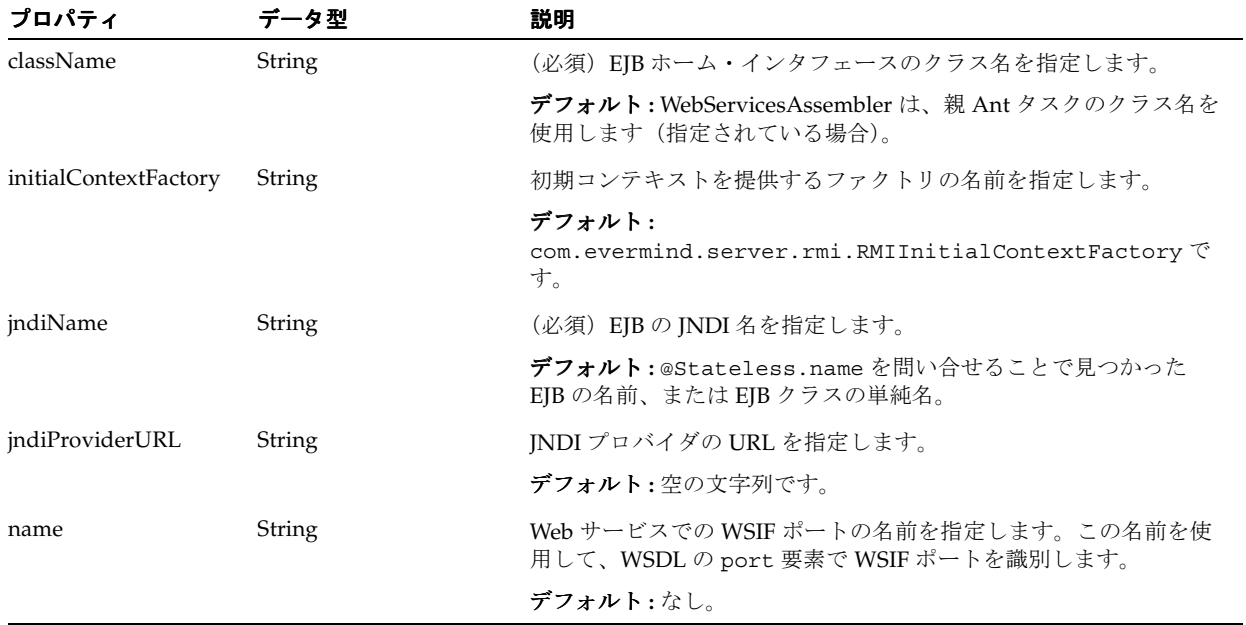

#### <span id="page-171-0"></span>表 **11-5 WSIFEJBBinding** 注釈のプロパティ

```
次の例は、バージョン 3.0 EJB に対するインタフェース・ファイルで使用されている
@WSIFEJBBinding 注釈を示しています。
...
@WebService(name="Hello",
           targetNamespace="http://ejb.oracle.com/targetNamespace",
            serviceName="CustomHelloBeanService")
@WSIFEJBBinding(
   className="oracle.demo.hello.HelloBean",
   jndiName="Hello",
   initialContextFactory="com.evermind.server.rmi.RMIInitialContextFactory",
   jndiProviderUrl="ormi://localhost:23791/ejb30wsif")
public interface CustomHelloBeanIntf extends Remote {
...
ファイルをコンパイルすると、WSDL での EJB WSIF バインディングと、次の値を持つ EJB
ポートが生成されます。
...
<port name="WsifEJBPort" binding="tns:WsifEjbBinding">
    <ejb:address className="oracle.demo.hello.HelloBean"
        jndiName="Hello"
        initialContextFactory="com.evermind.server.rmi.RMIInitialContextFactory"
        jndiProviderURL="ormi://localhost:23791/ejb30wsif"/>
</port>
...
```
### <span id="page-172-0"></span>注釈の使用方法

この項の内容は、次のとおりです。

- Java クラスから Web [サービスをアセンブルするために注釈を使用する手順](#page-172-1)
- バージョン 3.0 の EJB から Web [サービスをアセンブルするために注釈を使用する手順](#page-173-0)
- [注釈をオーバーライドする方法](#page-174-1)
- 注釈付きの Java [ファイルのサンプル](#page-175-0)

### <span id="page-172-1"></span>**Java** クラスから **Web** サービスをアセンブルするために注釈を使用する手順

J2SE 5.0 注釈付きの Java クラスから Web サービスを生成する手順は、次のとおりです。

**1.** Web サービス・メタデータ注釈を実装クラスに追加します。

例 [11-4](#page-176-0) は、注釈付きの Java ファイルのサンプルです。

- **a.** 少なくとも、@WebService 注釈がクラス内に存在する必要があります。
- **b.** サービス・エンドポイント・インタフェースを参照する場合は、実装クラス内で @WebService 注釈に endpointInterface プロパティを追加します。サービス・エ ンドポイント・インタフェースにも @WebService 注釈がある場合は、各注釈はこち らの開始ポイントで処理されるようになります。
- **c.** @WebMethod の注釈を、Web サービスで公開する各メソッドに追加します。サービ ス・エンドポイント・インタフェースに注釈を追加すると、そのすべてのメソッドが @WebMethod 注釈の有無に関係なく公開される点に注意してください。

注意 **:** サービス・エンドポイント・インタフェースに @WebService 注釈を 入力し、@WebMethod 注釈を入力しないと、入力した @WebMethod 注釈の 数に関係なく、すべてのメソッドが公開されます。

実装 Bean に @WebService 注釈を入力し、@WebMethod 注釈を入力しない と、少なくとも 1 つのメソッドを公開する必要があるため、検証例外が発生 します。Web Services Metadata for the Java Platform 仕様の 4.1 項と 4.2 項を 参照してください。

**2.** 注釈付きのクラスをコンパイルします。

クラスは JDK 5.0 対応のコンパイラでコンパイルする必要があります。

- **3.** WebServicesAssembler の assemble コマンドを使用して、Web サービス・アーチファク ト(WSDL、デプロイ・ディスクリプタなど)を生成します。
	- **a.** 実装クラスは、assemble コマンドの className 引数の値として指定します。これ はすべての注釈がサービス・エンドポイント・インタフェースにある場合も同様です。 注釈として実装クラスへの追加が必須なのは、@WebService です。
	- **b.** 注釈付き Java クラスから WSDL のみを生成する場合は、genWsdl コマンドを使用 し、実装クラスを className 引数の値として指定します。

### <span id="page-173-0"></span>バージョン **3.0** の **EJB** から **Web** サービスをアセンブルするために注釈を 使用する手順

Web サービスは、デプロイ時に EJB 3.0 準拠の Bean からアセンブルできます。Web サービス・ エンドポイントを EJB 3.0 Bean から生成する手順は、次のとおりです。

**1.** @Stateless 注釈を Bean に追加します。

ステートレス EJB セッション Bean のみがサポートされています。

@Stateless 注釈の name プロパティに、Web サービス・エンドポイントの名前を指定し ます。このプロパティを指定しない場合、デフォルトのエンドポイント名は、EJB Bean ク ラスの非修飾クラス名になります。

- **2.** Bean が実装するインタフェースに、@WebService 注釈を追加します。
	- **a.** インタフェースに注釈を入力します。Bean クラスに直接入力することはできません。
	- **b.** 少なくとも、@WebService 注釈をインタフェースに含める必要があります。
	- **c.** Web サービスで公開する Bean 実装の各メソッドに、@WebMethod 注釈を追加します。

注意 **:** サービス・エンドポイント・インタフェースに @WebService 注釈を 入力し、@WebMethod 注釈を入力しないと、入力した @WebMethod 注釈の 数に関係なく、すべてのメソッドが公開されます。

実装 Bean に @WebService 注釈を入力し、@WebMethod 注釈を入力しない と、少なくとも 1 つのメソッドを公開する必要があるため、検証例外が発生 します。Web Services Metadata for the Java Platform 仕様の 4.1 項と 4.2 項を 参照してください。

**d.** EJB Bean クラスにこのインタフェースを実装します。

**3.** (オプション)@Deployment 注釈を、uriPath および portName プロパティに値を指定 して、インタフェースに追加します。

EJB 3.0 Bean のポート名およびデフォルト URI が、デフォルトの EJB 名になります。この 名前が Bean の @Stateless 注釈に設定されます。Bean 名が @Stateless 注釈に指定さ れていない場合は、かわりに Bean のこの短縮クラス名が使用されます。@Deployment 注 釈の uriPath および portName プロパティに値を指定することで、この指定をオーバー ライドできます。

**4.** EJB クラスをコンパイルし、EAR ファイルにパッケージ化します。EAR ファイルを OC4J の実行中インスタンスにデプロイします。

### <span id="page-174-1"></span>注釈をオーバーライドする方法

この項では、デプロイメント・ディスクリプタまたは WebServicesAssembler を使用した、Java ファイルの注釈値のオーバーライド方法を説明します。

- WebServicesAssembler [で注釈値をオーバーライドする方法](#page-174-0)
- [デプロイメント・ディスクリプタで](#page-174-2) Deployment 注釈の値をオーバーライドする方法

### <span id="page-174-0"></span>**WebServicesAssembler** で注釈値をオーバーライドする方法

WebServicesAssembler の assemble および genWsdl コマンドにコマンドライン引数を渡すこ とで、同じ機能を実行する Java クラス・ファイルの注釈をオーバーライドできます。たとえ ば、portName 引数を assemble または genWsdl コマンドに渡すと、渡した値が @Deployment.portName 注釈の値をオーバーライドします。

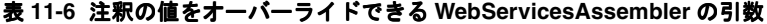

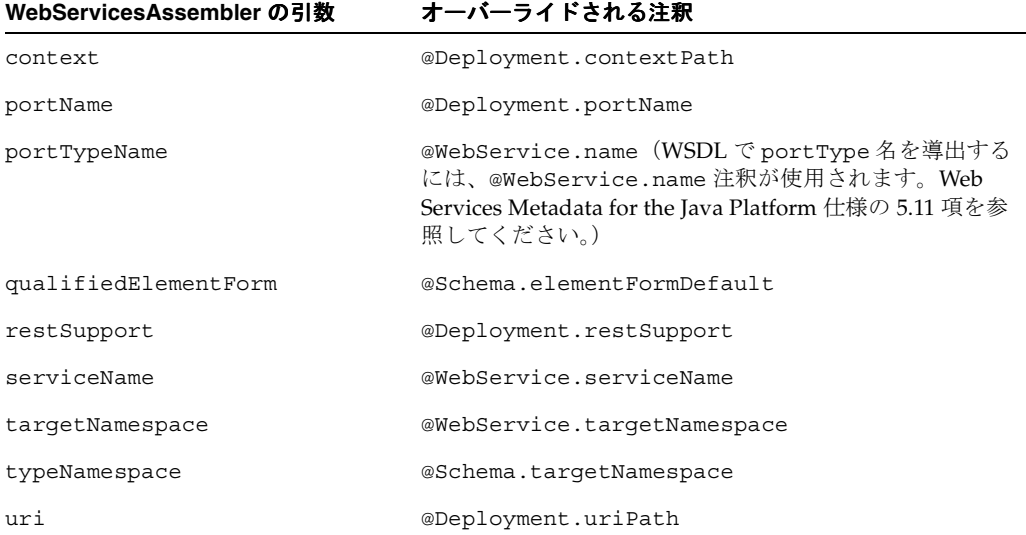

### <span id="page-174-2"></span>デプロイメント・ディスクリプタで **Deployment** 注釈の値をオーバーライド する方法

Oracle 固有の @Deployment 注釈で指定されたプロパティをオーバーライドするには、 META-INF/oracle-webservices.xml(Web モジュールの場合は WEB-INF/oracle-webservices.xml)の EAR ファイルに、オーバーライドする値を指定す るデプロイメント・ディスクリプタをパッケージします。

oracle-webservices.xml デプロイメント・ディスクリプタを使用して、@Deployment 注 釈プロパティをオーバーライドする場合は、ディスクリプタの各 <webservice-description> 要素が、Web サービスの serviceName をベースにしてデプ ロイされる Web サービスと一致する必要があります。serviceName は、 @WebService.serviceName 注釈で指定します。

@Deployment 注釈を使用する複数の Web サービスをアセンブルしようとしており、ただ 1 つ のサービスのプロパティをオーバーライドするデプロイメント・ディスクリプタを指定する場 合は、その他のサービスは影響を受けません。デプロイメント・ディスクリプタには、オー バーライドするプロパティのみを指定します。

たとえば、次にあげる oracle-webservices.xml デプロイメント・ディスクリプタからの XML フラグメントの値は、@Deployment 注釈のプロパティをオーバーライドします。このフ ラグメントでは、<port-component name> 属性および <endpoint-address-uri> 要素に 対して値を指定しているため、注釈の portName および uriPath プロパティがオーバーライ ドされます。<context-root> 要素はこの例では指定されていないため、注釈の contextPath プロパティはオーバーライドされません。

```
<webservice-description name="CustomSessionBeanService">
     <port-component name="CustomSession">
           <endpoint-address-uri>/custom-session</endpoint-address-uri>
    </port-component>
</webservice>
```
もちろん、クラスに注釈を付けるかわりに oracle-webservices.xml デプロイメント・ ディスクリプタのみを使用してデプロイメント・プロパティを指定することも可能です。

### <span id="page-175-0"></span>注釈付きの **Java** ファイルのサンプル

Java クラスから Web サービスを生成する際、J2SE 5.0 注釈を次のいずれかに入力できます。

- エンドポイント・クラスのみ
- エンドポイント・クラスおよびサービス・エンドポイント・インタフェース

注釈をエンドポイント・クラスおよびサービス・エンドポイント・インタフェースの両方に入 力する場合は、エンドポイント・クラスには最小限の注釈のみを入力する必要があります。

例 [11-4](#page-176-0) に、Web サービス・メタデータ注釈付きの実装クラスを示します。この例の中で @WebService、@WebMethod および @WebParam の各注釈がどのように使用されているかに 注目してください。

■ @WebService 注釈を使用すると、serviceName および targetNamespace プロパティ に値を指定できます。これらのプロパティは、生成される WSDL ファイル内の wsdl:service name および wsdl:targetNamespace 要素に値を移入するために使用 されます。targetNamespace プロパティは、WSDL およびスキーマ型に対するデフォル トの名前空間を提供します。

注意 **:** スキーマの要素および型に対するターゲット名前空間は、 @WebService.targetNamespace で指定されている名前空間または WSDL の生成された名前空間と同じです。document-literal Web サービスの場合は、 @WebParam.targetNamespace 注釈プロパティを使用することで、操作の パラメータを他の名前空間に割り当てることができます。次に例を示します。

@WebParam(name="param", targetNamespace="http://mytns")

この場合、@WebParam.name プロパティを設定する必要があることに注意し てください。document-literal ラップ・サービスの場合は、ラッパー要素は常 に WSDL と同じターゲット名前空間に作成されます。

オプションとして、サービス・エンドポイント・インタフェースの完全修飾クラス名を使 用して、endpointInterface プロパティを指定できます。この場合、次の注釈を追加し ます。

- **–** @WebService 注釈は、エンドポイント・クラスにのみ入力し、 endpointInterface に正しい値を入力します。endpointInterface が使用され ている場合は、エンドポイント・クラスの @WebService 注釈を除いて、Web サービ ス関連の注釈がすべて無視されます。
- **–** @WebMethod および @WebParam 注釈を、サービス・エンドポイント・インタフェー スに入力します。
- @WebMethod 注釈は、Web サービスとしてアセンブルするメソッドを指定します。注釈が 付けられたこれらのメソッドは、生成される WSDL 内の wsdl:operation 要素にアセン ブルされます。operationName プロパティの値は、@WebMethod 注釈に指定されている 場合、wsdl:operation の操作名として使用されます。値が指定されていない場合は、メ ソッドの名前がデフォルトで使用されます。
- @WebParam 注釈は、wsdl:operations に対するメッセージ部分またはメッセージ・パラ メータを指定します。Mode を、オプションとして各パラメータに指定できます。INOUT または OUT モードは、javax.xml.rpc.holders.Holder インタフェースを実装するパ ラメータに対してのみ指定できます。Holder インタフェースを実装するパラメータは、 Mode.OUT が注釈で明示的に指定されていない場合、デフォルトとして INOUT パラメータ になります。それ以外のパラメータは、すべて IN パラメータとして使用する必要があり ます。

#### <span id="page-176-0"></span>例 **11-4 J2SE 5.0 Web** サービス・メタデータ注釈付きの **Java** ファイルのサンプル

package oracle.webservices.examples.annotations;

```
import java.rmi.RemoteException;
import javax.jws.*;
import javax.jws.WebParam.Mode;
```
#### **@WebService (**

**)**

}

```
 serviceName = "annotatedBank",
 targetNamespace = "http://service.annotatedBank"
```

```
public class BankServiceImpl {
```

```
 @WebMethod (operationName="create-account")
 public String createAccount( @WebParam(name="accountName") String acctName, 
                              float initBalance ) 
     throws RemoteException, AccountException {
    return m bank.addNewAccount(acctName,initBalance);
```
}

```
 @WebMethod
```

```
 public void deposit( @WebParam(name="accountID", mode=Mode.IN) String acctID, 
                          float amount ) 
        throws RemoteException, AccountException {
       Account theAccount = m bank.getAccount (acctID);
       if ( the<br>Account == null ) {
           throw new AccountException("No account found for " + acctID);
 }
        theAccount.deposit(amount);
 }
     //class truncated…
```
### 制限事項

F-9 [ページの](#page-422-0)「注釈を使用した Web [サービスのアセンブル」を](#page-422-0)参照してください。

### 追加情報

詳細は、次を参照してください。

- テスト・ページを使用した Web [サービ](#page-192-0)ス・デプロイのテスト方法は、第13章「Web サービ [ス・デプロイのテスト」を](#page-192-0)参照してください。
- J2SE クライアントの構築方法は、第 15 章「J2SE Web [サービス・クライアントのアセンブ](#page-236-0) [ル」を](#page-236-0)参照してください。
- J2EE クライアントの構築方法は、第 14 章「J2EE Web [サービス・クライアントのアセンブ](#page-212-0) [ル」を](#page-212-0)参照してください。
- JAX-RPC ハンドラの詳細は、第16章「JAX-RPC [ハンドラの使用方法」を](#page-254-0)参照してくださ い。
- クライアントのアセンブルに必要な JAR ファイルの詳細は、付録 A「Web [サービス・クラ](#page-374-0) [イアントの](#page-374-0) API および JAR」を参照してください。
- Web サービスの相互運用性の詳細は、『Oracle Application Server Web Services アドバンス ト開発者ガイド』の「相互運用可能な Web サービスの実現」を参照してください。
- Web サービス・クライアントにおけるサービスのクオリティ機能の使用方法は、『Oracle Application Server Web Services アドバンスト開発者ガイド』の「Web サービスの管理」 を参照してください。
- Web サービスへのセキュリティの追加方法は、『Oracle Application Server Web Services セ キュリティ・ガイド』を参照してください。
- Web サービスへの信頼性の追加方法は、『Oracle Application Server Web Services アドバン スト開発者ガイド』の「Web サービスの信頼性の確保」を参照してください。
- Web サービスへの監査およびロギング構成の追加方法は、『Oracle Application Server Web Services アドバンスト開発者ガイド』の「監査メッセージおよびロギング・メッセージ」 を参照してください。
- 標準以外のデータ型の処理の詳細は、『Oracle Application Server Web Services アドバンス ト開発者ガイド』の「Java 値タイプのカスタム・シリアライズ」を参照してください。
- JAX-RPC マッピング・ファイルの詳細は、『Oracle Application Server Web Services アドバ ンスト開発者ガイド』の「JAX-RPC マッピング・ファイル記述子」を参照してください。
- OracleAS Web Services でサポートされているデータ型の詳細は、『Oracle Application Server Web Services アドバンスト開発者ガイド』の「Java 型の XML および WSDL 型への マッピング」を参照してください。
- Web サービス開発用の Oracle IDeveloper ツールのサポートの詳細は、Oracle IDeveloper の オンライン・ヘルプを参照してください。

# **REST Web** サービスのアセンブル

この章では、Oracle Application Server Web Services が REST Web サービスの生成と使用をサ ポートする方法を説明します。この章の内容は、次のとおりです。

- REST Web [サービスの理解](#page-179-0)
- REST Web サービスに対する [WebServicesAssembler](#page-179-1) のサポート
- REST Web [サービスのアセンブル方法](#page-180-0)
- REST Web [サービスのテスト方法](#page-186-0)
- REST [でのデプロイメント・ディスクリプタへの追加](#page-186-1)
- REST [がリクエストとレスポンスを作成する方法](#page-187-0)
- REST Web [サービスに対するツールのサポート](#page-189-0)

### <span id="page-179-0"></span>**REST Web** サービスの理解

REST (Representational State Transfer) Web サービス・アーキテクチャは、World Wide Web Consortium (W3C) が策定した Web アーキテクチャに準拠し、そのアーキテクチャの理念を 使用したものです。HTTP のセマンティクスを可能なかぎり使用します。REST Web サービス はメッセージの送信に XML 文書を使用し、SOAP エンベロープは使用しません。SOAP Web サービスとは異なり、REST はスタイルであるため、標準やベンダーによるツールのサポートは ありません。

Oracle Application Server Web Services を使用し、REST を使用してエンドポイントを公開する と、そのエンドポイントは SOAP ポートとしても公開されます。OracleAS Web Services は、 HTTP コマンドのサポートを GET および POST に制限しています。REST Web サービスは、他 の OracleAS Web Services と同様にデプロイします。

注意 **:** OracleAS Web Services は、use つまりエンコーディング・メカニズム が literal(use="literal")の場合にのみ、REST Web サービスをアセンブ ルできます。REST Web サービスは、メッセージ書式が encoded の場合はサ ポートされません。

セキュリティおよび信頼性などの Web サービス管理機能は、REST Web サービスの起動 (REST または SOAP)では使用できません。これは、通常この情報の保持に使用する SOAP ヘッダーが、REST Web サービスの呼出しでは使用できないためです。

### <span id="page-179-1"></span>**REST Web** サービスに対する **WebServicesAssembler** のサポート

この項の内容は、次のとおりです。

- REST Web [サービスをアセンブルできるコマンド](#page-179-2)
- REST Web [サービスをサポートする注釈](#page-180-1)

### <span id="page-179-2"></span>**REST Web** サービスをアセンブルできるコマンド

WebServicesAssembler を使用して、REST Web サービスの機能を、HTTP をプロトコルとして 使用できる Web アプリケーションに追加できます。これには、Java クラス、EJB およびデータ ベース・リソースに基づいて作成される Web サービス・アプリケーションがあります。 WebServicesAssembler のブール型引数 restSupport を使用すると、次のいずれかのコマンド で REST Web サービスをアセンブルできます。

- [aqAssemble](#page-275-0)
- [assemble](#page-277-0)
- [corbaAssemble](#page-279-0)
- [dbJavaAssemble](#page-281-0)
- [ejbAssemble](#page-283-0)
- [plsqlAssemble](#page-286-0)
- [sqlAssemble](#page-288-0)
- [topDownAssemble](#page-290-0)
## **REST Web** サービスをサポートする注釈

Oracle 固有の @Deployment 注釈には、オプションのブール型属性 restSupport を適用でき ます。属性の値が true の場合は、注釈が適用されたポートは、REST スタイルの GET および POST のリクエストおよびレスポンスをサポートします。

### 関連項目 **:**

restSupport 属性および Deploy タグの詳細は、11-7 [ページの](#page-168-0)「[Oracle](#page-168-0) に よる J2SE 5.0 JDK [注釈への追加」](#page-168-0)を参照してください。

## **REST Web** サービスのアセンブル方法

この項の内容は、次のとおりです。

- トップダウン方式での REST Web [サービスのアセンブル手順](#page-180-0)
- ポトムアップ方式での REST Web [サービスのアセンブル手順](#page-184-0)

## <span id="page-180-0"></span>トップダウン方式での **REST Web** サービスのアセンブル手順

次の手順は、WSDL からの REST Web サービスのアセンブル方法を例で示しています。この例 では、トップダウン方式による Web サービスのアセンブルに必要な手順のアウトラインのみを 示しています。

#### 関連項目 **:**

トップダウン方式で WSDL から Web サービスをアセンブルする手順の各ス テップの詳細は、第 6 章「WSDL からの Web [サービスのアセンブル」](#page-76-0)を参照 してください。

**1.** Web サービス生成のベースとなる WSDL を、WebServicesAssembler の genInterface コマンドへの入力として指定します。

この例で使用される WSDL を例 [12-1](#page-182-0) に示します。次は、genInterface コマンドのサン プルです。

java -jar wsa.jar -genInterface -output build/src/service -wsdl wsdl/MovieFacility.wsdl -unwrapParameters false

このコマンドの説明 :

- genInterface: 各ポート・タイプのサービス・エンドポイント・インタフェースと、 WSDL に定義された複合型に対応する Java 値タイプ・クラス(Bean)を作成します。 また、XML スキーマ型と Java 値タイプ・クラス間のマッピングを記述する JAX-RPC マッピング・ファイルも作成されます。18-30 [ページ](#page-299-0)の「[genInterface](#page-299-0)」を参照してく ださい。
- output:生成されるファイルを格納するディレクトリを指定します。そのディレクト リが存在しない場合は、作成します。18-46 [ページ](#page-315-0)の「[output](#page-315-0)」を参照してください。
- wsdl: WSDL ドキュメントの絶対ファイル・パス、相対ファイル・パスまたは URL を 指定します。18-64 [ページ](#page-333-0)の「[wsdl](#page-333-0)」を参照してください。
- unwrapParameters: この引数は document-literal 操作に対してのみ設定でき、その 他のメッセージ書式では無視されます。false に設定すると、生成対象のサービス・ エンドポイント・インタフェースが、入力パラメータおよび戻り型をラップするラッ パーとともに生成されます。18-69 [ページ](#page-338-0)の「[unwrapParameters](#page-338-0)」を参照してくださ い。
- **2.** 生成されたインタフェースおよびタイプ・クラスをコンパイルします。
- **3.** 提供する Web サービスに対する Java サービス・エンドポイントを実装します。
- **4.** Java サービス・エンドポイントをコンパイルします。
- **5.** WebServicesAssembler ツールの topDownAssemble コマンドを実行し、サービスを生成 します。

restSupport 引数を true に設定します。次に例を示します。

```
java -jar wsa.jar -topDownAssemble 
             -wsdl ./wsdl/MovieFacility.wsdl 
             -unwrapParameters false 
             -className oracle.webservices.examples.rest.RpcLitMovieImpl 
             -input build/classes/service 
             -output build 
            -ear dist/rpclit topdown.ear
             -restSupport true
```
このコマンドの説明 :

- topDownAssemble: WSDL 記述をベースにした Web サービスで必要となるクラスと デプロイメント・ディスクリプタを作成します。これらのファイルは、EAR ファイ ル、WAR ファイル、ディレクトリのいずれにも格納できます。18-21 [ページの](#page-290-0) 「[topDownAssemble](#page-290-0)」を参照してください。
- wsdl: WSDL ドキュメントの絶対ファイル・パス、相対ファイル・パスまたは URL を 指定します。18-64 [ページ](#page-333-0)の「[wsdl](#page-333-0)」を参照してください。
- unwrapParameters: この引数は document-literal 操作に対してのみ設定でき、その 他のメッセージ書式では無視されます。false に設定すると、生成対象のサービス・ エンドポイント・インタフェースが、入力パラメータおよび戻り型をラップするラッ パーとともに生成されます。18-69 [ページ](#page-338-0)の「[unwrapParameters](#page-338-0)」を参照してくださ い。
- className: Web サービスの実装クラスのクラス名 (パッケージ名を含む) を指定し ます。18-41 [ページ](#page-310-0)の「[className](#page-310-0)」を参照してください。
- input: WEB-INF/classes にコピーされるクラスを格納する JAR またはディレクト リを指定します。この引数は、WebServicesAssembler によって使用されるクラスパス に追加されます。18-45 [ページ](#page-314-0)の「[input](#page-314-0)」を参照してください。
- output: 生成されるファイルを格納するディレクトリを指定します。そのディレクト リが存在しない場合は、作成します。18-46 [ページ](#page-315-0)の「[output](#page-315-0)」を参照してください。
- ear: 生成される EAR ファイルの名前と位置を指定します。18-42 [ページ](#page-311-0)の「[ear](#page-311-0)」を参 照してください。
- restSupport: Representational State Transfer (REST) のサポートをこの Web サービ スに対して有効にするかどうかを指定します。18-48 [ページ](#page-317-0)の「[restSupport](#page-317-0)」を参照 してください。
- **6.** サービスをデプロイします。

通常の方法で EAR ファイルを OC4J の実行中インスタンスにデプロイします。EAR ファ イルのデプロイの詳細は、『Oracle Containers for J2EE デプロイメント・ガイド』を参照し てください。

**7.** (オプション)デプロイが成功したことを確認します。

OracleAS Web Services では、デプロイされた Web サービスごとに Web サービス・テス ト・ページが提供されます。テスト・ページを使用すると、REST POST または GET リク エストを生成して起動できます。Web サービス・テスト・ページへのアクセスおよびその 使用方法の詳細は、13-7 [ページの](#page-198-0)「Web [サービス・テスト・ページの使用方法」](#page-198-0)を参照し てください。

注意 **:** REST Web サービスは、J2EE または J2SE クライアントを使用しませ ん。ただし、各 REST エンドポイントは同時に SOAP エンドポイントでもあ るため、J2EE または J2SE クライアントを、これらのエンドポイントに対し てアセンブルできます。GET または POST REST メッセージの作成方法の例 が必要な場合は、Web サービス・テスト・ページを使用してください。

### **REST Web** サービス操作へのアクセス方法

例 [12-1](#page-182-0) は、「トップダウン方式での REST Web [サービスのアセンブル手順」](#page-180-0)で prc-literal サー ビスのアセンブルに使用された WSDL フラグメントです。

#### <span id="page-182-0"></span>例 **12-1 RPC-Literal Web** サービス向けの **WSDL** フラグメント

```
<definitions xmlns="http://schemas.xmlsoap.org/wsdl/"
xmlns:tns0="http://www.oracle.com/rest/doc/types" 
xmlns:soap="http://schemas.xmlsoap.org/wsdl/soap/"
xmlns:xsd="http://www.w3.org/2001/XMLSchema"
xmlns:mime="http://schemas.xmlsoap.org/wsdl/mime/"
xmlns:tns="http://www.oracle.com/rest" name="rest-service"
targetNamespace="http://www.oracle.com/rest"
xmlns:http="http://schemas.xmlsoap.org/wsdl/http/">
     <types>
         <schema xmlns="http://www.w3.org/2001/XMLSchema" 
xmlns:wsdl="http://schemas.xmlsoap.org/wsdl/"
xmlns:xsi="http://www.w3.org/2001/XMLSchema-instance"
xmlns:soap11-enc="http://schemas.xmlsoap.org/soap/encoding/"
xmlns:tns="http://www.oracle.com/rest/doc/types" elementFormDefault="qualified"
targetNamespace="http://www.oracle.com/rest/doc/types">
             <complexType name="Movie">
                 <sequence>
                     <element name="Title" type="xsd:string"/>
                     <element name="Director" type="xsd:string"/>
                     <element name="Year" type="xsd:int" />
                 </sequence>
             </complexType>
             <complexType name="ArrayOfMovie">
                 <sequence>
                     <element name="Movie" type="tns:Movie"
                                       maxOccurs="unbounded" />
                 </sequence>
             </complexType>
         </schema>
     </types>
     <message name="FindMoviesRequest">
         <part name="TitleWords" type="xsd:string" />
         <part name="Year" type="xsd:int" />
     </message>
     <message name="FindMoviesResponse">
         <part name="Movies" type="tns0:ArrayOfMovie" />
     </message>
     <message name="AddMovieRequest">
         <part name="Movie" type="tns0:Movie" />
     </message>
     <message name="AddMovieResponse">
         <part name="Added" type="xsd:boolean" />
     </message>
     <portType name="MovieDB">
          <operation name="findMovies">
              <input message="tns:FindMoviesRequest" />
              <output message="tns:FindMoviesResponse" />
          </operation>
```

```
 <operation name="addMovie">
             <input message="tns:AddMovieRequest" />
             <output message="tns:AddMovieResponse" />
         </operation>
     </portType>
    <binding name="HttpSoap11Binding" type="tns:MovieDB">
        <soap:binding style="rpc" transport="http://schemas.xmlsoap.org/soap/http"/>
        <operation name="findMovies">
            <soap:operation soapAction="http://www.oracle.com/rest/findMovies"/>
            <input>
                <soap:body use="literal" parts="TitleWords Year" 
namespace="http://www.oracle.com/rest"/>
            </input>
            <output>
                <soap:body use="literal" parts="Movies" 
namespace="http://www.oracle.com/rest"/>
            </output>
        </operation>
        <operation name="addMovie">
            <soap:operation soapAction="http://www.oracle.com/rest/addMovie"/>
            <input>
                <soap:body use="literal" parts="Movie" 
namespace="http://www.oracle.com/rest"/>
            </input>
            <output>
                <soap:body use="literal" parts="Added" 
namespace="http://www.oracle.com/rest"/>
            </output>
        </operation>
    </binding>
     <service name="rest-service">
        <port name="HttpSoap11" binding="tns:HttpSoap11Binding">
            <soap:address location="http://localhost:8888/webservice/webservice/"/>
        </port>
     </service>
</definitions>
前述の WSDL を使用し、「トップダウン方式での REST Web サービスのアセンブル手順」に記
載の手順を実行することで、次のようなインタフェースが生成されます。
interface MovieDb {
    public Movie[] findMovies (String titleWords, int year);
    public boolean addMovie (Movie movie);
}
生成されたインタフェース内の最初のメソッドは、単純なパラメータのみを持ちます。このメ
ソッドは、HTTP GET を使用して起動できます。次に例を示します。
http://{yourhost}/{context-path}/{service-url}/findMovies?TitleWords=Star+Wars&Year=1977
この問合せ文字列は、次の XML レスポンスを返します。
<ns0:findMoviesResponse xmlns:ns0="http://www.oracle.com/rest">
```
<Movies>

```
 <ns1:Movie xmlns:ns1="http://www.oracle.com/rest/doc/types">
       <ns1:Title>tim</ns1:Title>
       <ns1:Director>tim</ns1:Director>
       <ns1:Year>1978</ns1:Year>
    </ns1:Movie>
 </Movies>
```
</ns0:findMoviesResponse>

生成されたインタフェース内の addMovie メソッドは、複雑なパラメータを取るため、HTTP POST によってのみ起動できます。たとえば、次の XML メッセージを独自の Web サービスの URL、http://{*yourhost*}/{*context-path*}/{*service-url*} に対して POST できます。

```
<ns0:addMovie xmlns:ns0="http://www.oracle.com/rest">
```

```
 <Movies>
       <ns1:Movie xmlns:ns1="http://www.oracle.com/rest/doc/types">
          <ns1:Title>tim</ns1:Title>
          <ns1:Director>tim</ns1:Director>
          <ns1:Year>1978</ns1:Year>
       </ns1:Movie>
    </Movies>
</ns0:addMovie>
```
## <span id="page-184-0"></span>ボトムアップ方式での **REST Web** サービスのアセンブル手順

次の手順は、Java クラスからの REST Web サービスのアセンブル方法を例で示しています。こ の例では、ボトムアップ方式による Web サービスのアセンブルに必要な手順のアウトラインの みを示しています。

#### 関連項目 **:**

Java クラスで Web サービスをアセンブルする手順の各ステップの詳細は、 第 7 章「Java クラスを使用した Web [サービスのアセンブル」](#page-84-0)を参照してくだ さい。

**1.** Web サービスとして公開するコンパイル済 Java クラスとそのコンパイル済インタフェース を用意します。

例 [12-2](#page-185-0) は、この例で使用している StringTools インタフェースです。

**2.** restSupport 引数を true にした assemble コマンドを指定して、サービスのアーチ ファクトを生成します。

java -jar wsa.jar -assemble

- -appName tools
	- -serviceName StringTools
- -interfaceName oracle.webservices.examples.rest.StringTools
- -className oracle.webservices.examples.StringToolsImpl
- -input ./build/classes/service
- -output build
- -use literal
- -ear dist/tools.ear
- -uri StringToolsService
- **-restSupport true**

このコマンドの説明 :

- assemble: ボトムアップ方式で Java ファイルから Web サービスを生成します。この コマンドにより、デプロイ可能なアーカイブを作成するために必要なすべてのファイ ルが作成されます。18-8 [ページの](#page-277-0)「[assemble](#page-277-0)」を参照してください。
- appName: アプリケーションの名前を指定します。この名前は、通常 context や uri などの他の引数のベース値として使用されます。18-40 [ページ](#page-309-0)の「[appName](#page-309-0)」を参照 してください。
- serviceName: サービス名を指定します。18-48 [ページ](#page-317-1)の「[serviceName](#page-317-1)」を参照して ください。
- interfaceName: サービス・エンドポイント・インタフェース (SEI) を格納する Java クラスの名前(パッケージ名を含む)を指定します。18-45 [ページ](#page-314-1)の 「[interfaceName](#page-314-1)」を参照してください。
- className: Web サービスの実装クラスのクラス名 (パッケージ名を含む)を指定し ます。18-41 [ページ](#page-310-0)の「[className](#page-310-0)」を参照してください。
- input: WEB-INF/classes にコピーされるクラスを格納する JAR またはディレクト リを指定します。この引数は、WebServicesAssembler によって使用されるクラスパス に追加されます。18-45 [ページ](#page-314-0)の「[input](#page-314-0)」を参照してください。
- output: 生成されるファイルを格納するディレクトリを指定します。そのディレクト リが存在しない場合は、作成します。18-46 [ページ](#page-315-0)の「[output](#page-315-0)」を参照してください。
- use: ボトムアップ方式 Web サービス・アセンブリの場合、この引数は、生成される WSDL 内のメッセージ書式の use 属性を指定します。18-68 [ページ](#page-337-0)の「[use](#page-337-0)」を参照し てください。
- ear: 生成される EAR ファイルの名前と位置を指定します。18-42 [ページ](#page-311-0)の「[ear](#page-311-0)」を参 照してください。
- uri: Web サービスに使用する URI を指定します。18-63 [ページ](#page-332-0)の「[uri](#page-332-0)」を参照してく ださい。
- restSupport: Representational State Transfer (REST) のサポートをこの Web サービ スに対して有効にするかどうかを指定します。18-48 [ページ](#page-317-0)の「[restSupport](#page-317-0)」を参照 してください。
- **3.** サービスをデプロイし、アプリケーションをバインドします。

通常の方法で EAR ファイルを OC4J の実行中インスタンスにデプロイします。EAR ファ イルのデプロイの詳細は、『Oracle Containers for J2EE デプロイメント・ガイド』を参照し てください。

**4.** 必要に応じて、デプロイメントが成功したかどうかを確認します。OracleAS Web Services では、デプロイされた Web サービスごとに Web サービス・テスト・ページが提供されま す。

テスト・ページを使用すると、REST POST または GET リクエストを生成して起動できま す。Web サービス・テスト・ページへのアクセスおよびその使用方法の詳細は、13-7 [ペー](#page-198-0) [ジの](#page-198-0)「Web [サービス・テスト・ページの使用方法」を](#page-198-0)参照してください。

注意 **:** REST Web サービスは、J2EE または J2SE クライアントを使用しませ ん。ただし、各 REST エンドポイントは同時に SOAP エンドポイントでもあ るため、J2EE または J2SE クライアントを、これらのエンドポイントに対し てアセンブルできます。GET または POST REST メッセージの作成方法の例 が必要な場合は、Web サービス・テスト・ページを使用してください。

### **REST Web** サービス操作へのアクセス方法

例 [12-2](#page-185-0) は、前述のステップ 2 で REST Web サービスのアセンブルに使用されていた StringTools インタフェースです。

#### <span id="page-185-0"></span>例 **12-2 REST Web** サービスのアセンブルに使用するインタフェース

interface StringTools { package oracle.webservices.examples.rest; import java.rmi.Remote; import java.rmi.RemoteException;

public interface StringTools extends Remote{

public String appendStrings (String a, String b) throws RemoteException;

public String toUpperCase (String c) throws RemoteException;

public String concatArrayOfStrings (String s[]) throws RemoteException;

このインタフェースの最初の 2 つのメソッド、appendStrings および toUpperCase は、単 純なパラメータを使用しています。このため、これらは、REST Web サービス操作として公開 すると、HTTP GET を使用してアクセスできます。次の例は、アセンブリ時に document スタ イルを指定した場合の、appendStrings 操作のコールを示します。

http://{*yourserver*}/{*context-path*}/{service-URL}/appendStrings?String\_1=Hello+&String\_2 =World

この問合せ文字列は、次の XML レスポンスを返します。

<appendStringsResponseElement xmlns="http://oracle.webservices.examples.rest/"> <result>Hello World</result> </appendStringsResponseElement>

このインタフェース内の 3 番目のメソッド concatArrayOfStrings は、複雑なパラメータを 取ります。このため、これは、REST Web サービス操作として公開しても、HTTP GET では コールできません。HTTP POST によってのみ、コールできます。次に例を示します。

<ns1:concatArrayOfStringsElement xmlns:ns1="http://oracle.webservices.examples.rest/"> <ns1:arrayOfString\_1>a,</ns1:arrayOfString\_1> <ns1:arrayOfString\_1>b.</ns1:arrayOfString\_1> </ns1:concatArrayOfStringsElement>

<concatArrayOfStringsRequest xmlns="http://oracle.webservices.examples.rest/">

このリクエスト文字列は、次の XML コードを返します。

<ns0:concatArrayOfStringsResponseElement xmlns:ns0="http://oracle.webservices.examples.rest/"> <ns0:result>a,b.</ns0:result> </ns0:concatArrayOfStringsResponseElement>

## **REST Web** サービスのテスト方法

Web サービス・テスト・ページを使用して、REST Web サービスが正常にデプロイされたかど うかをテストできます。

### 関連項目 **:**

Web サービス・テスト・ページの使用方法の詳細は、13-14 [ページの](#page-205-0)「[REST](#page-205-0)  Web [サービスのテストの起動」を](#page-205-0)参照してください。

## **REST** でのデプロイメント・ディスクリプタへの追加

REST サポートが Web サービスに対して有効になっている場合は、オプションのブール型 <rest-support> サブ要素が、oracle-webservices.xml デプロイメント・ディスクリプ タの <port-component> 要素に追加されます。<rest-support> が true に設定されると、 サブ要素が適用されるポートは、REST スタイルの GET および POST のリクエストおよびレス ポンスをサポートします。デフォルト値は false です。

#### 関連項目 **:**

<rest-support> サブ要素の追加情報は、C-11 [ページ](#page-396-0)の「[<rest-support>](#page-396-0)」 を参照してください。

## **REST** がリクエストとレスポンスを作成する方法

次の各項では、REST Web サービス・リクエストのクライアント・サイドでの構築方法、およ びサーバー・サイドでの処理方法を説明します。

## **HTTP GET** リクエスト

SOAP エンドポイントが次の URL にデプロイされていると仮定します。

http://example.com/my-app/my-service

このエンドポイントが REST 対応の場合は、次の URL への HTTP GET リクエストが受け入れ られます。

http://example.com/my-app/my-service/{*operationName*}?{*param1*}={*value1*}&{*param2*}={*value2*}

この例において、{*operationName*} はサービスに対する WSDL 内の操作名の 1 つです。 RPC-literal 操作の場合は、{*param1*}、{*param2*} などが、操作の入力である wsdl:message 内で定義される各部分の名前になります。ただし、これらの各部分は simpleTypes (xsd:int など)である必要があります。

注意 **:** ブラウザによっては、HTTP GET URL のサイズを制限している場合が あります(一般的には 2000 文字未満)。パラメータ数を制限し、パラメータ の名前と値を短くすることで、URL サイズを小さくするように注意してくだ さい。

document-literal 操作では、メッセージはパラメータを 1 つのみ持ちます。複数パラメータをシ ミュレートするため、WSDL には、スキーマで sequence として定義されているパラメータを 指定します。sequence の各メンバーをパラメータと考えることができます。この場合、 {*param1*}、{*param2*} などが、message 部分ではなく sequence 型のメンバーになります。 RPC の場合と同様に、これらのメンバーは simpleTypes である必要があります。

例 [12-3](#page-187-0) は、addNumbers という名前の操作に対して定義されたリクエスト・メッセージです。

#### <span id="page-187-0"></span>例 **12-3** 操作に対する **GET** リクエスト

```
<wsdl:message name="AddNumbersRequest"> 
      <wsdl:part name="a" type="xsd:int" /> 
       <wsdl:part name="b" type="xsd:int" />
</wsdl:Message>
```
このリクエストは、次の URL を指定した GET で起動できます。

http://{*yourhost*}/{*context-path*}/{*service-url*}/addNumbers?a=23&b=24

例 [12-4](#page-187-1) は、OracleAS Web Services プラットフォームが GET リクエストからサーバー・サイド で作成する SOAP エンベロープを示します。このメッセージは、他の受信 SOAP リクエストと 同様に処理されます。

#### <span id="page-187-1"></span>例 **12-4 GET** リクエストから作成される **SOAP** エンベロープ

<soap:Envelope> <soap:Body> <ns:addNumbers>  $<$ ns:a> $23$ </ns:a>  $\langle$ ns:b>24 $\langle$ /ns:b> </ns:addNumbers> <soap:Body> <soap:Envelope>

例 [12-5](#page-188-0) は、addNumbers サービスが document-literal 操作として定義されている場合に送信さ れるリクエスト・メッセージです。

#### <span id="page-188-0"></span>例 **12-5 document-literal** のラップ操作に対する **GET** リクエストのサンプル

<wsdl:message name="AddNumbersRequest">

 <wsdl:part name="params" type="tns:AddNumbersRequstObject" /> </wsdl:Message>

例 [12-6](#page-188-1) は、AddNumbersRequestObject の定義を示しています。これはスキーマでも同じ定 義になります。

#### <span id="page-188-1"></span>例 **12-6 document-literal** のラップ操作の **XML** 定義

```
<xsd:complexType name="AddNumbersRequestObject"> 
     <xsd:complexContent> 
         <xsd:sequence>
             <xsd:element name="a" type="xsd:int"/> 
             <xsd:element name="b" type="xsd:int"/>
         </xsd:sequence> 
     </xsd:complexContent> 
</xsd:complexType>
```
この操作は、次の URL を指定した GET リクエストによって起動できます。これは、例 [12-3](#page-187-0) の RPC-literal リクエストに対して使用したものと同じ URL である点に注意してください。

http://{*yourhost*}/{*context-path*}/{*service-url*}/addNumbers?a=23&b=24

## **HTTP POST** リクエスト

REST Web サービスでは、単純な XML メッセージの HTTP POST リクエストはサポートされて いますが、SOAP エンベロープの HTTP POST リクエストはサポートされていません。REST リ クエストでは、添付ファイル付きのメッセージはサポートされていません。REST Web サービ スでは SOAP リクエストもサポートされているため、指定されたリクエストが SOAP または REST のどちらであるかを実装側で判断する必要があります。

SOAP サービスは、POST リクエストを受信すると SOAPAction ヘッダーを検索します。ヘッ ダーが存在する場合は、実装はこのリクエストを SOAP リクエストであると判断します。存在 しない場合は、リクエストの root 要素の QName が検索されます。それが SOAP エンベロープ の QName の場合は、メッセージは SOAP リクエストとして処理されます。そうでない場合は、 REST リクエストとして処理されます。

REST リクエストは、リクエスト・ドキュメントを SOAP エンベロープでラップすることで処 理されます。SOAP 1.2 リクエストの Content-Type ヘッダーではない HTTP ヘッダーのみが、 そのまま受信されます。この Content-Type ヘッダーは、SOAP 1.2 に対する適切なコンテン ツ・タイプである application/soap+xml に変更されます。

たとえば、例 [12-7](#page-188-2) の REST リクエストは、例 [12-8](#page-189-0) の SOAP エンベロープにラップされます。

#### <span id="page-188-2"></span>例 **12-7 REST** リクエスト

<ns:addNumbers>  $<$ ns:a> $23$ </ns:a>  $\cos$ :  $h > 24$   $\sin$   $\sin$ </ns:addNumbers>

例 [12-8](#page-189-0) のリクエストは、通常の SOAP リクエストとして処理されます。

### <span id="page-189-0"></span>例 **12-8 REST** リクエストをラップする **SOAP** エンベロープ

**<soap:Envelope> <soap:Body>** <ns:addNumbers>  $<$ ns:a> $23$ </ns:a>  $\langle$ ns:b>24 $\langle$ /ns:b> </ns:addNumbers> **</soap:Body> </soap:Envelope>**

## **REST** レスポンス

REST リクエストとして処理される (GET または POST) リクエストに対するレスポンスも、 REST スタイルである必要があります。OracleAS Web Services プラットフォームは、サーバー 上の SOAP レスポンスをクライアントに送信する前に、REST レスポンスに変換します。REST レスポンスは、SOAP 本体の最初の子要素をルート要素として持つ XML 文書になります。たと えば、例 [12-9](#page-189-1) の SOAP エンベロープが、サーバー上にあると想定します。

#### <span id="page-189-1"></span>例 **12-9 SOAP** レスポンス

**<soap:Envelope>**

```
 <soap:Body> 
         <ns0:result xmlns:nso="…"> 
             <ns:title>How to Win at Poker</ns:title> 
              <ns:author>John Doe</ns:author> 
         </ns0:result>
     </soap:Body>
</soap:Envelope>
```
例 [12-10](#page-189-2) は、クライアントに返送されるレスポンスを示します。Content-Type が常に text/xml である点に注意してください。SOAP ヘッダーや添付ファイルは、クライアントに 返送されません。

#### 例 **12-10 REST** レスポンス

```
<ns0:result xmlns:ns0="…"> 
        <ns:title>How to Win at Poker</ns:title> 
        <ns:author>John Doe</ns:author> 
</ns0:result>
```
## <span id="page-189-2"></span>**REST Web** サービスに対するツールのサポート

Web サービスの REST 機能を有効化するオプションが、Oracle JDeveloper の **Java Web** サービ スの作成ウィザードに用意されています。Oracle JDeveloper を使用して Web サービスの REST 機能を有効化する方法の詳細は、Oracle JDeveloper のオンライン・ヘルプを参照してくださ い。

## 制限事項

F-9 [ページの](#page-422-0)「REST Web [サービスのアセンブル」](#page-422-0)を参照してください。

## 追加情報

詳細は、次を参照してください。

- WSDL からの Web [サービスのア](#page-76-0)センブル方法は、第6章「WSDL からの Web サービスのア [センブル」を](#page-76-0)参照してください。
- Java クラスからの Web サービスのアセンブル方法は、第7章「Java [クラスを使用した](#page-84-0) Web [サービスのアセンブル」](#page-84-0)を参照してください。
- EJB からの Web [サービスのアセ](#page-100-0)ンブル方法は、第8章「EJB を使用した Web サービスのアセ [ンブル」を](#page-100-0)参照してください。
- データベース・リソースからの Web サービスのアセンブル方法は、第10[章「データベース](#page-120-0) Web [サービスのアセンブル」を](#page-120-0)参照してください。
- REST Web サービスのテスト方法は、第13章「Web [サービス・デプロイのテスト」を](#page-192-0)参照 してください。

<span id="page-192-0"></span>**13**

# **Web** サービス・デプロイのテスト

この章では、JAX-RPC または REST の Web サービスのデプロイをテストする方法について説 明します。Web サービスの操作を起動できれば、Web サービスは正常にデプロイされていま す。テストを行うため、Oracle Application Server Web Services ではテスト・ページが提供さ れています。Web サービス・テスト・ページを使用すると、次のタスクを実行できます。

- Web サービスのデプロイ済サービス記述 (WSDL) を表示する
- 値を変えて Web サービスの操作を実行する
- Web サービスのセキュリティと信頼性に対する値を変えて操作を実行する
- リクエストに対する HTTP 認証の値を提供する
- ストレス・テストを実行する

次の各項では、Web サービス・テスト・ページにアクセスして使用する方法を詳しく説明しま す。

- Web [サービスの操作にアクセスしてテストする手順](#page-193-0)
- Web [サービス・テスト・ページへのアクセス方法](#page-193-1)
- Web [サービス・テスト・ページの使用方法](#page-198-1)
- Web [サービス・テスト・ページを無効にする方法](#page-209-0)
- Web サービスの WSDL [を直接取得する方法](#page-209-1)

#### 関連資料 **:**

REST Web サービスの詳細は、第 12 章「REST Web [サービスのアセンブル」](#page-178-0) を参照してください。

## <span id="page-193-0"></span>**Web** サービスの操作にアクセスしてテストする手順

次の手順では、JAX-RPC または REST の Web サービスのテスト・ページの機能にアクセスし て使用する方法について説明します。後の項では各ステップについてさらに詳しく説明します。

**1.** Web サービス用テスト・ページにアクセスします。

テスト・ページには、Application Server Control または Web ブラウザからアクセスできま す。このステップの詳細は、13-2 [ページの](#page-193-1)「Web [サービス・テスト・ページへのアクセス](#page-193-1) [方法」を](#page-193-1)参照してください。

- 2. 「操作」ドロップダウン·リストから、テストする操作を選択します。
- **3.** テストする Web サービス操作に対するパラメータ値を入力します。

このステップの詳細は、13-9 [ページの「テスト・ページでの値の編集」を](#page-200-0)参照してくださ **し**い。

**4.** (オプション)セキュリティおよび信頼性メッセージ機能を実行するためのパラメータ値を 入力します (JAX-RPC Web サービスの場合のみ)。

このステップの詳細は、13-10 [ページ](#page-201-0)の「WS-Security [および信頼性メッセージ機能のテス](#page-201-0) [ト」](#page-201-0)を参照してください。

- **5.** (オプション)Web サービスにアクセスするための HTTP 認証の値を入力します。 このステップの詳細は、13-12 [ページ](#page-203-0)の「Web [サービス・テストに対する](#page-203-0) HTTP 認証の有 [効化」](#page-203-0)を参照してください。
- **6.** (オプション)ストレス・テストを有効にするためのパラメータを入力します。

このステップの詳細は、13-12 [ページ](#page-203-1)の「Web [サービス操作のストレス・テスト」を](#page-203-1)参照 してください。

7. 「起動」ボタンをクリックして、サービス・エンドポイントにテスト・メッセージを送信し ます。

JAX-RPC または REST の Web サービスに対するリクエストは、SOAP リクエストとして起 動できます。REST Web サービスの場合は、SOAP リクエスト、HTTP POST 操作または HTTP GET 操作として起動できます。このステップの詳細は、13-13 [ページ](#page-204-0)の「Web [サー](#page-204-0) [ビスのテストの起動」を](#page-204-0)参照してください。

## <span id="page-193-1"></span>**Web** サービス・テスト・ページへのアクセス方法

JAX-RPC または REST の Web サービスに対する URI を Web ブラウザに直接入力して、または Application Server Control を使用して、テスト・ページにアクセスできます。

- Web ブラウザからの Web [サービス・テスト・ページへのアクセス](#page-194-0)
- Application Server Control からの Web [サービス・テスト・ページへのアクセス](#page-194-1)
- SSL で保護された Web [サービス・テスト・ページへのアクセス](#page-195-0)

## <span id="page-194-0"></span>**Web** ブラウザからの **Web** サービス・テスト・ページへのアクセス

JAX-RPC または REST の Web サービスに対するテスト・ページに直接アクセスするには、 サービス・エンドポイントのアドレスを Web ブラウザに入力します。このアドレスの書式は、 次のとおりです。

http://*host:port/context-root/service*

表 [13-1](#page-194-2) で、アドレスのコンポーネントについて説明します。

<span id="page-194-2"></span>表 **13-1** テスト・ページにアクセスするための **URL** コンポーネント

| URL コンポーネント  | 説明                                                                                                    |
|--------------|----------------------------------------------------------------------------------------------------|
| context-root | Web サービスに関連する Web モジュールについて<br><context-root>要素に指定されている値。この値を確認するに<br/>は、Web サービスの EAR ファイル内の<br/>META-INF/application.xml を参照してください。</context-root> |
| host         | OracleAS Web Services を実行する Web サービスのサーバーのホス<br>卜名。                                                                                                  |
| port         | OracleAS Web Services を実行する Web サービスのサーバーのポー<br>卜名。                                                                                                  |
| service      | Web サービスに関連するサーブレットについて <url-pattern><br/>要素に指定されている値。これはサービス名です。この値を確認す<br/>るには、Web サービスのWAR ファイル内の WEB-INF/web.xml<br/>を参照してください。</url-pattern>    |

## <span id="page-194-1"></span>**Application Server Control** からの **Web** サービス・テスト・ページへのアクセス

Application Server Control を使用して、特定の JAX-RPC または REST Web サービスに対する テスト・ページにアクセスできます。次の手順は、テスト・ページに移動するためのツールの 使用方法の概要です。詳細は、Application Server Control のオンライン・ヘルプの Web サービ ス・ページに関するトピックを参照してください。

- **1.** Application Server Control を開きます。
- 2. 「OC4J: ホーム」ページの「Web サービス」タブをクリックします。
- **3.** Web サービスの表で、テストする Web サービス・アプリケーションとポートに対応する 「選択」ラジオ・ボタンをクリックします。
- **4.** 「サービスのテスト」ボタンをクリックして、 「サービスのテスト」 「**Web** サービスのテスト **:** *port\_name*」ペー ジを開きます。

Enterprise Manager で「Web サービスのテスト」ページが表示され、現在の環境で定義さ れている Web サイトがリストされます。

**5.** 「選択」ラジオ・ボタンをクリックして、 「選択」 Web サービスに対する Web サイト・リスナーを 選択します。

Enterprise Manager は、選択されたアプリケーションと Web サイトに対して定義されてい るコンテキスト・ルートに関する情報に基づいて、URL を生成します。「URL」フィール ドに URL が表示されます。

6. 「Web サービスのテスト」ボタンをクリックして、Web サービス・テスト・ページを開き ます。

## <span id="page-195-0"></span>**SSL** で保護された **Web** サービス・テスト・ページへのアクセス

Web サービス・テスト・ページが SSL (Secure Sockets Layer)で保護されている場合は、使用 するためには追加の構成手順を実行する必要があります。手順は、OracleAS Web Services が Oracle HTTP Server で実行しているかどうかによって異なります。

- OracleAS Web Services をスタンドアロン・アプリケーションとして実行している場合は、 キーストアおよびトラストストアの構成プロパティを opmn.xml ファイルに追加するのみ で済みます。これは、Oracle Process Manager and Notification Server(OPMN)に対する 主な構成ファイルです。
- OracleAS Web Services を Oracle HTTP Server で実行している場合は、opmn.xml ファイル の編集に加えて、Oracle ウォレットでユーザー証明書をエクスポートし、それを信頼でき る証明書として OC4J キーストアにインポートする必要があります。

#### 関連資料 **:**

- OPMN の詳細は、『Oracle Process Manager and Notification Server 管理 者ガイド』を参照してください。
- キーストアおよびトラストストアのプロパティの詳細は、『Oracle Containers for J2EE セキュリティ・ガイド』を参照してください。

次の各項では、SSL で保護されたテスト・ページにアクセスするために必要な変更を行う方法 について説明します。

- OracleAS Web Services [がスタンドアロンで実行している場合の](#page-195-1) SSL で保護されたテスト・ [ページへのアクセス](#page-195-1)
- OracleAS Web Services が Oracle HTTP Server [上で実行している場合の](#page-197-0) SSL で保護されたテ [スト・ページへのアクセス](#page-197-0)

### <span id="page-195-1"></span>**OracleAS Web Services** がスタンドアロンで実行している場合の **SSL** で保護 されたテスト・ページへのアクセス

OracleAS Web Services をスタンドアロン・アプリケーションとして実行している場合は、SSL で保護された Web サービス・テスト・ページにアクセスするには次の手順に従います。

**1.** インストールで opmn.xml ファイルを検索します。

opmn.xml ファイルは次の場所にあります。

*ORACLE\_HOME*/opmn/conf/opmn.xml

*ORACLE\_HOME* は、OracleAS Web Services をインストールしたディレクトリです。

ファイルはすでに SSL 用に構成されているものとします。

- **2.** opmn.xml の OC4J start-parameters セクションに次のプロパティを追加し、ファイル を保存します。これらのプロパティの詳細は、表 [13-2](#page-196-0) を参照してください。これらのプロ パティを使用している opmn.xml ファイルのサンプルは、例 [13-1](#page-196-1) を参照してください。
	- -Djavax.net.ssl.trustStore=<OC4J キーストア・ファイルのフルパス >
	- -Djavax.net.ssl.trustStorePassword=<OC4J キーストアのパスワード >
	- -Djavax.net.ssl.keyStore=<OC4J キーストア・ファイルのフルパス >
	- -Djavax.net.ssl.keyStorePassword=<OC4J キーストアのパスワード >
- **3.** OPMN を再起動します。

たとえば、次のコマンドは、すべての OPMN プロセスを停止してから再起動します。 *prompt*> opmnctl startall

**4.** ブラウザに Web サービスのテスト・ページの URL を入力します。

5. サービスをテストするための値を入力し、「起動」ボタンをクリックします。

予想される SOAP メッセージのレスポンスを受け取ります。

表 [13-2](#page-196-0) は、キーストアとトラストストアについて Oracle HTTPS がサポートするプロパティで す。

表 **13-2** キーストアとトラストストアのプロパティ

<span id="page-196-0"></span>

| プロパティ名                         | 説明                                                                                                    |
|--------------------------------|----------------------------------------------------------------------------------------------------|
| javax.net.ssl.keyStore         | キーストアとして使用するキーストア・ファイルまたはウォレッ<br>ト・ファイルの場所と名前を指定します。                                                                                         |
|                                | このプロパティを設定することで、特定の接続に対して使用する資<br>格証明を含む、Oracle Wallet Manager からエクスポートされたテ<br>キスト・ウォレット・ファイルを示すことができます。                                     |
|                                | HTTPS接続に対して他の資格証明が設定されていない場合は、最<br>初のハンドシェークが行われるときに、このプロパティで示されて<br>いるファイルが開かれます。このファイルの読取りでエラーが発生<br>すると、接続は失敗し、IOException がスローされます。      |
|                                | このプロパティが設定されていない場合は、アプリケーションが、<br>証明書チェーンに信頼できる証明書が含まれることを確認する必要<br>があります。                                                                   |
| javax.net.ssl.keyStorePassword | このプロパティを設定することで、キーストア(キーストア・ファ<br>イルまたはウォレット・ファイル)を開くために必要なパスワード<br>を示すことができます。                                                              |
| javax.net.ssl.trustStore       | このプロパティは javax.net.ssl.keyStore と同じように使用します<br>が、トラストストア(クライアントが暗黙的に受け入れる信頼でき<br>る認証局を含むファイル)として使用するキーストア・ファイルま<br>たはウォレット・ファイルの場所と名前を指定します。 |
| javax.net.ssl.                 | このプロパティは javax.net.ssl.keyStorePasswordと同じ<br>ように使用しますが、トラストストア(キーストア・ファイルまた<br>はウォレット・ファイル)を開くために必要なパスワードを指定し<br>ます。                        |

例 [13-1](#page-194-2) は、キーストアおよびトラストストア・プロパティを含む opmn.xml ファイルのフラグ メントを示しています。この例で、<ias-component id="default-group"> は OC4J 開始 パラメータ・セクションの開始位置を示しています。

### <span id="page-196-1"></span>例 **13-1** キーストアとトラストストアのプロパティを含む **opmn.xml** のフラグメント

<opmn>

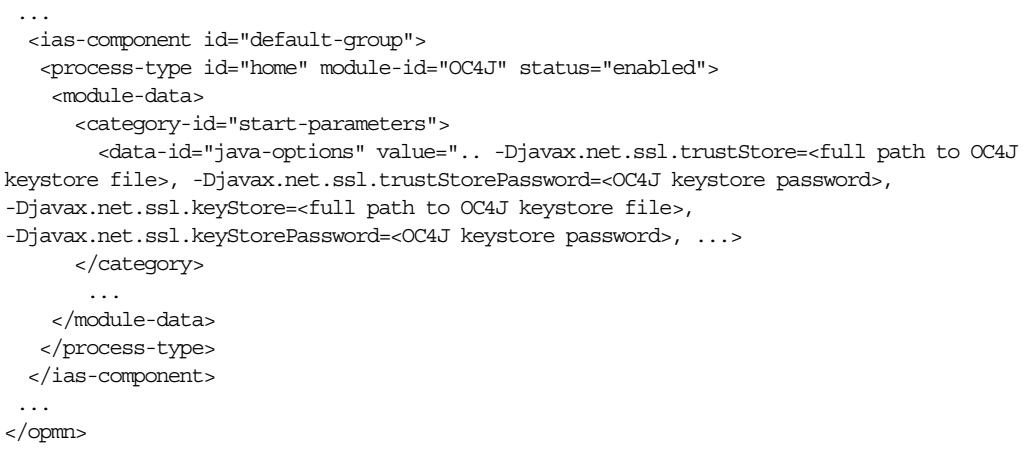

### <span id="page-197-0"></span>**OracleAS Web Services** が **Oracle HTTP Server** 上で実行している場合の **SSL** で 保護されたテスト・ページへのアクセス

OracleAS Web Services を Oracle HTTP Server 上で実行している場合は、SSL で保護された Web サービス・テスト・ページにアクセスするには次の手順に従います。

**注意:** この例では、Oracle Wallet Manager と Java keytool ユーティリティを 使用して、証明書のエクスポートとインポートを行います。これらのユー ティリティの使用方法については、このマニュアルでは説明しません。詳細 は、次の資料を参照してください。

- Oracle Wallet Manager については、『Oracle Database Advanced Security 管理者ガイド』の Oracle Wallet Manager の使用方法に関する項を参照し てください。このマニュアルは、Oracle Server Technologies グループか ら入手できます。
- Java keytool ユーティリティについては、次の Web サイトで「keytool -Key and Certificate Management Tool」を参照してください。

http://java.sun.com/j2se/1.4.2/docs/tooldocs/windows/ keytool.html

**1.** インストールで opmn.xml ファイルを検索します。

opmn.xml ファイルは次の場所にあります。

*ORACLE\_HOME*/opmn/conf/opmn.xml

*ORACLE\_HOME* は、OracleAS Web Services をインストールしたディレクトリです。

ファイルはすでに SSL 用に構成されているものとします。

- **2.** opmn.xml の OC4J start-parameters セクションに次のプロパティを追加し、ファイ ルを保存します。これらのプロパティについては、前の項の表 [13-2](#page-196-0) を参照してください。 これらのプロパティを使用している opmn.xml ファイルのサンプルは、例 [13-1](#page-196-1) を参照して ください。
	- -Djavax.net.ssl.trustStore=<OC4J キーストア・ファイルのフルパス >
	- -Djavax.net.ssl.trustStorePassword=<OC4J キーストアのパスワード >
	- -Djavax.net.ssl.keyStore=<OC4J キーストア・ファイルのフルパス >
	- -Djavax.net.ssl.keyStorePassword=<OC4J キーストアのパスワード >
- **3.** Oracle Wallet Manager を使用して、Oracle HTTP Server のウォレット・ファイルからユー ザー証明書をエクスポートします。

Oracle Wallet Manager は次の場所にあります。

*ORACLE\_HOME*/bin/owm

次はウォレット・ファイルのパスの例です。

*ORACLE\_HOME*/Apache/Apache/conf/ssl.wlt/default/ewallet.p12

証明書のエクスポート方法は、Oracle Wallet Manager のマニュアルを参照してください。

- **4.** Java keytool ユーティリティを使用して、証明書を OC4J キーストアに信頼できる証明書と してインポートします。
- **5.** OPMN を再起動します。

たとえば、次のコマンドは、すべての OPMN プロセスを停止してから再起動します。

*prompt*> opmnctl startall

- **6.** ブラウザに Web サービスのテスト・ページの URL を入力します。
- 7. サービスをテストするための値を入力し、「起動」ボタンをクリックします。

予想される SOAP メッセージのレスポンスを受け取ります。

## <span id="page-198-1"></span><span id="page-198-0"></span>**Web** サービス・テスト・ページの使用方法

Oracle Application Server Web Services では、デプロイされた Web サービスごとにテスト・ ページが提供されます。テスト・ページを使用すると、JAX-RPC Web サービスまたは REST サービスで公開されている操作を実行できます。

- Web [サービス](#page-199-0) WSDL の表示
- [テスト・ページでの値の編集](#page-200-0)
- WS-Security [および信頼性メッセージ機能のテスト](#page-201-0)
- Web [サービス・テストに対する](#page-203-0) HTTP 認証の有効化
- Web [サービス操作のストレス・テスト](#page-203-1)
- Web [サービスのテストの起動](#page-204-0)

図 [13-1](#page-198-2) は、HelloServiceEJB JAX-RPC Web サービスの sayHello 操作に対する Web サー ビス・テスト・ページです。

### <span id="page-198-2"></span>図 **13-1 Web** サービス・テスト・ページ

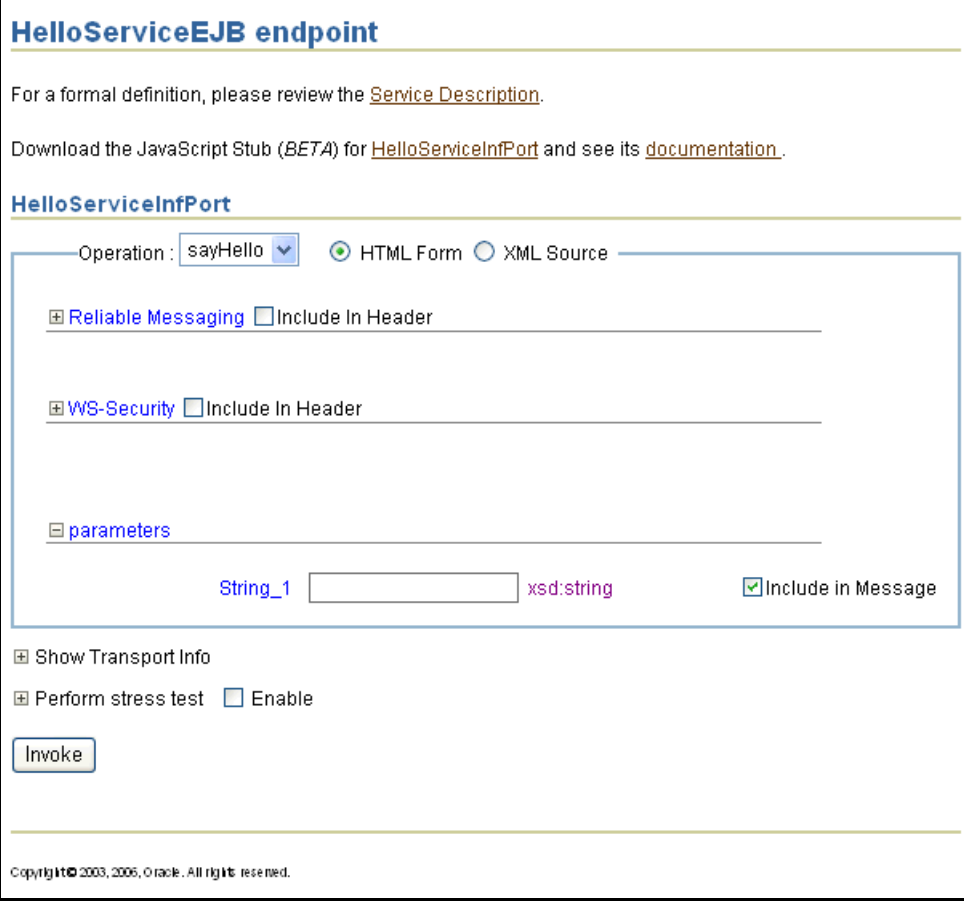

## <span id="page-199-0"></span>**Web** サービス **WSDL** の表示

JAX-RPC または REST Web サービスの WSDL を表示するには、「**Service Description**」リンク をクリックします。Web ブラウザの「ファイル」→「名前を付けて保存」操作を使用して、 WSDL をローカルに保存できます。

テスト・ページに戻るには、「戻る」ボタンをクリックします。

図 [13-2](#page-199-1) は、JAX-RPC Web サービスの WSDL のフラグメントです。

<span id="page-199-1"></span>図 **13-2 JAX-RPC Web** サービスの **WSDL** フラグメント

| xml version="1.0" encoding="UTF-8" ?<br>- <definitions <br="" xmlns="http://schemas.xmlsoap.org/wsdl/">xmlns:soap12="http://schemas.xmlsoap.org/wsdl/soap12/"<br/>xmins:soap="http://schemas.xmisoap.org/wsdi/soap/"<br/>xmlns:xsd="http://www.w3.org/2001/XMLSchema"<br/>xmins:ns1="http://oracle.j2ee.ws/ejb/Hello/types"<br/>xmlns:mime="http://schemas.xmlsoap.org/wsdl/mime/"<br/>xmins:tns="http://oracle.j2ee.ws/ejb/Hello" name="HelloServiceEJB"<br/>targetNamespace="http://oracle.j2ee.ws/ejb/Hello"&gt;<br/><math>-</math> <types></types></definitions> |
|----------------------------------------------------------------------------------------------------|
| - <schema <="" th="" xmlns="&lt;b&gt;http://www.w3.org/2001/XMLSchema&lt;/b&gt;"></schema>                                                                                                    |
| xmins:wsdi="http://schemas.xmisoap.org/wsdi/"                                                                                                    |
| xmlns:xsi="http://www.w3.org/2001/XMLSchema-instance" xmlns:soap11-                                                                                                    |
| enc="http://schemas.xmlsoap.org/soap/encoding/"<br>xmlns:tns="http://oracle.j2ee.ws/ejb/Hello/types"                                                                                                    |
| elementFormDefault="qualified"                                                                                                    |
| targetNamespace="http://oracle.j2ee.ws/ejb/Hello/types">                                                                                                    |
| - <complextype name="sayHello"></complextype>                                                                                                    |
| $-$ <sequence></sequence>                                                                                                    |
| <element name="String_1" nillable="true" type="string"></element>                                                                                                    |
| $\langle$ /sequence $>$                                                                                                    |
|                                                                                                    |
| - <complextype name="sayHelloResponse"></complextype>                                                                                                    |
| $-$ <sequence></sequence>                                                                                                    |
| <element name="result" nillable="true" type="string"></element>                                                                                                    |
| <br>                                                                                                    |
| <element name="sayHelloElement" type="tns:sayHello"></element>                                                                                                    |
| <element name="sayHelloResponseElement" type="tns:sayHelloResponse"></element>                                                                                                    |
|                                                                                                    |
| ≺/tvpes>                                                                                                    |
| - <message name="HelloServiceInf_sayHello"></message>                                                                                                    |
| <part element="ns1:sayHelloElement" name="parameters"></part>                                                                                                    |

```
図 13-3 は、REST Web サービスの WSDL のフラグメントです。
```
### <span id="page-200-1"></span>図 **13-3 REST Web** サービスの **WSDL** フラグメント

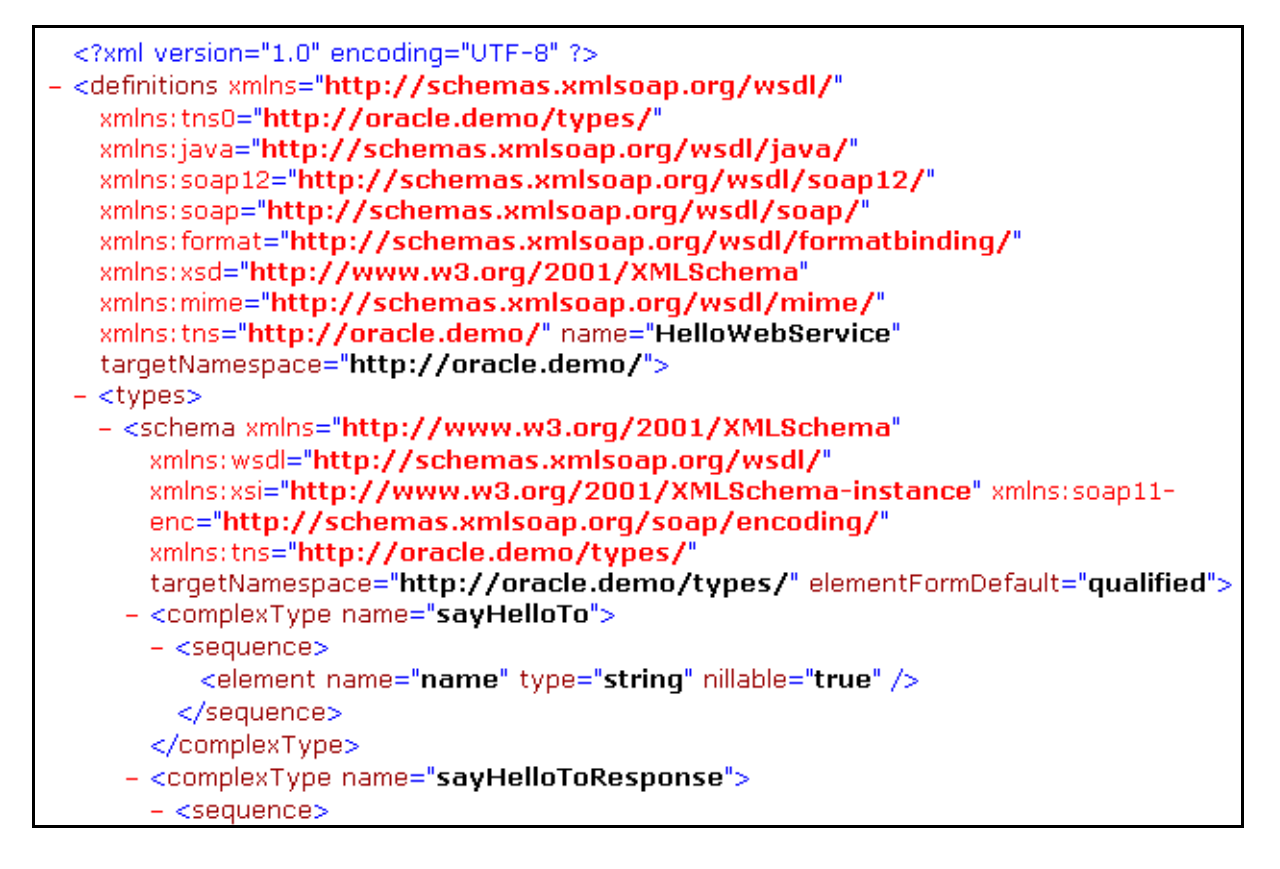

## <span id="page-200-0"></span>テスト・ページでの値の編集

テスト・ページでは、JAX-RPC または REST Web サービスで公開されている操作をテストでき ます。デフォルトでは、操作の編集可能なパラメータと属性が HTML 形式で表示されます。 フォーム上のオプションのパラメータと属性は、チェック・ボックスで示されます。パラメー タに値を設定するには、チェック・ボックスを選択します。

注意 **:** HTML フォームで属性とパラメータを区別するために、属性の前には 「**@**」記号が付いています。

テストする Web サービス操作を選択するには、「操作」ドロップダウン・リストを使用します。

フォームの「**+**」リンクは、構造のコピーを追加できることを示します。

フォームの「**X**」リンクは、不要な構造のコピーを削除できることを示します。

### **XML** ソースとしてのテスト・ページの編集方法

JAX-RPC または REST Web サービス操作に対する値を HTML フォームで入力するかわりに、 XML ソース・コードに直接入力できます。そのためには、テスト・ページで「**XML** ソース」 ラジオ・ボタンを選択します。

#### 注意 **:**

- XML ソースに値を入力する場合は、属性の前に @ 記号を付ける必要はあ りません。
- XML ソースで操作に対する値を入力して、HTML フォーム・モードに切 り替えた場合、入力した値は保持されません。フォームは、すべての値 がクリアされて表示されます。

## <span id="page-201-0"></span>**WS-Security** および信頼性メッセージ機能のテスト

セキュリティおよび信頼性に対する値を変えて、JAX-RPC Web サービス操作を起動できます。 これらのパラメータを公開するには、「信頼できるメッセージング」および「WS セキュリ ティ」の隣のノードを展開します。

注意 **:** OracleAS Web Services によって実装される REST Web サービスは、セ キュリティまたは信頼性の機能をサポートしていません。REST Web サービ スのリクエストに対してセキュリティまたは信頼性のオプションを指定した 場合は、無視されます。

図 [13-4](#page-201-1) は、HTML フォームでのセキュリティおよび信頼性に対するパラメータとデフォルト値 を示しています。

**ヒント:** パラメータに値を指定した後、「XML ソース」ラジオ・ボタンをク リックすると、SOAP リクエストに挿入された信頼性およびセキュリティの ヘッダーを確認できます。

<span id="page-201-1"></span>図 **13-4** テスト・ページでの **WS-Security** および信頼性メッセージ・コンポーネント

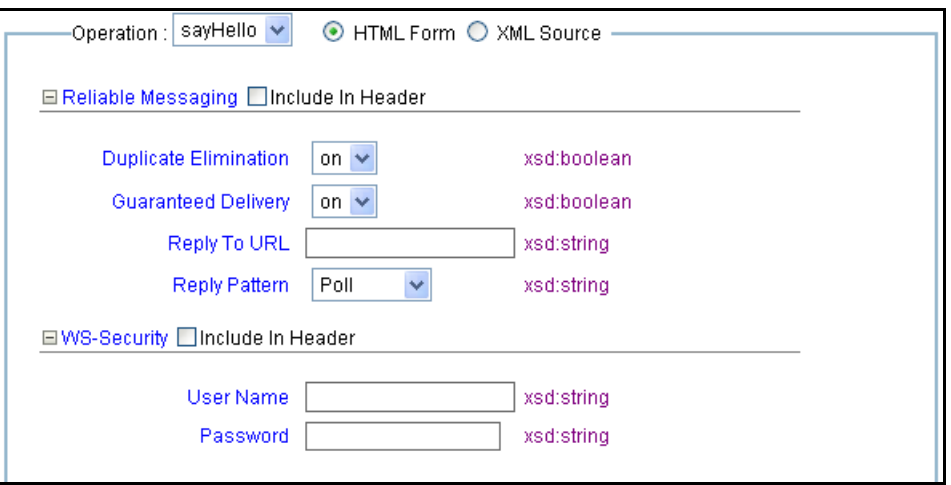

### 信頼できるメッセージのパラメータ

信頼性機能をテストに含めることを示すには、「信頼できるメッセージング」ノードを展開しま す。信頼性 SOAP ヘッダーがリクエストの SOAP エンベロープに挿入されます。

次のパラメータの設定を変更できます。

- 重複削除:この機能をオンにすると、「重複削除」信頼性ヘッダーがメッセージに挿入され ます。これにより、送信されるメッセージの重複が削除されます。デフォルト値はオンで す。
- 保証付き配信 : この機能をオンにすると、「保証付き配信」信頼性ヘッダーがメッセージに 挿入されます。これにより、メッセージの受信が確認されます。デフォルト値はオンです。
- **URL への返信** : 非同期確認が必要なメッセージに関する確認および障害の送信先となる URL を示します。通常、この URL は、リスナーがポートをリスニングするクライアント のホスト名です。
- **返信パターン**:クライアントがエンドポイントと対話する方法を指定します。この値には、 コールバック(非同期確認 / 障害)、レスポンス(同期確認 / 障害)またはポーリング (確認または障害のポーリングの必要あり)があります。デフォルト値はポーリングです。

#### 関連資料 **:**

これらの信頼性機能の詳細は、『Oracle Application Server Web Services アド バンスト開発者ガイド』の「Web サービスの信頼性の確保」を参照してくだ さい。

### **WS-Security** のパラメータ

セキュリティ機能をテストに含めることを示すには、「**WS** セキュリティ」チェック・ボックス セキュリティ」 を選択します。セキュリティ SOAP ヘッダーが SOAP エンベロープに挿入されます。

次のパラメータの設定を変更できます。

- ユーザー名
- パスワード

#### 関連資料 **:**

OracleAS Web Services で使用可能なセキュリティ機能の詳細は、『Oracle Application Server Web Services セキュリティ・ガイド』を参照してくださ  $V$   $\lambda_{\rm o}$ 

## <span id="page-203-0"></span>**Web** サービス・テストに対する **HTTP** 認証の有効化

「トランスポート情報の表示」ノードを展開すると、JAX-RPC または REST Web サービスに対 する HTTP 認証オプションが表示されます。テストしている HTTP サービスがパスワードで保 護されている場合は、「トランスポート情報の表示」の下のパラメータを使用すると、ユーザー 名とパスワードを提供できるようになります。SOAP リクエストに対する特殊なフィルタを提 供する必要のあるサービスの場合は、「SOAP アクション」に値を指定できます。

図 [13-5](#page-203-2) は、テスト・ページの「トランスポート情報の表示」パラメータです。

<span id="page-203-2"></span>図 **13-5** テスト・ページでの **HTTP** 認証およびストレス・テストのパラメータ

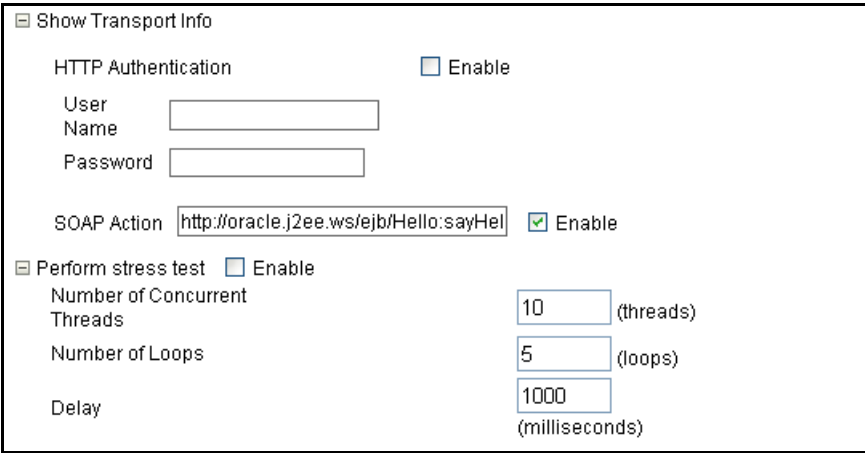

## <span id="page-203-1"></span>**Web** サービス操作のストレス・テスト

「ストレス・テストの実行」ノードを展開すると、JAX-RPC または REST Web サービス操作の 連続的な一連の起動を作成および構成するためのオプションが表示されます。「ストレス・テス トの実行」のオプションは図 [13-5](#page-203-2) に示されています。

- 同時スレッド数:起動を送信する同時スレッドの数です。デフォルトは 10 スレッドです。
- ループ数:操作を起動する回数です。デフォルトはスレッドごとに5回です。
- 遅延:操作の起動の間で待機するミリ秒数です。デフォルト値は1000ミリ秒(1分)です。

テストを起動すると、ストレス・レポート・ページが返されます。レポート・ページでは、テ ストされたサービス・エンドポイントと操作、送信されたメッセージのサイズ、実行された同 時スレッドの数、スレッドごとの実行回数および各操作起動の間の遅延が示されます。図 [13-6](#page-204-1) は、サンプルのストレス・テスト・レポートのフラグメントです。

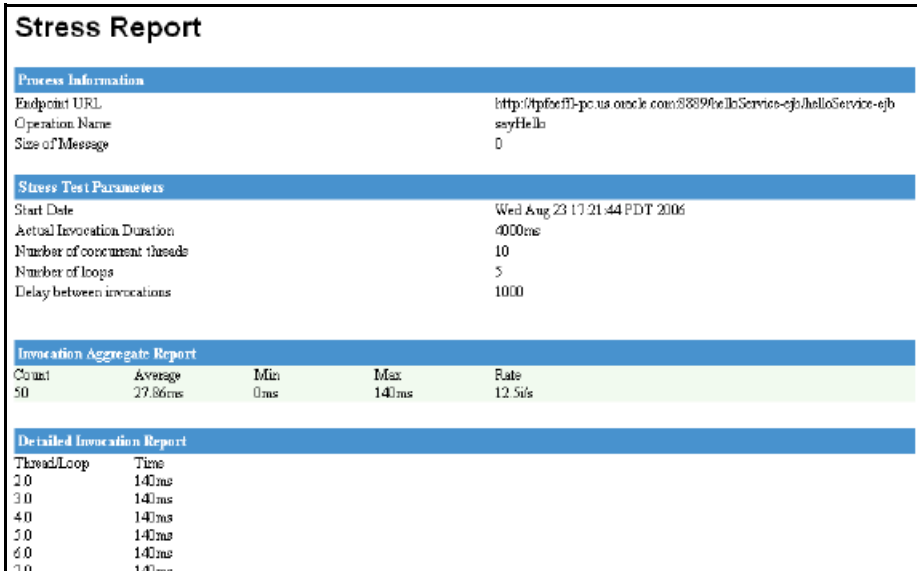

#### <span id="page-204-1"></span>図 **13-6** サンプルのストレス・テスト・レポート

## <span id="page-204-0"></span>**Web** サービスのテストの起動

操作でテストするパラメータ値と機能を指定したなら、Web サービス・エンドポイントにメッ .....<br>セージを送信できます。JAX-RPC Web サービスの場合は、メッセージは SOAP リクエストと してサービスに送信されます。REST Web サービスの場合は、SOAP リクエスト、XML REST GET 操作または POST 操作のいずれかとしてメッセージを送信できます。

- JAX-RPC Web [サービスのテストの起動](#page-205-1)
- REST Web [サービスのテストの起動](#page-205-2)

### <span id="page-205-1"></span>**JAX-RPC Web** サービスのテストの起動

SOAP リクエストとして JAX-RPC Web サービス・エンドポイントにメッセージを送信するに は、「起動」ボタンをクリックします。テスト・ページにサービスからのレスポンスが表示され ます。レスポンスは、書式設定された XML(デフォルト)または RAW XML(ワイヤ書式)で 表示できます。

図 **13-7 JAX-RPC Web** サービスからのレスポンス

| <b>Test Result</b>                                                                                                    |  |  |
|----------------------------------------------------------------------------------------------------|--|--|
| View: Formatted XML   Raw XML                                                                                                    |  |  |
| $\leq$ env:Envelope<br>xmlns:env="http://schemas.xmlsoap.org/soap/envelope/"<br>xmlns:xsd="http://www.w3.org/2001/XMLSchema"<br>xmlns:xsi="http://www.w3.org/2001/XMLSchema-instance"<br>xmlns:ns0="http://oracle.j2ee.ws/ejb/Hello/types"><br>$\langle$ env:Body><br>$\lhd$ ns0:sayHelloResponseElement $\rhd$<br><ns0:result>HELL0!! You just said :Hello</ns0:result><br>$\le$ /ns0:sayHelloResponseElement $>$<br>$\langle$ /env:Body><br>$\lt$ /env:Envelope $\gt$ |  |  |
|                                                                                                    |  |  |

### <span id="page-205-2"></span><span id="page-205-0"></span>**REST Web** サービスのテストの起動

REST Web サービス用のテスト・ページでは、XML REST POST 操作または GET 操作として REST サービスにテスト・メッセージを送信できます。さらに、OracleAS Web Services では、 SOAP リクエストとしてメッセージを送信することもできます。

テスト・ページにある次のボタンを使用して、テスト・メッセージに対する Web サービス操作 を起動できます。

- [起動](#page-207-0) : SOAP リクエストとしてリクエストを起動します。
- [REST POST](#page-207-1) の起動: REST POST リクエストを生成して起動します。
- [REST GET](#page-208-0) の起動 : GET URL にページをリダイレクトします。

図 [13-8](#page-206-0) は、REST に対応した Web サービス操作用のテスト・ページです。

<span id="page-206-0"></span>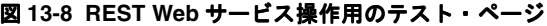

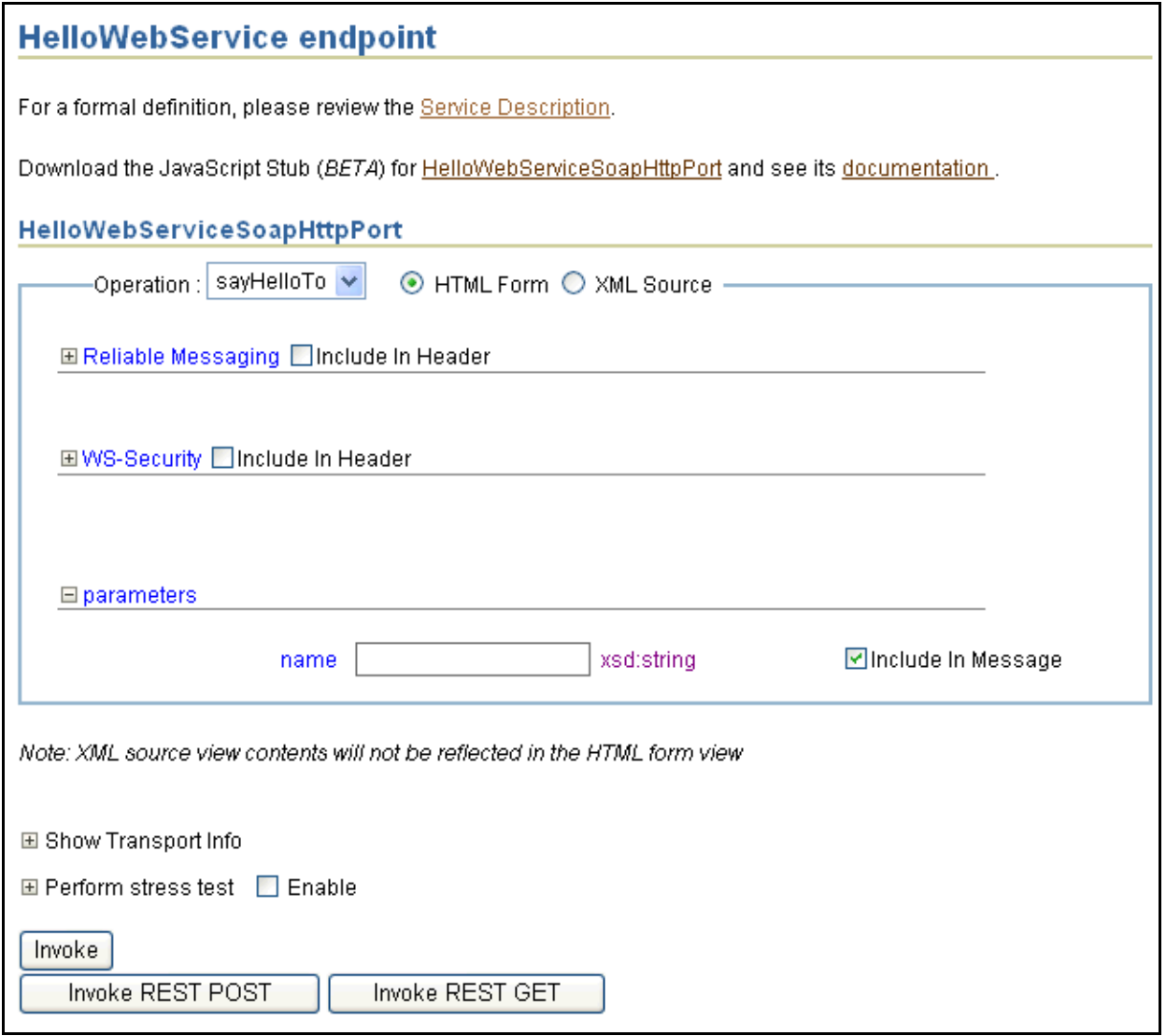

<span id="page-207-0"></span>起動HTTP 経由で SOAP メッセージとしてサービスに XML REST リクエストを送信するには、 「起動」ボタンをクリックします。サービスは、SOAP レスポンス・メッセージをテスト・ペー ジ・アプリケーションに戻します。レスポンスは、書式設定された XML (デフォルト)または RAW XML(ワイヤ書式)で表示できます。

図 [13-9](#page-207-2) は、書式設定された XML で表示された REST Web サービスからの SOAP レスポンスで す。

<span id="page-207-2"></span>図 **13-9** 書式設定された **XML** の **SOAP** メッセージとして表示された **REST** サービスからのレスポンス

| <b>Test Result</b><br>View: Formatted XML   Raw XML    |  |  |
|--------------------------------------------------------|--|--|
|                                                        |  |  |
| $\lhd$ ns $0$ :sayHelloToResponseElement $>$           |  |  |
| $\langle$ ns0:result>Hello hello $\langle$ ns0:result> |  |  |
| $\le$ /ns0:sayHelloToResponseElement $>$               |  |  |
| $\langle$ /env:Body>                                   |  |  |
| $\lt$ /env:Envelope>                                   |  |  |
|                                                        |  |  |

<span id="page-207-1"></span>**REST POST** の起動REST Web サービスにメッセージを送信するには、テスト・ページの 「**REST POST** の起動」をクリックします。レスポンスがテスト・ページ・アプリケーションに の起動」 戻されます。レスポンスは、書式設定された XML(デフォルト)または RAW XML(ワイヤ書 式)で表示できます。

#### 注意 **:**

- OracleAS Web Services によって実装される REST Web サービスは、セ キュリティまたは信頼性の機能をサポートしていません。REST Web サービス・リクエストにこれらのオプションを指定した場合は、無視さ れます。
- REST Web サービスのレスポンスには、SOAPの Envelope 要素または Body 要素は含まれません。

図 [13-10](#page-208-1) は、REST POST 操作からの REST Web サービス・レスポンスです。

### <span id="page-208-1"></span>図 **13-10** 書式設定された **XML** での **REST POST** 操作からのレスポンス

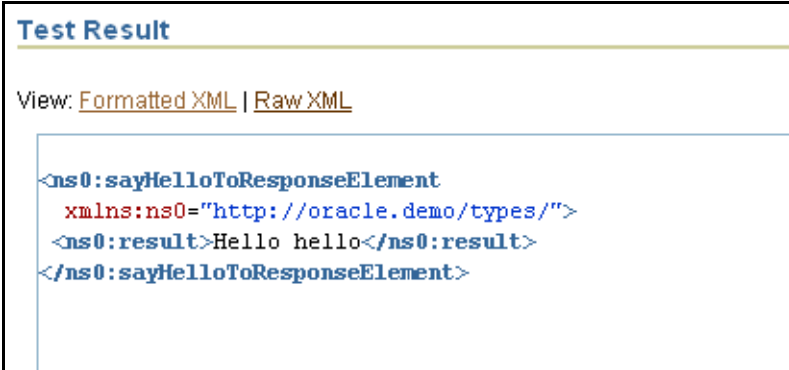

<span id="page-208-0"></span>**REST GET** の起動Web ブラウザでの HTML GET コマンドとしてサービスにリクエストを送信 するには、テスト・ページの「**REST GET** の起動」をクリックします。レスポンスは、テス の起動」 ト・ページ・アプリケーションではなくブラウザに表示されます。

```
注意 :
```
- OracleAS Web Services によって実装される REST Web サービスは、セ キュリティまたは信頼性の機能をサポートしていません。REST Web サービス・リクエストにこれらのオプションを指定した場合は、無視さ れます。
- REST Web サービスのレスポンスには、SOAPの Envelope 要素または Body 要素は含まれません。

図 [13-11](#page-208-2) は、REST GET 操作からの REST Web サービス・レスポンスです。

### <span id="page-208-2"></span>図 **13-11 REST GET** 操作からのレスポンス

- <ns0:sayHelloToResponseElement xmlns:ns0="http://oracle.demo/types/"> <ns0:result>Hello hello</ns0:result> </ns0:sayHelloToResponseElement>

## <span id="page-209-0"></span>**Web** サービス・テスト・ページを無効にする方法

テスト・ページを無効にすることで、Web サービスを公開するアプリケーションの詳細が外部 から見られにくくなり、セキュリティが向上します。

テスト・ページを無効にするための一般的な手順は、次のとおりです。

- **1.** デプロイの前に、JAR ファイルから oracle-webservices.xml デプロイメント・ディス クリプタを抽出します。
- **2.** デプロイメント・ディスクリプタの <webservice-description> セクションに、 false に設定したブール型要素 <expose-testpage> を挿入します。

例 [13-2](#page-209-2) は、この手順を示したものです。

- **3.** 編集済の oracle-webservices.xml デプロイメント・ディスクリプタで、JAR ファイル を置き換えます。
- **4.** 通常どおり JAR ファイルをデプロイします。

注意 **:** ddFileName コマンドでデプロイメント・ディスクリプタを渡して Web サービスを再アセンブルすると、このエントリは上書きされます。

例 [13-2](#page-209-2) は、テスト・ページを無効にした oracle-webservices.xml デプロイメント・ディ スクリプタのフラグメントです。

### <span id="page-209-2"></span>例 **13-2 oracle-webservices.xml** ファイルでの **Web** サービス・テスト・ページの無効化

```
<oracle-webservices>
 ...
  <webservice-description name="with-test-page-blocked">
    <expose-testpage>false</expose-testpage>
      ...
   </webservice-description>
</oracle-webservices>
```
## <span id="page-209-1"></span>**Web** サービスの **WSDL** を直接取得する方法

Web サービス・テスト・ページを使用しないで Web サービスの WSDL ファイルを取得する場 合は、直接取得できます。

WSDL を取得するには、Web サービスの URL を使用して問合せ文字列を追加します。WSDL サービス記述を取得するための URL の書式は、次のとおりです。

http://*host:port/context-root/service*?WSDL

WSDL は大文字でも小文字でもかまいません。URL コンポーネントの詳細は、13-3 [ページ](#page-194-2)の 表 [13-1](#page-194-2) を参照してください。

この URL では、WSDL 記述が *service*.wsdl の形式で戻されます。*service*.wsdl の記述には、 指定した URL にある Web サービス *service* の WSDL が含まれています。この WSDL を使用す ると、その Web サービスにアクセスするクライアント・アプリケーションを作成できます。

## 制限事項

F-10 [ページ](#page-423-0)の「Web [サービス・デプロイのテスト」を](#page-423-0)参照してください。

## 追加情報

Web サービス・テスト・ページを使用できる Web サービスの詳細は、次の章を参照してくださ い。

- 第6章「WSDL からの Web [サービスのアセンブル」](#page-76-0)
- 第7章「Java クラスを使用した Web [サービスのアセンブル」](#page-84-0)
- 第8章「EJB を使用した Web [サービスのアセンブル」](#page-100-0)
- 第10章「データベース Web [サービスのアセンブル」](#page-120-0)
- 第12章「REST Web [サービスのアセンブル」](#page-178-0)
- 『Oracle Application Server Web Services アドバンスト開発者ガイド』の「Web サービス・ プロバイダの使用方法」

Web Services Security および Web Services Reliability の詳細は、次のマニュアルを参照してく ださい。

- Web サービスへのセキュリティの追加方法は、『Oracle Application Server Web Services セ キュリティ・ガイド』を参照してください。
- Web サービスへの信頼性の追加方法は、『Oracle Application Server Web Services アドバン スト開発者ガイド』の「Web サービスの信頼性の確保」を参照してください。

# **J2EE Web** サービス・クライアントのアセンブル

この章では、J2EE コンテナ内での Web サービス・クライアントの開発方法を説明します。 バージョン 2.4 のサーブレット、2.1 の EJB または 2.0 の JSP アプリケーションなど、J2EE 1.4 互換コンテナの任意のコンポーネントを、J2EE Web サービス・クライアントとして使用できま す。

この章の内容は、次のとおりです。

- J2EE Web [サービス・クライアントの概要](#page-213-0)
- J2EE Web [サービス・クライアントのアセンブル方法](#page-213-1)
- J2EE Web [サービスのクライアント・コードの記述](#page-224-0)
- J2EE [クライアントのパッケージ構造の概要](#page-230-0)

### 関連項目 **:**

J2SE 環境で動作する Web サービス・クライアントのアセンブルの詳細は、 第 15 章「J2SE Web [サービス・クライアントのアセンブル」](#page-236-0)を参照してくだ さい。

## <span id="page-213-0"></span>**J2EE Web** サービス・クライアントの概要

J2EE プラットフォームにより、クライアント・アプリケーションが Web サービスにアクセス するための環境が提供されます。J2EE 環境では、クライアント・サイドからの Web サービス へのアクセス情報は、デプロイメント・ディスクリプタによって定義します。このアクセス情 報はデプロイ時に変更できます。さらに、J2EE プラットフォームは、Web サービスへのアクセ スの作成および初期化を支援します。

J2EE Web サービス・クライアントは、宣言的なセキュリティ、トランザクションおよびインス タンス管理など、J2EE プラットフォームのメリットを継承します。プラットフォームの持つこ れらの特性と一緒に OracleAS Web Services の管理フレームワークを利用することで、SOAP の ロギングおよび監査、WS-Reliability および WS-Security を構成できるようになります。

J2SE Web サービス・クライアントとは異なり、J2EE クライアントは OC4J コンテナ内に存在 し、OC4J コンテナによって管理されます。プロキシ・コードの生成やパッケージ化は不要で す。JSP、サーブレットおよび EJB に容易に埋め込んで移植できる、Web サービス・アクセス 用のクライアント・アプリケーションを構築できます。コンテナ管理の永続性(CMP)、Bean 管理の永続性 (BMP) およびメッセージドリブン Bean (MDB) などの EIB 変数が、Web サー ビス・エンドポイントをコールアウトできます。

## <span id="page-213-1"></span>**J2EE Web** サービス・クライアントのアセンブル方法

必要な情報:次の各項には、J2EE Web サービス・クライアントのアセンブルに必要な手順が含 まれています。

- [前提条件](#page-213-2)
- J2EE Web [サービス・クライアントのアセンブル手順](#page-214-0)
- J2EE Web [サービス・クライアント情報のデプロイメント・ディスクリプタへの追加方法](#page-216-0)

オプションの情報:次の各項には、作成するクライアントのタイプまたはクライアントが使用 する機能に依存する、オプションの情報が含まれる場合があります。

- [アプリケーション・クライアント・モジュールのデプロイと実行の手順](#page-217-0)
- [同じモジュール内のクライアントからの](#page-218-0) Web サービスへのアクセス方法
- デプロイおよび実行時に対する OC4J [固有のプラットフォーム情報の追加方法](#page-220-0)
- メッセージ処理用 JAX-RPC [ハンドラのデプロイメント・ディスクリプタへの追加方法](#page-224-1)

## <span id="page-213-2"></span>前提条件

開始する前に、次のファイルと情報を用意してください。

- サービス・エンドポイント・インタフェースおよび JAX-RPC マッピング・ファイルを生成 する基となる、WSDL ファイルかその位置。
- 生成されるサービス・エンドポイント・インタフェースおよび JAX-RPC マッピング・ファ イルを格納する位置。

## <span id="page-214-0"></span>**J2EE Web** サービス・クライアントのアセンブル手順

WebServicesAssembler ツールを使用して、サービス・エンドポイント・インタフェースおよび J2EE Web サービス・クライアントをアセンブルします。次に、デプロイメント・ディスクリプ タを編集し、Web サービスへのアクセス情報を追加します。次の手順でこれらのタスクを詳細 に説明します。

**1.** 「前提条件」の項で説明した WSDL および情報を、WebServicesAssembler の genInterface コマンドに入力します。

次の例では、HelloService.wsdl を使用して、HelloInterface を oracle.demo.hello パッケージに生成します。

コマンドライン **:**

```
java -jar wsa.jar 
      -genInterface 
      -wsdl HelloService.wsdl 
      -output build 
      -packageName oracle.demo.hello
```
**Ant** タスク **:**

<oracle:genInterface wsdl="\${etc.web1.dir}/HelloService.wsdl" output="build" packageName="oracle.demo.hello"

 $/$ 

このコマンドおよび Ant タスクの説明 :

- genInterface: 各ポート・タイプのサービス・エンドポイント・インタフェースと、 WSDL に定義された複合型に対応する Java 値タイプ・クラス (Bean) を作成します。 また、XML スキーマ型と Java 値タイプ・クラス間のマッピングを記述する JAX-RPC マッピング・ファイルも作成されます。18-30 [ページ](#page-299-0)の「[genInterface](#page-299-0)」を参照してく ださい。
- wsd1: WSDL ドキュメントの絶対ファイル・パス、相対ファイル・パスまたは URL を 指定します。18-64 [ページ](#page-333-0)の「[wsdl](#page-333-0)」を参照してください。
- output: 生成されるファイルを格納するディレクトリを指定します。そのディレクト リが存在しない場合は、作成します。18-46 [ページ](#page-315-0)の「[output](#page-315-0)」を参照してください。
- packageName: JAX-RPC マッピング・ファイルにパッケージ名が宣言されていない場 合に、生成されたクラス用に使用されるパッケージ名を指定します。18-47 [ページ](#page-316-0)の 「[packageName](#page-316-0)」を参照してください。
- **2.** J2EE コンポーネントのデプロイメント・ディスクリプタを編集し、<service-ref> 要素 を追加します。この要素には、Web サービスへのアクセス情報のすべてが取得されます。

<service-ref> 要素およびそのサブ要素のサンプルは、14-5 [ページ](#page-216-0)の「[J2EE Web](#page-216-0) サービ [ス・クライアント情報のデプロイメント・ディスクリプタへの追加方法」](#page-216-0)を参照してくだ さい。

クライアントが JAX-RPC ハンドラの形式でのメッセージ処理も行う場合は、これらのハン ドラもデプロイメント・ディスクリプタに追加しておく必要があります。デプロイメン ト・ディスクリプタへのハンドラ情報の追加の詳細は、14-13 [ページの「メッセージ処理用](#page-224-1) JAX-RPC [ハンドラのデプロイメント・ディスクリプタへの追加方法」を](#page-224-1)参照してくださ い。

- **3.** クライアントのデプロイ・モジュールを、EAR ファイルにアセンブルします。
	- **a.** すべてのクライアント・ファイルをコンパイルします。
	- **b.** デプロイメント・ディスクリプタ・ファイルを適切な位置にコピーします。

たとえば、EJB の場合は、WSDL を META-INF/wsdl/ にコピーし、JAX-RPC マッピ ング・ファイルおよび ejb-jar.xml や orion-ejb-jar.xml などのデプロイメン ト・ファイルは META-INF にコピーします。サーブレット、EJB または JSP Web サー

ビス・クライアントの各ファイルの位置は、14-19 [ページ](#page-230-0)の「J2EE [クライアントの](#page-230-0) [パッケージ構造の概要」](#page-230-0)を参照してください。

**c.** クライアントのデプロイ・モジュールをパッケージします。

注意 **:** 現行のツール・セットでは J2EE Web サービス・クライアントをパッ ケージできません。J2EE Web サービス・クライアントは手動でパッケージす る必要があります。パッケージ方法の詳細は、14-19 [ページ](#page-230-0)の「J2EE [クライ](#page-230-0) [アントのパッケージ構造の概要」を](#page-230-0)参照してください。

**4.** クライアントのデプロイ・モジュールをデプロイします。

EJB、JSP またはその他の J2EE クライアントをデプロイするには、次のステップに従いま す。アプリケーション・クライアントをデプロイする場合は、これらのステップをスキッ プし[、「アプリケーション・クライアント・モジュールのデプロイと実行の手順」に](#page-217-0)進みま す。

**a.** OC4J を起動します。次は、OC4J を起動するコマンドのサンプルです。

java -jar oc4j.jar

**b.** クライアント・モジュールを OC4J にデプロイします。次は、デプロイメント・コマ ンドのサンプルです。

java -jar admin\_client.jar deployer:oc4j:<*oc4jHost*>:<*oc4jPort*> <*adminID*> <*adminPassword*>

- -deploy
	- -file .\client\myClient.ear
	- -deploymentName myClient
	- -bindWebApp default-web-site

*oc4jHost* および *oc4jPort* 変数は、OC4J サーバーのホスト名およびポート番号で す。*adminID* および *adminPassword* は、OC4J サーバーのユーザー名およびパス ワードです。次は、-deploy スイッチのサブスイッチです。

- file:デプロイする EAR ファイルのパスおよびファイル名。
- deploymentName: ユーザー定義のアプリケーション・デプロイ名。OC4J 内でのアプ リケーションの識別に使用します。
- bindWebApp: Web アプリケーションのバインド先の Web サイト。アプリケーション へのアクセスに使用する Web サイトです。
- **5.** EJB または JSP クライアントを実行します。

アプリケーション・クライアントを実行する場合は[、「アプリケーション・クライアント・](#page-217-0) [モジュールのデプロイと実行の手順」](#page-217-0)を参照してください。
# <span id="page-216-1"></span>**J2EE Web** サービス・クライアント情報のデプロイメント・ディスクリプタへ の追加方法

J2EE コンポーネントのデプロイメント・ディスクリプタを編集し、コンポーネントが Web サービス・エンドポイントにアクセスするための情報を追加する必要があります。

- EJB 2.1 の Web サービス・クライアントの場合は、META-INF/ejb-jar.xml デプロイメン ト・ディスクリプタを編集します。
- JSP 2.0 またはサーブレットの Web サービス・クライアントの場合は、WEB-INF/web.xml デプロイメント・ディスクリプタを編集します。
- アプリケーション・クライアントの場合は、META-INF/application-client.xml デ プロイメント・ディスクリプタを編集します。

デプロイメント・ディスクリプタを編集し、<service-ref> 要素を追加します。この要素を 追加することで、EJB、JSP またはサーブレットを、リモート Web サービスを起動可能な Web サービス・クライアントとして使用できます。<service-ref> 要素およびそのサブ要素には、 Web サービスへのアクセス情報がすべて取得されます。この情報には、WSDL およびマッピン グ・ファイルの位置、サービス・インタフェース、サービス・ポート、サービス・ポートの サービス・エンドポイント・インタフェースなどがあります。<service-ref> 要素に格納さ れる可能性のある情報の詳細は、service-ref(J2EE クライアント)スキーマを参照してく ださい。

http://java.sun.com/xml/ns/j2ee/j2ee\_web\_services\_client\_1\_1.xsd

例 [14-1](#page-216-0) は、MyHelloService Web サービス用の web.xml デプロイメント・ディスクリプタ に追加された、サンプルの <service-ref> 要素を示します。この例に含まれる各 <service-ref> サブ要素を、表 [14-1](#page-217-0) で説明します。この <service-ref> のサンプルでは、 スキーマで使用可能なすべての Web サービス・アクセス情報のサブセットのみが使用されてい る点に注意してください。

### <span id="page-216-0"></span>例 **14-1 service-ref** 要素のサンプルの内容

<service-ref>

```
 <service-ref-name>service/MyHelloServiceRef</service-ref-name>
 <service-interface>javax.xml.rpc.Service</service-interface>
 <wsdl-file>WEB-INF/wsdl/HelloService.wsdl</wsdl-file>
 <jaxrpc-mapping-file>WEB-INF/HelloService-java-wsdl-mapping.xml
 </jaxrpc-mapping-file>
 <service-qname xmlns:service-qname_ns__="http://hello.demo.oracle/">
service-qname_ns__:HelloService</service-qname>
 <port-component-ref>
      <service-endpoint-interface>oracle.demo.hello.HelloInterface
      </service-endpoint-interface>
      <port-component-link></port-component-link>
 </port-component-ref>
```
</service-ref>

表 [14-1](#page-217-0) で、このサンプル内で使用されている <service-ref> サブ要素を説明します。

<span id="page-217-0"></span>

| service-ref サブ要素                                          | 説明                                                                                                    |
|-----------------------------------------------------------|----------------------------------------------------------------------------------------------------|
| <jaxrpc-mapping-file></jaxrpc-mapping-file>               | JAX-RPC マッピング・ファイルの完全修飾パスを指定し<br>ます。                                                                                                    |
| <port-component-link> (オプション)</port-component-link>       | Web サービスをクライアントと同じモジュールに実装して<br>ある場合は、この要素を追加することでサービスにアクセ<br>スできます。この要素の詳細は、「同じモジュール内のク<br>ライアントからの Web サービスへのアクセス方法」を参<br>照してください。                                                                                |
| <port-component-ref></port-component-ref>                 | コンテナへのクライアントの依存性を宣言します。この依<br>存性はサービス・エンドポイント・インタフェースを<br>WSDL ポートに解決するために必要です。このサブ要素<br>は、オプションとして、サービス・エンドポイント・イン<br>タフェースと特定のポート・コンポーネントの関連付けも<br>行います。コンテナは、Service.getPort (Class) メ<br>ソッド・コールに対してのみこれを使用します。 |
| <service-endpoint-interface></service-endpoint-interface> | WSDL ポートのサービス・エンドポイント・インタフェー<br>スとなる完全修飾 Java クラスを指定します。                                                                                                    |
| <service-interface></service-interface>                   | クライアントが依存する IAX-RPC サービス・インタ<br>フェースの完全修飾クラス名を指定します。ほとんどの場<br>合、値として javax.xml.rpc.Service を指定します。<br>また、JAX-RPCの生成するサービス・インタフェース・<br>クラスを指定することもできます。                                                              |
| <service-qname></service-qname>                           | サービスのサービス OName を指定します。                                                                                                    |
|                                                           | xmlns:ns: WSDL の targetNamespace 値にマッピ<br>ングされます。                                                                                                    |
|                                                           | ns: WSDL の service name 属性にマッピングされ<br>ます。                                                                                                    |
| <service-ref-name></service-ref-name>                     | クライアントによって割り当てられる JNDI パスおよび<br>サービス名を指定します。                                                                                                    |
| <wsdl-file></wsdl-file>                                   | WSDL ファイルの完全修飾パスを指定します。                                                                                                    |

表 **14-1 <service-ref>** 要素のサブ要素

# アプリケーション・クライアント・モジュールのデプロイと実行の手順

アプリケーション・クライアント・モジュールをデプロイおよび実行するには、次の手順に 従ってください。EJB、JSP またはその他の J2EE クライアントの場合とは異なり、生成される deployment-cache.jar を格納するディレクトリを指定する必要があります。また、実行コ マンドに deployment-cache.jar の位置を指定することも必要です。

**1.** OC4J を起動します。次は、OC4J を起動するコマンドのサンプルです。

java -jar oc4j.jar

**2.** アプリケーション・クライアント・モジュールを OC4J にデプロイします。

次は、デプロイメント・コマンドのサンプルです。

java -jar admin\_client.jar deployer:oc4j:<*oc4jHost*>:<*oc4jPort*> <*adminID*> <*adminPassword*>

```
 -deploy 
 -file .¥client¥myAppClient.ear 
 -deploymentName myAppClient 
 -deploymentDirectory C:¥home¥myDir
```
このコマンドは、deployment-cache.jar ファイルを作成し、C:¥home¥myDir に格納 します。

*oc4jHost*、*oc4jPort*、*adminID*、*adminPassword* の各変数、および -deploy の file および deploymentName サブスイッチの詳細は、「J2EE Web [サービス・クライアン](#page-214-0) [トのアセンブル手順」](#page-214-0)14-3 [ページの](#page-214-0)ステップ **4b** を参照してください。

deploymentDirectory サブスイッチには、OC4J による deployment-cache.jar の デプロイ先となる位置を指定します。この例では、OC4J は **C:¥home¥myDir** にこのファイ ルをデプロイします。このサブスイッチを指定しない場合は、OC4J はアプリケーションを ディレクトリ *OC4J\_HOME*/application-deployments/ にデプロイします。空の文字 列("") を指定すると、OC4J はアプリケーションをデプロイするたびに、常に EAR ファ イルからデプロイ構成を読み取ります。

**3.** クライアントのデプロイ・モジュールを実行します。アプリケーション・クライアントの 場合は、クラスパスに deployment-cache.jar の位置を含めておく必要があります。次 は、実行コマンドのサンプルです。

java -classpath .:C:¥home¥myDir¥deployment-cache.jar:'oc4jclient.jar' :appclient.jar oracle.myappclient.*classname*

このサンプルでは、appclient.jar にクラス oracle.myappclient.*classname* が含ま れているものと想定しています。

# <span id="page-218-0"></span>同じモジュール内のクライアントからの **Web** サービスへのアクセス方法

Oracle Application Server がクライアントと同じモジュールに実装されている Web サービスに アクセスできるようにするには、クライアントのデプロイメント・ディスクリプタの <service-ref> 句に <port-component-link> 要素を追加し、構成 system-application.xml に PortComponentLinkResolver プロパティを追加します。 このタスクを、次の手順で簡単に説明します。

**1.** <port-component-link> 要素を、J2EE クライアントのデプロイメント・ディスクリプ タの <service-ref> 句に追加します。

このステップの詳細は、「J2EE [クライアントのデプロイメント・ディスクリプタへのポー](#page-219-0) [ト・コンポーネント・リンクの追加方法」](#page-219-0)を参照してください。

- **2.** Oracle Application Server をシャットダウンします。
- **3.** system-application.xml サーバー構成ファイルに、PortComponentLinkResolver プロパティを追加します。このファイルは、ディレクトリ *ORACLE\_HOME*/j2ee/home/config にあります。

次の行をこのファイルに追加します。

<ejb-module id="PortComponentLinkResolver" path="../../../webservices/lib/wsserver.jar"/>

**4.** Oracle Application Server を再起動します。

### <span id="page-219-0"></span>**J2EE** クライアントのデプロイメント・ディスクリプタへの クライアントのデプロイメント・ディスクリプタへの ポート・コンポーネント・リンクの追加方法

Web サービスをクライアントと同じコンテナに実装してある場合に、サービスにアクセスでき るようにするには、J2EE クライアントのデプロイメント・ディスクリプタ(web.xml、 ejb-jar.xml または application-client.xml) の <service-ref> 句に <port-component-link> 要素を追加します。

<port-component-link> 要素は、<port-component-ref> を、サーバー・サイドのデプ ロイメント・ディスクリプタ内の特定ポート・コンポーネントにリンクします。 <port-component-name> 要素は、サーバー・サイドのデプロイメント・ディスクリプタ、 webservices.xml 内にあります。

次の各例はこの関係を示したものです。例 [14-2](#page-219-1) の webservices.xml フラグメントは、EJB InterModuleEjb を公開する Web サービスのデプロイ構成を示します。このフラグメントで は、ポート・コンポーネント名は InterPC です。例 [14-3](#page-219-2) に示すクライアント・サイドのデプ ロイメント・ディスクリプタでは、この名前が <service-ref> 句の <port-component-link> 要素から参照されています。この要素を使用することで、J2EE ク

ライアントは Web サービスにアクセスできます。

これらの例では、Web サービスが J2EE Web サービス・クライアントと同じコンテナで動作し ているものと想定しています。

#### <span id="page-219-1"></span>例 **14-2 webservices.xml** フラグメント、ポート・コンポーネント名の識別

<webservices>

```
 <webservice-description>
    <webservice-description-name>InterModuleEjb</webservice-description-name>
    <wsdl-file>META-INF/wsdl/InterModuleService.wsdl</wsdl-file>
    <jaxrpc-mapping-file>META-INF/InterModuleService.xml</jaxrpc-mapping-file>
    <port-component>
      <port-component-name>InterPC</port-component-name>
      <wsdl-port
        xmlns:wsdl1="http://PortCompLink.org/ejb/inter">wsdl1:InterModuleSeiPort
      </wsdl-port>
       <service-endpoint-interface>oracle.demo.InterModuleSei
      </service-endpoint-interface>
       <service-impl-bean>
         <ejb-link>InterModuleEjb</ejb-link>
       </service-impl-bean>
    </port-component>
</webservices>
```
例 [14-3](#page-219-2) は、クライアント・サイドのデプロイメント・ディスクリプタのフラグメントを示しま す。ここでは、サーバー・サイドのデプロイメント・ディスクリプタ内の <port-component-name> 要素の値が、<service-ref> 句の <port-component-link> 要素から参照されています。この要素を使用することで、クライアントは Web サービスにアク セスできます。

<port-component-link> のポート・コンポーネント名の値には、接頭辞として PortCompLinkEjb-ejb.jar# が付けられている点に注目してください。この値は、EJB 名 を、EJB 名が含まれている JAR ファイルの名前で修飾したものです。

#### <span id="page-219-2"></span>例 **14-3** クライアント・サイドのデプロイメント・ディスクリプタ内の **<port-component-link>** 要素

```
 <service-ref>
  <service-ref-name>service/portcomplink/inter</service-ref-name>
  <service-interface>javax.xml.rpc.Service</service-interface>
   <wsdl-file>META-INF/wsdl/InterModuleService.wsdl</wsdl-file>
  <jaxrpc-mapping-file>META-INF/InterModuleService.xml</jaxrpc-mapping-file>
   <port-component-ref>
      <service-endpoint-interface>oracle.demo.InterModuleSei
      </service-endpoint-interface>
      <port-component-link>PortCompLinkEjb-ejb.jar#InterPC</port-component-link>
```

```
 </port-component-ref>
 </service-ref>
```
### デプロイおよび実行時に対する **OC4J** 固有のプラットフォーム情報の追加方法

<service-ref-mapping> 要素は、OC4J 固有のデプロイメント・ディスクリプタ・ファイル である orion-web.xml、orion-ejb-jar.xml または orion-application-client.xml の <orion-web-app> 要素のサブ要素として指定できます。このサブ要素によって、OC4J に よって実行時およびデプロイ時に生成される独自の Web サービス参照設定を定義します。この 要素を使用して、次の情報を構成できます。

- テートフル Web サービスを使用するためのクライアントの構成
- JMS トランスポート・コールを実行するためのクライアントの構成
- 対応する Web サービスに対するセキュリティ、ロギングおよび監査サービスのクオリティ (QOS)機能の構成

<service-ref-mapping> 要素は、標準のデプロイメント・ディスクリプタに含まれている <service-ref> 要素との組合せで使用します。<service-ref> 要素には、EJB、JSP または サーブレットを、リモート Web サービスを起動するための Web サービス・クライアントとし て使用するための情報を指定します。

<service-ref> 要素を web.xml、ejb-jar.xml または application-client.xml ファ イルのいずれかに指定した場合には、対応する <service-ref-mapping> 要素を、 orion-web.xml、orion-ejb-jar.xml または orion-application-client.xml ファイ ルのいずれかに指定できる点に注意してください。

<service-ref-mapping> 要素によってサポートされる機能の詳細は、orion-web、 orion-ejb-jar および orion-application-client の各 XSD にインポートされている service-ref-mapping-10\_0.xsd を参照してください。**service-ref-mapping-10\_0.xsd** に値 を設定するための、Oracle JDeveloper ウィザードのようなツールは、現時点ではサポートされ ていません。スキーマを参照し、XML ファイルを手動で編集する必要があります。

最も単純なケースでは、<service-ref-mapping> 要素にデプロイメント情報のみを指定し ます。クライアントをマネージド・クライアントとして使用しない場合は、ランタイム要素つ まりサービスのクオリティ要素を追加しないでください。マネージド・クライアントは、パ フォーマンスの点で高負荷です。

例 [14-4](#page-220-0) には、固有のデプロイメント・ディスクリプタで使用できる <service-ref-mapping> のサンプルが含まれます。この要素の階層がわかるように、サブ 要素をすべて表示しています。この XML サンプルの後に、サブ要素について説明した表が続 きます。

#### <span id="page-220-0"></span>例 **14-4** サンプルの **<service-ref-mapping>** セグメント

```
...
<service-ref-mapping name="service/MyJAXRPCTime">
   <service-impl-class>oracle.demo.MyTime_Impl</service-impl-class>
   <wsdl-file final-location="file:/myhome/mytime/client-wsdl/MyJAXRPCTime.wsdl">
   <wsdl-location wsdl-override-last-modified=19NOV>
   <service-qname namespaceURI="urn:oracle-ws" localpart="MyService" />
   <stub-property>
    <name>...</name>
    <value>...</value>
   </stub-property>
   <call-property>
      <name>javax.xml.rpc.service.endpoint.address</name>
      <value>http://myhost:8888/time-ejb/timeport</value>
   </call-property>
   <port-info>
     <wsdl-port>
     <service-endpoint-interface>time.TimeService</service-endpoint-interface>
     <stub-property>
      <name>another.endpoint.address</name>
```

```
 <value>http://anotherhost:8888/time-ejb/timeport</value>
    </stub-property>
    <call-property>
      <name>...</name>
      <value>...</value>
    </call-property>
   <runtime>...</runtime>
    <operations>
      <operation name="echo">
          <runtime>
            <auditing request="true" response="false" fault="false"/>
            <reliability><reject-non-reliable-messages value="false"/></reliability>
           ...
          </runtime>
     </operation>
   </operations>
  </port-info>
</service-ref-mapping>
...
```
表 [14-2](#page-221-0) は、<service-ref-mapping> のサブ要素の説明です。

<span id="page-221-0"></span>表 **14-2 <service-ref-mapping>** 要素のサブ要素

| 要素名                                       | 説明                                                                                                    |
|-------------------------------------------|----------------------------------------------------------------------------------------------------|
| <call-property></call-property>           | すべてのポートに適用可能な、コールのプロパティ値を定義しま<br>す。これは、ポート名を指定せずにプロパティを指定できる便利な<br>方法です。 <call-property>の name および value サブ要素の<br/>詳細は、14-13ページの表14-6を参照してください。</call-property>                      |
|                                           | <port-info> 要素内にさらに <call-property> 要素を含めるこ<br/>とができる点に注意してください。特定のポートに対して、<br/><port-info>タグ内でコールのプロパティ値を指定する場合は、<br/>ここで設定する値がオーバーライドされます。</port-info></call-property></port-info> |
| <port-info></port-info>                   | サービス参照のポートを定義します。 <port-info>のサブ要素の<br/>詳細は、14-11 ページの表 14-3 を参照してください。</port-info>                                                                                                  |
| <service-impl-class></service-impl-class> | Service 実装の、デプロイ時生成名を定義します。                                                                                                    |
| <service-qname></service-qname>           | この要素はデプロイ時に導出され、Web サービスの OName を格納<br>します。                                                                                                    |
| <stub-property></stub-property>           | すべてのポートに適用可能な、スタブのプロパティ値を定義しま<br>す。これは、ポート名を指定せずにプロパティを指定できる便利な<br>方法です。 <stub-property> の name および value サブ要素の<br/>詳細は、14-13ページの表 14-6を参照してください。</stub-property>                    |
|                                           | <stub-property> 要素を <port-info> 要素内で指定できる点に<br/>も注意してください。特定のポートに対して、<port-info>タグ<br/>内でスタブのプロパティ値を指定する場合は、ここで設定する値が<br/>オーバーライドされます。</port-info></port-info></stub-property>       |
| <wsdl-file></wsdl-file>                   | WSDL ファイルのデプロイ時生成名を定義します。この要素には、<br>次の属性があります。                                                                                                    |
|                                           | final-location:標準のデプロイメント・ディスクリプタの<br>service-ref に指定されている WSDL ドキュメントのコ<br>ピーを指します。                                                                                                 |

| 要素名                             | 説明                                                                                                    |
|---------------------------------|----------------------------------------------------------------------------------------------------|
| <wsdl-location></wsdl-location> | (オプション) WSDL ドキュメントを指す有効な URL を指定しま<br>す。URLを指定すると、デプロイ時にこの URL の WSDL ドキュメ<br>ントを、標準のデプロイメント・ディスクリプタで service-ref<br>に指定された WSDL ドキュメントのかわりに使用します。<br><wsdl-location> のサンプル値としては、<br/>http://hostname:port/myservice/myport?WSDLおよび<br/>file:/home/user1/myfinalwsdl.wsdlがあげられます。</wsdl-location> |
|                                 | この要素には、次の属性があります。                                                                                                    |
|                                 | wsdl-override-last-modified:このオプションの文字列<br>$\blacksquare$<br>値は、デプロイ時に生成され、WSDL ファイルが最後に変更さ<br>れた時間を表します。                                                                                                    |

表 **14-2 <service-ref-mapping>** 要素のサブ要素(続き)

表 [14-3](#page-222-0) は、<port-info> 要素のサブ要素の説明です。この要素は、サービス参照のポートの 詳細を提供します。コンテナがコンテナ管理ポートの選択で使用するポートを、 <service-endpoint-interface> または <wsdl-port> に指定します。両方を指定すると、 <wsdl-port> の値が使用されます。<wsdl-port> や <service-endpoint-interface> を指定しない場合は、<port-info> プロパティの値が、すべての使用可能なポートに対して 適用されます。

また、<port-info> 要素には、ポートおよびその操作に対して、使用可能なサービスのクオ リティ機能を指定できるサブ要素も含めることができます。

<span id="page-222-0"></span>

| 要素名                                                       | 説明                                                                                                    |
|-----------------------------------------------------------|----------------------------------------------------------------------------------------------------|
| <call-property></call-property>                           | <port-info> 要素に定義するポートに適用されるコール・プロパ<br/>ティ値を定義します。<call-property>の name および value<br/>サブ要素の詳細は、14-13 ページの表 14-6 を参照してください。</call-property></port-info>                                                                                                    |
|                                                           | <service-ref-mapping>要素内にさらに<call-property>サ<br/>ブ要素を含めることができる点に注意してください(14-10 ページ<br/>の表 14-2 を参照)。特定のポートに対して、<port-info> タグ内<br/>でコールのプロパティ値を指定する場合は、<br/><service-ref-mapping>に設定する <call-property> 要素の<br/>値がオーバーライドされます。</call-property></service-ref-mapping></port-info></call-property></service-ref-mapping> |
| <operations></operations>                                 | 操作ごとに要素を1つずつ指定した、一連の要素を指定します。<br>個々の操作は、 <operation>サブ要素に指定します。これらの各<br/>サブ要素には、参照先の Web サービスにより提供される各操作に対<br/>する、クライアント・サイドのサービスのクオリティ構成を指定し<br/>ます。<operations>のサブ要素の詳細は、14-12 ページの表 14-4<br/>を参照してください。</operations></operation>                                                                                   |
| <runtime></runtime>                                       | 参照先の Web サービスにより提供されるすべての操作に適用される<br>クライアント・サイドの、サービスのクオリティのランタイム情報<br>(セキュリティまたは信頼性(あるいはその両方))を指定します。<br>各機能の構成は、それぞれの子要素に指定します。                                                                                                    |
| <service-endpoint-interface></service-endpoint-interface> | WSDL ポートのサービス・エンドポイント・インタフェースの完全<br>修飾パスを指定します。コンテナは、このポートをコンテナ管理<br>ポートの選択に使用します。                                                                                                    |

表 **14-3 <port-info>** 要素のサブ要素

| 要素名                             | 説明                                                                                                    |
|---------------------------------|----------------------------------------------------------------------------------------------------|
| <stub-property></stub-property> | <port-info>要素に定義するポートに適用されるスタブ・プロパ<br/>ティ値を定義します。<stub-property>の name および value<br/>サブ要素の詳細は、14-13 ページの表 14-6 を参照してください。</stub-property></port-info>                                                                                                    |
|                                 | <service-ref-mapping>要素内にさらに <stub-property> サ<br/>ブ要素を含めることができる点に注意してください(14-10 ページ<br/>の表 14-2 を参照)。特定のポートに対して、<port-info> タグ内<br/>でスタブのプロパティ値を指定する場合は、<br/><service-ref-mapping>に設定する <stub-property> 要素の<br/>値がオーバーライドされます。</stub-property></service-ref-mapping></port-info></stub-property></service-ref-mapping> |
| <wsdl-port></wsdl-port>         | コンテナによりコンテナ管理ポートの選択に使用される WSDL 内<br>ポート名を指定します。                                                                                                    |
|                                 | コンテナ管理ポートの選択では、コンテナがインスタンスのコール<br>を直接管理し、クライアントは、複数の異なるインスタンスへのア<br>クセスに使用できる汎用ポートをリクエストします。この要素に<br>は、次の属性があります。                                                                                                    |
|                                 | 1oca1part: WSDL 名のローカル部分です。たとえば、<br>$\blacksquare$<br>authenticateHeaderなどです。                                                                                                    |
|                                 | namespaceURI: WSDL の名前空間の URI です。たとえば、<br>$\blacksquare$<br>http://oracle.j2ee.ws/Headerなどです。                                                                                                    |

表 **14-3 <port-info>** 要素のサブ要素(続き)

表 [14-4](#page-223-0) は、<operations> 要素の <operation> サブ要素の説明です。

<span id="page-223-0"></span>表 **14-4 <operations>** 要素のサブ要素

| 要素名                     | 説明                                                                                                    |
|-------------------------|----------------------------------------------------------------------------------------------------|
| <operation></operation> | 参照先の Web サービスにより提供される特定の操作に対する、ク<br>ライアント・サイドのサービスのクオリティ構成を指定します。こ<br>の構成の指定は、この要素の <runtime> サブ要素で行います。<br/><runtime>サブ要素の詳細は、表14-5を参照してください。</runtime></runtime> |
|                         | この <operation> 要素には、次の属性があります。</operation>                                                                                                    |
|                         | inputName: WSDL 内の操作の入力名を指定します。これは、<br>name 属性を使用して操作を一意に特定できない場合にのみ必<br>要です。                                                                                      |
|                         | name:指定しているサービスのクオリティ構成を、この操作に<br>$\blacksquare$<br>関連付けます。属性の値は、WSDL内の操作名と一致させる必<br>要があります。                                                                       |
|                         | outputName: WSDL 内の操作の出力名を指定します。これは、<br>$\blacksquare$<br>name および input 属性を使用して、操作を一意に特定できな<br>い場合にのみ必要です。                                                        |

表 [14-5](#page-223-1) は、<operation> 要素の <runtime> サブ要素の説明です。

<span id="page-223-1"></span>表 **14-5 <operation>** 要素のサブ要素

| 要素名                 | 説明                                                                                                    |
|---------------------|----------------------------------------------------------------------------------------------------|
| <runtime></runtime> | ポート内の個々の操作に対する、クライアント・サイドのサービス<br>のクオリティ構成を指定します。サービスのクオリティ機能(セ<br>キュリティ、信頼性または監査(あるいはこれらの任意の組合せ))<br>の各構成は、それぞれの子要素に指定します。 |

表 [14-6](#page-224-0) は、<stub-property> および <call-property> 要素の、name および value サブ 要素の説明です。

表 **14-6 <stub-property>** および **<call-property>** 要素のサブ要素

<span id="page-224-0"></span>

| 要素名                       | 説明                                                                                                    |
|---------------------------|----------------------------------------------------------------------------------------------------|
| $<$ name $>$              | IAX-RPC call または Stub 実装でサポートされている任意のプロ<br>パティの名前を定義します。javax.xml.rpc.Call および<br>javax.xml.rpc.Stubの有効なプロパティについては、Javadoc<br>ツールの出力を参照してください。 |
| $\langle$ value $\rangle$ | call オブジェクトまたは Stub オブジェクトを Web サービス・ク<br>ライアントに戻す前にそのオブジェクトに設定するJAX-RPCプロ<br>パティ値を定義します。                                                      |

# メッセージ処理用 **JAX-RPC** ハンドラのデプロイメント・ディスクリプタへの 追加方法

J2EE Web サービス・クライアントは、JAX-RPC ハンドラを使用することで、Web サービス・ エンドポイントに関する追加のメッセージ処理機能を実現できます。たとえば、ハンドラを使 用して SOAP メッセージを処理できます。

ハンドラ情報は、J2EE Web サービス・クライアントのデプロイメント・ディスクリプタ内で、 <service-ref> のサブ要素として入力する必要があります。<handler> 要素にハンドラ情 報をカプセル化します。

### 関連項目 **:**

クライアント・サイド・ハンドラ、およびそのデプロイメント・ディスクリ プタへの登録方法の詳細は、16-5 [ページの「クライアント・サイドの](#page-258-0) JAX-RPC [ハンドラ」を](#page-258-0)参照してください。

# **J2EE Web** サービスのクライアント・コードの記述

この項の内容は、次のとおりです。

- J2EE Web [サービス・クライアントの記述手順](#page-225-0)
- ステートフル Web サービス用 [2EE Web [サービス・クライアントの構成方法](#page-226-0)
- JMS トランスポート・コール用の J2EE Web [サービス・クライアントの構成方法](#page-227-0)
- **HTTP 1.1** [向けのチャンク・データ転送の有効化方法](#page-228-0)
- SOAP [メッセージの文字コードの設定方法](#page-229-0)

### <span id="page-225-0"></span>**J2EE Web** サービス・クライアントの記述手順

この項では、J2EE コンポーネントが Web サービスにアクセスできるようにする共通コードの いくつかについて説明します。実行時には、すべての J2EE Web サービス・クライアントが標 準 JNDI ルックアップを使用し、Web サービスを検索します。次に、サーブレット、EJB また は JSP で使用できるように JNDI ルックアップをコーディングする際の一般的な手順を示しま す。

**1.** 初期 JNDI コンテキストの作成

Context  $ic = new InitialContext()$ ;

OC4J コンテナにより、初期コンテキストのプロパティが設定されます。

**2.** 初期コンテキストから lookup メソッドを使用し、サービスを検索します。例 [14-5](#page-225-1) では、 comp/env/service/MyHelloServiceRef を使用してサービス参照を戻しています。こ の JNDI コールにより、service オブジェクトへの参照が戻されます。

Service service = (Service) ic.lookup("java:comp/env/service/MyHelloServiceRef");

クライアントは、常に JNDI ルックアップを使用してサービス実装にアクセスします。こ のルックアップにより、コンテナ管理のサービス参照が戻されます。これにより、コンテ ナは、クライアントに介入し、ロギング、セキュリティおよび管理などの追加サービス機 能をクライアントに提供できます。

**3.** コンテナ管理サービス・オブジェクトに対して getPort メソッドを使用し、サービス・ ポートのハンドルを取得します。戻り値をインタフェース・タイプにキャストします。

HelloInterface helloPort = (HelloInterface) service.getPort(portQName, oracle.demo.hello.HelloInterface.class);

このステップは QName が定義済であることが前提ですので、注意してください。次に例を 示します。

QName portQName = new QName("http://hello.demo.oracle/", "HelloInterfacePort");

クライアントは、getPort のかわりに service オブジェクトを使用し、Call オブジェ クトのハンドルを取得して、DII によって Web サービスをコールすることもできます。

Call call = service.createCall(new QName("http://hello.demo.oracle/", "HelloInterfacePort");

**4.** リモート・オブジェクトのメソッドをコールします。

resultFromService = helloPort.sayHello(name);

例 [14-5](#page-225-1) は、サーブレットまたは JSP の Web サービス・クライアントが Web サービスをルック アップするためのコードの例を示しています。

#### <span id="page-225-1"></span>例 **14-5 Web** サービスをルックアップするサーブレット **/JSP** のコード

```
public String consumeService (String name)
{
    ......
  Context ic = new InitialContext();
   Service service = (Service)ic.lookup("java:comp/env/service/MyHelloServiceRef");
   // declare the qualified name of the port, as specified in the wsdl
   QName portQName= new QName("http://hello.demo.oracle/","HelloInterfacePort");
  //get a handle on that port : Service.getPort(portQName, SEI class)
   HelloInterface helloPort =
(HelloInterface) service.getPort(portQName,oracle.demo.hello.HelloInterface.class);
   //invoke the operation : sayHello()
   resultFromService = helloPort.sayHello(name);
    .....
}
```
# <span id="page-226-0"></span>ステートフル **Web** サービス用 **J2EE Web** サービス・クライアントの構成方法

J2EE Web サービス・クライアントは、構成ファイルまたはプログラムを使用して、ステートフ ル Web サービスを使用するように構成できます。

- [デプロイメント・ディスクリプタ・ファイルを使用した](#page-226-1) J2EE クライアントの構成方法
- プログラムによる [2EE [クライアントの構成方法](#page-227-1)

#### 関連項目 **:**

ステートフル Web サービスの詳細は、7-10 [ページの「ステートフル](#page-93-0) Web [サービスとしての](#page-93-0) Java クラスの公開」を参照してください。

### <span id="page-226-1"></span>デプロイメント・ディスクリプタ・ファイルを使用した **J2EE** クライアント の構成方法

ステートフル Web サービスを使用するように J2EE クライアントを構成するには、適切な Oracle 固有デプロイメント・ディスクリプタ(orion-web.xml、orion-ejb-jar.xml また は orion-application-client.xml) の <service-ref-mapping> 句を編集します。

<service-ref-mapping> 句に <stub-property> 要素を追加します。具体的には、その <name> サブ要素に javax.xml.rpc.session.maintain プロパティを設定し、<value> サブ要素に true を指定します。

J2EE 標準プロパティ javax.xml.rpc.session.maintain の値を使用して、特定のサービ ス・エンドポイントでクライアントがセッションに参加するかどうかを設定します。このプロ パティを true に設定することは、クライアントにセッションを持たせることを意味します。

例 [14-6](#page-226-2) は、ステートフル Web サービス用の Web サービス・クライアント構成を示します。 <stub-property> の定義では、クライアントが、CycleCounterInterface サービス・エ ンドポイントで特定されるポートでセッションに参加できるようになっています。 <stub-property> 要素とその設定である javax.xml.rpc.session.maintain を、太字 で強調してあります。

#### <span id="page-226-2"></span>例 **14-6** ステートフル **Web** サービスに参加するクライアントの構成

 <service-ref-mapping name="service/CycleCounter"> <port-info>

<service-endpoint-interface>test.oracle.stateful.CycleCounterInterface</service-endpoin t-interface>

 <!-- set the javax.xml.rpc.session.maintain property to true for a stateful client -->

> **<stub-property> <name>javax.xml.rpc.session.maintain</name> <value>true</value>**

**</stub-property>**

<stub-property>

<name>javax.xml.rpc.service.endpoint.address</name>

<value>http://%J2EE\_HOST%:%HTTP\_PORT%/testsfWS-session/testsfWS-session</value> </stub-property> </port-info> </service-ref-mapping>

### <span id="page-227-1"></span>プログラムによる **J2EE** クライアントの構成方法

J2EE クライアントをプログラムで構成し、ステートフル Web サービスを使用できます。この ような構成を行うには、スタブ、DII コールまたはエンドポイント・クライアント・インスタ ンスにおいて、SESSION MAINTAIN PROPERTY ランタイム・プロパティ (javax.xml.rpc.session.maintain)を true に設定して、クライアントがセッションに 参加できるようにします。

たとえば、このプロパティの値を、javax.xml.rpc.Stub の生成される実装 \_port 内で設定 できます。

((Stub)\_\_port).\_setProperty(Stub.SESSION\_MAINTAIN\_PROPERTY, Boolean.valueOf (maintainSession));

このプロパティを直接設定するかわりに、OracleAS Web Services に用意されている、 setMaintainSession(boolean) メソッドがあるラッパー・クラスを使用することもできま す。このメソッドを true に設定すると、セッションが持たれます。このようなプロパティの 設定は、クライアント内でラッパーによって行います。たとえば、クライアント・コードに次 のように入力します。

HttpSoap11Client c = new HttpSoap11Client(); // client wrapper class c.setMaintainSession(true);

### <span id="page-227-0"></span>**JMS** トランスポート・コール用の **J2EE Web** サービス・クライアントの 構成方法

J2EE クライアントを静的に構成し、JMS トランスポート・コールを実行できます。このような 構成を行うには、Web サービス用の適切な Oracle 固有 J2EE クライアント用デプロイメント・ ディスクリプタ・ファイル(orion-web.xml、orion-ejb-jar.xml または orion-application-client.xml)に、<service-ref-mapping> 句を追加します。この 句の中で、次の各アイテムに対して、<stub-property> 要素を name および value 属性に よって構成します。

- ReplyTo キュー : <stub-property> 要素を、name サブ要素を ReplyToQueueName API (oracle.webservices.transport.ReplyToQueueName) に、value サブ要素を ReplyTo キューの JNDI 名に設定して、入力します。
- ReplyTo ファクトリ名 : <stub-property> 要素を、name サブ要素を ReplyToFactoryName API(oracle.webservices.transport.ReplyToFactoryName) に、value サブ要素を ReplyTo ファクトリの JNDI 名に設定して、入力します。
- サービス・エンドポイント・アドレス : <stub-property> 要素を、name サブ要素をサービ ス・エンドポイント・アドレス API(javax.xml.rpc.service.endpoint.address) に、value サブ要素をサービス・エンドポイント・インタフェース・ファイルに設定して 入力します。

例 [14-7](#page-227-2) は、サンプルの構成を示します。

#### <span id="page-227-2"></span>例 **14-7 JMS** トランスポート・コール用の **J2EE** クライアント構成

```
<service-ref-mapping name="service/MyJMSService">
     <stub-property>
         <name>oracle.webservices.transport.ReplyToQueueName</name>
         <value>jms/receiverQueue</value>
     </stub-property>
     <stub-property>
         <name>oracle.webservices.transport.ReplyToFactoryName</name>
         <value>jms/receiverQueueConnectionFactory</value>
     </stub-property>
     <stub-property>
         <name>javax.xml.rpc.service.endpoint.address</name>
         <value>/bank/soap12bank</value>
     </stub-property>
</service-ref-mapping>
```
### <span id="page-228-3"></span><span id="page-228-0"></span>**HTTP 1.1** 向けのチャンク・データ転送の有効化方法

プロトコルが HTTP 1.1 の場合、OracleAS Web Services では、メッセージのチャンク転送エン コーディングが可能です。チャンク・データ転送は、J2SE スタブ、J2EE スタブおよび DII Web サービス・クライアントから起動できます。

チャンクを使用すると、ペイロードが小さなピースに分割されるので、パフォーマンスが向上 します。これらのピースは、ケーブル中を、大きなペイロードよりも高速に送信できます。 チャンク転送エンコーディングには、受信者が、自分がメッセージ全体を受信できたかどうか を確認するために必要なすべての情報が含まれます。チャンク転送エンコーディングは、トラ ンスポート・レベルで実行されるため、Web サービス・コールの起動元またはサーバーによっ て検出および処理されることはありません。

チャンクの有効化およびチャンク・サイズの設定を行うには、 oracle.webservices.ClientConstants クラスの次のプロパティを、Stub または Call オブジェクトに設定します。

- DO\_NOT\_CHUNK: このプロパティを設定しないか、または true に設定すると、チャンクは オフになります(デフォルト)。このプロパティを false に設定すると、チャンクが有効 になります。
- CHUNK SIZE:チャンク・サイズをバイト単位で設定します。このプロパティを設定しない 場合、デフォルトでチャンク・サイズは 4096 バイトになります。

例 [14-8](#page-228-1) は、クライアント・プロキシ・スタブ・コード内でのチャンクの設定およびチャンク・ サイズのプロパティの設定を示しています。

### <span id="page-228-1"></span>例 **14-8** データのチャンク・サイズを設定するスタブ・コード

import oracle.webservices.ClientConstants;

((OracleStub)port). setProperty(ClientConstants.DO\_NOT\_CHUNK, true); ((OracleStub)port). setProperty(ClientConstants.CHUNK SIZE, 1024);

...

...

例 [14-9](#page-228-2) は、DII クライアント・コード内で DO\_NOT\_CHUNK および CHUNK\_SIZE プロパティを 使用してチャンク・サイズを 1024 バイトに設定するための方法を示しています。

### <span id="page-228-2"></span>例 **14-9** データのチャンク・サイズを設定する **DII** クライアント・コード

```
import oracle.webservices.ClientConstants;
...
ServiceFactory factory = ServiceFactory.newInstance();
Service service = factory.createService(new 
QName("http://whitemesa.net/wsdl/rpc-lit-test", "tns" ) );
QName stringType = new QName( "http://www.w3.org/2001/XMLSchema", "string");
Call call = service.createCall();
...
call.setProperty(ClientConstants.DO_NOT_CHUNK, false);
call.setProperty(ClientConstants.CHUNK_SIZE, 1024);
```
...

### <span id="page-229-3"></span><span id="page-229-0"></span>**SOAP** メッセージの文字コードの設定方法

デフォルトでは、OracleAS Web Services でアセンブルされた J2EE クライアント(静的スタブ または DII) は、UTF-8 でエンコードされた SOAP エンベロープを持つリクエスト・メッセー ジを送信します。この動作をオーバーライドする場合は、次の Oracle 固有のプロパティを設定 します。

oracle.webservices.ClientConstants.CHARACTER\_SET\_ENCODING

このプロパティは、javax.xml.rpc.Stub または javax.xml.rpc.Call オブジェクトに対 して、setProperty メソッドを使用して適用できます。

CHARACTER SET ENCODING プロパティの値は、java.lang.String または java.nio.charset.Charset 型のいずれかを使用できます。サポートされる文字コード・ セットは、背後で動作する Java Virtual Machine (JVM) に依存します。JVM でサポートされ る文字コードのリストを取得するには、Charset.availableCharsets メソッドを使用しま す。Charset.availableCharsets メソッドの詳細は、java.nio.charset.Charset ク ラスの Javadoc ツール出力を参照してください。

また、このプロパティは、J2SE Web サービス・クライアント用にも使用できます。

例 [14-10](#page-229-1) は、SOAP エンベロープで使用する文字コードとして Shift\_JIS を設定したスタブ・ クライアント・コードを示します。

### <span id="page-229-1"></span>例 **14-10** スタブ・クライアントにおける、**SOAP** エンベロープに対する文字コード **Shift\_JIS** の設定

import oracle.webservices.ClientConstants;

... ((OracleStub)port). setProperty(ClientConstants.CHARACTER\_SET\_ENCODING, "Shift\_JIS"); ...

例 [14-11](#page-229-2) は、SOAP エンベロープで使用する文字コードとして Shift\_JIS を設定した DII クラ イアント・コードを示します。

#### <span id="page-229-2"></span>例 **14-11 DII** クライアントにおける、**SOAP** エンベロープに対する文字コード **Shift\_JIS** の設定

```
import oracle.webservices.ClientConstants;
...
ServiceFactory factory = ServiceFactory.newInstance();
Service service = factory.createService(new URL("path to wsdl"),
new QName("service namespace", "service name" ) );
Call call = service.createCall();
call.setProperty(ClientConstants.CHARACTER_SET_ENCODING, Charset.forName("Shift_JIS"));
...
```
# **J2EE** クライアントのパッケージ構造の概要

Oracle JDeveloper は、Web アプリケーションおよび EJB クライアント・ファイルに対して標準 パッケージ構造を作成します。この項では、クライアント EAR ファイルのコンテンツのカスタ マイズが必要な場合のために、この構造を説明します。

- サーブレットまたは Web [アプリケーション・クライアントのパッケージ構造の概要](#page-230-0)
- EJB [クライアントのパッケージ構造の概要](#page-232-0)

### <span id="page-230-0"></span>サーブレットまたは **Web** アプリケーション・クライアントのパッケージ構造 の概要

この項では、サーブレットまたは Web アプリケーション・クライアントのパッケージ化につい て説明します。デプロイメント・ディスクリプタ内のいくつかの要素の値には、EAR ファイル 内でのファイル名および格納位置が反映されます。EAR ファイルの内容を変更した場合は、デ プロイメント・ディスクリプタの内容の変更が必要になります。

- サーブレットまたは Web [アプリケーション・クライアントのパッケージの構造](#page-230-1)
- サーブレット用または Web [アプリケーション・クライアント用のデプロイメント・ディス](#page-231-0) [クリプタ間の関係](#page-231-0)

### <span id="page-230-1"></span>サーブレットまたは **Web** アプリケーション・クライアントのパッケージ の構造

サーブレットまたは Web アプリケーション・クライアントは、<*ear\_file\_name*>.ear とい う名前の EAR ファイルにパッケージ化されます。EAR ファイルでは、トップレベルにマニ フェスト・ファイルおよび application.xml ファイルのための META-INF ディレクトリ、 サーブレットまたは Web アプリケーション・ファイル、JAX-RPC マッピング・ファイル、 WSDL ファイルおよびデプロイメント・ディスクリプタのための <*war\_file\_name*>.war ファイルがあります。例 [14-12](#page-230-2) は、EAR ファイルの標準パッケージの構造を示します。

### <span id="page-230-2"></span>例 **14-12** サーブレットまたは **Web** アプリケーション・クライアントの **EAR** ファイルの構造

./META-INF ./MANIFEST.MF ./application.xml ./<*war file*>.war ./WEB-INF/ /orion-web.xml /web.xml /wsdl/<*wsdl file name*>.wsdl /<*mapping file*>.xml /classes /class files  $/$ lib /.jar files ./\*.jsp or html files

### <span id="page-231-0"></span>サーブレット用または **Web** アプリケーション・クライアント用の デプロイメント・ディスクリプタ間の関係

この項では、J2EE 標準デプロイメント・ディスクリプタ web.xml、サーブレットまたは Web アプリケーションのための OC4J デプロイメント・ディスクリプタ orion-web.xml、および クライアント EAR ファイルのパッケージの構造の間の関係について説明します。クライアント EAR ファイルの構造または内容を編集すると、デプロイメント・ディスクリプタの内容も編集 が必要になるため、これらの関係は重要です。

クライアント情報は、web.xml の <service-ref> 要素に指定します。この要素には、サー ブレットまたは JSP の内部からルックアップおよび使用できる Web サービスの情報を指定しま す。たとえば、次のものの位置を指定します。WSDL(<wsdl-file>)、JAX-RPC マッピン グ・ファイル(<jaxrpc-mapping-file>)、JNDI ルックアップで使用するサービス・インタ フェース(<service-ref-name>)、サービス・インタフェース・クラス (<service-interface>) およびサービス・エンドポイント・インタフェース (<service-endpoint-interface>)。web.xml の <service-ref-name> は、 orion-web.xml の <service-ref-mapping> 要素の属性としても指定される点に注意して ください。EAR の前述したアイテムの名前および位置を変更する場合は、デプロイメント・ ディスクリプタも対応するように変更する必要があります。

#### 関連項目 **:**

<service-ref> 要素および <service-ref-mapping> 要素とそれぞれの サブ要素については、14-5 [ページの](#page-216-1)「J2EE Web [サービス・クライアント情報](#page-216-1) [のデプロイメント・ディスクリプタへの追加方法」を](#page-216-1)参照してください。

例 [14-13](#page-231-1) は、サーブレットまたは Web アプリケーション・クライアントのための web.xml の 内容を示しています。<service-ref> 要素を太字で強調してあります。

#### <span id="page-231-1"></span>例 **14-13** サーブレットまたは **Web** アプリケーション・クライアントのための **web.xml** の内容

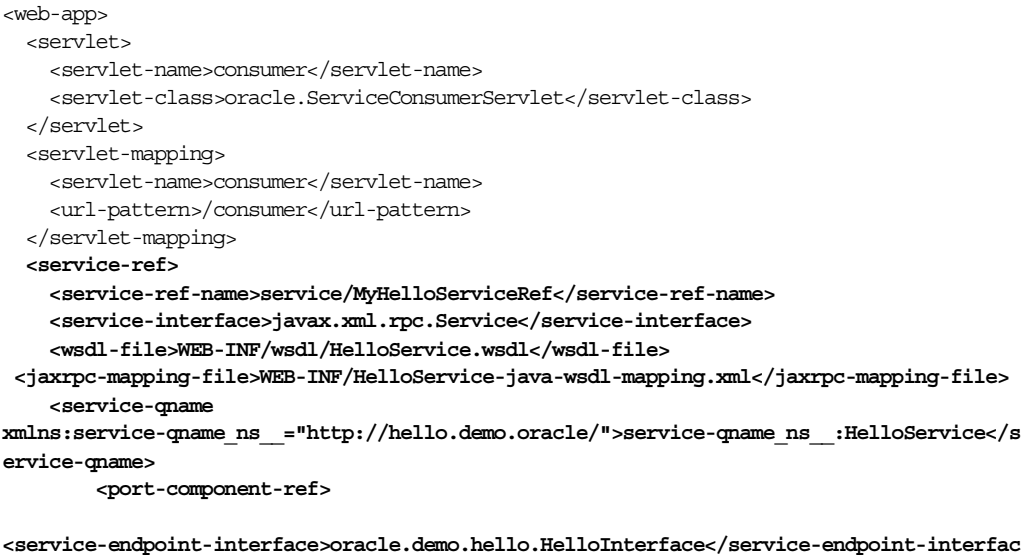

**e>**

**</port-component-ref>**

 **</service-ref>**

</web-app>

例 [14-14](#page-232-1) は、Web アプリケーションおよびサーブレットのための、OC4J 固有の orion-web.xml デプロイメント・ディスクリプタの内容を示しています。 <service-ref-mapping> 要素を太字で強調してあります。

#### <span id="page-232-1"></span>例 **14-14** クライアント・サイドのサーブレットまたは **Web** アプリケーションのための **orion-web.xml** の内容

<orion-web-app

xmlns:xsi="http://www.w3.org/2001/XMLSchema-instance"

xsi:noNamespaceSchemaLocation="http://xmlns.oracle.com/oracleas/schema/orion-web-10\_0.x sd">

**<service-ref-mapping name="service/MyHelloServiceRef">**

 <!-- stub property applicable across all ports --> <stub-property>

<name>javax.xml.rpc.service.endpoint.address</name>

<value>http://localhost:8888/hello/HelloService</value> </stub-property> </service-ref-mapping> </orion-web-app>

# <span id="page-232-0"></span>**EJB** クライアントのパッケージ構造の概要

この項では、EJB クライアントのパッケージ化について説明します。デプロイメント・ディス クリプタ内のいくつかの要素の値には、EAR ファイル内でのファイル名および格納位置が反映 されます。EAR ファイルの内容を変更した場合は、デプロイメント・ディスクリプタの内容の 変更が必要になります。

- **EIB** [アプリケーション・クライアント用のパッケージの構造](#page-232-2)
- EIB [アプリケーション・クライアント用のデプロイメント・ディスクリプタ間の関係](#page-233-0)

### <span id="page-232-2"></span>**EJB** アプリケーション・クライアント用のパッケージの構造

EJB クライアントは、<*ear\_file\_name*>.ear という名前の EAR ファイルにパッケージ化さ れます。EAR ファイルでは、トップレベルにマニフェスト・ファイルおよび application.xml ファイルのための META-INF ディレクトリ、EJB クラス・ファイル、およ び <*ejb\_jar\_file\_name*>.jar ファイルがあります。JAR ファイルには、JAR マニフェス ト・ファイル、JAX-RPC マッピング・ファイル、WSDL ファイルおよびデプロイメント・ディ スクリプタがあります。例 [14-15](#page-232-3) に、EJB クライアントの EAR ファイルのパッケージの構造を 示します。

#### <span id="page-232-3"></span>例 **14-15** クライアント・サイド **EJB** アプリケーションの **EAR** ファイルのパッケージの構造

./META-INF ./MANIFEST.MF ./application.xml ./<*ejb jar file name*>.jar ./class files ./META-INF/ /MANIFEST.MF /ejb-jar.xml /orion-ejb-jar.xml /wsdl/<*wsdl file name*>.wsdl /<*mapping file*>.xml

### <span id="page-233-0"></span>**EJB** アプリケーション・クライアント用のデプロイメント・ディスクリプタ間 の関係

この項では、J2EE 標準デプロイメント・ディスクリプタ ejb-jar.xml、サーブレットまたは Web アプリケーションのための OC4J デプロイメント・ディスクリプタ orion-ejb-jar.xml、および EJB クライアント EAR ファイルのパッケージの構造の間の関 係について説明します。クライアント EAR ファイルの構造または内容を編集すると、デプロイ

メント・ディスクリプタの内容も編集が必要になるため、これらの関係は重要です。

クライアント情報は、ejb-jar.xml の <service-ref> 要素に指定します。この要素には、 Web サービス・クライアントとして使用できるサーブレットまたは Web アプリケーションの情 報を指定します。たとえば、次のものの位置を指定します。WSDL(<wsdl-file>)、 JAX-RPC マッピング・ファイル(<jaxrpc-mapping-file>)、JNDI ルックアップで使用す るサービス・インタフェース(<service-ref-name>)、サービス・インタフェース・クラス (<service-interface>) およびサービス・エンドポイント・インタフェース (<service-endpoint-interface>)。ejb-jar.xml の <service-ref-name> は、 orion-ejb-jar.xml の <service-ref-mapping> 要素の属性としても指定される点に注意 してください。EAR の前述したアイテムの名前および位置を変更する場合は、デプロイメン ト・ディスクリプタも対応するように変更する必要があります。

#### 関連項目 **:**

<service-ref> 要素および <service-ref-mapping> 要素とそれぞれの サブ要素については、14-5 [ページの](#page-216-1)「J2EE Web [サービス・クライアント情報](#page-216-1) [のデプロイメント・ディスクリプタへの追加方法」を](#page-216-1)参照してください。

例 [14-16](#page-233-1) は、EJB クライアント用の ejb-jar.xml の内容を示しています。<service-ref> 要素を太字で強調してあります。

#### <span id="page-233-1"></span>例 **14-16** クライアント・サイド **EJB** アプリケーション用の **ejb-jar.xml** の内容

```
<ejb-jar>
  <display-name>serviceConsumerEJB</display-name>
  <enterprise-beans>
     <session>
         <ejb-name>ServiceConsumer</ejb-name>
         <home>oracle.ServiceConsumerHome</home>
        <remote>oracle.ServiceConsumerRemote</remote>
         <ejb-class>oracle.ServiceConsumerBean</ejb-class>
         <session-type>Stateless</session-type>
         <transaction-type>Container</transaction-type>
         <service-ref>
                 <service-ref-name>service/MyHelloService</service-ref-name>
                 <service-interface>javax.xml.rpc.Service</service-interface>
                 <wsdl-file>META-INF/wsdl/HelloService.wsdl</wsdl-file>
```
**<jaxrpc-mapping-file>META-INF/HelloService-java-wsdl-mapping.xml</jaxrpc-mapping-file>**

**<service-qnamexmlns:ns="http://hello.demo.oracle/">ns:HelloService</service-qname> <port-component-ref>**

**<service-endpoint-interface>oracle.demo.hello.HelloInterface</service-endpoint-interfac e>**

```
 </port-component-ref>
         </service-ref>
     </session>
  </enterprise-beans>
</ejb-jar>
```
例 [14-17](#page-234-0) は、Web アプリケーションおよびサーブレットのための、OC4J 固有の orion-ejb-jar.xml デプロイメント・ディスクリプタの内容を示しています。 <service-ref-mapping> 要素を太字で強調してあります。

#### <span id="page-234-0"></span>例 **14-17** クライアント・サイド **EJB** アプリケーション用の **orion-ejb-jar.xml** の内容

```
<orion-ejb-jar>
     <enterprise-beans>
         <session-deployment name="ServiceConsumer">
             <service-ref-mapping name="service/MyHelloService">
                  <stub-property>
                      <name>javax.xml.rpc.service.endpoint.address</name>
                      <value>http://localhost:8888/hello/HelloService</value>
                  </stub-property>
             </service-ref-mapping>
         </session-deployment>
     </enterprise-beans>
</orion-ejb-jar>
```
### 制限事項

F-10 [ページ](#page-423-0)の「J2EE Web [サービス・クライアントのアセンブル」を](#page-423-0)参照してください。

# 追加情報

詳細は、次を参照してください。

- WSDL からの Web [サービスのア](#page-76-0)センブル方法は、第6章「WSDL からの Web サービスのア [センブル」を](#page-76-0)参照してください。
- ステートフルな Web サービスのアセンブル方法は、第7章「Java [クラスを使用した](#page-84-0) Web [サービスのアセンブル」を](#page-84-0)参照してください。
- EJB からの Web [サービスのアセ](#page-100-0)ンブル方法は、第8章「EJB を使用した Web サービスのアセ [ンブル」を](#page-100-0)参照してください。
- JMS キューまたは JMS トピックからの Web サービスのアセンブル方法は、第 9 [章「](#page-110-0)JMS 宛 先を使用した Web [サービスのアセンブル」を](#page-110-0)参照してください。
- データベース・リソースからの Web サービスのアセンブル方法は、第 10 [章「データベース](#page-120-0) Web [サービスのアセンブル」を](#page-120-0)参照してください。
- [2SE 5.0 注釈を使用した Web サービスのアセンブル方法は、第11[章「注釈を使用した](#page-162-0) Web [サービスのアセンブル」](#page-162-0)を参照してください。
- J2SE クライアントの構築方法は、第 15 章「J2SE Web [サービス・クライアントのアセンブ](#page-236-0) [ル」を](#page-236-0)参照してください。
- WebServicesAssembler ツールを使用した Web サービスのアセンブル方法は[、第](#page-270-0)18章 「[WebServicesAssembler](#page-270-0) の使用方法」を参照してください。
- Web サービスのパッケージ化およびデプロイ方法は、第 19 章「Web [サービスのパッケージ](#page-360-0) [化およびデプロイ」を](#page-360-0)参照してください。
- クライアントのアセンブルに必要な jar ファイルの詳細は、付録 A「Web [サービス・クライ](#page-374-0) [アントの](#page-374-0) API および JAR」を参照してください。
- Web サービスの相互運用性の詳細は、『Oracle Application Server Web Services アドバンス ト開発者ガイド』の「相互運用可能な Web サービスの実現」を参照してください。
- Web サービス・クライアントにおけるサービスのクオリティ機能の使用方法は、『Oracle Application Server Web Services アドバンスト開発者ガイド』の「Web サービスの管理」 を参照してください。
- Web サービスへのセキュリティの追加方法は、『Oracle Application Server Web Services セ キュリティ・ガイド』を参照してください。
- トランスポート・レベルで保護されている Web サービスにアクセスするクライアントの記 述方法は、『Oracle Application Server Web Services セキュリティ・ガイド』の「EJB を ベースとする Web サービスに対するトランスポート・レベル・セキュリティの追加」およ び「トランスポート・レベルで保護された Web サービスへのアクセス」を参照してくださ い。
- Web サービスへの信頼性の追加方法は、『Oracle Application Server Web Services アドバン スト開発者ガイド』の「Web サービスの信頼性の確保」を参照してください。
- Web サービスへの監査およびロギング構成の追加方法は、『Oracle Application Server Web Services アドバンスト開発者ガイド』の「監査メッセージおよびロギング・メッセージ」 を参照してください。
- 標準外のデータ型の処理方法は、『Oracle Application Server Web Services アドバンスト開 発者ガイド』の「Java 値タイプのカスタム・シリアライズ」を参照してください。
- JAX-RPC マッピング・ファイルの詳細は、『Oracle Application Server Web Services アドバ ンスト開発者ガイド』の「JAX-RPC マッピング・ファイル記述子」を参照してください。
- OracleAS Web Services でサポートされているデータ型の詳細は、『Oracle Application Server Web Services アドバンスト開発者ガイド』の「Java 型の XML および WSDL 型への マッピング」を参照してください。
- Web サービス開発用の Oracle JDeveloper ツールのサポートの詳細は、Oracle JDeveloper の オンライン・ヘルプを参照してください。

<span id="page-236-0"></span>**15**

# **J2SE Web** サービス・クライアントの アセンブル

この章では、J2SE プラットフォーム向けの Web サービス・クライアントの開発に関する情報を 提供します。この章の内容は、次のとおりです。

- J2SE Web [サービス・クライアントの概要](#page-237-0)
- J2SE Web [サービス・クライアントのアセンブル方法](#page-238-0)
- Web [サービス・クライアント・アプリケーションの記述](#page-241-0)
- [Dynamic Invocation Interface](#page-245-0) を使用した Web サービスの起動方法
- J2SE Web [サービス・クライアントのアセンブルに対するツールのサポート](#page-251-0)

# <span id="page-237-0"></span>**J2SE Web** サービス・クライアントの概要

J2SE クライアントは、J2EE クライアントとは異なり、サービスのルックアップ、ならびに Web サービスにアクセスするクラスのインスタンスの作成およびメンテナンスなどの、基礎と なる作業を行います。開発者は、コンテナに依存できないため、独自のサービスの作成および 管理、ならびに Web サービスのアクセスに必要なすべてのランタイム環境の可用性の確保を自 身で行う必要があります。

次の各項では、静的スタブ・クライアントおよび Dynamic Invocation Interface (DII) クライ アントについて説明します。

- [静的スタブ・クライアントの概要](#page-237-1)
- [JAX-RPC Dynamic Invocation Interface](#page-237-2) の概要

### <span id="page-237-1"></span>静的スタブ・クライアントの概要

WebServicesAssembler コマンドの genProxy は、指定された WSDL ドキュメントから静的ス タブを生成します。生成されるスタブは、javax.xml.rpc.Stub インタフェースおよびサー ビス・エンドポイント・インタフェースを実装したものです。また、生成されるスタブは、 HTTP トランスポートおよび SOAP プロトコルに明示的にバインドされます。生成されるスタ ブをインスタンス化し、そのメソッドを直接起動することで、リクエストを関連する Web サー ビスに送信できます。

さらに、WebServicesAssembler は、クライアントが静的スタブによって Web サービスと対話 できるようにするクライアント・ユーティリティ・クラスを生成します。このユーティリ ティ・クライアント・クラスの名前は <*WSDL\_port\_name*>Client.java です。このクラス は、スタブのインスタンスの作成に必要なすべてのステップを処理します。ユーティリティ・ クライアントは、インスタンス化して、リモート・サービスの操作を起動するために使用でき ます。

注意 **:** クライアント・ユーティリティ・クラス・ファイルは、 WebServicesAssembler を実行するたびに再生成されます。独自のコードは別 のファイルに格納しておくことを強くお薦めします。そうしないと、変更し た内容が失われます。

### <span id="page-237-2"></span>**JAX-RPC Dynamic Invocation Interface** の概要

JAX-RPC Dynamic Invocation Interface を使用すると、サービス名またはリモート・メソッド のシグネチャを実行時の前に確認できない場合でも、リモート Web サービス操作を起動できま す。

DII は、OC4J での javax.xml.rpc.Call インタフェースの実装によってサポートされていま す。javax.xml.rpc.Service クラスは、オーバーロードされた Service.createCall() メソッドを使用することで、Call インスタンスのファクトリとして動作します。Call インタ フェースの作成後、このインタフェースに含まれるゲッターおよびセッターを使用して、ポー ト・タイプ、操作名、サービス・エンドポイント・アドレス、およびリモート・メソッドの実 行に必要なその他の属性を構成します。

### 関連項目 **:**

DII クライアントを使用して Web サービスを起動する例は、15-10 [ページ](#page-245-0)の 「[Dynamic Invocation Interface](#page-245-0) を使用した Web サービスの起動方法」を参照 してください。

# <span id="page-238-0"></span>**J2SE Web** サービス・クライアントのアセンブル方法

この項の内容は、次のとおりです。

- [前提条件](#page-238-1)
- 静的スタブを使用した J2SE Web [サービス・クライアントのアセンブル手順](#page-238-2)

### <span id="page-238-1"></span>前提条件

開始する前に、次のファイルと情報を用意してください。

- クライアント生成に使用する WSDL への URI を指定します。この章では、15-4 [ページの](#page-239-0) [「サンプルの](#page-239-0) WSDL ファイル」に記載の WSDL ファイルを使用します。
- アーチファクトが生成される宛先位置を決定します。
- クライアント・ファイルのパッケージ名を決定します。

### <span id="page-238-2"></span>静的スタブを使用した **J2SE Web** サービス・クライアントのアセンブル手順

WebServicesAssembler で静的スタブを使用して、J2SE Web サービス・クライアントを作成で きます。静的スタブを作成する手順は、次のとおりです。

**1.** WSDL の URI、出力ディレクトリ名、パッケージ名および「前提条件」の項に記載したそ の他の情報およびファイルを、WebServicesAssembler の genProxy コマンドに入力しま す。次のコマンドは、クライアント・プロキシを生成し、build/src/client に格納し ます。クライアント・アプリケーションはこのスタブを使用して、リモート・サービスで の操作を起動します。

コマンドライン **:**

java -jar wsa.jar -genProxy

 -output build/src/client/ -wsdl http://localhost:8888/hello/HelloService?WSDL -packageName oracle.demo.hello

### **Ant** タスク **:**

<oracle:genProxy

 wsdl="http://localhost:8888/hello/HelloService?WSDL" output="build/src/client" packageName="oracle.demo.hello"/>

このコマンドおよび Ant タスクの説明 :

- genProxy: J2SE Web サービス・クライアントから使用可能な静的プロキシ・スタブを 作成します。18-32 [ページ](#page-301-0)の「[genProxy](#page-301-0)」を参照してください。
- wsdl: WSDL ドキュメントの絶対ファイル・パス、相対ファイル・パスまたは URL を 指定します。18-64 [ページ](#page-333-0)の「[wsdl](#page-333-0)」を参照してください。
- output: 生成されるファイルを格納するディレクトリを指定します。そのディレクト リが存在しない場合は、作成します。18-46 [ページ](#page-315-0)の「[output](#page-315-0)」を参照してください。
- packageName: JAX-RPC マッピング・ファイルにパッケージ名が宣言されていない場 合に、生成されたクラス用に使用されるパッケージ名を指定します。18-47 [ページ](#page-316-0)の 「[packageName](#page-316-0)」を参照してください。

genProxy の必須およびオプションの引数の詳細は、18-32 [ページの](#page-301-0)「[genProxy](#page-301-0)」を参照 してください。

**2.** genProxy によって作成されたクライアント・ユーティリティ・クラス・ファイルを、ア プリケーション・クライアントとして使用するか、またはテンプレートとして使用して独 自のクライアント・コードを記述します。クライアント・ユーティリティ・クラス・ファ イルは、genProxy によって作成されるいくつかのファイルの 1 つです。

また、クライアント・ユーティリティ・クラス・ファイルは、エンドポイントをテストす るためにも使用できます。クライアント・ユーティリティ・クラス・ファイルの作成例は、 15-7 [ページの](#page-242-0)例 15-2「[HelloInterfacePortClient.java](#page-242-0) のリスト」を参照してください。この ファイルの詳細は、15-6 [ページの](#page-241-0)「Web [サービス・クライアント・アプリケーションの記](#page-241-0) [述」を](#page-241-0)参照してください。

**3.** クライアント・ファイルをコンパイルし、クラスパスに置きます。

クライアントをコンパイルする前に、クラスパス上にある適切な JAR をリストします。ク ライアントのクラスパスで使用可能なすべての JAR ファイルのリストについては、 表 A-2[「クライアント・サイド・プロキシを使用するクライアントのクラスパス・コン](#page-377-0) [ポーネント」を](#page-377-0)参照してください。個々の JAR をリストするかわりに、クライアントのク ラスパスにクライアント側の JAR として wsclient\_extended.jar を含めることができ ます。この JAR ファイルには、Web サービス・クライアントをコンパイルおよび実行する ために必要なすべてのクラスが含まれます。これらのクラスは、表 [A-2](#page-377-1) にリストされてい る各 JAR ファイルに含まれているものです。wsclient\_extended.jar およびクライア ントのクラスパスの詳細は、A-3 [ページの](#page-376-0)「Web [サービス・プロキシのクラスパスの設定」](#page-376-0) を参照してください。

**4.** J2SE クライアントをコマンドラインから実行します。

### <span id="page-239-0"></span>サンプルの **WSDL** ファイル

例 [15-1](#page-240-0) は、クライアント生成に使用する HelloService.wsdl のリストの一部です。この WSDL から生成されるファイルの 1 つが、例 [15-2](#page-242-0) のクライアント・ユーティリティ・クラス・ ファイルです。

リスト断片には、クライアント・ユーティリティ・クラス・ファイルの生成に使用される、 WSDL ファイル内のいくつかのエントリが記載されています。次に例を示します。

- <port name>属性の値。これを使用して、クライアント・ユーティリティ・クラス· ファイルの名前 HelloInterfacePortClient.java が導出されます。
- <portType> 要素の下にある操作名 sayHello。これは、クライアント・ユーティリ ティ・クラス・ファイルのメソッドになります。
- sayHello リクエストを定義する complexType。これによって、sayHello のパラメータ およびデータ型が定義されます。

```
<complexType name="sayHello">
     <sequence>
           <element name="name" nillable="true" type="string"/>
     </sequence>
</complexType>
```
これらの各要素は、HelloService.wsdl のリスト断片では太字で示されています。

```
例 15-1 クライアント・ユーティリティ・クラス・ファイルで使用される要素を含む WSDL
フラグメント
<definitions 
     ... 
  >
     <types>
        <schema targetNamespace="http://hello.demo.oracle/" ... 
xmlns="http://www.w3.org/2001/XMLSchema"
 ...
             <complexType name="sayHello">
                 <sequence>
                     <element name="name" nillable="true" type="string"/>
                 </sequence>
             </complexType>
             <complexType name="sayHelloResponse">
                 <sequence>
                     <element name="result" nillable="true" type="string"/>
                 </sequence>
             </complexType>
             <element name="sayHelloElement" type="tns:sayHello"/>
             <element name="sayHelloResponseElement" type="tns:sayHelloResponse"/>
        </schema>
     </types>
     <message name="HelloInterface_sayHelloResponse">
        <part name="parameters" element="tns:sayHelloResponseElement"/>
     </message>
     <message name="HelloInterface_sayHello">
        <part name="parameters" element="tns:sayHelloElement"/>
     </message>
     <portType name="HelloInterface">
        <operation name="sayHello">
            <input message="tns:HelloInterface_sayHello"/>
             <output message="tns:HelloInterface_sayHelloResponse"/>
        </operation>
     </portType>
     <binding name="HelloInterfacePortBinding" type="tns:HelloInterface">
        <soap:binding style="document" 
transport="http://schemas.xmlsoap.org/soap/http"/>
        <operation name="sayHello">
             <soap:operation soapAction="http://hello.demo.oracle/:sayHello"/>
             <input>
                <soap:body use="literal" parts="parameters"/>
             </input>
             <output>
                <soap:body use="literal" parts="parameters"/>
             </output>
        </operation>
     </binding>
     <service name="HelloService">
         <port name="HelloInterfacePort" binding="tns:HelloInterfacePortBinding">
             <soap:address location="HelloService"/>
        </port>
     </service>
```

```
</definitions>
```
# <span id="page-241-0"></span>**Web** サービス・クライアント・アプリケーションの記述

この項の内容は、次のとおりです。

- [クライアント・ユーティリティ・クラス・ファイルの概要](#page-241-1)
- [サービス・ファクトリの作成手順](#page-242-1)
- **HTTP 1.1** [向けのチャンク・データ転送の有効化方法](#page-244-0)
- J2SE クライアント上での SOAP [メッセージの文字コード設定方法](#page-244-1)
- Web [サービス・クライアント・スタブでの](#page-244-2) Cookie の設定方法

### <span id="page-241-1"></span>クライアント・ユーティリティ・クラス・ファイルの概要

genProxy コマンドにより、Web サービス・メソッドの起動に使用できるクライアント・ユー ティリティ・クラス・ファイルが生成されます。このファイルを、アプリケーション・クライ アントとして使用するか、またはテンプレートとして使用して独自のアプリケーション・クラ イアント・コードを記述できます。

注意 **:** クライアント・ユーティリティ・クラス・ファイルは、genProxy を 実行するたびに再生成されます。テストするためにこのファイルにコードを 追加した場合、プロキシを再生成すると、その変更が失われます。本番用 コードとして使用するクライアント・コードは、このユーティリティ・クラ スの外部に保管する必要があります。

genProxy コマンドは、クライアント・ユーティリティ・クラス・ファイル名を導出する際、 ポート名に接尾辞 Client を追加します。たとえば、ポート名が HelloInterfacePort の場 合は、genProxy により、ファイル HelloInterfacePortClient.java が生成されます。

#### 関連項目 **:**

genProxy コマンドによって生成されたクライアント・ユーティリティ・ク ラス・ファイルの例は、15-7 [ページの](#page-242-0)例 15-2「[HelloInterfacePortClient.java](#page-242-0) [のリスト」](#page-242-0)を参照してください。

クライアント・ユーティリティ・クラスは、Web サービス実装のプロキシとしての役割を持ち ます。クライアント・サイド・プロキシ・コードにより、SOAP リクエストの構成、パラメー タのマーシャリングおよびアンマーシャリングが実行されます。プロキシ・クラスを使用する と、Web サービスへのアクセスや Web サービスのレスポンス処理に関する、SOAP リクエスト の作成作業およびデータのマーシャリング作業が軽減されます。

クライアント・ユーティリティ・クラス・ファイルの最も重要な部分は、 javax.xml.rpc.Service オブジェクトを作成し、サービスで使用可能な操作を取得する ファクトリ・コードです。Service オブジェクトは、生成されるスタブ・クラスのインスタン スとして動作します。

クライアント・ユーティリティ・クラス・ファイルの次のコード行に注目してください。

```
public HelloInterfaceClient() throws Exception {
    ServiceFactory factory = ServiceFactory.newInstance();
     _port = ((HelloService)factory.loadService
                  (HelloService.class)).getHelloInterfacePort();
}
```
独自のアプリケーション・クライアントを記述する場合は、このコードを追加して、サービ ス・ファクトリを作成し、ポートの実装を取得する必要があります。

### <span id="page-242-1"></span>サービス・ファクトリの作成手順

次の手順は、このコードの説明です。

**1.** javax.xml.rpc.ServiceFactory の新しいインスタンスを作成するか、または既存の インスタンスを使用します。

ServiceFactory factory = ServiceFactory.newInstance();

**2.** loadService メソッドを使用して、特定のサービス・エンドポイント・インタフェース に対してサービスをロードします。これにより、Service 型のオブジェクトが戻されま す。さらに、このオブジェクトにより、リクエストしたサービス・エンドポイント・イン タフェースが実装されます。

(HelloService)factory.loadService(HelloService.class)

この例では、戻された Service が、サービス・エンドポイント・インタフェース HelloService にキャストされています。

**3.** get...() メソッドを使用して、必要なポートを取得します。省略記号 ("...")は、WSDL の port name 要素の値を表します。

HelloService.qetHelloInterfacePort();

この例では、メソッド名は getHelloInterfacePort() です。この名前の中の HelloInterfacePort は、WSDL 内の port name の値です。メソッドにより、 HelloInterfacePort の Java 実装が戻されます。

例 [15-2](#page-242-0) は、クライアント・ユーティリティ・クラス・ファイル HelloInterfacePortClient.java を示します。これは、例 [15-1](#page-240-0) の HelloService.wsdl から genProxy コマンドで生成されたものです。

Service オブジェクトを作成し、サービスで使用可能な操作を取得するコード行は、太字で示 されています。生成されたコードを使用して、SESSION MAINTAIN PROPERTY システム・プ ロパティを設定し、Web サービスがステートフルであることをクライアントに警告できること に注意してください。クライアントがサーバー・サイドのステートフル Web サービスと連携し て動作するとき、セッションは維持されます。セッションを維持することで、サービスに対す る以降のリクエストが高速になります。

#### <span id="page-242-0"></span>例 **15-2 HelloInterfacePortClient.java** のリスト

```
import oracle.webservices.transport.ClientTransport;
import oracle.webservices.OracleStub;
import javax.xml.rpc.ServiceFactory;
import javax.xml.rpc.Stub;
public class HelloInterfacePortClient {
    private HelloInterface _port;
    public HelloInterfacePortClient() throws Exception {
         ServiceFactory factory = ServiceFactory.newInstance();
         _port =((HelloService)factory.loadService(
            HelloService.class)).getHelloInterfacePort();
     }
     /**
      * @param args
      */
     public static void main(String[] args) {
         try {
           HelloInterfacePortClient myPort = new HelloInterfacePortClient();
             System.out.println("calling " + myPort.getEndpoint());
             // Add your own code here
         } catch (Exception ex) {
             ex.printStackTrace();
 }
```

```
 }
     /**
      * delegate all operations to the underlying implementation class.
     */
     // sayHello
     public String sayHello(String name) throws java.rmi.RemoteException {
         return _port.sayHello(name);
     }
     /**
      * used to access the JAX-RPC level APIs
     * returns the interface of the port instance
     */
     public oracle.demo.hello.HelloInterface getPort() {
        return _port;
     }
     public String getEndpoint() {
        return (String) ((Stub)
_port)._getProperty(Stub.ENDPOINT_ADDRESS_PROPERTY);
 }
     public void setEndpoint(String endpoint) {
        ((Stub) _port)._setProperty(Stub.ENDPOINT_ADDRESS_PROPERTY,
endpoint);
     }
     public String getPassword() {
        return (String) ((Stub) _port). getProperty(Stub.PASSWORD_PROPERTY);
     }
     public void setPassword(String password) {
        ((Stub) port). setProperty(Stub.PASSWORD PROPERTY, password);
     }
     public String getUsername() {
        return (String) ((Stub) port). getProperty(Stub.USERNAME PROPERTY);
     }
     public void setUsername(String username) {
         ((Stub) _port)._setProperty(Stub.USERNAME_PROPERTY, username);
     }
     public void setMaintainSession(boolean maintainSession) {
         ((Stub) _port)._setProperty(Stub.SESSION_MAINTAIN_PROPERTY, new
Boolean(maintainSession));
     }
     public boolean getMaintainSession() {
        return ((Boolean) ((Stub)
_port)._getProperty(Stub.SESSION_MAINTAIN_PROPERTY)).booleanValue();
     }
    /**
     * returns the transport context
     */
     public ClientTransport getClientTransport() {
       return ((OracleStub) _port).getClientTransport();
     }
}
```
### <span id="page-244-0"></span>**HTTP 1.1** 向けのチャンク・データ転送の有効化方法

プロトコルが HTTP 1.1 の場合、OracleAS Web Services では、メッセージのチャンク転送エン コーディングが可能です。チャンク・データ転送は、J2SE スタブ、J2EE スタブおよび DII Web サービス・クライアントから起動できます。

### 関連項目 **:**

この機能を有効化する方法の詳細は、14-17 [ページ](#page-228-3)の「HTTP 1.1 [向けのチャ](#page-228-3) [ンク・データ転送の有効化方法」を](#page-228-3)参照してください。

### <span id="page-244-1"></span>**J2SE** クライアント上での **SOAP** メッセージの文字コード設定方法

デフォルトでは、Oracle Application Server Web Services でアセンブルされたクライアントは、 UTF-8 の文字でエンコードされた SOAP エンベロープを持つリクエスト・メッセージを送信し ます。この動作をオーバーライドする場合は、次の Oracle 固有のプロパティを設定します。

oracle.webservices.ClientConstants.CHARACTER\_SET\_ENCODING

このプロパティは、J2SE クライアントまたは J2EE クライアントの文字コードを設定するため に使用します。

#### 関連項目 **:**

CHARACTER SET ENCODING プロパティの使用方法の詳細は、14-18 [ページ](#page-229-3) の「SOAP [メッセージの文字コードの設定方法」](#page-229-3)を参照してください。

### <span id="page-244-2"></span>**Web** サービス・クライアント・スタブでの **Cookie** の設定方法

クライアント・スタブは、HTTP リクエストで使用される Cookie の設定に使用できます。 Cookie クラスは HTTP Cookie を表し、Oracle Applications Server 10*g* の HTTPClient パッ ケージにあります。Cookie に次のコンストラクタがあります。

Cookie (java.lang.String *name*, java.lang.String *value*, java.lang.String *domain*, java.lang.String *path*, java.util.Date *expires*, boolean *secure*)

*expires* 以外のすべてのパラメータが、Cookie コンストラクタの必須パラメータです。

Cookie に対して指定するドメインは、次のいずれかである必要があります。

- 完全なホスト名
- Cookie を複数のホストで共有する場合は、ドメインをピリオドで始める必要があります。 次に例を示します。

.oracle.com

次に説明するのは、HTTP リクエストで Cookie を設定する方法の一般的な手順です。

- **1.** java.util.Map オブジェクトを作成して、Cookie を組み込みます。
- **2.** Oracle Applications Server 10*g* HTTPClient パッケージに付属する Cookie クラスを使用 して、1 つ以上の Cookie を作成します。
- **3.** Cookie を Map オブジェクトにロードします。
- **4.** プロパティ oracle.webservices.ClientConstants.COOKIE\_MAP を設定します。

プロパティの値は、HTTPClient.Cookie 型のアイテムおよびキーが含まれる java.util.Map オブジェクトです。

**5.** javax.xml.rpc.session.SESSION\_MAINTAIN\_PROPERTY ランタイム・プロパティ・ セットを true に設定します。

このプロパティは、Web サービスがステートフルであることをクライアントに警告してい ます。このプロパティを true 以外に設定すると、Cookie が無視されます。

例 [15-3](#page-245-1) は、2 つの Cookie の値を設定するスタブ・コードを示しています。cookieMap 変数 は、java.util.Map 型として宣言され、その値を HashMap から取得します。Cookie コンス トラクタは、cookie および cookie2 の 2 つの Cookie の定義に使用されます。各 cookieMap.put 行で、Cookie が HashMap に追加されます。 ClientConstants.COOKIE\_MAP が cookieMap に設定されており、また、 Stub.SESSION MAINTAIN PROPERTY が指定されて true に設定されています。

#### <span id="page-245-1"></span>例 **15-3** クライアント・スタブの **Cookie** 設定

```
import HTTPClient.Cookie;
  Map cookieMap = new HashMap();
   Cookie cookie = new Cookie("name", "value", ".oracle.com", "/", null, false);
   Cookie cookie2 = new Cookie("name2", "value2", ".oracle.com", "/", null, false);
   cookieMap.put(cookie, cookie);
   cookieMap.put(cookie2, cookie2);
  ((Stub) port). setProperty(ClientConstants.COOKIE_MAP, cookieMap);
  ((Stub) port). setProperty(Stub.SESSION MAINTAIN PROPERTY, Boolean.TRUE);
...
```
# <span id="page-245-0"></span>**Dynamic Invocation Interface** を使用した **Web** サービスの起動方法

Dynamic Invocation Interface(DII)を使用して Web サービスを起動するには、いくつかのス テップが必要です。各ステップでは、通常いくつかの選択が必要です。この項の終わりにある 各例に、各ステップで行われた選択が示されます。

DII を使用して Web サービスを起動する方法は、次のような全般的なステップで構成されます。

- **1.** コール・オブジェクトを作成します。
- **2.** パラメータを登録します。
- **3.** Web サービスを起動します。

コール・オブジェクトは、WSDL の有無を問わず作成できます。WSDL がないか、コールの動 的作成に WSDL を使用しない場合は[、「基本コール」](#page-245-2)の手順に従います。コールを構成するた めの WSDL がある場合は[、「構成コール」](#page-246-0)の手順に従います。

### <span id="page-245-2"></span>基本コール

基本コールでは、WSDL がなくても、コール・オブジェクトが動的に作成されます。基本コー ルの構成方法の詳細は、次の手順を参照してください。

- **1.** WSDL なしでコール・オブジェクトを動的に作成します。たとえば、次の例を参照してく ださい。
	- 例 15-4「パラメータ登録と Java [バインディングのある基本コール」](#page-248-0)
	- 例 15-7「SOAPElement [あり、パラメータ登録なしの基本コール」](#page-249-0)
	- 例 15-9「document-literal 起動および SOAPElement [あり、パラメータ登録なしの基本](#page-250-0) [コール」](#page-250-0)
- **2.** パラメータを登録します。
	- ケース 1: SOAP リクエストを自身で 1 つの SOAPElement として構成し、レスポンスを 別の SOAPElement として受信しようとするケース。このようなケースでは、パラ メータ型や戻り型の登録は不要です。このケースの例は、次を参照してください。
		- **–** 例 15-7「SOAPElement [あり、パラメータ登録なしの基本コール」](#page-249-0)
		- **–** 例 15-9「document-literal 起動および SOAPElement [あり、パラメータ登録なしの](#page-250-0) [基本コール」](#page-250-0)
- ケース 2: Web サービス起動で使用されるパラメータと戻り値(部品)を基本コールで 明示的に登録しようとするケース。この部品には、部品名、その XML 型名および Java 型名ならびにそのパラメータ・モードがあります。このようなケースでは、個々 のパラメータを Java オブジェクト・インスタンスとして指定できます。このケースの 例は、次を参照してください。
	- **–** 例 15-4「パラメータ登録と Java [バインディングのある基本コール」](#page-248-0)
- **3.** Web サービスを起動します。Web サービスの起動は、SOAPElement を使用しても Java バ インディングを使用しても行えます。
	- ケース 1: SOAPElement を使用するケース。document-literal の起動を使用する場合 は、通常、メッセージ用に SOAPElement を構成し、invoke() メソッドに渡します。 この起動では、OracleCall からパブリックの Oracle 固有 API が使用されます。こ のケースの例は、次を参照してください。
		- **–** 例 15-7「SOAPElement [あり、パラメータ登録なしの基本コール」](#page-249-0)
		- **–** 例 15-9「document-literal 起動および SOAPElement [あり、パラメータ登録なしの](#page-250-0) [基本コール」](#page-250-0)
	- ケース 2: Java バインディングを使用するケース。rpc-literal または rpc-encoded の起動 を使用する場合は、通常、Java オブジェクトが含まれる配列を invoke() メソッドに 指定し、予期する戻り型に戻りオブジェクトをキャストします。このケースの例は、 次を参照してください。
		- **–** 例 15-4「パラメータ登録と Java [バインディングのある基本コール」](#page-248-0)
		- **–** 例 15-5「Java [バインディングあり、パラメータ登録なしの構成コール」](#page-248-1)
		- **–** 例 15-6「ラッパー・パラメータ登録と Java [バインディングのある構成コール」](#page-248-2)
		- **–** 例 15-8「WSDL、複合型戻り値 / [パラメータ登録および](#page-249-1) Java バインディングのあ [る構成コール」](#page-249-1)
		- **–** 例 15-10「rpc-encoded [起動、複合型パラメータ登録および](#page-250-1) Java バインディング [のある構成コール」](#page-250-1)

### <span id="page-246-0"></span>構成コール

構成コールの場合、コール・オブジェクトは WSDL から構成されます。構成コールの構成方法 の詳細は、次の手順を参照してください。

- **1.** コール・オブジェクトの構成用に WSDL を用意します。たとえば、次の例を参照してくだ さい。
	- 例 15-5「Java [バインディングあり、パラメータ登録なしの構成コール」](#page-248-1)
	- 例 15-6「ラッパー・パラメータ登録と Java [バインディングのある構成コール」](#page-248-2)
	- 例 15-8「WSDL、複合型戻り値 / パラメータ登録および Java [バインディングのある構](#page-249-1) [成コール」](#page-249-1)
	- 例 15-10「rpc-encoded [起動、複合型パラメータ登録および](#page-250-1) Java バインディングのある [構成コール」](#page-250-1)
- **2.** パラメータを登録します。構成コールでパラメータの登録が必要になるのは、次のような ケースです。
	- ケース 1: プリミティブ Java 型 (またはプリミティブ Java 型のオブジェクト変数)に マップされない複合型またはその他の型を使用しようとするケース。このケースの例 は、次を参照してください。
		- **–** 例 15-8「WSDL、複合型戻り値 / [パラメータ登録および](#page-249-1) Java バインディングのあ [る構成コール」](#page-249-1)
		- **–** 例 15-10「rpc-encoded [起動、複合型パラメータ登録および](#page-250-1) Java バインディング [のある構成コール」](#page-250-1)
- ケース 2: document-literal ラップのスタイルを使用し、基本コールの例 [15-7](#page-249-0) および 例 [15-9](#page-250-0) に示されているような SOAPElement は作成しないケース。このようなケース では、パラメータ名をラッパーの QName にする必要があります。このケースの例は、 次を参照してください。
	- **–** 例 15-6「ラッパー・パラメータ登録と Java [バインディングのある構成コール」](#page-248-2)
- ケース 3: ケース 1 およびケース 2 が該当しない場合は、パラメータまたは戻り値を登 録する必要はありません。このケースの例は、次を参照してください。
	- **–** 例 15-5「Java [バインディングあり、パラメータ登録なしの構成コール」](#page-248-1)
- **3.** Web サービスを起動します。Web サービスの起動は、SOAPElement を使用しても Java バ インディングを使用しても行えます。
	- ケース 1: SOAPElement を使用するケース。document-literal の起動を使用する場合 は、通常、メッセージ用に SOAPElement を構成し、invoke() メソッドに渡します。 この起動では、OracleCall からパブリックの Oracle 固有 API が使用されます。こ のケースの例は、次を参照してください。
		- **–** 例 15-7「SOAPElement [あり、パラメータ登録なしの基本コール」](#page-249-0)
		- **–** 例 15-9「document-literal 起動および SOAPElement [あり、パラメータ登録なしの](#page-250-0) [基本コール」](#page-250-0)
	- ケース 2: Java バインディングを使用するケース。rpc-literal または rpc-encoded の起動 を使用する場合は、通常、Java オブジェクトが含まれる配列を invoke() メソッドに 指定し、予期する戻り型に戻りオブジェクトをキャストします。このケースの例は、 次を参照してください。
		- **–** 例 15-4「パラメータ登録と Java [バインディングのある基本コール」](#page-248-0)
		- **–** 例 15-5「Java [バインディングあり、パラメータ登録なしの構成コール」](#page-248-1)
		- **–** 例 15-6「ラッパー・パラメータ登録と Java [バインディングのある構成コール」](#page-248-2)
		- **–** 例 15-8「WSDL、複合型戻り値 / [パラメータ登録および](#page-249-1) Java バインディングのあ [る構成コール」](#page-249-1)
		- **–** 例 15-10「rpc-encoded [起動、複合型パラメータ登録および](#page-250-1) Java バインディング [のある構成コール」](#page-250-1)

### **DII** を使用する **Web** サービス・クライアントの例

この項では、基本コールまたは構成コールを使用して Web サービスを起動する様々なクライア ントの例を示します。

次のコード Snippet は、後続のコード例で使用される import 文です。

import javax.xml.rpc.ServiceFactory; import javax.xml.rpc.Service; import javax.xml.rpc.Call; import javax.xml.rpc.ParameterMode; import javax.xml.namespace.QName; import javax.xml.soap.SOAPFactory; import javax.xml.soap.SOAPElement; import java.net.URL; import oracle.webservices.OracleCall; import oracle.xml.parser.v2.XMLElement;

### <span id="page-248-0"></span>例 **15-4** パラメータ登録と **Java** バインディングのある基本コール

```
// (1) Creation of call object without WSDL.
String endpoint = "http://localhost:8888/echo/DiiDocEchoService";
ServiceFactory sf = ServiceFactory.newInstance();
Service service = sf.createService(new QName("http://echo.demo.oracle/", "tns"));
Call call = service.createCall();
```

```
// (2) Configuration of call and registration of parameters.
call.setTargetEndpointAddress(endpoint);
call.setProperty(Call.SOAPACTION_USE_PROPERTY, new Boolean(true));
call.setProperty(Call.SOAPACTION_URI_PROPERTY, "");
call.setProperty(Call.ENCODINGSTYLE_URI_PROPERTY,
"http://schemas.xmlsoap.org/soap/encoding/");
call.setProperty(Call.OPERATION STYLE PROPERTY, "rpc");
QName QNAME_TYPE_STRING = new QName("http://www.w3.org/2001/XMLSchema", "string");
call.addParameter("s", QNAME_TYPE_STRING, ParameterMode.IN);
call.setReturnType(QNAME_TYPE_STRING);
```

```
// (3) Invocation.
System.out.println("Response is " + call.invoke(new Object[]{"hello"}));
```
#### <span id="page-248-1"></span>例 **15-5 Java** バインディングあり、パラメータ登録なしの構成コール

```
/// (1) Creation of call object using WSDL.
String namespace = "http://www.xmethods.net/sd/CurrencyExchangeService.wsdl";
URL wsdl=new URL(namespace);
ServiceFactory factory = ServiceFactory.newInstance();
QName serviceName = new QName(namespace, "CurrencyExchangeService");
Service service = factory.createService(wsdl, serviceName);
QName portName = new QName(namespace, "CurrencyExchangePort");
Call call = service.createCall(portName);
```

```
// (2) Registration of parameters.
// -> taken from the WSDL
```

```
// (3) Configuration of operation and invocation.
QName operationName = new QName("urn:xmethods-CurrencyExchange", "getRate");
call.setOperationName(operationName);
Float rate = (Float) call.invoke(new Object[] { "usa", "canada" });
System.out.println("getRate: " + rate);
```
#### <span id="page-248-2"></span>例 **15-6** ラッパー・パラメータ登録と **Java** バインディングのある構成コール

```
// (1) Creation of call object using WSDL.
String namespace = "http://server.hello/jaxws";
ServiceFactory factory = ServiceFactory.newInstance();
QName serviceName = new QName(namespace, "HelloImplService");
URL wsdl=new URL(namespace+"?WSDL");
Service service = factory.createService(wsdl, serviceName);
QName portName = new QName(namespace, "HelloImpl");
Call call = service.createCall(portName);
```

```
// (2) Registration of SayHello and SayHelloResponse wrapper classes
// These must be available in the classpath.
String TYPE_NAMESPACE_VALUE = "http://server.hello/jaxws";
QName reqQname = new QName(TYPE_NAMESPACE_VALUE,"sayHelloElement");
QName respQName = new QName(TYPE_NAMESPACE_VALUE,"sayHelloResponseElement");
call.addParameter("name", reqQname, SayHello.class, ParameterMode.IN );
call.setReturnType(respQName, SayHelloResponse.class );
```

```
// (3) Invocation
SayHello input = new SayHello("Duke");
Object[] params = new Object[] \{ \text{input } \};SayHelloResponse result = (SayHelloResponse) call.invoke( params );
String response = result.getResult();
```
### <span id="page-249-0"></span>例 **15-7 SOAPElement** あり、パラメータ登録なしの基本コール

```
// (1) Creation of call object without WSDL
ServiceFactory sf = ServiceFactory.newInstance();
Service service = sf.createService(new QName("http://echo.demo.oracle/", "tns"));
Call call = service.createCall();
call.setTargetEndpointAddress("http://localhost:8888/echo/DiiDocEchoService");
```
// (2) No registration of parameters

```
// (3a) Direct creation of payload as SOAPElement
SOAPFactory soapfactory = SOAPFactory.newInstance();
SOAPElement m1 = soapfactory.createElement("echoStringElement", "tns", 
"http://echo.demo.oracle/");
SOAPElement m2 = soapfactory.createElement("s", "tns", "http://echo.demo.oracle/");
m2.addTextNode("Bob");
m1.addChildElement(m2);
System.out.println("Request is: ");
((XMLElement) m1).print(System.out);
```

```
// (3b) Invocation
SOAPElement resp = (SOAPElement) ((OracleCall) call).invoke(m1);
System.out.println("Response is: ");
((XMLElement) resp).print(System.out);
```
#### <span id="page-249-1"></span>例 **15-8 WSDL**、複合型戻り値 **/** パラメータ登録および **Java** バインディングのある構成コール

```
// (0) Preparing a complex argument value
Integer req I = new Integer( Integer.MAX VALUE );
String req s = "testDocLitBindingAnonymAll & <br/> <br/>body>";
Integer req_inner_I = new Integer( Integer.MIN_VALUE );
String req inner s = "<inner> & <br/> <br/> <br/> <br/> <br/> <br/> <br/> <br/> <br/> <br/> <br/> <br/> <br/><<br/>\label{eq:2}int [] req_inner_i = \{0,Integer.MAX_VALUE, Integer.MIN_VALUE};
InnerSequence req_inner = new InnerSequence();
req_inner.setVarInteger( req_inner_I );
req_inner.setVarString ( req_inner s );
req_inner.setVarInt ( req_inner i );
EchoAnonymAllElement req = new EchoAnonymAllElement();
req.setVarInteger ( req_I );
req.setVarString ( req_s );
req.setInnerSequence( req_inner);
// (1) Creation of call object using the WSDL
String TARGET_NS = "http://soapinterop.org/DocLitBinding";
String TYPE_NS = "http://soapinterop.org/xsd";
String XSD_NS = "http://www.w3.org/2001/XMLSchema";
QName SERVICE_NAME = new QName( TARGET_NS, "DocLitBindingService" );
QName PORT NAME = new QName( TARGET NS, "DocLitBindingPort");
String wsdlUrl = "http://"+getProperty("HOST")+
                    ":"+getProperty("HTTP_PORT")+
                    "/doclit_binding/doclit_binding";
QName operation = new QName(TARGET_NS, "echoAnonymAll");
ServiceFactory factory = ServiceFactory.newInstance();
\texttt{Service } \texttt{srv} = \texttt{factory}.\texttt{createService( new URL}(\texttt{wsdlUrl + "?WSDL"), \texttt{SERVICE} \texttt{NAME});
```

```
Call call = srv.createCall( PORT NAME, operation );
```

```
// (2) Registration of complex return parameter
call.setReturnType(new QName(TYPE_NS, "EchoAnonymAllElement"),
EchoAnonymAllElement.class);
```
// (3) Invocation

```
EchoAnonymAllElement res = (EchoAnonymAllElement) call.invoke( new Object[]\{req\};
System.out.println( "AnonymAll body : " +res.getVarString() );
System.out.println( "AnonymAll inner : " +res.getInnerSequence() );
```
#### <span id="page-250-0"></span>例 **15-9 document-literal** 起動および **SOAPElement** あり、パラメータ登録なしの基本コール

```
// (1) Creation of Basic Call
ServiceFactory sf = ServiceFactory.newInstance();
Service service = sf.createService(new QName("http://echo.demo.oracle/", "tns"));
String endpoint="http://localhost:8888/test/echo";
Call call = service.createCall();
call.setTargetEndpointAddress(endpoint);
```
// (2) No parameter registration

```
// (3) Invocation using SOAPElement
SOAPFactory soapfactory = SOAPFactory.newInstance();
SOAPElement m1 = soapfactory.createElement("echoStringElement", "tns", 
"http://echo.demo.oracle/");
SOAPElement m2 = soapfactory.createElement("s", "tns", "http://echo.demo.oracle/");
m2.addTextNode("Bob");
m1.addChildElement(m2);
System.out.println("Request is: ");
((XMLElement) m1).print(System.out);
SOAPElement resp = (SOAPElement) ((OracleCall) call).invoke(m1);
System.out.println("Response is: ");
((XMLElement) resp).print(System.out);
```
#### <span id="page-250-1"></span>例 **15-10 rpc-encoded** 起動、複合型パラメータ登録および **Java** バインディングのある構成コール

```
// (1) Creation of ConfiguredCall using WSDL
ServiceFactory sf = ServiceFactory.newInstance();
String endpoint="http://localhost:8888/test/echo";
Service service = sf.createService(new java.net.URL(endpoint + "?WSDL"), new 
QName("http://echo.demo.oracle/", "DiiRpcEchoService"));
Call call = service.createCall(new QName("http://echo.demo.oracle/", "HttpSoap11"), new 
QName("http://echo.demo.oracle/", "echoStrings"));
call.setProperty(Call.SOAPACTION USE PROPERTY, new Boolean(true));
call.setProperty(Call.SOAPACTION_URI_PROPERTY, "");
call.setProperty(Call.ENCODINGSTYLE_URI_PROPERTY,
"http://schemas.xmlsoap.org/soap/encoding/");
call.setProperty(Call.OPERATION STYLE PROPERTY, "rpc");
```

```
// (2) Registration of complex input and return arguments
QName stringArray = new QName("http://echo.demo.oracle/", "stringArray");
call.addParameter("s", stringArray, String[].class, ParameterMode.IN);
call.setReturnType(stringArray, String[].class);
```

```
// (3) Invocation
String[] request = new String[] {"bugs", "little pieces", "candy" };
String[] resp = (String[]) call.invoke(new Object[]{request});
System.out.println("Response is: ");
for (int i = 0; i < resp.length; i++) {
   System.out.print(resp[i] + " ");
}
System.out.println();
```
# <span id="page-251-0"></span>**J2SE Web** サービス・クライアントのアセンブルに対するツールの サポート

Oracle JDeveloper で、Web サービスを使用するクライアント・アプリケーションを作成できま す。Oracle JDeveloper では、OC4J J2SE Web サービス・クライアントがサポートされます。こ れは、Web サービス WSDL 記述からの Java スタブの作成を可能にするという形で行われます。 生成したスタブを使用して、既存の Web サービスにアクセスできます。詳細は、Oracle JDeveloper のオンライン・ヘルプを参照してください。

# 追加情報

詳細は、次を参照してください。

- WSDL からの Web [サービスのア](#page-76-0)センブル方法は、第6章「WSDL からの Web サービスのア [センブル」を](#page-76-0)参照してください。
- ステートフルな Web サービスのアセンブル方法は、第7章「Java [クラスを使用した](#page-84-0) Web [サービスのアセンブル」を](#page-84-0)参照してください。
- EJB からの Web [サービスのアセ](#page-100-0)ンブル方法は、第8章「EJB を使用した Web サービスのアセ [ンブル」を](#page-100-0)参照してください。
- IMS キューまたは IMS トピックからの Web サービスのアセンブル方法は、第9[章「](#page-110-0)IMS 宛 先を使用した Web [サービスのアセンブル」を](#page-110-0)参照してください。
- データベース・リソースからの Web サービスのアセンブル方法は、第 10 [章「データベース](#page-120-0) Web [サービスのアセンブル」を](#page-120-0)参照してください。
- J2SE 5.0 注釈を使用した Web サービスのアセンブル方法は、第11[章「注釈を使用した](#page-162-0) Web [サービスのアセンブル」](#page-162-0)を参照してください。
- J2EE クライアントの構築方法は、第 14 章「J2EE Web [サービス・クライアントのアセンブ](#page-212-0) [ル」を](#page-212-0)参照してください。
- データ・チャンクによるパフォーマンスの向上の詳細は、14-17 [ページ](#page-228-3)の「[HTTP 1.1](#page-228-3) 向け [のチャンク・データ転送の有効化方法」を](#page-228-3)参照してください。
- WebServicesAssembler ツールを使用した Web サービスのアセンブル方法は[、第](#page-270-0)18章 「[WebServicesAssembler](#page-270-0) の使用方法」を参照してください。
- Web [サービスのパッケージ](#page-360-0)化およびデプロイ方法は、第19章「Web サービスのパッケージ [化およびデプロイ」を](#page-360-0)参照してください。
- クライアントのアセンブルに必要な JAR ファイルの詳細は、付録 A「Web [サービス・クラ](#page-374-0) [イアントの](#page-374-0) API および JAR」を参照してください。
- Web サービスの相互運用性の詳細は、『Oracle Application Server Web Services アドバンス ト開発者ガイド』の「相互運用可能な Web サービスの実現」を参照してください。
- Web サービス・クライアントにおけるサービスのクオリティ機能の使用方法は、『Oracle Application Server Web Services アドバンスト開発者ガイド』の「Web サービスの管理」 を参照してください。
- Web サービスへのセキュリティの追加方法は、『Oracle Application Server Web Services セ キュリティ・ガイド』を参照してください。
- トランスポート・レベルで保護されている Web サービスにアクセスするクライアントの記 述方法は、『Oracle Application Server Web Services セキュリティ・ガイド』の「EJB を ベースとする Web サービスに対するトランスポート・レベル・セキュリティの追加」およ び「トランスポート・レベルで保護された Web サービスへのアクセス」を参照してくださ い。
- Web サービスへの信頼性の追加方法は、『Oracle Application Server Web Services アドバン スト開発者ガイド』の「Web サービスの信頼性の確保」を参照してください。
- Web サービスへの監査およびロギング構成の追加方法は、『Oracle Application Server Web Services アドバンスト開発者ガイド』の「監査メッセージおよびロギング・メッセージ」 を参照してください。
- 標準外のデータ型の処理方法は、『Oracle Application Server Web Services アドバンスト開 発者ガイド』の「Java 値タイプのカスタム・シリアライズ」を参照してください。
- JAX-RPC マッピング・ファイルの詳細は、『Oracle Application Server Web Services アドバ ンスト開発者ガイド』の「JAX-RPC マッピング・ファイル記述子」を参照してください。
- OracleAS Web Services でサポートされているデータ型の詳細は、『Oracle Application Server Web Services アドバンスト開発者ガイド』の「Java 型の XML および WSDL 型への マッピング」を参照してください。
- Web サービス開発用の Oracle JDeveloper ツールのサポートの詳細は、Oracle JDeveloper の オンライン・ヘルプを参照してください。

# **JAX-RPC** ハンドラの使用方法

この章では、JAX-RPC メッセージ・ハンドラの操作の概要について説明します。

- [メッセージ・ハンドラの概要](#page-255-0)
- JAX-RPC [ハンドラの記述方法](#page-255-1)
- Ant [タスクでサーバー・サイド・ハンドラを構成および登録する方法](#page-256-0)
- [サーバー・サイド・ハンドラを登録するための](#page-257-0) webservices.xml の編集方法
- [クライアント・サイドの](#page-258-0) JAX-RPC ハンドラ

# <span id="page-255-0"></span>メッセージ・ハンドラの概要

SOAP メッセージ・ハンドラは、Web サービスとやりとりするメッセージを処理するために使 用できます。ハンドラには、クライアント・ハンドラとサーバー・ハンドラの2種類がありま す。

- クライアント・サイド・ハンドラは、クライアント・アプリケーションから送信される メッセージ(リクエスト)と、それに応答してサービスからクライアントに戻されるメッ セージ(レスポンス)を捕捉できます。
- サーバー・サイド・ハンドラは、Web サービスが受信するメッセージ(リクエスト)と、 それに応答してサービスから戻されるメッセージ(レスポンス)を捕捉できます。

これらのハンドラには SOAP エンベロープ全体へのアクセス権があるため、これらは一般的に SOAP ヘッダーの処理に使用されます。ハンドラのその他の一般的な用途は、次のとおりです。

- ロギング
- 監査
- 暗号化 / 復号化

これらの機能のほとんどは OracleAS Web Services の管理インフラストラクチャによって用意 されます。ユーザー記述のハンドラを用意する必要が生じる場合は多くありません。

Web サービスや Web サービス・クライアントに応じて、ハンドラの数はゼロにもなれば1つ以 上にもなります。複数のハンドラがまとまると、ハンドラ・チェーンを形成します。ハンド ラ・チェーンは、JAX-RPC ランタイム実装によって管理されます。このランタイム実装のデ フォルトの動作は、チェーン内の各ハンドラを順番にコールすることです。ただし、この処理 モデルは javax.xml.rpc.handler.Handler インタフェースの実装に基づいて変更されま す。たとえば、handleRequest メッセージで false が戻されると、ランタイムがチェーン内 の次のハンドラの処理に進まずに停止します。例外がスローされた場合も同じ結果になります。

#### 関連資料 **:**

JAX-RPC 1.1 仕様では、ハンドラとハンドラ・モデルについてのさらに詳し い情報が提供されています。

http://java.sun.com/webservices/jaxrpc/index.jsp

# <span id="page-255-1"></span>**JAX-RPC** ハンドラの記述方法

JAX-RPC ハンドラを記述するには、javax.xml.rpc.handler.Handler インタフェースを 実装します。

package javax.xml.rpc.handler;

```
public interface Handler{
    public boolean handleRequest(javax.xml.rpc.handler.MessageContext context);
     public boolean handleResponse(javax.xml.rpc.handler.MessageContext context);
    {\tt public\ boolean\ handleFault}\ ({\tt javax.xml.rpc.handler.MessageContext\ context})\ ; public void destroy();
     public void init(javax.xml.rpc.handler.HandlerInfo config);
     public javax.xml.namespace.QName[] getHeaders();
}
```
Handler インタフェースを実装するかわりに、

javax.xml.rpc.handler.GenericHandler クラスを拡張してもかまいません。このクラ スには Handler インタフェースのすべてのメソッドのデフォルト実装が用意されているため、 ユーザー記述のハンドラ実装でこれらのメソッドを再定義する必要はありません。

#### 関連項目 **:**

次の Web サイトの API では、Handler インタフェースおよび GenericHandler クラスについてのさらに詳しい情報が提供されています。

http://java.sun.com/j2ee/1.4/docs/api/javax/xml/rpc/ handler/package-summary.html

# <span id="page-256-0"></span>**Ant** タスクでサーバー・サイド・ハンドラを構成および登録する 方法

ハンドラは最終的には、Web サービスのデプロイメント・ディスクリプタ (webservices.xml)に構成および登録されます。ただし、このファイルを自分で編集する必 要はなく、開発時にハンドラ・クラス (Handler インタフェースを実装するクラス) を指定す ることにより適切な構成を WebServicesAssembler に生成させることができます。

注意 **:** WebServicesAssembler では、JAX-RPC メッセージ・ハンドラを構成 するための Ant タスクが提供されます。これらのタスクのリストについて は、16-4 [ページの「ハンドラを構成して登録できる](#page-257-1) Ant タスク」を参照して ください。

ハンドラは、WebServicesAssembler コマンドラインを使用して構成すること はできません。

たとえば、例 [17-1](#page-263-0) の WSDL で記述された Web サービスにサーバー・ハンドラを追加する場合 は、次の Ant タスクを使用できます。サーバー・ハンドラは太字になっています。

<oracle:topDownAssemble appName="hello-service"

```
 wsdl="Hello.wsdl"
                  input="./classes"
                  output="build"
                 ear="dist/hello-service.ear"
                  packageName="oracle.demo"
 >
                   <oracle:porttype className="oracle.demo.HelloImpl" />
                   <oracle:handler name="ServerHandler"
                            handlerClass="oracle.demo.ServerHelloHandler"/>
```
</oracle:topDownAssemble>

この例では、hello-service Web サービスに対して、サーバー・ハンドラ oracle.demo.ServerHelloHandler が構成されています。任意の数のハンドラを追加する には、<handler> 要素を追加して、それぞれに一意の名前を使用します。ハンドラは、ハンド ラ要素をリストするのと同じ順序で、チェーンに追加されます。この例はトップダウン方式の 開発のものですが、同じ <handler> 要素を使用してその他の Ant タスクにハンドラを追加す ることもできます。

クライアント・サイド・ハンドラを追加する処理もほとんど同じです。

関連項目 **:**

- ハンドラの構成の詳細は、18-81 [ページ](#page-350-0)の「Ant [タスクでのハンドラの構](#page-350-0) [成方法」を](#page-350-0)参照してください。
- クライアント・サイド・ハンドラの構成の詳細は、16-5 [ページの「クラ](#page-258-0) [イアント・サイドの](#page-258-0) JAX-RPC ハンドラ」を参照してください。

## <span id="page-257-1"></span>ハンドラを構成して登録できる **Ant** タスク

次に、<handler> 要素を含めることができる Ant タスクのリストを示します。これらのコマ ンドの詳細は、第18章「[WebServicesAssembler](#page-270-0) の使用方法」を参照してください。

- [aqAssemble](#page-275-0)
- [assemble](#page-277-0)
- [corbaAssemble](#page-279-0)
- [dbJavaAssemble](#page-281-0)
- [ejbAssemble](#page-283-0)
- [genDDs](#page-306-0)
- [genProxy](#page-301-0) (クライアント・サイドの生成専用)
- [jmsAssemble](#page-285-0)
- [plsqlAssemble](#page-286-0)
- [sqlAssemble](#page-288-0)
- [topDownAssemble](#page-290-0)

# <span id="page-257-0"></span>サーバー・サイド・ハンドラを登録するための **webservices.xml** の編集方法

Web サービスの生成時に Ant タスクを使用してハンドラを追加する場合は、適切な構成が webservices.xml ファイルに自動的に追加されます。このファイルに他の情報を追加する必 要はありません。

一方、コマンドラインを使用する場合、または Web サービスのデプロイメント・ディスクリプ タを手動で作成する場合は、webservices.xml ファイルを編集する必要があります。 <port-component> 要素に <handler> サブ要素を追加することで、ファイルにハンドラを 追加できます。例 [16-1](#page-257-2) は、複数のハンドラを含む <port-component> 要素を示しています。

#### <span id="page-257-2"></span>例 **16-1 webservices.xml** 内の **JAX-RPC** ハンドラのサンプル

```
<port-component>
    ...
<handler>
    <handler-name>First Handler</handler-name>
    <handler-class>oracle.xx.AccountTransactionHandler</handler-class>
    <init-param>
       <param-name>test</param-name>
        <param-value>testValue</param-value>
    </init-param>
</handler>
<handler>
    <handler-name>Second Handler</handler-name>
    <handler-class>oracle.xx.NewAccountHandler</handler-class>
</handler>
    ...
</port-component>
```
表 [16-1](#page-258-1) は、サーバー・サイドのハンドラを指定する <handler> サブ要素を示します。

| サブ要素                            | 説明                                                                                                    |
|---------------------------------|----------------------------------------------------------------------------------------------------|
| <handler-class></handler-class> | ハンドラのクラスの完全修飾名。このクラスは<br>javax.xml.rpc.handler.Handlerを実装する必要があります。                                                                     |
| <handler-name></handler-name>   | ハンドラを識別する一意の名前。                                                                                                    |
| $\langle$ init-param>           | param-name と param-value のペアが1つ含まれるサブ要素。                                                                                                |
|                                 | param-name と param-value のペアは、ハンドラの init メソッドに<br>渡される単一のパラメータとその値を示します。 <handler>要素<br/>内で使用可能な init-param サブ要素の数には制限がありません。</handler> |

<span id="page-258-1"></span>表 **16-1** サーバー・サイドのハンドラのための **<handler>** サブ要素

webservices.xml の内容の詳細は、次の Web アドレスにあるそのスキーマを参照してくだ さい。

http://java.sun.com/xml/ns/j2ee/j2ee web services 1 1.xsd

# <span id="page-258-0"></span>クライアント・サイドの **JAX-RPC** ハンドラ

Web サービス・クライアント上で、JAX-RPC ハンドラは、クライアント・アプリケーションか ら送信されたメッセージと、それに応答してサービスから戻されたメッセージを捕捉および処 理できます。たとえば、これらのハンドラは SOAP メッセージを処理できます。次の各項で は、Web サービス・クライアント上で使用するハンドラの登録方法について説明します。

- [2EE Web [サービス・クライアント用](#page-258-2) JAX-RPC ハンドラの登録方法
- J2SE Web [サービス・クライアント用](#page-260-0) JAX-RPC ハンドラの登録方法

### <span id="page-258-2"></span>**J2EE Web** サービス・クライアント用 **JAX-RPC** ハンドラの登録方法

J2EE Web サービス・クライアントの場合、JAX-RPC ハンドラ情報は、各 J2EE クライアントの デプロイメント・ディスクリプタの <service-ref> 要素内に表示されます。 <service-ref> 要素は、サービスの J2EE クライアント関連情報をすべて取得します。この情 報には、WSDL およびマッピング・ファイルの場所、サービス・インタフェース、サービスが 実行されるポートおよび関連するサービス・エンドポイント・インタフェースなどがあります。

サーバー・サイドのハンドラとは異なり、クライアント・サイドのハンドラは、ポート・コン ポーネント参照(<port-component>)ではなくサービス参照(<service-ref>)に関連付 けられます。クライアント・サイドのハンドラには、起動されるサービスのポートに自身を関 連付ける構成可能な <port-name> パラメータがあります。サービス・エンドポイント (WSDL ポート)の起動時には、<port-name> の値により、実行対象のハンドラが決まりま す。

J2EE Web サービス・クライアントにハンドラを登録するには、クライアントのデプロイメン ト・ディスクリプタの <service-ref> セクションにハンドラ情報を入力します。次のリスト は、Web サービス・クライアントとして動作可能な各 J2EE コンポーネントに対する J2EE デプ ロイメント・ディスクリプタを示しています。

- WEB-INF/web.xml (JSP またはサーブレット用)
- META-INF/application-client.xml (アプリケーション・クライアント用)
- $META-INF/ejb-jar.xml (EJB  $\overline{H}$ )$

<service-ref> 要素の内容の詳細は、次の Web サイトで入手できる service-ref(J2EE ク ライアント)のスキーマを参照してください。

http://java.sun.com/xml/ns/j2ee/j2ee\_web\_services\_client\_1\_1.xsd

### **J2EE Web** サービス・クライアントでの **handler** 要素の使用方法

<handler> 要素は、J2EE Web サービス・クライアント用にハンドラ情報をカプセル化します。 使用可能なサブ要素の詳細は、表 [16-2](#page-259-0) を参照してください。

<span id="page-259-0"></span>表 **16-2 J2EE Web** サービス・クライアントのハンドラのための **<handler>** サブ要素

| サブ要素                            | 説明                                                                                                    |
|---------------------------------|----------------------------------------------------------------------------------------------------|
| <handler-class></handler-class> | ハンドラのクラスの完全修飾名。このクラスは<br>javax.xml.rpc.handler.Handlerを実装する必要があります。                                                                    |
| <handler-name></handler-name>   | ハンドラを識別する一意の名前。                                                                                                    |
| $\langle$ init-param>           | param-name と param-value のペアが1つ含まれるサブ要素。                                                                                               |
|                                 | param-name と param-value のペアは、ハンドラの init メソッドに<br>渡される単一のパラメータとその値を示します。 <handler>要素<br/>内で使用可能な init-paramサブ要素の数には制限がありません。</handler> |
| <port-name></port-name>         | ハンドラが動作するポートの名前。                                                                                                    |

<service-ref> セクションの最後にある任意のポート・コンポーネント情報の後ろにハンド ラ情報を入力します。例 [16-2](#page-259-1) は、2 つのハンドラが定義された <service-ref> 要素を示しま す。この例では、First Handler はクラス oracle.xx.AccountTransactionHandler に 関連付けられており、portA で動作します。Second Handler はクラス oracle.xx.NewAccountHandler に関連付けられており、portB で動作します。First Handler は PortA が起動されているときのみ動作し、Second Handler は PortB が起動さ れているときのみ動作します。

#### <span id="page-259-1"></span>例 **16-2 J2EE** クライアントの **JAX-RPC** ハンドラのサンプル

```
<service-ref>
   <service-ref-name>service/MyHelloServiceRef</service-ref-name>
     ....
    <port-component-ref>
        ....
    </port-component-ref>
<handler>
          <handler-name>First Handler</handler-name>
          <handler-class>oracle.xx.AccountTransactionHandler</handler-class>
          <port-name>portA</port-name>
</handler>
<handler>
          <handler-name>Second Handler </handler-name>
          <handler-class>oracle.xx.NewAccountHandler</handler-class>
          <port-name>portB</port-name>
       </handler>
</service-ref>
```
### <span id="page-260-0"></span>**J2SE Web** サービス・クライアント用 **JAX-RPC** ハンドラの登録方法

J2SE クライアントのクライアント・サイドの JAX-RPC ハンドラは、WebServicesAssembler の genProxy Ant タスクを使用して登録できます。例 [16-3](#page-260-1) では、J2SE クライアントはハンドラ oracle.demo.ClientHelloHandler を使用できるようになります。J2EE Web サービス・ クライアントとは異なり、J2SE クライアントではデプロイメント・ディスクリプタは使用され ません。

#### <span id="page-260-1"></span>例 **16-3 J2SE Web** サービス・クライアントのためのハンドラの登録

<oracle:genProxy

 wsdl="http://localhost:8888/hello-service/hello-service?WSDL" output="build/src/client" packageName="oracle.demo"> **<oracle:handler name="ClientHelloHandler" handlerClass="oracle.demo.ClientHelloHandler" />** </oracle:genProxy>

# 制限事項

F-10 [ページ](#page-423-0)の「JAX-RPC [ハンドラの概要」](#page-423-0)を参照してください。

# 追加情報

詳細は、次を参照してください。

■ メッセージを直接に処理する方法は、次の Web アドレスにある SAAJ API を参照してくだ さい。

http://java.sun.com/webservices/saaj/index.jsp

- SOAP 1.2 メッセージを処理できるようにするための、SAAJ API に対する OracleAS Web Services の拡張機能の詳細は、5-12 [ページ](#page-69-0)の「SOAP [メッセージの操作」を](#page-69-0)参照してくだ さい。
- WSDL からの Web [サービスのア](#page-76-0)センブル方法は、第6章 「WSDL からの Web サービスのア [センブル」を](#page-76-0)参照してください。
- ステートフルな Web サービスのアセンブル方法は、第7章「Java [クラスを使用した](#page-84-0) Web [サービスのアセンブル」を](#page-84-0)参照してください。
- EJB からの Web [サービスのアセ](#page-100-0)ンブル方法は、第8章「EJB を使用した Web サービスのアセ [ンブル」を](#page-100-0)参照してください。
- JMS キューまたはJMS トピックからの Web サービスのアセンブル方法は、第9[章「](#page-110-0)JMS 宛 先を使用した Web [サービスのアセンブル」を](#page-110-0)参照してください。
- データベース・リソースからの Web サービスのアセンブル方法は、第 10 [章「データベース](#page-120-0) Web [サービスのアセンブル」を](#page-120-0)参照してください。
- J2SE 5.0 注釈を使用した Web サービスのアセンブル方法は、第11[章「注釈を使用した](#page-162-0) Web [サービスのアセンブル」](#page-162-0)を参照してください。

# **17 SOAP** ヘッダーの処理

この章では、SOAP ヘッダーを処理する方法について説明します。

- [パラメータ・マッピングによる](#page-263-1) SOAPヘッダーの処理方法
- [ハンドラを使用した](#page-265-0) SOAPヘッダーの処理方法
- ServiceLifecycle [インタフェースを使用した](#page-266-0) SOAP ヘッダーの処理方法

# <span id="page-263-1"></span>パラメータ・マッピングによる **SOAP** ヘッダーの処理方法

WebServicesAssembler ツールを使用すると、WSDL ファイルの wsdl:binding 要素で定義さ れている SOAP ヘッダー・ブロックを、生成されるサービス・エンドポイント・インタフェー ス(SEI)のメソッド・パラメータにマップできます。これにより、SOAP ヘッダー・ブロック には、サービス・エンドポイント・インタフェースを実装するメソッド内から直接アクセスで きるようになります。

<span id="page-263-0"></span>例 [17-1](#page-263-2) に、SOAP ヘッダーを明示的に定義する単純な WSDL を示します。

#### <span id="page-263-2"></span>例 **17-1 SOAP** ヘッダーを明示的に定義する単純な **WSDL**

<definition xmlns="http://schemas.xmlsoap.org/wsdl/" xmlns:tns="http://test.com" xmlns:soap="http://schemas.xmlsoap.org/wsdl/soap/" xmlns:xs="http://www.w3.org/2001/XMLSchema"

```
>
   <types/>
   <message name="HelloHeader">
      <part name="header" type="xs:string"/>
   </message>
   <message name="HelloMessage">
      <part name="body" type="xs:string"/>
   </message>
   message name="HelloMessageResponse"/>
   <portType name="HelloPortType">
       <operation name="sayHello">
         <input message="tns:HelloMessage"/>
         <output message="tns:HelloMessageResponse/>
         </operation>
      </portType>
       <binding name="HelloBinding" type="tns:HelloPortType">
         <soap:binding style="rpc" transport="http://schemas.xmlsoap.org/soap/http" />
         <operation name="sayHello">
             <input>
                <soap:body use="literal" namespace="http://test.com"/>
                <!--the SOAP header must be defined here -->
                <soap:header message=""tns:HelloHeader" part="header" use="literal"/>
          </input>
          <output>
             <soap:body use="literal" namespace="http://test.com"/>
          </output>
       </operation>
   </binding>
   <service name="HelloService">
      <port name="HelloPort" binding="tns:HelloBinding">
          <soap:address location="http://localhost:8888/hello-service/hello-service"/>
      </port>
    </service>
</definition>
```
WebServicesAssembler ツールは、パラメータに SOAP ヘッダーをマップするためのブール型 引数 mapHeadersToParameters を提供します。この引数のデフォルトは true のため、 SOAP ヘッダーを抑止する場合を除いて明示的に指定する必要はありません。

Ant タスクまたは WebServicesAssembler ツールの使用によるパラメータ・マッピングにより、 サービス・エンドポイント・インタフェースを生成できます。次の Ant タスクのサンプルで は、SOAP ヘッダーを、hello-service Web サービスのパラメータにマップしています。

<oracle:topDownAssemble appName="hello-service"

```
 wsdl="Hello.wsdl"
                   input="./classes"
                   output="build"
                   ear="dist/hello-service.ear"
                   packageName="oracle.demo "
                   mapHeadersToParameters="true"
 >
                   <oracle:porttype className="oracle.demo.HelloImpl" />
</oracle:topDownAssemble>
```
次の例は、前述の例の WebServicesAssembler コマンドライン・バージョンです。

java -jar wsa.jar -topDownAssemble -wsdl Hello.wsdl -output build -ear dist/hello-services.ear -mapHeadersToParameters true -packageName oracle.demo

このコマンドおよび Ant タスクの説明 :

- topDownAssemble: WSDL 記述をベースにした Web サービスで必要となるクラスとデプ ロイメント・ディスクリプタを作成します。これらのファイルは、EAR ファイル、WAR ファイル、ディレクトリのいずれにも格納できます。18-21 [ページ](#page-290-0)の [topDownAssemble](#page-290-0) を 参照してください。
- wsdl: WSDL ドキュメントの絶対ファイル・パス、相対ファイル・パスまたは URL を指定 します。18-64 [ページ](#page-333-0)の「[wsdl](#page-333-0)」を参照してください。
- output: 生成されるファイルを格納するディレクトリを指定します。そのディレクトリが 存在しない場合は、作成します。18-46 [ページ](#page-315-0)の「[output](#page-315-0)」を参照してください。
- ear: 生成される EAR ファイルの名前と位置を指定します。18-42 [ページ](#page-311-0)の「[ear](#page-311-0)」を参照し てください。
- mapHeadersToParameters: 生成される Java コード内の各メソッド用のパラメータに、 WSDL で定義されている SOAP ヘッダーをマップするかどうかを指定します。[18-69](#page-338-0) ペー [ジの](#page-338-0)「[mapHeadersToParameters](#page-338-0)」を参照してください。
- packageName: JAX-RPC マッピング・ファイルにパッケージ名が宣言されていない場合 に、生成されたクラス用に使用されるパッケージ名を指定します。18-47 [ページ](#page-316-0)の 「[packageName](#page-316-0)」を参照してください。

関連項目 **:**

この引数の詳細は、18-69 [ページ](#page-338-0)の「[mapHeadersToParameters](#page-338-0)」を参照して ください。

# パラメータにヘッダーをマップできる **Ant** タスクとコマンド

次の WebServicesAssembler コマンドおよび Ant タスクを使用すると、 mapHeaderstoParameters 引数をコールできます。これらのコマンドの詳細は、 第 18 章「[WebServicesAssembler](#page-270-0) の使用方法」を参照してください。

- [genInterface](#page-299-0)
- [genProxy](#page-301-0)
- [topDownAssemble](#page-290-0)

# <span id="page-265-0"></span>ハンドラを使用した **SOAP** ヘッダーの処理方法

JAX-RPC ハンドラを使用すると、明示的と暗黙的の両方の SOAP ヘッダーを処理できます。明 示的 SOAP ヘッダーとは、WSDL ドキュメントに定義されている SOAP ヘッダーのことです。 例 [17-1](#page-263-2) に、SOAP ヘッダーが定義されている単純な WSDL を示します。暗黙的 SOAP ヘッ ダーとは、必ずしも特定の WSDL ドキュメントで定義されているとはかぎらないが、SOAP エ ンベロープに含まれているものです。

ハンドラでは、javax.xml.rpc.handler.Handler インタフェースで定義されたメソッドを 使用して SOAP ヘッダーにアクセスできます。これらのメソッドは次のとおりです。

boolean handleRequest(MessageContext context); boolean handleResponse(MessageContext context); boolean handleFault(MessageContext context);

これらのメッセージの各 context 引数を使用して、SOAP エンベロープ内の SOAP ヘッダー を表示できます。次に、SOAP リクエストのヘッダーを表示するハンドラ実装の例を示します。

boolean handleRequest(MessageContext context){ javax.xml.rpc.handler.soap.SOAPMessageContext smc =

```
(javax.xml.rpc.handler.soap.SOAPMessageContext)context;
```

```
 javax.xml.soap.SOAPHeader sh = smc.getSOAPMessage.getSOAPHeader();
 //the SOAPHeader will contain a list of SOAPHeaderElements (header blocks)
 Iterator it = sh.examineAllHeaderElements();
 //iterate through all the SOAP header elements and print their names
 while(it.hasNext()){
       javax.xml.soap.SOAPHeaderElement elem = (SOAPHeaderElement)it.next();
       System.out.println(elem.getElementName().getQualifiedName());
 }
```

```
 return true;
```

```
}
```
#### 関連資料 **:**

■ Handler インタフェースの詳細は、次の Web アドレスにある Java API for XML-Based RPC (JAX-RPC 1.1)の仕様を参照してください。

http://java.sun.com/webservices/jaxrpc/index.jsp

メッセージの直接処理の詳細は、次の Web アドレスにある SOAP with Attachments API for Java (SAAJ)を参照してください。

http://java.sun.com/webservices/saaj/index.jsp

# <span id="page-266-0"></span>**ServiceLifecycle** インタフェースを使用した **SOAP** ヘッダーの 処理方法

サービス・エンドポイントのライフ・サイクルは、

javax.xml.rpc.server.ServiceLifecycle インタフェースを実装することで管理できま す。このインタフェースには次のメソッドがあります。

void init(Object context); void destroy();

ランタイム・システムは、init メソッドを起動し、context オブジェクトを渡します。 context オブジェクトには、ServletEndpointContext オブジェクトが含まれています。 このオブジェクトから SOAPMessageContext を抽出し、起動のたびにヘッダーを処理できま す。

例 [17-2](#page-266-1) は、javax.xml.rpc.server.ServiceLifecycle インタフェースを使用して SOAP ヘッダーにアクセスする方法を示しています。

#### 例 **17-2 ServiceLifecycle** を使用して **SOAP** ヘッダーにアクセスする方法

```
public class HelloImpl implements HelloPortType,ServiceLifecycle{
      private Object m_context;
      public void sayHello(String body){
            javax.xml.rpc.server.ServletEndpointContext sec = 
(ServletEndpointContext)m_context;
           javax.xml.rpc.handler.soap.SOAPMessageContext mc = 
(SOAPMessageContext)sec.getMessageContext();
           javax.xml.soap.SOAPHeader sh = mc.getSOAPMessage().getSOAPHeader();
            // from here you can process all the header 
            // blocks in the SOAP header.
}
      //this will be called by the runtime system.
      public void init(Object context){
     m context = context;
      }
      public void destroy(){
      }
}
このインタフェースを実装することで、明示的および暗黙的の両方の SOAP ヘッダーを処理で
きます。ただし、暗黙的ヘッダーを処理する場合にとっての方が利便性は高くなります。
```
### **HTTP** レスポンスおよびリクエストのヘッダーの取得方法

次の各項では、静的スタブ・クライアントおよび Dynamic Invocation Interface (DII) クライ アントが HTTP のレスポンスおよびリクエストからヘッダーを取得する方法を説明します。

- スタブ・クライアントの ServiceLifecycle [インタフェースによるヘッダーの取得方法](#page-267-0)
- DII クライアントの OracleCall [インタフェースによるヘッダーの取得方法](#page-268-0)
- WSIF サービスの DII [クライアントによるメッセージ・ヘッダーの取得方法](#page-268-1)

### <span id="page-267-0"></span>スタブ・クライアントの **ServiceLifecycle** インタフェースによるヘッダーの 取得方法

J2SE および J2EE の静的スタブ・クライアントは、

oracle.webservices.ServerConstants クラスの HTTP\_SERVLET\_REQUEST プロパティ および HTTP\_SERVLET\_RESPONSE プロパティを使用して、HTTP メッセージのヘッダーにア クセスできます。サービス実装クラスでは、Web サービスのコール元が HTTP トランスポート を使用するときに、このプロパティを使用することで HTTP サーブレットのリクエストまたは レスポンスを取得できます。

これらのプロパティを使用するには、サービス実装では javax.xml.rpc.server.ServiceLifecyle を実装し、init メソッドに渡された Object を保存する必要があります。このオブジェクトは javax.xml.rpc.server.ServletEndpointContext のインスタンスです。

```
サービス実装クラスのメソッドが起動されると、
ServletEndpointContext.getMessageContext メソッドにより
javax.xml.rpc.handler.MessageContext が戻されます。
```
MessageContext.getProperty メソッドは、HTTP\_SERVLET\_REQUEST または HTTP SERVLET RESPONSE をプロパティ名として使用できます。

HTTP SERVLET REQUEST が要求されたプロパティである場合、戻されるオブジェクトは、 javax.servlet.http.HttpServletRequest のインスタンスです。 HTTP SERVLET RESPONSE が要求されたプロパティである場合、戻されるオブジェクトは、 javax.servlet.http.HttpServletResponse のインスタンスです。

例 [17-3](#page-267-1) に、HTTP リクエスト・ヘッダーを取得して IP アドレスを取得する方法を示します。 この例では、HelloImpl クラスにより ServiceLifecycle インタフェースが実装されてい ます。この場合、init メソッドに渡された context オブジェクトは、 ServletEndpointContext オブジェクトにキャストされています。destroy メソッドによ り、サービスのライフ・サイクルが破棄されています。getIPAddress メソッドの実装では、 getMessageContext メソッドにより、ServletEndpointContext オブジェクトからメッ セージ・コンテキストが引き出されます。getProperty メソッドでは、 HTTP SERVLET REQUEST プロパティを使用し、HttpServletRequest オブジェクトとして リクエストを戻します。getRemoteAddr メソッドでは、IP アドレスが戻されます。

#### <span id="page-267-1"></span>例 **17-3 HTTP** ヘッダーの取得

```
public class HelloImpl implements ServiceLifecycle {
  ServletEndpointContext m_context;
   public void init(Object context) throws ServiceException {
       m context = (ServletEndpointContext)context;
 }
   public void destroy() {
     }
   public String getIPAddress(){
      HttpServletRequest request = (HttpServletRequest)m_context. 
           getMessageContext().getProperty(ServerConstants.HTTP_SERVLET_REQUEST);
       return request.getRemoteAddr();
    }
}
```
<span id="page-268-0"></span>**DII** クライアントの **OracleCall** インタフェースによるヘッダーの取得方法

Dynamic Invocation Interface(DII)クライアントは、oracle.webservices.OracleCall インタフェースのメソッドを使用して、HTTP リクエストおよびレスポンスのヘッダーを取得 できます。レスポンス・ヘッダーを取得するには、getResponseHeaders() メソッドを使用 します。このメソッドは Vector を戻します。Vector 内の要素が、SOAP レスポンス・ヘッ ダーです。

リクエスト・ヘッダーを取得するには、getHeaders() メソッドを使用します。このメソッド も Vector を戻し、その要素が SOAP レスポンス・ヘッダーです。通常、ヘッダーは、 addHeaders() メソッドで Vector に追加されます。

例 [17-4](#page-268-2) は、レスポンス・ヘッダーを取得するための DII クライアント・コードです。

#### <span id="page-268-2"></span>例 **17-4 DII** クライアント・コードでのレスポンス・ヘッダーの取得

```
OracleCall call = (OracleCall)port.getCall();
Vector headers = call.getResponseHeaders();
if (Vector != null) {
    for(int i = 0; i < headers.size();i++) {
        Element header = (Element) headers.get(i);
         // do something with the header Element
         ...
     }
}
...
```
### **WSIF** サービスの **DII** クライアントによるメッセージ・ヘッダーの取得方法

<span id="page-268-1"></span>Web Services Invocation Framework (WSIF) の DII クライアントがメッセージ・ヘッダーを取 得する方法の詳細は、『Oracle Application Server Web Services アドバンスト開発者ガイド』の WSIF サービスの DII クライアントによるメッセージ・ヘッダーの取得方法に関する項を参照し てください。

## 制限事項

...

F-10 [ページ](#page-423-1)の「SOAP [ヘッダーの処理」を](#page-423-1)参照してください。

# 追加情報

詳細は、次を参照してください。

- WSDL からの Web [サービスのア](#page-76-0)センブル方法は、第6章「WSDL からの Web サービスのア [センブル」を](#page-76-0)参照してください。
- ステートフルな Web サービスのアセンブル方法は、第7章「Java [クラスを使用した](#page-84-0) Web [サービスのアセンブル」を](#page-84-0)参照してください。
- EJB からの Web サービスのアセンブル方法は、第 8 章「EJB を使用した Web [サービスのアセ](#page-100-0) [ンブル」を](#page-100-0)参照してください。
- JMS キューまたは JMS トピックからの Web サービスのアセンブル方法は、第 9 [章「](#page-110-0)JMS 宛 先を使用した Web [サービスのアセンブル」を](#page-110-0)参照してください。
- データベース·リソースからの Web サービスのアセンブル方法は、第10[章「データベース](#page-120-0) Web [サービスのアセンブル」を](#page-120-0)参照してください。
- J2SE 5.0 注釈を使用した Web サービスのアセンブル方法は、第11[章「注釈を使用した](#page-162-0) Web [サービスのアセンブル」](#page-162-0)を参照してください。

# <span id="page-270-0"></span>**WebServicesAssembler** の使用方法

この章では、WebServicesAssembler ツールに備わっている機能について説明します。

- [WebServicesAssembler](#page-271-0) ツールの概要
- [WebServicesAssembler](#page-273-0) に向けた Ant の設定
- [WebServicesAssembler](#page-273-1) コマンド
- [WebServicesAssembler](#page-308-0) の引数
- [名前競合の解決](#page-340-0)
- ターゲット WSDL [名前空間とパッケージ名のマッピングのデフォルト・アルゴリズム](#page-341-0)
- [データベース接続の確立方法](#page-344-0)
- [WebServicesAssembler](#page-345-0) の追加 Ant サポート
- EAR または WAR [アーカイブへの複数の](#page-354-0) Web サービスの割当て方法
- WSDL での Java [メソッド・パラメータ名の表現方法](#page-356-0)

# <span id="page-271-0"></span>**WebServicesAssembler** ツールの概要

WebServicesAssembler ツールを使用すると、Oracle Application Server Web Services をアセン ブルできます。WebServicesAssembler ツールを使用すると、トップダウン方式とボトムアップ 方式のどちらで Web サービスを作成するかにかかわらず、サービスの開発およびデプロイに必 要なアーチファクトを生成できます。また、WebServicesAssembler は、WSDL をベースにした Web サービス・クライアント・オブジェクトの作成用に呼び出すこともできます。

#### トップダウン方式での **Web** サービスの生成のサポート

トップダウン方式の場合は、WebServicesAssembler に WSDL を提供し、これによりサービス・ エンドポイント・インタフェースを作成します。次に、Java クラスなどの必要なアーキテク チャ用のサービスを実装していきます。

#### 関連項目 **:**

WebServicesAssembler を使用したトップダウン方式の Web サービス・アセ ンブリの例は、第 6 章「WSDL からの Web [サービスのアセンブル」](#page-76-0)を参照し てください。

#### ボトムアップ方式での **Web** サービスの生成のサポート

ボトムアップ方式の場合は、既存のビジネス・ロジックをベースにします。これには、Java ク ラス、Enterprise JavaBeans(EJB)、CORBA オブジェクト、JMS キュー、または PL/SQL プロ シージャなどのデータベース・アーチファクトなどがあります。WebServicesAssembler は、こ れらのアーチファクトを使用して、WSDL、マッピング・ファイルおよび必要なデプロイメン ト・ディスクリプタをアセンブルします。

#### 関連項目 **:**

WebServicesAssembler を使用したボトムアップ方式での Web サービスのア センブリの例は、次の各章を参照してください。

- 第7章「Java クラスを使用した Web [サービスのアセンブル」](#page-84-0)
- 第8章「EJB を使用した Web [サービスのアセンブル」](#page-100-0)
- 第9章「IMS 宛先を使用した Web [サービスのアセンブル」](#page-110-0)
- 第10章「データベース Web [サービスのアセンブル」](#page-120-0)

#### **XML** スキーマ・ベースの **Web** サービスの生成のサポート

スキーマ・ベースの場合は、XML スキーマをベースにして JaveBean を生成します。JaveBean が生成された後、Bean を引数として使用するインタフェースを記述し、ボトムアップ方式で WSDL、マッピング・ファイルおよびデプロイメント・ディスクリプタを生成します。

JAX-B または Toplink を使用して XML スキーマから Bean を生成することもできますが、 WebServicesAssembler または Ant タスクを使用することもできます。

#### 関連資料 **:**

Ant タスクまたは WebServicesAssembler を使用してスキーマから Web サー ビスを生成する方法の詳細は、『Oracle Application Server Web Services アド バンスト開発者ガイド』の「スキーマ・ドリブン方式の Web サービス開発に おけるカスタム・シリアライズの使用」を参照してください。

#### デプロイのサポート

OC4J コンテナではデプロイを処理しますが、WebServicesAssembler ツールでは、確実に、生 成されるアプリケーション・アーカイブが適切にデプロイ用に準備されるようにします。 WebServicesAssembler では、すべての関連デプロイメント・ディスクリプタの生成が処理さ れ、アプリケーションによって必要とされる固有の構成が Oracle 固有のデプロイ・ファイルに マップされます。Java クラスまたは EJB 2.1 をベースにしたアプリケーションは、様々なコン テナにデプロイ可能です。このような Web サービスは J2EE 標準のデプロイ可能形式であり、 業界標準である JAX-RPC、Enterprise Web Services 1.1、Web Services-Interoperability (WS-I) などの仕様に準拠しています。

#### コマンドラインからの起動と **Ant** タスクのサポート

WebServicesAssembler ツールは、コマンドラインで、または Ant タスクによって起動できま す。WebServicesAssembler を使用することで、Web サービスのアセンブル方法の選択が拡が ります。アセンブリ・プロセスをいくつかのステップに分割し、Web サービスの作成方法をよ り綿密に制御できます。たとえば、次のタスクを実行できます。

■ 別のメカニズムを使用したデプロイメント・ディスクリプタの作成

このために、WebServicesAssembler には、デプロイメント・ディスクリプタからのサービ スを追加および削除するためのコマンドライン引数が用意されています。すなわち、 WebServicesAssembler では生成されない情報が含まれた、手動でコーディングした一連の デプロイメント・ディスクリプタをベースにできる、ということです。 WebServicesAssembler を使用して、このディスクリプタに情報を追加できます。

- アーチファクトのコンパイル時期と使用されるクラスパスの制御
- アーチファクトがアーカイブにパッケージされる時期の制御
- アーカイブ・コンテンツの制御
- 非プラットフォーム依存ビルド・ファイルの作成

### コマンドライン構文

WebServicesAssembler ツールでは、いくつかのコマンドがサポートされています。 WebServicesAssembler を起動する際、コマンドライン上に指定できるコマンドは 1 つのみで す。

一般的なコマンドラインの構文は次のとおりです。

java -jar [*OC4J\_HOME*]/webservices/lib/wsa.jar -[*command*] -[*argument name*][*argument value*]...

この例において、*OC4J\_HOME* は OC4J がインストールされた場所で、wsa.jar は WebServicesAssembler JAR ファイルの名前です。コマンドラインの構文規則は次のとおりで す。

- コマンドラインでは最初にコマンドを指定します。
- コマンドと引数は前にダッシュ「-」を付けます。ただし、これは必須ではありません。
- 引数名とその値は空白で区切ります。
- Ant タスクで使用されるときは、すべての引数名で大 / 小文字が区別されます。コマンド ラインで使用されるときは、大 / 小文字は区別されません。
- 引数値内に空白が必要な場合は、その値をエスケープします。

たとえば、Windows と Linux では、空白は二重引用符で囲みます。その他のオペレーティ ング・システムでは、Java 実行可能ファイルにパラメータとして空白を渡すために別の方 法が必要な場合があります。

- コマンドの後に使用する引数は、すべて任意の順序で指定できます。
- 通常、引数はコマンドラインで 1 回のみ使用できます。このルールに対する例外は、個々 の引数の説明を参照してください。

# <span id="page-273-0"></span>**WebServicesAssembler** に向けた **Ant** の設定

Ant タスクから WebServicesAssembler コマンドをコールするには、Ant のインストールに若干 の変更や追加が必要なことがあります。

#### 関連項目 **:**

Ant タスクをコールするために必要な変更および追加の詳細は、4-3 [ページの](#page-52-0) 「[WebServicesAssembler](#page-52-0) 用の Ant の設定方法」を参照してください。

# <span id="page-273-1"></span>**WebServicesAssembler** コマンド

この項では、WebServicesAssembler ツールで使用可能なコマンドについて説明します。コマン ドは、備えている機能別に次の各カテゴリに分類されます。

- Web [サービス・アセンブリ・コマンド](#page-273-2): Web サービスのアセンブル。このコマンドでは、 WAR、EAR、EJB JAR など、デプロイ可能なアーカイブを作成するために必要なすべての ファイルが作成されます。
- WSDL [管理コマンド](#page-293-0) : WSDL に対するアクションの実行。アクションには、ボトムアップ 開発用 WSDL の生成、その内容と位置の管理、WebServicesAssembler による処理の可否 の設定などがあります。
- Java [生成コマンド](#page-299-1) : WSDL、プロキシ / スタブまたは JAX-RPC 値タイプ・クラスから Java インタフェースを作成するためのコードの生成。
- [デプロイメント・ディスクリプタ生成コマンド](#page-305-0) : EAR、WAR または EJB JAR 用のデプロイ メント・ディスクリプタの生成。
- [メンテナンス・コマンド](#page-307-0) : WebServicesAssembler コマンドの概略とツールのバージョン番 号の出力。

# <span id="page-273-2"></span>**Web** サービス・アセンブリ・コマンド

Web サービスのアセンブルに使用できるコマンドは、次のとおりです。

- [aqAssemble](#page-275-1): データベースのアドバンスト・キューから Web サービスをアセンブルします。
- [assemble](#page-277-1): Java クラスおよび注釈付き Java クラスから Web サービスをアセンブルします。 J2SE 5.0 Web サービス注釈の詳細は、第 11 [章「注釈を使用した](#page-162-0) Web サービスのアセンブ [ル」を](#page-162-0)参照してください。
- [corbaAssemble:](#page-279-1) CORBA サーバント・オブジェクトから Web サービス・エンドポイントを アセンブルします。
- dbIavaAssemble: データベースの Iava クラスから Web サービスをアセンブルします。
- [ejbAssemble](#page-283-1): EJB を Web サービスとしてアセンブルします。
- [jmsAssemble:](#page-285-1) JMS エンドポイント Web サービスをアセンブルします。
- [plsqlAssemble](#page-286-1): PL/SQL パッケージから Web サービスをアセンブルします。
- [sqlAssemble](#page-288-1): SQL 問合せおよび DML 文から Web サービスをアセンブルします。
- [topDownAssemble:](#page-290-1) WSDL 仕様から Web サービスのクラスとデプロイメント・ディスクリ プタをアセンブルします。

これらのコマンドに共通の機能と動作は、次のとおりです。

- \*Assemble の各コマンドでは、デプロイ可能アーカイブに必要なすべてのファイルが作成 されます。
- \*Assemble の各コマンドでは、topDownAssemble を除いて、Java クラスの生成後、 assemble コマンドがコールされます。

■ \*Assemble のコマンドによって作成されたファイルは、output 引数によって指定された ディレクトリの下のステージング・ディレクトリ構造に格納されます。

\*Assemble コマンドによって作成されるステージング・ディレクトリ構造の図は、図 [18-1](#page-275-2) を参照してください。

ear および war ディレクトリの名前と内容は、ear および war 引数に指定した値によって 決まります。

これらの引数の詳細は、18-42 [ページ](#page-311-1)の「[ear](#page-311-1)」および 18-49 [ページ](#page-318-0)の「[war](#page-318-0)」を参照してく ださい。

- \*Assemble のコマンドは、ejbAssemble を除いて、EAR および WAR ファイルを出力し ます。また、オプションでディレクトリに出力できます。このディレクトリには、OC4J イ ンスタンスにデプロイできる WAR の内容が格納されます。
- クラスパスの内容はアーカイブにコピーされません。\*Assemble のいずれかのコマンドに classpath または input 引数を指定した場合は、クラスパス内に含まれるクラスがサー バー上に実際にあるかどうかを確認してください。
- EAR または WAR ファイルを \*Assemble コマンドによってアーカイブする前に、EAR ま たは WAR ファイルにファイルを追加できます。

このトピックの詳細は、18-84 [ページの「アーカイブにファイルを追加する方法」](#page-353-0)を参照し てください。

図 [18-1](#page-275-2) に、\*Assemble コマンドによって作成されるステージング・ディレクトリ構造を示し ます。各コマンドにより、指定された出力ディレクトリの下に、ear、src および war の 3 つ のサブディレクトリが作成されます。

- ear サブディレクトリには、生成された EAR ファイルの内容が格納されます。さらに、こ のサブディレクトリには、application.xml ファイルが含まれる META-INF サブディレ クトリがあります。
- src サブディレクトリには、生成されたソース・ファイルが格納されます。さらに、この サブディレクトリには、Java プロキシ・ファイルが含まれる proxy サブディレクトリがあ ります。Web サービスが WSDL からアセンブルされている場合は(トップダウン方式)、 src には、生成されたサービス・エンドポイント・インタフェースと値タイプ・クラスの スケルトンが入ったサブディレクトリも含まれます。
- war サブディレクトリには、生成される WAR ファイルの内容が格納されます。さらに、こ のサブディレクトリの下には、WEB-INF サブディレクトリがあります。WEB-INF には、 マッピング・ファイルと、標準のデプロイメント・ディスクリプタおよび Oracle 固有のデ プロイメント・ディスクリプタが格納されます。このようなファイルには、 *web-service\_name*\_java\_wsdl\_mapping.xml、web.xml、oracle-webservices.xml および webservices.xml ファイルがあります。

さらに、WEB-INF には、classes および wsdl サブディレクトリがあります。classes サブディレクトリには実装クラスが格納されます。wsdl サブディレクトリには Web サー ビスの WSDL ファイルが格納されます。

注意 **:** デフォルトでは、WebServicesAssembler によって、war および ear ステージング・ディレクトリからファイルは削除されません。複数の WebServicesAssembler の起動に同じ出力ディレクトリを使用すると、WAR および EAR のアーカイブ内に余分な不要のファイルが含まれる場合がありま す。このような動作を避けるには、次のいずれかを実行します。

- WebServicesAssembler の起動ごとに異なる出力ディレクトリを指定する
- WebServicesAssembler の起動のコール間に出力ディレクトリの内容を削 除する

#### <span id="page-275-2"></span>図 **18-1 \*Assemble** コマンドによって作成されるステージング・ディレクトリ構造

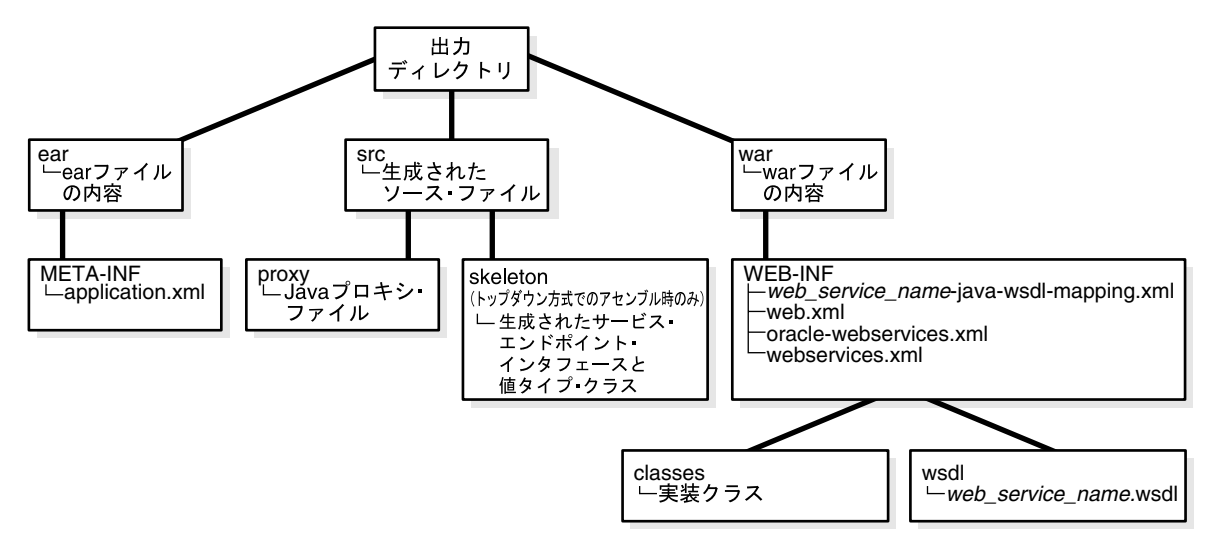

### <span id="page-275-1"></span><span id="page-275-0"></span>**aqAssemble**

aqAssemble コマンドは、データベースのアドバンスト・キューから Web サービスを生成す る場合に使用します。このコマンドを使用するには、データベースに接続する必要があります。

aqAssemble コマンドでは、アドバンスト・キュー用 WSIF バインディングを WSDL に追加す ることもできます。データベース・リソースを Web サービスとして公開しているときに、 WSIF バインディングを WSDL に追加するには、wsifDbBinding 引数を使用します。リソー スの Oracle JPublisher 生成 Java クラスの className とデータベース接続を指定する必要があ ります。

#### 関連資料 **:**

- aqAssemble コマンドを使用してアドバンスト・キューを Web サービス として公開する方法の詳細は、10-23 [ページ](#page-142-0)の「[Oracle Streams AQ](#page-142-0) から Web [サービスをアセンブルする方法」を](#page-142-0)参照してください。
- データベースに接続できる引数の詳細は、18-75 [ページの「データベース](#page-344-0) [接続の確立方法」](#page-344-0)を参照してください。
- データベース・リソース用のバインディングのWSDLへの追加について は、『Oracle Application Server Web Services アドバンスト開発者ガイ ド』の「データベース・リソースへの WSIF エンドポイントの構成」を 参照してください。

#### コマンドラインの例 **:**

java -jar wsa.jar -aqAssemble

- -dbUser scott/tiger
- -sql ToyQueue
- -dbConnection jdbc:oracle:thin:@dsunrde22:1521:sqlj
- -dataSource jdbc/OracleManagedDS
- -appName query

### **Ant** タスクの例 **:**

<oracle:aqAssemble dbUser="scott/tiger" sql="ToyQueue" dbConnection="jdbc:oracle:thin:@dsunrde22:1521:sqlj" dataSource="jdbc/OracleManagedDS" appName="query" />

#### 必須引数 **:**

aqAssemble コマンドを使用する際には、次の引数の指定が必須です。

■ データベース・アセンブリ引数 **:** [sql](#page-323-0)

データベースへの接続も必要です。それには、次の引数の組合せのいずれかを使用します。

- **–** [dataSource](#page-322-0)、[dbConnection](#page-322-1) および [dbUser](#page-322-2)
- **–** [dataSource](#page-322-0)

#### すべての引数 **:**

次のリストは、aqAssemble コマンドで使用できるすべての引数を示しています。

■ データベース・アセンブリ引数 **:** [aqConnectionFactoryLocation](#page-322-3)、[aqConnectionLocation](#page-322-4)、 [dataSource](#page-322-0)、[dbConnection](#page-322-1)、[dbUser](#page-322-2)、[jpubProp](#page-323-1)、[sql](#page-323-0)(必須)、[sqlTimeout](#page-324-0)、[sysUser](#page-324-1)、 [useDataSource](#page-325-0)、[wsifDbBinding](#page-325-1)、[wsifDbPort](#page-325-2)

これらの引数の詳細は、18-52 [ページの「データベース・アセンブリ引数」](#page-321-0)を参照してくだ さい。

■ デプロイメント・ディスクリプタ引数 **:** [appendToExistingDDs](#page-330-0)、[context](#page-331-0)、[ddFileName](#page-331-1)、[uri](#page-332-0)

これらの引数の詳細は、18-61 [ページの「デプロイメント・ディスクリプタ引数」](#page-330-1)を参照し てください。

■ アセンブリ用の一般引数 **:** [appName](#page-309-0)、[debug](#page-311-2)、[ear](#page-311-1)、[emptySoapAction](#page-313-0)、[help](#page-313-1)、 [interfaceName](#page-314-0)、[mappingFileName](#page-315-1)、[output](#page-315-2)、[packageName](#page-316-1)、[portName](#page-316-2)、[restSupport](#page-317-0)、 [schema](#page-317-1)、[serviceName](#page-317-2)、[useDimeEncoding](#page-318-1)、[war](#page-318-0)

これらの引数の詳細は、18-40 [ページ](#page-309-1)の「Web [サービス・アセンブリ用の一般引数」を](#page-309-1)参 照してください。

■ **Java 生成引数 :** [valueTypeClassName](#page-338-1)

この引数の詳細は、18-68 [ページ](#page-337-0)の「Java [生成引数」](#page-337-0)を参照してください。

■ メッセージ書式引数 **:** [style](#page-337-1)、[use](#page-337-2)

これらの引数の詳細は、18-67 [ページの「メッセージ書式引数」](#page-336-0)を参照してください。

■ セッション引数 **:** [timeout](#page-320-0)

この引数の詳細は、18-50 [ページの「セッション引数」](#page-319-0)を参照してください。

WSDL アクセス引数 : [httpNonProxyHosts](#page-332-1)、[httpProxyHost](#page-332-2)、[httpProxyPort](#page-333-1)

これらの引数の詳細は、18-63 [ページ](#page-332-3)の「WSDL [アクセス引数」を](#page-332-3)参照してください。

■ **WSDL** 管理引数 **:** [createOneWayOperations](#page-333-2)、[genQos](#page-334-0)、[qualifiedElementForm](#page-334-1)、 [soapVersion](#page-334-2)、[targetNamespace](#page-335-0)、[typeNamespace](#page-336-1)

これらの引数の詳細は、18-64 [ページ](#page-333-3)の「WSDL [管理引数」を](#page-333-3)参照してください。

#### **Ant** タスクのサポート **:**

- <proxy> タグ。詳細は、18-77 [ページの](#page-346-0)「Ant [タスクでのプロキシ生成の構成方法」を](#page-346-0)参照 してください。
- <port> タグ。<port> タグでは、aqAssemble は、引数 [bindingName](#page-309-2)、name (portName と同じ)、[portName](#page-316-2)、[sendConnectionFactoryLocation](#page-328-0)、[sendQueueLocation](#page-329-0)、 [soapVersion](#page-334-2) および [uri](#page-332-0) を使用できます。詳細は、18-78 [ページ](#page-347-0)の「Ant [タスクでのポート](#page-347-0) [の構成方法」を](#page-347-0)参照してください。
- <handler> タグ。詳細は、18-81 [ページ](#page-350-1)の「Ant [タスクでのハンドラの構成方法」](#page-350-1)を参照 してください。

### <span id="page-277-1"></span><span id="page-277-0"></span>**assemble**

assemble コマンドは、Web サービスをボトムアップ方式で生成する場合に使用します。この コマンドにより、デプロイ可能なアーカイブを作成するために必要なすべてのファイルが作成 されます。このようなファイルには、固有のデプロイメント・ディスクリプタ oracle-webservices.xml があります。このコマンドは、トランスポート・メカニズムが HTTP または JMS のどちらでも、ステートレス Web サービスを生成できます。

Java 実装クラスを検索するには、input または classpath 引数を指定する必要があります。 これらの引数のいずれかを指定した場合は、クラスパス内に含まれるクラスがサーバー上に実 際にあるかどうかを確認してください。クラスパスの内容はアーカイブにコピーされないため です。

#### **WSIF** バインディングの **WSDL** へのアセンブル

assemble コマンドでは、Web サービスを生成する以外に、WSDL への WSIF バインディング の追加も行えます。Java クラスを Web サービスとして公開しているときに、WSIF バインディ ングを WSDL に追加するには、wsifJavaBinding 引数を使用します。また、className 引 数に Java クラスを指定する必要もあります。

#### 関連資料 **:**

- 詳細は、『Oracle Application Server Web Services アドバンスト開発者ガ イド』の「複数の Java ポートに対する WSIF エンドポイントの構成」を 参照してください。
- WSIF の詳細は、『Oracle Application Server Web Services アドバンスト 開発者ガイド』の「Web サービス起動フレームワークの使用方法」を参 照してください。

#### **J2SE 5.0** 注釈付き **Web** サービスのアセンブル

assemble コマンドを使用して J2SE 5.0 注釈を含む Java クラスから Web サービスをアセンブ ルする場合は、className 引数を使用して実装クラスを指定します。@WebService 注釈がク ラス宣言に存在する必要があります。

J2SE 5.0 注釈にはクラス名が必要です。注釈がインタフェースと実装クラスのいずれかに付け られる可能性があるためです。注釈がインタフェースのみに付けられている場合は、 WebServicesAssembler は、インタフェースが参照する実装クラスを介して注釈を取得できま す。実装クラスにも注釈が付いている場合は、この注釈が WebServicesAssembler によって処 理されます。

次の例では、J2SE 5.0 注釈が付いている Java クラスから Web サービスを生成するために assemble コマンドが使用されています。className 引数には、 com.mycompany.HelloImpl クラスが指定されています。

java -jar wsa.jar assemble -appName myService -className com.mycompany.HelloImpl -output wsdl

WebServicesAssembler にインタフェースの注釈のみを処理させる場合は、

serviceEndpointInterface プロパティ付きの @WebService 注釈を実装クラス・ファイ ルに入力します。J2SE 5.0 注釈では、残りすべての注釈もこのサービス・エンドポイント・イ ンタフェース・クラスに付けられているものと予期します。たとえば、実装クラス・ファイル に次の注釈を入力すると、WebServicesAssembler では demo.myInterface インタフェースに ある注釈のみが処理されます。

@WebService(serviceEndpointInterface="demo.myInterface")

#### 関連項目 **:**

J2SE 5.0 注釈を使用した Web サービスのアセンブルの詳細は、第 11 [章「注釈](#page-162-0) を使用した Web [サービスのアセンブル」を](#page-162-0)参照してください。

次のコマンドラインと Ant タスクの例では、assemble コマンドを使用してボトムアップ方式 で Web サービスを生成する方法を示しています。このコマンドでは、 build/myService.ear という名前の EAR ファイルが作成されます。

#### コマンドラインの例 **:**

java -jar wsa.jar -assemble

- -input myservice.jar
	- -className com.mycompany.HelloImpl
	- -interfaceName com.myCompany.myService.Hello
	- -output build
	- -appName myService

#### **Ant** タスクの例 **:**

<oracle:assemble appName="myService"

- output="build"
- input="myservice.jar
- $\rightarrow$ 
	- <oracle:porttype
		- interfaceName="com.myCompany.myService.Hello"
		- className="com.mycompany.HelloImpl"/>

```
</oracle:assemble>
```
#### 必須引数 **:**

assemble コマンドを使用する際には、次の引数の指定が必須です。

■ アセンブリ用の一般引数 **:** [className](#page-310-0)

#### すべての引数 **:**

次のリストは、assemble コマンドで使用できるすべての引数を示しています。

- デプロイメント・ディスクリプタ引数 **:** [appendToExistingDDs](#page-330-0)、[context](#page-331-0)、[ddFileName](#page-331-1)、[uri](#page-332-0) これらの引数の詳細は、18-61 [ページの「デプロイメント・ディスクリプタ引数」](#page-330-1)を参照し
- てください。 ■ アセンブリ用の一般引数 **:** [appName](#page-309-0)、[bindingName](#page-309-2)、[className](#page-310-0)(必須)、[classpath](#page-310-1)、 [debug](#page-311-2)、[ear](#page-311-1)、[emptySoapAction](#page-313-0)、[help](#page-313-1)、[input](#page-314-1)、[interfaceFileName](#page-314-2)、[interfaceName](#page-314-0)、
- [mappingFileName](#page-315-1)、[output](#page-315-2)、[portName](#page-316-2)、[portTypeName](#page-316-3)、[restSupport](#page-317-0)、[schema](#page-317-1)、 [serviceName](#page-317-2)、[strictJaxrpcValidation](#page-318-2)、[useDimeEncoding](#page-318-1)、[war](#page-318-0)

これらの引数の詳細は、18-40 [ページ](#page-309-1)の「Web [サービス・アセンブリ用の一般引数」を](#page-309-1)参 照してください。

■ **Java 生成引数 :** [valueTypeClassName](#page-338-1)、[wsifJavaBinding](#page-340-1)

これらの引数の詳細は、18-68 [ページ](#page-337-0)の「Java [生成引数」](#page-337-0)を参照してください。

- **JMS アセンブリ引数: [sendConnectionFactoryLocation](#page-328-0)、[sendQueueLocation](#page-329-0)** これらの引数の詳細は、18-57 [ページ](#page-326-0)の「JMS [アセンブリ引数」を](#page-326-0)参照してください。
- メッセージ書式引数 **:** [mtomSupport](#page-336-2)、[style](#page-337-1)、[use](#page-337-2)

これらの引数の詳細は、18-67 [ページの「メッセージ書式引数」](#page-336-0)を参照してください。

- セッション引数 : [callScope](#page-319-1)、[recoverable](#page-319-2)、[session](#page-320-1)、[timeout](#page-320-0) これらの引数の詳細は、18-50 [ページの「セッション引数」](#page-319-0)を参照してください。
- **WSDL** アクセス引数 **:** [httpNonProxyHosts](#page-332-1)、[httpProxyHost](#page-332-2)、[httpProxyPort](#page-333-1) これらの引数の詳細は、18-63 [ページ](#page-332-3)の「WSDL [アクセス引数」を](#page-332-3)参照してください。
- **WSDL** 管理引数 **:** [createOneWayOperations](#page-333-2)、[genQos](#page-334-0)、[qualifiedElementForm](#page-334-1)、 [soapVersion](#page-334-2)、[targetNamespace](#page-335-0)、[typeNamespace](#page-336-1)

これらの引数の詳細は、18-64 [ページ](#page-333-3)の「WSDL [管理引数」を](#page-333-3)参照してください。

#### **Ant** タスクのサポート **:**

- <proxy> タグ。詳細は、18-77 [ページの](#page-346-0)「Ant [タスクでのプロキシ生成の構成方法」を](#page-346-0)参照 してください。
- <port> タグ。<port> タグでは、assemble は、引数 [bindingName](#page-309-2)、name(portName と同じ)、[portName](#page-316-2)、[sendConnectionFactoryLocation](#page-328-0)、[sendQueueLocation](#page-329-0)、[soapVersion](#page-334-2) および [uri](#page-332-0) を使用できます。詳細は、18-78 [ページ](#page-347-0)の「Ant [タスクでのポートの構成方法」](#page-347-0) を参照してください。
- <porttype> タグ。詳細は、18-80 [ページ](#page-349-0)の「Ant [タスクでのポート・タイプの構成方法」](#page-349-0) を参照してください。
- <handler> タグ。詳細は、18-81 [ページ](#page-350-1)の「Ant [タスクでのハンドラの構成方法」](#page-350-1)を参照 してください。
- 複数ポート用の WSIF バインディングを指定するタグ。詳細は、『Oracle Application Server Web Services アドバンスト開発者ガイド』の「複数の Java ポートに対する WSIF エンドポ イントの構成」を参照してください。

### <span id="page-279-1"></span><span id="page-279-0"></span>**corbaAssemble**

corbaAssemble コマンドは、CORBA サーバント・オブジェクトを Web サービスとして公開 する場合に使用します。このコマンドは、CORBA IDL ファイルと CORBA ネーミング・プロ パティを入力として取ります。このコマンドの出力は、デプロイ可能なアーカイブを作成する ために必要なすべてのファイルです。

WebServicesAssembler 内から、その環境内から見つかる IDL-to-Java コンパイラ(idlj)が起 動されます。JDK bin ディレクトリが、path 環境変数の構成要素として設定されている必要 があります。WebServicesAssembler では、IDL-to-Java コンパイラを使用して IDL ファイルが Java クラスにコンパイルされます。

#### コマンドラインの例 **:**

java -jar wsa.jar -corbaAssemble

- -idlInterfaceName oraclecorba.Hello
	- -corbanameURL corbaname::corba.orbd.host:1050#oracle.corba/Hello
	- -idlFile ./Hello.idl
	- -uri /corba\_hello
	- -output dist
	- -context corba\_hello
	- -targetNamespace http://oracle.j2ee.ws/corba/Hello
	- -typeNamespace http://oracle.j2ee.ws/corba/Hello/types
	- -serviceName Corba\_hello
	- -appName corba\_hello
	- -style rpc
	- -use literal

#### **Ant** タスクの例 **:**

<oracle:corbaAssemble idlInterfaceName="oraclecorba.Hello"

```
 corbanameURL="corbaname::corba.orbd.host:1050#oracle.corba/Hello"
                idlFile="./Hello.idl" 
                output="dist" 
                context="corba_hello"
                targetNamespace="http://oracle.j2ee.ws/corba/Hello"
                typeNamespace="http://oracle.j2ee.ws/corba/Hello/types"
                serviceName="Corba_hello" 
                appName="corba_hello" 
                style="rpc" 
                use="literal" 
\rightarrow <oracle:port uri="/corba_hello" />
      </oracle:corbaAssemble>
```
#### 必須引数 **:**

corbaAssemble コマンドを使用する際には、次の引数の指定が必須です。

■ **CORBA** アセンブリ引数 **:** [idlInterfaceName](#page-321-1)

#### すべての引数 **:**

次のリストは、corbaAssemble コマンドで使用できるすべての引数を示しています。

**CORBA** アセンブリ引数 : [corbanameURL](#page-320-2)、[corbaObjectPath](#page-320-3)、[idlFile](#page-321-2)、[idlInterfaceName](#page-321-1) (必須)、[idljPath](#page-321-3)、[ORBInitialHost](#page-321-4)、[ORBInitialPort](#page-321-5)、[ORBInitRef](#page-321-6)

これらの引数の詳細は、18-51 [ページ](#page-320-4)の「CORBA [アセンブリ引数」](#page-320-4)を参照してください。

- デプロイメント・ディスクリプタ引数 **:** [appendToExistingDDs](#page-330-0)、[context](#page-331-0)、[ddFileName](#page-331-1)、[uri](#page-332-0) これらの引数の詳細は、18-61 [ページの「デプロイメント・ディスクリプタ引数」](#page-330-1)を参照し てください。
- アセンブリ用の一般引数 **:** [appName](#page-309-0)、[bindingName](#page-309-2)、[className](#page-310-0)、[classpath](#page-310-1)、[debug](#page-311-2)、 [ear](#page-311-1)、[emptySoapAction](#page-313-0)、[help](#page-313-1)、[mappingFileName](#page-315-1)、[output](#page-315-2)、[packageName](#page-316-1)、[portName](#page-316-2)、 [portTypeName](#page-316-3)、[restSupport](#page-317-0)、[schema](#page-317-1)、[serviceName](#page-317-2)、[useDimeEncoding](#page-318-1)、[war](#page-318-0)

これらの引数の詳細は、18-40 [ページ](#page-309-1)の「Web [サービス・アセンブリ用の一般引数」を](#page-309-1)参 照してください。

■ **JMS アセンブリ引数 : [sendConnectionFactoryLocation](#page-328-0)、[sendQueueLocation](#page-329-0)** 

これらの引数の詳細は、18-57 [ページ](#page-326-0)の「JMS [アセンブリ引数」を](#page-326-0)参照してください。

■ メッセージ書式引数 **:** [style](#page-337-1)、[use](#page-337-2)

これらの引数の詳細は、18-67 [ページの「メッセージ書式引数」](#page-336-0)を参照してください。

- **WSDL** アクセス引数 **:** [httpNonProxyHosts](#page-332-1)、[httpProxyHost](#page-332-2)、[httpProxyPort](#page-333-1) これらの引数の詳細は、18-63 [ページ](#page-332-3)の「WSDL [アクセス引数」を](#page-332-3)参照してください。
- **WSDL** 管理引数 **:** [createOneWayOperations](#page-333-2)、[genQos](#page-334-0)、[qualifiedElementForm](#page-334-1)、 [soapVersion](#page-334-2)、[targetNamespace](#page-335-0)、[typeNamespace](#page-336-1)

これらの引数の詳細は、18-64 [ページ](#page-333-3)の「WSDL [管理引数」を](#page-333-3)参照してください。

#### **Ant** タスクのサポート **:**

- <proxy> タグ。詳細は、18-77 [ページの](#page-346-0)「Ant [タスクでのプロキシ生成の構成方法」を](#page-346-0)参照 してください。
- <port> タグ。<port> タグでは、corbaAssemble は、引数 [bindingName](#page-309-2)、name (portName と同じ)、[portName](#page-316-2)、[sendConnectionFactoryLocation](#page-328-0)、[sendQueueLocation](#page-329-0)、 [soapVersion](#page-334-2) および [uri](#page-332-0) を使用できます。詳細は、18-78 [ページ](#page-347-0)の「Ant [タスクでのポート](#page-347-0) [の構成方法」を](#page-347-0)参照してください。
- <handler> タグ。詳細は、18-81 [ページ](#page-350-1)の「Ant [タスクでのハンドラの構成方法」](#page-350-1)を参照 してください。

### <span id="page-281-1"></span><span id="page-281-0"></span>**dbJavaAssemble**

dbJavaAssemble コマンドは、Oracle データベースにある Java VM の Java クラスから Web サービスを生成する場合に使用します。このコマンドを使用するには、データベースに接続す る必要があります。

dbJavaAssemble コマンドでは、Java VM の Java クラス用 WSIF バインディングを WSDL に 追加することもできます。データベース・リソースを Web サービスとして公開しているとき に、WSIF バインディングを WSDL に追加するには、wsifDbBinding 引数を使用します。リ ソースの Oracle JPublisher 生成 Java クラスの className とデータベース接続を指定する必要 があります。

#### 関連資料 **:**

- dbJavaAssemble コマンドを使用して Oracle データベースにある Java VM の Java クラスから Web サービスを生成する方法の詳細は、 10-32 [ページの「サーバー・サイド](#page-151-0) Java クラスを Web サービスとしてア [センブルする方法」を](#page-151-0)参照してください。
- データベースに接続できる引数の詳細は、18-75 [ページの「データベース](#page-344-0) [接続の確立方法」](#page-344-0)を参照してください。
- データベース·リソース用のバインディングのWSDLへの追加について は、『Oracle Application Server Web Services アドバンスト開発者ガイ ド』の「データベース・リソースへの WSIF エンドポイントの構成」を 参照してください。

#### コマンドラインの例 **:**

java -jar wsa.jar -dbJavaAssemble

- -dbJavaClassName oracle.sqlj.checker.JdbcVersion -dbUser scott/tiger
- -dbConnection jdbc:oracle:thin:@dsunrde22:1521:sqlj
- -dataSource jdbc/OracleManagedDS
- -appName javacallin

#### **Ant** タスクの例 **:**

```
<oracle:dbJavaAssemble
     dbUser="scott/tiger"
     dbJavaClassName="oracle.sqlj.checker.JdbcVersion"
     dbConnection="jdbc:oracle:thin:@dsunrde22:1521:sqlj"
     dataSource="jdbc/OracleManagedDS"
     appName="javacallin"
```
#### />

#### 必須引数 **:**

dbJavaAssemble コマンドを使用する際には、次の引数の指定が必須です。

### ■ データベース・アセンブリ引数 **:** [dbJavaClassName](#page-322-5)

```
dbJavaClassName 引数は、Web サービスとして公開するデータベース内の Java クラス
を指定します。
```
- データベースへの接続も必要です。それには、次の引数の組合せのいずれかを使用します。
- **–** [dataSource](#page-322-0)、[dbConnection](#page-322-1) および [dbUser](#page-322-2)
- **–** [dataSource](#page-322-0)

#### すべての引数 **:**

次のリストは、dbJavaAssemble コマンドで使用できるすべての引数を示しています。

■ データベース・アセンブリ引数 **:** [dataSource](#page-322-0)、[dbConnection](#page-322-1)、[dbJavaClassName](#page-322-5)(必須)、 [dbUser](#page-322-2), [jpubProp](#page-323-1)、[sysUser](#page-324-1)、[useDataSource](#page-325-0), [wsifDbBinding](#page-325-1)、[wsifDbPort](#page-325-2)

これらの引数の詳細は、18-52 [ページの「データベース・アセンブリ引数」](#page-321-0)を参照してくだ さい。

- デプロイメント・ディスクリプタ引数 **:** [appendToExistingDDs](#page-330-0)、[context](#page-331-0)、[ddFileName](#page-331-1)、[uri](#page-332-0) これらの引数の詳細は、18-61 [ページの「デプロイメント・ディスクリプタ引数」](#page-330-1)を参照し てください。
- アセンブリ用の一般引数 **:** [appName](#page-309-0)、[className](#page-310-0)、[classpath](#page-310-1)、[debug](#page-311-2)、[ear](#page-311-1)、 [emptySoapAction](#page-313-0)、[help](#page-313-1)、[interfaceName](#page-314-0)、[mappingFileName](#page-315-1)、[output](#page-315-2)、[packageName](#page-316-1)、 [portName](#page-316-2)、[restSupport](#page-317-0)、[schema](#page-317-1)、[serviceName](#page-317-2)、[useDimeEncoding](#page-318-1)、[war](#page-318-0)

これらの引数の詳細は、18-40 [ページ](#page-309-1)の「Web [サービス・アセンブリ用の一般引数」を](#page-309-1)参 照してください。

■ **Java** 生成引数 **:** [valueTypeClassName](#page-338-1)

この引数の詳細は、18-68 [ページ](#page-337-0)の「Java [生成引数」](#page-337-0)を参照してください。

■ メッセージ書式引数 **:** [style](#page-337-1)、[use](#page-337-2)

これらの引数の詳細は、18-67 [ページの「メッセージ書式引数」](#page-336-0)を参照してください。

■ セッション引数 **:** [timeout](#page-320-0)

この引数の詳細は、18-50 [ページの「セッション引数」](#page-319-0)を参照してください。

- WSDL アクセス引数 : [httpNonProxyHosts](#page-332-1)、[httpProxyHost](#page-332-2)、[httpProxyPort](#page-333-1) これらの引数の詳細は、18-63 [ページ](#page-332-3)の「WSDL [アクセス引数」を](#page-332-3)参照してください。
- **WSDL 管理引数 :** [createOneWayOperations](#page-333-2)、[genQos](#page-334-0)、[qualifiedElementForm](#page-334-1)、 [soapVersion](#page-334-2)、[targetNamespace](#page-335-0)、[typeNamespace](#page-336-1)

これらの引数の詳細は、18-64 [ページ](#page-333-3)の「WSDL [管理引数」を](#page-333-3)参照してください。

#### **Ant** タスクのサポート **:**

- <proxy> タグ。詳細は、18-77 [ページの](#page-346-0)「Ant [タスクでのプロキシ生成の構成方法」を](#page-346-0)参照 してください。
- <port> タグ。<port> タグでは、dbJavaAssemble は、引数 [bindingName](#page-309-2)、[portName](#page-316-2) (または name)、[sendConnectionFactoryLocation](#page-328-0)、[sendQueueLocation](#page-329-0)、[soapVersion](#page-334-2) およ び [uri](#page-332-0) を使用できます。詳細は、18-78 [ページ](#page-347-0)の「Ant [タスクでのポートの構成方法」を](#page-347-0)参 照してください。
- <handler> タグ。詳細は、18-81 [ページ](#page-350-1)の「Ant [タスクでのハンドラの構成方法」](#page-350-1)を参照 してください。

### <span id="page-283-1"></span><span id="page-283-0"></span>**ejbAssemble**

ejbAssemble コマンドは、EJB を Web サービスとして公開できる EAR または EJB JAR を作 成する場合に使用します。バージョン 2.1 EJB の、有効な JAR を入力として指定する必要があ ります。システムでは、WSDL と固有の oracle-webservices.xml デプロイメント・ディ スクリプタが作成されます。

デフォルトでは、このコマンドにより、直接デプロイできるバージョン 2.1 EJB ファイルが入っ た EAR ファイルが作成されます。oracle-webservices.xml ファイルには、Web サービス としての EJB へのアクセスに使用できるコンテキストと URL パターンが指定されています。

EJB を EAR ファイルとしてデプロイしない場合は、かわりに EJB JAR ファイルを作成できま す。この場合、たとえば、EJB を JAR ファイルとして J2EE コンテナにデプロイすることも、 Ant などのその他の J2EE アプリケーション・デプロイ・ツールを使用することもできます。 EJB を JAR ファイルとして保存するには、ear 引数にディレクトリを指定します。

#### **WSIF** バインディングの **WSDL** へのアセンブル

ejbAssemble コマンドでは、WSIF バインディングを WSDL に追加することもできます。EJB を Web サービスとして公開しているときに、WSIF バインディングを追加するには、 wsifEjbBinding 引数を使用します。className 引数に EJB のホーム・インタフェースを、 jndiName 引数にその JNDI 名を、それぞれ指定する必要があります。

注意 **:** ejbAssemble コマンドまたは WebServicesAssembler を使用して、 バージョン 3.0 の EJB から Web サービスをアセンブルすることはできませ ん。これを行うには、J2SE 5.0 注釈を使用する必要があります。詳細は、 11-12 [ページの](#page-173-0)「バージョン 3.0 の EJB から Web [サービスをアセンブルする](#page-173-0) [ために注釈を使用する手順」を](#page-173-0)参照してください。

#### 関連資料 **:**

- このパラメータを指定する様々な方法については、18-42 [ページ](#page-311-1)の「[ear](#page-311-1)」 を参照してください。
- WSIF の詳細は、『Oracle Application Server Web Services アドバンスト 開発者ガイド』の「Web サービス起動フレームワークの使用方法」を参 照してください。
- 個々のポートおよび複数のポートに対する WSIF バインディングの追加 の詳細は、『Oracle Application Server Web Services アドバンスト開発者 ガイド』の「EJB への WSIF エンドポイントの構成」を参照してくださ い。
- ejbAssemble コマンドを使用してバージョン 2.1 EJB を Web サービスと して公開する方法の詳細は、第 8 章「EJB を使用した Web [サービスのア](#page-100-0) [センブル」を](#page-100-0)参照してください。

次のコマンドラインと Ant タスクの例では、EAR ファイル build/myService.ear を作成し ています。

### コマンドラインの例 **:**

java -jar wsa.jar -ejbAssemble -output build -input myEjb.jar -ejbName myEjb -appName myService

#### **Ant** タスクの例 **:**

```
<oracle:ejbAssemble output="build" 
              input="myEjb.jar" 
              ejbName="myEjb" 
              appName="myService"
             /
```
#### 必須引数 **:**

ejbAssemble コマンドを使用する際には、次の引数の指定が必須です。

■ アセンブリ用の一般引数 **:** [ejbName](#page-313-2)、[input](#page-314-1)

#### すべての引数 **:**

次のリストは、ejbAssemble コマンドで使用できるすべての引数を示しています。

- デプロイメント・ディスクリプタ引数 **:** [appendToExistingDDs](#page-330-0)、[context](#page-331-0)、[ddFileName](#page-331-1)、[uri](#page-332-0) これらの引数の詳細は、18-61 [ページの「デプロイメント・ディスクリプタ引数」](#page-330-1)を参照し てください。
- アセンブリ用の一般引数 : [appName](#page-309-0)、[bindingName](#page-309-2)、[className](#page-310-0)、[classpath](#page-310-1)、[debug](#page-311-2)、 [ear](#page-311-1)、[ejbName](#page-313-2)(必須)、[emptySoapAction](#page-313-0)、[help](#page-313-1)、[initialContextFactory](#page-313-3)、[input](#page-314-1)(必須)、 [interfaceName](#page-314-0)、[jndiName](#page-315-3)、[jndiProviderURL](#page-315-4)、[mappingFileName](#page-315-1)、[output](#page-315-2)、[portName](#page-316-2)、 [portTypeName](#page-316-3)、[restSupport](#page-317-0)、[schema](#page-317-1)、[serviceName](#page-317-2)、[strictJaxrpcValidation](#page-318-2)、 [useDimeEncoding](#page-318-1)

これらの引数の詳細は、18-40 [ページ](#page-309-1)の「Web [サービス・アセンブリ用の一般引数」を](#page-309-1)参 照してください。

■ **Java** 生成引数 **:** [valueTypeClassName](#page-338-1)、[wsifEjbBinding](#page-339-0)

これらの引数の詳細は、18-68 [ページ](#page-337-0)の「Java [生成引数」](#page-337-0)を参照してください。

- **IMS** アセンブリ引数 : [sendConnectionFactoryLocation](#page-328-0)、[sendQueueLocation](#page-329-0) これらの引数の詳細は、18-57 [ページ](#page-326-0)の「JMS [アセンブリ引数」を](#page-326-0)参照してください。
- メッセージ書式引数 **:** [style](#page-337-1)、[use](#page-337-2)

これらの引数の詳細は、18-67 [ページの「メッセージ書式引数」](#page-336-0)を参照してください。

■ WSDL アクセス引数 **:** [httpNonProxyHosts](#page-332-1)、[httpProxyHost](#page-332-2)、[httpProxyPort](#page-333-1)

これらの引数の詳細は、18-63 [ページ](#page-332-3)の「WSDL [アクセス引数」を](#page-332-3)参照してください。

■ **WSDL** 管理引数 **:** [createOneWayOperations](#page-333-2)、[genQos](#page-334-0)、[qualifiedElementForm](#page-334-1)、 [soapVersion](#page-334-2)、[targetNamespace](#page-335-0)、[typeNamespace](#page-336-1)

これらの引数の詳細は、18-64 [ページ](#page-333-3)の「WSDL [管理引数」を](#page-333-3)参照してください。

#### 追加 **Ant** サポート **:**

- <proxy> タグ。詳細は、18-77 [ページの](#page-346-0)「Ant [タスクでのプロキシ生成の構成方法」を](#page-346-0)参照 してください。
- <port> タグ。<port> タグでは、ejbAssemble は、引数 [bindingName](#page-309-2)、name (portName と同じ)、[portName](#page-316-2)、[sendConnectionFactoryLocation](#page-328-0)、[sendQueueLocation](#page-329-0)、 [soapVersion](#page-334-2) および [uri](#page-332-0) を使用できます。詳細は、18-78 [ページ](#page-347-0)の「Ant [タスクでのポート](#page-347-0) [の構成方法」を](#page-347-0)参照してください。
- <handler> タグ。詳細は、18-81 [ページ](#page-350-1)の「Ant [タスクでのハンドラの構成方法」](#page-350-1)を参照 してください。
- 複数ポート用の WSIF バインディングを指定するタグ。詳細は、『Oracle Application Server Web Services アドバンスト開発者ガイド』の「複数の EJB ポートに対する WSIF エンドポ イントの構成」を参照してください。

### <span id="page-285-1"></span><span id="page-285-0"></span>**jmsAssemble**

jmsAssemble コマンドは、JMS 宛先(キューまたはトピック)を Web サービスとして公開す る場合に使用します。JMS Web サービスには、send と receive の 2 種類の操作があります。 send 操作では、JMS 宛先にメッセージが送信されます。receive 操作では、JMS 宛先からの メッセージを取得します。一部の JMS メッセージ・プロパティ(たとえば、相関 ID)は、 SOAP ヘッダーとして公開できます。

### 関連項目 **:**

jmsAssemble コマンドを使用して JMS 宛先を Web サービスとして公開する 方法の詳細は、第 9 章「JMS 宛先を使用した Web [サービスのアセンブル」](#page-110-0)を 参照してください。

#### コマンドラインの例 **:**

java -jar wsa.jar -jmsAssemble

- -sendConnectionFactoryLocation jms/ws/mdb/theQueueConnectionFactory -sendQueueLocation jms/ws/mdb/theQueue
- -replyToConnectionFactoryLocation jms/ws/mdb/logQueueConnectionFactory
- -replyToQueueLocation jms/ws/mdb/logQueue
- -linkReceiveWithReplyTo true
- -targetNamespace http://oracle.j2ee.ws/jms-doc
- -typeNamespace http://oracle.j2ee.ws/jms-doc/types
- -serviceName JmsService
- -appName jms\_service
- -context jms\_service
- -input ./demo/build/mdb service.jar
- -uri JmsService
- -output ./demo/dist

#### **Ant** タスクの例 **:**

```
<oracle:jmsAssemble 
        linkReceiveWithReplyTo="true"
        targetNamespace="http://oracle.j2ee.ws/jms-doc"
        typeNamespace="http://oracle.j2ee.ws/jms-doc/types"
        serviceName="JmsService" 
        appName="jms_service" 
        context="jms_service"
        input="./demo/build/mdb_service.jar" 
        output="./demo/dist" 
       \rightarrow <oracle:port uri="JmsService"
           sendConnectionFactoryLocation="jms/ws/mdb/theQueueConnectionFactory" 
           sendQueueLocation="jms/ws/mdb/theQueue"
```
- replyToConnectionFactoryLocation="jms/ws/mdb/logQueueConnectionFactory"
- replyToQueueLocation="jms/ws/mdb/logQueue"/>

</oracle:jmsAssemble>

### 必須引数 **:**

jmsAssemble コマンドを使用する際には、次の引数の指定が必須です。

**JMS アセンブリ引数: [replyToConnectionFactoryLocation](#page-328-1) または** [sendConnectionFactoryLocation](#page-328-0)

#### すべての引数 **:**

次のリストは、jmsAssemble コマンドで使用できるすべての引数を示しています。

- デプロイメント・ディスクリプタ引数 **:** [appendToExistingDDs](#page-330-0)、[context](#page-331-0)、[ddFileName](#page-331-1)、[uri](#page-332-0) これらの引数の詳細は、18-61 [ページの「デプロイメント・ディスクリプタ引数」](#page-330-1)を参照し てください。
- アセンブリ用の一般引数 **:** [appName](#page-309-0)、[bindingName](#page-309-2)、[debug](#page-311-2)、[ear](#page-311-1)、[emptySoapAction](#page-313-0)、 [help](#page-313-1)、[input](#page-314-1)、[output](#page-315-2)、[portName](#page-316-2)、[portTypeName](#page-316-3)、[serviceName](#page-317-2)、[useDimeEncoding](#page-318-1)、 [war](#page-318-0)

これらの引数の詳細は、18-40 [ページ](#page-309-1)の「Web [サービス・アセンブリ用の一般引数」を](#page-309-1)参 照してください。

■ **JMS** アセンブリ引数 **:** [deliveryMode](#page-326-1)、[genJmsPropertyHeader](#page-327-0)、[jmsTypeHeader](#page-327-1)、 [linkReceiveWithReplyTo](#page-327-2)、[payloadBindingClassName](#page-327-3)、[priority](#page-327-4)、 [receiveConnectionFactoryLocation](#page-327-5)、[receiveQueueLocation](#page-327-6)、[receiveTimeout](#page-328-2)、 [receiveTopicLocation](#page-328-3)、[replyToConnectionFactoryLocation](#page-328-1)、[replyToQueueLocation](#page-328-4)、 [replyToTopicLocation](#page-328-5)、[sendConnectionFactoryLocation](#page-328-0)、[sendQueueLocation](#page-329-0)、 [sendTopicLocation](#page-329-1)、[timeToLive](#page-329-2)、[topicDurableSubscriptionName](#page-329-3)

これらの引数の詳細は、18-57 [ページ](#page-326-0)の「JMS [アセンブリ引数」を](#page-326-0)参照してください。

■ WSDL 管理引数 : [createOneWayOperations](#page-333-2)、[genQos](#page-334-0)、[qualifiedElementForm](#page-334-1)、 [soapVersion](#page-334-2)、[targetNamespace](#page-335-0)、[typeNamespace](#page-336-1)

これらの引数の詳細は、18-64 [ページ](#page-333-3)の「WSDL [管理引数」を](#page-333-3)参照してください。

#### **Ant** タスクのサポート **:**

- <proxy> タグ。詳細は、18-77 [ページの](#page-346-0)「Ant [タスクでのプロキシ生成の構成方法」を](#page-346-0)参照 してください。
- <port> タグ。<port> タグでは、jmsAssemble は、引数 [bindingName](#page-309-2)、name (portName と同じ)、[portName](#page-316-2)、[sendConnectionFactoryLocation](#page-328-0)、[sendQueueLocation](#page-329-0)、 [soapVersion](#page-334-2) および [uri](#page-332-0) を使用できます。詳細は、18-78 [ページ](#page-347-0)の「Ant [タスクでのポート](#page-347-0) [の構成方法」を](#page-347-0)参照してください。
- <handler>タグ。詳細は、18-81 [ページ](#page-350-1)の「Ant [タスクでのハンドラの構成方法」](#page-350-1)を参照 してください。

### <span id="page-286-1"></span><span id="page-286-0"></span>**plsqlAssemble**

plsqlAssemble コマンドは、ストアド・プロシージャおよびファンクションを含む PL/SQL パッケージから Web サービスを生成する場合に使用します。このコマンドを使用するには、 データベースに接続する必要があります。

#### 関連項目 **:**

- データベースに接続できる引数の詳細は、18-75 [ページの「データベース](#page-344-0) [接続の確立方法」](#page-344-0)を参照してください。
- plsqlAssemble コマンドを使用して PL/SQL パッケージを Web サービ スとして公開する方法の詳細は、10-9 [ページの](#page-128-0)「PL/SQL [パッケージか](#page-128-0) らの Web [サービスのアセンブル方法」を](#page-128-0)参照してください。

#### **WSIF** バインディングの **WSDL** へのアセンブル

plsqlAssemble コマンドは、PL/SQL パッケージに対する WSIF バインディングを WSDL に 追加することもできます。データベース・リソースを Web サービスとして公開しているとき に、WSIF バインディングを WSDL に追加するには、wsifDbBinding 引数を使用します。リ ソースの Oracle JPublisher 生成 Java クラスの className とデータベース接続を指定する必要 があります。

#### 関連資料 **:**

データベース・リソース用のバインディングの WSDL への追加については、 『Oracle Application Server Web Services アドバンスト開発者ガイド』の 「データベース・リソースへの WSIF エンドポイントの構成」を参照してくだ さい。

### コマンドラインの例 **:**

java -jar wsa.jar -plsqlAssemble

- -appName query
- -dbUser scott/tiger
- -sql Company
- -dbConnection jdbc:oracle:thin:@dsunrde22:1521:sqlj
- -dataSource jdbc/OracleManagedDS

#### **Ant** タスクの例 **:**

```
<oracle:plsqlAssemble 
     dbUser="scott/tiger"
     appName="query"
     sql="Company"
     dbConnection="jdbc:oracle:thin:@dsunrde22:1521:sqlj"
     dataSource="jdbc/OracleManagedDS"
```

```
/
```
#### 必須引数 **:**

plsqlAssemble コマンドを使用する際には、次の引数の指定が必須です。

■ データベース・アセンブリ引数 **:** [sql](#page-323-0)

sql 引数は、Web サービスとして公開する PL/SQL パッケージの名前を指定します。

- データベースへの接続も必要です。それには、次の引数の組合せのいずれかを使用します。
- **–** [dataSource](#page-322-0)、[dbConnection](#page-322-1) および [dbUser](#page-322-2)
- **–** [dataSource](#page-322-0)

#### すべての引数 **:**

次のリストは、plsqlAssemble コマンドで使用できるすべての引数を示しています。

■ データベース・アセンブリ引数 **:** [dataSource](#page-322-0)、[dbConnection](#page-322-1)、[dbUser](#page-322-2)、[jpubProp](#page-323-1)、[sql](#page-323-0)、 [sysUser](#page-324-1)、[useDataSource](#page-325-0)、[wsifDbBinding](#page-325-1)、[wsifDbPort](#page-325-2)

これらの引数の詳細は、18-52 [ページの「データベース・アセンブリ引数」](#page-321-0)を参照してくだ さい。

- デプロイメント・ディスクリプタ引数 **:** [appendToExistingDDs](#page-330-0)、[context](#page-331-0)、[ddFileName](#page-331-1)、[uri](#page-332-0) これらの引数の詳細は、18-61 [ページの「デプロイメント・ディスクリプタ引数」](#page-330-1)を参照し てください。
- アセンブリ用の一般引数 **:** [appName](#page-309-0)、[className](#page-310-0)、[classpath](#page-310-1)、[debug](#page-311-2)、[ear](#page-311-1)、 [emptySoapAction](#page-313-0)、[help](#page-313-1)、[interfaceName](#page-314-0)、[mappingFileName](#page-315-1)、[output](#page-315-2)、[packageName](#page-316-1)、 [portName](#page-316-2)、[restSupport](#page-317-0)、[schema](#page-317-1)、[serviceName](#page-317-2)、[useDimeEncoding](#page-318-1)、[war](#page-318-0)

これらの引数の詳細は、18-40 [ページ](#page-309-1)の「Web [サービス・アセンブリ用の一般引数」を](#page-309-1)参 照してください。
■ **Java** 生成引数 **:** [valueTypeClassName](#page-338-0)

この引数の詳細は、18-68 [ページ](#page-337-0)の「Java [生成引数」](#page-337-0)を参照してください。

- メッセージ書式引数 **:** [style](#page-337-1)、[use](#page-337-2) これらの引数の詳細は、18-67 [ページの「メッセージ書式引数」](#page-336-0)を参照してください。
- セッション引数 **:** [timeout](#page-320-0) この引数の詳細は、18-50 [ページの「セッション引数」](#page-319-0)を参照してください。
- WSDL アクセス引数 : [httpNonProxyHosts](#page-332-0)、[httpProxyHost](#page-332-1)、[httpProxyPort](#page-333-0) これらの引数の詳細は、18-63 [ページ](#page-332-2)の「WSDL [アクセス引数」を](#page-332-2)参照してください。
- **WSDL 管理引数 :** [createOneWayOperations](#page-333-1)、[genQos](#page-334-0)、[qualifiedElementForm](#page-334-1)、
- [soapVersion](#page-334-2)、[targetNamespace](#page-335-0)、[typeNamespace](#page-336-1)

これらの引数の詳細は、18-64 [ページ](#page-333-2)の「WSDL [管理引数」を](#page-333-2)参照してください。

#### **Ant** タスクのサポート **:**

- <proxy> タグ。詳細は、18-77 [ページの](#page-346-0)「Ant [タスクでのプロキシ生成の構成方法」を](#page-346-0)参照 してください。
- <port> タグ。<port> タグでは、plsqlAssemble は、引数 [bindingName](#page-309-0)、name (portName と同じ)、[portName](#page-316-0)、[sendConnectionFactoryLocation](#page-328-0)、[sendQueueLocation](#page-329-0)、 [soapVersion](#page-334-2) および [uri](#page-332-3) を使用できます。詳細は、18-78 [ページ](#page-347-0)の「Ant [タスクでのポート](#page-347-0) [の構成方法」を](#page-347-0)参照してください。
- <handler> タグ。詳細は、18-81 [ページ](#page-350-0)の「Ant [タスクでのハンドラの構成方法」](#page-350-0)を参照 してください。

## **sqlAssemble**

sqlAssemble コマンドは、SQL 問合せやデータ操作言語 (DML) などの SQL 文から Web サービスを生成する場合に使用します。このコマンドを使用するには、データベースに接続す る必要があります。

## 関連項目 **:**

- SQL 文からの Web サービスの生成方法の完全な例は、10-15 [ページの](#page-134-0) 「SQL 問合せまたは DML 文から Web [サービスをアセンブルする方法」](#page-134-0) を参照してください。
- データベースに接続できる引数の詳細は、18-75 [ページの「データベース](#page-344-0) [接続の確立方法」](#page-344-0)を参照してください。

#### **WSDL** への **WSIF** バインディングの追加

sqlAssemble コマンドでは、SQL 問合せ用 WSIF バインディングを WSDL に追加することも できます。データベース・リソースを Web サービスとして公開しているときに、WSIF バイン ディングを WSDL に追加するには、wsifDbBinding 引数を使用します。リソースの Oracle JPublisher 生成 Java クラスの className とデータベース接続を指定する必要があります。

## 関連項目 **:**

データベース・リソース用のバインディングの WSDL への追加については、 『Oracle Application Server Web Services アドバンスト開発者ガイド』の 「データベース・リソースへの WSIF エンドポイントの構成」を参照してくだ さい。

次のコマンドラインと Ant タスクの例では、データベース接続を確立して 2 つの SQL コマンド を実行しています。

## コマンドラインの例 **:**

java -jar wsa.jar -sqlAssemble

```
 -dbUser scott/tiger
```
- -sqlstatement "getEmp=select ename, sal from emp where empno=:{id NUMBER}"
- -sqlstatement "getEmpBySal=select ename, sal from emp where sal>:{mysal NUMBER}"
- -dbConnection jdbc:oracle:thin:@dsunrde22:1521:sqlj
- -dataSource jdbc/OracleManagedDS

## **Ant** タスクの例 **:**

```
<oracle:sqlAssemble
    dbUser="scott/tiger"
    dbConnection="jdbc:oracle:thin:@dsunrde22:1521:sqlj"
    dataSource="jdbc/OracleManagedDS"
    appName="query">
        <sqlstatement value="getEmp=select ename, sal from emp where empno=:{id 
NUMBER}"/>
        <sqlstatement value="getEmpBySal=select ename, sal from emp where sal>:{mysal 
NUMBER}"/>
</oracle:sqlAssemble>
```
#### 必須引数 **:**

sqlAssemble コマンドを使用する際には、次の引数の指定が必須です。

- データベース・アセンブリ引数 **:** [sqlstatement](#page-323-0)
	- データベースへの接続も必要です。それには、次の引数の組合せのいずれかを使用します。
	- **–** [dataSource](#page-322-0)、[dbConnection](#page-322-1) および [dbUser](#page-322-2)
	- **–** [dataSource](#page-322-0)

## すべての引数 **:**

次のリストは、sqlAssemble コマンドで使用できるすべての引数を示しています。

■ データベース・アセンブリ引数 **:** [dataSource](#page-322-0)、[dbConnection](#page-322-1)、[dbUser](#page-322-2)、[jpubProp](#page-323-1)、[sql](#page-323-2)、 [sqlstatement](#page-323-0)、[sysUser](#page-324-0)、[useDataSource](#page-325-0)、[wsifDbBinding](#page-325-1)、[wsifDbPort](#page-325-2)

これらの引数の詳細は、18-52 [ページの「データベース・アセンブリ引数」](#page-321-0)を参照してくだ さい。

- デプロイメント・ディスクリプタ引数 **:** [appendToExistingDDs](#page-330-0)、[context](#page-331-0)、[ddFileName](#page-331-1)、[uri](#page-332-3) これらの引数の詳細は、18-61 [ページの「デプロイメント・ディスクリプタ引数」](#page-330-1)を参照し てください。
- アセンブリ用の一般引数 **:** [appName](#page-309-1)、[className](#page-310-0)、[classpath](#page-310-1)、[debug](#page-311-0)、[ear](#page-311-1)、 [emptySoapAction](#page-313-0)、[help](#page-313-1)、[interfaceName](#page-314-0)、[mappingFileName](#page-315-0)、[output](#page-315-1)、[packageName](#page-316-1)、 [portName](#page-316-0)、[restSupport](#page-317-0)、[schema](#page-317-1)、[serviceName](#page-317-2)、[useDimeEncoding](#page-318-0)、[war](#page-318-1)

これらの引数の詳細は、18-40 [ページ](#page-309-2)の「Web [サービス・アセンブリ用の一般引数」を](#page-309-2)参 照してください。

- **Java** 生成引数 **:** [valueTypeClassName](#page-338-0) この引数の詳細は、18-68 [ページ](#page-337-0)の「Java [生成引数」](#page-337-0)を参照してください。
- メッセージ書式引数 **:** [style](#page-337-1)、[use](#page-337-2)

これらの引数の詳細は、18-67 [ページの「メッセージ書式引数」](#page-336-0)を参照してください。

■ セッション引数 **:** [timeout](#page-320-0) この引数の詳細は、18-50 [ページの「セッション引数」](#page-319-0)を参照してください。 ■ **WSDL** アクセス引数 **:** [httpNonProxyHosts](#page-332-0)、[httpProxyHost](#page-332-1)、[httpProxyPort](#page-333-0)

これらの引数の詳細は、18-63 [ページ](#page-332-2)の「WSDL [アクセス引数」を](#page-332-2)参照してください。

■ **WSDL** 管理引数 **:** [createOneWayOperations](#page-333-1)、[genQos](#page-334-0)、[qualifiedElementForm](#page-334-1)、 [soapVersion](#page-334-2)、[targetNamespace](#page-335-0)、[typeNamespace](#page-336-1)

これらの引数の詳細は、18-64 [ページ](#page-333-2)の「WSDL [管理引数」を](#page-333-2)参照してください。

#### **Ant** タスクのサポート **:**

- <proxy> タグ。詳細は、18-77 [ページの](#page-346-0)「Ant [タスクでのプロキシ生成の構成方法」を](#page-346-0)参照 してください。
- <port> タグ。<port> タグでは、sqlAssemble は、引数 [bindingName](#page-309-0)、name (portName と同じ)、[portName](#page-316-0)、[sendConnectionFactoryLocation](#page-328-0)、[sendQueueLocation](#page-329-0)、 [soapVersion](#page-334-2) および [uri](#page-332-3) を使用できます。詳細は、18-78 [ページ](#page-347-0)の「Ant [タスクでのポート](#page-347-0) [の構成方法」を](#page-347-0)参照してください。
- <handler> タグ。詳細は、18-81 [ページ](#page-350-0)の「Ant [タスクでのハンドラの構成方法」](#page-350-0)を参照 してください。

## **topDownAssemble**

topDownAssemble コマンドは、WSDL 記述をベースにした Web サービスで必要となるクラ スとデプロイメント・ディスクリプタを作成する場合に使用します。これらのファイルは、 EAR ファイル、WAR ファイル、ディレクトリのいずれにも格納できます。input または classpath 引数の値を指定して、指定した実装クラスが適切にロードされるようにする必要が あります。

このコマンドは、通常 genInterface とともに使用され、トップダウン方式で Web サービス を生成します。これらのコマンドを一緒に使用して Web サービスを生成するに当たっては、こ れらのコマンドの unwrapParameters 引数には同じ値を指定する必要があります。

実装可能なサービス要素は 1 つのみです。WebServicesAssembler では、一度に 1 つのサービス に対してのみアーチファクトを生成できます。複数のサービスが WSDL で記述されている場合 は、コマンドライン引数 serviceName を使用して、使用対象のサービスを指定できます。

生成されたクラスの名前の間に不整合がある場合は、JAX-RPC の名前衝突に関する 4.3.12 項で 記述されているように、JAX-RPC のルールに従って解決されます。詳細は、18-71 [ページ](#page-340-0)の [「名前競合の解決」](#page-340-0)を参照してください。

#### 関連項目 **:**

topDownAssemble コマンドを使用して WSDL 記述をベースにして Web サービスを生成する方法の詳細は、第 6 章「WSDL からの Web [サービスのア](#page-76-0) [センブル」を](#page-76-0)参照してください。

#### <span id="page-291-0"></span>**WSDL** の制限事項

次のリストは、WebServicesAssembler が使用できる WSDL についての制限事項です。

- WSDL に複数のポート・タイプの参照が含まれている場合、topDownAssemble コマンド では、ポート・タイプごとに <porttype> タグを指定する必要があります。
- サービス、ポート・タイプ、操作、バインディングまたはポートの名前など、WSDL の名 前での National Language Support(「NLS」または「グローバリゼーション・サポート」 とも呼ばれます)文字の使用は、サポートされていません。使用すると、Web サービス・ テスト・ページでエラーが発生する場合もあります。
- トップダウン方式での Web サービスの開発では、WebServicesAssembler を使用してメッ セージ書式を変更することはできません。これを行うには、WSDL を編集する必要があり ます。
- WSDL に複数のメッセージ書式を含めることはできません。使用しないメッセージ書式が あるバインディングを参照するポートは、WSDL から削除してください。
- WebServicesAssembler は、xsd:choice または xsd: group の XML 型を含む WSDL を使 用できません。これらの XML 型を含む WSDL を使用する場合は、WebServicesAssembler の dataBinding 引数を false に設定し、WSDL ファイルでのスキーマ定義にペイロー ドが準拠するように SOAPElement をコーディングする必要があります。

次のコマンドラインと Ant タスクでは、Web サービスに必要なクラスとデプロイメント・ディ スクリプタを作成しています。build/myService.ear という EAR が作成されます。input 引数のターゲットには実装クラスが含まれています。これらのクラスは、生成されるアーカイ ブにコピーされます。

## コマンドラインの例 **:**

java -jar wsa.jar -topDownAssemble -output build -wsdl my.wsdl -input myClasses -className com.mycompany.HelloImpl -appName myService

#### **Ant** タスクの例 **:**

```
<oracle:topDownAssemble output="build" 
                  wsdl="my.wsdl" 
                  input="myClasses" 
                  appName="myService"> 
          <porttype
            className="com.mycompany.HelloImpl"/> 
          </oracle:topDownAssemble>
```
## 必須引数 **:**

topDownAssemble コマンドを使用する際には、次の引数の指定が必須です。

- アセンブリ用の一般引数 **:** [className](#page-310-0)([input](#page-314-1) または [classpath](#page-310-1) あるいはその両方)
- **WSDL** 管理引数 **:** [wsdl](#page-333-3)

#### すべての引数 **:**

次のリストは、topDownAssemble コマンドで使用できるすべての引数を示しています。

- デプロイメント・ディスクリプタ引数 **:** [appendToExistingDDs](#page-330-0)、[context](#page-331-0)、[ddFileName](#page-331-1)、[uri](#page-332-3) これらの引数の詳細は、18-61 [ページの「デプロイメント・ディスクリプタ引数」](#page-330-1)を参照し てください。
- アセンブリ用の一般引数 : [appName](#page-309-1)、[classFileName](#page-310-2)、[className](#page-310-0)(必須)、[classpath](#page-310-1)、 [debug](#page-311-0)、[ear](#page-311-1)、[emptySoapAction](#page-313-0)、[help](#page-313-1)、[input](#page-314-1)、[interfaceName](#page-314-0)、[mappingFileName](#page-315-0)、 [output](#page-315-1)、[packageName](#page-316-1)、[portName](#page-316-0)、[restSupport](#page-317-0)、[searchSchema](#page-317-3)、[serviceName](#page-317-2)、 [useDimeEncoding](#page-318-0)、[war](#page-318-1)

これらの引数の詳細は、18-40 [ページ](#page-309-2)の「Web [サービス・アセンブリ用の一般引数」を](#page-309-2)参 照してください。

■ **Java 生成引数 :** [dataBinding](#page-337-3)、[mapHeadersToParameters](#page-338-1)、[overwriteBeans](#page-338-2)、 [unwrapParameters](#page-338-3)、[valueTypePackagePrefix](#page-339-0)

これらの引数の詳細は、18-68 [ページ](#page-337-0)の「Java [生成引数」](#page-337-0)を参照してください。

■ メッセージ書式引数 **:** [mtomSupport](#page-336-2)

この引数の詳細は、18-67 [ページの「メッセージ書式引数」](#page-336-0)を参照してください。

■ **WSDL** アクセス引数 **:** [fetchWsdlImports](#page-332-4)、[httpNonProxyHosts](#page-332-0)、[httpProxyHost](#page-332-1)、 [httpProxyPort](#page-333-0)、[wsdl](#page-333-3)(必須)

これらの引数の詳細は、18-63 [ページ](#page-332-2)の「WSDL [アクセス引数」を](#page-332-2)参照してください。

■ **WSDL** 管理引数 **:** [wsdlTimeout](#page-336-3)

この引数の詳細は、18-64 [ページ](#page-333-2)の「WSDL [管理引数」を](#page-333-2)参照してください。

#### 追加 **Ant** サポート **:**

- <proxy> タグ。詳細は、18-77 [ページの](#page-346-0)「Ant [タスクでのプロキシ生成の構成方法」を](#page-346-0)参照 してください。
- <port> タグ。<port> タグでは、topDownAssemble は、引数 name(portName と同 じ)、[portName](#page-316-0) および [uri](#page-332-3) を使用できます。詳細は、18-78 [ページの](#page-347-0)「Ant [タスクでのポー](#page-347-0) [トの構成方法」を](#page-347-0)参照してください。
- <porttype> タグ。詳細は、18-80 [ページ](#page-349-0)の「Ant [タスクでのポート・タイプの構成方法」](#page-349-0) を参照してください。
- <handler> タグ。詳細は、18-81 [ページ](#page-350-0)の「Ant [タスクでのハンドラの構成方法」](#page-350-0)を参照 してください。

# **WSDL** 管理コマンド

次の各コマンドは、WSDL に対するアクションを実行します。fetchWsdl および genQosWsdl コマンドは、トップダウン方式での Web サービス開発に使用され、WSDL の内 容と位置を管理します。genWsdl コマンドは、ボトムアップ方式での Web サービス開発での WSDL の生成に使用されます。analyze コマンドは、WSDL に記述されている機能が WebServicesAssembler によってサポートされているかどうかを判別するためにいつでも使用で きます。

- [analyze:](#page-293-0) WSDL に記述されている機能が WebServicesAssembler によってサポートされてい るかどうかを判別する。
- [fetchWsdl](#page-294-0): WSDL とそのインポートを出力ディレクトリにコピーする。
- [genConcreteWsdl:](#page-295-0) WSDL の抽象部分からメッセージ書式を判別して、具体的な WSDL を作 成する。
- [genQosWsdl](#page-296-0): サービスのクオリティに関するアサーション(機能アサーション)を WSDL に挿入する。
- [genWsdl](#page-297-0): Java インタフェースをベースにして WSDL を生成する。

## <span id="page-293-0"></span>**analyze**

analyze コマンドは、このバージョンの WebServicesAssembler によって WSDL を処理できる かどうかを確認する場合に使用します。analyze コマンドにより、指定された WSDL を使用 してプロキシを生成できるかまたはトップダウン方式でのアセンブリ用のインタフェースを作 成できるかどうかを判別します。また、このコマンドにより、WSDL が有効な XML を使用し ているか、OC4J の JAX-RPC 要件に準拠しているかどうかをチェックします。

このコマンドは、WSDL を処理できない場合は、メッセージを戻します。

**注意:** analyze コマンドでは、Web Services Interoperability(WS-I)仕様 や WSDL の一般的な相互運用性への準拠はチェックされません。WS-I Analyzer ツールを直接または Oracle JDeveloper 内部から使用して、準拠を チェックすることが必要になる場合があります。相互運用性のチェックに使 用できるツールの詳細は、『Oracle Application Server Web Services アドバン スト開発者ガイド』の「相互運用可能な Web サービスの実現」を参照してく ださい。

次のコマンドラインと Ant タスクの例では、analyze を使用して、指定された WSDL を処理 するかどうかを確認しています。

## コマンドラインの例 **:**

java -jar wsa.jar -analyze -wsdl myservice.wsdl

## **Ant** タスクの例 **:**

<oracle:analyze wsdl="myservice.wsdl"  $/$ 

## 必須引数 **:**

analyze コマンドを使用する際には、次の引数の指定が必須です。

■ **WSDL** アクセス引数 **:** [wsdl](#page-333-3)

#### すべての引数 **:**

次のリストは、analyze コマンドで使用できるすべての引数を示しています。

- アセンブリ用の一般引数 **:** [debug](#page-311-0)、[help](#page-313-1) これらの引数の詳細は、18-40 [ページ](#page-309-2)の「Web [サービス・アセンブリ用の一般引数」を](#page-309-2)参 照してください。
- WSDL アクセス引数 : [httpNonProxyHosts](#page-332-0)、[httpProxyHost](#page-332-1)、[httpProxyPort](#page-333-0)、[wsdl](#page-333-3)(必須) この引数の詳細は、18-63 [ページ](#page-332-2)の「WSDL [アクセス引数」を](#page-332-2)参照してください。
- **WSDL** 管理引数 **:** [wsdlTimeout](#page-336-3)

この引数の詳細は、18-64 [ページ](#page-333-2)の「WSDL [管理引数」を](#page-333-2)参照してください。

#### 追加 **Ant** サポート **:**

なし

## <span id="page-294-0"></span>**fetchWsdl**

fetchWsdl コマンドは、トップダウン方式の Web サービスの生成において、基底(または トップレベル)の WSDL ファイルと、Web サービスのインポート済 / 組込み済の WSDL とス キーマを、指定された出力ディレクトリにコピーする場合に使用します。

WSDL とスキーマはすべて同じディレクトリにダウンロードされます。ネーミングの競合があ る場合でも、ファイル名の拡張子の前に数字を追加することで解決されます。たとえば、3 つ の myschema.xsd ファイルをダウンロードする場合は、myschema.xsd、myschema1.xsd および myschema2.xsd とネーミングされます。

次のコマンドラインと Ant タスクの例では、URL に指定された基底 WSDL と、それにイン ポートされたその他の WSDL フラグメントとスキーマがフェッチされています。次に、その結 果が wsdl ディレクトリに格納されます。

## コマンドラインの例 **:**

java -jar wsa.jar -fetchWdsl -wsdl http://someserver/services/aservice?WSDL -output wsdl

#### **Ant** タスクの例 **:**

<oracle:fetchWsdl wsdl="http://someserver/services/aservice?WSDL" output="wsdl"  $/$ 

#### 必須引数 **:**

fetchWsdl コマンドを使用する際には、次の引数の指定が必須です。

■ **WSDL** アクセス引数 **:** [wsdl](#page-333-3)

## すべての引数 **:**

次のリストは、fetchWsdl コマンドで使用できるすべての引数を示しています。

■ アセンブリ用の一般引数 **:** [debug](#page-311-0)、[help](#page-313-1)、[output](#page-315-1)

これらの引数の詳細は、18-40 [ページ](#page-309-2)の「Web [サービス・アセンブリ用の一般引数」を](#page-309-2)参 照してください。

- **WSDL** アクセス引数 **:** [httpNonProxyHosts](#page-332-0)、[httpProxyHost](#page-332-1)、[httpProxyPort](#page-333-0)、[wsdl](#page-333-3)(必須) これらの引数の詳細は、18-63 [ページ](#page-332-2)の「WSDL [アクセス引数」を](#page-332-2)参照してください。
- **WSDL** 管理引数 **:** [wsdlTimeout](#page-336-3) この引数の詳細は、18-64 [ページ](#page-333-2)の「WSDL [管理引数」を](#page-333-2)参照してください。

#### 追加 **Ant** サポート **:**

なし

## <span id="page-295-0"></span>**genConcreteWsdl**

抽象 WSDL は Web サービスの API を定義するには十分ですが、WebServicesAssembler では、 Web サービスをデプロイする場合や、Web サービスと通信できるクライアント・プロキシを生 成する場合には、具体的 WSDL を必要とします。

抽象 WSDL しかない場合は、genConcreteWsdl コマンドを使用します。トップダウン方式の Web サービス開発では、抽象 WSDL があれば、このコマンドにより具体的 WSDL を生成でき ます。この処理は、このコマンド内で次のように行われます。すなわち、WSDL の wsdl:portType 部分を分析して Web サービスのバインディング(すなわち、use および style の値) が document/literal または RPC/literal であるかを判別します。このコマンドに より、これらの値が WSDL の binding 要素に書き込まれ、output 引数の値に設定した名前 で保存されます。

次のコマンドラインと Ant タスクの例では、抽象 WSDL の myAbstract.wsdl を入力として 取り、outputDir ディレクトリに具体的 WSDL myConcrete.wsdl を生成しています。

## コマンドラインの例 **:**

java -jar wsa.jar -genConcreteWsdl -output outputDir/myConcrete.wsdl -wsdl myAbstract.wsdl

## **Ant** タスクの例 **:**

<oracle:genConcreteWsdl output="outputDir/myConcrete.wsdl" wsdl="myAbstract.wsdl" />

#### 必須引数 **:**

genConcreteWsdl コマンドを使用する際には、次の引数の指定が必須です。

■ **WSDL** アクセス引数 **:** [wsdl](#page-333-3)

#### すべての引数 **:**

次のリストは、genConcreteWsdl コマンドで使用できるすべての引数を示しています。

■ デプロイメント・ディスクリプタ引数 **:** [ddFileName](#page-331-1)

この引数の詳細は、18-61 [ページの「デプロイメント・ディスクリプタ引数」](#page-330-1)を参照してく ださい。

■ アセンブリ用の一般引数 **:** [debug](#page-311-0)、[help](#page-313-1)、[output](#page-315-1)

これらの引数の詳細は、18-40 [ページ](#page-309-2)の「Web [サービス・アセンブリ用の一般引数」を](#page-309-2)参 照してください。

■ **WSDL** アクセス引数 **:** [httpNonProxyHosts](#page-332-0)、[httpProxyHost](#page-332-1)、[httpProxyPort](#page-333-0)、 [importAbstractWsdl](#page-333-4)、[wsdl](#page-333-3)(必須)

これらの引数の詳細は、18-63 [ページ](#page-332-2)の「WSDL [アクセス引数」を](#page-332-2)参照してください。

■ **WSDL** 管理引数 **:** [singleService](#page-334-3)、[wsdlTimeout](#page-336-3)

これらの引数の詳細は、18-64 [ページ](#page-333-2)の「WSDL [管理引数」を](#page-333-2)参照してください。

## 追加 **Ant** サポート **:**

なし

## <span id="page-296-0"></span>**genQosWsdl**

トップダウン方式の Web サービス開発では、genQosWsdl コマンドを使用して、セキュリ ティおよび信頼性の機能アサーションを、指定した WSDL に追加できます。機能アサーション とは Web サービス管理ポリシーの記述で、Web サービスのコンシューマはこれを使用してその Web サービスで有効な管理ポリシーを知ることができます。

機能アサーションは、通常デプロイメント・ディスクリプタに定義されます。ddFileName 引 数を使用して機能アサーションを含むファイルを指定し、wsdl 引数を使用して機能アサーショ ンの挿入先となる WSDL の名前を指定します。output 引数には、変更された WSDL ファイル が格納される場所を指定します。output 引数を指定しない場合は、元の WSDL が上書きされ ます。

## 関連資料 **:**

```
機能アサーションを取得する方法とそれを WSDL に挿入する方法について
は、『Oracle Application Server Web Services アドバンスト開発者ガイド』の
「機能アサーションの使用」を参照してください。
```
次のコマンドラインと Ant タスクの例では、my.wsdl にアサーションを追加し、その結果を build ディレクトリに格納しています。

#### コマンドラインの例 **:**

java -jar wsa.jar -genQosWsdl -wsdl my.wsdl -ddFileName oracle-webservices.xml -output build

#### **Ant** タスクの例 **:**

<oracle:genQosWsdl wsdl="my.wsdl" ddFileName="oracle-webservices.xml" output="build"  $/$ 

## 必須引数 **:**

genQosWsdl コマンドを使用する際には、次の引数の指定が必須です。

- デプロイメント・ディスクリプタ引数 **:** [ddFileName](#page-331-1)
- **WSDL** 管理引数 **:** [wsdl](#page-333-3)

#### すべての引数 **:**

次のリストは、genQosWsdl コマンドで使用できるすべての引数を示しています。

■ デプロイメント・ディスクリプタ引数 **:** [ddFileName](#page-331-1)(必須)

この引数の詳細は、18-61 [ページの「デプロイメント・ディスクリプタ引数」](#page-330-1)を参照してく ださい。

■ アセンブリ用の一般引数 **:** [debug](#page-311-0)、[help](#page-313-1)、[output](#page-315-1)

これらの引数の詳細は、18-40 [ページ](#page-309-2)の「Web [サービス・アセンブリ用の一般引数」を](#page-309-2)参 照してください。

- WSDL アクセス引数 : [httpNonProxyHosts](#page-332-0)、[httpProxyHost](#page-332-1)、[httpProxyPort](#page-333-0)、[wsdl](#page-333-3)(必須) これらの引数の詳細は、18-63 [ページ](#page-332-2)の「WSDL [アクセス引数」を](#page-332-2)参照してください。
- **WSDL** 管理引数 **:** [wsdlTimeout](#page-336-3)

この引数の詳細は、18-64 [ページ](#page-333-2)の「WSDL [管理引数」を](#page-333-2)参照してください。

## 追加 **Ant** サポート **:**

なし

# <span id="page-297-0"></span>**genWsdl**

genWsdl コマンドは、Java インタフェースからボトムアップ方式で Web サービスをアセンブ ルするために WSDL と JAX-RPC マッピング・ファイルを生成する場合に使用します。このコ マンドでは、interfaceName または className のいずれかの引数が必須です。これらの引 数は注釈付きの Java クラスを指して、WSDL にサービス・エンドポイント・インタフェースの 値を供給します。

次に、genWsdl コマンドの例を示します。interfaceName 引数には oracle.j2ee.demo.HelloIntf インタフェースが指定されています。

java -jar wsa.jar genWSDL -interfaceName oracle.j2ee.demo.HelloIntf -output wsdl -classpath classes

#### **WSIF** バインディングのある **WSDL** の生成

genWsdl コマンドでは、次の引数を使用して、生成される WSDL に WSIF バインディングを 追加できます。

- wsifJavaBinding 引数: Java クラスを Web サービスとして公開しているときに、WSDL に WSIF バインディングを追加します。また、className 引数に Java クラスを指定する 必要もあります。
- wsifEjbBinding 引数 : EJB を Web サービスとして公開しているときに、WSDL に WSIF バインディングを追加します。className 引数に EJB のホーム・インタフェースを、 jndiName 引数にその JNDI 名を、それぞれ指定する必要があります。
- wsifDbBinding 引数:データベース・リソースを Web サービスとして公開しているとき に、WSDL に WSIF バインディングを追加します。リソースの Oracle JPublisher 生成 Java クラスの className とデータベース接続を指定する必要があります。

genWsdl コマンドを使用して、WSDL の複数のポート用に WSIF バインディングを追加するこ ともできます。

#### 関連資料 **:**

WSIF の詳細は、『Oracle Application Server Web Services アドバンスト開発 者ガイド』の「Web サービス起動フレームワークの使用方法」を参照してく ださい。

#### **J2SE 5.0** 注釈とともに使用できる **WSDL** の生成

J2SE 5.0 注釈を使用して WSDL を生成する場合は、interfaceName 引数ではなく className 引数を使用します。className 引数に実装クラスを指定し、このクラスの宣言に @WebService 注釈を指定する必要があります。

指定した className に J2SE 5.0 注釈が含まれていない場合は、interfaceName 引数を使用 します。

J2SE 5.0 注釈にはクラス名が必要です。注釈がインタフェースと実装クラスのいずれかに付け られる可能性があるためです。注釈がインタフェースのみに付けられている場合は、 WebServicesAssembler は、インタフェースが参照する実装クラスを介して注釈を取得できま す。実装クラスにも注釈が付いている場合は、この注釈が WebServicesAssembler によって処 理されます。

次の例では、genWsdl コマンドを使用して、J2SE 5.0 注釈とともに使用できる WSDL を生成し ています。className 引数には、oracle.j2ee.demo.HelloImpl クラスが指定されていま す。

java -jar wsa.jar genWsdl -className oracle.j2ee.demo.HelloImpl -output wsdl -classpath classes

WebServicesAssembler にインタフェースの J2SE 5.0 注釈のみを処理させる場合は、 serviceEndpointInterface プロパティ付きの @WebService 注釈を実装クラス・ファイ ルに入力します。J2SE 5.0 注釈では、残りすべての注釈もこのサービス・エンドポイント・イ ンタフェース・クラスに付けられているものと予期します。たとえば、実装クラス・ファイル に次の注釈を入力すると、WebServicesAssembler では demo.myInterface インタフェースに ある注釈のみが処理されます。

@WebService(serviceEndpointInterface="demo.myInterface")

次のコマンドラインと Ant タスクの例では、JAX-RPC マッピング・ファイルと、 interfaceName に指定された Java インタフェースに相当する WSDL を出力しています。そ の結果は etc ディレクトリに格納されます。

#### コマンドラインの例 **:**

java -jar wsa.jar -genWsdl

-classpath myservice.jar

-output etc

-interfaceName com.mycompany.myservice.Hello

#### **Ant** タスクの例 **:**

<oracle:genWsdl output="etc"

```
 >
     <oracle:porttype interfaceName="com.mycompany.myservice.Hello"/>
     <oracle:classpath>
         <pathelement path="myservice.jar" />
     </oracle:classpath>
</oracle:genWsdl>
```
## 必須引数 **:**

genWsdl コマンドを使用する際には、次の引数の指定が必須です。

■ アセンブリ用の一般引数 **:** [classpath](#page-310-1)。J2SE 5.0 注釈を使用して WSDL を生成する場合、 genWsdl には、注釈付きの Java クラスを指す [interfaceName](#page-314-0) または [className](#page-310-0) の指定が 必須です。

## すべての引数 **:**

次のリストは、genWsdl コマンドで使用できるすべての引数を示しています。

データベース・アセンブリ引数 : [dataSource](#page-322-0)、[dbConnection](#page-322-1)、[dbUser](#page-322-2)、[wsifDbBinding](#page-325-1)、 [wsifDbPort](#page-325-2)

これらの引数の詳細は、18-52 [ページの「データベース・アセンブリ引数」](#page-321-0)を参照してくだ さい。

■ デプロイメント・ディスクリプタ引数 **:** [ddFileName](#page-331-1)

この引数の詳細は、18-61 [ページの「デプロイメント・ディスクリプタ引数」](#page-330-1)を参照してく ださい。

■ アセンブリ用の一般引数 **:** [bindingName](#page-309-0)、[className](#page-310-0)(J2SE 5.0 注釈に必須)、[classpath](#page-310-1) (必須)、[debug](#page-311-0)、[emptySoapAction](#page-313-0)、[help](#page-313-1)、[initialContextFactory](#page-313-2)、[interfaceName](#page-314-0)(J2SE 5.0 注釈に必須)、[jndiName](#page-315-2)、[jndiProviderURL](#page-315-3)、[mappingFileName](#page-315-0)、[output](#page-315-1)、[portName](#page-316-0)、 [portTypeName](#page-316-2)、[schema](#page-317-1)、[serviceName](#page-317-2)、[strictJaxrpcValidation](#page-318-2)

これらの引数の詳細は、18-40 [ページ](#page-309-2)の「Web [サービス・アセンブリ用の一般引数」を](#page-309-2)参 照してください。

- **Java 生成引数 :** [valueTypeClassName](#page-338-0)、[wsifEjbBinding](#page-339-1)、[wsifJavaBinding](#page-340-1) これらの引数の詳細は、18-68 [ページ](#page-337-0)の「Java [生成引数」](#page-337-0)を参照してください。
- **IMS 引数 : [sendConnectionFactoryLocation](#page-328-0)、[sendQueueLocation](#page-329-0)** これらの引数の詳細は、18-57 [ページ](#page-326-0)の「JMS [アセンブリ引数」を](#page-326-0)参照してください。
	-
- メッセージ書式引数 **:** [style](#page-337-1)、[use](#page-337-2)

これらの引数の詳細は、18-67 [ページの「メッセージ書式引数」](#page-336-0)を参照してください。

■ **WSDL** 管理引数 **:** [createOneWayOperations](#page-333-1)、[genQos](#page-334-0)、[qualifiedElementForm](#page-334-1)、 [soapVersion](#page-334-2)、[targetNamespace](#page-335-0)、[typeNamespace](#page-336-1)

これらの引数の詳細は、18-64 [ページ](#page-333-2)の「WSDL [管理引数」を](#page-333-2)参照してください。

#### 追加 **Ant** サポート **:**

- <port>タグ。<port>タグでは、genWsdl は、引数 [bindingName](#page-309-0)、name(portName と 同じ)、[portName](#page-316-0)、[sendConnectionFactoryLocation](#page-328-0)、[sendQueueLocation](#page-329-0)、[soapVersion](#page-334-2) および [uri](#page-332-3) を使用できます。詳細は、18-78 [ページ](#page-347-0)の「Ant [タスクでのポートの構成方法」](#page-347-0) を参照してください。
- <porttype> タグ。詳細は、18-80 [ページ](#page-349-0)の「Ant [タスクでのポート・タイプの構成方法」](#page-349-0) を参照してください。
- 複数ポート用の WSIF バインディングを指定するタグ。詳細は、『Oracle Application Server Web Services アドバンスト開発者ガイド』の「複数の Java ポートに対する WSIF エンドポ イントの構成」、「複数の EJB ポートに対する WSIF エンドポイントの構成」および「複数 のデータベース・リソース・ポートに対する WSIF エンドポイントの構成」を参照してく ださい。

# **Java** 生成コマンド

次のコマンドでは、Java インタフェース、プロキシ / スタブまたは JAX-RPC 値タイプ・クラ スを作成するためのコードが生成されます。

- [genInterface](#page-299-0): WSDL ファイルからの Java インタフェースの生成
- [genProxy:](#page-301-0) WSDL ファイルからのプロキシ / スタブの生成
- [genValueTypes](#page-304-0): XML スキーマからの JAX-RPC 値タイプ・クラスの生成

## <span id="page-299-0"></span>**genInterface**

トップダウン方式での Web サービス開発の場合、このコマンドにより、各ポート・タイプの サービス・エンドポイント・インタフェースと、WSDL に定義された複合型に対応する Java 値 タイプ・クラス(Bean)が作成されます。また、XML スキーマ型と Java 値タイプ・クラス間 のマッピングを記述する JAX-RPC マッピング・ファイルも作成されます。次に、これらのファ イルを使用して、J2EE Web サービス・クライアントを構築することや、そのサーバーで実行可 能な実装を作成することができます。

J2EE Web サービス・クライアントをアセンブルしていて、Oracle 固有のクライアント構成を渡 す必要がある場合は、ddFileName 引数を使用します。

JAX-RPC マッピング・ファイルに加えて、genInterface コマンドは、表 [18-1](#page-300-0) にリストされ ているファイルを WSDL ドキュメントから生成します。リストと説明では、JAX-RPC マッピ ング・ファイルを使用してこれらのファイルのデフォルトの命名規則が変更されていないもの と想定しています。また、生成された Java クラスの名前の間に不整合がある場合は、JAX-RPC の名前衝突に関する 4.3.12 項で記述されているように、JAX-RPC のルールに従って解決されま す。詳細は、18-71 [ページの「名前競合の解決」](#page-340-0)を参照してください。

注意 **:** これらの生成されたファイルを変更しても、WebServicesAssembler コ マンドが再び起動されると上書きされる場合があるので、変更はお薦めでき ません。WebServicesAssembler は、次の条件のスキーマ・タイプに対して genInterface コマンドで生成されたファイルは上書きしません。

- クラス名(パッケージ名を含む)が、WebServicesAssembler コマンドに 対して渡されたクラスパス引数にすでに存在する。
- かつ、コマンドライン引数 overwriteBeans が、false (デフォルト値) に設定されている。18-69 [ページ](#page-338-2)の「[overwriteBeans](#page-338-2)」を参照してくださ い。

<span id="page-300-0"></span>

| ファイル名                              | 説明                                                                                                    |
|------------------------------------|----------------------------------------------------------------------------------------------------|
| <derived_name>.java</derived_name> | 指定されている WSDL のスキーマで定義されている型ごとに1つ<br>のファイルが生成されます。Java クラス・ファイルの名前<br>derived name は、スキーマの複合型または要素の名前から導出され<br>ます。このクラスについては、JAX-RPC の、XML の構造と複合型<br>に関する 4.2.3 項、WSDL の障害に関する 4.3.6 項、および SOAP の<br>障害に関する6.5に説明があります。             |
| <porttypename>.java</porttypename> | サービス・エンドポイント・インタフェース・ファイルです。この<br>ファイルには、そのポート・タイプのすべての WSDL 操作に対す<br>る Java メソッドが含まれます。portTypeName は、WSDL ドキュメ<br>ントの <porttypename>要素の値です。このファイルについて<br/>は、IAX-RPC 1.1 仕様の、WSDL ポート・タイプに関する 4.3.3 項<br/>に説明があります。</porttypename> |

表 **18-1 genInterface** が生成するファイル

注意 **:** WSDL ファイルの要素名でマルチバイト・キャラクタが使用されてい る場合、genInterface コマンドは WSDL ファイルを正しく処理できませ ん。コマンドはクラス・ファイルを生成しますが、このクラス・ファイルは 正しくコンパイルできません。

この制限事項を回避するには、インタフェースを生成するときに、 dataBinding 引数に false を設定します。詳細は、F-12 [ページの「要素名](#page-425-0) [にマルチバイト・キャラクタが含まれる](#page-425-0) WSDL ファイルを、genInterface、 genProxy および topDownAssemble [が正しく処理できない」](#page-425-0)を参照してくだ さい。

#### 関連項目 **:**

- genInterface を使用して J2EE Web サービス・クライアントを構築す る方法の詳細は、第 14 章「J2EE Web [サービス・クライアントのアセン](#page-212-0) [ブル」を](#page-212-0)参照してください。
- genInterface を使用してサーバー・サイド実装を作成する方法の詳細 は、第 6 章「WSDL からの Web [サービスのアセンブル」](#page-76-0)を参照してくだ さい。
- WebServicesAssembler でパッケージを名前空間にマッピングする方法の 詳細は、18-72 [ページ](#page-341-0)の「ターゲット WSDL [名前空間とパッケージ名の](#page-341-0) [マッピングのデフォルト・アルゴリズム」を](#page-341-0)参照してください。
- WebServicesAssembler が WSDL 内の特殊文字、たとえばピリオド(.) やダッシュ(-)をマッピングするために使用する方法の詳細は、 JAX-RPC 1.1 の仕様を参照してください。

http://java.sun.com/webservices/jaxrpc/index.jsp

次のコマンドラインと Ant タスクの例では、src ディレクトリ (src/oracle/demo/service)にサービス・エンドポイント・インタフェースを作成してい ます。

#### コマンドラインの例 **:**

java -jar wsa.jar -genInterface -output src -wsdl myservice.wsdl -packageName oracle.demo.service

## **Ant** タスクの例 **:**

```
<oracle:genInterface output="src" 
               wsdl="myservice.wsdl"
```

```
 packageName="oracle.demo.service" 
/
```
#### 必須引数 **:**

genInterface コマンドを使用する際には、次の引数の指定が必須です。

■ **WSDL** アクセス引数 **:** [wsdl](#page-333-3)

#### すべての引数 **:**

次のリストは、genInterface コマンドで使用できるすべての引数を示しています。

■ デプロイメント・ディスクリプタ引数 **:** [ddFileName](#page-331-1)

この引数の詳細は、18-61 [ページの「デプロイメント・ディスクリプタ引数」](#page-330-1)を参照してく ださい。

■ アセンブリ用の一般引数 **:** [classpath](#page-310-1)、[debug](#page-311-0)、[help](#page-313-1)、[mappingFileName](#page-315-0)、[packageName](#page-316-1)、 [output](#page-315-1)、[searchSchema](#page-317-3)、[serviceName](#page-317-2)

これらの引数の詳細は、18-40 [ページ](#page-309-2)の「Web [サービス・アセンブリ用の一般引数」を](#page-309-2)参 照してください。

■ **Java** 生成引数 **:** [dataBinding](#page-337-3)、[mapHeadersToParameters](#page-338-1)、[overwriteBeans](#page-338-2)、 [unwrapParameters](#page-338-3)、[valueTypePackagePrefix](#page-339-0)

これらの引数の詳細は、18-68 [ページ](#page-337-0)の「Java [生成引数」](#page-337-0)を参照してください。

- **WSDL** アクセス引数 **:** [httpNonProxyHosts](#page-332-0)、[httpProxyHost](#page-332-1)、[httpProxyPort](#page-333-0)、[wsdl](#page-333-3)(必須) これらの引数の詳細は、18-63 [ページ](#page-332-2)の「WSDL [アクセス引数」を](#page-332-2)参照してください。
- **WSDL** 管理引数 **:** [wsdlTimeout](#page-336-3)

この引数の詳細は、18-64 [ページ](#page-333-2)の「WSDL [管理引数」を](#page-333-2)参照してください。

#### 追加 **Ant** サポート **:**

なし

# <span id="page-301-0"></span>**genProxy**

genProxy コマンドは、J2SE Web サービス・クライアントから使用可能な静的プロキシ・スタ ブを作成する場合に使用します。このコマンドにより、WSDL に指定されているポートに接続 するために必要な、すべての Java ファイルが作成されます。Oracle 固有のクライアント構成が ある場合、それをコマンドに渡すには ddFileName 引数を使用します。

プロキシ・コードは、コンパイルしないと使用できません。

genProxy コマンドは、WSDL ドキュメントから表 [18-2](#page-302-0) のファイルを生成します。リストと説 明では、JAX-RPC マッピング・ファイルを使用してこれらのファイルのデフォルトの命名規則 が変更されていないものと想定しています。また、生成された Java クラスの名前の間に不整合 がある場合は、JAX-RPC の名前衝突に関する 4.3.12 項で記述されているように、JAX-RPC の ルールに従って解決されます。詳細は、18-71 [ページの「名前競合の解決」](#page-340-0)を参照してくださ い。

これらの生成されたファイルを変更しても、WebServicesAssembler コマンドが再び起動される と上書きされる場合があるので、変更はお薦めできません。

注意 **:** WebServicesAssembler は、次の条件のスキーマ・タイプに対して genProxy コマンドで生成されたファイルは上書きしません。

- クラス名 (パッケージ名を含む)が、WebServicesAssembler コマンドに 対して渡されたクラスパス引数にすでに存在する。
- かつ、コマンドライン引数 overwriteBeans が、false(デフォルト 値)に設定されている。18-69 [ページ](#page-338-2)の「[overwriteBeans](#page-338-2)」を参照してく ださい。

## 表 **18-2 genProxy** が生成するファイル

<span id="page-302-0"></span>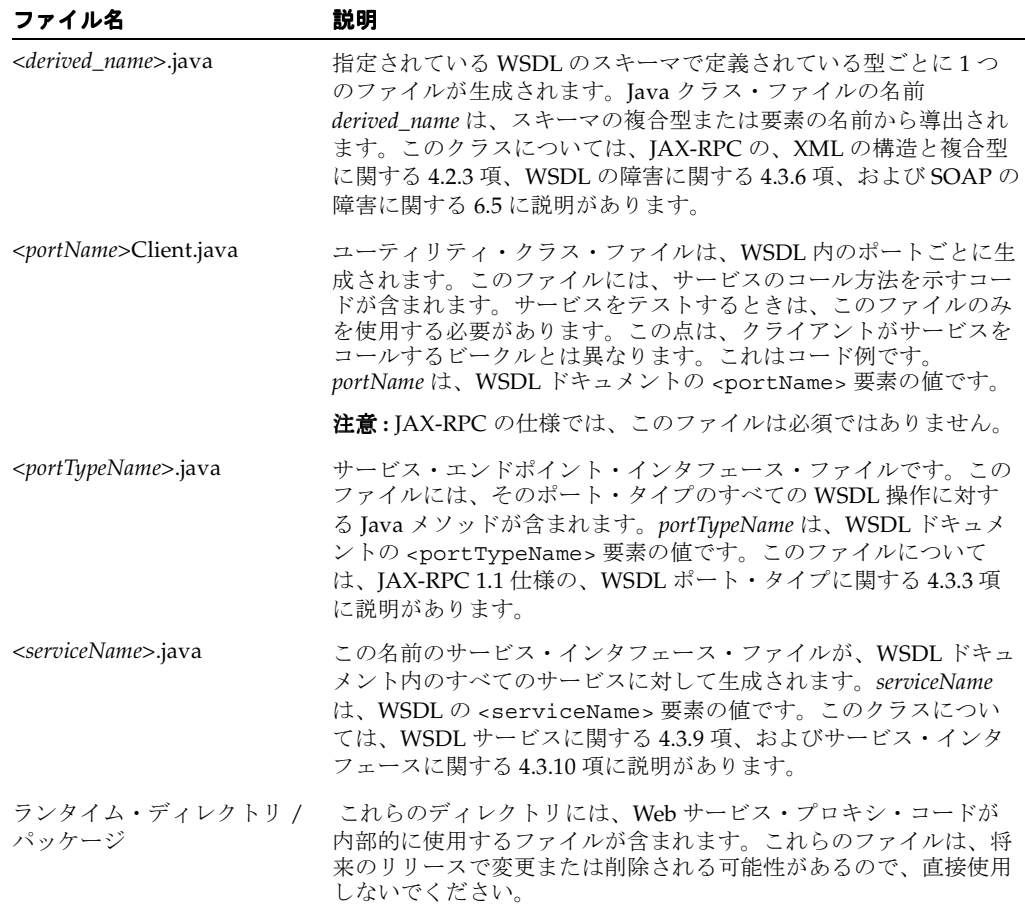

## 関連項目 **:**

- genProxy を使用してプロシキ・スタブ・コードを作成する方法の詳細 は、第 15 章「J2SE Web [サービス・クライアントのアセンブル」](#page-236-0)を参照 してください。
- WebServicesAssembler ツールへの入力として使用できる WSDL に対する 制限事項は、18-22 [ページ](#page-291-0)の「WSDL [の制限事項」を](#page-291-0)参照してください。

次のコマンドラインと Ant タスクの例では、プロキシ・コード全体を作成して proxysrc ディ レクトリに格納しています。

## コマンドラインの例 **:**

java -jar wsa.jar -genProxy -output proxysrc -wsdl myservice.wsdl

## **Ant** タスクの例 **:**

<oracle:genProxy output="proxysrc" wsdl="myservice.wsdl"  $/$ 

#### 必須引数 **:**

genProxy コマンドを使用する際には、次の引数の指定が必須です。

■ **WSDL** アクセス引数 **:** [wsdl](#page-333-3)

#### すべての引数 **:**

次のリストは、genProxy コマンドで使用できるすべての引数を示しています。

■ デプロイメント・ディスクリプタ引数 **:** [ddFileName](#page-331-1)

この引数の詳細は、18-61 [ページの「デプロイメント・ディスクリプタ引数」](#page-330-1)を参照してく ださい。

■ アセンブリ用の一般引数 **:** [classpath](#page-310-1)、[debug](#page-311-0)、[help](#page-313-1)、[mappingFileName](#page-315-0)、[packageName](#page-316-1)、 [output](#page-315-1)、[searchSchema](#page-317-3)、[serviceName](#page-317-2)、[useDimeEncoding](#page-318-0)

これらの引数の詳細は、18-40 [ページ](#page-309-2)の「Web [サービス・アセンブリ用の一般引数」を](#page-309-2)参 照してください。

■ **Java** 生成引数 **:** [dataBinding](#page-337-3)、[mapHeadersToParameters](#page-338-1)、[overwriteBeans](#page-338-2)、 [unwrapParameters](#page-338-3)、[valueTypePackagePrefix](#page-339-0)

これらの引数の詳細は、18-68 [ページ](#page-337-0)の「Java [生成引数」](#page-337-0)を参照してください。

- **IMS アセンブリ引数 : [replyToConnectionFactoryLocation](#page-328-1)、[replyToQueueLocation](#page-328-2)** これらの引数の詳細は、18-57 [ページ](#page-326-0)の「JMS [アセンブリ引数」を](#page-326-0)参照してください。
- メッセージ書式引数 **:** [mtomSupport](#page-336-2)

この引数の詳細は、18-67 [ページの「メッセージ書式引数」](#page-336-0)を参照してください。

■ プロキシ引数 **:** [endpointAddress](#page-329-1)、[genJUnitTest](#page-329-2)

これらの引数の詳細は、18-60 [ページの「プロキシ引数」](#page-329-3)を参照してください。

- **WSDL** アクセス引数 **:** [httpNonProxyHosts](#page-332-0)、[httpProxyHost](#page-332-1)、[httpProxyPort](#page-333-0)、[wsdl](#page-333-3)(必須) これらの引数の詳細は、18-63 [ページ](#page-332-2)の「WSDL [アクセス引数」を](#page-332-2)参照してください。
- **WSDL** 管理引数 **:** [wsdlTimeout](#page-336-3)

この引数の詳細は、18-64 [ページ](#page-333-2)の「WSDL [管理引数」を](#page-333-2)参照してください。

#### 追加 **Ant** サポート **:**

- <handler> タグ : 詳細は、18-81 [ページ](#page-350-0)の「Ant [タスクでのハンドラの構成方法」を](#page-350-0)参照し てください。
- <port> タグ : <port> タグでは、genProxy は、引数 [endpointAddress](#page-329-1)、name (portName と同じ)、[portName](#page-316-0)、[replyToConnectionFactoryLocation](#page-328-1) および [replyToQueueLocation](#page-328-2) を使用できます。詳細は、18-78 [ページ](#page-347-0)の「Ant [タスクでのポート](#page-347-0) [の構成方法」を](#page-347-0)参照してください。

## <span id="page-304-0"></span>**genValueTypes**

genValueTypes コマンドは、指定されたスキーマから JAX-RPC 値タイプ・クラス(Bean) を作成する場合に使用します。このコマンドにより、スキーマドリブンの Web サービス開発用 の Bean が作成されます。

WebServicesAssembler では、genValueTypes の各起動用に複数の値タイプ・クラスを作成で きます。このコマンドでは、コマンドラインで複数の schema 引数、または Ant タスクで <schema value=""> 行がサポートされます。

このコマンドでは、Bean 以外に custom-type-mappings.xml および jaxrpc-mappings.xml ファイルも作成されます。custom-type-mappings.xml ファイル により、カスタム・シリアライザの構成が容易になります。生成されるカスタム・タイプ・ マッピング・ファイルは、サービス・サイド・スキーマに準拠しますが、クライアント・サイ ドでの使用のために若干変更することはできます。

jaxrpc-mappings.xml ファイルは、ボトムアップ方式 Web サービス開発用の WSDL 生成時 に供給できる部分的な JAX-RPC マッピング・ファイルです。

## 関連資料 **:**

- 編集済サービス・サイドのカスタム・タイプ・マッピング・ファイルの 例は、『Oracle Application Server Web Services アドバンスト開発者ガイ ド』の「サーバー・サイドのカスタム・タイプ・マッピング・ファイル の編集」を参照してください。
- カスタム・シリアライザの詳細は、『Oracle Application Server Web Services アドバンスト開発者ガイド』の「Java 値タイプのカスタム・シ リアライズ」を参照してください。

次のコマンドラインと Ant タスクの例では、スキーマ mySchema.xsd および otherSchema.xsd に定義されたすべての複合型について値タイプ(Bean)を、また、ファイ ル custom-type-mappings.xml および jaxrpc-mappings.xml を作成しています。Bean とファイルは build ディレクトリに格納されます。

## コマンドラインの例 **:**

java -jar wsa.jar -genValueTypes -schema mySchema.xsd -schema otherSchema.xsd -packageName com.mycompany -output build **Ant** タスクの例 **:**

<oracle:genValueTypes packageName="com.mycompany" output="build"> <oracle:schema value="otherSchema.xsd"/> <oracle:schema value="mySchema.xsd"/> </oracle:genValueTypes>

#### 必須引数 **:**

genValueTypes コマンドを使用する際には、次の引数の指定が必須です。

■ アセンブリ用の一般引数 **:** [schema](#page-317-1)

#### すべての引数 **:**

次のリストは、genValueTypes コマンドで使用できるすべての引数を示しています。

- アセンブリ用の一般引数 **:** [debug](#page-311-0)、[help](#page-313-1)、[packageName](#page-316-1)、[output](#page-315-1)、[schema](#page-317-1)(必須) これらの引数の詳細は、18-40 [ページ](#page-309-2)の「Web [サービス・アセンブリ用の一般引数」を](#page-309-2)参 照してください。
- **WSDL** アクセス引数 **:** [httpNonProxyHosts](#page-332-0)、[httpProxyHost](#page-332-1)、[httpProxyPort](#page-333-0) これらの引数の詳細は、18-63 [ページ](#page-332-2)の「WSDL [アクセス引数」を](#page-332-2)参照してください。

追加 **Ant** サポート **:**

なし

# デプロイメント・ディスクリプタ生成コマンド

次のコマンドにより、EAR のディスクリプタの生成に使用されるデプロイメント・ディスクリ プタまたはファイルが作成されます。

- **[genApplicationDescriptor:](#page-305-0) application.xml ファイルの作成**
- [genDDs](#page-306-0): デプロイメント・ディスクリプタの作成

# <span id="page-305-0"></span>**genApplicationDescriptor**

genApplicationDescriptor コマンドは、application.xml ファイルを作成する場合に 使用します。このファイルは EAR の生成時に使用できます。

input 引数には、EAR に格納されることになる WAR および EJB JAR を格納するディレクトリ を指定します。生成される application.xml には、指定の input ディレクトリにある WAR および EJB JAR のそれぞれに対するタグが含まれます。

## コマンドラインの例 **:**

```
java -jar wsa.jar -genApplicationDescriptor 
                    -input src/ejb 
                    -output build
```
## **Ant** タスクの例 **:**

```
<oracle:genApplicationDescriptor 
         input="src/ejb" 
         output="build"
/
```
#### 必須引数 **:**

genApplicationDescriptor コマンドを使用する際には、次の引数の指定が必須です。

■ アセンブリ用の一般引数 **:** [input](#page-314-1)

## すべての引数 **:**

次のリストは、genApplicationDescriptor コマンドで使用できるすべての引数を示してい ます。

■ デプロイメント・ディスクリプタ引数 **:** [context](#page-331-0)

この引数の詳細は、18-61 [ページの「デプロイメント・ディスクリプタ引数」](#page-330-1)を参照してく ださい。

■ アセンブリ用の一般引数 **:** [debug](#page-311-0)、[help](#page-313-1)、[input](#page-314-1)(必須)、[output](#page-315-1)

これらの引数の詳細は、18-40 [ページ](#page-309-2)の「Web [サービス・アセンブリ用の一般引数」を](#page-309-2)参 照してください。

## 追加 **Ant** サポート **:**

なし

# <span id="page-306-0"></span>**genDDs**

genDDs コマンドは、トップダウンまたはボトムアップ方式での Web サービス生成で web.xml、webservices.xml および oracle-webservices.xml デプロイメント・ディス クリプタを作成する場合に使用します。

次のコマンドラインと Ant タスクの例では、デプロイメント・ディスクリプタを作成して WEB-INF ディレクトリに格納しています。

## コマンドラインの例 **:**

java -jar wsa.jar -genDDs

- -output WEB-INF
	- -wsdl myservice.wsdl
	- -classpath myservice.jar
	- -interfaceName com.mycompany.myservice.Hello
	- -className com.mycompany.myservice.HelloImpl

## **Ant** タスクの例 **:**

<oracle:genDDs output="WEB-INF"

- wsdl="myservice.wsdl"
- classpath="myservice.jar"
- >
- <oracle:porttype
	- interfaceName="com.mycompany.myservice.Hello"
	- className="com.mycompany.myservice.HelloImpl"/>
- </oracle:genDDs>

## 必須引数 **:**

genDDs コマンドを使用する際には、次の引数の指定が必須です。

- アセンブリ用の一般引数 **:** [className](#page-310-0)、[interfaceName](#page-314-0)
- **WSDL** アクセス引数 **:** [wsdl](#page-333-3)

## すべての引数 **:**

次のリストは、genDDs コマンドで使用できるすべての引数を示しています。

- デプロイメント・ディスクリプタ引数 **:** [appendToExistingDDs](#page-330-0)、[context](#page-331-0)、[ddFileName](#page-331-1)、[uri](#page-332-3) これらの引数の詳細は、18-61 [ページの「デプロイメント・ディスクリプタ引数」](#page-330-1)を参照し てください。
- アセンブリ用の一般引数 **:** [className](#page-310-0)(必須)、[classpath](#page-310-1)、[debug](#page-311-0)、[ejbName](#page-313-3)、[help](#page-313-1)、 [interfaceName](#page-314-0)(必須)、[mappingFileName](#page-315-0)、[output](#page-315-1)、[serviceName](#page-317-2)、 [strictJaxrpcValidation](#page-318-2)、[useDimeEncoding](#page-318-0)

これらの引数の詳細は、18-40 [ページ](#page-309-2)の「Web [サービス・アセンブリ用の一般引数」](#page-309-2)を参 照してください。

**JMS アセンブリ引数 : [sendConnectionFactoryLocation](#page-328-0)、[sendQueueLocation](#page-329-0)** 

これらの引数の詳細は、18-57 [ページ](#page-326-0)の「JMS [アセンブリ引数」を](#page-326-0)参照してください。

- **WSDL** アクセス引数 **:** [httpNonProxyHosts](#page-332-0)、[httpProxyHost](#page-332-1)、[httpProxyPort](#page-333-0)、[wsdl](#page-333-3)(必須) これらの引数の詳細は、18-63 [ページ](#page-332-2)の「WSDL [アクセス引数」を](#page-332-2)参照してください。
- **WSDL** 管理引数 **:** [wsdlTimeout](#page-336-3) この引数の詳細は、18-64 [ページ](#page-333-2)の「WSDL [管理引数」を](#page-333-2)参照してください。

#### 追加 **Ant** サポート **:**

- <port> タグ。<port> タグでは、genDDs は、引数 name(portName と同じ)、 [portName](#page-316-0)、[sendConnectionFactoryLocation](#page-328-0)、[sendQueueLocation](#page-329-0) および [uri](#page-332-3) を使用でき ます。詳細は、18-78 [ページ](#page-347-0)の「Ant [タスクでのポートの構成方法」を](#page-347-0)参照してください。
- <porttype> タグ。詳細は、18-80 [ページ](#page-349-0)の「Ant [タスクでのポート・タイプの構成方法」](#page-349-0) を参照してください。
- <handler> タグ。詳細は、18-81 [ページ](#page-350-0)の「Ant [タスクでのハンドラの構成方法」](#page-350-0)を参照 してください。

# メンテナンス・コマンド

次の各コマンドにより、WebServicesAssembler コマンドの概略やツールのバージョン番号が戻 されます。

- [help:](#page-307-0) WebServicesAssembler コマンドのリストが戻される。
- [version:](#page-308-0) WebServicesAssembler ツールのバージョンが戻される。

## <span id="page-307-0"></span>**help**

help コマンドは、WebServicesAssembler コマンドのリストと簡単な説明を戻す場合に使用し ます。WebServicesAssembler でも、次のように実行された場合にヘルプが戻されます。

■ コマンドや引数を指定しなかった場合。たとえば、次のようになります。

java -jar wsa.jar

■ 不正なコマンドや引数を指定した場合。たとえば、次のようになります。

java -jar wsa.jar -**myProxy** -**ootput** proxysrc -wsdl myservice.wsdl

特定のコマンド後ろに -help を付けて実行すると、そのコマンドのヘルプを取得できます。た とえば、次のコマンドでは、genProxy コマンドとその必須およびオプションの引数に関する 詳細なヘルプが戻されます。

java -jar wsa.jar -genProxy -help

help コマンドは、コマンドライン上でのみサポートされます。これに相当する Ant タスクは ありません。次のコマンドラインの例では、WebServicesAssembler によってサポートされてい るコマンドと引数に関するヘルプ・テキストが戻されます。

#### コマンドラインの例 **:**

java -jar wsa.jar -help

#### **Ant** タスクの例 **:**

Ant でのサポートはありません。

#### 必須引数 **:**

なし

#### すべての引数 **:**

help コマンドで使用できる引数は、次のとおりです。

■ アセンブリ用の一般引数 **:** [debug](#page-311-0)

この引数の詳細は、18-40 [ページ](#page-309-2)の「Web [サービス・アセンブリ用の一般引数」を](#page-309-2)参照し てください。

## 追加 **Ant** サポート **:**

なし

# <span id="page-308-0"></span>**version**

version コマンドは、WebServicesAssembler ツールのバージョン番号を取得する場合に使用 します。

コマンドラインの例 **:** 

java -jar wsa.jar -version

## **Ant** タスクの例 **:**

Ant でのサポートはありません。

## 必須引数 **:**

なし

## すべての引数 **:**

```
debughelp
  これらの引数の詳細は、18-40 ページの「Web サービス・アセンブリ用の一般引数」を参
 照してください。
```
#### 追加 **Ant** サポート **:**

なし

# **WebServicesAssembler** の引数

この項では、各 WebServicesAssembler コマンドでコールできる引数について説明します。

- Web [サービス・アセンブリ用の一般引数](#page-309-2)
- [セッション引数](#page-319-0)
- CORBA [アセンブリ引数](#page-320-1)
- [データベース・アセンブリ引数](#page-321-0)
- JMS [アセンブリ引数](#page-326-0)
- [プロキシ引数](#page-329-3)
- [デプロイメント・ディスクリプタ引数](#page-330-1)
- WSDL [アクセス引数](#page-332-2)
- WSDL [管理引数](#page-333-2)
- [メッセージ書式引数](#page-336-0)
- Java [生成引数](#page-337-0)

# <span id="page-309-2"></span>**Web** サービス・アセンブリ用の一般引数

この項では、多くの WebServicesAssembler コマンドで使用できる一般引数について説明しま す。これには、ファイル関連入出力引数、WSDL 関連引数およびマッピング関連引数がありま す。

- [appName](#page-309-1)
- [bindingName](#page-309-0)
- [classFileName](#page-310-2)
- [className](#page-310-0)
- [classpath](#page-310-1)
- [debug](#page-311-0)
- [ear](#page-311-1)
- [ejbName](#page-313-3)
- [emptySoapAction](#page-313-0)
- [help](#page-313-1)
- [initialContextFactory](#page-313-2)
- [input](#page-314-1)
- [interfaceFileName](#page-314-2)
- [interfaceName](#page-314-0)
- [jndiName](#page-315-2)
- [jndiProviderURL](#page-315-3)
- [mappingFileName](#page-315-0)
- [output](#page-315-1)
- [packageName](#page-316-1)
- [portName](#page-316-0)
- [portTypeName](#page-316-2)
- [restSupport](#page-317-0)
- [schema](#page-317-1)
- [searchSchema](#page-317-3)
- [serviceName](#page-317-2)
- [strictJaxrpcValidation](#page-318-2)
- [useDimeEncoding](#page-318-0)
- [war](#page-318-1)

## <span id="page-309-1"></span>**appName**

appName <*String*>

アプリケーションの名前を指定します。この名前は、通常 context や uri などの他の引数の ベース値として使用されます。ear および war 引数が指定されていない場合に、この引数の値 が EAR および WAR ファイルのネーミングにも使用されます。

## <span id="page-309-0"></span>**bindingName**

bindingName <*String*>

生成される WSDL 内で使用されるバインディングの名前。

#### <span id="page-310-2"></span>**classFileName**

classFileName <*String*>

className 引数で指定された実装クラスの Java ファイル名を指定します。このファイルは、 アセンブリ時に必要に応じてコンパイルされます。

#### <span id="page-310-0"></span>**className**

className <*String*>

Web サービスの実装クラスのクラス名(パッケージ名を含む)を指定します。

この引数を使用すると、<servlet-class> 要素が web.xml に追加されます。

EJB を Web サービスとして公開している場合、className 引数の値は EJB のホーム・インタ フェースである必要があります。

#### 関連項目 **:**

className 引数を指定してこのコマンドを使用する方法の詳細は、 18-14 [ページ](#page-283-0)の「[ejbAssemble](#page-283-0)」を参照してください。

この引数を wsifJavaPort 引数とともに使用すると、WSDL の port コンポーネントにある java:address 要素に classname 属性が追加されます。

wsifEjbPort 引数とともにこの引数を使用すると、WSDL の port コンポーネントにある ejb:address 要素に classname 属性が追加されます。

#### <span id="page-310-1"></span>**classpath**

classpath <*String*>

WebServicesAssembler に与えられるユーザー作成クラスをすべて含むクラスパスを指定しま す。この引数を指定する理由の 1 つは、一部の値タイプ・クラスまたは例外を作成済の場合に、 WebServicesAssembler が上書きしないようにするためです。\*Assemble コマンドなど、WAR ファイルを生成するコマンドの場合、この引数により、Web サービスが依存するが、生成され た WAR に入れないクラスを指定することができます。

この引数により、生成された WAR ファイルに追加クラスがコピーされることはありません。 実行時またはデプロイ時に必要となるクラスは、手動で WAR または EAR にコピーするか、あ るいはサーバー構成の各オプションを使用してアプリケーション・サーバーのクラスパスで使 用可能にする必要があります。

WAR ファイルにクラスを組み入れるには、input 引数を使用することもできます。

#### 関連項目 **:**

この引数の詳細は、18-45 [ページ](#page-314-1)の「[input](#page-314-1)」を参照してください。

クラスパスに複数のパスをリストするには、UNIX オペレーティング・システムを使用してい る場合は、コロン(:)で区切ります。Windows オペレーティング・システムを使用している 場合は、セミコロン(;)で複数のパスを区切ります。

## <span id="page-311-0"></span>**debug**

debug <true|false>

指定されたコマンドに関するすべての詳細診断メッセージを出力するかどうかを指定します。 デフォルト値は false です。

次のコマンドラインと Ant タスクの例では、assemble コマンドのパフォーマンスに関する診 断メッセージを表示しています。

#### コマンドラインの例 **:**

java -jar -wsa.jar -assemble -debug true...

**Ant** タスクの例 **:**

<oracle:assemble debug="true"

 ....  $/$ 

#### <span id="page-311-1"></span>**ear**

ear <*file name*>

生成される EAR ファイルの名前と位置を指定します。次の例では、dist ディレクトリに EAR ファイル myService.ear を作成しています。

-ear dist/myService.ear

次の各項目は、WebServicesAssembler によって ear 引数の値がどのように解釈されるかにつ いての説明です。

- ear 引数の値が拡張子 .ear のあるファイル名で終わる場合(前述の例を参照)、この名前 の EAR ファイルが ear 引数に指定された位置に作成されます。output 引数は、EAR ファイルの位置の決定には使用されません。
- 前述のようでない場合はすべて、名前はディレクトリ名であるとみなされます。EAR ファ イルは作成されません。かわりに、EAR の内容が指定されたディレクトリに書き込まれま す。
- output 引数の値を指定して ear 引数を指定しなかった場合は、EAR ファイルにはデフォ ルトの名前として appName 引数の値が付けられます。たとえば、output の値が build で、appName の値が myService である場合は、ear を指定しないと、EAR ファイルは build/myService.ear として作成されます。

注意 **:** ear と output 引数に対して同じディレクトリを指定すると、 WebServicesAssembler によりエラーが戻されます。

ear と war 引数は、同じコマンドラインか Ant タスクで一緒に使用できます。表 [18-3](#page-312-0) では、 これらの引数にファイルとディレクトリのどちらを指定したかに応じてこれらの引数の動作が どう異なってくるかについて、説明します。

<span id="page-312-0"></span>

| ear および war 引数の組合せ               | 動作                                                      |
|----------------------------------|---------------------------------------------------------|
| ear directory1<br>war directory2 | ear と war 引数にそれぞれディレクトリが指定された場合は、次の<br>動作が行われます。        |
|                                  | .ear ファイルは作成されません。                                      |
|                                  | .ear ファイルの内容が directory1 に生成されます。<br>$\blacksquare$     |
|                                  | .war ファイルは directory1 に作成されます。<br>$\blacksquare$        |
|                                  | .war ファイルの内容が directory2 に生成されます。                       |
| ear directory1<br>war file       | ear 引数にディレクトリが、war 引数にファイルが指定された場合<br>は、次の動作が行われます。     |
|                                  | .ear ファイルは作成されません。<br>$\blacksquare$                    |
|                                  | .ear ファイルの内容が directory1 に生成されます。<br>$\blacksquare$     |
|                                  | .war ファイルは directory1 に作成されます。                          |
|                                  | .war ファイルが、ユーザー指定の名前 (file パラメータの値)<br>で作成されます。         |
| ear file<br>war directory2       | ear引数にファイルが、war引数にディレクトリが指定された場合<br>は、次の動作が行われます。       |
|                                  | .ear ファイルが、ユーザー指定の名前 (file パラメータの値)<br>で作成されます。         |
|                                  | .war ファイルは、.ear ファイル内に作成されます。                           |
|                                  | .war ファイルの内容は directory2 に生成されます。                       |
| ear file1<br>war file2           | ear 引数にファイルが、war 引数にファイルが指定された場合は、<br>次の動作が行われます。       |
|                                  | .ear ファイルが、ユーザー指定の名前 (file1 パラメータの値)<br>で作成されます。        |
|                                  | .war ファイルは、.ear ファイル内に作成されます。                           |
|                                  | .war ファイルが、ユーザー指定の名前 (file2 パラメータの値)<br>で作成されます。        |
| ear 引数が未指定<br>war 引数が未指定         | ear と war のどちらの引数も指定されていない場合は、次の動作が                     |
|                                  | 行われます。                                                  |
|                                  | .ear ファイルは、デフォルト名 application_name.ear で生成<br>されます。     |
|                                  | .war ファイルは、デフォルト名 application_name_web.war で<br>生成されます。 |
|                                  | これらの例で、application_name は appName 引数の値を表します。            |

表 **18-3** 値がファイルとディレクトリのいずれであるかに応じた **ear** および **war** 引数の動作

## <span id="page-313-3"></span>**ejbName**

ejbName <*String*>

Web サービスとして公開する EJB の名前。これはクラス名ではありません。ejb-jar.xml ファイルの <ejb-name> タグに指定された EJB の一意の名前です。

EJB がバージョン 2.1 の場合、この引数を使用すると <ejb-link> 要素が webservices.xml に追加されます。

## <span id="page-313-0"></span>**emptySoapAction**

emptySoapAction <true|false>

true の場合、生成される WSDL 内の各 SOAP バインディング操作の soapAction 属性の値 は、空の文字列に設定されます。false の場合(デフォルト)、ターゲットの名前空間と操作 名(<*target-namespace*>/<*operation-name*>)は、soapAction 属性の値として使用さ れます。

OracleAS Web Services WSDL を使用してクライアント・サイド・プロキシを生成する他のベン ダー製のツールでは、soapAction のデフォルト値を認識することや受け入れることができな いことがあります。この引数を true に設定すると、このようなツールと相互運用できる可能 性が高くなります。

#### <span id="page-313-1"></span>**help**

help

指定されたコマンドのヘルプ・メッセージを表示します。help 引数は、コマンドの前後いずれ にも指定できます。

次のコマンドラインと Ant タスクの例では、assemble コマンドに関するヘルプ・メッセージ を表示しています。

## コマンドラインの例 **:**

java -jar -wsa.jar -assemble -help ...

または

java -jar -wsa.jar -help -assemble ...

## **Ant** タスクの例 :

<oracle:assemble debug="help"

 ....  $/$ 

## <span id="page-313-2"></span>**initialContextFactory**

initialContextFactory <*String*>

```
初期コンテキストを提供するファクトリの名前を指定します。これはオプションの引数で、
genWsdl または ejbAssemble コマンドで EJB WSIF ポートを構成するときに、
wsifEjbBinding または wsifEjbPort とともにコールできます。この属性に値を指定しな
かった場合は、jndi.properties ファイルにある値が使用されます。
```
## <span id="page-314-1"></span>**input**

input <*String*>

WEB-INF/classes にコピーされるクラスを格納する JAR またはディレクトリを指定します。 この引数は、WebServicesAssembler によって使用されるクラスパスに追加されます。 ejbAssemble コマンドでは、input の値には、EJB JAR ファイルまたは EJB JAR の内容を格納 するディレクトリが想定されます。

この引数に JAR を指定した場合は、JAR が展開されてその内容が WEB-INF/classes ディレ クトリにコピーされます。

input 引数は、コマンドラインまたは Ant タスクで複数回使用できます。Ant タスクでは複数 のタグとして書き込み、value 属性を指定します。例 [18-1](#page-314-3) に、Ant タスクにおける input の 複数のインスタンスを示します。

#### <span id="page-314-3"></span>例 **18-1 Ant** タスクにおける **input** の複数のインスタンス

<oracle:jmsAssemble

```
 linkReceiveWithReplyTo="true"
        targetNamespace="http://oracle.j2ee.ws/jms-doc"
        typeNamespace="http://oracle.j2ee.ws/jms-doc/types"
        serviceName="JmsService" 
        appName="jms_service" 
        context="jms_service"
        input="./demo/build/mdb_service.jar" 
        output="./demo/dist" 
        input="first.jar"
\rightarrow <oracle:input value="second.jar"/>
              <oracle:input value="third.jar"/>
</oracle:jmsAssemble>
```
#### <span id="page-314-2"></span>**interfaceFileName**

interfaceFileName <*String*>

サービス・エンドポイント・インタフェース (SEI) Java ソース・コード・ファイルのパスと名 前を指定します。WebServicesAssembler により、指定された名前のファイルが見つからない場 合、処理が停止されます。

interfaceFileName 引数を指定すると、WebServicesAssembler が生成済 WSDL 内から Java メソッドのパラメータ名を検索する際に役立ちます。

#### 関連項目 **:**

このトピックの詳細は、18-87 [ページ](#page-356-0)の「WSDL での Java [メソッド・パラ](#page-356-0) [メータ名の表現方法」を](#page-356-0)参照してください。

## <span id="page-314-0"></span>**interfaceName**

interfaceName <*String*>

サービス・エンドポイント・インタフェース(SEI)を格納する Java クラスの名前(パッケー ジ名を含む)を指定します。

この引数を使用すると、

<service-endpoint-interface>*String*</service-endpoint-interface> 要素が WEB-INF/webservices.xml に追加されます。この場合、*String* は interfaceName に指 定された値です。

データベース・リソースから Web サービスをアセンブルするコマンド(plsqlAssemble、 sqlAssemble、dbJavaAssemble または aqAssemble)でこの引数を使用すると、 <service-endpoint-interface>*String*</service-endpoint-interface> 要素が、 *serviceName*-java-wsdl-mapping.xml ファイルに追加されます。*String* は interfaceName に指定された値で、*serviceName* は serviceName 引数の値です。

## <span id="page-315-2"></span>**jndiName**

jndiName <*String*> EJB の JNDI 名を指定します。

## <span id="page-315-3"></span>**jndiProviderURL**

jndiProviderURL <*String*>

JNDI プロバイダの URL を指定します。これはオプションの引数で、genWsdl または ejbAssemble コマンドで EJB WSIF ポートを構成するときに、wsifEjbBinding または wsifEjbPort とともにコールできます。この属性に値を指定しなかった場合は、 jndi.properties ファイルにある値が使用されます。

#### <span id="page-315-0"></span>**mappingFileName**

mappingFileName <*String*>

JAX-RPC マッピング・ファイルを指すファイル位置を指定します。WebServicesAssembler に より、指定された名前のファイルが見つからない場合、処理が停止されます。

この引数を使用すると、<jaxrpc-mapping-file> 要素が webservices.xml に追加されま す。ファイルの位置と名前は、デプロイメント・ディスクリプタに書き込まれるときに変更さ れることがあります。いくつかのマッピングが元のファイルで定義されていないときは、ファ イルの内容は、アーカイブに格納される前に変更されることがあります。

#### 関連項目 **:**

JAX-RPC マッピング・ファイルの内容とその使用方法の詳細は、『Oracle Application Server Web Services アドバンスト開発者ガイド』の「JAX-RPC マッピング・ファイル記述子」を参照してください。

#### <span id="page-315-1"></span>**output**

output <*String*>

生成されるファイルを格納するディレクトリを指定します。そのディレクトリが存在しない場 合は、作成します。output 引数を指定しなかった場合、出力は現行ディレクトリに格納され ます。

genConcreteWsdl コマンドで使用する場合を除いて、output 引数のターゲットは、常に ディレクトリであるものと想定されます。genConcreteWsdl コマンドの場合は、ターゲット にはファイルが想定されます。

output 引数は、通常 ear および war 引数とともに使用されます。

## 関連項目 **:**

これらの引数とともに使用されたときの output の動作の詳細は、 18-42 [ページ](#page-311-1)の「[ear](#page-311-1)」および 18-49 [ページ](#page-318-1)の「[war](#page-318-1)」を参照してください。

注意 **:** output と ear(または war)引数に対して同じディレクトリを指定 すると、WebServicesAssembler によりエラーが戻されます。

## <span id="page-316-1"></span>**packageName**

packageName <*String*>

JAX-RPC マッピング・ファイルにパッケージ名が宣言されていない場合に、生成されたクラス 用に使用されるパッケージ名を指定します。packageName が指定されておらず、マッピング・ ファイルでも宣言されていない場合、パッケージ名は WSDL のターゲットの名前空間から導出 されます。

## 関連項目 **:**

名前空間とパッケージのマッピングの詳細は、18-72 [ページの「ターゲット](#page-341-0) WSDL [名前空間とパッケージ名のマッピングのデフォルト・アルゴリズム」](#page-341-0) を参照してください。

注意 **:** packageName 引数は、サービス・エンドポイント・インタフェース および WSDL と同じターゲットの名前空間を持つスキーマ型に対するパッ ケージ名にのみ影響します。スキーマ値タイプが異なる名前空間にある場合 は、スキーマ値タイプは、WebServicesAssembler によりデフォルトで別の パッケージに生成されます。単一パッケージへのコードの生成の詳細は、 『Oracle Application Server Web Services アドバンスト開発者ガイド』の「複 数の名前空間のある WSDL から単一のパッケージへのコードの生成」を参照 してください。

## <span id="page-316-0"></span>**portName**

portName <*String*>

WSDL ドキュメント内のポート名を指定します。この引数により、<port name="..."> WSDL 要素に値が移入されます。

ポート名を指定しなかった場合、デフォルトのポート名は、トランスポートおよび SOAP の バージョンかまたは WSIF タイプに基づいて設定されます。デフォルトのポート名は次のいず れかの値になります。

- HttpSoap11
- HttpSoap12
- JmsSoap11
- JmsSoap12
- WsifEjb
- WsifJava

## <span id="page-316-2"></span>**portTypeName**

portTypeName <*String*>

生成される WSDL 内で使用されるポート・タイプ名を指定します。この引数により、 <portType name="..."> WSDL 要素に値が移入されます。

## <span id="page-317-0"></span>**restSupport**

restSupport <true|false>

Representational State Transfer(REST)のサポートをこの Web サービスに対して有効にするか どうかを指定します。デフォルト値は false です。

REST サービスを使用すると、HTTP GET および POST コマンドでサービス・オブジェクトを 取得および変更できるようになります。また、REST Web サービスには、SOAP エンベロープ ではなく XML 文書を使用したメッセージ送信の機能もあります。

#### 関連項目 **:**

REST サポート付き Web サービスの実装方法の詳細は、第 12 章「[REST Web](#page-178-0) [サービスのアセンブル」を](#page-178-0)参照してください。

#### <span id="page-317-1"></span>**schema**

schema <*String*>

XML スキーマ・ドキュメントへの相対パスまたは URL を指定します。この引数により、値タ イプを WebServicesAssembler に生成させるのではなく、値タイプのスキーマを指定できます。 この引数は、JAX-RPC マッピング・ファイルと組み合せて使用する必要があります。

## 関連項目 **:**

マッピング・ファイルの指定の詳細は、18-46 [ページ](#page-315-0)の「[mappingFileName](#page-315-0)」 を参照してください。

schema 引数は、コマンドラインまたは Ant タスクで複数回使用できます。Ant タスクでは複 数のタグとして書き込み、value 属性を指定します。例 [18-2](#page-317-4) に、Ant タスクにおける schema の複数のインスタンスを示します。

#### <span id="page-317-4"></span>例 **18-2 Ant** タスクにおける **schema** の複数のインスタンス

<oracle:genValueTypes packageName="com.mycompany" output="build"> <oracle:schema value="otherSchema.xsd"/> <oracle:schema value="mySchema.xsd"/> </oracle:genValueTypes>

## <span id="page-317-3"></span>**searchSchema**

searchSchema <true|false>

WSDL にリストされているスキーマにあるすべての型を処理するかどうかを指定します。この 引数を true に設定すると(デフォルト)、すべての型が処理されます。これは、スキーマ内に はあるが WSDL から直接には参照されない型を使用する Web サービス実装の使用時に便利で す。この引数を false に設定すると、WSDL から参照されない型は処理されません。

## <span id="page-317-2"></span>**serviceName**

serviceName <*String*>

サービス名を指定します。serviceName 引数には、生成済またはパッケージ済の WSDL ファ イル(*serviceName*.wsdl)およびマッピング・ファイル (*serviceName*-java-wsdl-mapping.xml)を指定します。また、この引数は、ボトムアップ

方式 Web サービス・アセンブリにおいて、<service name="..."> WSDL 要素の値の指定 も行います。 この引数をトップダウン方式での Web サービスとプロキシのアセンブリで使用すると、WSDL

では、この名前のサービスが見つかるものと予期します。この場合、<service name="..."> WSDL 要素の値は変更されません。

#### <span id="page-318-2"></span>**strictJaxrpcValidation**

strictJaxrpcValidation <true|false>

サービス・エンドポイント・インタフェース、例外および値タイプを、すべての JAX-RPC 検証 規則に関して検証するかどうかを設定します。この引数を指定しないか true に設定すると (デフォルト)、次の妥当性チェックが実行されます。

- サービス・エンドポイント・インタフェースで java.rmi.Remote が実装されているか。
- すべてのメソッドで java.rmi.RemoteException がスローされるか。
- すべての値タイプとプロパティが JAX-RPC 規則に準拠しているか。

これらの妥当性チェックのいずれかが失敗した場合、処理が停止し、インタフェースの問題点 を記載したエラーがスローされます。

この引数を false に設定した場合は、サービス・エンドポイント・インタフェースでの java.rmi.Remote の実装や、メソッドでの java.rmi.RemoteException のスローが不要 になります。ただし、メソッドに、JAX-RPC 規則に準拠しないパラメータや例外がある場合 は、メソッドは無視され、処理されません。

この引数を false に設定すると、Bean や例外の場合に、Bean(または例外)の無効なプロパ ティが無視されます。有効なプロパティは処理され、WSDL に追加されます。この場合の動作 では、ユーザーが予期しないワイヤ・レベルの書式が生成されることがありますので、注意し てください。無効なプロパティの場合、WebServicesAssembler により警告がスローされます。

#### <span id="page-318-0"></span>**useDimeEncoding**

useDimeEncoding <true|false>

添付ファイル付き SOAP メッセージのケーブル上でのストリーミングに DIME エンコーディン グを使用するかどうかを指定します。useDimeEncoding を true に設定すると、添付ファイ ルには MIME のかわりに DIME エンコーディングが使用されます。デフォルト値は false で す。

この引数を使用すると、<use-dime-encoding> 要素が oracle-webservices.xml に追加 されます。

注意 **:** useDimeEncoding 引数を使用して生成したメッセージは、相互運用 性がなく、Oracle 以外の Web サービスまたは以前のリリースの Oracle Application Server とは互換性がありません。この引数を指定した Web サー ビスの生成は、パフォーマンスが重要である社内プロジェクトに有効です。

#### 関連資料 **:**

DIME エンコーディングと添付ファイルの使用方法の詳細は、『Oracle Application Server Web Services アドバンスト開発者ガイド』の「DIME 添付 ファイルの処理」を参照してください。

#### <span id="page-318-1"></span>**war**

war <*file name or directory name*>

生成する WAR の名前を指定します。ファイルを指定する場合、拡張子は .war である必要が あります。ディレクトリを指定する場合は、WAR の内容が指定されたディレクトリに書き込ま れます。次の例では、dist ディレクトリに WAR ファイル myService.war を作成していま す。

-war dist/myService.war

次の各項目は、WebServicesAssembler によって war 引数の値がどのように解釈されるかにつ いての説明です。

- war 引数の値は、拡張子 ".war" のあるファイル名で終わる場合(前述の例を参照)、この 名前の WAR ファイルが war 引数によって指定された位置に作成されます。output 引数 は、WAR ファイルの位置の決定には使用されません。
- 前述のようでない場合はすべて、値はディレクトリ名であるとみなされます。WAR ファイ ルは、指定したディレクトリに書き込まれます。
- output 引数の値を指定して war 引数を指定しないと、WAR は EAR 内に配置されます。 EAR 内での WAR ファイルの名前は、*appName*.war になります。

注意 **:** war と output 引数に対して同じディレクトリを指定すると、 WebServicesAssembler によりエラーが戻されます。

#### 関連項目 **:**

- WebServicesAssembler による ear 引数の値の解釈方法は、18-42 [ページ](#page-311-1) の「[ear](#page-311-1)」を参照してください。
- war 引数と ear 引数を同じコマンドラインまたは Ant タスクで一緒に使 用したときの動作の詳細は、18-43 [ページ](#page-312-0)の表 [18-3](#page-312-0) を参照してください。

# <span id="page-319-0"></span>セッション引数

セッション状態の動作の制御には、次の引数を使用できます。

- [callScope](#page-319-1)
- [recoverable](#page-319-2)
- [session](#page-320-2)
- [timeout](#page-320-0)

## <span id="page-319-1"></span>**callScope**

callScope <true|false>

サーバントがコールごとに作成され、コール後はガベージ・コレクションされるかどうかを指 定します。デフォルト値は false です。callScope と session の両方を true に設定する と、エラーがスローされます。

値を true に設定してこの引数を使用すると、<param name="scope">call</param> 要素 が oracle-webservices.xml に追加されます。

#### <span id="page-319-2"></span>**recoverable**

recoverable <true|false>

セッション状態のあるアプリケーションをリカバリ可能にするかどうかを指定します。この引 数は、サービスが、セッション・スコープを持つステートフル Web サービスとして公開されて いるときにのみ使用できます。デフォルトである true では、セッション状態が保持されます。 リカバリ可能にすると、ブールの要素 <distributable> が web.xml に追加されます。リカ バリ可能とは、対話しているノードがダウンした場合に、サービスが分散環境内でリカバリで きることを意味します。つまり、Web サービスの状態も分散可能である必要があります。

recoverable が false の場合は、<distributable> 要素は web.xml に追加されません。

## <span id="page-320-2"></span>**session**

session <true|false>

HTTP セッションの期間、サーバント・インスタンスを保持することを指定します。この引数 が有効なのは HTTP トランスポートの場合のみです。セッション・タイムアウトは、timeout 引数によってチューニングできます。デフォルト値は false です。timeout が設定されると、 session がデフォルトで true に設定されます。callScope と session の両方を true に設 定すると、エラーがスローされます。

この引数を使用すると、<param name="scope">session</param> 要素が oracle-webservices.xml に追加されます。

#### <span id="page-320-0"></span>**timeout**

timeout <*int*>

セッションの開始からタイムアウトまでの秒数を指定します。デフォルト値は 60 秒です。この 値を 0 または負の数値に設定すると、セッションはタイムアウトしません。

この引数に値を設定すると、session 引数は自動的に true に設定されます。session 引数 が true で、timeout が設定されていない場合は、セッションは 60 秒後にタイムアウトにな ります。

この引数を使用すると、<param name="session-timeout">*value*</param> 要素が oracle-webservices.xml に追加されます。この場合、*value* は timeout に指定された整 数値です。

# <span id="page-320-1"></span>**CORBA** アセンブリ引数

corbaAssemble コマンドで使用できる引数は、次のとおりです。これらの引数を使用して、 CORBA サーバント・オブジェクトにより Web サービスをアセンブルする方法を制御できま す。

- [corbanameURL](#page-320-3)
- [corbaObjectPath](#page-320-4)
- [idlFile](#page-321-1)
- [idlInterfaceName](#page-321-2)
- [idljPath](#page-321-3)
- **[ORBInitialHost](#page-321-4)**
- **[ORBInitialPort](#page-321-5)**
- [ORBInitRef](#page-321-6)

## <span id="page-320-3"></span>**corbanameURL**

corbanameURL <*String*>

CORBA ネーミング・サービスを使用した、CORBA オブジェクトのロケーティング用 URL を 指定します。

## <span id="page-320-4"></span>**corbaObjectPath**

corbaObjectPath <*String*>

CORBA オブジェクトへのパスを指定します。

## <span id="page-321-1"></span>**idlFile**

idlFile <*String*> CORBA idl ファイルの位置を指定します。

#### <span id="page-321-2"></span>**idlInterfaceName**

idlInterfaceName <*String*>

Web サービスを生成するベースとなる idl 内のインタフェースの名前を指定します。

## <span id="page-321-3"></span>**idljPath**

idljPath <*String*>

IDL-to-Java コンパイラ(idlj)を格納するディレクトリのパスが path に未指定の場合に、 それを指定します。

## <span id="page-321-4"></span>**ORBInitialHost**

ORBInitialHost <*String*>

ORB のホスト名を指定します。

## <span id="page-321-5"></span>**ORBInitialPort**

ORBInitialPort <*String*> ORB のポートを指定します。

## **ORBInitRef**

ORBInitRef <*String*> ORB の初期参照を指定します。

# <span id="page-321-6"></span><span id="page-321-0"></span>データベース・アセンブリ引数

これは、データベース・アーチファクトから Web サービスをアセンブルするコマンドの引数で す。データベース・アーチファクトには、PL/SQL ストアド・プロシージャ、SQL 文、Oracle アドバンスト・キュー(AQ)、Oracle データベースにある Java VM の Java クラスなどがあり ます。

## 関連項目 **:**

データベース・アーチファクトから Web サービスをアセンブルする方法の詳 細は、第 10 章「データベース Web [サービスのアセンブル」](#page-120-0)を参照してくだ さい。

- [aqConnectionFactoryLocation](#page-322-3)
- [aqConnectionLocation](#page-322-4)
- [dataSource](#page-322-0)
- [dbConnection](#page-322-1)
- [dbJavaClassName](#page-322-5)
- [dbUser](#page-322-2)
- [jpubProp](#page-323-1)
- [sql](#page-323-2)
- [sqlstatement](#page-323-0)
- [sqlTimeout](#page-324-1)
- [sysUser](#page-324-0)
- [useDataSource](#page-325-0)
- [wsifDbBinding](#page-325-1)
- [wsifDbPort](#page-325-2)

## <span id="page-322-3"></span>**aqConnectionFactoryLocation**

aqConnectionFactory <*String*>

公開される AQ に対する Oracle Streams AQ JMS キューのコネクション・ファクトリの JNDI 位置を指定します。

#### <span id="page-322-4"></span>**aqConnectionLocation**

aqConnectionLocation <*String*>

公開される AQ に接続する Oracle Streams AQ JMS キュー・コネクションの JNDI の位置を指 定します。

## <span id="page-322-0"></span>**dataSource**

dataSource <*String*>

実行時に Web サービスによって使用されるデータソースの JNDI 位置を指定します。

この引数を使用すると、次の param name 属性が oracle-webservices.xml の <implementor> 要素に追加されます。dataSource 引数に指定したパスが、*dataSource value* 変数になります。

<param name="databaseJndiName">*dataSource value*</param>

たとえば、Ant タスク内に dataSource="ws/dbws/src/query/datasource" と指定する と、<implementor> 要素に次のように書き込まれます。

<implementor type="database">

```
 <param name="databaseJndiName">ws/dbws/src/query/datasource</param>
</implementor>
```
#### <span id="page-322-1"></span>**dbConnection**

dbConnection <*String*>

データベースの JDBC URL を指定します。この引数は、コード生成時のデータベース接続を目 的として、dbUser 引数とともに使用されます。

## <span id="page-322-5"></span>**dbJavaClassName**

dbJavaClassname <*String*>

Web サービスとして公開するサーバー・サイド Java クラスの名前を指定します。

#### <span id="page-322-2"></span>**dbUser**

dbUser <*String*>

*user*/*password* の形式でデータベースのスキーマとパスワードを指定します。この引数は、コー ド生成時のデータベース接続を目的として、dbConnection 引数とともに使用されます。

コマンドラインで WebServicesAssembler を起動してデータベースにアクセスする際に、 -dbUser を使用してパスワードを指定しないと、パスワードの入力を要求されます。これは、 パスワードがクリア・テキストで表示されるのを防ぐためです。

## <span id="page-323-1"></span>**jpubProp**

jpubProp <*String*>

Oracle JPublisher 変換プロセスを制御するプロパティの入ったファイルの名前を指定します。

#### 関連資料 **:**

- jpubProp 引数の使用方法の例は、10-6[ページの「数値型に関しての](#page-125-0) SQL から XML [へのマッピングの変更」](#page-125-0)を参照してください。
- Oracle JPublisher の詳細は、『Oracle Database JPublisher ユーザーズ・ ガイド』を参照してください。

#### <span id="page-323-2"></span>**sql**

sql <*String*>

sql 引数の値は、ともに使用するのが aqAssemble であるか plsqlAssemble であるかに応 じて意味が異なります。

- aqAssemble: aqAssemble とともに使用する場合は、sql の値には AQ キュー名を指定し ます。
- plsqlAssemble: plsqlAssemble とともに使用する場合は、sql の値には PL/SQL パッ ケージ名を指定します。

sql 引数は、大 / 小文字が区別される SQL 文内の名前を処理できます。たとえば、次の SQL 文での引用符の使用は、パッケージ名 SIMple で大 / 小文字が区別されていることを示しま す。

create package "SIMple" as procedure foo; end;

コマンドラインで sql 引数のターゲットとして SIMple パッケージ名を使用するには、次のよ うに入力します。

-sql '"SIMple"'

Ant タスクで使用するには、次のように入力します。

sql=""SIMple""

いずれの場合も SIMple を囲む引用符が必要です。引用符とパッケージ名は Oracle JPublisher に渡されます。Oracle JPublisher では、引用符を使用してデータベース内の名前と対照して識 別子を解決します。

#### <span id="page-323-0"></span>**sqlstatement**

sqlstatement <*String*>

Web サービスとして公開する DML 文または SQL 問合せを指定します。

- SQL 文は問合せまたは DML 文である必要があります。
- SQL 文の前には、WSDL および生成される Java コードの中で使用される対応名が付けられ ます。

*methodName*=<*statement*>

*methodName* は、生成される Web サービスに含まれる、SQL 文に対応する操作名を示し ます。

■ SQL 文には、パラメータの名前と SQL タイプからなる埋込みホスト変数を含めることがで きます。このパラメータ名は、WSDL と生成された Web サービス操作の中で使用されま す。パラメータは次の形式で指定します。

:{*param\_name param\_sql\_type*}
この例において、*param\_name* により、生成される Web サービスにおけるパラメータと しての識別子が定義され、*param\_sql\_type* により、そのパラメータの SQL タイプ名が 定義されています。

sqlstatement 引数は、ストアド・プロシージャの指定には使用できません。

WebServicesAssembler Ant タスクに SQL 文を渡すときは、正しく引用符が付けられているこ とを確認する必要があります。sqlstatement の値には、表 [18-4](#page-324-0) に示すように、標準の XML 引用符を使用して引用符を付けることができます。

表 **18-4 sqlstatement** の **Ant** タスクで有効な引用記号

<span id="page-324-0"></span>

| 記号           | 引用符 |
|--------------|-----|
| &            | &   |
| $\mathbf{H}$ | "   |
| $\,<\,$      | <   |
| $\rm{>}$     | >   |
|              | '   |

複数の sqlstatement 引数をコマンドラインまたは Ant タスクに指定できます。Ant タスク では複数のタグとして書き込み、value 属性を使用します。例 [18-3](#page-324-1) に、Ant タスクにおける sqlstatement の複数のインスタンスを示します。

### <span id="page-324-1"></span>例 **18-3 Ant** タスクにおける **sqlstatement** の複数のインスタンス

```
<oracle:sqlAssemble
```

```
 dbUser="scott/tiger"
    dbConnection="jdbc:oracle:thin:@dsunrde22:1521:sqlj"
    dataSource="jdbc/OracleManagedDS"
    appName="query">
        <sqlstatement value="getEmp=select ename, sal from emp where empno=:{id 
NUMBER}"/>
```
<sqlstatement value="getEmpBySal=select ename, sal from emp where sal&gt;: {mysal NUMBER}"/>

</oracle:sqlAssemble>

#### **sqlTimeout**

sqlTimeout <*int*>

データベース操作のタイムアウトを秒単位で指定します。データベース操作には、PL/SQL ス トアド・ファンクションまたは PL/SQL ストアド・プロシージャの起動、SQL 問合せおよび DML 文があります。デフォルトは 0 です。つまり、サービスはタイムアウトしないということ です。

### **sysUser**

sysUser <*String*>

SYS 権限のあるユーザーの名前とパスワードを、dbSysUser/syspassword の形式で指定し ます。この引数を使用すると、コード生成時に PL/SQL および Java ラッパー・コードがデータ ベースに自動的にインストールされます。

### **useDataSource**

useDataSource <true|false>

useDataSource 引数は、コマンドラインや Ant タスクで、wsifDbBinding または wsifDbPort 引数とともにのみ、指定できます。useDataSource をこれらのいずれの引数も なしに指定した場合は、エラーがスローされます。

useDataSource 引数により、dataSource 引数の値を WSDL の port タグで使用するかどう かを決定します。useDataSource を指定しないか、true の値に指定した場合は、コマンド ラインまたは Ant タスクで使用した dataSource 値が WSDL の port タグで使用されます。 useDataSource を false の値に指定した場合は、コマンドラインまたは Ant タスクで使用 した dbConnection 値が WSDL の port タグで使用されます。

### **wsifDbBinding**

wsifDbBinding <true|false>

この引数は、ボトムアップ方式 Web サービス・アセンブリで、WSDL に WSIF SQL バイン ディングを追加する際に使用します。WSDL には、SOAP バインディングに加えて、ネイティ ブの WSIF SQL バインディングが生成されます。この引数のデフォルト値は false です。

#### 関連資料 **:**

- wsifDbBinding 引数が WSDL に追加する拡張の詳細は、『Oracle Application Server Web Services アドバンスト開発者ガイド』の「WSDL に対する WSIF SQL 拡張」を参照してください。
- WSIF SOL バインディングの定義をさらに細かく制御したり、複数の ポートを指定したりできる引数の詳細は、『Oracle Application Server Web Services アドバンスト開発者ガイド』の「複数のデータベース・リ ソース・ポートに対する WSIF エンドポイントの構成」を参照してくだ さい。

# **wsifDbPort**

wsifDbPort <true|false>

この引数は、ボトムアップ方式 Web サービス・アセンブリで、複数のポートに対するデータ ベース・リソースの WSIF バインディングを WSDL に追加する際に使用します。使用できるの は Ant タスクでのみです。

#### 関連項目 **:**

wisfDbPort の使用方法の詳細は、『Oracle Application Server Web Services アドバンスト開発者ガイド』の「複数のデータベース・リソース・ポートに 対する WSIF エンドポイントの構成」を参照してください。

# **JMS** アセンブリ引数

次の引数は、JMS エンドポイント Web サービスの EAR または WAR ディレクトリをアセンブ ルするために、jmsAssemble コマンドで使用できます。

### 関連資料 **:**

- IMS エンドポイント Web サービスのアセンブルの詳細は、第9[章「](#page-110-0)IMS 宛先を使用した Web [サービスのアセンブル」を](#page-110-0)参照してください。
- 次の Web サイトの JMS 仕様を参照してください。

http://java.sun.com/products/jms/docs.html

次の引数の中で、replyToConnectionFactoryLocation、replyToQueueLocation、 sendConnectionFactoryLocation および sendQueueLocation は、JMS トランスポート でも JMS アセンブリでも使用できます。

- [deliveryMode](#page-326-0)
- [genJmsPropertyHeader](#page-327-0)
- [jmsTypeHeader](#page-327-1)
- [linkReceiveWithReplyTo](#page-327-2)
- [payloadBindingClassName](#page-327-3)
- [priority](#page-327-4)
- [receiveConnectionFactoryLocation](#page-327-5)
- receiveOueueLocation
- [receiveTimeout](#page-328-0)
- [receiveTopicLocation](#page-328-1)
- [replyToConnectionFactoryLocation](#page-328-2)
- [replyToQueueLocation](#page-328-3)
- [replyToTopicLocation](#page-328-4)
- [sendConnectionFactoryLocation](#page-328-5)
- [sendQueueLocation](#page-329-0)
- [sendTopicLocation](#page-329-1)
- [timeToLive](#page-329-2)
- [topicDurableSubscriptionName](#page-329-3)

## <span id="page-326-0"></span>**deliveryMode**

deliveryMode <*String*>

JMSDeliveryMode ヘッダー・フィールドのデフォルト値を指定します。このフィールドの値 が、メッセージの送信時に指定される配信モードになります。JMS 仕様によってサポートされ ている deliveryMode の値は、PERSISTENT および NON\_PERSISTENT です。

### <span id="page-327-0"></span>**genJmsPropertyHeader**

genJmsPropertyHeader <*true|false*>

デフォルトでは、JMS エンドポイント Web サービスは、生成される WSDL に定義される SOAP ヘッダーの、次の JMS メッセージ・プロパティを必ず公開します。

- メッセージ ID
- 相関 ID
- 返信先(名前、タイプ、ファクトリなど)

JMS 固有ヘッダーおよびそのバインディングに対応するスキーマ定義は、WSDL に含まれま す。この引数を false に設定すると、ワイヤ SOAP メッセージの OracleJmsProperties が 実行時に無視されます。デフォルト値は true です。

### <span id="page-327-1"></span>**jmsTypeHeader**

jmsTypeHeader <*String*>

この引数の値を使用して、JMS メッセージ用の JMSType ヘッダー・フィールドのデフォルト 値を指定します。JMS メッセージは、send 操作によって JMS 宛先に伝播されるメッセージで す。jmsTypeHeader の値には、たとえば My Quote Message を指定できます。デフォルト 値はありません。

### <span id="page-327-2"></span>**linkReceiveWithReplyTo**

linkReceiveWithReply <true|false>

receive 操作を返信先にリンクするかどうかを決定します。この引数を true に設定した場合 は、受信先 / 受信コネクション・ファクトリまたは返信先 / 返信コネクション・ファクトリの いずれかを設定する必要があります。デフォルト値は false です。

### <span id="page-327-3"></span>**payloadBindingClassName**

payloadBindingClassname <*String*>

データ・バインディングが使用されていない場合は、javax.jms.ObjectMessage インスタ ンスのコンテンツ・オブジェクトの完全修飾 Java クラス名です。このコンテンツは Java 値タ イプではなく、XML フラグメントです。有効な値は java.lang.String と javax.xml.soap.SOAPElement のみです。デフォルト値は java.lang.String です。

#### <span id="page-327-4"></span>**priority**

priority <*int*>

JMS メッセージの JMS メッセージ優先度ヘッダー・フィールドのデフォルトの整数値を指定し ます。JMS メッセージは、send 操作によって JMS 宛先に伝播されるメッセージです。0 ~ 9 の値を指定できます。0 が優先度最低、9 が最高になります。

#### <span id="page-327-5"></span>**receiveConnectionFactoryLocation**

receiveConnectionFactoryLocation <*String*>

receive 操作に使用される JMS ConnectionFactory の JNDI 名。ConnectionFactory の タイプは、receive 宛先との整合性が必要とされます。デフォルト値はありません。

#### <span id="page-327-6"></span>**receiveQueueLocation**

receiveQueueLocation <*String*>

receive 操作に使用される JMS キューの JNDI 名。receiveQueueLocation と receiveTopicLocation 引数は相互排他的で、一緒に設定することはできません。デフォル ト値はありません。

### <span id="page-328-0"></span>**receiveTimeout**

receiveTimeout <*int*>

この引数の値を使用して、メッセージ取得のために receive メソッドがブロックされる時間 のデフォルト値を指定します。receiveTimeout 値は秒単位で表します。デフォルト値は 0 で す。つまり、ブロックは失効せず、コールは無期限にブロックされます。

#### <span id="page-328-1"></span>**receiveTopicLocation**

receiveTopicLocation <*String*>

receive 操作に使用する JMS トピックの JNDI 名。デフォルト値はありません。 receiveQueueLocation と receiveTopicLocation 引数は相互排他的で、一緒に設定す ることはできません。

### <span id="page-328-2"></span>**replyToConnectionFactoryLocation**

replyToConnectionFactoryLocation <*String*>

すべての send 操作 JMS メッセージのデフォルトの返信先として使用する JMS コネクション・ ファクトリの JNDI 名を指定します。ConnectionFactory のタイプは、返信先との整合性が 必要とされます。デフォルト値はありません。この引数は、JMS Web サービス・アセンブリや JMS トランスポートで使用できます。

JMS トランスポートでこの引数を使用する場合は、ケーブルで SOAP メッセージを送信するす べての Web サービス操作のデフォルトの返信先として使用する JMS ConnectionFactory の JNDI 名を指定します。

## <span id="page-328-3"></span>**replyToQueueLocation**

replyToQueueLocation <*String*>

すべての send 操作 JMS メッセージのデフォルトの返信先として使用する JMS キューの JNDI 名を指定します。デフォルト値はありません。replyToQueueLocation と replyToTopicLocation 引数は相互排他的で、一緒に設定することはできません。この引数 は、JMS Web サービス・アセンブリや JMS トランスポートで使用できます。

JMS トランスポートでこの引数を使用する場合は、ケーブルで SOAP メッセージを送信するす べての Web サービス操作のデフォルトの返信先として使用する JMS キューの JNDI 名を指定し ます。

### <span id="page-328-4"></span>**replyToTopicLocation**

replyToTopicLocation <*String*>

すべての send 操作 JMS メッセージのデフォルトの返信先として使用する JMS トピックの JNDI 名を指定します。デフォルト値はありません。replyToQueueLocation と replyToTopicLocation 引数は相互排他的で、一緒に設定することはできません。

# <span id="page-328-5"></span>**sendConnectionFactoryLocation**

sendConnectionFactoryLocation <*String*>

JMS send 操作のためのコネクションの取得に使用する JMS ConnectionFactory の JNDI 名 を指定します。ConnectionFactory のタイプは、send 宛先との整合性が必要とされます。 デフォルト値はありません。この引数は、JMS Web サービス・アセンブリや JMS トランスポー トで使用できます。

JMS トランスポートにこの引数を使用する場合は、ケーブルで SOAP メッセージを送信する Web サービス操作のコネクションの取得に使用する JMS ConnectionFactory の JNDI 名を 指定します。

### <span id="page-329-0"></span>**sendQueueLocation**

sendQueueLocation <*String*>

JMS send 操作に使用する JMS キューの JNDI 名を指定します。デフォルト値はありません。 sendQueueLocation と sendTopicLocation 引数は相互排他的で、一緒に設定することは できません。この引数は、JMS Web サービス・アセンブリや JMS トランスポートで使用できま す。

JMS トランスポートでこの引数を使用する場合は、ケーブルで SOAP メッセージを送信する Web サービス操作に使用する JMS キューを指定します。

### <span id="page-329-1"></span>**sendTopicLocation**

sendTopicLocation <*String*>

send 操作に使用する JMS トピックの JNDI 名。デフォルト値はありません。 sendQueueLocation と sendTopicLocation 引数は相互排他的で、一緒に設定することは できません。

## <span id="page-329-2"></span>**timeToLive**

timeToLive <*int*>

この引数の値には、IMS send 操作のデフォルトの time-to-live (TTL) 値を指定します。 timeToLive の値は秒単位で表し、相対値です。絶対値ではありません。メッセージの送信時 に、その有効期限が JMS send メソッドに指定された TTL 値と現行グリニッジ標準時(GMT) の値の合計として算定されます。この引数を設定しないか 0 に設定した場合は、メッセージは 失効しません。

#### <span id="page-329-3"></span>**topicDurableSubscriptionName**

topicDurableSubscriptionName <*String*>

この引数の値を一意の ID として使用し、トピックの receive 操作の永続サブスクリプション を登録します。デフォルト値はありません。

#### 関連資料 **:**

永続サブスクリプションの詳細は、JMS 仕様を参照してください。

http://java.sun.com/products/jms/docs.html

# <span id="page-329-4"></span>プロキシ引数

この引数を使用して、生成されるプロキシ・コードの内容を制御できます。

- [endpointAddress](#page-329-4)
- [genJUnitTest](#page-329-5)

#### **endpointAddress**

endpointAddress <*URL*>

Web サービスへの接続に使用するエンドポイント・アドレスの URL を指定します。この引数 を使用すると、WSDL のエンドポイント・アドレスは無視されます。

### <span id="page-329-5"></span>**genJUnitTest**

genJUnitTest <true|false>

genJUnitTest を true に設定すると、Web サービス内の公開対象メソッドごとに Junit テス トが作成され、サービス・エンドポイント・インタフェースと同じディレクトリに格納されま す。作成された Junit テストはテンプレートにすぎません。メソッドに実際のテスト・コードを 供給する必要があります。デフォルト値は false です。

# デプロイメント・ディスクリプタ引数

Web サービスのデプロイの実行方法の制御には、次の引数を使用できます。

- [appendToExistingDDs](#page-330-0)
- **[context](#page-331-0)**
- [ddFileName](#page-331-1)
- [uri](#page-332-0)

#### <span id="page-330-0"></span>**appendToExistingDDs**

#### appendToExistingDDs <true|false>

新しい Web サービスのエントリを既存のデプロイメント・ディスクリプタに追加するのかまた はそれらを上書きするのかを設定します。この引数によって影響されるデプロイメント・ディ スクリプタは、oracle-webservices.xml、web.xml および webservices.xml です。

この引数を true に設定すると、出力位置のデプロイメント・ディスクリプタはすべて、新し いサービスに必要なエントリで更新されます。false の場合、出力位置に既存のデプロイメン ト・ディスクリプタはすべて上書きされます。デフォルト値は false です。

#### 関連項目 **:**

appendToExistingDDs を使用して新しい Web サービスを既存のデプロイ メント・ディスクリプタに追加する方法は、18-85 [ページ](#page-354-0)の「EAR [または](#page-354-0) WAR アーカイブへの複数の Web [サービスの割当て方法」](#page-354-0)を参照してくださ い。

注意 **:** appendToExistingDDs と ddFileName 引数は、呼出しまたは Ant タスクの中で一緒に使用できます。ddFileName 引数は、管理構成を格納す るファイルを指します。デプロイメント・ディスクリプタを生成するサービ スに対応する、このファイル内にあるすべての管理構成は、生成される oracle-webservices.xml ファイルに組み込まれます。 appendToExistingDDs を false に設定すると(デフォルト)、出力ディレ クトリ内のデプロイメント・ディスクリプタ・ファイル(web.xml、 oracle-webservices.xml または webservices.xml)がすべて上書き されます。appendToExistingDDs を true に設定すると、 WebServicesAssembler により、最新サービスのエントリが既存のデプロイメ ント・ディスクリプタ・ファイルに追加されます。

WebServicesAssembler では競合を解決しようとはしません。同じサービスを 2 回デプロイメント・ディスクリプタ・ファイルに追加すると、無効なデプ ロイメント・ディスクリプタになります。

### <span id="page-331-0"></span>**context**

context <*String*>

Web アプリケーションのルート・コンテキストを指定します。context には空の文字列は指定 できません。context に値を指定しなかった場合、そのデフォルト値は次のように決定されま す。

- 当該コマンドで appName 引数がサポートされている場合は、context のデフォルト値は appName 引数の値になります。appName 引数がサポートされていない場合は、デフォル ト値は WSDL における最初のサービス名になります。
- 当該コマンドで WSDL、たとえば genApplicationDescriptor が使用されない場合、 context のデフォルト値は、-web.war または .war 拡張子を除いた WAR ファイル名に なります。

バージョン 2.1 EJB の場合、context の値は、oracle-webservices.xml デプロイメント・ ディスクリプタ・ファイル内の <context-root> 要素に格納されます。

Web アプリケーションの場合、context の値は、application.xml デプロイメント・ディ スクリプタ・ファイル内の <context-root> 要素に格納されます。

URL はプロトコル、ホストおよびポートを基に作成します。たとえば、次のようになります。

http://localhost:8888/*host*/*port*

プロトコル http://localhost:8888/ はデプロイ時に設定され、Web サービスへの接続に 使用されます。2 番目の部分である *host* は、context 引数によって指定されます。3 番目の 部分である *port* は、uri 引数によって指定されます。すなわち、URL 全体は、プロトコルを context および uri 引数の値と連結することで作成されます。

#### 関連項目 **:**

context および uri 引数を使用して HTTP URL を作成する例については、 18-63 [ページ](#page-332-0)の「[uri](#page-332-0)」を参照してください。

#### <span id="page-331-1"></span>**ddFileName**

ddFileName <*String*>

Web サービスに割り当てる設定を含んだ oracle-webservices.xml デプロイメント・ディ スクリプタを指定します。この引数を使用しなかった場合は、oracle-webservices.xml デ プロイメント・ディスクリプタが生成されます。

\*Assemble コマンドでこの引数を使用すると、管理およびカスタム・シリアライズの情報が指 定されたファイルからアーカイブ内の oracle-webservices.xml ファイルにコピーされま す。

WebServicesAssembler により、指定された名前のファイルが見つからない場合、処理が停止さ れます。

appendToExistingDDs と ddFileName 引数は、コマンドライン呼出しまたは Ant タスクの 中で一緒に使用できます。

#### 関連項目 **:**

- このファイルの詳細は、付録 C「[oracle-webservices.xml](#page-386-0) デプロイメン [ト・ディスクリプタ・スキーマ」](#page-386-0)を参照してください。
- この引数と ddFileName を同じコマンドラインまたは Ant タスクで使用 したときの影響の詳細は、18-61 [ページ](#page-330-0)の「[appendToExistingDDs](#page-330-0)」を参 照してください。

# <span id="page-332-0"></span>**uri**

uri <*String*>

Web サービスに使用する URI を指定します。これは、Web サービスへの接続に使用する URL の 3 番目の部分です。最初の部分はプロトコルで、デプロイ時に設定されます。2 番目の部分 は、context 引数によって指定されます。すなわち、URL 全体は、プロトコル、コンテキス トおよび uri の各引数を連結することで作成されます。

uri のデフォルト値は appName 引数の値です。uri には空の文字列は指定できません。

この引数を使用すると、<url-pattern> 要素が web.xml に(Web アプリケーションの場 合)、または <endpoint-address-uri> 要素が oracle-webservices.xml(EJB 2.1 の場 合)に追加されます。

# **WSDL** アクセス引数

WSDL のアクセスに使用できる引数は、次のとおりです。WSDL が URL であり HTTP プロキ シ・サーバーを使用するネットワーク上にある場合、Http\* で始まる引数は WSDL へのアクセ スに役立ちます。

- [fetchWsdlImports](#page-332-1)
- [httpNonProxyHosts](#page-332-2)
- [httpProxyHost](#page-332-3)
- [httpProxyPort](#page-333-0)
- [importAbstractWsdl](#page-333-1)
- [wsdl](#page-333-2)

#### <span id="page-332-1"></span>**fetchWsdlImports**

fetchWsdlImports <true|false>

WSDL とそれにインポートされるものすべてについてローカル・コピーを作成するかどうかを 指定します。fetchWsdlImports を true に設定すると、指定した WSDL とそれにインポー トされるものすべてが WAR にコピーされます。false の場合は、指定した WSDL のみが WAR にコピーされます。デフォルト値は false です。

この引数は、通常、デプロイに伴って WSDL をパッケージ化する必要があるときに使用されま す。これにより、各ランタイム呼出しに対するコールアウトでリモート・スキーマが必要とさ れる場合に発生する可能性のあるオーバーヘッド、信頼性の欠如、セキュリティ、変更の脅威 に関する問題が回避されます。Web サービスに WSDL とそのスキーマ・インポートをパッケー ジ化するのは、トップダウン方式でのアセンブリの場合のみです。

#### <span id="page-332-2"></span>**httpNonProxyHosts**

httpNonProxyHosts <*String*>

HTTP プロキシを使用しないホストの名前を指定します。ホストが複数ある場合は、「|」で区 切ります。たとえば、localhost|127.0.0.1 のようになります。この引数は、ホストが HTTP プロキシ・サーバーを使用するネットワーク上にある URL の場合に、WSDL を取得する 際に役立ちます。

# <span id="page-332-3"></span>**httpProxyHost**

httpProxyHost <*String*>

HTTP プロキシ・ホストの名前を指定します。この引数は、ホストが HTTP プロキシ・サー バーを使用するネットワーク上にある URL の場合に、WSDL を取得する際に役立ちます。

# <span id="page-333-0"></span>**httpProxyPort**

httpProxyPort <*int*>

HTTP プロキシのポート番号を指定します。この引数は、ホストが HTTP プロキシ・サーバー を使用するネットワーク上にある URL の場合に、WSDL を取得する際に役立ちます。

#### <span id="page-333-1"></span>**importAbstractWsdl**

importAbstractWsdl <true|false>

wsdl 引数で指定された WSDL を、生成される WSDL にインポートするかどうかを指定しま す。true の場合、WSDL ファイルが、生成される WSDL にインポートされます。false の場 合は、生成される WSDL の要素と元の WSDL の要素が単一の出力ファイルに書き込まれます。 デフォルト値は false です。

### <span id="page-333-2"></span>**wsdl**

wsdl <*String*>

WSDL ドキュメントの絶対ファイル・パス、相対ファイル・パスまたは URL を指定します。 たとえば、http://host:80/services/myservice?WSDL と myservice.wsdl がこの引 数に対する有効な値です。

ネットワークで HTTP プロキシ・サーバーが使用されており、WSDL が URL である場合は、 必要に応じて、httpNonProxyHosts、httpProxyHost および httpProxyPort の各引数を 設定します。

# **WSDL** 管理引数

生成される WSDL の内容の制御には、次のオプションを使用できます。

- [createOneWayOperations](#page-333-3)
- [genQos](#page-334-0)
- [qualifiedElementForm](#page-334-1)
- [singleService](#page-334-2)
- [soapVersion](#page-334-3)
- [targetNamespace](#page-335-0)
- [typeNamespace](#page-336-0)
- [wsdlTimeout](#page-336-1)

### <span id="page-333-3"></span>**createOneWayOperations**

createOneWayOperations <true|false>

この引数を true に設定すると、void を戻すメソッドがレスポンス・メッセージを持たなくな ります。指定しないか false に設定すると、レスポンス・メッセージは空になります。デフォ ルト値は false です。

### <span id="page-334-0"></span>**genQos**

genQos <true|false>

サービスのクオリティ(QOS)情報を機能アサーションの形式で WSDL に追加するかどうかを 決定します。機能アサーションは、oracle-webservices.xml デプロイメント・ディスクリ プタ内の Web サービス管理構成から導出されます。genQos を true に設定すると、機能ア サーションが WSDL 内に生成されます。また、Web サービス管理構成を格納する oracle-webservices.xml デプロイメント・ディスクリプタに、ddFilename 引数を設定 することも必要です。この引数のデフォルト値は false です。

#### 関連資料 **:**

Web サービスのサーバー・サイドおよびクライアント・サイドへの機能ア サーションの提供方法の詳細は、『Oracle Application Server Web Services ア ドバンスト開発者ガイド』の「機能アサーションの使用」を参照してくださ い。

#### <span id="page-334-1"></span>**qualifiedElementForm**

qualifiedElementForm <true|false>

WSDL 内にある各生成済スキーマの elementFormDefault 要素が、qualified または unqualified のどちらに設定されているかを判別します。

elementFormDefault 要素の値は、ローカルに宣言されている要素を、インスタンス・ド キュメント内ではターゲット名前空間で修飾する必要があるかどうかを示します。この要素の 値が unqualified である場合は、ローカルに宣言された要素をターゲット名前空間で修飾す ることはできません。値が qualified である場合は、ローカルに宣言された要素をターゲッ ト名前空間で修飾する必要があります。

elementFormDefault 要素の値を unqualified に設定するには、 qualifiedElementForm 引数を false に設定します。要素の値を qualified に設定するに は、引数を true に設定します。qualifiedElementForm 引数のデフォルト値は true です。

#### <span id="page-334-2"></span>**singleService**

singleService <true|false>

WSDL 内に定義された各サービスに対して単一ポートを生成するのか複数ポートを生成するの かを決定します。true の場合は、WebServicesAssembler により、複数のポートに対して単一 のサービス(ポート・タイプごとに1つのサービス)が生成されます。falseの場合は、 WebServicesAssembler により、複数のサービス、すなわち単一ポートごとに 1 つのサービスが 生成されます。デフォルトは false です。

#### <span id="page-334-3"></span>**soapVersion**

soapVersion <1.1|1.2|1.1,1.2>

WSDL ドキュメントに対する SOAP のバージョンを指定します。使用可能な値は、1.1、1.2 または 1.1,1.2 です。デフォルト値は 1.1 です。

値 1.1,1.2 は、WebServicesAssembler が 2 つのバインディングとともに 2 つのポートを作成 することを意味します。1 つのポートとバインディングがバージョン 1.1 をサポートし、もう 1 つのポートとバインディングがバージョン 1.2 をサポートします。各ポートは異なる URL に バインドする必要があります。つまり、同じ URL アドレスを使用して両方のバージョンを同時 にサポートすることはできません。

### <span id="page-335-0"></span>**targetNamespace**

targetNamespace <*String*>

生成される WSDL 内に使用するターゲット名前空間を指定します。

targetNamespace の値は、仕様に準拠している HTTP URL、準拠していない HTTP URL、ま たは URI であってもかまいません。targetNamespace の値は、次のようにしてパッケージ名 にマップされます。

■ ターゲットの名前空間が仕様に準拠する HTTP URL の場合は、Java パッケージ名にマップ するときに、要素の順序が逆になります。次に例を示します。

http://hello.demo.oracle.com というターゲット名前空間は、パッケージ名 com.oracle.demo.hello にマップします。

■ ターゲットの名前空間が仕様に準拠しない HTTP URL の場合は、要素の順序は変更されま せん。次に例を示します。

http://hello.demo.oracle というターゲット名前空間は、パッケージ名 hello.demo.oracle にマップします。

ターゲット名前空間が URN の場合は、値は、コンポーネントがアンダースコア()で区 切られた単一の識別子にマップされます。次に例を示します。

urn:oracle.demo.hello というターゲット名前空間は、識別子 oracle\_demo\_hello にマップします。

ベスト・コーディング・プラクティスのためには、次の推奨事項に従ってください。

■ コードのパッケージ名が準拠する HTTP URL にマップするときは(反転した場合)、その URL をターゲット名前空間として使用します。次に例を示します。

パッケージ名 com.oracle.demo.hello に対しては、-targetNamespace http://hello.demo.oracle.com を使用します。

■ コードのパッケージ名が準拠する HTTP URL にマップしないときは(反転した場合)、 パッケージ名をそのまま変更しないでターゲット名前空間として使用します。次に例を示 します。

パッケージ名 oracle.demo.hello に対しては、-targetNamespace http://oracle.demo.hello を使用します。

注意 **:** 次のように、URN を targetNamespace 引数に対する値としては使 用しないでください。

-targetNamespace urn:oracle.demo.hello

このようにすると、サービスおよびサービス要素が 2 つの異なる場所にマッ プします。サービスは oracle demo\_hello にマップし、サービス要素は oracle.demo.hello にマップします。

意図的または非意図的に、サービスとサービス要素が異なるディレクトリに 生成される可能性のある他の方法については、F-12 [ページ](#page-425-0)の「Web [サービス](#page-425-0) [とメッセージ部分が異なるディレクトリに生成される」を](#page-425-0)参照してください。

## <span id="page-336-0"></span>**typeNamespace**

typeNamespace <*String*>

生成される WSDL 内のスキーマ型に使用する型名前空間を指定します。指定した名前は必ず使 用され、破棄されません。

#### 関連項目 **:**

この引数とデフォルトの名前空間 / パッケージ名マッピング規則の詳細は、 18-72 [ページ](#page-341-0)の「ターゲット WSDL [名前空間とパッケージ名のマッピングの](#page-341-0) [デフォルト・アルゴリズム」を](#page-341-0)参照してください。

### <span id="page-336-1"></span>**wsdlTimeout**

wsdlTimeout <*int*>

WebServicesAssembler がリモート WSDL リソースの HTTP または HTTPS リクエストへのレ スポンスを待機する上限秒数を指定します。デフォルト値は 60 秒です。

WebServicesAssembler では、デフォルトで、ホストから WSDL 定義を求める HTTP リクエス トへのレスポンスを受け取るのを 1 分間待機します。この引数を使用して、デフォルトの上限 待機時間を上書きできます。値 0 は、WebServicesAssembler がプラットフォームによって設定 される時間の間、待機するように指定します。

この引数は、HTTP または HTTPS を使用して行われたリクエストに対してのみ適用されます。 リクエストが別のプロトコルを使用して行われている場合は無視されます。

# メッセージ書式引数

生成される WSDL、つまり Web サービスによって使用されるメッセージ書式の制御には、次の 引数を使用できます。

- [mtomSupport](#page-336-2)
- [style](#page-337-0)
- [use](#page-337-1)

#### <span id="page-336-2"></span>**mtomSupport**

mtomSupport <true|false>

ボトムアップ方式またはトップダウン方式の Web サービス・アセンブリに対し、この属性は、 適切な内容 (base64binary) のメッセージを MTOM 書式の添付ファイルとしてエンコード するかどうかを指定します。この属性のデフォルト値は false です。

この属性を使用すると、<mtom-support> 要素が oracle-webservices.xml ファイルに追 加されます。

注意 **:** この属性は、assemble、genProxy および topDownAssemble の各 Ant タスクのみと一緒に使用できます。WebServicesAssembler コマンドライ ンの引数としては使用できません。

# 関連資料 **:**

この引数の使用方法の詳細は、『Oracle Application Server Web Services アド バンスト開発者ガイド』の MTOM エンコードの添付ファイルの処理に関す る項を参照してください。

# <span id="page-337-0"></span>**style**

style <document-bare|document-wrapped|rpc>

ボトムアップ方式 Web サービス・アセンブリの場合、この引数により、生成される WSDL 内 のメッセージ書式の style 属性が指定されます。可能な値は、document-bare、 document-wrapped および rpc です。デフォルト値は document-wrapped です。

#### 関連項目 **:**

rpc と document(wrapped および bare)メッセージ・スタイルの詳細は、 5-2 [ページ](#page-59-0)の「[OracleAS Web Services](#page-59-0) のメッセージ書式」を参照してくださ い。

#### <span id="page-337-1"></span>**use**

use <literal|encoded>

ボトムアップ方式 Web サービス・アセンブリの場合、この引数により、生成される WSDL 内 のメッセージ書式の use 属性が指定されます。可能な値は、literal および encoded です。 デフォルト値は literal です。

# 関連項目 **:**

メッセージの使用方法である literal と encoded の詳細は、5-2 [ページ](#page-59-0)の 「[OracleAS Web Services](#page-59-0) のメッセージ書式」を参照してください。

# **Java** 生成引数

Java ファイルの生成方法の制御には、次のオプションを使用できます。

- [dataBinding](#page-337-2)
- [mapHeadersToParameters](#page-338-0)
- [overwriteBeans](#page-338-1)
- [unwrapParameters](#page-338-2)
- [valueTypeClassName](#page-338-3)
- [valueTypePackagePrefix](#page-339-0)
- [wsifEjbBinding](#page-339-1)
- [wsifJavaBinding](#page-340-0)

#### <span id="page-337-2"></span>**dataBinding**

dataBinding <true|false>

true の場合、WebServicesAssembler では、スキーマ内の全要素に対して、JAX-RPC デフォル ト・タイプ・マッピング規則に従う Java 値タイプを生成しようとします。 WebServicesAssembler ではサポートしていないタイプを検出した場合、 javax.xml.soap.SOAPElement を使用してそのタイプを表現します。false の場合、 WebServicesAssembler では、検出したすべてのスキーマ型に対して SOAPElement を使用しま す。デフォルト値は true です。

注意 **:** OracleAS Web Services は、rpc-encoded メッセージ書式と databinding=false の組合せはサポートしていません。この組合せは業界 内ではベスト・プラクティスとみなされていないためです。

#### <span id="page-338-0"></span>**mapHeadersToParameters**

mapHeadersToParameters <true|false>

生成される Java コード内の各メソッド用のパラメータに、WSDL で定義されている SOAP ヘッダーをマップするかどうかを指定します。デフォルト値は true です。

#### <span id="page-338-1"></span>**overwriteBeans**

overwriteBeans <true|false>

クラスパスにクラスがすでに存在する場合でも、スキーマ型用に Bean を生成するかどうかを 指定します。デフォルト値は false です。

#### <span id="page-338-2"></span>**unwrapParameters**

unwrapParameters <true|false>

この引数は document-literal 操作に対してのみ設定でき、その他のメッセージ書式では無視さ れます。通常、document-literal 操作には、単一入力スキーマ型と単一出力スキーマ型がありま す。これらのスキーマ型はラッパーとも呼ばれます。unwrapParameters を false に設定す ると、生成対象のサービス・エンドポイント・インタフェースが、入力パラメータおよび戻り 型をラップするラッパーとともに生成されます。たとえば、ラップされたパラメータのあるメ ソッドは次のようになります。

public EchoResponse echo(EchoRequest p) throws RemoteException;

unwrapParameters を true に設定すると(デフォルト)、戻り型とレスポンス・タイプがア ンラップされます。通常はこの方が使いやすくなります。特にタイプが単純な場合はそうです。 たとえば、アンラップされたパラメータのあるメソッドは次のようになります。

public String echo(String string) throws RemoteException;

#### <span id="page-338-3"></span>**valueTypeClassName**

valueTypeClassName <*String*>

java.util.Collection および java.util.Map に使用される JAX-RPC 値タイプの完全修 飾クラス名を指定します。この引数により、サービス・エンドポイント・インタフェースに よって直接参照されないこれらのクラスのスキーマを生成できます。

## 関連項目 **:**

valueTypeClassName を使用して Map または Collection にアイテムと して非組込み値タイプを宣言する例は、5-7 [ページ](#page-64-0)の「Oracle [固有の型のサ](#page-64-0) [ポート」を](#page-64-0)参照してください。

valueTypeClassName 引数は、コマンドラインまたは Ant タスクで複数回使用できます。 Ant タスクでは、複数のタグとして書き込み、name 属性を使用します。例 [18-4](#page-338-4) に、 valueTypeClassName の複数インスタンスを使用して tClass1、tClass2 および tClass3 タイプ・クラスのスキーマを生成する方法を示します。

#### <span id="page-338-4"></span>例 **18-4 Ant** タスクにおける **valueTypeClassName** の複数のインスタンス

```
<oracle:assemble appName="myService" 
   output="build"
   input="myservice.jar"
   style="rpc"
   use="encoded">
             <oracle:porttype
               interfaceName="com.myCompany.myService.Hello"
               className="com.mycompany.HelloImpl"/> 
             <oracle:valueTypeClassName name="tClass1"/>
             <oracle:valueTypeClassName name="tClass2"/>
             <oracle:valueTypeClassName name="tClass3"/>
</oracle:assemble>
```
### <span id="page-339-0"></span>**valueTypePackagePrefix**

valueTypePackagePrefix <*String*>

WSDL から生成するすべての値タイプのパッケージ名の接頭辞を指定します。この引数により、 値タイプ・パッケージ名をサービス別にグループ化できます。

すべての値タイプ・クラスが、指定されたパッケージ名で開始されるようになります。値タイ プのパッケージ名は、デフォルトで、スキーマの複合型の名前空間に基づいて付けられます。 この引数を使用すると、名前空間から導出されたパッケージ名に接頭辞を付けられます。

たとえば、valueTypePackagePrefix を myapp に設定し、型のターゲット名前空間が http://ws-i.org/ である場合、パッケージ名は myapp.org.ws-i になります。

WSDL 名前空間の Java パッケージへのマッピングをより詳細に制御するには、JAX-RPC マッ ピング・ファイルを使用します。名前空間のパッケージへのマッピングが JAX-RPC マッピン グ・ファイルに定義されている場合は、valueTypePackagePrefix 引数は無視されます。

#### 関連項目 **:**

- valueTypePackagePrefix 引数の使用方法の詳細は、18-75 [ページ](#page-344-0)の [「ルート・パッケージ名の指定方法」を](#page-344-0)参照してください。
- WSDL 名前空間と Java パッケージ名のマッピングの詳細は、[18-72](#page-341-0) ペー [ジ](#page-341-0)の「ターゲット WSDL [名前空間とパッケージ名のマッピングのデフォ](#page-341-0) [ルト・アルゴリズム」](#page-341-0)を参照してください。

## <span id="page-339-1"></span>**wsifEjbBinding**

wsifEjbBinding <true|false>

この引数は、ボトムアップ方式 Web サービス・アセンブリで、WSDL に WSIF EJB バインディ ングを追加する際に使用します。true の場合は、EJB ホーム・インタフェース className お よび jndiName を指定する必要もあります。WSDL には、SOAP バインディングに加えて、ネ イティブの WSIF EJB バインディングが生成されます。デフォルト値は false です。

#### 関連項目 **:**

- wsifEjbBinding 引数が WSDL に追加する拡張の詳細は、『Oracle Application Server Web Services アドバンスト開発者ガイド』の「WSDL に対する WSIF EJB 拡張」を参照してください。
- WSIF EJB バインディングの定義をさらに細かく制御したり、複数のポー トを指定したりできる引数の詳細は、『Oracle Application Server Web Services アドバンスト開発者ガイド』の「複数の EJB ポートに対する WSIF エンドポイントの構成」を参照してください。

wsifEjbBinding、wsifJavaBinding および wsifDbBinding 引数は、相互排他的です。 1 つのコマンドラインまたは Ant タスクでこれらの引数が 2 つ以上使用されると、例外がス ローされます。

## <span id="page-340-0"></span>**wsifJavaBinding**

wsifJavaBinding <true|false>

この引数は、ボトムアップ方式 Web サービス・アセンブリで、WSDL に WSIF Java バインディ ングを追加する際に使用します。true の場合は、Java 実装クラスの className を指定する 必要もあります。WSDL には、SOAP バインディングに加えて、ネイティブの WSIF Java バイ ンディングが生成されます。デフォルト値は false です。

#### 関連項目 **:**

- この引数が WSDL に追加する拡張の詳細は、『Oracle Application Server Web Services アドバンスト開発者ガイド』の「WSDL に対する WSIF Java 拡張」を参照してください。
- WSIF Java バインディングの定義をさらに細かく制御したり、複数の ポートを指定したりできる引数の詳細は、『Oracle Application Server Web Services アドバンスト開発者ガイド』の「複数の Java ポートに対す る WSIF エンドポイントの構成」を参照してください。

wsifEjbBinding、wsifJavaBinding および wsifDbBinding 引数は、相互排他的です。 1 つのコマンドラインまたは Ant タスクでこれらの引数が 2 つ以上使用されると、例外がス ローされます。

# 名前競合の解決

WSDL 1.1 仕様では、様々な要素定義が、WSDL ドキュメントの特定の名前空間内で同じ名前 を持つことが許されています。このため、WSDL から Java へのマッピングの際に、名前の競合 が発生する可能性があります。

JAX-RPC 仕様の 4.3.12 項では、マッピングされた Java 識別子に接尾辞を追加することで名前 の競合を解決するルールの概要が指定されています。次のコマンドは、Java ファイルを生成す るときにこのルールを利用しています。

- [genInterface](#page-299-0)
- [genProxy](#page-301-0)
- [topDownAssemble](#page-290-0)

参考までに、JAX-RPC 仕様の内容を表 [18-5](#page-341-1) に示します。ここでは、WSDL から Java へのマッ ピングで名前の競合を防ぐためのルールと接尾辞が指定されています。名前の競合がない場合 は、これらの接尾辞を使用する必要はありません。

#### <span id="page-341-1"></span>表 **18-5** 名前競合のルール

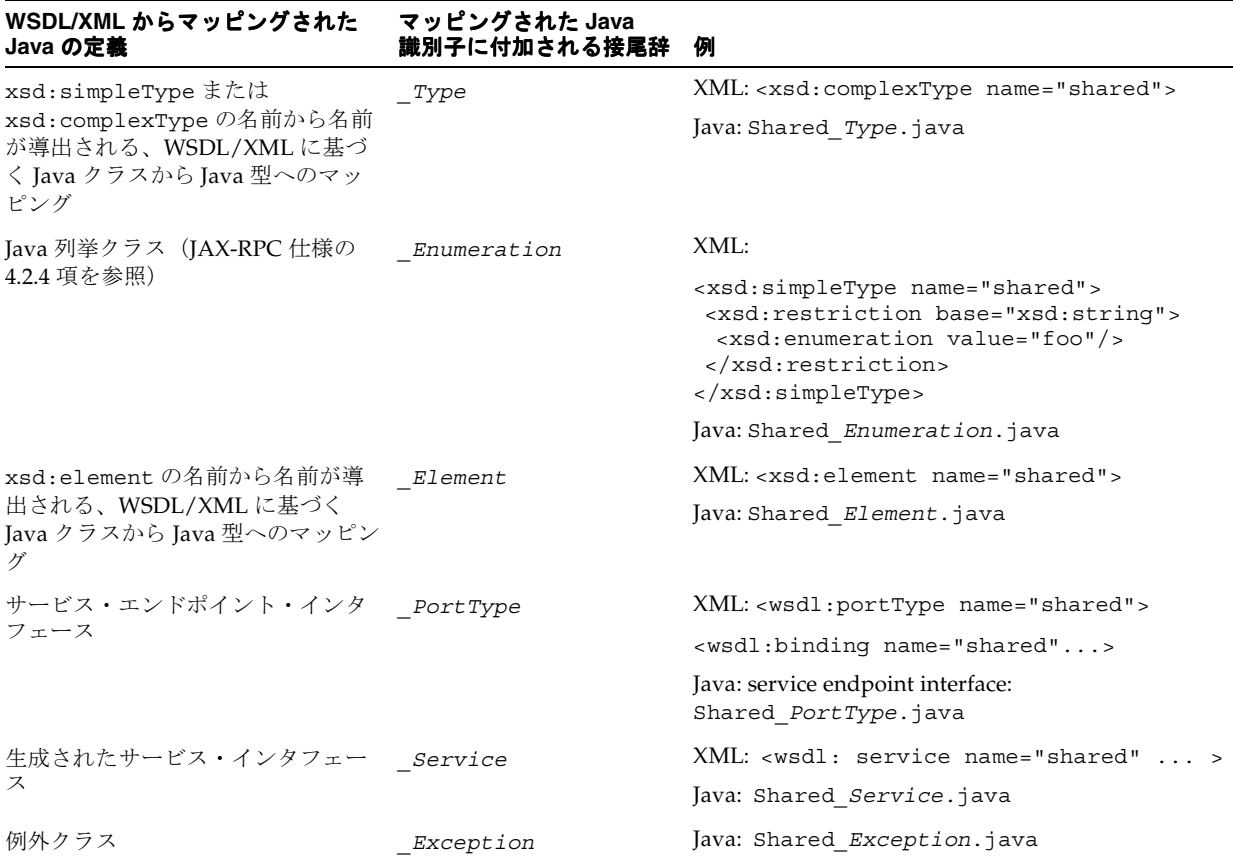

# <span id="page-341-0"></span>ターゲット **WSDL** 名前空間とパッケージ名のマッピングの デフォルト・アルゴリズム

次の各項では、WebServicesAssembler により名前空間とパッケージ名のマッピングに使用され るデフォルト・アルゴリズムについて説明します。

- Java パッケージ名と WSDL [名前空間のマッピングのアルゴリズム](#page-342-0)
- WSDL 名前空間の Java [パッケージ名へのマッピングのアルゴリズム](#page-343-0)
- [名前空間の指定方法](#page-344-1)
- [ルート・パッケージ名の指定方法](#page-344-0)

# <span id="page-342-0"></span>**Java** パッケージ名と **WSDL** 名前空間のマッピングのアルゴリズム

WebServicesAssembler では、パッケージ名からデフォルトの型名前空間が構成されます。パッ ケージ名が標準の最上位のドメイン名または国際標準化機構(ISO)の国コードで始まる場合

は、WebServicesAssembler によりパッケージ名が前後逆になり、HTTP URL 内に配置されま

す。そうでない場合は、パッケージ名がそのまま HTTP URL 内に配置されます。

注意 **:** 標準の最上位のドメイン名は、Internet Corporation For Assigned Names and Numbers (ICANN) (http://www.icann.org/tlds/)に よって策定されています。

ISO の国コードは、国際標準化機構 (http://www.iso.org/iso/en/ISOOnline.frontpage)によって策定 されています。

たとえば、パッケージ com.oracle.mytypes の型名前空間は、 http://mytypes.oracle.com/ になります。パッケージ examples.chapter1 に対する型 名前空間は、http://examples.chapter1/ になります。

次の各項では、WebServicesAssembler のマッピング・アルゴリズムが Java のアーチファクト と型を WSDL アーチファクトと XML スキーマ型にマッピングする手順について説明します。

- Java アーチファクトの WSDL [アーチファクトへのマッピング](#page-342-1)
- Tava 型の XML [スキーマ型へのマッピング](#page-342-2)

# <span id="page-342-1"></span>**Java** アーチファクトの **WSDL** アーチファクトへのマッピング

次の手順により、Java アーチファクトが WSDL アーチファクトにマッピングされます。

- **1.** 生成された WSDL 内で使用されているターゲット名前空間を、WebServicesAssembler 引 数の targetNamespace の値によって取得します。この引数の詳細は、18-66 [ページの](#page-335-0) 「[targetNamespace](#page-335-0)」を参照してください。
- **2.** JAX-RPC マッピング・ファイルで、Java <package-mapping> 要素の値を参照します。
- **3.** サービス・エンドポイント・インタフェースの Java パッケージ名から、WSDL 名前空間の 名前を導出します。

# <span id="page-342-2"></span>**Java** 型の **XML** スキーマ型へのマッピング

次の手順により、Java 型が XML スキーマ型にマッピングされます。

- **1.** JAX-RPC マッピング・ファイルで、Java <package-mapping> 要素の値を参照します。
- **2.** 生成された WSDL にあるスキーマ型の型名前空間を、WebServicesAssembler 引数の typeNamespace の値によって取得します。この引数の詳細は、18-67 [ページの](#page-336-0) 「[typeNamespace](#page-336-0)」を参照してください。
- **3.** 値タイプの Java パッケージから WSDL 名前空間を導出します。
- **4.** WSDL に定義されている targetNamespace 属性の値を使用します。

# <span id="page-343-0"></span>**WSDL** 名前空間の **Java** パッケージ名へのマッピングのアルゴリズム

WSDL 名前空間の Java パッケージ名へのマッピングは、Java Architecture for XML Data Binding (JAXB) 仕様のバージョン 2.0 のアルゴリズムに基づいています。この仕様について は、次の Web サイトを参照してください。

http://www.jcp.org/en/jsr/detail?id=222/

この仕様に定義されているアルゴリズムに対する例外は、次のとおりです。

- JAXB 仕様のアルゴリズムでは、URI のスキーム部分を、それが http または urn である場 合にのみ削除するよう規定しています。この実装では、削除するスキームのセットが拡張 されています。このセットに含まれているのは、http、https、ftp、mailto、file、 nntp、telnet、ldap、nfs、urn および tftp です。
- JAXB 仕様のアルゴリズムでは、URI にグローバリゼーション・サポート文字がある場合に 取るアクションは規定されていません。この実装では、非 ASCII 文字は u*xxxx* の形式でエ ンコードされます。ここで、*xxxx* は 4 桁の UTF8 エンコーディングです。
- JAXB 仕様では、最上位のドメイン名が標準の国コードでない場合または最上位のドメイン 名でない場合は、アルゴリズムのステップ 6 はスキップするように規定されています。こ の仕様では、この場合にどのような処理をするのかそれ以上は明確にされていません。 の実装では、URI のホスト・ストリングは、最上位のドメイン名または国コードで終わっ ていない場合でも、デリミタ「.」でトークン化されます。

表 [18-6](#page-343-1) に、パッケージ名の名前空間へのマッピングの例をいくつか示します。

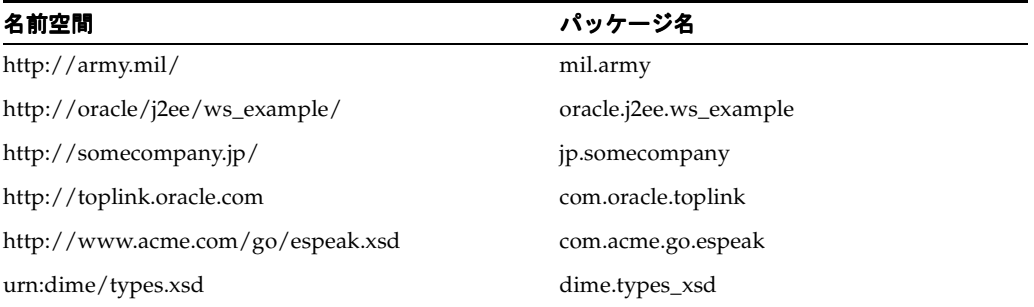

#### <span id="page-343-1"></span>表 **18-6** 名前空間のパッケージ名へのマッピングの例

次の各項により、サービス・エンドポイント・インタフェースまたは値タイプ、および WSDL 内のこれらの各関連アーチファクトが Java 名および Java 型にマッピングされます。

# **WSDL** のサービス・エンドポイント・インタフェースおよび関連エンドポイ ント・アーチファクトの **Java** パッケージおよびクラス名へのマッピング

次の手順により、WSDL のサービス・エンドポイント・インタフェースおよび関連アーチファ クトが Java 名にマッピングされます。

- **1.** サービス・エンドポイント・インタフェースの場合は、JAX-RPC マッピング・ファイルで <service-interface-mapping> 要素の値を参照します。このファイルの詳細は、 『Oracle Application Server Web Services アドバンスト開発者ガイド』の「JAX-RPC マッピ ング・ファイル記述子」を参照してください。
- **2.** 生成されたクラスの Java パッケージ名を、WebServicesAssembler 引数の packageName の値によって取得します。この引数の詳細は、18-47 [ページ](#page-316-0)の「[packageName](#page-316-0)」を参照し てください。
- **3.** JAX-RPC マッピング・ファイルで、<package-mapping> 要素の値を参照します。
- **4.** WSDL 名前空間から Java パッケージ名を導出します。

# **WSDL** の値タイプおよび関連アーチファクトの **Java** 名および **Java** 型への マッピング

次の手順により、WSDL の値タイプおよびその関連アーチファクトが Java 名および Java 型に マッピングされます。

- **1.** JAX-RPC マッピング・ファイルで、<java-xml-type-mapping> 要素を参照します。こ のファイルの詳細は、『Oracle Application Server Web Services アドバンスト開発者ガイ ド』の「JAX-RPC マッピング・ファイル記述子」を参照してください。
- **2.** スキーマ型がターゲット・ドキュメント (WSDL またはスキーマ)の targetNamespace と同じ名前空間で定義されている場合は、WebServicesAssembler の packageName 引数の 値を使用します。この引数の詳細は、18-47 [ページ](#page-316-0)の「[packageName](#page-316-0)」を参照してくださ い。
- **3.** JAX-RPC マッピング・ファイルで、Java <package-mapping> 要素の値を参照します。
- **4.** WSDL 名前空間と WebServicesAssembler の valueTypePackagePrefix 引数の値から Java パッケージ名を導出します(18-70 [ページ](#page-339-0)の「[valueTypePackagePrefix](#page-339-0)」を参照)。こ の引数の詳細は、18-75 [ページの「ルート・パッケージ名の指定方法」](#page-344-0)も参照してくださ い。

# <span id="page-344-1"></span>名前空間の指定方法

名前空間を明示的に指定するには、typeNamespace 引数を使用します。指定した名前は必ず 使用され、破棄されません。

# <span id="page-344-0"></span>ルート・パッケージ名の指定方法

valueTypePackagePrefix 引数を使用すると、指定した WSDL のスキーマにあるすべての 型のルート・パッケージ名を指定できます。すべてのパッケージ名が、この値で開始されるよ うになります。指定された値が使用されるのは、JAX-RPC マッピング・ファイルに型名前空間 とパッケージのマッピングが宣言されていない場合にかぎります。

生成されるパッケージ名が同じ値で始まる場合は、この値はパッケージ名には追加されません。 これにより、com.oracle.mytypes. com.oracle.mytypes のようなパッケージが避けら れます。

# データベース接続の確立方法

[aqAssemble](#page-275-0)、[dbJavaAssemble](#page-281-0)、[plsqlAssemble](#page-286-0) および [sqlAssemble](#page-288-0) コマンドでは、Web サー ビスの生成にデータベース接続が必要です。Web サービスのアセンブリ時および実行時に、 データベースへの接続が行われることがあります。Web サービスのアセンブリ時では、 WebServicesAssembler により、PL/SQL パッケージや AQ キューなどのデータベース・エン ティティに関する情報を取得するためにデータベースへの接続が行われます。Web サービスの 実行時では、ユーザー・アプリケーションにより、データソース JNDI 位置が使用され、デー タベース操作用に JDBC 接続が取得されます。この情報は、WebServicesAssembler により、確 実に Web サービス・ランタイム・コードに提供されます。

次の引数を使用すると、Web サービスに接続情報を提供できます。

- [dbUser](#page-322-0)
- [dbConnection](#page-322-1)
- [dataSource](#page-322-2)

アセンブリ時および実行時にデータベースにアクセスするには、コマンドラインまたは Ant タ スクで dataSource 引数か dbConnection と dbUser の組合せを使用します。

- dbConnection と dbUser 引数は、通常、一緒に使用します。これらにより、アセンブリ 時および実行時のデータベースへのアクセス用に、WebServicesAssembler に対して JDBC URL とデータベースのスキーマおよびパスワードが提供されます。
- dataSource 引数により、WebServicesAssembler によるアセンブリ時および実行時のデー タベースへのアクセスを可能にする JNDI 位置が提供されます。
- これらの3つの引数がすべて Ant タスクまたはコマンドラインで使用されている場合、 dbConnection と dbUser の値はアセンブリ時のデータベース・アクセスに、 dataSource は実行時のデータベース・アクセスに使用されます。

# **WebServicesAssembler** の追加 **Ant** サポート

この項では、Ant タスクを通じて WebServicesAssembler で使用可能なその他の機能について 説明します。この機能は、WebServicesAssembler コマンドラインでは使用できません。

- Ant [における引数の複数インスタンスの使用方法](#page-345-0)
- Ant [タスクでのプロキシ生成の構成方法](#page-346-0)
- Ant [タスクでのポートの構成方法](#page-347-0)
- Ant [タスクでのポート・タイプの構成方法](#page-349-0)
- Ant [タスクでのハンドラの構成方法](#page-350-0)
- [アーカイブにファイルを追加する方法](#page-353-0)
- [WebServicesAssembler](#page-354-1) ビルドの制御方法
- MTOM [エンコード添付ファイルのサポートを](#page-354-2) Web サービスにアセンブルする方法

# <span id="page-345-0"></span>**Ant** における引数の複数インスタンスの使用方法

WebServicesAssembler コマンドの次の引数は、コマンドラインまたは Ant タスクで複数回宣 言できます。

- [input](#page-314-0)
- [schema](#page-317-0)
- [sqlstatement](#page-323-0)
- [valueTypeClassName](#page-338-3)

Ant タスクでは、これらの引数の複数のインスタンスを別個のタグとしてリストする必要があ ります。別個のタグとしてリストする際、input、schema および sqlstatement 引数には value 属性が必要になります。valueTypeClassName 引数では name 属性が必要となりま す。

たとえば、次の assemble コマンドでは、input 引数の複数インスタンスを使用して、 first.jar、second.jar および third.jar が含まれる EAR ファイルが生成されます。

<oracle:assemble

```
 appName="myService"
           output="build">
              <oracle:PORTTYPE
                interfaceName="com.myCompany.myService.Hello"
               className="com.mycompany.HelloImpl">
              </oracle:porttype>
              <oracle:input value="first.jar"/>
              <oracle:input value="second.jar"/>
              <oracle:input value="third.jar"/>
</oracle:assemble>
```
次の jmsAssemble コマンドでは、valueTypeClassName 引数の複数インスタンスを使用し て、JAX-RPC 値タイプのクラス名を指定しています。これらのクラス名は、 java.util.Collection および java.util.Map の中のアイテムにできます。

<oracle:jmsAssemble

```
 linkReceiveWithReplyTo="true"
       targetNamespace="http://oracle.j2ee.ws/jms-doc"
        typeNamespace="http://oracle.j2ee.ws/jms-doc/types"
       serviceName="JmsService" 
       appName="jms_service" 
       context="jms_service"
       input="./demo/build/mdb_service.jar" 
       output="./demo/dist" 
\rightarrow <oracle:valueTypeClassName name="tClass1"/>
          <oracle:valueTypeClassName name="tClass2"/>
          <oracle:valueTypeClassName name="tClass3"/>
</oracle:jmsAssemble>
```
# <span id="page-346-0"></span>**Ant** タスクでのプロキシ生成の構成方法

proxy サブタグにより、サーバー・コードのアセンブリと同時にクライアント・プロキシを生 成できます。WSDL の名前が必ずしも事前に認識されないボトムアップ方式アセンブリ時には、 これが最も便利です。Ant タスク内で proxy サブタグを使用できるのは、次のコマンドに対し てです。

- [aqAssemble](#page-275-0)
- [assemble](#page-277-0)
- [corbaAssemble](#page-279-0)
- [dbJavaAssemble](#page-281-0)
- [ejbAssemble](#page-283-0)
- [jmsAssemble](#page-285-0)
- [plsqlAssemble](#page-286-0)
- [sqlAssemble](#page-288-0)
- [topDownAssemble](#page-290-0)

proxy サブタスクには、genProxy WebServicesAssembler コマンドに類似した機能がありま す。サポートされている genProxy 引数は、wsdl を除いてどれも、proxy サブタグで属性と して使用できます。

output 引数は属性としてサポートされていますが、genProxy で使用される場合とは異なり、 必須ではありません。output を proxy サブタグに指定しなくても、親タグで指定された output の値が、src/proxy ディレクトリ・パスの前に追加されて使用されます。たとえば、 親タグで output="build" が設定されている場合、proxy サブタグの出力は build/src/proxy に格納されます。

次の引数を proxy サブタグの属性として使用できます。

- [classpath](#page-310-0)
- [dataBinding](#page-337-2)
- [ddFileName](#page-331-1)
- [endpointAddress](#page-329-4)
- [genJUnitTest](#page-329-5)
- [mapHeadersToParameters](#page-338-0)
- [mappingFileName](#page-315-0)
- [output](#page-315-1)
- [overwriteBeans](#page-338-1)
- [packageName](#page-316-0)
- [replyToConnectionFactoryLocation](#page-328-2)
- [replyToQueueLocation](#page-328-3)
- [searchSchema](#page-317-1)
- [unwrapParameters](#page-338-2)
- [useDimeEncoding](#page-318-0)
- [valueTypePackagePrefix](#page-339-0)

例 [18-5](#page-347-1) に、packageName 属性を付けた <proxy> サブタグの使用例を示します。この例では、 assemble を親タグとして使用しています。

#### <span id="page-347-1"></span>例 **18-5 Ant** タスクでの **proxy** サブタグの使用方法

```
<oracle:assemble...> (or any command that supports the proxy tag)
  <oracle:proxy packageName="myproxy"/>
</oracle:assemble>
```
# プロキシへのハンドラ情報およびポート情報の生成方法

<handler> および <port> タグを使用して、メッセージ処理情報およびポート固有情報をプ ロキシに追加できます。

- <handler>: リクエストを、リモート・ホストに送信する前かまたはクライアントがレス ポンスを処理する前に調べて必要に応じて変更するため、<proxy> のサブタグとして <handler> タグを構成できます。<handler> タグの詳細は、18-81 [ページの](#page-350-0)「Ant [タス](#page-350-0) [クでのハンドラの構成方法」](#page-350-0)を参照してください。
- <port>: 特定ポートに対してプロキシを生成するため、<proxy> のサブタグとして <port> タグを構成できます。<port> タグの詳細は、18-78 [ページ](#page-347-0)の「Ant [タスクでの](#page-347-0) [ポートの構成方法」を](#page-347-0)参照してください。

# <span id="page-347-0"></span>**Ant** タスクでのポートの構成方法

ポートは、Web サービスをホストするエンドポイントのネットワーク・アドレスを識別しま す。一部の WebServiceAssembler コマンドでは、Ant タスクで port タグを子として指定でき ます。これにより、ポートごとに異なる構成を持つことができるようになります。たとえば、2 種類のトランスポートや 2 種類の SOAP バージョンを割当てできます。

次の Ant タスクには、port タグを指定できます。

- [aqAssemble](#page-275-0)
- [assemble](#page-277-0)
- [corbaAssemble](#page-279-0)
- [dbJavaAssemble](#page-281-0)
- [ejbAssemble](#page-283-0)
- [jmsAssemble](#page-285-0)
- [plsqlAssemble](#page-286-0)
- [sqlAssemble](#page-288-0)
- [topDownAssemble](#page-290-0)
- [genWsdl](#page-297-0)
- genDD<sub>s</sub>

port タグでは次の引数を使用できます(注意 : Ant タスクのコンテキストでは、引数は「属 性」と呼ばれます)。

- [bindingName](#page-309-0)
- [endpointAddress](#page-329-4)
- [portName](#page-316-1) (または name)
- [replyToConnectionFactoryLocation](#page-328-2)
- [replyToQueueLocation](#page-328-3)
- [sendConnectionFactoryLocation](#page-328-5)
- [sendQueueLocation](#page-329-0)
- [soapVersion](#page-334-3)
- [uri](#page-332-0)

port タグでは、これらの引数以外に、name 引数も指定できます。この引数には、ポート名の ローカル部分を指定します。

port タグ内では、各コマンドのオプションの引数は指定してもしなくてもどちらでもかまいま せん。各コマンドでは、様々な引数サブセットがサポートされています。特定のコマンドで使 用できる引数のリストについては、そのコマンドの「追加 Ant サポート」の項を参照してくだ さい。

例 [18-6](#page-348-0) に、port タグを使用して様々なポートに JMS および HTTP トランスポートを指定する 方法を示します。HTTP トランスポート用の port 宣言では name 属性を使用していることに 注意してください。name 属性は、Ant タスクで port を 1 つのみ指定する場合にはオプション です。Ant タスクで複数の port タグを指定する場合は、name 属性が必要です。

#### <span id="page-348-0"></span>例 **18-6** 様々なポートへの各種トランスポートの割当て

<oracle:port

```
 uri="/echo"
       sendQueue="jms/senderQueue"
       sendConnectionFactoryLocation="jms/senderQueueConnectionFactory"
       replyToConnectionFactoryLocation="jms/receiverQueueConnectionFactory"
       replyToQueue="jms/receiverQueue"/>
<oracle:port uri="echo2" name="EchoHttpPort"/>
```
例 [18-7](#page-348-1) に、port タグを使用して様々なポートに各種 SOAP メッセージ・バージョンを指定す る方法を示します。同じ Ant タスクに複数のポートを指定する場合は、各 port タグで name 属性が必須になります。

#### <span id="page-348-1"></span>例 **18-7** 様々なポートへの各種 **SOAP** メッセージ・バージョンの割当て

<oracle:assemble

```
 ...
      <oracle:port uri="soap11" soapVersion="1.1" name="httpSoap11Port" />
      <oracle:port uri="soap12" soapVersion="1.2" name="httpSoap12Port" />
    ...
/
```
# <span id="page-349-0"></span>**Ant** タスクでのポート・タイプの構成方法

一部の Ant タスクでは、子タスクとして porttype タグを指定できます。これにより、Web サービスへのインタフェースを複数の種類、構成できます。これらの WebServicesAssembler コマンドの Ant タスクでは、porttype を、子タスクとして指定できます。

- [assemble](#page-277-0)
- [genDDs](#page-306-0)
- [genWsdl](#page-297-0)
- [topDownAssemble](#page-290-0)

porttype タグでは、Web サービスのインタフェースを指定するための interfaceName 引数 が必須になります。複数の <porttype> タグを指定する場合、各タグには <port> サブタグが 含まれている必要があります。

#### 関連項目 **:**

port タグの詳細は、18-78 [ページ](#page-347-0)の「Ant [タスクでのポートの構成方法」](#page-347-0)を 参照してください。

assemble、topDownAssemble、genDDs および genWsdl コマンドで porttype を構成する ときは、className 属性を指定する必要があります。assemble および topDownAssemble コマンドの場合は、className 属性ではなく classFileName 属性を指定します。

また、WSDL に複数のポート・タイプの参照が含まれている場合は、topDownAssemble コマ ンドでは、ポート・タイプごとに <porttype> タグを指定する必要があります。

表 [18-7](#page-349-1) に、<porttype> タグで使用できる有効な属性とサブタグをまとめます。

<span id="page-349-1"></span>

| 属性とサブタグ           | 説明                                                                                                    |
|-------------------|----------------------------------------------------------------------------------------------------|
| classFileName 属性  | この属性は、className が指定されていない場合に、assemble<br>および topDownAssemble コマンドに対して指定できます。<br>className 引数に指定した実装クラスの Java ファイル名を指定し<br>ます。                                               |
| className 属性      | この属性の指定が必須なのは、assemble、topDownAssemble、<br>genDDs および genWsdl コマンドです。Web サービスの実装クラ<br>スのクラス名(パッケージ名を含む)を指定します。                                                              |
| interfaceName 属性  | interfaceName は必須属性です。Web サービスへのインタフェー<br>スを指定します。                                                                                                    |
| <port>サブタグ</port> | <port>サブタグが必須となるのは、複数の <porttype> タグを指<br/>定する場合です。Web サービスのインタフェースに適用されるポー<br/>トを指定します。指定する <porttype> タグが1つのみの場合は、<br/><port>タグは不要です。</port></porttype></porttype></port> |

表 **18-7 <porttype>** タグの属性とサブタグ

例 [18-8](#page-349-2) に、Web サービスへのポート・タイプの割当て方法を示します。

#### <span id="page-349-2"></span>例 **18-8 Web** サービスへのポート・タイプの割当て

```
...
<oracle:porttype 
   interfaceName="my.company.MyInterface" 
   className="my.company.MyImpl">
</oracle:porttype>
...
```
# <span id="page-350-0"></span>**Ant** タスクでのハンドラの構成方法

この項の内容は、次のとおりです。

- handler [タグの属性と子タグ](#page-350-1)
- [ハンドラ構成のサンプル](#page-352-0)
- [ハンドラを構成できる](#page-352-1) Ant タスク
- Ant [タスクでの複数ハンドラの構成](#page-353-1)

WebServicesAssembler により、Ant タスクでハンドラおよびクライアント・ハンドラを構成で きます。Ant タスクを使用して、Enterprise Web Services 1.1 仕様によってハンドラ用に策定さ れている情報をすべて構成できます。

注意 **:** ハンドラおよびクライアント・ハンドラは、Ant タスクでのみ宣言お よび構成できます。コマンドラインでは宣言または構成できません。

ハンドラは、リクエスト、レスポンスまたは障害を、Web サービス・コンポーネントによる処 理前に調べて、必要に応じて変更することができます。また、リクエストがコンポーネントに よって処理された後でレスポンスまたは障害を調べて、必要に応じて変更することもできます。 クライアント・ハンドラは、その名前が示すように、クライアント上で実行されますが、実行 されるタイミングは、リモート・ホストにリクエストが送信される前、またはクライアントに よってレスポンスが処理される前です。

handler タグにより、WebServicesAssembler Ant タスクでのハンドラを定義します。属性に より、ハンドラの詳細を定義します。このタグと属性は、Enterprise Web Services 1.1 仕様に よって策定された <handler> タグとそのサブ要素に対応しています。Ant タスク内でハンド ラとその属性を宣言すると、対応する要素が webservices.xml に設定されます。

# <span id="page-350-1"></span>**handler** タグの属性と子タグ

次の各項では、handler タグで使用できる属性と子タグについて説明します。

- class [\(属性\)](#page-350-2)
- initparam $(\nexists \forall \forall)$
- name [\(属性\)](#page-351-1)
- [soapheader](#page-351-2) (子タグ)
- [soaprole](#page-351-3) (属性)

#### <span id="page-350-2"></span>**class**(属性)

class="*class\_name*"

この属性により、ハンドラ実装の完全修飾クラス名を定義します。

この属性を使用すると、webservices.xml に <handler-class>*class\_name*</handler-class> 要素が設定されます。

#### <span id="page-351-0"></span>**initparam**(子タグ)

<oracle:initparam name="*myName*" value="*myValue*" />

この子タグにより、ハンドラが使用する初期化パラメータの名前と値のペアを定義します。 name 属性には、パラメータ名を指定します。各パラメータ名は Web アプリケーションで一意 である必要があります。value 属性には、対応するパラメータの値を指定します。

複数の initparam 宣言を、handler Ant タスク起動の子タスクとして定義できます。

initparam 子タグを使用すると、webservices.xml に次の <init-param> 構造が設定され ます。

<init-param>

 <param-name>*myName*</param-name> <param-value>*myValue*</param-value> </init-param>

#### <span id="page-351-1"></span>**name**(属性)

name="*handler\_name*"

```
この属性により、ハンドラの名前を定義します。名前はモジュール内で一意である必要があり
ます。
```

```
この属性を使用すると、webservices.xml に
<handler-name>handler_name</handler-name> 要素が設定されます。
```
#### <span id="page-351-2"></span>**soapheader**(子タグ)

<oracle:soapheader value="{*namespace\_URI*}*local\_part*"/>

この子タグにより、ハンドラによって処理される SOAP ヘッダーの QName を定義します。 value 属性には、QName のローカル部分および名前空間 URI を指定します。複数の soapheader 宣言を、handler Ant タスクの子タスクとして定義できます。

soapheader 子タグの値は、webservices.xml の soap-header タグに書き込まれます。た とえば、名前空間 URI が http://oracle.j2ee.ws/Header で、ローカル部分が authenticateHeader である場合は、soapheader 子タグには次の値を設定します。

<oracle:soapheader value="{http://oracle.j2ee.ws/Header}authenticateHeader"/>

この値に対して、webservices.xml ファイル内に次の表現が設定されます。

<soap-header

xmlns:wsa1="http://oracle.j2ee.ws/Header">wsa1:authenticateHeader</soap-header>

この例において、wsa1 は、指定する名前空間の一意の接頭辞です。

#### <span id="page-351-3"></span>**soaprole**(属性)

soaprole ="*Some\_SoapRole*"

この属性により、ハンドラの機能として SOAP アクターを定義します。

この属性を使用すると、webservices.xml に

<soap-role>*Some\_SoapRole*</soap-role> 要素が設定されます。

#### **soapRole**(子タグ)

この子タグは、soaprole 属性と同じ動作です。ハンドラの機能として SOAP アクターを定義 します。ただし、属性とは異なり、soapRole 子タグを使用すると、ハンドラに対して複数の SOAP ロールを指定できます。

たとえば、次の Ant タスク・フラグメントは、soapRole サブタグを使用して、ハンドラが ロールとして実行する 2 つの SOAP アクターを定義しています。

```
...
<oracle:handler soapRole="SomeSOAPRole" name="StaticStateHandlerName" 
                class="oracle.j2ee.ws.tools.wsa.handler.StaticStateHandler">
   <oracle:soapRole name="another-soap-role"/>
   <oracle:soapRole name="yet-another-soap-role"/>
</oracle:handler>
```

```
...
```
# <span id="page-352-0"></span>ハンドラ構成のサンプル

Ant タスクで使用できるハンドラ構成を構成する方法を説明するため、例 [18-9](#page-352-2) に、 StaticStateHandlerName ハンドラのサンプル構成を示します。このハンドラは myApp.handler.StaticStateHandler クラスによって実装され、2 つの初期化パラメータ SCOTT および TIGER を使用します。このハンドラでは、authenticateHeader と authenticateHeader2 の 2 種類の SOAP ヘッダーが処理されます。

#### <span id="page-352-2"></span>例 **18-9** ハンドラ構成のサンプル

```
<some tag that supports handlers>
 <oracle:handler soaprole="Some_SoapRole" 
   name="StaticStateHandlerName"
   class="myApp.handler.StaticStateHandler">
         <oracle:initparam name="id" value="SCOTT"/>
         <oracle:initparam name="password" value="TIGER"/>
   <oracle:soapheader value="{http://oracle.j2ee.ws/Header}authenticateHeader"/>
    <oracle:soapheader value="{http://oracle.j2ee.ws/Header2} authenticateHeader2"/>
  </oracle:handler>
</some tag that supports handlers>
```
# <span id="page-352-1"></span>ハンドラを構成できる **Ant** タスク

次の WebServicesAssembler コマンドの Ant タスクでは、handler タグを子タスクとして指定 できます。

- [aqAssemble](#page-275-0)
- [assemble](#page-277-0)
- [corbaAssemble](#page-279-0)
- [dbJavaAssemble](#page-281-0)
- [ejbAssemble](#page-283-0)
- [jmsAssemble](#page-285-0)
- [plsqlAssemble](#page-286-0)
- [sqlAssemble](#page-288-0)
- [topDownAssemble](#page-290-0)
- [genProxy](#page-301-0)
- [genDDs](#page-306-0) (サーバー・サイド専用として handler タグを指定可能)

# <span id="page-353-1"></span>**Ant** タスクでの複数ハンドラの構成 タスクでの複数ハンドラの構成

ハンドラをサポートする任意のコマンドに対して、複数のハンドラを指定できます。ハンドラ ごとに異なる構成を設定してもかまいません。

例 [18-10](#page-353-2) に、複数ハンドラの構成を示します。親タグには、ハンドラをサポートする任意のタ グを指定できます。

- 最初の handler タグにより、StaticStateHandlerName ハンドラが構成されます。この ハンドラは myApp.handler.StaticStateHandler クラスによって実装され、2 つの初 期化パラメータ SCOTT および TIGER を使用します。このハンドラでは、 authenticateHeader と authenticateHeader2 の 2 種類の SOAP ヘッダーが処理さ れます。
- 2番目の handler タグは、きわめて基本的な handler タグです。 myapp.handler.MyOtherHandler クラスによって実装された MyOtherHandler ハン ドラが構成されます。

## <span id="page-353-2"></span>例 **18-10** 複数ヘッダー構成のサンプル

```
<some tag that supports handlers>
   <handler soaprole="Some_SoapRole" name="StaticStateHandlerName" 
        class="myApp.handler.StaticStateHandler">
     <initparam name="id" value="SCOTT"/>
     <initparam name="password" value="TIGER"/>
     <soapheader namespace="http://oracle.j2ee.ws/Header" 
          localpart="authenticateHeader"/>
     <soapheader namespace="http://oracle.j2ee.ws/Header2" 
         localpart="authenticateHeader2"/>
   </handler>
   <handler name="MyOtherHandler" class="myApp.handler.MyOtherHandler"/>
</some tag that supports handlers>
```
# <span id="page-353-0"></span>アーカイブにファイルを追加する方法

...

EAR または WAR アーカイブにファイルを追加するには、WebServicesAssembler によりステー ジング領域として使用されているディレクトリにそのファイルをコピーします。ステージング 領域とは、WebServicesAssembler が \*Assemble タスクをコールする前に jar でアーカイブを 生成する場所です。ステージング領域のレイアウトの詳細は、図 [18-1](#page-275-1) を参照してください。

デフォルトのステージング領域は、WAR アーカイブでは <*output*>/war、EAR アーカイブで は <*output*>/ear です。この <*output>* 変数は、output 引数の値を意味しています。たと えば、output 引数の値が outputDir である場合は、各ファイルが outputDir/war および outputDir/ear に格納されます。

たとえば、次の Ant タスクでは、生成済の EAR にキーストア oraks.jks が格納されます。

<copy file="oraks.jks" todir="build/ear/META-INF/> <oracle:assemble output="build"

 $/$ 

# <span id="page-354-1"></span>**WebServicesAssembler** ビルドの制御方法

WebServicesAssembler のブール型引数 failonerror を使用すると、エラーがあってもビルド が続行されます。failonerror の値が true の場合は、WebServicesAssembler でエラーが発 生すると、ビルドは失敗します。値が false の場合は、ビルドは続行されます。デフォルト値 は true です。

failonerror 引数は任意の WebServicesAssembler コマンドで使用できます。次の例では、 assemble コマンドでエラーが発生した場合でも、処理が続行されます。

<oracle:assemble failonerror="false"

...

 $/$ 

# <span id="page-354-2"></span>**MTOM** エンコード添付ファイルのサポートを **Web** サービスにアセンブルする 方法

mtomSupport Ant 属性を使用すると、MTOM エンコード・メッセージのサポートを Web サービスおよび Web サービス・クライアントにアセンブルできます。この属性は、Ant タスク でのみ使用でき、WebServicesAssembler コマンドラインでは使用できません。

mtomSupport 属性は、次の Ant タスクで使用できます。

- [assemble](#page-277-0)
- [genProxy](#page-301-0)
- [topDownAssemble](#page-290-0)

#### 関連項目 **:**

mtomSupport 属性およびその使用方法の詳細は、次の項を参照してくださ い。

- 18-67 [ページ](#page-336-2)の「[mtomSupport](#page-336-2)」
- 『Oracle Application Server Web Services アドバンスト開発者ガイド』の MTOM エンコードの添付ファイルの処理に関する項

# <span id="page-354-0"></span>**EAR** または **WAR** アーカイブへの複数の **Web** サービスの割当て方法

1つのアーカイブ (EAR または WAR)に複数の Web サービスを割り当てるには、WAR に入 れる Web サービスごとに assemble または topDownAssemble タスクをコールする必要があ ります。各アセンブル・タスクに対して設定する引数は、次の規則に従う必要があります。

- すべての output 引数に対して同じ値を指定する必要があります。
- 最後の assemble タスクのみに ear 引数を指定できます。この理由は、ear 引数を指定す ると、WAR ステージング・ディレクトリ(/war)の内容がアーカイブされ、EAR に格納 されるためです。アーカイブが作成されると、ステージング領域内のファイルは削除され ます。
- 最後のタスクを除くすべてのタスクの war 引数には、output 引数の値をディレクトリ名 /war の前に追加した値を指定する必要があります。これは、WebServicesAssembler のデ フォルト動作では、出力ディレクトリ *directory*/war が WAR のステージング領域とし て使用されるためです。たとえば、output 引数を dist に設定する場合は、war 引数を dist/war に設定する必要があります。
- 最初のタスクを除くすべてのタスクにおいて、appendToExistingDDs を true に設定す る必要があります。最初の assemble タスクで appendToExistingDDs を true に設定 できるのは、出力先の *directory*/war に、WebServicesAssembler に変更させるデプロ イメント・ディスクリプタ(たとえば、リソース参照付きの web.xml)がすでに格納され ている場合のみです。
- 最後の assemble タスクで war 引数を指定するのは、WebServicesAssembler に EAR では なく WAR を作成させる場合にかぎります。appName 引数は、すべての assemble タスク で一意である必要があります。
- uri 引数を指定する場合は、その値がすべての assemble タスクで一意である必要があり ます。

例 [18-11](#page-355-0) に、EAR ファイルの myApps.ear に、2 つの Web サービスである firstApp および nextApp を割り当てる Ant タスクを示します。このコード例の詳細は次のとおりです。

- 2つの assemble コマンドの output 引数には、出力ディレクトリ・パスと同じ値 \${out.dir} が割り当てられています。
- 最初の assemble コマンドでは、出力が /war ディレクトリに格納されていますが、最後 の assemble 引数では、2 つの Web サービスを格納する EAR ファイルが指定されていま す。
- 最後の Web サービスでは appendToExistingDDs が指定され、デプロイメント・ディス クリプタは、直前のコマンドによって生成されたディスクリプタに追加されるようになっ ています。

省略記号はさらに Ant コマンドがあることを示します。

#### <span id="page-355-0"></span>例 **18-11 EAR** に **2** つの **Web** サービスを割り当てる **Ant** タスク

```
 <oracle:assemble appName="firstApp"
          output="${out.dir}"
          war="${out.dir}/war"
            ...
         / <oracle:assemble appName="nextApp"
          output="${out.dir}
          appendToExistingDDs="true"
         ear="myApps.ear"
            ... 
         /
```
例 [18-12](#page-355-1) に、EAR ファイルの myApps.ear に、3 つの Web サービスである firstApp、 nextApp および lastApp を割り当てる Ant タスクを示します。このコード例の詳細は次のと おりです。

- 3つの assemble コマンドの output 引数には、出力ディレクトリ・パスと同じ値 \${out.dir} が割り当てられています。
- 最初の2つの assemble コマンドでは、出力が /war ディレクトリに格納されていますが、 最後の assemble 引数では、3 つの Web サービスを格納する EAR ファイルが指定されて います。
- また、2番目と最後の Web サービスでは appendToExistingDDs も指定されており、デプ ロイメント・ディスクリプタは、直前のコマンドによって生成されたディスクリプタに追 加されるようになっています。

省略記号はさらに Ant コマンドがあることを示します。

#### <span id="page-355-1"></span>例 **18-12 EAR** に **3** つの **Web** サービスを割り当てる **Ant** タスク

```
<oracle:assemble appName="firstApp"
            output="${out.dir}"
            war="${out.dir}/war"
 ...
          / <oracle:assemble appName="nextApp"
           output="${out.dir}
            appendToExistingDDs="true"
            war="${out.dir}/war"
              ...
           /
```

```
 <oracle:assemble appName="lastApp"
           output="${out.dir}
           appendToExistingDDs="true"
           ear="myApps.ear" 
 ... 
           /
```
# **WAR** ファイルに複数 **Web** サービスを割り当てる際の制限事項

WebServicesAssembler では、1 つの WAR に複数の Web サービスを追加する際の競合はチェッ クされません。次の競合により無効なアセンブリが生じますが、これはデプロイ時または実行 時まで検出されません。

様々な Web サービスに、同じ名前の WSDL ファイルがある。

様々な Web サービスの WSDL ファイルが同じ名前の場合、ある WSDL ファイルがその他 の WSDL ファイルを上書きします。この競合を避けるため、様々な Web サービスにある WSDL ファイルの名前が一意になるようにします。

様々な Web サービスに、同じ名前のクラス・ファイルがある。

様々な Web サービスでクラス・ファイルに同じ名前(パッケージ名を含む)が使用されて いる場合、クラスのいずれかによりその他のクラスが上書きされます。これらのファイル は、実際には同一である場合もあります。たとえば、同じスキーマ型の値タイプ・クラス は、2 つの異なるサービス間で共有できます。この種の競合では問題は発生しません。

同一になりえないクラスには、サービス・エンドポイント・インタフェースと実装クラス があります。クラス・ファイルが同一でない場合は、名前を変更するか別のパッケージに 格納します。

# **WSDL** での **Java** メソッド・パラメータ名の表現方法

Java クラスまたは EJB からボトムアップ方式で Web サービスを生成すると、 WebServicesAssembler により WSDL が生成されます。WebServicesAssembler は、生成する WSDL 内の Java メソッドの <element name="..." /> 属性に対して、メソッドの実パラ メータの名前を使用しようとします。WSDL および SOAP メッセージでメソッドの実パラメー タの名前を使用すると、パラメータとその対応する要素の判別が容易になります。

WebServicesAssembler では、次の方法、手順を使用してメソッドの実パラメータ名が取得され ます。

- **1.** インタフェース・ソース・ファイルを指定すると、そのコードが、パラメータ名がないか どうか解析されます。それには、Java インタフェース・ファイルのフルパス名を interfaceFileName 引数で指定する必要があります。
- **2.** インタフェース・ソース・ファイルを指定しない場合は、インタフェースのメソッドを実 装する Java クラス・ファイルがロードされ、解析されます。パラメータ名を抽出できるよ うに、クラス・ファイルを、javac の -g オプションでコンパイルしておく必要がありま す。

この方法でパラメータ名を取得できなかった場合、あるいはクラスがロード不能になっている かまたは曖昧化している場合は、パラメータのデータ型と数値を組み合せた文字列(たとえば string 1) がデフォルトで使用されます。

次のメソッドを表す WSDL フラグメントを、例 [18-13](#page-357-0) および例 [18-14](#page-357-1) に示します。

public String sayHello(String name)

例 [18-13](#page-357-0) に示すのは、WebServicesAssembler が sayHello メソッドのパラメータ名を取得でき た WSDL フラグメントです。<element name="..."/> 属性とその値が太字で強調表示され ています。

#### <span id="page-357-0"></span>例 **18-13** 生成されたパラメータ名のある **WSDL** フラグメント

```
<definitions name="HelloService" targetNamespace="http://hello.demo.oracle/">
    <types>
    <schema elementFormDefault="qualified" targetNamespace="http://hello.demo.oracle/">
    <complexType name="sayHello">
        <sequence>
           <element name="name" nillable="true" type="string"/>
        </sequence>
    </complexType>
...
```
例 [18-14](#page-357-1) に示すのは、sayHello メソッドのパラメータ名が見つからなかった WSDL フラグメ ントです。element name の属性には、値 string\_1 が使用されます。<element name="..."/> 属性とその値が太字で強調表示されています。

#### <span id="page-357-1"></span>例 **18-14** デフォルトのパラメータ名のある **WSDL** フラグメント

```
<definitions name="HelloService" targetNamespace="http://hello.demo.oracle/">
    <types>
    <schema elementFormDefault="qualified" targetNamespace="http://hello.demo.oracle/">
    <complexType name="sayHello">
       <sequence>
           <element name="string_1" nillable="true" type="string"/>
       </sequence>
    </complexType>
...
```
# 制限事項

F-11 [ページの](#page-424-0)「[WebServicesAssembler](#page-424-0) の使用方法」を参照してください。

# 追加情報

詳細は、次を参照してください。

- WSDL からの Web [サービスのア](#page-76-0)センブル方法は、第6章「WSDL からの Web サービスのア [センブル」を](#page-76-0)参照してください。
- ステートフルな Web サービスのアセンブル方法は、第7章「Java [クラスを使用した](#page-84-0) Web [サービスのアセンブル」を](#page-84-0)参照してください。
- EJB からの Web [サービスのアセ](#page-100-0)ンブル方法は、第8章「EJB を使用した Web サービスのアセ [ンブル」を](#page-100-0)参照してください。
- JMS キューまたは JMS トピックからの Web サービスのアセンブル方法は、第 9 [章「](#page-110-0)JMS 宛 先を使用した Web [サービスのアセンブル」を](#page-110-0)参照してください。
- データベース・リソースからの Web サービスのアセンブル方法は、第10[章「データベース](#page-120-0) Web [サービスのアセンブル」を](#page-120-0)参照してください。
- I2SE 5.0 注釈を使用した Web サービスのアセンブル方法は、第11[章「注釈を使用した](#page-162-0) Web [サービスのアセンブル」](#page-162-0)を参照してください。
- REST Web サービスのアセンブル方法は、第 12 章「REST Web [サービスのアセンブル」を](#page-178-0) 参照してください。
- J2EE クライアントの構築方法は、第 14 章「J2EE Web [サービス・クライアントのアセンブ](#page-212-0) [ル」を](#page-212-0)参照してください。
- J2SE クライアントの構築方法は、第 15 章「J2SE Web [サービス・クライアントのアセンブ](#page-236-0) [ル」を](#page-236-0)参照してください。
- Web [サービスのパッケージ](#page-360-0)化およびデプロイ方法は、第19章「Web サービスのパッケージ [化およびデプロイ」を](#page-360-0)参照してください。
- クライアントのアセンブルに必要な JAR ファイルの詳細は、付録 A「Web [サービス・クラ](#page-374-0) [イアントの](#page-374-0) API および JAR」を参照してください。
- Web サービスの相互運用性の詳細は、『Oracle Application Server Web Services アドバンス ト開発者ガイド』の「相互運用可能な Web サービスの実現」を参照してください。
- Web サービス・クライアントにおけるサービスのクオリティ機能の使用方法は、『Oracle Application Server Web Services アドバンスト開発者ガイド』の「Web サービスの管理」 を参照してください。
- Web サービスへのセキュリティの追加方法は、『Oracle Application Server Web Services セ キュリティ・ガイド』を参照してください。
- トランスポート・レベルで保護されている Web サービスにアクセスするクライアントの記 述方法は、『Oracle Application Server Web Services セキュリティ・ガイド』の「EJB を ベースとする Web サービスに対するトランスポート・レベル・セキュリティの追加」およ び「トランスポート・レベルで保護された Web サービスへのアクセス」を参照してくださ い。
- Web サービスへの信頼性の追加方法は、『Oracle Application Server Web Services アドバン スト開発者ガイド』の「Web サービスの信頼性の確保」を参照してください。
- Web サービスへの監査およびロギング構成の追加方法は、『Oracle Application Server Web Services アドバンスト開発者ガイド』の「監査メッセージおよびロギング・メッセージ」 を参照してください。
- 標準以外のデータ型の処理の詳細は、『Oracle Application Server Web Services アドバンス ト開発者ガイド』の「Java 値タイプのカスタム・シリアライズ」を参照してください。
- JAX-RPC マッピング・ファイルの内容とその使用方法は、『Oracle Application Server Web Services アドバンスト開発者ガイド』の「JAX-RPC マッピング・ファイル記述子」を参照 してください。
- OracleAS Web Services でサポートされているデータ型の詳細は、『Oracle Application Server Web Services アドバンスト開発者ガイド』の「Java 型の XML および WSDL 型への マッピング」を参照してください。
- Web サービス起動フレームワークの使用方法は、『Oracle Application Server Web Services アドバンスト開発者ガイド』の「Web サービス起動フレームワークの使用方法」を参照し てください。
- Web サービス開発用の Oracle JDeveloper ツールのサポートの詳細は、Oracle JDeveloper の オンライン・ヘルプを参照してください。
# **Web** サービスのパッケージ化およびデプロイ

この章では、Oracle Application Server Web Services によってサポートされる Web サービス・ ファイルのパッケージ化とデプロイについて説明します。Web サービスは、いくつかの詳細事 項を除き、その他の J2EE アプリケーションと同じ方法でパッケージ化およびデプロイされま す。

この章の内容は、次のとおりです。

- Web [サービス・パッケージ化の概要](#page-361-0)
- Web [サービス・アプリケーションのパッケージの構造](#page-361-1)
- [パッケージ化されるファイルの説明](#page-363-0)
- [パッケージ化用のツールのサポート](#page-367-0)
- Web [サービス・デプロイの概要](#page-370-0)
- [デプロイ用のツールのサポート](#page-370-1)

注意 **:** この章では、デプロイ自体については説明しません。Web モジュール および EJB のデプロイの詳細は、『Oracle Containers for J2EE デプロイメン ト・ガイド』を参照してください。

# <span id="page-361-0"></span>**Web** サービス・パッケージ化の概要

Web サービス・ファイルをアセンブルおよびパッケージ化するには、Oracle JDeveloper または WebServicesAssembler を使用します。これらのツールを使用すると、パッケージ化したアプリ ケーションに正しいファイルおよびデプロイメント・ディスクリプタが含まれます。Oracle JDeveloper ウィザードのオプションや WebServicesAssembler コマンドの引数を使用すると、 実行時に Web サービスによって使用されるデプロイメント・ディスクリプタの値を構成できま す。各ファイルは、Enterprise Web Services 1.1 の仕様に記載されているルールに従って、デプ ロイ可能な EAR ファイルにパッケージ化されます。

また、Web サービス・アプリケーションは手動でアセンブルおよびパッケージ化することもで きます。この章では、Web サービスのパッケージの構造と内容について説明しますが、手動ア センブリの詳細は説明しません。

デプロイを行うには、コマンドラインまたは Ant タスクで admin\_client.jar を使用する か、Oracle JDeveloper または Application Server Control ツールを使用します。

表 [19-1](#page-361-2) は、Oracle ツールのどのツールで Web サービスをパッケージ化またはデプロイできる かを要約したものです。

<span id="page-361-2"></span>表 **19-1 Oracle** ツールによるパッケージ化およびデプロイのサポート

|          | <b>WebServices-</b><br><b>Assembler</b> | Oracle JDeveloper | Application<br><b>Server Control</b> | admin_client.jar | Ant タスク |
|----------|-----------------------------------------|-------------------|--------------------------------------|------------------|---------|
| パッケージ化 ○ |                                         |                   |                                      |                  |         |
| デプロイ     |                                         |                   |                                      |                  |         |

最終ステップとして、デプロイした Web サービスを Universal Description, Discovery, and Integration (UDDI) レジストリにパブリッシュできます。

### 注意 **:**

■ UDDI については、このマニュアルでは説明しません。UDDI の使用の詳 細は、次の Web サイトを参照してください。

http://www.uddi.org/specification.html

OracleのUDDI 製品であるOracle Application Server UDDIレジストリの 詳細は、次の Web サイトを参照してください。

http://www.oracle.com/technology/tech/webservices/htdocs/ uddi/index.html

# <span id="page-361-1"></span>**Web** サービス・アプリケーションのパッケージの構造

OC4J にデプロイされるように設計されている Web サービス・ファイルが、コンポーネント・ デプロイ・モジュールに追加されます。このコンポーネント・デプロイ・モジュールには、EJB 用の JAR または Java クラス用の WAR ファイルがあります。コンポーネント・デプロイ・モ ジュールは、デプロイ可能な EAR に格納されます。EAR ファイル内の Web サービス・ファイ ルのパッケージの構造は、Enterprise Web Services 1.1 の仕様に定義されているルールに準拠し ています。次の各項では、Java クラスおよび EJB をベースにした Web サービスのパッケージの 構造について説明します。

- **Java** クラスをベースにした Web [サービスのパッケージ化](#page-362-0)
- EJB をベースにした Web [サービスのパッケージ化](#page-362-1)

## <span id="page-362-0"></span>**Java** クラスをベースにした **Web** サービスのパッケージ化

Java クラスをベースにした Web サービスの場合、EAR ファイルには WAR ファイルが格納さ れます。デプロイメント・ファイルおよびクラス・ファイルは、WAR において WEB-INF ディ レクトリの下に格納されます。WEB-INF ディレクトリには、web.xml、webservices.xml、 oracle-webservices.xml および JAX-RPC マッピング・ファイルがあります。また、この ディレクトリには、WSDL 用の wsdl ディレクトリ、クラス・ファイル用の classes ディレ クトリおよび JAR ファイル用の lib ディレクトリもあります。

META-INF ディレクトリには、拡張機能およびパッケージ関連データを定義する MANIFEST.MF マニフェスト・ファイル、J2EE アプリケーションのコンポーネントを指定する application.xml ファイルが含まれます。

例 [19-1](#page-362-2) は、Java クラスをベースにした Web サービスのパッケージの構造を示します。

#### <span id="page-362-2"></span>例 **19-1 Java** クラスをベースにした **Web** サービスのパッケージの構造

*<serviceName>*.ear *contains* META-INF/ |--MANIFEST.MF |--application.xml *<serviceName>*.war *contains* WEB-INF/ |--web.xml |--webservices.xml |--oracle-webservices.xml |--<*mapping file*> |--wsdl/ |--<*serviceName>*.wsdl |--classes/ |--class files  $|--lib/$ |--\*jar files

# <span id="page-362-1"></span>**EJB** をベースにした **Web** サービスのパッケージ化

EJBをベースにした Web サービスのパッケージの構造は、Java クラスの場合と似ていますが、 EAR ファイルにマニフェストおよび JAR ファイルのための META-INF ディレクトリが含まれ る点が異なります。JAR ファイル内には、EJB 用のデプロイメント・ファイルおよびクラス・ ファイルが含まれる別の META-INF ディレクトリがあります。JAR 内の META-INF ディレクト リには、ejb-jar.xml、webservices.xml、oracle-webservices.xml および JAX-RPC マッピング・ファイルがあります。また、このディレクトリには、WSDL およびクラス・ファ イルのための wsdl ディレクトリもあります。例 [19-2](#page-362-3) は、EJB をベースにした Web サービスの パッケージの構造を示します。

#### <span id="page-362-3"></span>例 **19-2 EJB** をベースにした **Web** サービスのパッケージの構造

```
<serviceName>.ear contains
         META-INF/
            |--MANIFEST.MF
            |--application.xml
         <serviceName>.jar contains
               class files
               META-INF/
                    |--ejb-jar.xml
                    |--webservices.xml
                    |--oracle-webservices.xml
                    |--<mapping file>
                    |--wsdl/
                         |--<serviceName>.wsdl
```
# <span id="page-363-0"></span>パッケージ化されるファイルの説明

次のリストは、デプロイ用にパッケージ化されるファイルの説明です。

application.xml: EAR に含まれる EJB JAR および WAR が記述されています。このファ イルには、EJB および Web モジュールなど、J2EE アプリケーションのコンポーネントを指 定し、アプリケーションの追加構成も指定できます。このディスクリプタは、アプリケー ションの EAR ファイルの /META-INF ディレクトリに含める必要があります。 application.xml ファイルは、次の Web サイトにある application\_1\_4.xsd スキー マによって定義されます。

http://java.sun.com/xml/ns/j2ee/application\_1\_4.xsd

■ ejb-jar.xml: EJB コンポーネントのデプロイメント・ディスクリプタ。このファイルは、 JAR 内の Enterprise JavaBeans に固有の構造上の特性および依存性を定義し、Bean が EJB コンテナと対話するための方法を EJB コンテナに指定します。

webservices.xml の内容と ejb-jar.xml の内容の間には、Web サービスとして公開さ れた EJB を識別するための関係が存在します。この関係については、図 [19-1](#page-364-0) を参照してく ださい。

ejb-jar.xml ファイルは、次の Web サイトにあるスキーマによって定義されます。

http://java.sun.com/xml/ns/j2ee/ejb-jar\_2\_1.xsd

- <*mapping file*>.xml(*serviceName*\_java-wsdl-mapping.xml など): Java インタフェー ス、メソッドおよびパラメータを WSDL にマップする JAX-RPC マッピング・ファイル。 このファイルの詳細は、『Oracle Application Server Web Services アドバンスト開発者ガイ ド』の「JAX-RPC マッピング・ファイル記述子」を参照してください。
- oracle-webservices.xml: OracleAS Web Services 上で動作する Web サービス・アプリ ケーションに固有のデプロイメント・プロパティを定義するデプロイメント・ディスクリ プタ。このファイルの内容の詳細は、付録 C「[oracle-webservices.xml](#page-386-0) デプロイメント・ [ディスクリプタ・スキーマ」](#page-386-0)を参照してください。
- web.xml:このデプロイメント・ディスクリプタは、Java Servlet 2.4 の仕様によって定義さ れます。このデプロイメント・ディスクリプタを使用すると、J2EE に準拠する任意のアプ リケーション・サーバー上に Web アプリケーションをデプロイできます。web.xml ファ イルの詳細は、次の Web サイトにある Java Servlet 2.4 の仕様を参照してください。

http://jcp.org/aboutJava/communityprocess/final/jsr154/index.html

webservices.xml の内容と web.xml の内容の間には、Web サービスとして公開された サーブレットを識別するための関係が存在します。この関係については、図 [19-2](#page-365-0) を参照し てください。

web.xml ファイルは、次の Web サイトにある web-app\_2\_4.xsd スキーマによって定義 されます。

http://java.sun.com/xml/ns/j2ee/

■ webservices.xml: コンポーネント・デプロイ・モジュール内にパッケージ化された Web サービス・アプリケーションの標準構成ファイル。このファイルは、Web サービス・エン ドポイント、関連構成ファイル、WSDL 情報、JAX-RPC マッピング・データを定義しま す。このファイルは、WSDL ファイル (<wsd1-file>) の位置、マッピング・ファイル (<jaxrpc-mapping-file>)、WSDL のポートに対応する <port-component>、Java サービス・エンドポイント・インタフェース(<service-endpoint-interface>)、 WSDL の Java 表現、サーブレット名(<servlet-link>)または EJB 名(<ejb-link>) を示します。

webservices.xml、ejb-jar.xml、oracle-webservices.xml および web.xml ファイルの各内容の間には、関係が存在しています。これらの関係は、Web サービスとし て公開されるコンポーネントを識別し、ファイル間でメタデータをやりとりするためのも のです。これらの関係の詳細は[、「デプロイメント・ディスクリプタ・ファイル間の関係」](#page-364-1) を参照してください。

webservices.xml ファイルは、次の Web サイトにある j2ee web services 1 1.xsd スキーマによって定義されます。

http://java.sun.com/xml/ns/j2ee/

WSDL ファイル: Web サービスのインタフェースと、サービスを起動するためのメッセー ジの書式を記述します。Web サービスが含まれるアーカイブに Web Services Description Language(WSDL)ドキュメントが含まれていない場合、OracleAS Web Services は、デ プロイ時に WSDL ドキュメントを生成します。WSDL は、次の Web サイトにある仕様に よって定義されます。

http://www.w3.org/TR/wsdl

# <span id="page-364-1"></span>デプロイメント・ディスクリプタ・ファイル間の関係

この項では、webservices.xml と、ejb-jar.xml、oracle-webservices.xml および web.xml ファイルの関係について説明します。

### **webservices.xml** と **ejb-jar.xml** の関係

図 [19-1](#page-364-0) は、EJB をベースにした Web サービス用の ejb-jar.xml の内容と webservices.xml の内容の関係を示します。webservices.xml の <ejb-link> 要素の値 は、ejb-jar.xml の <ejb-name> の値と同じです。このマッピングにより、Web サービスと して公開される EJB、つまり、HTTP (SOAP over HTTP) を介して公開される EJB が識別され ます。webservices.xml の <service-endpoint-interface> 要素の値は、 ejb-jar.xml の <service-endpoint> の値と同じです。これは、EJB に関する追加の一意 制約として機能します。

# 図 **19-1 webservices.xml** と **ejb-jar.xml** の関係

<span id="page-364-0"></span>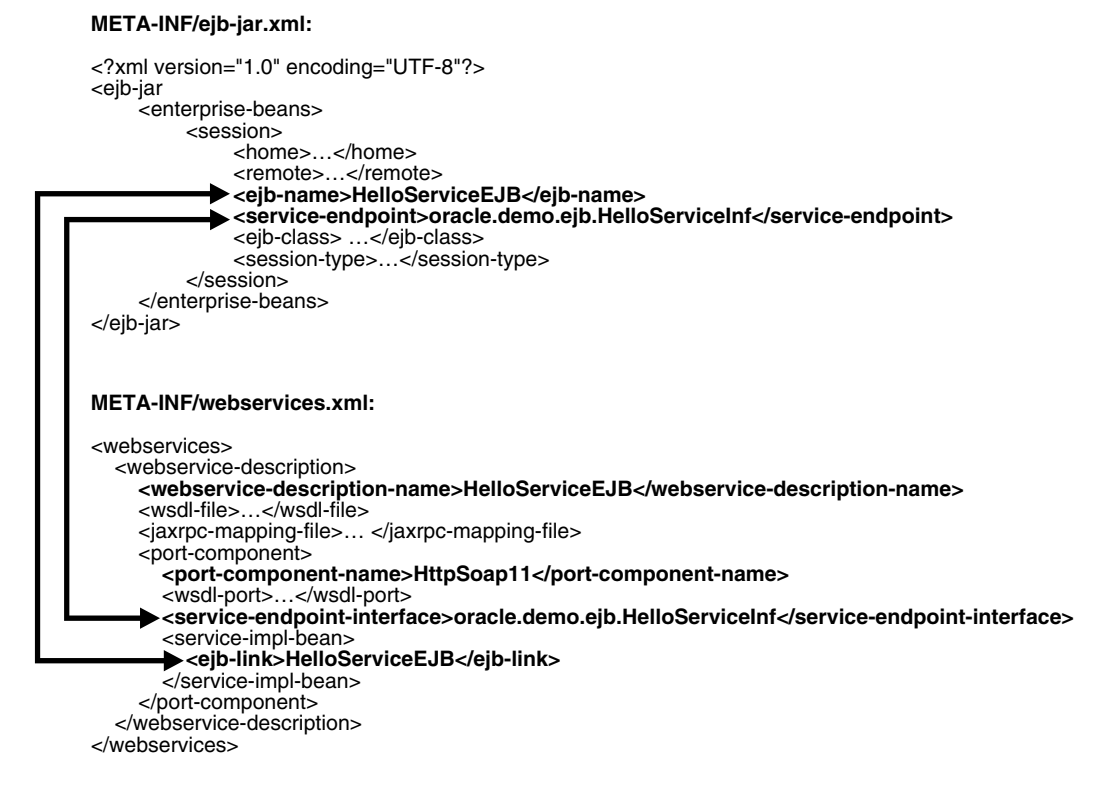

### **webservices.xml** と **oracle-webservices.xml** の関係

図 [19-2](#page-365-0) は、J2EE 標準の webservices.xml デプロイメント・ディスクリプタの内容と oracle-webservices.xml 固有のデプロイメント・ディスクリプタの関係を示します。この 関係により、ファイル間でのメタデータのマッピングが可能になります。webservices.xml の <port-component-name> 要素の値は、oracle-webservices.xml の <port-component name="..."> の name 属性と同じ値です。webservices.xml の <webservice-description-name> 要素の値は、oracle-webservices.xml の <webservice-description name="..."> の name 属性と同じ値です。

#### 図 **19-2 webservices.xml** と **oracle-webservices.xml** の関係

#### **META-INF/oracle-webservices.xml:**

<span id="page-365-0"></span>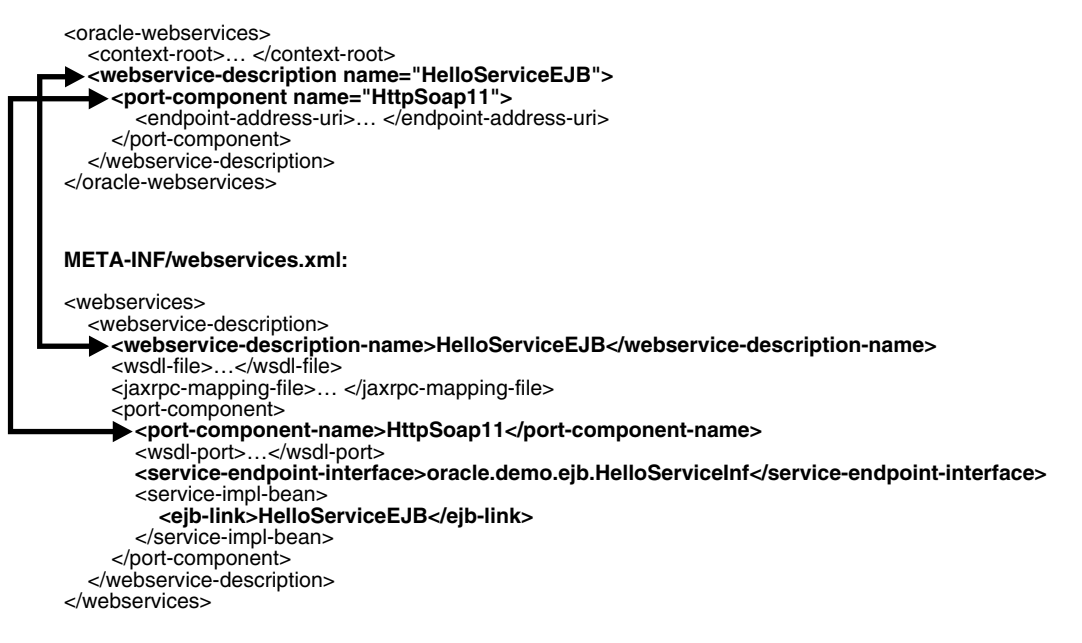

### **webservices.xml** と **web.xml** の関係

図 [19-3](#page-366-0) は、webservices.xml の内容と web.xml の内容の関係を示しています。この関係に より、Web サービスとして公開されるサーブレットが識別されます。webservices.xml の <servlet-link> 要素の値は、web.xml の <servlet-name> と同じ値です。これにより、 Web サービス実装をサーブレットとして公開する、つまり、HTTP (SOAP over HTTP) を介 して公開することが可能になります。これは一般化されている方法であるため、JAX-RPC およ び Enterprise Web Services 1.1 の仕様を実装する J2EE コンテナ間でのアプリケーション・パッ ケージの移植を可能にします。これらの標準に準拠するアプリケーションは、Enterprise Web Services 1.1 の仕様に準拠する任意のコンテナにデプロイし、任意の Web サービス・クライア ントを使用して起動できます。

#### <span id="page-366-0"></span>図 **19-3 webservices.xml** と **web.xml** の関係

#### **WEB-INF/web.xml:**

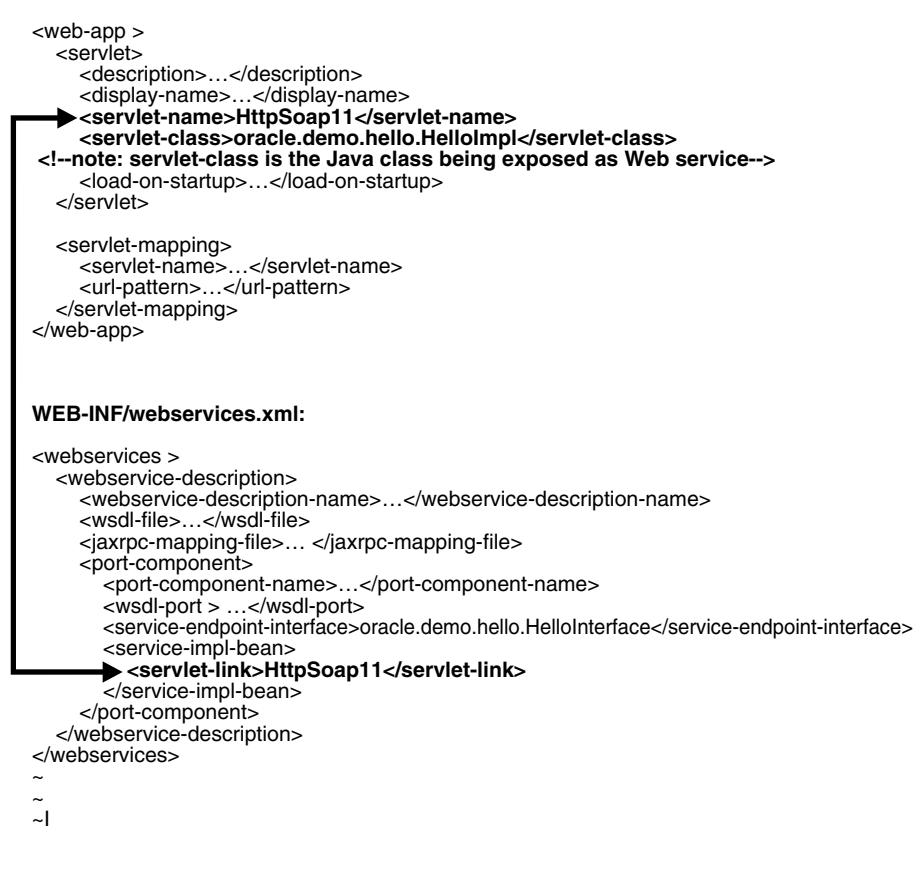

# <span id="page-367-0"></span>パッケージ化用のツールのサポート

この項では、OracleAS Web Services に用意されている、Web サービス・ファイルをパッケージ 化するためのツールのサポートについて説明します。パッケージ化は、WebServicesAssembler または Oracle JDeveloper によって行えます。

- WebServicesAssembler [によるパッケージ化のサポート](#page-367-1)
- Oracle JDeveloper [によるパッケージ化のサポート](#page-369-0)

# <span id="page-367-1"></span>**WebServicesAssembler** によるパッケージ化のサポート

この項では、WebServicesAssembler によるパッケージ化のサポートについて説明します。Web サービスをアセンブルするための各コマンドは、Web サービスをデプロイ可能な EAR にパッ ケージ化するのにも使用できます。ファイルのアセンブル時には、これらのコマンドの多くで、 デプロイメント・ディスクリプタの作成も行われます。デプロイメント・ディスクリプタには、 コンポーネントをデプロイするために必要な宣言データや、コンポーネントをアプリケーショ ンに構成する方法を記述したアセンブリ方法が含まれます。

- [パッケージ化を実行する](#page-367-2) WebServicesAssembler のコマンド
- [デプロイメント・ディスクリプタの管理](#page-368-0)

### <span id="page-367-2"></span>パッケージ化を実行する **WebServicesAssembler** のコマンド

WebServicesAssembler には、Web サービスに必要なすべてのファイルをアセンブルするため のコマンドがいくつか用意されています。

- [aqAssemble](#page-275-0)
- [assemble](#page-277-0)
- [corbaAssemble](#page-279-0)
- [dbJavaAssemble](#page-281-0)
- eibAssemble
- [jmsAssemble](#page-285-0)
- [plsqlAssemble](#page-286-0)
- [sqlAssemble](#page-288-0)

WebServicesAssembler では、すべての関連デプロイメント・ディスクリプタの生成が処理さ れ、アプリケーションによって必要とされる固有の構成が Oracle 固有のデプロイ・ファイルに マップされます。また、WebServicesAssembler は、関連するすべてのファイルをアプリケー ション・サーバーにデプロイできるようにパッケージ化します。

これらのコマンドには、生成されたファイルを様々な方法でパッケージ化または保存するため の引数があります。ear 引数を使用すると、ファイルがデプロイ可能な EAR ファイルとして保 存されます。war 引数を使用すると、ファイルは WAR ファイルとして保存されます。また、 ファイルは、WAR の内容が含まれるディレクトリに、アーカイブせずに保存されます。

### 関連項目 **:**

- この項でリストされているコマンドの詳細は、18-4 [ページの](#page-273-0)「Web [サー](#page-273-0) [ビス・アセンブリ・コマンド」](#page-273-0)を参照してください。
- これらの引数の詳細は、18-42 [ページ](#page-318-0)の「[ear](#page-311-0)」および 18-49 ページの 「[war](#page-318-0)」を参照してください。

### <span id="page-368-0"></span>デプロイメント・ディスクリプタの管理

多くの WebServicesAssembler コマンドでは、Web サービスのアセンブル時にデプロイメン ト・ディスクリプタが作成されます。WebServicesAssembler ではデプロイは実行されません が、WebServicesAssembler コマンドの引数を使用すると、デプロイメント・ディスクリプタの 値を設定できます。

- [デプロイメント・ディスクリプタを作成するコマンド](#page-368-1)
- [デプロイメント・ディスクリプタの内容に影響する引数](#page-368-2)

<span id="page-368-1"></span>デプロイメント・ディスクリプタを作成するコマンドいくつかの WebServicesAssembler コマ ンドでは、出力の一部として application.xml、web.xml、webservices.xml および oracle-webservices.xml デプロイメント・ディスクリプタが生成されます。これらのファ イルを生成するコマンドは、次のとおりです。

- [aqAssemble](#page-275-0)
- [assemble](#page-277-0)
- [corbaAssemble](#page-279-0)
- [dbJavaAssemble](#page-281-0)
- [ejbAssemble](#page-283-0)
- [jmsAssemble](#page-285-0)
- [plsqlAssemble](#page-286-0)
- [sqlAssemble](#page-288-0)
- [topDownAssemble](#page-290-0)
- [genApplicationDescriptor](#page-305-0) (application.xml のみを生成)
- <span id="page-368-3"></span>[genDDs](#page-306-0)

<span id="page-368-2"></span>デプロイメント・ディスクリプタの内容に影響する引数この項では、デプロイメント・ディス クリプタ・ファイルのリスト、およびその内容に影響を与える可能性のある WebServicesAssembler の引数を示します。

### **application.xml:**

[context:](#page-331-0) Web アプリケーションで使用すると、<context-root> 要素が追加されます。

### **oracle-webservices.xml:**

- [callScope](#page-319-0): <param name="scope">call</param> 要素が追加されます。
- [context:](#page-331-0) EJB 2.1 で使用すると、<context-root> 要素が追加されます。
- [dataSource](#page-322-0): 次の param name 属性が <implementor> 要素に追加されます。次の例にお いて、*dataSource value* は、dataSource 引数に指定した値です。

<param name="databaseJndiName">*dataSource value*</param>

- [ddFileName:](#page-331-1) \*Assemble コマンドで使用すると、管理およびカスタム・シリアライズの情 報が指定したファイルからアーカイブ内の oracle-webservices.xml ファイルにコ ピーされます。
- [mtomSupport](#page-336-0): ブール型の <mtom-support> サブ要素が、<port-component> 要素に追 加されます。
- [restSupport:](#page-317-0) ブール型の <rest-support> サブ要素が <port-component> 要素および <provider-port> 要素に追加されます。
- [session](#page-320-0): <param name="scope">session</param> 要素が追加されます。
- [timeout](#page-320-1): <param name="session-timeout">*integer*</param> 要素が追加されます。
- [uri:](#page-332-0) EJB 2.1 で使用すると、<endpoint-address-uri> 要素が追加されます。
- [useDimeEncoding](#page-318-1): <use-dime-encoding> 要素が追加されます。

#### *serviceName***-java-wsdl-mapping.xml:**

このファイル名で、*serviceName* は、serviceName 引数で指定されている Web サービスの名 前を示します。

[interfaceName:](#page-314-0) データベース・リソースから Web サービスをアセンブルするコマンド (plsqlAssemble、sqlAssemble、dbJavaAssemble または aqAssemble)で使用す ると、<service-endpoint-interface> 要素が追加されます。

#### **web.xml:**

- [className:](#page-310-0) <servlet-class> 要素が追加されます。
- [recoverable:](#page-319-1) ブール型の <distributable> 要素が追加されます。
- [uri:](#page-332-0) Web アプリケーションで使用すると、<url-pattern> 要素が追加されます。

#### **webservices.xml:**

- [ejbName:](#page-313-0) <ejb-link> 要素が webservices.xml に追加されます (EJB 2.1 の場合のみ)。
- [interfaceName:](#page-314-0) <service-endpoint-interface> 要素が追加されます。
- [mappingFileName:](#page-315-0) <jaxrpc-mapping-file> 要素が追加されます。ファイルの位置と名 前は、デプロイメント・ディスクリプタに格納されるときに変更されることがあります。 いくつかのマッピングが元のファイルで定義されていないときは、ファイルの内容は、 アーカイブに格納される前に変更されることがあります。
- <handler> タグ : handler タグのデータが webservices.xml に追加されます。これらの タグは Ant タスクでのみ使用できます。

### <span id="page-369-0"></span>**Oracle JDeveloper** によるパッケージ化のサポート

Oracle JDeveloper には、Web サービス・アプリケーションをデプロイ用にパッケージ化するた めのウィザードが用意されています。Oracle JDeveloper によるサポートの詳細は、Oracle JDeveloper オンライン・ヘルプの次のトピックを参照してください。

J2EE アーカイブ形式の概要

Oracle JDeveloper でサポートされているアーカイブ・タイプとその関連モジュール・タイ プおよび内容がリストされています。

■ デプロイ用のアプリケーションの構成

デプロイメント・ディスクリプタ、クライアント・アプリケーション、EJB およびアプ レットの構成とパッケージ化に関するトピックへのリンクが記載されています。

■ デプロイ用の EJB の構成

EIB IAR ファイルのデプロイメント・プロファイルの作成や ejb-jar.xml デプロイメン ト・ディスクリプタの追加の手順を示します。

■ デプロイ用のクライアント・アプリケーションの構成

クライアント JAR ファイルのデプロイメント・プロファイルの作成や application-client.xml デプロイメント・ディスクリプタ・ファイルの作成の手順を 示します。

■ デプロイ用のアプレットの構成

WAR ファイルのデプロイメント・プロファイルの作成や web.xml デプロイメント・ディ スクリプタの追加の手順を示します。

# <span id="page-370-0"></span>**Web** サービス・デプロイの概要

デプロイとは、アプリケーションが実行されるサーバーにアプリケーション・ファイルを転送 するプロセスのことです。Web モジュールおよび EJB のデプロイの詳細は、『Oracle Containers for J2EE デプロイメント・ガイド』の次の章を参照してください。

- OracleAS Web Services への WAR ファイルのデプロイのガイドラインは、「Web モジュール のデプロイ」を参照してください。
- EJB アーカイブのデプロイのガイドラインは、「Enterprise JavaBeans のデプロイ」を参照し てください。
- コマンドラインからのアプリケーションのデプロイのガイドラインは、「admin\_client.jar によるアプリケーションのデプロイ」を参照してください。
- Ant タスクからのアプリケーションのデプロイのガイドラインは、「OC4J Ant タスクによ るデプロイ」を参照してください。

Web サービスは、Oracle JDeveloper または Application Server Control を使用してデプロイで きます。また、Web サービスのデプロイには、Ant タスクを使用することや、コマンドライン で admin\_client.jar を使用することもできます。

### 関連項目 **:**

これらのツールによるデプロイの詳細は[、「デプロイ用のツールのサポート」](#page-370-1) を参照してください。

# <span id="page-370-1"></span>デプロイ用のツールのサポート

この項では、OracleAS Web Services に用意されているデプロイ用ツールのサポートについて説 明します。デプロイの実行には、コマンドライン、Oracle JDeveloper および Application Server Control が使用できます。

- [デプロイ用のコマンドラインのサポート](#page-370-2)
- デプロイ用の Ant [タスクのサポート](#page-371-0)
- Oracle JDeveloper [によるデプロイのサポート](#page-372-0)
- Application Server Control [によるデプロイのサポート](#page-372-1)

# <span id="page-370-2"></span>デプロイ用のコマンドラインのサポート

OC4J に用意されている admin\_client.jar コマンドライン・ユーティリティを使用して、 EAR ファイルにパッケージ化された Web サービスをデプロイできます。アプリケーションの デプロイ・プロセスをスクリプトで記述する場合は、このユーティリティを使用できます。た だし、WAR ファイルにパッケージ化された Web モジュールなど、スタンドアロンのモジュー ルは、admin\_client.jar ではサポートされていません。

### 関連資料 **:**

このツールを使用したアプリケーションのデプロイの詳細は、『Oracle Containers for J2EE デプロイメント・ガイド』の「admin\_client.jar によるア プリケーションのデプロイ」を参照してください。

### **admin\_client.jar** を使用したデプロイメントのサンプル

Web サービス用のファイルが含まれる EAR ファイルは、他の J2EE アプリケーションと同じ方 法でデプロイできます。次は、デプロイメント・コマンドのサンプルです。

java -jar <*oc4jHome*>/j2ee/home/admin\_client.jar deployer:oc4j:<*oc4jHost*>:<*oc4jOrmiPort*> <*adminId*> <*adminPassword*>

> -deploy -file dist/hello.ear -deploymentName hello -bindWebApp default-web-site

次のリストは、このコード例のパラメータの説明です。

- <*oc4jHome*>: OC4J インストールが含まれているディレクトリ。
- <*oc4jHost*>:<*oc4jOrmiPort*>: EAR ファイルまたは J2EE アプリケーションをデプロイ する OC4J サーバーのホスト名およびポート。
- *<adminId>*: OC4J のインスタンスのユーザー名。この値は OC4J のインストール時にユー ザーが割り当てます。
- *<adminPassword>*: OC4J のインスタンス用のパスワード。この値は OC4J のインストール 時にユーザーが割り当てます。
- default-web-site: アプリケーションのバインド先の Web サイト。通常、これは default-web-site になります。Web サイトを構成するには、 <*oc4jHome*>/j2ee/home/config の server.xml ファイルを参照してください。

# <span id="page-371-0"></span>デプロイ用の **Ant** タスクのサポート

OracleAS Web Services には、OC4J インスタンスに対する J2EE アプリケーションのデプロイお よびアンデプロイ用として一連の Ant タスクが用意されています。Ant タスクの詳細や、タス クをアプリケーションのビルド・プロセスに組み込むためのガイドラインについては、『Oracle Containers for J2EE デプロイメント・ガイド』の「OC4J Ant タスクによるデプロイ」を参照し てください。この章の内容は、次のとおりです。

- OC4J Ant タスクを環境に組み込む手順については、ビルド環境への OC4J Ant タスクの組 込みに関する項を参照してください。
- 次の Ant タスクを起動する方法については、「OC4J Ant タスクの起動」を参照してくださ い。
	- **–** bindAllWebApps: bindAllWebApps タスクは、以前にデプロイされている EAR 内 の Web モジュールを、指定された Web サイトにバインドします。
	- **–** bindWebApp: bindWebApp タスクは、アプリケーションへのアクセスに使用する Web サイトに、アプリケーションをバインドします。
	- **–** deploy: deploy タスクは、アーカイブにパッケージ化された J2EE アプリケーション またはモジュールをデプロイします。
	- **–** deployerUri: deployerUri タスクは、タスクに対するターゲットの OC4J インス タンス(1 つまたは複数)を指定します。
	- **–** modifySharedLibrary: modifySharedLibrary タスクを使用すると、Oracle Application Server クラスタ内の 1 つの OC4J インスタンスまたはインスタンスのグ ループにインストールされている既存の共有ライブラリを変更できます。
	- **–** publishSharedLibrary: publishSharedLibrary タスクは、Oracle Application Server クラスタ内の 1 つの OC4J インスタンスまたはインスタンスのグループに共有 ライブラリをインストールします。
	- **–** removeSharedLibrary: removeSharedLibrary タスクは、Oracle Application Server クラスタ内の 1 つの OC4J インスタンスまたはインスタンスのグループから共 有ライブラリを削除します。
- **–** start、stop: start および stop タスクは、特定の OC4J インスタンスでのデプロ イ操作の一部として、アプリケーションおよびその子アプリケーションを起動、停止 または再起動します。
- **–** undeploy: undeploy タスクは、指定されたアプリケーションまたはモジュールを OC4J インスタンスから削除します。また、このタスクは、Web サイトからアプリ ケーションを自動的にアンバインドします。
- **–** updateEjbModule: updateEjbModule タスクを使用すると、Oracle Application Server クラスタ内の 1 つの OC4J インスタンスまたはインスタンスのグループで稼働 しているアプリケーション内の EJB モジュールの、増分デプロイまたは部分的なデプ ロイを行うことができます。

### <span id="page-372-0"></span>**Oracle JDeveloper** によるデプロイのサポート

次のリストは、Web サービスのデプロイに役に立つ Oracle JDeveloper のオンライン・ヘルプ 内のトピックです。これらのトピックの詳細は、Oracle JDeveloper のオンライン・ヘルプを参 照してください。

■ 単純な JAR デプロイ

実行可能 JAR ファイル、またはファイル・システム上の JAR ファイルにアプリケーション をデプロイする手順について説明します。

■ 埋込み OC4J への Web サービスのデプロイ

ローカル・サーバー上で動作する OC4J の埋込みインスタンスまたは Oracle Application Server に Web サービスをデプロイする手順について説明します。

■ 外部 OC4J への Web サービスのデプロイ

リモート・サーバー上で動作する OC4J の外部インスタンスまたは Oracle Application Server に Web サービスをデプロイする手順について説明します。

■ セキュアな Oracle Application Server Web Services のデプロイ

セキュリティを使用する J2EE 1.4 Web サービスをデプロイする手順について説明します。 この手順では、デプロイ用の Web サービスにキーストアをバンドルする方法について説明 します。

## <span id="page-372-1"></span>**Application Server Control** によるデプロイのサポート

次のリストは、Web サービスのデプロイに役に立つ Application Server Control のオンライン・ ヘルプ内のトピックです。これらのトピックの詳細は、Application Server Control のオンライ ン・ヘルプを参照してください。

■ 「デプロイ : デプロイ設定」ページ

Application Server Control コンソールに用意されている「デプロイ・プラン」ページに は、デプロイメント時に OracleAS Web Services デプロイメント・ディスクリプタ (oracle-webservices.xml)に値を設定する機能があります。

■ 「デプロイ : アプリケーション属性」ページ

Application Sever Control を使用して構成できるデプロイメント属性について説明します。

■ アプリケーションのデプロイ

アプリケーションをデプロイする手順について説明します。

■ アプリケーションの再デプロイおよびアンデプロイ

アプリケーションをデプロイまたはアンデプロイする手順について説明します。

# 制限事項

F-13 [ページ](#page-426-0)の「Web [サービスのパッケージ化およびデプロイ」を](#page-426-0)参照してください。

# 追加情報

詳細は、次を参照してください。

- WSDL からの Web [サービスのア](#page-76-0)センブル方法は、第6章「WSDL からの Web サービスのア [センブル」を](#page-76-0)参照してください。
- ステートフルな Web サービスのアセンブル方法は、第7章「Java [クラスを使用した](#page-84-0) Web [サービスのアセンブル」を](#page-84-0)参照してください。
- EJB からの Web [サービスのアセ](#page-100-0)ンブル方法は、第8章「EJB を使用した Web サービスのアセ [ンブル」を](#page-100-0)参照してください。
- JMS キューまたは JMS トピックからの Web サービスのアセンブル方法は、第 9 [章「](#page-110-0)JMS 宛 先を使用した Web [サービスのアセンブル」を](#page-110-0)参照してください。
- データベース·リソースからの Web サービスのアセンブル方法は、第10[章「データベース](#page-120-0) Web [サービスのアセンブル」を](#page-120-0)参照してください。
- I2SE 5.0 注釈を使用した Web サービスのアセンブル方法は、第11[章「注釈を使用した](#page-162-0) Web [サービスのアセンブル」](#page-162-0)を参照してください。
- J2EE クライアントの構築方法は、第 14 章「J2EE Web [サービス・クライアントのアセンブ](#page-212-0) [ル」を](#page-212-0)参照してください。
- J2SE クライアントの構築方法は、第 15 章「J2SE Web [サービス・クライアントのアセンブ](#page-236-0) [ル」を](#page-236-0)参照してください。
- WebServicesAssembler ツールを使用した Web サービスのアセンブル方法は[、第](#page-270-0)18章 「[WebServicesAssembler](#page-270-0) の使用方法」を参照してください。
- JAX-RPC マッピング・ファイルの内容とその使用方法は、『Oracle Application Server Web Services アドバンスト開発者ガイド』の「JAX-RPC マッピング・ファイル記述子」を参照 してください。
- wsmgmt.xml 管理ポリシー・ファイルの内容については、『Oracle Application Server Web Services アドバンスト開発者ガイド』の「Web サービス管理スキーマの概要」を参照して ください。
- DIME 添付ファイルの操作方法は、『Oracle Application Server Web Services アドバンスト 開発者ガイド』の添付ファイルの処理に関する項を参照してください。
- EIB をベースにした Web サービスへのトランスポート・レベルのセキュリティの追加方法 は、『Oracle Application Server Web Services セキュリティ・ガイド』の「トランスポー ト・レベル・セキュリティの Web サービスへの追加」および「トランスポート・レベルで 保護された Web サービスへのアクセス」を参照してください。
- Oracle Web Services Manager ツールの詳細は、『Oracle Web Services Manager 管理者ガイ ド』を参照してください。
- Web サービス・クライアントにおけるサービスのクオリティ機能の使用方法は、『Oracle Application Server Web Services アドバンスト開発者ガイド』の「Web サービスの管理」 を参照してください。
- Web サービスへのセキュリティの追加方法は、『Oracle Application Server Web Services セ キュリティ・ガイド』を参照してください。
- Web サービスへの信頼性の追加方法は、『Oracle Application Server Web Services アドバン スト開発者ガイド』の「Web サービスの信頼性の確保」を参照してください。
- Web サービスへの監査およびロギング構成の追加方法は、『Oracle Application Server Web Services アドバンスト開発者ガイド』の「監査メッセージおよびロギング・メッセージ」 を参照してください。

**A**

# **Web** サービス・クライアントの **API** および **JAR**

この付録では、Web サービス・クライアントの API パッケージについて詳しく説明します。ま た、Web サービス・クライアントを実行するために必要な JAR ファイルも示します。

この付録の内容は、次のとおりです。

- Web [サービスの](#page-375-0) API パッケージ
- Web [サービス・プロキシのクラスパスの設定](#page-376-0)

# <span id="page-375-0"></span>**Web** サービスの **API** パッケージ

表 [A-1](#page-375-1) は、Oracle Application Server Web Services の現行リリースで使用可能なパブリック Oracle API のリストです。provider パッケージは、OC4J コンテナでのみ使用できます。そ の他の API は、コンテナまたは Web サービス・クライアントで使用できます。

### 関連資料 **:**

この表の API の詳細は、次を参照してください。

- 『Oracle Application Server Web Services Java API Reference』
- Oracle Technology Network

http://www.oracle.com/technology/index.html

<span id="page-375-1"></span>

| パッケージ名                                        | 説明                                                                                                    |
|-----------------------------------------------|----------------------------------------------------------------------------------------------------|
| oracle.webservices                            | すべてのモジュールに共通する Oracle 固有の拡張クラスおよ<br>び拡張インタフェースが含まれます。                                                                                                    |
| oracle.webservices.attachments                | 添付ファイルのストリーミングをサポートするクラスおよび<br>インタフェースが含まれます。このパッケージの使用方法の<br>詳細は、『Oracle Application Server Web Services アドバンス<br>ト開発者ガイド』の「メッセージ添付ファイルの処理」を参<br>照してください。                                              |
| oracle.webservices.databinding                | カスタム・シリアライズ用として使用可能な<br>SOAPElementSerializerインタフェースが含まれます。<br>databinding パッケージに含まれている機能の使用方法の詳<br>細は、『Oracle Application Server Web Services アドバンスト<br>開発者ガイド』の「Java 値タイプのカスタム・シリアライズ」<br>を参照してください。  |
| oracle.webservices.management-p<br>ortability | Web サービスのプラットフォーム・ポータビリティ・レイ<br>ヤーです。                                                                                                    |
| oracle.webservices.provider                   | プロバイダ・ベースのエンドポイントを実装するために必要<br>なインタフェースおよびクラスが含まれます。provider<br>パッケージの使用方法の詳細は、『Oracle Application Server<br>Web Services アドバンスト開発者ガイド』の「Web サービ<br>ス・プロバイダの使用方法」を参照してください。                             |
| oracle.webservices.reliability                | WS-Reliability を使用した信頼性の高い SOAP メッセージ交換<br>を実装するために必要なインタフェースおよびクラスが含ま<br>れます。詳細は、『Oracle Application Server Web Services ア<br>ドバンスト開発者ガイド』のクライアント・サイドの信頼性<br>の動的な構成に関する項を参照してください。                     |
| oracle.webservices.security.callback          | Web サービスのセキュリティ・コールバックをサポートする<br>クラスを提供します。                                                                                                    |
| oracle.webservices.soap                       | SOAP 1.2 をサポートする Oracle の拡張クラスおよび拡張イン<br>タフェースが含まれます。この API の詳細は、5-13 ページの<br>「OraSAAJ API の概要」を参照してください。                                                                                               |
| oracle.webservices.transport                  | トランスポートの複数のバインディングをサポートするクラ<br>スおよびインタフェースが含まれます。JMSトランスポート<br>でこのパッケージのクラスを使用する方法の詳細は、『Oracle<br>Application Server Web Services アドバンスト開発者ガイド』<br>の JMS トランスポートをサポートするクライアント・コード<br>の記述に関する項を参照してください。 |

表 **A-1** クライアント **API** パッケージ

表 **A-1** クライアント **API** パッケージ(続き)

| パッケージ名                  | 説明                                                                                                    |
|-------------------------|----------------------------------------------------------------------------------------------------|
| oracle.webservices.wsdl | WSDL 1.1 で SOAP 1.2 操作をサポートするための Oracle 固有<br>のインタフェースが含まれます。このインタフェースの詳細<br>は、付録 B「WSDL 1.1 API の Oracle 実装」を参照してくださ<br>$\mathbf{v}$ |

# <span id="page-376-0"></span>**Web** サービス・プロキシのクラスパスの設定

Web サービス・クライアントを作成する場合、このクライアントを実行するには正しいクラス パスを指定する必要があります。次の各項に、クラスパスに含めることができる JAR ファイル をリストします。この項の各表では、Oracle Application Server またはスタンドアロンの OC4J がインストールされている位置を指定するために *OC4J\_HOME* 環境変数を使用しています。

- wsclient\_extended.jar [によるクラスパスの単純化](#page-376-1)
- [クライアント・サイド・プロキシを使用するクライアントのクラスパス・コンポーネント](#page-377-0)
- OC4J [セキュリティ関連のクライアント](#page-378-1) JAR ファイル
- WS-Security [関連のクライアント](#page-379-0) JAR ファイル
- [信頼性関連のクライアント](#page-379-1) JAR ファイル
- JMS [トランスポート関連のクライアント](#page-380-0) JAR ファイル
- データベース Web [サービス関連のクライアント](#page-380-2) IAR ファイル

### <span id="page-376-1"></span>**wsclient\_extended.jar** によるクラスパスの単純化

J2SE 環境の構成を単純化するために、OracleAS Web Services には、Web サービス・クライア ントをコンパイルおよび実行するために必要なすべてのクラスが含まれる wsclient\_extended.jar ファイルが用意されています。このファイルをクラスパス上にリ ストすることで、個々の JAR をリストしないですみます。

wsclient extended.jar ファイルには、次のクラス・ファイルが含まれます。

- 表 [A-2](#page-377-1) にリストされている個々の JAR ファイル内のコア Web サービス・クライアント・ク ラス・ファイル
- 表 [A-3](#page-378-0) にリストされている JAR 内の OC4J セキュリティ関連のクラス・ファイル
- 表 [A-4](#page-379-2) にリストされている JAR 内の WS-Security 関連のクラス・ファイル
- 表 [A-5](#page-379-3) にリストされている JAR 内の WS-Reliability 関連のクラス・ファイル
- 表 [A-6](#page-380-1) にリストされている IAR 内の IMS トランスポート関連のクラス・ファイル

wsclient extended.jar ファイルを使用してクライアントを実行する場合は、これらの JAR ファイルをクラスパスに含める必要はありません。

wsclient extended.jar ファイルは、Oracle Technology Network から単独のダウンロード として入手可能です。

http://download.oracle.com/otn/java/oc4j/10131/wsclient\_extended.zip

また、このファイルは OC4J Companion CD からインストールすることもできます。この場合、 このファイルは、*ORACLE\_HOME*/webservices/lib ディレクトリにあります。

# <span id="page-377-0"></span>クライアント・サイド・プロキシを使用するクライアントのクラスパス・ コンポーネント

表 [A-2](#page-377-1) は、J2SE Web サービス・クライアントのクラスパスに含めることができる JAR ファイ ルのリストです。

#### 注意 **:**

- この表にリストされている wsclient.jar に含まれるのは、Web サービ ス・クライアントのコア・クラスのみです。コンパイルおよび実行時に は、Web サービス・クライアントには、XML パーサー、WSDL パー サーおよびサービスのクオリティ(QOS)用のクラスなど、他の多くの クラスが必要です。これらのすべての必須クラスは、クラスパスの設定 を簡単にするために wsclient\_extended.jar にパッケージ化されて います。
- 常にすべての JAR ファイルが必要になるわけではありません。

### <span id="page-377-1"></span>表 **A-2** クライアント・サイド・プロキシを使用するクライアントのクラスパス・コンポーネント

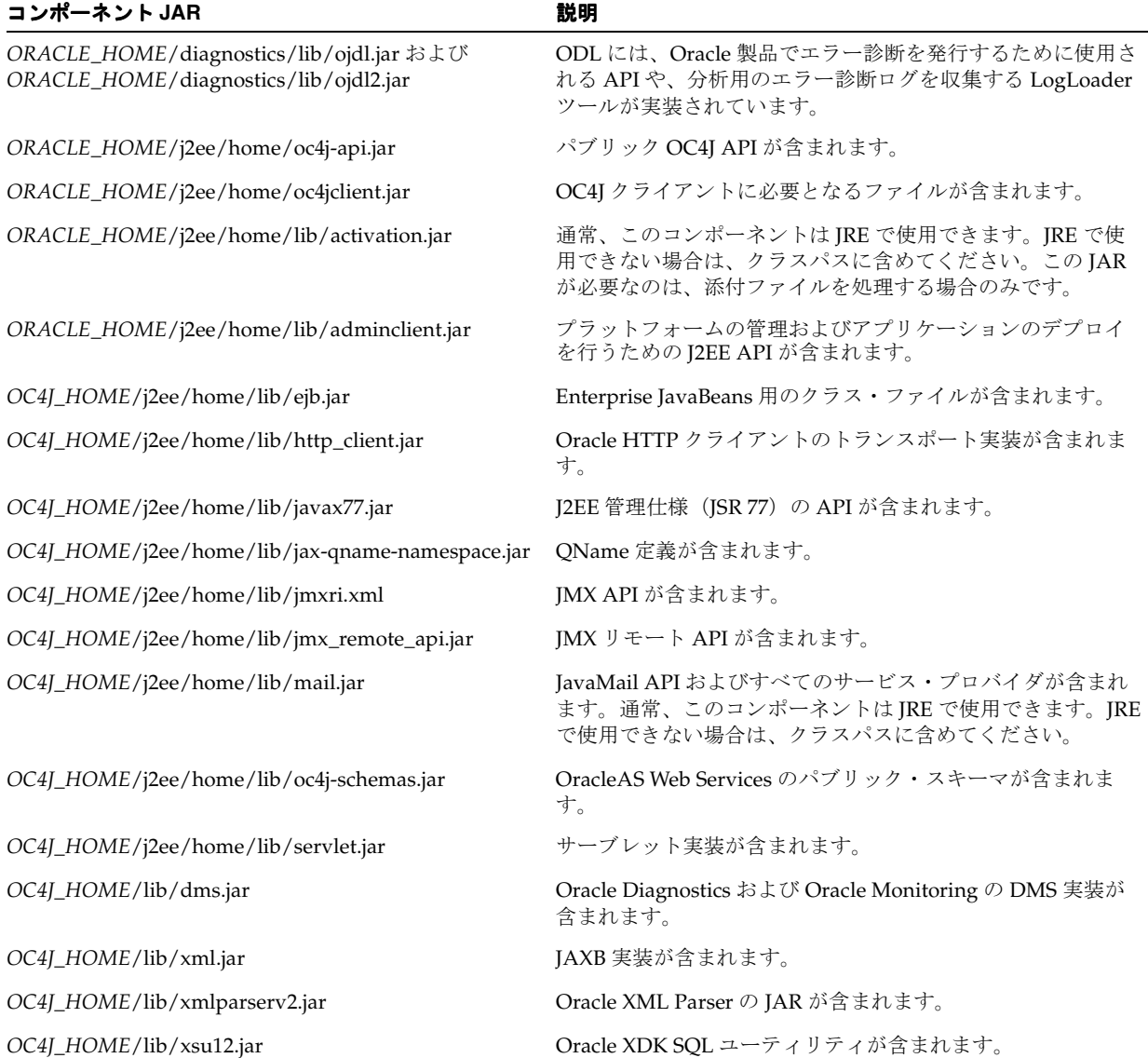

| コンポーネント JAR                                   | 説明                                                              |
|-----------------------------------------------|-----------------------------------------------------------------|
| OC4J_HOME/webservices/lib/commons-logging.jar | ロギング・ライブラリ・パッケージが含まれます。                                         |
| OC4J_HOME/webservices/lib/jaxrpc-api.jar      | javax.xml.rpc および java.xml.namespace を含む<br>JAX-RPC API が含まれます。 |
| OC4J_HOME/webservices/lib/orasaaj.jar         | SAAJ API の Oracle 実装が含まれます。                                     |
| OC4J_HOME/webservices/lib/orawsdl.jar         | WSDL 仕様(JSR 110)用の Java API の Oracle 実装<br>(OraWSDL) が含まれます。    |
| OC4J_HOME/webservices/lib/relaxngDatatype.jar | 複数の JAX* テクノロジで共用される RELAX NG データ型ラ<br>イブラリが含まれます。              |
| OC4J_HOME/webservices/lib/saaj-api.jar        | 添付ファイル付きメッセージを処理するための SAAJ API 1.1<br>が含まれます。                   |
| OC4J_HOME/webservices/lib/wsclient.jar        | Web サービス・クライアントのランタイムに必要となるクラ<br>スが含まれます。                       |
| OC4J_HOME/webservices/lib/wsdl-api.jar        | WSDL(JSR 110)用の Java API が含まれます。                                |
| OC4J_HOME/webservices/lib/wsif.jar            | Oracle による WSIF 実装が含まれます。                                       |
| OC4J_HOME/webservices/lib/xsdlib.jar          | 複数の JAX* テクノロジで共用される XML スキーマ型ライブ<br>ラリが含まれます。                  |

表 **A-2** クライアント・サイド・プロキシを使用するクライアントのクラスパス・コンポーネント(続き)

# <span id="page-378-1"></span>**OC4J** セキュリティ関連のクライアント **JAR** ファイル

表 [A-3](#page-378-0) は、J2SE Web サービス・クライアントで OC4J セキュリティをサポートする際にクラス パスに含める必要がある JAR ファイルのリストです。wsclient\_extended.jar ファイルに は、この表にリストされている JAR 内の OC4J セキュリティ関連のクラス・ファイルが含まれ ています。wsclient\_extended.jar ファイルを使用してクライアントを実行する場合は、 これらの JAR を含める必要はありません。

<span id="page-378-0"></span>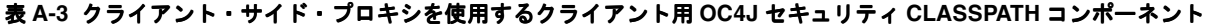

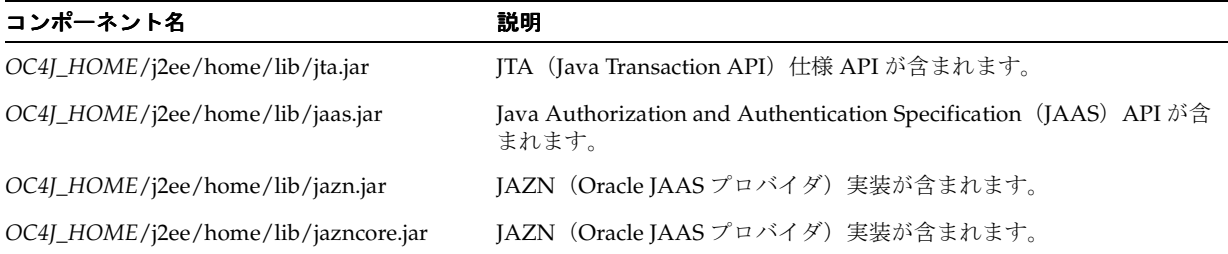

# <span id="page-379-0"></span>**WS-Security** 関連のクライアント **JAR** ファイル

表 [A-4](#page-379-2) は、J2SE Web サービス・クライアントで WS-Security をサポートする際にクラスパスに 含める必要がある JAR ファイルのリストです。wsclient\_extended.jar ファイルには、こ の表にリストされている JAR 内の WS-Security 関連のクラス・ファイルが含まれています。 wsclient extended.jar ファイルを使用してクライアントを実行する場合は、これらの JAR を含める必要はありません。

<span id="page-379-2"></span>表 **A-4** クライアント・サイド・プロキシを使用するクライアント用 **WS-Security CLASSPATH** コンポーネント

| コンポーネント名                                 | 説明                                                                                             |
|------------------------------------------|------------------------------------------------------------------------------------------------|
| OC4J_HOME/jlib/javax-ssl-1_1.jar         | トランスポート・レベルのセキュリティのサポートが含まれます。                                                                 |
| OC4J_HOME/jlib/jaxen.jar                 | Jaxen (dom4j や JDOM などの複数のモードで XPath 式を評価できる<br>Iava XPath エンジン)を定義するクラスが含まれます。                |
| $OC4J_HOME/\text{lib}/\text{opse.}$ jar  | コアである暗号化実装が含まれます。                                                                              |
| OC4J_HOME/jlib/oraclepki.jar             | Oracle orapki の keytool ユーティリティが含まれます。                                                         |
| OC4J_HOME/jlib/osdt_core.jar             | Oracle Security Developer's Toolkit (OSDT) API が含まれます。                                         |
| OC4J_HOME/jlib/osdt_cert.jar             | Oracle Security Developer's Toolkit の暗号化 API が含まれます。                                           |
| OC4J_HOME/jlib/osdt_saml.jar             | Oracle Security Developer's Toolkit の Security Assertion Markup<br>Language (SAML) API が含まれます。 |
| OC4J_HOME/jlib/osdt_wss.jar              | Oracle Security Developer's Toolkit の Web Services Security<br>(WS-Security) API が含まれます。       |
| OC4J_HOME/jlib/osdt_xmlsec.jar           | Oracle Security Developer's Toolkit の XML 署名および暗号化の API が<br>含まれます。                            |
| OC4J_HOME/webservices/lib/wssecurity.jar | WS-Security API が含まれます。                                                                        |

# <span id="page-379-1"></span>信頼性関連のクライアント **JAR** ファイル

表 [A-5](#page-379-3) は、J2SE Web サービス・クライアントで WS-Reliability をサポートする際にクラスパス に含める必要がある JAR ファイルのリストです。wsclient\_extended.jar ファイルには、 この表にリストされている JAR 内の WS-Reliability 関連のクラス・ファイルが含まれています。 wsclient extended.jar ファイルを使用してクライアントを実行する場合、この JAR を含 める必要はありません。

<span id="page-379-3"></span>表 **A-5** クライアント・サイド・プロキシを使用するクライアント用の信頼性関連の **CLASSPATH** コンポーネント

| コンポーネント名                              | 説明                                                               |
|---------------------------------------|------------------------------------------------------------------|
| OC4J_HOME/webservices/lib/orawsrm.jar | Web Services Reliability (WS-Reliability) API およびその実装が含まれ<br>ます. |

# <span id="page-380-0"></span>**JMS** トランスポート関連のクライアント **JAR** ファイル

表 [A-6](#page-380-1) は、J2SE Web サービス・クライアントでトランスポート・メカニズムとして JMS をサ ポートする際にクラスパスに含める必要がある JAR ファイルのリストです。 wsclient\_extended.jar ファイルには、この表にリストされている JAR 内の JMS トランス ポート関連のクラス・ファイルが含まれています。wsclient\_extended.jar ファイルを使 用してクライアントを実行する場合、この JAR を含める必要はありません。

<span id="page-380-1"></span>表 **A-6** トランスポート・メカニズムとして **JMS** を使用するクライアント用の **CLASSPATH** コンポーネント

| コンポーネント名                        | 説明              |
|---------------------------------|-----------------|
| J2EE_HOME/j2ee/home/lib/jms.jar | JMS API が含まれます。 |

# <span id="page-380-2"></span>データベース **Web** サービス関連のクライアント **JAR** ファイル

表 [A-7](#page-380-3) にリストされている JAR ファイルをクラスパスに含める必要があるのは、J2SE Web サービス・クライアントが、SQL/XML 書式または WebRowSet 型であるパラメータまたは戻 り値を使用するサービスを起動する場合です。また、ネイティブの WSIF バインディングを使 用してデータベース Web サービスを起動する場合も、クライアントにこれらのライブラリを含 める必要があります。

注意 **:** この表にリストされている JAR 内のクラス・ファイルは、 wsclient\_extended.jar ファイルには含まれていません。これらのファ イルで提供される機能がクライアントに必要となる場合は、これらのファイ ルをクラスパスに明示的に含める必要があります。

<span id="page-380-3"></span>表 **A-7** クライアント・サイド・プロキシを使用するクライアント用のデータベース関連の **CLASSPATH** コンポーネント

| コンポーネント名                            | 説明                                |
|-------------------------------------|-----------------------------------|
| ORACLE_HOME/rdbms/jlib/aqapi.jar    | Oracle アドバンスト・キューイングの API が含まれます。 |
| ORACLE_HOME/jdbc/lib/ocrs12.jar     | Oracle による WebRowSet 実装が含まれます。    |
| ORACLE_HOME/jdbc/lib/ojdbc14dms.jar | Oracle JDBC ドライバが含まれます。           |
| OC4J_HOME/lib/xsu12.jar             | Oracle による SQL/XML 書式実装が含まれます。    |

# <span id="page-381-0"></span>**CLASSPATH** コマンドのサンプル

例 [A-1](#page-381-0) は、すべての Oracle Application Server Web Services クライアント JAR ファイルを対象 とした、Windows プラットフォームの set CLASSPATH コマンドのサンプルです。UNIX プ ラットフォームのクラスパスも同じ方法で設定されます。

### 例 **A-1 Windows** プラットフォームの **set CLASSPATH** コマンド

set CLASSPATH=%ORACLE HOME%¥j2ee¥home¥oc4jclient.jar;%CLASSPATH% set CLASSPATH=%ORACLE HOME%¥j2ee¥home¥lib¥adminclient.jar;%CLASSPATH% set CLASSPATH=%OC4J\_HOME%¥j2ee¥home¥lib¥ejb.jar;%CLASSPATH% set CLASSPATH=%OC4J\_HOME%¥j2ee¥home¥lib¥mail.jar;%CLASSPATH% set CLASSPATH=%ORACLE\_HOME%¥j2ee¥home¥lib¥activation.jar;%CLASSPATH% set CLASSPATH=%J2EE HOME%¥j2ee¥home¥lib¥jms.jar;%CLASSPATH% set CLASSPATH=%OC4J\_HOME%¥j2ee¥home¥lib¥http\_client.jar;%CLASSPATH% set CLASSPATH=%OC4J\_HOME%¥j2ee¥home¥lib¥jaas.jar;%CLASSPATH% set CLASSPATH=%OC4J\_HOME%¥j2ee¥home¥lib¥jazn.jar;%CLASSPATH% set CLASSPATH=%OC4J\_HOME%¥j2ee¥home¥lib¥javax77.jar;%CLASSPATH% set CLASSPATH=%OC4J\_HOME%¥j2ee¥home¥lib¥jax-qname-namespace.jar;%CLASSPATH% set CLASSPATH=%OC4J\_HOME%¥j2ee¥home¥lib¥jta.jar;%CLASSPATH% set CLASSPATH=%OC4J\_HOME%¥j2ee¥home¥lib¥jazncore.jar;%CLASSPATH% set CLASSPATH=%OC4J\_HOME%¥j2ee¥home¥lib¥servlet.jar;%CLASSPATH% set CLASSPATH=%OC4J\_HOME%¥j2ee¥home¥lib¥jmx\_remote\_api.jar;%CLASSPATH% set CLASSPATH=%OC4J\_HOME%¥j2ee¥home¥lib¥jmxri.jar;%CLASSPATH% set CLASSPATH=%OC4J\_HOME%¥j2ee¥home¥lib¥oc4j-schemas.jar;%CLASSPATH% set CLASSPATH=%OC4J\_HOME%¥lib¥xmlparserv2.jar;%CLASSPATH% set CLASSPATH=%OC4J\_HOME%¥xdk¥lib¥xml.jar;%CLASSPATH% set CLASSPATH=%OC4J\_HOME%¥webservices¥lib¥orawsrm.jar;%CLASSPATH% set CLASSPATH=%OC4J\_HOME%¥webservices¥lib¥xsdlib.jar;%CLASSPATH% set CLASSPATH=%OC4J\_HOME%¥webservices¥lib¥relaxngDatatype.jar;%CLASSPATH% set CLASSPATH=%OC4J\_HOME%¥lib¥dms.jar;%CLASSPATH% set CLASSPATH=%OC4J\_HOME%¥webservices¥lib¥commons-logging.jar;%CLASSPATH% set CLASSPATH=%OC4J\_HOME%¥webservices¥lib¥jaxrpc-api.jar;%CLASSPATH% set CLASSPATH=%OC4J\_HOME%¥webservices¥lib¥wsclient.jar;%CLASSPATH% set CLASSPATH=%OC4J\_HOME%¥webservices¥lib¥wsdl-api.jar;%CLASSPATH% set CLASSPATH=%OC4J\_HOME%¥webservices¥lib¥wsif.jar;%CLASSPATH% set CLASSPATH=%OC4J\_HOME%¥webservices¥lib¥wssecurity.jar;%CLASSPATH% set CLASSPATH=%OC4J\_HOME%¥webservices¥lib¥saaj-api.jar;%CLASSPATH% set CLASSPATH=%OC4J\_HOME%¥webservices¥lib¥orasaaj.jar;%CLASSPATH% set CLASSPATH=%OC4J\_HOME%¥webservices¥lib¥orawsdl.jar;%CLASSPATH% set CLASSPATH=%OC4J\_HOME%¥jlib¥osdt\_wss.jar;%CLASSPATH% set CLASSPATH=%OC4J\_HOME%¥jlib¥osdt\_xmlsec.jar;%CLASSPATH% set CLASSPATH=%OC4J\_HOME%¥jlib¥ojpse.jar;%CLASSPATH% set CLASSPATH=%OC4J\_HOME%¥jlib¥osdt\_saml.jar;%CLASSPATH% set CLASSPATH=%OC4J\_HOME%¥jlib¥oraclepki.jar;%CLASSPATH% set CLASSPATH=%OC4J\_HOME%¥jlib¥osdt\_core.jar;%CLASSPATH% set CLASSPATH=%OC4J\_HOME%¥jlib¥osdt\_cert.jar;%CLASSPATH% set CLASSPATH=%OC4J\_HOME%¥jlib¥jaxen.jar;%CLASSPATH% set CLASSPATH=%OC4J\_HOME%¥jlib¥javax-ssl-1\_1.jar;%CLASSPATH%

# <span id="page-382-0"></span>**WSDL 1.1 API** の **Oracle** 実装

この付録では、WSDL バージョン 1.1 用 Java API の Oracle 実装 (OraWSDL) について説明し ます。この API を使用することで、メモリー内の WSDL ドキュメントを読取り、変更、書込 み、作成および再編成することができます。

主要な WSDL 用 Java API は、javax.wsdl.factory.WSDLFactory クラスです。アプリ ケーションでは、この抽象クラスを使用することで、新しい定義、新しい WSDLReaders およ び新しい WSDLWriters を生成できる WSDL ファクトリを取得できます。

### 関連資料 **:**

次の Web サイトにある WSDL バージョン 1.1 用 Java API の説明。

http://www.jcp.org/en/jsr/detail?id=110

# **OraWSDL API** の概要

javax.wsdl.factory.WSDLFactory クラスの OracleAS Web Services 実装は、 oracle.webservices.wsdl.WSDLFactoryImpl です。このクラスを使用して、新しい WSDL ファクトリ・インスタンスを作成します。OracleAS Web Services には、抽象 WSDLFactory クラスに必要となる XMLSchema、SOAP、HTTP および MIME をサポートする 拡張機能が用意されています。

WSDL\_READ\_TIMEOUT プロパティは、HTTP プロトコルまたは HTTPS プロトコルでのみ使用 できます。このプロパティには、リモート WSDL 定義についてのリクエストに対するレスポン スを受信するまでに WSDLReader 実装が待機する最大時間を秒単位で指定します。

次に、WSDLFactory クラスに用意されている機能を使用した例をいくつか示します。

- WSDL 操作ツールの記述
- プログラムによる WSDL の分析
- WSIF プロバイダの記述

例 [B-1](#page-383-0) に、WSDL 用 Java API を使用して WSDL ファイルを取得および操作するサンプル・ コードを示します。サンプルでは次のタスクの例が示されています。

- WSDL ファクトリ・インスタンスの取得
- WSDL ファイル・リーダーの作成と標準拡張機能の登録
- WSDL 定義の読取りのタイムアウトの設定
- WSDL ファイルの読取り
- WSDL ファイルからの情報の取得

WSDL ファクトリを取得するコード行では、WSDLFactory.newInstance メソッドで Oracle WSDLFactoryImpl クラスを使用し、WSDL ファクトリ・インスタンスを作成しています。

#### <span id="page-383-0"></span>例 **B-1 WSDL** 用 **Java API** を使用して **WSDL** を操作する方法

```
 ...
//--Get the WSDLFactory. You must specifiy Oracle's implementation class name
       WSDLFactory wsdlFactory = 
WSDLFactory.newInstance("oracle.webservices.wsdl.WSDLFactoryImpl");
 ...
//--Create a reader and register the standard extensions
      WSDLReader wsdlReader = wsdlFactory.newWSDLReader();
       ExtensionRegistry extensionRegistry = 
wsdlFactory.newPopulatedExtensionRegistry();
       wsdlReader.setExtensionRegistry(extensionRegistry);
 ...
  //--Set a sixty-second timeout for reading the WSDL definition
        System.setProperty(oracle.webservices.wsdl.WSDLFactoryImpl.WSDL_READ_TIMEOUT, 
"60" ); 
 ...
//--Read a WSDL file, including any imports
      Definition def = wsdlReader.readWSDL("http://some.com/someservice?WSDL");
 ...
//--You can now explore the WSDL definition, for example,
      Map services = def.getService();
       String targetNamespace = def.getTargetNamespace();
    ...
```
例 [B-2](#page-384-0) のコードで、javax.xml.rpc.server.ServletEndpointContext および javax.servlet.ServletContext クラスにあるメソッドを使用して WSDL を取得する方法 を示します。取得された WSDL は、InputStream に格納されます。この技法は、WSDL に対 してのみでなく、どのようなリソースに対しても使用できます。

// code to handle the input stream セクションには[、例](#page-383-0) B-1 のサンプル内にあるよう な、WSDL ファイルを取得および操作するための OraWSDL API コードを挿入します。

### 例 **B-2** リソースとしての **WSDL** の取得

```
public class HelloImpl implements javax.xml.rpc.server.ServiceLifecycle {
     // default constructor
    public HelloImpl() {
}
     public init(Object context){
         javax.xml.rpc.server.ServletEndpointContext ctx = 
(javax.xml.rpc.server.ServletEndpointContext) context;
         javax.servlet.ServletContext servletContext= ctx.getServletContext();
         //we can read any other resource the same way.
         java.io.InputStream wsdlDocument = 
servletContext.getResourceAsStream("/WEB-INF/wsdl/MyWsdl.wsdl")) ;
        // code to handle the input stream
       ...
     }
    //empty implementation
    public void destroy() {}
     // sayHello method
    public String sayHello(String name) {
       return ("Hello " + name + "!");
     }
}
```
<span id="page-386-0"></span>**C**

# **oracle-webservices.xml** デプロイメント・ ディスクリプタ・スキーマ

oracle-webservices.xml デプロイメント・ディスクリプタは、標準の webservices.xml とともに使用します。OracleAS Web Services に固有のデプロイメント情 報およびランタイム情報が含まれています。たとえば、コンテキスト URI や Web サービス・ エンドポイントのアドレスなどが含まれています。このファイルの一部の要素の値は、 WebServicesAssembler のコマンドライン引数および Ant タスクを使用して変更できます。

oracle-webservices.xml のすべての要素はオプションです。このファイルを指定しなくて も、アプリケーションは、未指定の要素に適したデフォルト値を使用してデプロイおよび実行 されます。

oracle-webservices.xml デプロイメント・ディスクリプタには、セキュリティ、信頼性、 監査およびロギングに関する Web サービスの管理情報が含まれます。デプロイ時には、この ファイルが解析され、そのオブジェクト表現がキャッシュされます。Web サービスの管理情報 はこのファイルから抽出され、OC4J コンテナに wsmgmt.xml として保存されます。

スキーマを調べて oracle-webservices.xml を手動で作成することもできますが、通常は、 WebServicesAssembler によって作成されたバージョンのファイルを使用します。このファイル を編集し、必要な機能を生成できます。スキーマは oracle-webservices-10\_0.xsd ファ イルで定義されており、oc4j-schemas.jar ファイルにあります。

*OC4J\_HOME*\j2ee\home\lib\oc4j-schemas.jar

*OC4J HOME* は、Oracle Containers for I2EE (OC4I) をインストールしたディレクトリです。

### 関連項目 **:**

- これらの引数の一覧は、19-9 [ページの「デプロイメント・ディスクリプ](#page-368-3) [タの内容に影響する引数」](#page-368-3)を参照してください。
- 管理構成要素の詳細は、『Oracle Application Server Web Services アドバ ンスト開発者ガイド』の「Web サービス管理スキーマの概要」を参照し てください。

# <span id="page-387-0"></span>**oracle-webservices.xml** での **XML** 要素の階層

oracle-webservices.xml ファイルの要素階層の概要を次に示します。

```
<oracle-webservices>
    <web-site>
    <context-root>
    <webservice-description>
        <expose-wsdl>
        <expose-testpage>
        <resolve-relative-imports>
        <download-external-imports>
        <port-component>
            <endpoint-address-uri>
            <ejb-transport-security-constraint>
                <wsdl-url>
                <soap-port>
                <role-name>
                <transport-guarantee>
<!-- For a description of transport-level security constraints for EJBs, see "Securing EJB-Based Web Services at the 
Transport Level" on page C-15. -->
            <implementor>
               <param>
            <runtime>
                <owsm> 
<!-- For a description of the Oracle Web Services Manager (<owsm>) element, see the Oracle Web Services Manager Administrator's 
Guide -->
                <security>
<!-- For a description and listing of security elements, see the Oracle Application Server Web Services Security Guide. -->
                <reliability>
                    <repository>
 <!-- For a description and listing of port-level reliability elements, see "Port-Level Reliability Elements on the Server" in the
Oracle Application Server Advanced Web Services Developer's Guide. -->
                <logging>
            <operations>
                <operation>
                    <runtime>
                        <security>
<!-- For a description and listing of security elements, see the Oracle Application Server Web Services Security Guide. -->
                         <reliability>
                            <duplication-elimination-required>
                            <guaranteed-delivery-required>
<!-- For a listing and description of operation-level reliability elements, see "Operation Level Reliability Elements on the 
Server" in the Oracle Application Server Advanced Web Services Developer's Guide. -->
                         <auditing> 
<!-- For a listing and description of operation-level auditing elements, see "Server-Side Auditing Configuration Elements" in 
the Oracle Application Server Advanced Web Services Developer's Guide. -->
                        <logging>
<!-- For a listing and description of operation-level logging elements, see "Operation Level Logging Elements on the Server" 
in the Oracle Application Server Advanced Web Services Developer's Guide. -->
     <provider-description>
        <provider-description-name>
        <wsdl-file>
        <wsdl-service-name>
        <property>
        <provider-port>
            <provider-name>
            <wsdl-port>
            <expose-testpage>
            <expose-wsdl>
            <implementation-class>
            <servlet-link>
            <max-request-size>
            <property>
```
 [<policy>](#page-393-2) [<runtime>](#page-396-1) [<operations>](#page-393-3) [<operation>](#page-392-1) *<!-- Here you can enter a management configuration for a particular operation -->* [<ejb-transport-login-config>](#page-389-2) [<auth-method>](#page-388-1) [<realm-name>](#page-395-4) <*!-- For a listing and description of elements that define transport-level security for EJBs, see "Securing EJB-Based Web* 

*Services at the Transport Level" on page C-15. -->* 

# **oracle-webservices.xml** の要素と属性

ここでは、oracle-webservices.xml ファイルの要素をアルファベット順に説明します。階層につ いては、C-2 [ページ](#page-387-0)の「[oracle-webservices.xml](#page-387-0) での XML 要素の階層」を参照してください。 サンプル・ファイルについては、C-16 [ページの](#page-401-0)「[oracle-webservices.xml](#page-401-0) ファイルのリスト」 を参照してください。

### <span id="page-388-1"></span>**<auth-method>**

親要素 **:** [<ejb-transport-login-config>](#page-389-2)

子要素 **:** なし

必須 **/** オプション オプション

このサブ要素を使用して、EJB アプリケーションの認証メカニズムを構成します。ユーザーに 認証制約によって保護された Web リソースにアクセスするために、構成したメカニズムを使用 してユーザーは認証を受ける必要があります。このサブ要素の有効値は、BASIC、DIGEST、 CLIENT-CERT またはベンダー固有のシングル・サインオン認証スキームです。C-15 [ページ](#page-400-2)の [「トランスポート・レベルでの](#page-400-2) EJB ベースの Web サービスの保護」を参照してください。

### <span id="page-388-0"></span>**<context-root>**

**親要素**: [<oracle-webservices>](#page-393-0)

子要素: なし

必須 **/** オプション バージョン 2.1 の EJB Web サービスの場合のみ

この要素の値の型は string です。デフォルト : .jar 拡張子なしの EJB アーカイブ・ファイル 名。

このサブ要素には、公開される Web サービスのルート・コンテキストを指定します。このサブ 要素が必要なのは、Web サービスとして公開されるバージョン 2.1 の EJB の場合のみです。 context-root を指定しない場合、デフォルトでこの属性は .jar 拡張子なしの EJB アーカイ ブ・ファイル名に設定されます。たとえば、EJB アーカイブ・ファイル名が foo-ejb.jar で ある場合、コンテキスト・ルートは /foo-ejb になります。

Java クラスの Web サービスの場合、コンテキスト・ルートは application.xml 内に指定し ます。

<context-root> 要素の詳細は、『Oracle Containers for J2EE 構成および管理ガイド』を参照 してください。

### <span id="page-389-0"></span>**<download-external-imports>**

- **親要素** : [<webservice-description>](#page-399-0)
- 子要素: なし

必須 **/** オプション オプション

このブール型要素には、相対インポートをダウンロードして絶対 URL に解決するかどうかを指 定します。デフォルトは false です。

```
注意 : download-external-imports を true に設定すると、
resolve-relative-imports は自動的に true に設定されます。
```
### <span id="page-389-2"></span>**<ejb-transport-login-config>**

- **親要素**: [<oracle-webservices>](#page-393-0)
- 子要素: [<auth-method>](#page-388-1)、[<realm-name>](#page-395-4)

### 必須 **/** オプション オプション

この要素を使用して、この EJB アプリケーションで使用する必要があるトランスポート・レベ ルの認証方式およびレルム名を構成します。Web サービスとして公開する EJB アプリケーショ ンの URL は、port component の <endpoint-address-uri> 要素によって指定します。詳細 は、C-15 [ページの「トランスポート・レベルでの](#page-400-2) EJB ベースの Web サービスの保護」を参照 してください。

### <span id="page-389-1"></span>**<ejb-transport-security-constraint>**

### 親要素: [<port-component>](#page-394-0)

子要素 : [<role-name>](#page-396-0)、[<soap-port>](#page-397-0)、[<transport-guarantee>](#page-397-1)、[<wsdl-url>](#page-400-0)

必須 **/** オプション オプション

EJB をベースにした Web サービスにトランスポート・レベルのセキュリティを定義します。こ の要素の使用方法の詳細は、C-15 [ページの「トランスポート・レベルでの](#page-400-2) EJB ベースの Web [サービスの保護」を](#page-400-2)参照してください。

### <span id="page-390-2"></span>**<endpoint-address-uri>**

親要素: [<port-component>](#page-394-0)

子要素: なし

必須 **/** オプション バージョン 2.1 の EJB に基づく Web サービスの場合のみ

EJB 2.1 の Web サービスでのみ必要となるこのサブ要素には、この EJB を Web サービスとして 公開する際に使用する HTTP URL のサブコンテキストを指定します。値を指定しない場合、デ フォルトで port-component 名に設定されます。この URI を保護するために 2 つのトランス ポート・レベルの要素が用意されています。これらの要素の詳細は、

「[<ejb-transport-security-constraint>](#page-389-1)」および「[<ejb-transport-login-config>](#page-389-2)」を参照してくださ い。また、C-15 [ページの「トランスポート・レベルでの](#page-400-2) EJB ベースの Web サービスの保護」 も参照してください。

Web モジュール(Java クラスから導出された Web サービス)の場合、この情報はすでに web.xml ファイルに含まれており、不要です。

### <span id="page-390-1"></span>**<expose-testpage>**

**親要素** : [<webservice-description>](#page-399-0)

子要素 **:** なし

必須 **/** オプション オプション

このブール型要素には、テスト・ページを公開するかどうかを指定します。デフォルトは true です。

**親要素**: [<provider-port>](#page-395-2)

子要素: なし

必須 **/** オプション オプション

このブール型要素には、テスト・ページを公開するかどうかを指定します。デフォルトは true です。

### <span id="page-390-0"></span>**<expose-wsdl>**

**親要素** : [<webservice-description>](#page-399-0)

子要素 **:** なし

必須 **/** オプション オプション

このブール型要素には、WSDL を公開するかどうかを指定します。デフォルトは true です。

**親要素** : [<provider-port>](#page-395-2)

子要素 **:** なし

#### 必須 **/** オプション オプション

このブール型要素には、WSDL を公開するかどうかを指定します。デフォルトは true です。

### <span id="page-391-1"></span>**<implementation-class>**

### 親要素: [<provider-port>](#page-395-2)

子要素: なし

### **必須/オプション** 必須

oracle.webservices.provider.Provider インタフェースを実装するクラスの名前を指 定します。

## <span id="page-391-0"></span>**<implementor>**

**親要素**: [<port-component>](#page-394-0)

### **子要素:** [<param>](#page-393-1)

**必須 / オプション** 

このサブ要素には、デプロイ時に生成される、OC4J 固有の Web サービスに関する情報が取得 されます。このサブ要素には、param サブ要素があります。

### 表 **C-1 <implementor>** の属性

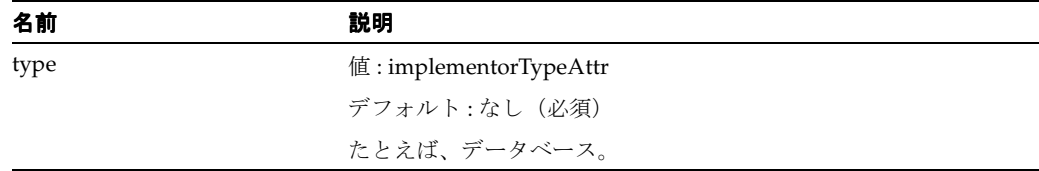

## <span id="page-391-2"></span>**<jms-address>**

### **親要素**: [<port-component>](#page-394-0)

子要素: なし

### **必須 / オプション**

JMS 宛先情報を指定するために使用されるアドレス要素。これは、JMS を介して SOAP メッ セージを送信するために JMS トランスポートが指定されているときに使用されます。

#### 表 **C-2 <jms-address>** の属性

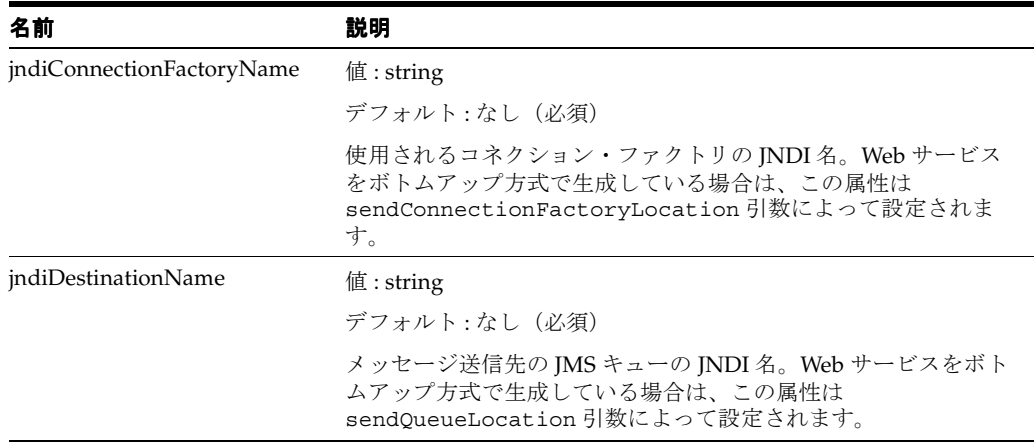

<span id="page-392-0"></span>**<max-request-size>**

親要素: [<port-component>](#page-394-0)

子要素: なし

**必須 / オプション** 

この要素を使用すると、Web サービスに渡されるメッセージの最大サイズ(バイト単位)を構 成できます。このバイト数を超えるメッセージを Web サービスが読み取ると、送信が失敗し、 接続が閉じられます。

この要素の値は long integer です。正でない値を割り当てると、制限がないものとみなさ れます。デフォルトの -1 は、無制限を意味します。サイズに関する制限がなくなります。

**親要素: [<provider-port>](#page-395-2)** 

子要素: なし

必須 **/** オプション オプション

正の値を指定すると、サービスはリクエストのサイズをその値(バイト単位)に制限します。 最大長を超えるリクエストにはすべて、エラーが生成されます。デフォルトは -1 で、無制限 を示します。

## <span id="page-392-1"></span>**<operation>**

**親要素**: < operations>

子要素: [<runtime>](#page-396-1)

必須 **/** オプション オプション

参照先の Web サービスにより提供される特定の操作に対する、サービスのクオリティ構成を指 定します。この構成の指定は、この要素の <runtime> サブ要素で行います。

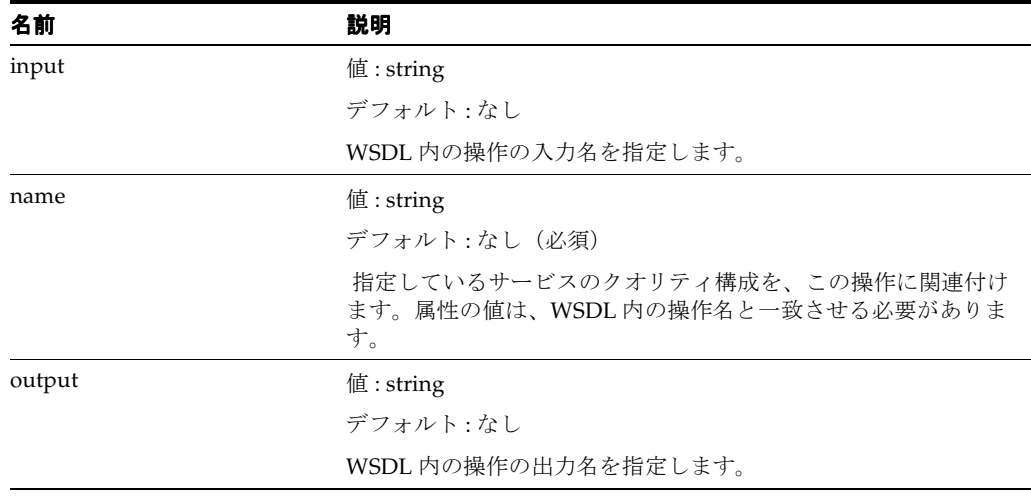

#### 表 **C-3 <operation>** の属性

### <span id="page-393-3"></span>**<operations>**

### 親要素: [<policy>](#page-393-2)

子要素: [<operation>](#page-392-1)

**必須 / オプション** 

操作ごとに要素を 1 つずつ指定した、一連の要素を指定します。<operation> サブ要素は、 個々の操作に適用する管理ポリシーを記述します。

### <span id="page-393-0"></span>**<oracle-webservices>**

**親要素:** なし (ルート)

子要素 **:** [<context-root>](#page-388-0)、[<ejb-transport-login-config>](#page-389-2)、[<web-site>](#page-398-0)、 [<webservice-description>](#page-399-0)

### **必須/オプション** 必須

<oracle-webservices> 要素は、Web サービス用の Oracle コンテナ固有の情報を取得しま す。

### 表 **C-4 <oracle-webservices>** の属性

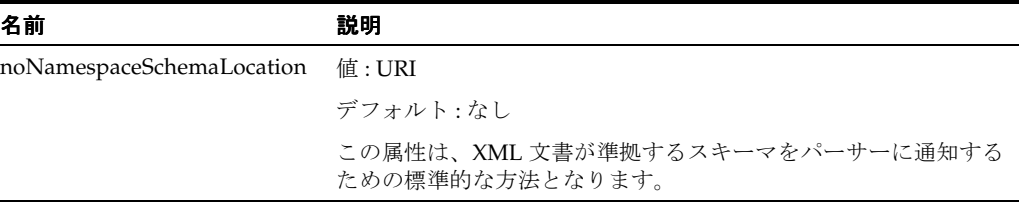

### <span id="page-393-1"></span>**<param>**

親要素: [<port-component>](#page-394-0)

子要素 **:** なし

**必須 / オプション** 実行時のデータソースの JNDI 位置を指定します。

## <span id="page-393-2"></span>**<policy>**

**親要素**: [<provider-port>](#page-395-2)

子要素: なし

### **必須/オプション** オプション

プロバイダに対する Web サービス管理ポリシーを定義します。

### <span id="page-394-0"></span>**<port-component>**

### 親要素 : [<webservice-description>](#page-399-0)

子要素 : [<ejb-transport-security-constraint>](#page-389-1), [<endpoint-address-uri>](#page-390-2), [<implementor>](#page-391-0), [<jms-address>](#page-391-2)、[<max-request-size>](#page-392-0)、[<rest-support>](#page-396-2)、[<runtime>](#page-396-1)、[<use-dime-encoding>](#page-398-1)

### **必須 / オプション**

この <port-component> 要素は、標準のデプロイメント・ディスクリプタ webservices.xml内の同様の要素(ただし、-name が後ろに追加されています)にマップす るための参照として使用します。これらの要素には、特定のポートに関する情報が含まれます。

### 表 **C-5 <port-component>** の属性

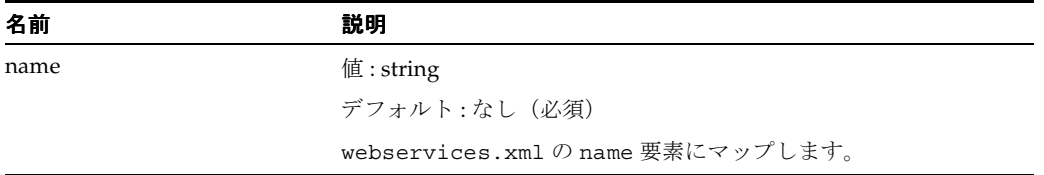

### <span id="page-394-2"></span>**<property>**

**親要素** : < provider-description>

子要素 **:** なし

#### 必須 **/** オプション オプション

グローバルに定義されたプロパティ、つまりすべての定義済プロバイダ・ポートで使用できる プロパティを指定します。この要素には、必須の string 属性 name があります。

### **親要素: [<provider-port>](#page-395-2)**

#### 子要素: なし

### 必須 **/** オプション オプション

ローカルに定義されたプロパティです。特定の名前のプロパティがローカルとグローバルの両 方で定義されている場合は、ローカルに定義されているプロパティの方がグローバルに定義さ れているプロパティより優先されます。

## <span id="page-394-1"></span>**<provider-description>**

### **親要素** : < oracle-webservices>

子要素 : [<property>](#page-394-2)、[<provider-description-name>](#page-395-1)、[<provider-port>](#page-395-2), [<wsdl-file>](#page-399-1)、 [<wsdl-service-name>](#page-400-1)

#### 必須 **/** オプション オプション

この要素は、Web サービスをプロバイダ対応にし、プロバイダ・ポートのコレクションを識別 します。Web サービス・プロバイダの詳細は、『Oracle Application Server Web Services アドバ ンスト開発者ガイド』の「Web サービス・プロバイダの使用方法」を参照してください。

### <span id="page-395-1"></span>**<provider-description-name>**

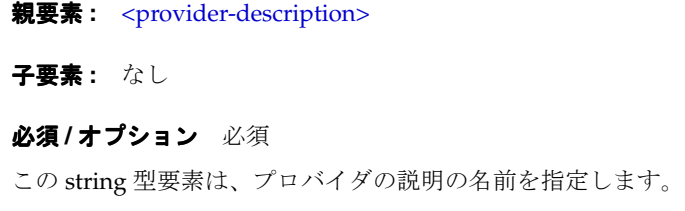

### <span id="page-395-3"></span>**<provider-name>**

**親要素** : [<provider-port>](#page-395-2)

子要素: なし

#### 必須 **/** オプション 必須

プロバイダの名前です。<provider-port> 内の文字列 <provider-name> は、デプロイメ ント・ディスクリプタ内で一意である必要があります。

### <span id="page-395-2"></span>**<provider-port>**

**親要素** : < provider-description>

子要素 **:** [<expose-testpage>](#page-390-1)、[<expose-wsdl>](#page-390-0)、[<implementation-class>](#page-391-1)、[<max-request-size>](#page-392-0)、 [<policy>](#page-393-2)、[<property>](#page-394-2)、[<provider-name>](#page-395-3)、[<servlet-link>](#page-397-2)、[<wsdl-port>](#page-399-2)

**必須/オプション** 必須

WSDL ポートを Web サービスのインタフェースおよび実装と関連付けます。ポートの名前をコ ンポーネントとして定義します。また、ポートとサーブレット・エンドポイントの関連付けも 行います。wsdl-file を指定しないと、provider-port はパススルー・ゲートウェイを定 義します。

### <span id="page-395-4"></span>**<realm-name>**

親要素 **:** [<ejb-transport-login-config>](#page-389-2)

子要素 **:** なし

必須 **/** オプション オプション

このサブ要素には、Web サービスとして公開する EJB に対する HTTP Basic 認証内で使用する レルム名を指定します。詳細は、C-15 [ページの「トランスポート・レベルでの](#page-400-2) EJB ベースの Web [サービスの保護」を](#page-400-2)参照してください。

### <span id="page-395-0"></span>**<resolve-relative-imports>**

**親要素** : < webservice-description>

子要素: なし

必須 **/** オプション オプション

このブール型要素は、相対インポートを絶対 URL に解決するかどうかを指定します。デフォル トは false です。
### **<rest-support>**

**親要素**: [<port-component>](#page-394-0)

子要素: なし

必須 **/** オプション オプション

このブール型 rest 要素は、REST スタイルの GET および POST のリクエストおよびレスポンス をこのポートでサポートするかどうかを指定します。デフォルトは false です。

### <span id="page-396-0"></span>**<role-name>**

**親要素** : < ejb-transport-security-constraint>

子要素 **:** なし

必須 **/** オプション オプション

この string 型要素には、セキュリティ・ロールの名前を指定します。この名前は、トークン の字句ルールに準拠する必要があります。デフォルト値は定義されていません。

ここで使用する role-name は、次のどちらかに該当する必要があります。

- この EJB アプリケーションに定義されているセキュリティ・ロール要素の1つのロール名。
- EJB アプリケーション内のすべてのロールを意味する予約済ロール名 \* である。

このサブ要素に \* とロール名の両方が入力されている場合、このサブ要素はすべてのロールを 意味するものとして解釈されます。ロールが定義されていない場合、ユーザーはセキュリティ 制約に記述されている Web アプリケーションの部分にアクセスできません。ロール名は大文字 と小文字が区別されて照合されます。

この要素の使用方法の詳細は、C-15 [ページの「トランスポート・レベルでの](#page-400-0) EJB ベースの Web [サービスの保護」を](#page-400-0)参照してください。

### **<runtime>**

**親要素** : [<port-component>](#page-394-0)

子要素 **:** なし

#### 必須 **/** オプション オプション

実行時に読み取られる Web サービス管理情報の先頭を示しています。詳細は、『Oracle Application Server Web Services アドバンスト開発者ガイド』の「Web サービス管理スキーマ の概要」を参照してください。

#### 親要素: [<policy>](#page-393-0)

子要素 **:** なし

#### 必須 **/** オプション オプション

参照先の Web サービスにより提供されるすべての操作に適用されるサーバー・サイドの、サー ビスのクオリティのランタイム情報(セキュリティ、信頼性、監査およびロギング)を指定し ます。各機能の構成は、それぞれの子要素に指定します。

### **<servlet-link>**

親要素: [<provider-port>](#page-395-0)

子要素 **:** なし

**必須/オプション** 必須

provider-port の値を、/WEB-INF/web.xml ファイルで定義されているサーブレット・エ ンドポイントと関連付けます。

#### <span id="page-397-0"></span>**<soap-port>**

**親要素** : < ejb-transport-security-constraint>

子要素 **:** なし

必須 **/** オプション オプション

この要素を指定した場合は、セキュリティ制約を SOAP ポートのみに適用する必要があること を示します。デフォルトは定義されていません。この要素の使用方法の詳細は、C-15 [ページの](#page-400-0) [「トランスポート・レベルでの](#page-400-0) EJB ベースの Web サービスの保護」を参照してください。

#### <span id="page-397-1"></span>**<transport-guarantee>**

親要素 **:** [<ejb-transport-security-constraint>](#page-389-0)

子要素 **:** なし

必須 **/** オプション オプション

この要素には、クライアント / サーバー間で転送されるデータへのアクセスに関する制約を指 定します。このサブ要素には、次のいずれかの値を指定できます。

- NONE: アプリケーションにおいてトランスポート保証を不要にします。
- INTEGRAL: アプリケーションにおいて、クライアントとサーバーの間で転送されるデータ が転送中に変更できないようにします。
- CONFIDENTIAL: アプリケーションにおいて、他の実体が転送内容を確認できないように データを転送するようにします。

多くの場合、INTEGRAL または CONFIDENTIAL フラグを指定するときは SSL を使用する必要 があります。

この要素の使用方法の詳細は、C-15 [ページの「トランスポート・レベルでの](#page-400-0) EJB ベースの Web [サービスの保護」を](#page-400-0)参照してください。

### **<use-dime-encoding>**

**親要素**: [<port-component>](#page-394-0)

子要素: なし

**必須 / オプション** 

true に設定すると、このサービスから戻される添付ファイル付き SOAP レスポンスは DIME でエンコードされます。false(デフォルト)の場合、添付ファイル付き SOAP レスポンスは MIME エンコーディングで戻されます。DIME でエンコードされた添付ファイルの詳細は、 『Oracle Application Server Web Services アドバンスト開発者ガイド』の DIME 添付ファイルの 処理に関する項を参照してください。

### **<web-site>**

**親要素**: [<oracle-webservices>](#page-393-1)

子要素 **:** なし

必須 オプション

デフォルト : サービス・エンドポイント・インタフェースがインストールされている位置

このオプションの要素には、更新する WSDL ポート位置内で代用するポート名およびホスト名 を指定します。

たとえば、port-component-link による解決を使用して Web サービスにアクセスする場合 や、wsdl-publish-location によって指定された位置に WSDL を公開する場合に、 oracle-webservices.xml ファイルにこのサブ要素を入力する必要があることがあります。

この要素を使用しない場合、WSDL を取得するために使用する HTTP のホストおよびポート値 が代用されます。

#### 表 **C-6 <web-site>** の属性

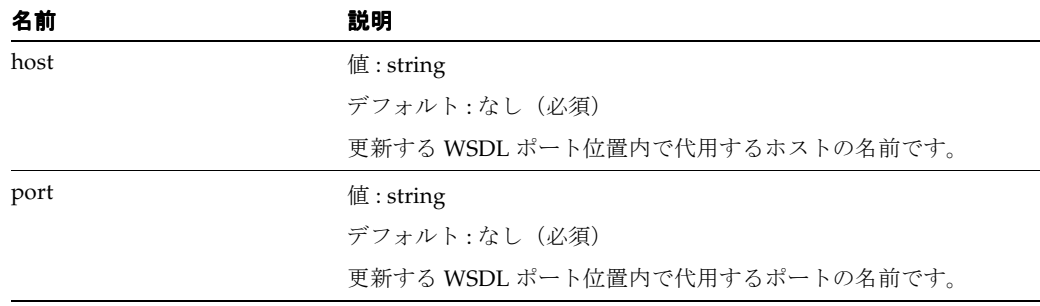

### <span id="page-399-1"></span>**<webservice-description>**

#### **親要素** : < oracle-webservices>

子要素 : [<download-external-imports>](#page-389-1)、[<expose-testpage>](#page-390-0)、[<expose-wsdl>](#page-390-1)、 [<port-component>](#page-394-0)、[<resolve-relative-imports>](#page-395-1)、[<wsdl-file>](#page-399-0)、[<wsdl-publish-location>](#page-400-1)

### 必須 **/** オプション オプション

この要素は、標準のデプロイメント・ディスクリプタ webservices.xml の <webservice-description> 要素を拡張するものです。

#### 表 **C-7 <webservice-description>** の属性

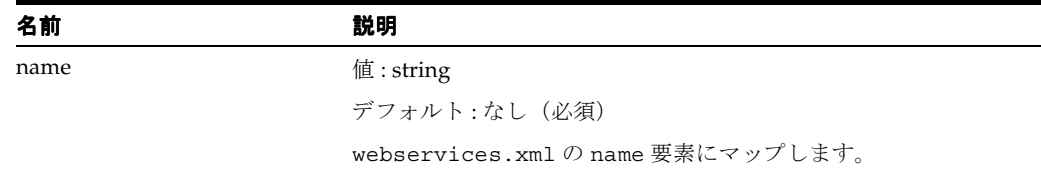

### <span id="page-399-0"></span>**<wsdl-file>**

#### **親要素** : [<provider-description>](#page-394-1)

子要素: なし

必須 **/** オプション オプション

この string 型要素は、プロバイダに対する関連 WSDL の位置を指定します。

親要素 **:** [<webservice-description>](#page-399-1)

#### 子要素: なし

#### 必須 **/** オプション オプション

wsdl-file 型のこの要素は、デプロイ時に生成され、エンドユーザーは指定できません。最終 的に更新される WSDL の位置を指定します。

#### 表 **C-8 <wsdl-file>** の属性

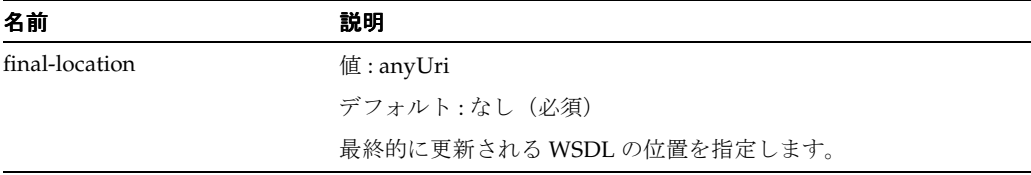

### **<wsdl-port>**

#### **親要素: [<provider-port>](#page-395-0)**

子要素: なし

#### 必須 **/** オプション オプション

プロバイダと、wsdl-file 要素によって定義される WSDL の特定のポートを関連付けます。 WSDL ファイルが定義されている場合、この要素は必要ありません。

### <span id="page-400-1"></span>**<wsdl-publish-location>**

親要素: [<webservice-description>](#page-399-1)

子要素 **:** なし

必須 **/** オプション オプション

この要素を使用して、最終 WSDL とその依存ファイル(インポート)を格納する位置を指定し ます。型は anyUri で、値は file:/*location*/ という書式に設定する必要があります。デフォル トは定義されていません。

### **<wsdl-service-name>**

**親要素** : < provider-description>

子要素 **:** なし

必須 **/** オプション オプション

WSDL のサービス名と、プロバイダの名前を関連付けます。WSDL に複数のサービスがある場 合は、この要素を指定する必要があります。WSDL ファイルのサービスが 1 つのみの場合は、 この要素は必要ありません。

### <span id="page-400-2"></span>**<wsdl-url>**

**親要素** : < ejb-transport-security-constraint>

子要素 **:** なし

必須 **/** オプション オプション

この要素を指定した場合は、セキュリティ制約を WSDL URL のみに適用する必要があること を示します。デフォルト値は定義されていません。この要素の使用方法の詳細は、C-15 [ページ](#page-400-0) の[「トランスポート・レベルでの](#page-400-0) EJB ベースの Web サービスの保護」を参照してください。

# <span id="page-400-0"></span>トランスポート・レベルでの **EJB** ベースの **Web** サービスの保護

oracle-webservices.xml デプロイメント・ディスクリプタには、EJB をベースにした Web サービスに対してトランスポート・レベルのセキュリティを定義できるようにするために、 <ejb-transport-security-constraint> および <ejb-transport-login-config> と いう 2 つの要素が用意されています。

#### 関連資料 **:**

このトピックの詳細は、『Oracle Application Server Web Services セキュリ ティ・ガイド』の「EJB をベースとする Web サービスに対するトランスポー ト・レベル・セキュリティの追加」および「トランスポート・レベルで保護 された Web サービスへのアクセス」も参照してください。

<ejb-transport-security-constraint> 要素は、Web サービスとして公開されるバー ジョン 2.1 の EJB に、トランスポート・レベルのセキュリティの制約を適用するために使用し ます。Web サービスとして公開する EJB の URL は、port component の <endpoint-address-uri> 要素によって指定します。 <ejb-transport-security-constraint> 要素には次のサブ要素があります。

■ <role-name>: セキュリティ・ロールの名前を指定します。詳細は、C-11 [ページの](#page-396-0) 「[<role-name>](#page-396-0)」を参照してください。

- <soap-port>: セキュリティ制約を SOAP ポートのみに適用する必要があることを示しま す。詳細は、C-12 [ページの](#page-397-0)「[<soap-port>](#page-397-0)」を参照してください。
- <transport-guarantee>: クライアント / サーバー間で転送されるデータへのアクセス に関する制約を指定します。詳細は、C-12 [ページの](#page-397-1)「[<transport-guarantee>](#page-397-1)」を参照して ください。
- <wsdl-url>: セキュリティ制約を WSDL URL のみに適用する必要があることを示します。 詳細は、C-15 [ページの](#page-400-2)「[<wsdl-url>](#page-400-2)」を参照してください。

サブ要素 <wsdl-url> および <soap-port> は、セキュリティ制約を WSDL URL と SOAP ポートのどちらに適用するかを選択する際に使用する識別子です。

<ejb-transport-security-constraint> に <wsdl-url> と <soap-port> の両方が存 在する場合、または両方が存在しない場合、セキュリティ制約は WSDL と SOAP ポートの両方 に適用されます。

<ejb-transport-login-config> 要素を使用して、この EJB アプリケーションで使用する 必要があるトランスポート・レベルの認証方式およびレルム名を構成します。Web サービスと して公開する EJB アプリケーションの URL は、port component の <endpoint-address-uri> 要素によって指定します。

- <auth-method>: EJB アプリケーションの認証メカニズムを構成します。詳細は、C-3 [ペー](#page-388-0) [ジ](#page-388-0)の「[<auth-method>](#page-388-0)」を参照してください。
- <realm-name>: Web サービスとして公開する EJB に対する HTTP Basic 認証内で使用する レルム名を指定します。詳細は、C-10 [ページの](#page-395-2)「[<realm-name>](#page-395-2)」を参照してください。

# <span id="page-401-0"></span>**oracle-webservices.xml** ファイルのリスト

例 [C-1](#page-401-0) は、oracle-webservices.xml デプロイメント・ディスクリプタに対するテンプレー トのリストです。なお、このテンプレート・ファイルには、Web サービス管理要素も含まれて います。これらの要素の詳細は、このファイル内に記載された各参照先を参照してください。

#### 例 **C-1** サンプルの **oracle-webservices.xml** ファイル

```
<?xml version="1.0" encoding="UTF-8"?>
<oracle-webservices xmlns:xsi="http://www.w3.org/2001/XMLSchema-instance"
```

```
xsi:noNamespaceSchemaLocation="http://xmlns.oracle.com/oracleas/schema/oracle-webservic
es-10_0.xsd"
```

```
 deployment-version="String" deployment-time="String" schema-major-version="10"
   schema-minor-version="0">
    <web-site host="String" port="String"/>
    <context-root>String</context-root>
    <webservice-description name="String">
       <expose-wsdl>true</expose-wsdl>
       <expose-testpage>true</expose-testpage>
      <resolve-relative-imports>false</resolve-relative-imports>
       <download-external-imports>false</download-external-imports>
       <port-component name="String">
          <endpoint-address-uri>String</endpoint-address-uri>
          <ejb-transport-security-constraint>
             <wsdl-url/>
             <soap-port/>
            <role-name>Manager</role-name>
            <role-name>Administrator</role-name>
             <transport-guarantee>NONE</transport-guarantee>
          </ejb-transport-security-constraint>
<!-- For a listing and description of elements that define transport-level security constraints for 
EJBs, see "Securing EJB-Based Web Services at the Transport Level" on page C-15. -->
          <implementor type="database">
```

```
 <param name="String">String</param>
```

```
 </implementor>
```

```
 <runtime enabled="String">
  <owsm/>
```
 $\langle$ !-- For a description of the element for the Oracle Web Services Manager ( $\langle \text{down} \rangle$ ) see the *Oracle Web Services Manager Administrator's Guide* -->

<security>

<!-- For a description and listing of security elements, see the *Oracle Application Server Web Services Security Guide*. -->

```
 </security>
 <reliability>
```
 <repository jndiLocation="..." name="..." type="..."/> <!-- For a description and listing of port-level reliability elements, see "Port-Level Reliability Elements on the Server" in the *Oracle Application Server Advanced Web Services Developer's Guide*.

-->

```
 </reliability>
    <logging/>
 </runtime>
 <operations>
    <operation name="String" input="String">
       <runtime>
          <security>
```
<!-- For a description and listing of security elements, see the *Oracle Application Server Web Services Security Guide*. -->

```
 </security>
 <reliability>
    <duplication-elimination-required/>
    <guaranteed-delivery-required/>
```
<!-- For a listing and description of operation-level reliability elements, see "Operation Level Reliability Elements on the Server" in the *Oracle Application Server Advanced Web Services Developer's Guide*. -->

```
 </reliability>
```
 <auditing request="false" response="false" fault="false"/> <!-- For a listing and description of operation-level auditing elements, see "Server-Side Auditing Configuration Elements" in the *Oracle Application Server Advanced Web Services Developer's Guide*. -->

```
 <logging>
```
<!-- For a listing and description of operation-level logging elements, see "Operation Level Logging Elements on the Server" in the *Oracle Application Server Advanced Web Services Developer's Guide*. -->

```
 </logging>
             </runtime>
          </operation>
       </operations>
    </port-component>
 </webservice-description>
 <ejb-transport-login-config>
    <auth-method>BASIC</auth-method>
   <realm-name>sec-ejb</realm-name>
 </ejb-transport-login-config>
```
<!-- For a listing and description of elements that define transport-level security for EJBs, see "Securing EJB-Based Web Services at the Transport Level" on page C-15. -->

</oracle-webservices>

# **service-ref-mapping** スキーマ

この付録では、service-ref-mapping スキーマについて説明します。このスキーマは、 service-ref-mapping-10\_0.xsd ファイルで定義されており、oc4j-schemas.jar ファ イルにあります。

*OC4J\_HOME*\j2ee\home\lib\oc4j-schemas.jar

このスキーマでは、OC4J によって実行時およびデプロイ時に生成される独自の Web サービス 参照設定を定義する要素が定義されています。このスキーマで定義されている要素を使用して、 次の情報を構成できます。

- ステートフル Web サービスを使用するためのクライアントの構成
- JMS トランスポート・コールを実行するためのクライアントの構成
- 対応する Web サービスに対するセキュリティ、ロギングおよび監査サービスのクオリティ (QOS)機能の構成

service-ref-mapping-10\_0.xsd は、orion-web、orion-ejb-jar および orion-application-client の各 XSD にインポートされます。

<service-ref-mapping> 要素は、OC4J 固有のデプロイメント・ディスクリプタ・ファイル である orion-web.xml、orion-ejb-jar.xml または orion-application-client.xml の <orion-web-app> 要素のサブ要素として指定できます。デプロイメント・ディスクリプタ への追加として service-ref-mapping-10\_0.xsd に値を設定するための Oracle JDeveloper ウィザードのようなツールは、現時点ではサポートされていません。スキーマを参照し、 <service-ref-mapping> 要素に対する値を適切な XML ファイルに手動で入力する必要があ ります。

# <span id="page-405-0"></span>**service-ref-mapping** スキーマの階層

次に示すのは、service-ref-mapping スキーマの要素階層の概要です。

```
<service-ref-mapping>
  <service-impl-class>
   <wsdl-file>
   <wsdl-location>
  <service-qname>
  <stub-property>
   <name>
   <value>
  <call-property>
   <name>
   <value>
   <port-info>
    <wsdl-port>
    <service-endpoint-interface>
    <stub-property>
      <name>
       <value>
     <call-property>
      <name>
       <value>
     <runtime>
       ...
```
*Under* <runtime>*, you can add client-side quality of service (Web Service Management) features. This can include a reliabilty and security configuration.*

```
 <operations>
  <operation>
      <runtime>
```
...

...

...

Under <runtime>, you can add client-side quality of service (Web Service Management) features. This can include an *auditing, reliabilty, and security configuration.*

# **service-ref-mapping** スキーマの要素と属性

ここでは、service-ref-mapping スキーマの要素をアルファベット順に示します。階層について は、前の「[service-ref-mapping](#page-405-0) スキーマの階層」を参照してください。

ここでの要素の説明は、orion-web.xml、orion-ejb-jar.xml または orion-application-client.xml の各固有デプロイメント・ディスクリプタ・ファイルに 挿入される service-ref-mapping 要素に適用されます。

<span id="page-406-1"></span>**<call-property>**

**親要素** : [<service-ref-mapping>](#page-409-0)および[<port-info>](#page-407-0)

子要素: [<name>](#page-406-0)、[<value>](#page-409-2)

必須 **/** オプション オプション

<call-property> 要素は、<service -ref-mapping> および <port-info> の両方のサ ブ要素になることができます。<call-property> を <service-ref-mapping> のサブ要素 として使用すると、すべてのポートに適用されるコール・プロパティ値を定義します。これは、 ポート名を指定せずにプロパティを指定できる便利な方法です。

<call-property> を <port-info> のサブ要素として使用すると、<port-info> で定義さ れている特定のポートに適用されるコール・プロパティ値を定義します。

特定のポートに対して、<port-info> タグ内でコールのプロパティ値を指定する場合は、 <service-ref-mapping> に設定する <call-property> 要素の値がオーバーライドされま す。

### <span id="page-406-0"></span>**<name>**

**親要素 :** [<call-property>](#page-406-1) および [<stub-property>](#page-409-1)

子要素 **:** なし

**必須/オプション** 必須

<name> 要素は、<call-property> または <stub-property> のサブ要素として使用できま す。JAX-RPC Call または Stub 実装でサポートされている任意のプロパティの名前を定義し ます。javax.xml.rpc.Call および javax.xml.rpc.Stub の有効なプロパティについて は、Javadoc ツールの出力を参照してください。

<value> 要素は、プロパティに値を割り当てます。この要素の詳細は、D-6 [ページの](#page-409-2) 「[<value>](#page-409-2)」を参照してください。

### <span id="page-406-2"></span>**<operation>**

**親要素** : [<operations>](#page-407-1)

子要素 **:** [<runtime>](#page-408-3)

必須 **/** オプション オプション

参照先の Web サービスにより提供される特定の操作に対する、クライアント・サイドのサービ スのクオリティ構成を指定します。この構成の指定は、この要素の <runtime> サブ要素で行 います。

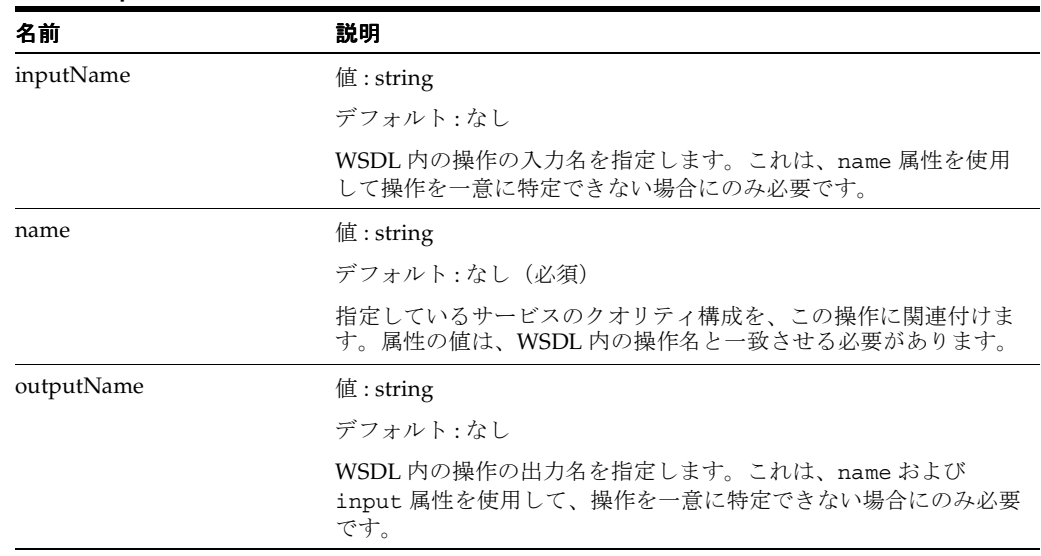

#### 表 **D-1 <operation>** の属性

### <span id="page-407-1"></span>**<operations>**

#### 親要素: [<port-info>](#page-407-0)

子要素: [<operation>](#page-406-2)

必須 **/** オプション オプション

操作ごとに要素を 1 つずつ指定した、一連の要素を指定します。個々の操作は、<operation> サブ要素に指定します。これらの各サブ要素には、参照先の Web サービスにより提供される各 操作に対する、クライアント・サイドのサービスのクオリティ構成を指定します。

### <span id="page-407-0"></span>**<port-info>**

**親要素** : [<service-ref-mapping>](#page-409-0)

子要素 : [<call-property>](#page-406-1)、[<operations>](#page-407-1)、[<runtime>](#page-408-3)、[<service-endpoint-interface>](#page-408-2)、 [<stub-property>](#page-409-1)、[<wsdl-port>](#page-411-0)

#### 必須 **/** オプション オプション

サービス参照のポートを定義します。この要素は、サービス参照のポートの詳細を提供します。 コンテナがコンテナ管理ポートの選択で使用するポートを、

<service-endpoint-interface> または <wsdl-port> に指定します。両方を指定すると、 <wsdl-port> の値が使用されます。<wsdl-port> や <service-endpoint-interface> を指定しない場合は、<port-info> プロパティの値が、すべての使用可能なポートに対して 適用されます。

また、この要素には、ポートおよびその操作に対して、使用可能なサービスのクオリティ機能 を指定できるサブ要素も含めることができます。

<span id="page-408-3"></span>**<runtime>**

**親要素 :** [<port-info>](#page-407-0) および [<operation>](#page-406-2)

子要素: なし

必須 **/** オプション オプション

<runtime> 要素は、<port-info> 要素および <operation> 要素のサブ要素として使用でき ます。<runtime> 要素を <port-info> のサブ要素として使用するときは、参照先の Web サービスにより提供されるすべての操作に適用されるクライアント・サイドの、サービスのク オリティのランタイム情報(セキュリティまたは信頼性(あるいはその両方))を指定します。 各機能の構成は、それぞれの子要素に指定します。

<runtime> 要素を <operation> のサブ要素として使用するときは、ポート内の個別の操作 に対するクライアント・サイドのサービスのクオリティ構成を指定します。サービスのクオリ ティ機能(セキュリティ、信頼性または監査(あるいはこれらの任意の組合せ))の各構成は、 それぞれの子要素に指定します。

### <span id="page-408-2"></span>**<service-endpoint-interface>**

親要素: [<port-info>](#page-407-0)

子要素 **:** なし

必須 **/** オプション オプション

WSDL ポートのサービス・エンドポイント・インタフェースの完全修飾パスを指定します。コ ンテナは、このポートをコンテナ管理ポートの選択に使用します。この要素の値は string です。

<span id="page-408-0"></span>**<service-impl-class>** 

**親要素** : < service-ref-mapping>

子要素: なし

必須 **/** オプション オプション

Service 実装の、デプロイ時生成名を定義します。

<span id="page-408-1"></span>**<service-qname>**

**親要素** : [<service-ref-mapping>](#page-409-0)

子要素 **:** なし

必須 **/** オプション オプション

この要素はデプロイ時に導出され、Web サービスの QName を格納します。

### <span id="page-409-0"></span>**<service-ref-mapping>**

親要素: ルート要素

子要素 : [<call-property>](#page-406-1)、[<port-info>](#page-407-0)、[<service-impl-class>](#page-408-0)、[<stub-property>](#page-409-1)、 [<service-qname>](#page-408-1)、[<wsdl-file>](#page-410-0)、[<wsdl-location>](#page-410-1)

**必須 / オプション** オプション

<service-ref-mapping> 要素は、標準のデプロイメント・ディスクリプタ web.xml、 ejb-jar.xml および application-client.xml に含まれている <service-ref> 要素と 組み合せて使用します。<service-ref> 要素には、EJB、JSP またはサーブレットを、リモー ト Web サービスを起動するための Web サービス・クライアントとして使用するための情報を 指定します。

<service-ref> 要素を web.xml、ejb-jar.xml または application-client.xml ファ イルのいずれかに指定した場合には、対応する <service-ref-mapping> 要素を、 orion-web.xml、orion-ejb-jar.xml または orion-application-client.xml ファイ ルのいずれかに指定できる点に注意してください。

最も単純なケースでは、<service-ref-mapping> 要素にデプロイメント情報のみを指定し ます。クライアントをマネージド・クライアントとして使用しない場合は、ランタイム要素つ まりサービスのクオリティ要素を追加しないでください。マネージド・クライアントは、パ フォーマンスの点で高負荷です。

### <span id="page-409-1"></span>**<stub-property>**

**親要素 :** [<service-ref-mapping>](#page-409-0) および [<port-info>](#page-407-0)

子要素 : [<name>](#page-406-0)、[<value>](#page-409-2)

必須 **/** オプション オプション

<stub-property> 要素は、<service-ref-mapping> および <port-info> の両方のサブ 要素になることができます。<stub-property> を <service-ref-mapping> のサブ要素と して使用するときは、すべてのポートに適用されるスタブル・プロパティ値を定義します。こ れは、ポート名を指定せずにプロパティを指定できる便利な方法です。

<stub-property> を <port-info> のサブ要素として使用するときは、<port-info> で定 義されている特定のポートに適用されるスタブ・プロパティ値を定義します。

特定のポートに対して、<port-info> タグ内でスタブのプロパティ値を指定する場合は、 <service-ref-mapping> に設定する <stub-property> 要素の値がオーバーライドされま す。

### <span id="page-409-2"></span>**<value>**

**親要素 :** [<call-property>](#page-406-1) および [<stub-property>](#page-409-1)

子要素 **:** なし

#### 必須 **/** オプション 必須

<value> 要素は、<call-property> または <stub-property> のサブ要素として使用でき ます。Call オブジェクトまたは Stub オブジェクトを Web サービス・クライアントに戻す前 にそのオブジェクトに設定する JAX-RPC プロパティ値を定義します。

<name> 要素は、JAX-RPC プロパティの名前を割り当てます。この要素の詳細は、D-3 [ページ](#page-406-0) の「[<name>](#page-406-0)」を参照してください。

### <span id="page-410-0"></span>**<wsdl-file>**

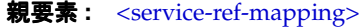

子要素: なし

**必須 / オプション** 

WSDL ファイルのデプロイ時生成名を定義します。

### 表 **D-2 <wsdl-file>** の属性

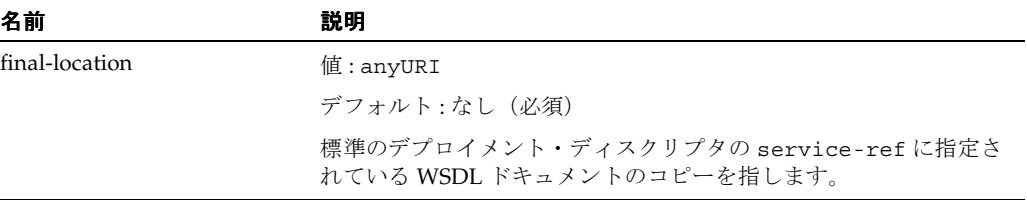

### <span id="page-410-1"></span>**<wsdl-location>**

親要素 **:** [<service-ref-mapping>](#page-409-0)

子要素 **:** なし

#### **必須 / オプション**

WSDL ドキュメントを指す有効な URL を指定します。URL を指定すると、デプロイ時にこの URL の WSDL ドキュメントを、標準のデプロイメント・ディスクリプタで service-ref に 指定された WSDL ドキュメントのかわりに使用します。<wsdl-location> のサンプル値とし ては、http://hostname:port/myservice/myport?WSDL および file:/home/user1/myfinalwsdl.wsdl があげられます。

### 表 **D-3 <wsdl-location>** の属性

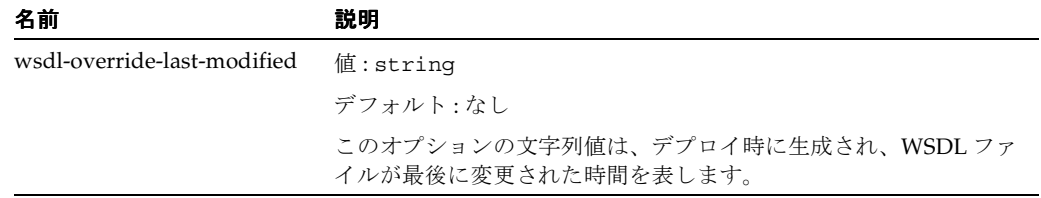

### <span id="page-411-0"></span>**<wsdl-port>**

#### 親要素: [<port-info>](#page-407-0)

子要素: なし

### **必須 / オプション**

コンテナによりコンテナ管理ポートの選択に使用される WSDL 内ポート名を指定します。

コンテナ管理ポートの選択では、コンテナがインスタンスのコールを直接管理し、クライアン トは、複数の異なるインスタンスへのアクセスに使用できる汎用ポートをリクエストします。

#### 表 **D-4 <wsdl-port>** の属性

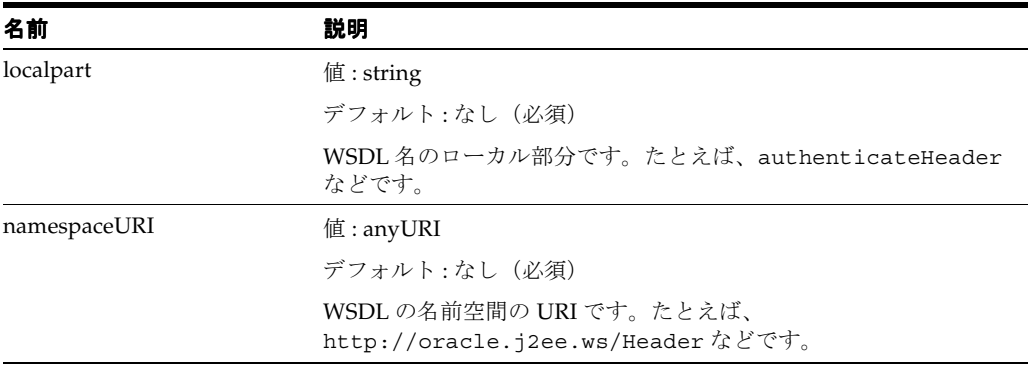

# **service-ref-mapping** ファイルのリスト

固有のデプロイメント・ディスクリプタで使用できる service-ref-mapping のサンプルは、 14-9 [ページの](#page-220-0)「デプロイおよび実行時に対する OC4J [固有のプラットフォーム情報の追加方法」](#page-220-0) を参照してください。

**E**

# エラー・メッセージ接頭辞

表 [E-1](#page-412-0) は、OracleAS Web Services の異なる機能領域で発生する可能性のあるエラー・メッセー ジの接頭辞です。変数 *n* は整数を表しています。現在のリリースと以前のリリースではメッ セージ接頭辞が変わっていることに注意してください。

バージョン **10.1.3.1** の接頭辞 バージョン **10.1.3** 以前 **OracleAS Web Services の機能領域** OWS-00*nnn* J2EE-WSM*nnnnn* Web サービス共通スタック・メッセージ OWS-03*nnn* J2EE-WSC*nnnnn* Web サービスのクライアント関連メッセージ OWS-04*nnn* J2EE-WSS*nnnnn* Web サービスのサーバー・サイド・メッセージ OWS-08*nnn* J2EE-WSD*nnnnn* Web サービスのデプロイ関連メッセージ OWS-11*nnn* J2EE-WSW*nnnnn* WSDL 1.1 API(OraWSDL)関連メッセージの Oracle 実装 OWS-12*nnn* J2EE-WSJ*nnnnn* SOAP with Attachments API for Java (SAAJ) 関 連メッセージ OWS-15*nnn* J2EE-WSIF*nnnnn* Web Services Invocation Framework(WSIF)関 連メッセージ OWS-20*nnn* J2EE-WSE*nnnnn* Web サービスのセキュリティ関連メッセージ OWS-25*nnn* J2EE-WSL*nnnnn* Web サービスの信頼性関連メッセージ OWS-30*nnn* J2EE-WSA*nnnnn* WebServicesAssembler 関連メッセージ OWS-40*nnn* J2EE-WSR*nnnnn* JAX-R 関連メッセージ

<span id="page-412-0"></span>表 **E-1 OracleAS Web Services** の機能のエラー・メッセージ接頭辞

# **F**

# トラブルシューティング

この付録では、Oracle Application Server Web Services の使用時に発生する可能性のある問題 の解決策を提供します。この付録の項のタイトルは、『Oracle Application Server Web Services 開発者ガイド』および『Oracle Application Server Web Services アドバンスト開発者ガイド』 の章タイトルに対応しています。

# **OracleAS Web Services** のメッセージ

}

#### 配列値要素をコレクション型にシリアライズまたはデシリアライズできない

rpc-encoded の Web サービスで Java コレクション型 (java.util.Map、 java.util.Collection またはこれらのサブクラスなど)をパラメータ型または戻り型とし て使用する場合、ランタイムでは、これらのコレクション・パラメータに配列値要素を正しく シリアライズまたはデシリアライズできません。

rpc-encoded のメッセージ書式の使用時に、Java 配列タイプ用にシリアライザおよびデシリア ライザが登録されるようにするには、Java 値タイプを作成して各 Java 配列を表現します。

**1.** 使用する Java 配列タイプごとに Java 値タイプを作成します。

```
注意 : Java 値タイプの名前の中には、「Array」という語を使用しないように
します。「Array」は予約済のパターンです。
```
次の例は、demo/StringAry.java ファイルの内容を表現しています。ラッパー・クラス の StringAry は、Java の String[] 配列を表現しています。クラス名の接尾辞に「Ary」 が使用されていることに注意してください。

```
package demo; 
public class StringAry 
{ public StringAry() { } 
  public String[] getValue() { return m_value; } 
  public void setValue(String[] value) { m_value=value; } 
  private String[] m_value;
```
**2.** すべての値タイプ用に、適切なシリアライザおよびデシリアライザが登録されるようにし ます。

```
それには、Web サービスのアセンブルの際に valueType 引数を使用します。次の例では、
この引数に、ステップ 1 で作成された demo/StringAry.java ファイルを指定していま
す。
```
java wsa.jar -assemble -valueType demo.StringAry ...

**3.** コレクション型パラメータにおける配列値要素の設定および取得用に定義した値タイプを 使用します。

たとえば、次のクラス定義があるとします。

```
package demo; 
public class Service extends java.rmi.Remote 
{ java.util.Map getMap(String input)throws java.rmi.RemoteException 
   { ... } 
} 
次のコードを記述して、配列値要素の 1 つとして String[] 値をマップに戻すことができ
ます。
HashMap map = new HashMap();
String[] str array = new String[]{``a", "b", "c"};StringAry sa = new StringAry(); 
sa.setValue(str_array);
map.put("myArray", sa); 
return map;
```
#### 多次元配列を使用する **Web** サービスの公開時にエラーが発生した

多次元配列を使用する Web サービスを公開しようとするとエラーが発生します。たとえば、入 力または戻り引数として多次元配列を取るメソッドがある Java クラスを公開しようとすると、 エラーが戻されることがあります。

この問題の解決策としては次の 2 つが考えられます。

- 配列の次元ごとの JavaBean の作成
- rpc-encoded のメッセージ書式を使用した Web サービスの公開

配列の次元ごとの **JavaBean** の作成 **:** 配列の各次元を Java 値タイプにラップして制限を回避で きます。

注意 **:** Java 値タイプの名前の中には、「Array」という語を使用しないように します。「Array」は予約済のパターンです。

次の例では、public static class StringAry により、文字列の内部配列をラップしてい ます。public StringAry[] により、内部配列の配列を表現しています。すなわち、String Java 値タイプの配列を含んでいます。このコード・サンプル内で接尾辞「Ary」が使用されて いることに注意してください。

```
package demo; 
public interface SampleItf extends java.rmi.Remote 
 // wrap the inner array as a Java value type
{ public static class StringAry 
  { public StringAry() { } 
    public String[] getValue() { return m_value; } 
   public void setValue(String[] value) { m value=value; }
    private String[] m_value; 
 } 
  // create an array of the inner array elements
  public StringAry[] echoString2(StringAry[] input) 
        throws java.rmi.RemoteException; 
} 
次の Sample クラスで示されているのは、String Java 値タイプの StringAry[] 配列を公開
する方法です。
package demo; 
public class Sample implements java.rmi.Remote, SampleItf 
{ public SampleItf.StringAry[] echoString2(SampleItf.StringAry[] input) 
         throws java.rmi.RemoteException 
   { return input; } 
} 
rpc-encoded スタイルを使用して Web サービスを公開する方法 : rpc-encoded スタイルを使用
して、多次元配列を使用する Web サービスを公開できます。次に例を示します。
package demo; 
public interface SampleItf extends java.rmi.Remote 
{ public String[][] echoString2(String[][] input) 
         throws java.rmi.RemoteException; 
} 
package demo; 
public class Sample implements java.rmi.Remote, SampleItf 
{ public String[][] echoString2(String[][] input) 
         throws java.rmi.RemoteException 
  \{ return input; \}}
```
#### レスポンスまたはリクエストの処理中にデシリアライズ・エラーが発生した

このエラーは、デシリアライズ・ステップの最中に OracleAS Web Services がスキーマ検証の 実行を試みると発生する場合があります。エラーの原因は、wsdl:types 要素にあるスキーマ 定義と、SOAP ペイロードのワイヤ書式の不一致です。

genProxy でアセンブルされたクライアント・プロキシがサーバーからのレスポンスをデシリ アライズしようとすると、このエラーが発生する場合があります。サーバーがリクエストをデ シリアライズしようとしても発生する場合があります。

次に示すのは、ワイヤと WSDL で要素の順序が異なっている場合の例です。デシリアライズ・ コードがワイヤの ParentItemId を処理すると、スキーマからの Quantity 要素と PrePick 要素をスキップします。ワイヤで PrePick が検出されると、処理は失敗します。 ParentItemId の後にはこの要素は出現できません。

#### ワイヤ書式 **:**

... <ListOfProduct> <Product> <ParentItemId></ParentItemId> <PrePick>Y</PrePick> <Quantity>1</Quantity>

...

#### **WSDL** 定義 **:**

```
...
<xsd:complexType name="Product">
  <xsd:sequence>
    <xsd:element name="Quantity" maxOccurs="1" minOccurs="0"
                 type="xsd:string"></xsd:element>
    <xsd:element name="PrePick" maxOccurs="1" minOccurs="0"
                 type="xsdLocal11:string1"></xsd:element>
   <xsd:element name="ParentItemId" maxOccurs="1" minOccurs="0"
                type="xsdLocal11:string30"></xsd:element>
...
```
次に示すのは、この状況でスローされる可能性のあるデシリアライズ・エラーの例です。

unexpected element name:

```
expected={http://myCompany.com/Catalog/Data/CategoryProduct}Description,
actual={http://myCompany.com/Catalog/Data/CategoryProduct}PrePick.
at oracle.j2ee.ws.common.util.exception.JAXRPCExceptionBase.<init>(JAXRPCExceptio 
nBase.java:93) 
at oracle.j2ee.ws.common.util.exception.JAXRPCExceptionBase.<init>(JAXRPCExceptio 
nBase.java:111) 
at oracle.j2ee.ws.common.encoding.DeserializationException.<init>(Deserialization 
Exception.java:54)
at com.myCompany.catalog.data.categoryproduct.runtime.Product_LiteralSerializer.
doDeserialize(Product_Literal Serializer.java:471).
このエラーを回避する方法は次のとおりです。
   ■ ワイヤ書式と WSDL で記述されている書式が一致するように、サービスの実装を変更しま
   す。
   この方法は、サービスの実装を変更でき、トップダウン方式による Web サービスのアセン
   ブルのシナリオで作業している場合にのみ使用できます。スキーマ定義と SOAP ペイロー
   ドの不一致は、規約を実装するときにレスポンスの書式設定を誤ったことが原因である可
```
能性があります。SAAJ API を使用している場合、つまり dataBinding=false を指定し て Web サービスをトップダウン方式でアセンブルしているか、JAX-RPC ハンドラ・ チェーンまたはプロバイダ API を使用してカスタム・コードを作成している場合に、この シナリオが発生する可能性があります。

■ スキーマ定義がワイヤ書式と一致するように WSDL を編集します。

サービスを所有していて、XML スキーマ定義のオーサリングで誤った場合は、サーバー・ サイドでこの回避策を実施できます。サービスの実装を所有していない場合、または変更 できない場合は、クライアント・サイドでこの方法を実施することもできます。

dataBinding=false を指定して Web サービスを生成し、Java レイヤーに対して XML を 無効にします。すべてのスキーマ型は、SOAPElement として表されます。その後、SAAJ API を使用して RAW XML を処理するカスタム・コードを作成します。

#### **rpc-encoded** 書式とデータ・バインディングに対する制限

OracleAS Web Services は、rpc-encoded メッセージ書式と databinding=false の組合せは サポートしていません。この組合せは業界内ではベスト・プラクティスとみなされていないた めです。

**document-encoded** メッセージ書式が、**OracleAS Web Services** によってサポートされない

style="document" と use="encoded" の組合せは、SOAP 仕様では有効でも、OracleAS Web Services など、主要な Web サービスのプラットフォームではサポートされていません。

#### **document-literal bare** メッセージ書式が **1** つの入力部分に限定されている

OracleAS Web Services では、bare の場合の入力として 1 つの部分のみがサポートされていま す。その他の入力パラメータはすべて SOAP ヘッダー部分にマップする必要があります。

#### **BigDecimal** 値のシリアライズにより端数処理エラーが発生することがある

java.Math.BigDecimal で利用できるいくつかのコンストラクタがあります。これらのコン ストラクタは、次の値タイプを入力として取れます。

- 倍精度浮動小数点
- 整数および桁移動子
- 10 進数の String 型表現

BigDecimal(double) コンストラクタを使用する際は十分注意してください。計算に端数処 理エラーが入り込むことがあります。かわりに、int または String ベースのコンストラクタ を使用してください。

たとえば、値 123.45 を取る次の文を考えてみます。

... double  $d = 1234.45$ ; System.out.println(d); System.out.println(new BigDecimal(d)); ...

これらの文により次の出力が生成されます。第 2 の値は予期した値ではありません。

1234.45 1234.450000000000045474735088646411895751953125

#### **getChildNode** ではなく **getFirstChild** と **getNextSibling** を使用して **NodeList** を取得する

node.getChildNode を使用して取得した NodeList に対して反復処理を行うと、パフォー マンスが低下する場合があります。このような低下は、非常に長い NodeList の場合にのみ顕 著です。

node.getChildNode で取得した NodeList を使用するかわりに、現在の Oracle XDK の実装 では、node.getFirstChild を使用し、node.getNextSibling でループする方法により、 子ノードのリストの移動に対する最適化が提供されています。次のコード・サンプルは、この 技法を示したものです。

```
Node n = \ldots;
if (n.hasChildNodes()) {
    for(Node nd=n.getFirstChild(); nd!=null; nd=nd.getNextSibling()){
          nd.getValue(); // do something with nd 
       }
}
```
# **WSDL** からの **Web** サービスのアセンブル

#### **document-literal** メッセージ書式に関する制限

document-literal メッセージ書式を使用する Web サービスをトップダウン方式でアセンブルし ようとすると、WebServicesAssembler により、同じ入力メッセージを使用する操作が WSDL で 2 つ以上検出された場合、警告が戻されます。OC4J ランタイムが、どのメソッドを起動する のかを識別できなくなるためです。

たとえば、次の WSDL フラグメントでは WebServicesAssembler により警告が戻されます。こ のフラグメントでは、addRelationship および addRelationship3 の操作が定義されてい ます。これらの各操作で addRelationshipRequest 入力メッセージが使用されています。

```
...
<operation name="addRelationship">
      <input name="addRelationship1Request" 
message="tns:addRelationship1Request"/>
             <output name="addRelationship1Response"
message="tns:addRelationship1Response"/>
         </operation>
          <operation name="addRelationship3">
             <input name="addRelationship1Request"
message="tns:addRelationship1Request"/>
             <output name="addRelationship1Response"
message="tns:addRelationship1Response"/>
         </operation> 
...
```
クライアントから addRelationship 操作を起動する場合は、実装クラス内で操作が使用され る順序に応じて、addRelationship または addRelationship3 が起動されます。

### スキーマ機能の制限事項

### **SOAPElement** にマップされるスキーマ機能

次のいずれかのスキーマ機能が WSDL で検出されると、SOAPElement にマップされます。

- 複数の xsd:any 要素を含むモデル・グループ
- xsd:choice 要素
- 混合コンテンツ
- 置換グループ
- 複数の xsd:any 属性を含む型

Web サービスをトップダウン方式でアセンブルする場合、または Web サービス・プロキシをア センブルする場合には、WebServicesAssembler は、xsd:choice または xsd:group の XML 型を含む WSDL を使用できません。これらの XML 型を含む WSDL を使用する場合は、 WebServicesAssembler の dataBinding 引数を false に設定し、WSDL ファイルでのスキー マ定義にペイロードが準拠するように SOAPElement をコーディングする必要があります。

### **rpc-encoded** が属性の複雑な型をサポートしない

スキーマが rpc-encoded メッセージ書式とのバインディングを含む場合、 WebServicesAssembler は、属性で complexType を検出すると、サポートされない型が検出さ れたことを示すエラー・メッセージをスローします。

# **Java** クラスからの **Web** サービスのアセンブル

#### ステートフル **Web** サービスに対する制限事項

OracleAS Web Services により、ステートフル Web サービスは、Java クラスをベースにした サービスに対してのみサポートされます。これらのサービスは、Oracle 独自の拡張機能を含ん でおり、同じセマンティクスを持つスコープを用意したサービス・プロバイダとのみ相互運用 可能ですので、注意してください。

OracleAS Web Services によるステートフル Web サービスのサポートは、HTTP をベースにし ています。ステートフル Web サービスは、SOAP/HTTP エンドポイントに対してのみ機能し、 SOAP/JMS エンドポイントに対しては機能しません。

#### **Java** クラスからの **Web** サービスのアセンブル **:** リリース **10.1.3.1** と **10.1.2** の相違点

Oracle Web サービスのリリース 10.1.2(およびそれ以前)とリリース 10.1.3.1 には次のような 相違点があります。

- リリース 10.1.2 では、RemoteInterface の機能拡張やメソッドによる RemoteException のスローは必要ありませんでした。リリース 10.1.3.1 では、J2SE 5.0 Web サービスの注釈機能を使用していない場合には、これが必要になります。
- リリース 10.1.2 では、インタフェースを提供しなくても単独でクラスを公開できました。 リリース 10.1.3.1 では、J2SE 5.0 Web サービスの注釈機能を使用していない場合には、クラ スを公開するにはインタフェースを提供する必要があります。

# **EJB** からの **Web** サービスのアセンブル

#### **EJB** に対するトランザクション境界(デマーケーション)の設定

Web サービスとして公開する EIB では、そのトランザクション境界(デマーケーション)とし て TX\_REQUIRED または TX\_MANDATORY を設定しないでください。

# **JMS** 宛先を使用した **Web** サービスのアセンブル

#### サポートされているメッセージ・ペイロード・タイプ

JMS エンドポイント Web サービスの場合、OracleAS Web Services では、JMS メッセージのペ イロードとして、java.lang.String または javax.xml.soap.SOAPElement のインスタ ンスのみがサポートされています。

#### **SOAP** メッセージ・ヘッダーの **JMS** プロパティ

SOAP ヘッダーによって送信できる JMS プロパティ数はごく限られています。 genJmsPropertyHeader 引数の値が true の場合(デフォルト)は、次の JMS プロパティを SOAP ヘッダーによって送信できます。

- メッセージ ID
- 相関 ID
- 返信先(名前、タイプ、ファクトリなど)

# データベース・リソースからの **Web** サービスの開発

#### データ型の制限

- Streams は、Oracle Streams AO Web サービスではサポートされていません。
- SQL タイプの SYS.ANYDATA は PL/SQL Web サービスではサポートされていません。
- パラメータとしての REF CURSOR は PL/SQL Web サービスではサポートされていません。
- Oracle WebRowSet および XDB RowSet として戻される REF CURSOR では、その結果内で 複合型はサポートされません。
- JDBC での制限のため、PL/SQL ストアド・プロシージャでは、次の SQL タイプは OUT ま たは INOUT パラメータとしてサポートされていません。
	- **–** char 型(char、character、nchar など)
	- **–** long 型(long、long raw など)

#### **10.1.3.1** とそれより前のリリースの間でのデータベース **Web** サービスの相違点

リリース 9.0.4 または 10.1.2 で生成されたデータベース Web サービス用に記述された Web サー ビス・クライアントは、リリース 10.1.3.1 でボトムアップ方式で生成されたデータベース Web サービスで使用しようとすると、失敗します。PL/SQL の構造に変更がなくても同様です。

この理由の 1 つは、SQL コレクション型がリリース 9.0.4 および 10.1.2 内では単一の配列プロパ ティを持つ複合型にマップされていたためです。リリース 10.1.3.1 では、かわりに配列に直接 マップされます。

Web サービス・クライアントを再生成する場合は、クライアント・コードを記述しなおす必要 があります。これは、再生成されるコードでは現在、BeanWrappingArray ではなく array[] が使用されるためです。

# 注釈を使用した **Web** サービスのアセンブル

### サポートされていない **Web** サービス・メタデータ機能

Web Services Metadata for the Java Platform 仕様には、OracleAS Web Services でサポートされ ていない部分があります。たとえば、Java Architecture for XML Binding (JAXB) 仕様の 2.2.2 および 2.2.3 項で定義されている「Start With WSDL」モードおよび「Start With WSDL and Java」モードは、OracleAS Web Services ではサポートされていません。OracleAS Web Services でサポートされているのは「Start With Java」モードのみです。

WebServicesAssembler コマンドの assemble または genWsdl を使用して、J2SE 5.0 Web サー ビス注釈準拠の注釈を付けて使用する WSDL を生成する場合、これらのコマンドは、注釈を含 まないファイルの処理での使用時とは別の方法で指定する必要があります。

#### 関連項目 **:**

これらのコマンドを使用して J2SE 5.0 Web サービス注釈準拠の注釈を付けて 使用する WSDL を生成する方法の詳細は、18-8 [ページ](#page-277-0)の「[assemble](#page-277-0)」および 18-28 [ページ](#page-297-0)の「[genWsdl](#page-297-0)」を参照してください。

#### 注釈付きのクラスを **WebServicesAssembler assemble** コマンドに対する **classpath** 引数で リストする必要がある

WebServicesAssembler の assemble コマンドを使用して、注釈付きのクラスを Web サービ スにアセンブルする場合は、input 引数と classpath 引数の両方でクラスを指定する必要が あります。注釈付きでないクラスの場合は input 引数でリストされているファイルは classpath の一部であるとみなされるので、classpath は本来は必要ありません。

# **REST Web** サービスのアセンブル

#### **REST Web** サービスのサポートに関する制限事項

次のリストは、OracleAS Web Services による REST Web サービスのサポートにおける制限事項 です。

- REST は、literal 操作(リクエストとレスポンスの両方がリテラル)の Web サービス・アプ リケーションに対してのみサポートされます。
- HTTP GET は、(必須の)複合パラメータのない Web サービス操作に対してのみサポート されます。
- ブラウザによっては、HTTP GET URL のサイズを制限している場合があります(一般的に は 2000 文字以下)。パラメータ数を制限し、パラメータの値と名前を短くすることで、 URL サイズを小さくするように注意してください。
- REST Web サービスでは、簡易 XML メッセージのみが送信されます。添付ファイル付き メッセージは送信できません。
- セキュリティや信頼性など、管理機能の多くは、REST Web サービスでは利用できません。 これは、通常この情報の保持に使用する SOAP ヘッダーが、サービスの REST 起動では使 用できないためです。
- REST 起動は、生成されたスタブまたは DII クライアントから行うことはできません。それ らのクライアントからの起動は SOAP で行われます。
- プロバイダのフレームワークでは、REST はサポートされません。
- REST での操作名には、マルチバイト・キャラクタは使用できません。

# **Web** サービス・デプロイのテスト

Web サービスのテスト・ページには、次の制限事項があります。

- Web サービス・テスト・ページでは、WS-Security に対して基本サポートのみが提供され ます。エディタでは、SOAP エンベロープにユーザー名とパスワードのみを入力できます。 暗号化や署名など、その他の複雑なまたは拡張された WS-Security 機能を使用するには、 SOAP リクエストを起動ページで直接編集する必要があります。
- Web サービス・テスト・ページでは、添付ファイルをアップロードできません。
- テスト・ページを使用して WSIF サービスを起動することはできません。
- 独自の拡張機能が含まれる WSDL ファイルは、Web サービス・テスト・ページでは正常に 動作しません。たとえば、JMS をトランスポートとして使用するサービスは、テスト・ ページを使用してテストできません。

# **J2EE Web** サービス・クライアントのアセンブル

#### クライアント・アプリケーションとスレッド使用量

クライアント・アプリケーションが処理(たとえば、別個のスレッドを使用する非同期コール を有効にする場合)用に独自のスレッドを作成する場合、アプリケーション・サーバーを -userThreads オプションで起動する必要があります。

java -jar oc4j.jar -userThreads

-userThreads オプションを使用すると、ユーザー作成スレッドからのコンテキストのルック アップとクラスのロードができるようになります。

# **JAX-RPC** ハンドラの概要

WebServicesAssembler では、JAX-RPC メッセージ・ハンドラを構成するための Ant タスクが 提供されます。ハンドラは、WebServicesAssembler コマンドラインを使用して構成することは できません。

# **SOAP** ヘッダーの処理

#### 強い型指定と **ServiceLifecycle** インタフェース

ServiceLifecycle インタフェースを使用すると、WSDL ファイルに宣言されていない可能 性のある SOAP ヘッダー・ブロックにアクセスできますが、ブロックには強い型指定が行われ ません。SOAP ヘッダーの XML 構造を処理するには、その理解も必要です。SOAP ヘッダー・ ブロックに対して強い型指定を行うには、WebServicesAssembler の

mapHeadersToParameters 引数を true に設定するようにしてください(true がデフォル ト値です)。これが可能なのは、SOAP ヘッダーが WSDL ファイルに宣言されており、SOAP ヘッダーのタイプが JAX-RPC でサポートされているタイプの場合のみです。

# **WebServicesAssembler** の使用方法

#### ファイル名が長いためデプロイできない

生成されたファイル名とディレクトリ名を組み合せた長さが一定のサイズ制限を超える場合は、 デプロイが失敗し、エラーがスローされます。サイズ制限はオペレーティング・システムに応 じて異なります。たとえば、Windows オペレーティング・システムではサイズ制限は 255 文字 です。

名前の長さは、WebServicesAssembler とデプロイ・コードで制御されます。ファイル名は、 WebServicesAssembler により、Java クラスのメソッド名または WSDL の操作名に基づいて生 成されます。ディレクトリは、デプロイ・コードにより、コード生成時に EAR および WAR ファイルの名前に基づいて作成されます。

生成されるファイル名およびディレクトリ名が長くならないようにするには、次の名前の文字 数を妥当な長さに制限します。

- Java クラスのメソッド名
- WSDL の操作名
- OC4J インストール位置のディレクトリ名
- WAR ファイルのファイル名
- EAR ファイルのファイル名

また、J2SE 5.0 JDK の最新バージョン(jdk-1\_5\_0\_06 以降)にアップグレードすることによっ ても、この問題を回避できます。

#### **WebServicesAssembler** エラーの詳細情報の取得

コマンドラインまたは Ant タスクに debug 引数を指定することで、WebServicesAssembler に よって戻されるエラーに関する詳細な診断情報を取得できます。

#### 関連項目 **:**

この引数の詳細は、18-42 [ページ](#page-311-0)の「[debug](#page-311-0)」を参照してください。

#### **WebServicesAssembler** でファイルをコンパイルできない

WebServicesAssembler でファイルを正常にコンパイルできないと、次のようなエラーが戻され ます。

java? java.io.IOException: CreateProcess: javac -encoding UTF-8 -classpath

WebServicesAssembler で Java ファイルがコンパイルできるよう、javac コンパイラを利用で きるようにする必要があります。パスには *JAVA\_HOME*/bin を含めるようにしてください。

#### **WebServicesAssembler** が必要なクラスを見つけられない

すべての J2EE 1.4 アプリケーションに共通するクラスの使用が必要な場合もあります。標準 J2EE 1.4 クラスおよび Oracle データベース・クラスはすべて自動的に組み込まれます。Ant タ スクの使用時に、WebServicesAssembler では、これらのクラスが含まれた JAR を検索する必 要があります。

WebServicesAssembler Ant タスクでは、wsa.jar を検索してこれらの補足的なクラスをロー ドしようとします。Ant タスクでは、次の Ant プロパティまたは環境変数をこの順序で検索し ます。タスクによって wsa.jar が見つからないか、プロパティが定義されていない場合は、 タスクは次のプロパティを検索します。

- **1.** oc4j.home: OC4J のルート・インストール・ディレクトリが指定されている Ant プロパ ティ。このプロパティは、環境変数のかわりに使用できます。
- **2.** OC4J\_HOME: OC4J のルート・インストール・ディレクトリが指定されている環境変数。
- **3.** oracle.home: Oracle 製品のルート・インストール・ディレクトリが指定されている Ant プロパティ。このプロパティは、環境変数のかわりに使用できます。

**4.** ORACLE HOME: Oracle 製品のルート・インストール・ディレクトリが指定されている環境 変数。

Ant タスクは、wsa.jar を検出すると、wsa.jar の位置をルートとして、そのマニフェスト・ ファイルにリストされているすべてのクラスをロードします。

#### **Web** サービスとメッセージ部分が異なるディレクトリに生成される

意図的に Web サービスとメッセージ部分を異なるディレクトリに生成することができ、また同 じことが非意図的に発生する場合もあります。そのための方法の 1 つは、targetNamespace 引数を誤って設定することです。

targetNamespace の値は、仕様に準拠している HTTP URL、準拠していない HTTP URL、ま たは URI であってもかまいません。targetNamespace の値は、次のようにしてパッケージ名 にマップされます。

■ ターゲットの名前空間が仕様に準拠する HTTP URL の場合は、Java パッケージ名にマップ するときに、要素の順序が逆になります。次に例を示します。

http://hello.demo.oracle.com というターゲット名前空間は、パッケージ名 com.oracle.demo.hello にマップします。

■ ターゲットの名前空間が仕様に準拠しない HTTP URL の場合は、要素の順序は変更されま せん。次に例を示します。

http://hello.demo.oracle というターゲット名前空間は、パッケージ名 hello.demo.oracle にマップします。

ターゲット名前空間が URN の場合は、値は、コンポーネントがアンダースコア()で区 切られた単一の識別子にマップされます。次に例を示します。

urn:oracle.demo.hello というターゲット名前空間は、識別子 oracle\_demo\_hello にマップします。

たとえば、パッケージ・パス oracle/demo/hello で Web サービスをアセンブルしているも のとします。targetNamespace 引数に http://hello.demo.oracle (非準拠 URL) を設 定すると、WSDL のターゲット名前空間は http://hello.demo.oracle になりますが、 メッセージ部分はまだ名前空間 oracle.demo.hello(サービス・パッケージ名から)を使用 しています。この WSDL でプロキシを生成すると、サービスは hello.demo.oracle に生成 され、メッセージ部分は oracle.demo.hello に生成されます。

この場合は、targetNamespace 引数の値として http://oracle.demo.hello を使用する 必要があります。それにかわる方法としては、Java コードが com/oracle/demo/hello にあ る場合は、targetNamespace 引数の値として http://hello.demo.oracle.com を使用し ます。このようにすると、生成されるコードは意図した Java パッケージに格納されます。

#### 関連項目 **:**

- 異なる URI 値に対するこの引数の使用方法の詳細は、18-66 [ページの](#page-335-0) 「[targetNamespace](#page-335-0)」を参照してください。
- この引数の動作の詳細は、18-47 [ページ](#page-316-0)の「[packageName](#page-316-0)」を参照して ください。

#### 要素名にマルチバイト・キャラクタが含まれる **WSDL** ファイルを、**genInterface**、**genProxy** および **topDownAssemble** が正しく処理できない

WSDL ファイルの要素名でマルチバイト・キャラクタが使用されている場合、 genInterface、genProxy および topDownAssemble コマンドは WSDL ファイルを正しく処 理できません。コマンドは Java ソース・ファイルを生成しますが、このソース・ファイルをコ ンパイルすることはできません。

この制限事項を回避するには、インタフェースを生成するときに、dataBinding 引数に false を設定します。

# **Web** サービスのパッケージ化およびデプロイ

#### **J2EE** クライアントのパッケージ化

現行のツール・セットでは J2EE Web サービス・クライアントをパッケージできません。手動 でクライアントをパッケージする必要があります。

#### 関連項目 **:**

J2EE Web サービス・クライアントのパッケージ方法の詳細は、14-19 [ページ](#page-230-0) の「J2EE [クライアントのパッケージ構造の概要」を](#page-230-0)参照してください。

#### **WSDL** に複数の **HTTP** ポートがある場合の、正しいエンドポイント・アドレスの取得

oracle-webservices.xml の <web-site> または <wsdl-publish-location> 要素に値 を入力する場合、戻された WSDL に複数の HTTP ポートがあるときは、その WSDL には正し いエンドポイント・アドレスが含まれていない可能性があります。

WebServicesAssembler ツールでは、作成する oracle-webservices.xml ファイルには、 <web-site> または <wsdl-publish-location> 要素を挿入しません。これらの要素は手動 で挿入する必要があります。

#### クライアントとサービス・クラスを同じ **EAR** ファイルに生成すると、**OWS-04005** エラーが戻 される

クライアントと Web サービス・クラスを同じディレクトリに生成すると、 WebServicesAssembler はクライアント・クラスを Web サービスの EAR ファイルにパッケージ する場合があります。この EAR ファイルをサーバーにデプロイすると、OracleAS Web Services からの OWS-04005 エラーでデプロイは失敗します。

OWS-04005 ポートでエラーが発生しました : ...。

たとえば、Application Server Control を使用して、生成されたクライアント・クラスを含む EAR ファイルをデプロイすると、次のようなエラーが戻されます。

ERROR OWS-04005 An error occurred for port: {http://ws.myservice.org/}HttpSoap11: no serializer is registered for (class org.myservice.ws.MyWebService\_sayHello\_ResponseStruct,

{http://ws.myservice.org/}sayHelloResponse)

Web サービス・テスト・ページでこのサービスを起動しようとすると、ページは診断メッセー ジで応答します。たとえば、次のような応答メッセージがテスト・ページに表示されます。

```
<env:Envelope xmlns:env="http://schemas.xmlsoap.org/soap/envelope/">
<env:Header/>
<env:Body>
 <env:Fault
   xmlns:env="http://schemas.xmlsoap.org/soap/envelope/">
  <faultcode>env:Server</faultcode>
  <faultstring>no serializer is registered for (class 
org.rajkovic.ws.MyWebService_sayHello_ResponseStruct, 
{http://ws.myService.org/}sayHelloResponse)</faultstring>
  <faultactor/>
 </env:Fault>
</env:Body>
</env:Envelope>
この問題を回避するには、クライアント・クラスと Web サービス・クラスを異なるディレクト
```
リに生成してください。

# 相互運用可能な **Web** サービスの実現

#### **WebServicesAssembler** によって生成される名前の先行アンダースコア

WebServicesAssembler ツールのデフォルト動作は、Java パッケージ名から名前空間を生成する ことです。Java パッケージ名が先行アンダースコア(「\_」)で始まる場合は、生成される名前空 間の URI にはアンダースコアが含まれます。.NET WSDL ツールの一部のバージョンでは、生 成された名前空間が有効であっても、それらの名前空間を消費できないことがあります。

この .NET の問題を回避するには、WebServicesAssembler の引数 targetNamespace または mappingFileName(あるいはその両方)を使用して、デフォルトでパッケージによって導出 される名前空間を回避します。

#### **AXIS** プラットフォームが **URI** レスポンスの値として **0** をデシリアライズできない

JAX-RPC の仕様によると、J2SE 1.4 以降で実行するアプリケーションでは、xsd:anyURI 型は java.net.URI クラスにマップされる必要があります。1.4 より前の環境との互換性のため、 JAX-RPC の実装は、この型を java.lang.String にマップすることが許されています。

しかし、AXIS プラットフォームは、xsd:anyURI を独自のクラス org.apache.axis.types.URI にマップしています。このため、新しい URI をインスタンス 化するために 0 を渡すと、問題が発生する場合があります。

たとえば、AXIS プラットフォームが次のコード・サンプルで値 0 を使用すると、URI パーサー はポートに「0」を割り当てて、インスタンス化のためにコンストラクタをコールします。

 java.net.URIret = new java.net.URI("0"); // <wsdl:part name="inUri" type="xsd:anyURI"/> return ret;

このような状況では、AXIS プラットフォームの setPort メソッドが次のようなエラーをス ローします。

org.apache.axis.types.URI\$MalformedURIException: Port cannot be set when host is null!

回避策としては、AXIS プラットフォームでは、xsd:anyURI のかわりに xsd:string を使用 してください。

#### **.NET** クライアントが、**OracleAS Web Services** からの多次元 **soapenc:array** レスポンスを 正しくデシリアライズできない

.NET クライアントは、多次元の SOAP エンコード配列 (soapenc:array)を、配列の配列と して誤って表します。このようなクライアントが、OracleAS Web Services から soapenc:array を含むレスポンスを受け取ると、次のようなエラーを戻します。

Unhandled Exception: System.InvalidOperationException: There is an error in XML document (2, 713). ---> System.ArgumentException: SOAP-ENC:arrayType with multdimensional array found at <ArrayOfArrayOf xsd anyType xmlns='http://tips.cf'>.

.NET クライアントでのこのような制限事項を回避するには、.NET との相互運用性が必要な場 合は、多次元の soapenc:array を使用しないようにします。1 次元の配列を使用するか、ま たはかわりに配列の配列を使用してください。

# メッセージ添付ファイルの処理

#### **swaRef** 添付ファイルによるフォルトの **Web** サービスへの追加

OracleAS Web Services では、SOAP フォルト・メッセージに追加できるのは swaRef MIME タ イプ添付ファイルのみです。SWA タイプ添付ファイルの追加はサポートされていません。

添付ファイルによるフォルトは、Web サービスを WSDL から(トップダウン方式で)アセンブ ルする場合にのみ、Web サービスに追加できます。Web サービスをボトムアップ方式でアセン ブルする場合は追加できません。

#### 添付ファイル用にサポートされているメッセージ書式

rpc-literal および document-literal の Web サービスのみが、WS-I Attachments Profile 1.0 に よってサポートされています。したがって、これらのタイプのサービスのみが swaRef MIME タイプを使用できます。

rpc-encoded メッセージ書式を指定すると、WebServicesAssembler では、swaRef MIME 添付 ファイルを渡せる Web サービスをアセンブルできなくなります。このようなサービスをアセン ブルするには、別の書式を選択する必要があります。

# **Web** サービスの管理

#### **Application Server Control** での制限事項

Application Server Control では、wsmgmt.xml ファイルに指定可能な内容をすべて変更できる わけではありません。たとえば、信頼性の構成に関する部分は変更できません。

# **Web** サービスの信頼性の確保

#### **OracleAS Web Services** の信頼性に関する制限事項

- クライアント上の信頼性プロセスは、クライアント・プロセスと同じ期間有効です。クラ イアント・プロセスが永久的に無効になると、再試行する必要があるメッセージがすべて 無視されます。
- 非同期ポーリング機能は、ポート・レベルでのみ、および構成によってのみ有効にできま す。

# 監査メッセージおよびロギング・メッセージ

#### **xpath** 問合せに関する制限事項

xpath 問合せではプリミティブ型を戻す必要があります。つまり、この問合せではテキスト・ ノードまたはまたは属性値のコンテキストを戻す必要があります。

xpath 問合せによって戻されるプリミティブ型には、少ない文字数を設定する必要がありま す。たとえば、120 文字を超えないようにします。

# **Java** 値タイプのカスタム・シリアライズ

この項では、標準外のデータ型のカスタム・シリアライズに関する制限事項について説明しま す。

#### **use="literal"**

このリリースでは、メッセージ書式の use 部分としては、literal のみがサポートされています。 literal には、rpc-literal と document-literal があります。このリリースでは、rpc-encoded はサ ポートされていません。

#### オブジェクト・グラフ

このリリースでは rpc-encoded がサポートされていないため、シリアライズおよびデシリアラ イズのこの初期サポートでは、href を使用したオブジェクト・グラフのマーシャリングはでき ません。Java オブジェクトがリクエストのパラメータまたはレスポンスの戻り値の中に複数の 参照を持つ場合は、シリアライズおよびデシリアライズを行うと、オブジェクト・グラフが保 持されなくなる可能性があります。

#### **WSDL** レベルおよびサービス・レベルでの構成

SoapElementSerializer は、サービスまたは WSDL ごとに構成します。たとえば、 dateTime と oracle.sql.DATE 間のマッピングを表す SoapElementSerializer 実装は、 dateTime と java.util.Calendar 間のデフォルト・マッピングに取って代わるように構成 できます。この構成では、マッピングのすべてのインスタンスが置換されます。各操作レベル または各メッセージ・レベルでの構成は、このリリースではサポートされていません。

#### サブツリーのシリアライズ

各カスタム・シリアライザでは XML サブツリー全体を取得し、XML 要素オブジェクト・モデ ル全体のシリアライズおよびデシリアライズを実行します。たとえば、2 つのトップレベル complexTypes 用に開発および構成された 2 つのカスタム・シリアライザ TypeA および TypeB があるとします。TypeA には、TypeB サブ要素があります。カスタム・シリアライザ が TypeB 用に構成されていても、TypeB サブ要素が TypeA のカスタム・シリアライザ内でシ リアライズされる場合は、OC4J ランタイムは TypeB のカスタム・シリアライザを自動的には 起動することができません。TypeA のカスタム・シリアライザが、TypeB サブ要素も処理する 必要があります。TypeA のカスタム・シリアライザから TypeB のカスタム・シリアライザを コールすることは可能ですが、これは実装計画次第です。

#### **document-literal** ラッパー

カスタム・シリアライザを使用してグローバル complexType を処理するとします。この型は グローバル要素によって参照され、document-literal 操作の単一部分を定義します。 unwrapParameters 引数を使用して戻り型とレスポンス・タイプをアンラップする場合は、 前述のグローバル型は、入力メッセージのボディ部分としてグローバル要素を使用する操作で 無視されます。

# **Web** サービス・トランスポートとしての **JMS** の使用方法

### トランスポート・メカニズムとして **JMS** を使用する場合のメッセージの相互運用性

トランスポート・メカニズムとして JMS を有効にする WSDL 拡張機能は、Oracle 独自のもの です。この Web サービスによって生成されるメッセージは、他のベンダーによって提供される アプリケーションまたはサービスと相互運用できないことがあります。

#### **JMS Web** サービス・トランスポートからのクライアント・レスポンスの取得

クライアント・プロセスがレスポンスや後続の戻り値を受け取ることなく無効になった場合に、 クライアント・プロセスがその古いレスポンスをキューから取得する機能は用意されていませ  $h_{\circ}$ 

### **JMS** プロパティの変更

Web サービスをデプロイした後で JMS バインディングのプロパティを変更する必要がある場合 は、WSDL ドキュメントを手作業で編集し、JMS アドレス(<jms:address>)要素と JMS プ ロパティ値(<jms:propertyValue>)要素に正しい値を入力する必要があります。WSDL ド キュメントを編集した後、サービスを再デプロイします。

oracle-webservices.xml ファイルの JMS 値を変更することで、問題を解決しないでくだ さい。このファイルの JMS 部分は、サービスを再デプロイしてもリロードされません。 oracle-webservices.xml ファイルを使用してこの問題を解決する場合は、 WebServicesAssembler を使用してサービスを生成しなおす必要があります。

#### 関連資料 **:**

JMS アドレスおよび JMS プロパティ値の WSDL 要素の詳細は、『Oracle Application Server Web Services アドバンスト開発者ガイド』の JMS トラン スポートに対する WSDL 拡張に関する項を参照してください。

# **Web** サービス起動フレームワークの使用方法

この項では、OracleAS Web Services による Web サービス起動フレームワーク (WSIF) のサ ポートに関する制限事項について説明します。

- データベース WSIF では、データベース・アクセスのためプロバイダに渡せるのは、デー タソースのみで JDBC 接続ではありません。
- データベース WSIF はステートレスです。各操作は、開始時に JDBC 接続を取得し、終了時 に JDBC 接続を閉じます。自動コミットは、JDBC 接続では常に有効になっています。デー タベース・オーバーヘッドが削減されるようにデータソースを設定する場合は、接続プー リングを使用することをお薦めします。
- Oracle Application Server Control の Web サービスの管理および監視では、SOAP サービス が直接監視できるのみです。Java、EJB、データベース WSIF バインディングなどの WSIF バインディングを活用するサービスとの対話は監視できません。SOAP プロトコルを完全 にバイパスすることで、Oracle Application Server Control によって提供される Web サー ビス管理インフラストラクチャもバイパスされます。

# **Web** サービス・プロバイダの使用

### **Web** サービス・プロバイダの操作に対して **MBean** が重複して発生する

動的プロバイダ・エンドポイントを使用していて、Application Server Control の操作に対して MBean が重複して発生する場合は、oracle-webvservices.xml ファイルで、操作に対して inputName 属性と outputName 属性が指定されていることを確認してください。
<span id="page-432-0"></span>**G** サード・パーティ・ライセンス

この付録には、Oracle Application Server Web Services Security に付属のすべてのサード・パー ティ製品のサード・パーティ・ライセンスを記載します。

# **Apache**

このプログラムには、Apache Software Foundation(Apache)から提供されるサード・パー ティ・コードが組み込まれています。Apache のライセンス条件に基づき、Oracle は次のライ センス文書を表示することが求められています。ただし、Oracle プログラム(Apache ソフト ウェアを含む)を使用する権利は、この製品に付随する Oracle プログラム・ライセンスによっ て決定され、次のライセンス文書に含まれる条件でこの権利が変更されることはありません。

Apache ライセンス契約は、付属する次の Apache コンポーネントに適用されます。

- Apache HTTP Server
- Apache JServ
- mod\_jserv
- 正規表現パッケージ・バージョン 1.3
- Apache Expression Language (commons-el.jar 内にパッケージ化されています)
- mod\_mm 1.1.3
- Apache XML 署名および Apache XML 暗号 v. 1.4 (Java 対応) および 1.0 (C++ 対応)
- $\log_4 i 1.1.1$
- BCEL v. 5
- XML-RPC v. 1.1
- Batik v. 1.5.1
- ANT 1.6.2 および 1.6.5
- Crimson v. 1.1.3
- ant.jar
- wsif.jar
- bcel.jar
- soap.jar
- Jakarta CLI 1.0
- jakarta-regexp-1.3.jar
- JSP 標準タグ・ライブラリ 1.0.6 および 1.1
- Struts 1.1
- Velocity 1.3
- svnClientAdapter
- commons-logging.jar
- commons-el.jar
- standard.jar
- jstl.jar

# **Apache Software** ライセンス

#### <span id="page-434-0"></span>**Apache Web Server 1.3.29** のライセンス

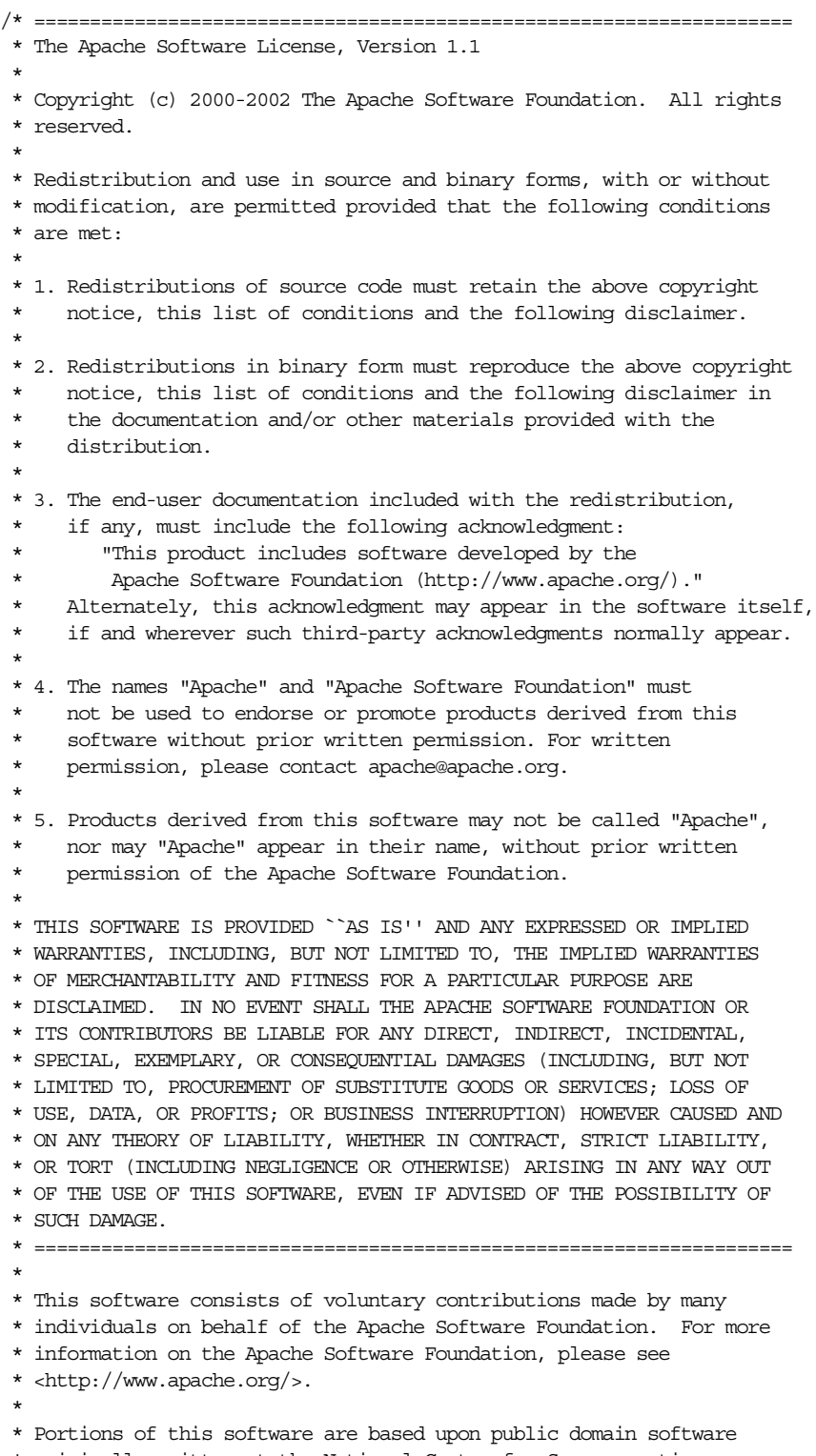

 \* originally written at the National Center for Supercomputing Applications,

\* University of Illinois, Urbana-Champaign.

#### **Apache Web Server 2.0** のライセンス

Copyright (c) 1999-2004, The Apache Software Foundation Licensed under the Apache License, Version 2.0 (the "License"); you may not use this file except in compliance with the License. You may obtain a copy of the License at http://www.apache.org/licenses/LICENSE-2.0

Unless required by applicable law or agreed to in writing, software distributed under the License is distributed on an "AS IS" BASIS, WITHOUT WARRANTIES OR CONDITIONS OF ANY KIND, either express or implied. See the License for the specific language governing permissions and limitations under the License.

Copyright (c) 1999-2004, The Apache Software Foundation

 Apache License Version 2.0, January 2004 http://www.apache.org/licenses/

TERMS AND CONDITIONS FOR USE, REPRODUCTION, AND DISTRIBUTION

1. Definitions.

 "License" shall mean the terms and conditions for use, reproduction, and distribution as defined by Sections 1 through 9 of this document.

 "Licensor" shall mean the copyright owner or entity authorized by the copyright owner that is granting the License.

 "Legal Entity" shall mean the union of the acting entity and all other entities that control, are controlled by, or are under common control with that entity. For the purposes of this definition, "control" means (i) the power, direct or indirect, to cause the direction or management of such entity, whether by contract or otherwise, or (ii) ownership of fifty percent (50%) or more of the outstanding shares, or (iii) beneficial ownership of such entity.

 "You" (or "Your") shall mean an individual or Legal Entity exercising permissions granted by this License.

 "Source" form shall mean the preferred form for making modifications, including but not limited to software source code, documentation source, and configuration files.

 "Object" form shall mean any form resulting from mechanical transformation or translation of a Source form, including but not limited to compiled object code, generated documentation, and conversions to other media types.

 "Work" shall mean the work of authorship, whether in Source or Object form, made available under the License, as indicated by a copyright notice that is included in or attached to the work (an example is provided in the Appendix below).

 "Derivative Works" shall mean any work, whether in Source or Object form, that is based on (or derived from) the Work and for which the editorial revisions, annotations, elaborations, or other modifications represent, as a whole, an original work of authorship. For the purposes of this License, Derivative Works shall not include works that remain separable from, or merely link (or bind by name) to the interfaces of, the Work and Derivative Works thereof.

 "Contribution" shall mean any work of authorship, including the original version of the Work and any modifications or additions to that Work or Derivative Works thereof, that is intentionally submitted to Licensor for inclusion in the Work by the copyright owner or by an individual or Legal Entity authorized to submit on behalf of the copyright owner. For the purposes of this definition, "submitted"

 means any form of electronic, verbal, or written communication sent to the Licensor or its representatives, including but not limited to communication on electronic mailing lists, source code control systems, and issue tracking systems that are managed by, or on behalf of, the Licensor for the purpose of discussing and improving the Work, but excluding communication that is conspicuously marked or otherwise designated in writing by the copyright owner as "Not a Contribution."

 "Contributor" shall mean Licensor and any individual or Legal Entity on behalf of whom a Contribution has been received by Licensor and subsequently incorporated within the Work.

- 2. Grant of Copyright License. Subject to the terms and conditions of this License, each Contributor hereby grants to You a perpetual, worldwide, non-exclusive, no-charge, royalty-free, irrevocable copyright license to reproduce, prepare Derivative Works of, publicly display, publicly perform, sublicense, and distribute the Work and such Derivative Works in Source or Object form.
- 3. Grant of Patent License. Subject to the terms and conditions of this License, each Contributor hereby grants to You a perpetual, worldwide, non-exclusive, no-charge, royalty-free, irrevocable (except as stated in this section) patent license to make, have made, use, offer to sell, sell, import, and otherwise transfer the Work, where such license applies only to those patent claims licensable by such Contributor that are necessarily infringed by their Contribution(s) alone or by combination of their Contribution(s) with the Work to which such Contribution(s) was submitted. If You institute patent litigation against any entity (including a cross-claim or counterclaim in a lawsuit) alleging that the Work or a Contribution incorporated within the Work constitutes direct or contributory patent infringement, then any patent licenses granted to You under this License for that Work shall terminate as of the date such litigation is filed.
- 4. Redistribution. You may reproduce and distribute copies of the Work or Derivative Works thereof in any medium, with or without modifications, and in Source or Object form, provided that You meet the following conditions:
	- (a) You must give any other recipients of the Work or Derivative Works a copy of this License; and
	- (b) You must cause any modified files to carry prominent notices stating that You changed the files; and
	- (c) You must retain, in the Source form of any Derivative Works that You distribute, all copyright, patent, trademark, and attribution notices from the Source form of the Work, excluding those notices that do not pertain to any part of the Derivative Works; and
	- (d) If the Work includes a "NOTICE" text file as part of its distribution, then any Derivative Works that You distribute must include a readable copy of the attribution notices contained within such NOTICE file, excluding those notices that do not pertain to any part of the Derivative Works, in at least one of the following places: within a NOTICE text file distributed as part of the Derivative Works; within the Source form or documentation, if provided along with the Derivative Works; or, within a display generated by the Derivative Works, if and wherever such third-party notices normally appear. The contents of the NOTICE file are for informational purposes only and

 do not modify the License. You may add Your own attribution notices within Derivative Works that You distribute, alongside or as an addendum to the NOTICE text from the Work, provided that such additional attribution notices cannot be construed as modifying the License.

 You may add Your own copyright statement to Your modifications and may provide additional or different license terms and conditions for use, reproduction, or distribution of Your modifications, or for any such Derivative Works as a whole, provided Your use, reproduction, and distribution of the Work otherwise complies with the conditions stated in this License.

- 5. Submission of Contributions. Unless You explicitly state otherwise, any Contribution intentionally submitted for inclusion in the Work by You to the Licensor shall be under the terms and conditions of this License, without any additional terms or conditions. Notwithstanding the above, nothing herein shall supersede or modify the terms of any separate license agreement you may have executed with Licensor regarding such Contributions.
- 6. Trademarks. This License does not grant permission to use the trade names, trademarks, service marks, or product names of the Licensor, except as required for reasonable and customary use in describing the origin of the Work and reproducing the content of the NOTICE file.
- 7. Disclaimer of Warranty. Unless required by applicable law or agreed to in writing, Licensor provides the Work (and each Contributor provides its Contributions) on an "AS IS" BASIS, WITHOUT WARRANTIES OR CONDITIONS OF ANY KIND, either express or implied, including, without limitation, any warranties or conditions of TITLE, NON-INFRINGEMENT, MERCHANTABILITY, or FITNESS FOR A PARTICULAR PURPOSE. You are solely responsible for determining the appropriateness of using or redistributing the Work and assume any risks associated with Your exercise of permissions under this License.
- 8. Limitation of Liability. In no event and under no legal theory, whether in tort (including negligence), contract, or otherwise, unless required by applicable law (such as deliberate and grossly negligent acts) or agreed to in writing, shall any Contributor be liable to You for damages, including any direct, indirect, special, incidental, or consequential damages of any character arising as a result of this License or out of the use or inability to use the Work (including but not limited to damages for loss of goodwill, work stoppage, computer failure or malfunction, or any and all other commercial damages or losses), even if such Contributor has been advised of the possibility of such damages.
- 9. Accepting Warranty or Additional Liability. While redistributing the Work or Derivative Works thereof, You may choose to offer, and charge a fee for, acceptance of support, warranty, indemnity, or other liability obligations and/or rights consistent with this License. However, in accepting such obligations, You may act only on Your own behalf and on Your sole responsibility, not on behalf of any other Contributor, and only if You agree to indemnify, defend, and hold each Contributor harmless for any liability incurred by, or claims asserted against, such Contributor by reason of your accepting any such warranty or additional liability.

# **Apache SOAP**

このプログラムには、Apache Software Foundation(Apache)から提供されるサード・パー ティ・コードが組み込まれています。Apache のライセンス条件に基づき、Oracle は次のライ センス文書を表示することが求められています。ただし、Oracle プログラム(Apache ソフト ウェアを含む)を使用する権利は、この製品に付随する Oracle プログラム・ライセンスによっ て決定され、次のライセンス文書に含まれる条件でこの権利が変更されることはありません。 反対の内容が Oracle プログラム・ライセンス内にあった場合でも、Apache ソフトウェアは現 状のままで Oracle から提供されるものであり、いかなる種類の保証またはサポートも Oracle または Apache から提供されません。

### **Apache SOAP License**

Apache SOAP license 2.3.1

Copyright (c) 1999 The Apache Software Foundation. All rights reserved. TERMS AND CONDITIONS FOR USE, REPRODUCTION, AND DISTRIBUTION 1. Definitions.

 "License" shall mean the terms and conditions for use, reproduction, and distribution as defined by Sections 1 through 9 of this document.

 "Licensor" shall mean the copyright owner or entity authorized by the copyright owner that is granting the License.

 "Legal Entity" shall mean the union of the acting entity and all other entities that control, are controlled by, or are under common control with that entity. For the purposes of this definition, "control" means (i) the power, direct or indirect, to cause the direction or management of such entity, whether by contract or otherwise, or (ii) ownership of fifty percent (50%) or more of the outstanding shares, or (iii) beneficial ownership of such entity.

 "You" (or "Your") shall mean an individual or Legal Entity exercising permissions granted by this License.

 "Source" form shall mean the preferred form for making modifications, including but not limited to software source code, documentation source, and configuration files.

 "Object" form shall mean any form resulting from mechanical transformation or translation of a Source form, including but not limited to compiled object code, generated documentation, and conversions to other media types.

 "Work" shall mean the work of authorship, whether in Source or Object form, made available under the License, as indicated by a copyright notice that is included in or attached to the work (an example is provided in the Appendix below).

 "Derivative Works" shall mean any work, whether in Source or Object form, that is based on (or derived from) the Work and for which the editorial revisions, annotations, elaborations, or other modifications represent, as a whole, an original work of authorship. For the purposes of this License, Derivative Works shall not include works that remain separable from, or merely link (or bind by name) to the interfaces of, the Work and Derivative Works thereof.

 "Contribution" shall mean any work of authorship, including the original version of the Work and any modifications or additions to that Work or Derivative Works thereof, that is intentionally submitted to Licensor for inclusion in the Work by the copyright owner or by an individual or Legal Entity authorized to submit on behalf of

 the copyright owner. For the purposes of this definition, "submitted" means any form of electronic, verbal, or written communication sent to the Licensor or its representatives, including but not limited to communication on electronic mailing lists, source code control systems, and issue tracking systems that are managed by, or on behalf of, the Licensor for the purpose of discussing and improving the Work, but excluding communication that is conspicuously marked or otherwise designated in writing by the copyright owner as "Not a Contribution."

 "Contributor" shall mean Licensor and any individual or Legal Entity on behalf of whom a Contribution has been received by Licensor and subsequently incorporated within the Work.

- 2. Grant of Copyright License. Subject to the terms and conditions of this License, each Contributor hereby grants to You a perpetual, worldwide, non-exclusive, no-charge, royalty-free, irrevocable copyright license to reproduce, prepare Derivative Works of, publicly display, publicly perform, sublicense, and distribute the Work and such Derivative Works in Source or Object form.
- 3. Grant of Patent License. Subject to the terms and conditions of this License, each Contributor hereby grants to You a perpetual, worldwide, non-exclusive, no-charge, royalty-free, irrevocable (except as stated in this section) patent license to make, have made, use, offer to sell, sell, import, and otherwise transfer the Work, where such license applies only to those patent claims licensable by such Contributor that are necessarily infringed by their Contribution(s) alone or by combination of their Contribution(s) with the Work to which such Contribution(s) was submitted. If You institute patent litigation against any entity (including a cross-claim or counterclaim in a lawsuit) alleging that the Work or a Contribution incorporated within the Work constitutes direct or contributory patent infringement, then any patent licenses granted to You under this License for that Work shall terminate as of the date such litigation is filed.
- 4. Redistribution. You may reproduce and distribute copies of the Work or Derivative Works thereof in any medium, with or without modifications, and in Source or Object form, provided that You meet the following conditions:
	- (a) You must give any other recipients of the Work or Derivative Works a copy of this License; and
	- (b) You must cause any modified files to carry prominent notices stating that You changed the files; and
	- (c) You must retain, in the Source form of any Derivative Works that You distribute, all copyright, patent, trademark, and attribution notices from the Source form of the Work, excluding those notices that do not pertain to any part of the Derivative Works; and
	- (d) If the Work includes a "NOTICE" text file as part of its distribution, then any Derivative Works that You distribute must include a readable copy of the attribution notices contained within such NOTICE file, excluding those notices that do not pertain to any part of the Derivative Works, in at least one of the following places: within a NOTICE text file distributed as part of the Derivative Works; within the Source form or documentation, if provided along with the Derivative Works; or, within a display generated by the Derivative Works, if and wherever such third-party notices normally appear. The contents

 of the NOTICE file are for informational purposes only and do not modify the License. You may add Your own attribution notices within Derivative Works that You distribute, alongside or as an addendum to the NOTICE text from the Work, provided that such additional attribution notices cannot be construed as modifying the License.

 You may add Your own copyright statement to Your modifications and may provide additional or different license terms and conditions for use, reproduction, or distribution of Your modifications, or for any such Derivative Works as a whole, provided Your use, reproduction, and distribution of the Work otherwise complies with the conditions stated in this License.

- 5. Submission of Contributions. Unless You explicitly state otherwise, any Contribution intentionally submitted for inclusion in the Work by You to the Licensor shall be under the terms and conditions of this License, without any additional terms or conditions. Notwithstanding the above, nothing herein shall supersede or modify the terms of any separate license agreement you may have executed with Licensor regarding such Contributions.
- 6. Trademarks. This License does not grant permission to use the trade names, trademarks, service marks, or product names of the Licensor, except as required for reasonable and customary use in describing the origin of the Work and reproducing the content of the NOTICE file.
- 7. Disclaimer of Warranty. Unless required by applicable law or agreed to in writing, Licensor provides the Work (and each Contributor provides its Contributions) on an "AS IS" BASIS, WITHOUT WARRANTIES OR CONDITIONS OF ANY KIND, either express or implied, including, without limitation, any warranties or conditions of TITLE, NON-INFRINGEMENT, MERCHANTABILITY, or FITNESS FOR A PARTICULAR PURPOSE. You are solely responsible for determining the appropriateness of using or redistributing the Work and assume any risks associated with Your exercise of permissions under this License.
- 8. Limitation of Liability. In no event and under no legal theory, whether in tort (including negligence), contract, or otherwise, unless required by applicable law (such as deliberate and grossly negligent acts) or agreed to in writing, shall any Contributor be liable to You for damages, including any direct, indirect, special, incidental, or consequential damages of any character arising as a result of this License or out of the use or inability to use the Work (including but not limited to damages for loss of goodwill, work stoppage, computer failure or malfunction, or any and all other commercial damages or losses), even if such Contributor has been advised of the possibility of such damages.
- 9. Accepting Warranty or Additional Liability. While redistributing the Work or Derivative Works thereof, You may choose to offer, and charge a fee for, acceptance of support, warranty, indemnity, or other liability obligations and/or rights consistent with this License. However, in accepting such obligations, You may act only on Your own behalf and on Your sole responsibility, not on behalf of any other Contributor, and only if You agree to indemnify, defend, and hold each Contributor harmless for any liability incurred by, or claims asserted against, such Contributor by reason of your accepting any such warranty or additional liability.

END OF TERMS AND CONDITIONS

# **JSR 110**

このプログラムには、IBM Corporation(IBM)から提供されるサード・パーティ・コードが組 み込まれています。IBM 社のライセンス条件に基づき、Oracle は次のライセンス文書を表示す ることが求められています。ただし、Oracle プログラム(IBM ソフトウェアを含む)を使用す る権利は、この製品に付随する Oracle プログラム・ライセンスによって決定され、次のライセ ンス文書に含まれる条件でこの権利が変更されることはありません。反対の内容が Oracle プロ グラム・ライセンス内にあった場合でも、IBM ソフトウェアは現状のままで Oracle から提供さ れるものであり、いかなる種類の保証またはサポートも Oracle または IBM から提供されませ ん。

Copyright IBM Corporation 2003 – All rights reserved

Java APIs for the WSDL specification are available at: http://www-124.ibm.com/developerworks/projects/wsdl4j/

### **Jaxen**

このプログラムには、Apache Software Foundation(Apache)および Jaxen Project(Jaxen)か ら提供されるサード・パーティ・コードが組み込まれています。Apache および Jaxen のライセ ンス条件に基づき、Oracle は次のライセンス文書を表示することが求められています。ただし、 Oracle プログラム(Apache および Jaxen ソフトウェアを含む)を使用する権利は、この製品 に付随する Oracle プログラム・ライセンスによって決定され、次のライセンス文書に含まれる 条件でこの権利が変更されることはありません。

### **The Jaxen License**

Copyright (C) 2000-2002 bob mcwhirter & James Strachan. All rights reserved. Redistribution and use in source and binary forms, with or without modification, are permitted provided that the following conditions are met:

Redistributions of source code must retain the above copyright notice, this list of conditions, and the following disclaimer.

Redistributions in binary form must reproduce the above copyright notice, this list of conditions, and the disclaimer that follows these conditions in the documentation and/or other materials provided with the distribution.

The name "Jaxen" must not be used to endorse or promote products derived from this software without prior written permission. For written permission, please contact license@jaxen.org.

Products derived from this software may not be called "Jaxen", nor may "Jaxen" appear in their name, without prior written permission from the Jaxen Project Management (pm@jaxen.org).

In addition, we request (but do not require) that you include in the end-user documentation provided with the redistribution and/or in the software itself an acknowledgment equivalent to the following: "This product includes software developed by the Jaxen Project (http://www.jaxen.org/)." Alternatively, the acknowledgment may be graphical using the logos available at http://www.jaxen.org/.

THIS SOFTWARE IS PROVIDED ``AS IS'' AND ANY EXPRESSED OR IMPLIED WARRANTIES, INCLUDING, BUT NOT LIMITED TO, THE IMPLIED WARRANTIES OF MERCHANTABILITY AND FITNESS FOR A PARTICULAR PURPOSE ARE DISCLAIMED. IN NO EVENT SHALL THE Jaxen AUTHORS OR THE PROJECT CONTRIBUTORS BE LIABLE FOR ANY DIRECT, INDIRECT, INCIDENTAL, SPECIAL, EXEMPLARY, OR CONSEQUENTIAL DAMAGES (INCLUDING, BUT NOT LIMITED TO, PROCUREMENT OF SUBSTITUTE GOODS OR SERVICES; LOSS OF USE, DATA, OR PROFITS; OR BUSINESS INTERRUPTION) HOWEVER CAUSED AND ON ANY THEORY OF LIABILITY, WHETHER IN CONTRACT, STRICT LIABILITY, OR TORT (INCLUDING NEGLIGENCE OR OTHERWISE) ARISING IN ANY WAY OUT OF THE USE OF THIS SOFTWARE, EVEN IF ADVISED OF THE POSSIBILITY OF SUCH DAMAGE.

This software consists of voluntary contributions made by many individuals on behalf of the Jaxen Project and was originally created by bob mcwhirter and James Strachan . For more information on the Jaxen Project, please see http://www.jaxen.org/.

# **SAXPath**

このプログラムには、SAXPath から提供されるサード・パーティ・コードが組み込まれていま す。SAXPath のライセンス条件に基づき、Oracle は次のライセンス文書を表示することが求め られています。ただし、Oracle プログラム (SAXPath ソフトウェアを含む)を使用する権利 は、この製品に付随する Oracle プログラム・ライセンスによって決定され、次のライセンス文 書に含まれる条件でこの権利が変更されることはありません。反対の内容が Oracle プログラ ム・ライセンス内にあった場合でも、SAXPath ソフトウェアは現状のままで Oracle から提供さ れるものであり、いかなる種類の保証またはサポートも Oracle または SAXPath から提供され ません。

### **The SAXPath License**

Copyright (C) 2000-2002 werken digital. All rights reserved. Redistribution and use in source and binary forms, with or without modification, are permitted provided that the following conditions are met:

Redistributions of source code must retain the above copyright notice, this list of conditions, and the following disclaimer.

Redistributions in binary form must reproduce the above copyright notice, this list of conditions, and the disclaimer that follows these conditions in the documentation and/or other materials provided with the distribution.

The name "SAXPath" must not be used to endorse or promote products derived from this software without prior written permission. For written permission, please contact license@saxpath.org.

Products derived from this software may not be called "SAXPath", nor may "SAXPath" appear in their name, without prior written permission from the SAXPath Project Management (pm@saxpath.org).

In addition, we request (but do not require) that you include in the end-user documentation provided with the redistribution and/or in the software itself an acknowledgment equivalent to the following: "This product includes software developed by the SAXPath Project (http://www.saxpath.org/)." Alternatively, the acknowledgment may be graphical using the logos available at http://www.saxpath.org/.

THIS SOFTWARE IS PROVIDED ``AS IS'' AND ANY EXPRESSED OR IMPLIED WARRANTIES, INCLUDING, BUT NOT LIMITED TO, THE IMPLIED WARRANTIES OF MERCHANTABILITY AND FITNESS FOR A PARTICULAR PURPOSE ARE DISCLAIMED. IN NO EVENT SHALL THE SAXPath AUTHORS OR THE PROJECT CONTRIBUTORS BE LIABLE FOR ANY DIRECT, INDIRECT, INCIDENTAL, SPECIAL, EXEMPLARY, OR CONSEQUENTIAL DAMAGES (INCLUDING, BUT NOT LIMITED TO, PROCUREMENT OF SUBSTITUTE GOODS OR SERVICES; LOSS OF USE, DATA, OR PROFITS; OR BUSINESS INTERRUPTION) HOWEVER CAUSED AND ON ANY THEORY OF LIABILITY, WHETHER IN CONTRACT, STRICT LIABILITY, OR TORT (INCLUDING NEGLIGENCE OR OTHERWISE) ARISING IN ANY WAY OUT OF THE USE OF THIS SOFTWARE, EVEN IF ADVISED OF THE POSSIBILITY OF SUCH DAMAGE. This software consists of voluntary contributions made by many individuals on behalf of the SAXPath Project and was originally created by bob mcwhirter and James Strachan . For more information on the SAXPath Project, please see http://www.saxpath.org/.

# **W3C DOM**

このプログラムには、World Wide Web Consortium(W3C)から提供されるサード・パー ティ・コードが組み込まれています。W3C のライセンス条件に基づき、Oracle は次のライセン ス文書を表示することが求められています。ただし、Oracle プログラム(W3C ソフトウェアを 含む)を使用する権利は、この製品に付随する Oracle プログラム・ライセンスによって決定さ れ、次のライセンス文書に含まれる条件でこの権利が変更されることはありません。反対の内 容が Oracle プログラム・ライセンス内にあった場合でも、W3C ソフトウェアは現状のままで Oracle から提供されるものであり、いかなる種類の保証またはサポートも Oracle または W3C から提供されません。

### **The W3C License**

#### W3C® SOFTWARE NOTICE AND LICENSE

http://www.w3.org/Consortium/Legal/2002/copyright-software-20021231 This work (and included software, documentation such as READMEs, or other related items) is being provided by the copyright holders under the following license. By obtaining, using and/or copying this work, you (the licensee) agree that you have read, understood, and will comply with the following terms and conditions.

Permission to copy, modify, and distribute this software and its documentation, with or without modification, for any purpose and without fee or royalty is hereby granted, provided that you include the following on ALL copies of the software and documentation or portions thereof, including modifications:

The full text of this NOTICE in a location viewable to users of the redistributed or derivative work.

Any pre-existing intellectual property disclaimers, notices, or terms and conditions. If none exist, the W3C Software Short Notice should be included (hypertext is preferred, text is permitted) within the body of any redistributed or derivative code. Notice of any changes or modifications to the files, including the date changes were made. (We recommend you provide URIs to the location from which the code is derived.) THIS SOFTWARE AND DOCUMENTATION IS PROVIDED "AS IS," AND COPYRIGHT HOLDERS MAKE NO REPRESENTATIONS OR WARRANTIES, EXPRESS OR IMPLIED, INCLUDING BUT NOT LIMITED TO, WARRANTIES OF MERCHANTABILITY OR FITNESS FOR ANY PARTICULAR PURPOSE OR THAT THE USE OF THE SOFTWARE OR DOCUMENTATION WILL NOT INFRINGE ANY THIRD PARTY PATENTS, COPYRIGHTS, TRADEMARKS OR OTHER RIGHTS.

COPYRIGHT HOLDERS WILL NOT BE LIABLE FOR ANY DIRECT, INDIRECT, SPECIAL OR CONSEQUENTIAL DAMAGES ARISING OUT OF ANY USE OF THE SOFTWARE OR DOCUMENTATION.

The name and trademarks of copyright holders may NOT be used in advertising or publicity pertaining to the software without specific, written prior permission. Title to copyright in this software and any associated documentation will at all times remain with copyright holders.

# 索引

### 記号

[<auth-method>](#page-388-0) 要素, C-3 [<call-property>](#page-221-0) 要素, 14-10, [14-11](#page-222-0), [D-3](#page-406-0) [<context-root>](#page-194-0) 要素, 13-3, [18-62](#page-331-0), [19-9](#page-368-0), [C-3](#page-388-1) [<distributable>](#page-319-0) 要素,18-50,[19-10](#page-369-0) [<download-external-imports>](#page-389-0) 要素, C-4 [<ejb-link>](#page-313-0) 要素,18-44,[19-5](#page-364-0),[19-10](#page-369-1) [<ejb-name>](#page-104-0) 要素, 8-5, [18-44](#page-313-1), [19-5](#page-364-0) [<ejb-transport-login-config>](#page-108-0) 要素, 8-9, [C-4](#page-389-1), [C-15](#page-400-0)[,](#page-401-0) [C-16](#page-401-0) [<ejb-transport-security-constraint>](#page-108-0) 要素, 8-9, [C-4](#page-389-2) [<endpoint-address-uri>](#page-332-0) 要素, 18-63, [19-10](#page-369-2), [C-5](#page-390-0), [C-15](#page-400-1) [<expose-testpage>](#page-390-1) 要素, C-5 [<expose-wsdl>](#page-390-2) 要素, C-5 [<handler> Ant](#page-256-0) タグ,16-3,[18-81](#page-350-0),[19-10](#page-369-3) [<handler> Ant](#page-257-0) タスク,16-4 [<handler>](#page-224-0) 要素,14-13 [<handler-class>](#page-258-0) 要素,16-5,[16-6](#page-259-0),[18-81](#page-350-1) [<handler-name>](#page-258-1) 要素,16-5,[16-6](#page-259-1),[18-82](#page-351-0) [<implementation-class>](#page-391-0) 要素, C-6 [<implementor>](#page-322-0) 要素, 18-53, [19-9](#page-368-1), [C-6](#page-391-1) [<init-param>](#page-258-2) 要素,16-5,[18-82](#page-351-1) [<jaxrpc-mapping-file>](#page-217-0) 要素,14-6,[14-20](#page-231-0),[14-22](#page-233-0)[,](#page-315-0) [18-46](#page-315-0),[19-4](#page-363-0),[19-10](#page-369-4) [<jms-address>](#page-391-2) 要素, C-6 [<mapping file>.xml](#page-363-1) ファイル , 説明,19-4 [<max-request-size>](#page-392-0) 要素, C-7 [<mtom-support>](#page-368-2) 要素,19-9 [<name>](#page-224-1) 要素,14-13  $\epsilon$  [<operations>](#page-222-1) 要素, 14-11, [C-8](#page-393-0), [D-4](#page-407-0) [<operation>](#page-223-0) 要素, 14-12, [C-7](#page-392-1), [C-8](#page-393-1), [D-3](#page-406-1) [<orion-web-app>](#page-220-0) 要素, 14-9, [D-1](#page-404-0) [<param name="databaseJndiName">](#page-368-3) 要素,19-9 [<param name="scope">](#page-320-0) 要素,18-51,[19-9](#page-368-4) [<param name="session-timeout">](#page-320-1) 要素,18-51,[19-9](#page-368-5) [<param="scope">](#page-319-1) 要素,18-50 [<policy>](#page-393-2) 要素, C-8 [<port> Ant](#page-347-0) タグ,18-78 [<port name>](#page-239-0) 要素,15-4 [<port>, porttype Ant](#page-349-0) サブタグ,18-80 [<port-component-link>](#page-217-1) 要素,14-6,[14-7](#page-218-0) [<port-component-name>](#page-365-0) 要素,19-6 [<port-component-ref>](#page-217-2) 要素,14-6,[14-8](#page-219-0) [<port-component>](#page-186-0) 要素,12-9,[16-4](#page-257-1),[16-5](#page-258-3),[19-4](#page-363-0),[19-9](#page-368-6)[,](#page-394-0)  $C-9$ [<port-info>](#page-221-1) 要素, 14-10, [D-4](#page-407-1) [<port-name>](#page-258-3) 要素,16-5,[16-6](#page-259-2)

[<porttype> Ant](#page-291-0) タグ,18-22,[18-80](#page-349-1) [<portType>](#page-239-1) 要素,15-4,[18-47](#page-316-0) [<property>](#page-394-1) 要素, C-9 [<provider-description-name>](#page-395-0) 要素, C-10 [<provider-description>](#page-394-2) 要素, C-9 [<provider-name>](#page-395-1) 要素, C-10 [<provider-port>](#page-368-6) 要素, 19-9, [C-10](#page-395-2) [<proxy>Ant](#page-346-0) タグ,18-77 [<realm-name>](#page-395-3) 要素, C-10 [<rest-support>](#page-186-0) 要素, 12-9, [19-9](#page-368-6), [C-11](#page-396-0) [<role-name>](#page-396-1) 要素, C-11 [<runtime>](#page-222-2) 要素, 14-11, [14-12](#page-223-1), [C-11](#page-396-2), [D-5](#page-408-0) [<service-endpoint-interface>](#page-217-3) 要素, 14-6, [14-11](#page-222-3), [14-20](#page-231-0)[,](#page-233-0) [14-22](#page-233-0), [18-45](#page-314-0), [19-5](#page-364-0), [19-10](#page-369-5), [D-5](#page-408-1) [<service-endpoint>](#page-103-0) 要素, 8-4, [19-5](#page-364-0) [<service-impl-class>](#page-221-2) 要素, 14-10, [D-5](#page-408-2) [<service-interface>](#page-217-4) 要素,14-6,[14-20](#page-231-0),[14-22](#page-233-0) [<service-qname>](#page-217-5) 要素, 14-6, [14-10](#page-221-3), [D-5](#page-408-3) [<service-ref-mapping>](#page-220-0) 要素, 14-9, [14-15](#page-226-0) [<service-ref-name>](#page-217-6) 要素,14-6,[14-22](#page-233-0) [<service-ref>](#page-214-0) 要素,14-3,[14-5](#page-216-0),[14-9](#page-220-1),[14-22](#page-233-0),[16-5](#page-258-4)[,](#page-259-3) [16-6](#page-259-3), [D-6](#page-409-0) [<service>](#page-317-0) 要素,18-48 [<servlet-class>](#page-310-0) 要素,18-41,[19-10](#page-369-6) [<servlet-link>](#page-363-0) 要素, 19-4, [19-7](#page-366-0), [C-12](#page-397-0) [<servlet-name>](#page-366-0) 要素,19-7 [<soap-header>](#page-351-2) 要素,18-82 [<soap-port>](#page-397-1)要素, C-12 [<soap-role>](#page-351-3) 要素,18-82 [<stub-property>](#page-221-4) 要素,14-10,[14-12](#page-223-2),[14-15](#page-226-1),[D-6](#page-409-1) [<transport-guarantee>](#page-397-2) 要素, C-12 [<url-pattern>](#page-194-1) 要素,13-3,[18-63](#page-332-0),[19-10](#page-369-7) [<use-dime-encoding>](#page-318-0) 要素,18-49,[19-10](#page-369-8),[C-13](#page-398-0) [<value>](#page-224-2) 要素,14-13 [<webservice-description-name>](#page-365-0) 要素,19-6 [<webservice-description>](#page-399-0) 要素, C-14 [<web-site>](#page-398-1) 要素, C-13 [<WSDL\\_port\\_name>Client.java](#page-237-0) ユーティリティ・クライ アント・クラス,15-2 [<wsdl-file>](#page-217-7) 要素,14-6,[14-10](#page-221-5),[14-20](#page-231-0),[14-22](#page-233-0),[19-4](#page-363-0)[,](#page-399-1) [C-14](#page-399-1), [D-7](#page-410-0) [<wsdl-location>](#page-222-4) 要素, 14-11, [D-7](#page-410-1) [<wsdl-port>](#page-223-3) 要素, 14-12, [C-14](#page-399-2), [D-8](#page-411-0) [<wsdl-service-name>](#page-400-2) 要素, C-15 [<wsdl-url>](#page-400-3) 要素, C-15 [\\*Assemble](#page-273-0) コマンド , 動作,18-4

#### **A**

[admin\\_client.jar](#page-361-0) ファイル, 19-2, [19-11](#page-370-0) analyze [コマンド,](#page-293-0) 18-24 Ant 1.5.2 [より前のインストールを使用したバージョン](#page-55-0) 1.5.2 の設定,4-6 1.6.5 [より前のインストールを使用したバージョン](#page-54-0) 1.6.2 の設定,4-5 [WebServicesAssembler](#page-52-0) 向けの設定, 4-3 [バージョン](#page-53-0) 1.6.5 の設定, 4-4 Ant タスク EJB からの Web [サービスのアセンブル,](#page-103-1) 8-4 J2SE [クライアント・プロキシのアセンブル,](#page-105-0) 8-6 Java [クラスからのステートフル](#page-94-0) Web サービスのアセ **ンブル, 7-11** IMS 宛先からの Web [サービスのアセンブル,](#page-113-0) 9-4 Oracle Streams AQ からの Web [サービスのアセンブ](#page-143-0) ル,10-24 oracle [名前空間の使用,](#page-55-1)4-6 PL/SQL パッケージからの Web [サービスのアセンブ](#page-129-0)  $\nu$ , 10-10 SQL [問合せまたは](#page-135-0) DML 文からの Web サービスのア センブル, 10-16 [構成およびスクリプティングのための,](#page-31-0)1-6 [サーバー・サイド](#page-152-0) Java クラスの Web サービスとして のアセンブル,10-33 [デプロイ,](#page-371-0)19-12 [トップダウン方式での](#page-80-0) Web サービスの生成, 6-5 [ハンドラの構成,](#page-350-0)18-81 [引数の複数インスタンスの使用方法,](#page-345-0)18-76 [プロキシ生成,](#page-346-0)18-77 [プロキシへのハンドラ情報の生成,](#page-347-1)18-78 [ポート・タイプの構成,](#page-349-1)18-80 [ポートの構成,](#page-347-0)18-78 Ant [タスクからのプロキシ生成,](#page-346-0)18-77 Apache ソフトウェア [ライセンス,](#page-434-0) G-3 API J2SE Web [サービス・クライアントのパッケージ,](#page-374-0) A-1 [OraSAAJ 1.2](#page-70-0), 5-13, [5-14](#page-71-0) [appendToExistingDDs](#page-330-0) 引数,18-61 ddFileName [引数との相互作用,](#page-330-0) 18-61 Application Server Control .<br>[デプロイのサポート,](#page-372-0) 19-13 application-client.xml [デプロイメント・ディスクリプタ,](#page-258-5) 16-5 [application.xml](#page-305-0) ファイル,18-36 [application.xml](#page-363-2) ファイル, 説明, 19-4 [appName](#page-127-0) 引数,10-8,[10-24](#page-143-1),[18-40](#page-309-0) [aqAssemble](#page-275-0)  $\exists \forall \forall \mathbb{F}$ , 18-6 aqAssemble [コマンドの例,](#page-143-2) 10-24 [aqConnectionFactoryLocation](#page-150-0) 引数, 10-31, [18-53](#page-322-1) [aqConnectionLocation](#page-150-1) 引数, 10-31, [18-53](#page-322-2) assemble  $\exists \forall \forall \forall$ , 18-8 [assemble](#page-277-1) コマンド, J2SE 5.0 注釈, 18-8 assemble [コマンドの例,](#page-88-0) 7-5, [7-10](#page-93-0) attachments [パッケージ,](#page-375-0) A-2 attachment [データ型,](#page-68-0) 5-11

**B**

[bindingName](#page-309-1) 引数, 18-40

# **C**

callback [パッケージ,](#page-375-1) A-2 [callScope](#page-319-2) 引数, 18-50 Call [インタフェース,](#page-237-1)15-2 call [スコープ,](#page-97-0) 7-14 [CHUNK\\_SIZE](#page-228-0) プロパティ,14-17 [class, handler Ant](#page-350-2) タグの属性, 18-81 [classFileName, porttype Ant](#page-349-2) 属性,18-80 [classFileName](#page-310-1) 引数,18-41 className wsifEjbPort [引数の属性,](#page-171-0)11-10 [className, porttype Ant](#page-349-3) 属性,18-80 [className](#page-297-0) 引数, 18-28, [18-41](#page-310-2) [classpath](#page-310-3) 引数, 18-41 [ClientConstants.COOKIE\\_MAP](#page-244-0) プロパティ,15-9 context-root, URI [コンポーネント,](#page-194-2) 13-3 [context](#page-128-0) 引数,10-9,[17-4](#page-265-0),[18-62](#page-331-1) Cookie, [クライアント・スタブに設定,](#page-244-1)15-9 Cookie [クラス,](#page-244-2)15-9 [corbaAssemble](#page-279-0)  $\exists \forall \forall \forall$ , 18-10 [corbanameURL](#page-320-2) 引数, 18-51 [corbaObjectPath](#page-320-3) 引数, 18-51 [createOneWayOperations](#page-333-0) 引数, 18-64 [custom-type-mappings.xml](#page-304-0) ファイル, 18-35

# **D**

databinding [パッケージ,](#page-375-2) A-2 [dataBinding](#page-337-0) 引数, 18-68 [dataSource](#page-127-1) 引数,10-8,[10-31](#page-150-2),[18-53](#page-322-3),[18-75](#page-344-0) [dbConnection](#page-127-2) 引数,10-8,[18-53](#page-322-4),[18-75](#page-344-0) [dbJavaAssemble](#page-151-0) コマンド, 10-32, [18-12](#page-281-0) [dbJavaAssemble](#page-151-1) コマンドの例, 10-32 [dbJavaClassname](#page-322-5) 引数,18-53 [dbUser](#page-127-3) 引数,10-8,[18-53](#page-322-6),[18-75](#page-344-0) [ddFileName](#page-296-0) 引数,18-27,[18-61](#page-330-1),[18-62](#page-331-2) [appendToExistingDDs](#page-330-1) 引数との相互作用, 18-61 debug [引数,](#page-128-1) 10-9, [18-42](#page-311-0) [deliveryMode](#page-326-0) 引数, 18-57 [deployment-cache.jar](#page-217-8) ファイル, 14-6 [Deployment](#page-174-0) タグ, 11-13 [Deployment](#page-168-0) 注釈タグ, 11-7 [オーバーライド,](#page-174-0)11-13 DIME [添付ファイルのサポート,](#page-33-0) 1-8 dir [コールアウト用](#page-156-0) JPublisher オプション, 10-37 [DO\\_NOT\\_CHUNK](#page-228-1) プロパティ,14-17 document-literal [メッセージ書式,](#page-60-0) 5-3 [サンプル・メッセージ,](#page-61-0) 5-4 [リクエスト・メッセージ,](#page-61-1) 5-4 [dynamic invocation interface](#page-237-2) (DII) クライアント, 15-2

# **E**

EAR アーカイブ [ファイルの追加,](#page-353-0)18-84 [複数のサービスの割当て,](#page-354-0)18-85 ear [引数,](#page-87-0) 7-4, [8-3](#page-102-0), [10-9](#page-128-2), [18-42](#page-311-1) output および war [引数との相互作用,](#page-311-1) 18-42, [18-46](#page-315-1)[,](#page-318-1) [18-49](#page-318-1) EJB Web [サービスのアセンブル,](#page-103-2) 8-4 Web [サービスのパッケージ化,](#page-362-0)19-3 Web [サービス用の要件,](#page-106-0) 8-7 [記述,](#page-107-0)8-8 [サービス・エンドポイント・インタフェースとしての](#page-106-1) 記述, 8-7 [トランスポート・レベルのセキュリティの追加,](#page-108-0) 8-9 バージョン 2.0 [のサポート,](#page-102-1) 8-3 [ejbAssemble](#page-283-0)  $\exists \forall \forall \forall$ , 18-14 ejbAssemble [コマンドの例,](#page-103-3) 8-4 ejb-jar.xml [デプロイメント・ディスクリプタ,](#page-258-5)16-5 [ejb-jar.xml](#page-363-3) ファイル , 説明,19-4 [ejbName](#page-313-1) 引数,18-44 EJB アプリケーション・クライアントの EAR ファイル, [デプロイメント・ディスクリプタとの関係,](#page-233-1)14-22 EJB バージョン 3.0 J2SE 5.0 Web [サービス注釈による注釈付けおよびコ](#page-173-0) ンパイル,11-12 および J2SE 5.0 Web [サービス注釈,](#page-163-0)11-2 [emptySoapAction](#page-313-2) 引数, 18-44 [encodingStyle SOAP](#page-60-1) ボディ属性, 5-3 [endpointAddress](#page-329-0) 引数, 18-60 endpoint  $Z = -2^{\circ}$ , 7-14

### **F**

[failonerror](#page-354-1) 引数, 18-85 [fetchWsdlImports](#page-332-1) 引数, 18-63 fetchWsdl [コマンド,](#page-294-0)18-25 [final-location](#page-221-6) 属性, 14-10, [D-7](#page-410-2)

# **G**

[genApplicationDescriptor](#page-305-0)  $\exists \forall \forall$   $\forall$  5, 18-36 [genConcreteWsdl](#page-295-0) コマンド,18-26 genDDs [コマンド,](#page-306-0)18-37 [GenericHandler](#page-255-0) クラス,16-2 [genInterface](#page-82-0)  $\exists \forall \forall$  | K, 6-7, [7-7](#page-90-0), [7-12](#page-95-0), [8-6](#page-105-1), [9-6](#page-115-0)[,](#page-131-0) [10-12](#page-131-0),[10-17](#page-136-0),[10-25](#page-144-0),[10-34](#page-153-0),[14-3](#page-214-1),[18-30](#page-299-0) genInterface [コマンドの例,](#page-79-0) 6-4, [12-3](#page-180-0) [genJmsPropertyHeader](#page-327-0) 引数, 18-58, [F-8](#page-421-0) [genJUnitTest](#page-329-1) 引数,18-60 genProxy  $\exists \forall \forall$   $\forall$ , 8-6, [9-6](#page-115-1), [10-11](#page-130-0), [10-17](#page-136-1), [10-25](#page-144-1)[,](#page-153-1) [10-34](#page-153-1),[15-3](#page-238-0),[18-32](#page-301-0) genProxy [コマンドの例,](#page-82-1) 6-7, [7-6](#page-89-0), [7-12](#page-95-1), [8-6](#page-105-3), [9-6](#page-115-2)[,](#page-131-1) [10-12](#page-131-1),[10-17](#page-136-2),[10-25](#page-144-2),[10-34](#page-153-2) [genQosWsdl](#page-296-1) コマンド,18-27 [genQos](#page-334-0) 引数,18-65 [genValueTypes](#page-304-1) コマンド,18-35 genWsdl  $\exists \forall \forall$   $\forall$   $\forall$   $\forall$   $\forall$   $\forall$   $\forall$   $\exists$   $\forall$   $\exists$   $\forall$   $\exists$   $\forall$   $\exists$   $\forall$   $\forall$   $\forall$   $\exists$   $\forall$   $\exists$   $\forall$   $\forall$   $\forall$   $\exists$   $\forall$   $\exists$   $\forall$   $\forall$   $\forall$   $\forall$   $\forall$   $\exists$   $\forall$   $\exists$   $\forall$   $\exists$   $\forall$   $\forall$   $\forall$   $\forall$   $\exists$   $\forall$ [J2SE 5.0](#page-297-1) 注釈,18-28 GET リクエスト , REST [サービス用,](#page-187-0)12-10

# **H**

handler Ant タグ class [属性,](#page-350-2)18-81 [initparam](#page-351-4) 子タグ, 18-82 name [属性,](#page-351-5)18-82

[soapheader](#page-351-6) 子タグ, 18-82 [soaprole](#page-351-7) 属性,18-82 [属性と子タグ,](#page-350-3)18-81 [handleRequest](#page-255-1) メッセージ, 16-2 help  $\exists \forall \forall \forall \forall$ , 18-38 help [引数,](#page-313-3) 18-44 host, URI [コンポーネント,](#page-194-3)13-3 [HTTPClient.Cookie](#page-244-2) クラス,15-9 httpproxy [コールアウト用](#page-156-1) JPublisher オプション, 10-37 [httpProxyHost](#page-332-2) 引数, 18-63 [httpProxyPort](#page-333-1) 引数, 18-64

# **I**

idlFile [引数,](#page-321-0) 18-52 [idlInterfacename](#page-321-1) 引数, 18-52 [idljPath](#page-321-2) 引数, 18-52 IDL-to-Java コンパイラ (idlj), 18-10 [importAbstractWsdl](#page-333-2) 引数,18-64 [IN OUT PL/SQL](#page-130-1) パラメータ,10-11 IN OUT PL/SQL [パラメータへのアクセス用の](#page-133-0) JAX-RPC ホルダー,10-14 IN PL/SQL [パラメータ,](#page-130-1)10-11 XML INOUT [パラメータへのマッピング,](#page-133-1)10-14 initialContextFactory wsifEjbPort [引数の属性,](#page-171-1)11-10 [initialContextFactory](#page-313-4) 引数,18-44 [initparam, handler Ant](#page-351-4) 子タグ, 18-82 INOUT PL/SQL パラメータ XML IN OUT [パラメータへのマッピング,](#page-133-1)10-14 [INOUT PL/SQL](#page-125-0) パラメータ , XML マッピング,10-6 INOUT パラメータ SQL [タイプに関する制限事項,](#page-421-1) F-8 [inputName](#page-223-4) 属性, 14-12, [D-4](#page-407-2) input [引数,](#page-314-1)18-45,[18-76](#page-345-0) [interfaceFileName](#page-314-2) 引数, 18-45 [interfaceName, porttype Ant](#page-349-4) 属性,18-80 [interfaceName](#page-297-0) 引数, 18-28, [18-45](#page-314-3)

# **J**

J2EE クライアント [<service-ref>](#page-214-0) 要素,14-3 EJB [のパッケージ化,](#page-232-0)14-21 JAX-RPC [ハンドラの追加,](#page-224-3) 14-13 JMS [トランスポート・コール,](#page-227-0)14-16 OC4J [固有の情報の追加,](#page-220-0) 14-9, [D-1](#page-404-1) Web [アプリケーションのパッケージ化,](#page-230-0)14-19 Web [サービスへのアクセス,](#page-218-0)14-7 [アセンブル,](#page-214-2)14-3 [アプリケーション・クライアント・モジュール,](#page-217-8)14-6 [概要,](#page-213-0) 14-2 [クライアント・コードの記述,](#page-225-0)14-14 [クライアント情報のデプロイメント・ディスクリプタ](#page-216-1) への追加,14-5 [サーブレットのパッケージ化,](#page-230-0)14-19 [スキーマ,](#page-216-0)14-5 [ステートフル](#page-226-2) Web サービス,14-15 [パッケージ化,](#page-230-1)14-19 [マネージド,](#page-220-2)14-9,[D-6](#page-409-2) [メッセージ・ハンドラの登録,](#page-258-4)16-5 J2SE 5.0 注釈 , assemble [コマンド,](#page-277-1)18-8

J2SE 5.0 注釈 , genWsdl [コマンド,](#page-297-1)18-28 J2SE クライアント API [パッケージ,](#page-374-0) A-1 CLASSPATH [コマンドのサンプル,](#page-381-0) A-8 JMS [トランスポート関連のクライアント](#page-380-0) JAR, A-7 OC4J [セキュリティ関連のクライアント](#page-378-0) JAR, A-5 [wsclient\\_extended.jar](#page-376-0) ファイル, A-3 WS-Reliability [関連のクライアント](#page-379-0) JAR, A-6 WS-Security [関連のクライアント](#page-379-1) JAR, A-6 [クラスパスの設定,](#page-376-1)A-3 使用可能なクラスパス·コンポーネント, A-4 データベース Web [サービス関連のクライアント](#page-380-1) JAR, A-7 [メッセージ・ハンドラの登録,](#page-260-0)16-7 [Java 2 Enterprise Edition](#page-28-0) (J2EE)でサポートされる標 準,1-3 [Java Management Extensions](#page-46-0), 3-5 [java.rmi.Remote](#page-106-1), 8-7 [java.rmi.RemoteException](#page-106-1), 8-7 [java.rmi.RemoteException](#page-85-0) クラス, 7-2 [java.rmi.Remote](#page-85-0) クラス, 7-2 [java.util.Map](#page-245-0) クラス,15-10 [javax.jms.ObjectMessage](#page-111-0), 9-2 [javax.servlet.ServletContext](#page-384-0), B-3 [javax.wsdl.factory.WSDLFactory](#page-382-0) クラス , WSDLFactory クラス, B-1 javax.xml.rpc.Call [インタフェース,](#page-237-1)15-2 [javax.xml.rpc.handler.GenericHandler](#page-255-0) クラス,16-2 [javax.xml.rpc.handler.Handler](#page-255-1) インタフェース,16-2[,](#page-265-1) [17-4](#page-265-1) [実装,](#page-255-2)16-2 [javax.xml.rpc.holders](#page-85-1) パッケージ, 7-2 [javax.xml.rpc.server.ServiceLifecycle](#page-266-0) インタフェース, 17-5 [javax.xml.rpc.server.ServletEndpointContext](#page-384-0), B-3 [javax.xml.rpc.service.endpoint.address](#page-227-1), 14-16 [javax.xml.rpc.Service](#page-237-1)  $\sqrt{2} \times 15$ -2, [15-6](#page-241-0) [javax.xml.rpc.session.maintain](#page-226-3) プロパティ, 14-15 [javax.xml.rpc.Stub](#page-237-3) インタフェース,15-2 [javax.xml.soap.AttachmentPart](#page-138-0), 10-19 Java インタフェース [定義,](#page-91-0)7-8,[7-14](#page-97-2) [要件,](#page-85-2)7-2 Java クラス Web [サービスのパッケージ化,](#page-362-1) 19-3 [エラー,](#page-92-0) 7-9 [サポートされていない型,](#page-92-1)7-9 ステートフル Web [サービスのアセンブル,](#page-93-1) 7-10 ステートレス Web [サービスのアセンブル,](#page-86-0) 7-3 [定義,](#page-92-2)7-9,[7-15](#page-98-0) [戻り値,](#page-92-3)7-9 Java クラス・ベースの Web サービス [記述,](#page-85-0)7-2 [jaxrpc-mappings.xml](#page-304-0) ファイル,18-35 [JAX-RPC](#page-45-0) ハンドラ,説明, 3-4 JAX-RPC [マッピング・ファイル](#page-79-1) , type-mapping.xml, 6-4 JDBC Web [行セット書式,](#page-139-0)10-20 **IDeveloper** J2SE [クライアントのサポート,](#page-251-0)15-16 Java クラスからの Web [サービスのアセンブルのサ](#page-98-1) ポート, 7-15 Web [サービスのパッケージ化,](#page-369-9) 19-10

[データベース・リソースからの](#page-159-0) Web サービスのアセ ンブルのサポート,10-40 [デプロイのサポート,](#page-372-1)19-13 [jmsAssemble](#page-285-0)  $\exists \forall \forall \forall$ , 18-16 jmsAssemble [コマンドの例,](#page-113-1) 9-4 JMSDeliveryMode, JMS [メッセージ・ヘッダー,](#page-116-0) 9-7 JMSExpiration, JMS [メッセージ・ヘッダー,](#page-116-0) 9-7 JMSPriority, JMS [メッセージ・ヘッダー,](#page-116-0) 9-7 JMSReplyTo, JMS [メッセージ・ヘッダー,](#page-116-0) 9-7 JMSType, JMS [メッセージ・ヘッダー,](#page-116-0) 9-7 [jmsTypeHeader](#page-327-1) 引数, 18-58 JMS 宛先 Web [サービスのアセンブル,](#page-110-0) 9-1 JMS エンドポイント Web サービス [receive](#page-111-1) 操作, 9-2 send [操作,](#page-111-2) 9-2 [応答メッセージ,](#page-116-1) 9-7 [制限事項,](#page-421-2) F-8 [メッセージ処理,](#page-116-1) 9-7 JMS キュー Oracle AQ [キューへのアクセス,](#page-150-3)10-31 JMS [トランスポート,](#page-34-0)1-9 JMS [トランスポート関連のクライアント](#page-380-0) JAR, A-7 JMS [トランスポート・コール](#page-227-0) , J2EE クライアントから, 14-16 JMS メッセージ・プロパティ [相関](#page-111-3) ID, 9-2, [F-8](#page-421-3) [返信先,](#page-111-3) 9-2, [F-8](#page-421-4) [メッセージ](#page-111-3) ID, 9-2, [F-8](#page-421-5) JMS メッセージ・ヘッダー [JMSDeliveryMode](#page-116-0), 9-7 [JMSExpiration](#page-116-0), 9-7 [JMSPriority](#page-116-0), 9-7 [JMSReplyTo](#page-116-0), 9-7 [JMSType](#page-116-0), 9-7  $JMX, 3-5$  $JMX, 3-5$ jndiName wsifEjbPort [引数の属性,](#page-171-2)11-10 [jndiName](#page-283-1) 引数, 18-14, [18-46](#page-315-2) jndiProviderURL wsifEjbPort [引数の属性,](#page-171-3)11-10 [jndiProviderURL](#page-315-3) 引数, 18-46 [JPublisher](#page-122-0), 10-3 [クライアント・スタブ・コードの生成用,](#page-155-0)10-36 JPublisher オプション dir,[10-37](#page-156-0) [httpproxy](#page-156-1), 10-37 [numbertypes](#page-125-1), 10-6 [proxyopts](#page-156-2), 10-37 [proxywsdl](#page-156-3), 10-37 [sysuser](#page-156-4), 10-37 user,[10-37](#page-156-5) [jpubProp](#page-125-2) 引数, 10-6, [10-9](#page-128-3), [18-54](#page-323-0)

### **L**

[linkReceiveWithReplyTo](#page-327-2) 引数,18-58

#### **M**

[mapHeadersToParameters](#page-263-0) 引数, 17-2, [18-69](#page-338-0) [mappingFileName](#page-315-4) 引数, 18-46 [MBean](#page-30-0), 1-5

MIME [添付ファイルのサポート,](#page-33-0)1-8 [mtomSupport](#page-336-0) 引数, 18-67

#### **N**

name wsifEjbPort [引数の属性,](#page-171-4)11-10 [name, handler Ant](#page-351-5) タグの属性, 18-82 name [属性,](#page-223-5) 14-12, [C-7](#page-392-2), [D-4](#page-407-3) [.NET](#page-84-0), 7-1, [7-3](#page-86-1), [8-2](#page-101-0) numbertypes TPublisher [オプション,](#page-125-1) 10-6

# **O**

OC4J [環境の設定,](#page-51-0)4-2 OC4J, [インストール,](#page-51-1) 4-2 [OC4J\\_REPLY\\_TO\\_FACTORY\\_NAME](#page-116-2) プロパティ, 9-7 OC4J [スタンドアロン環境](#page-37-0), 定義, 1-12 OC4J [セキュリティ関連のクライアント](#page-378-0)JAR, A-5 OC4J [のインストール,](#page-51-1) 4-2 [Oracle Application Server](#page-37-0) 環境, 定義, 1-12 [Oracle Application Server](#page-29-0) の新機能, 1-4 Oracle AQ キュー AQ [キューから生成される](#page-146-0) Web サービスのサンプル, 10-27 AQ [トピックから生成される](#page-147-0) Web サービスのサンプ ル, 10-28 JMS [キュー・インスタンスからのアクセス,](#page-150-3)10-31 Web [サービス・クライアントからのアクセス,](#page-150-4)10-31 [サンプルのキュー](#page-145-0) / トピック宣言,10-26 Oracle HTTP Server [サード・パーティ・ライセンス,](#page-432-0)G-1 Oracle Streams AQ Web [サービスとしての公開,](#page-142-0)10-23 [OracleAS Web Services](#page-56-0) のデータベース要件, 4-7 [oracle.jdbc.rowset.OracleWebRowSet](#page-139-0),10-20 [OracleWebRowSet](#page-125-3) 形式,10-6,[10-19](#page-138-1) [oracle.webservices.annotations.Deployment](#page-168-0) クラス, 11-7 [oracle.webservices.attachments](#page-375-0) パッケージ, A-2 [oracle.webservices.ClientConstants.COOKIE\\_MAP](#page-244-0) プロ パティ,15-9 [oracle.webservices.databinding](#page-375-2) パッケージ, A-2 [oracle.webservices.management-portability](#page-375-3) パッケージ, A-2 [oracle.webservices.provider](#page-375-4) パッケージ, A-2 [oracle.webservices.reliability](#page-375-5) パッケージ, A-2 [oracle.webservices.security.callback](#page-375-1) $\land\lor\lor\lor\neg\lor\ldots\lor$  A-2 [oracle.webservices.soap](#page-70-0) パッケージ, 5-13, [5-14](#page-71-0), [A-2](#page-375-6) [oracle.webservices.transport.ReplyToFactoryName](#page-227-2), 14-16 [oracle.webservices.transport.ReplyToQueueName](#page-227-3), 14-16 [oracle.webservices.transport](#page-375-7) パッケージ, A-2 [oracle.webservices.wsdl.WSDLFactoryImpl](#page-383-0), B-2 [oracle.webservices.wsdl](#page-376-2) パッケージ, A-3 oracle-webservices.xml [デプロイメント・ディスクリプ](#page-108-0) タ,8-9 [説明,](#page-386-0) C-1 [リスト,](#page-401-1) C-16

oracle-webservices.xml [デプロイメント・ディスクリプ](#page-363-4) タ , 説明,19-4 [oracle.webservices](#page-375-8) パッケージ, A-2 oracle 名前空間, Ant [タスク用としての使用,](#page-55-1) 4-6 [OraSAAJ API](#page-70-0), 5-13, [5-14](#page-71-0) [ORBInitialHost](#page-321-3) 引数, 18-52 [ORBInitialPort](#page-321-4) 引数, 18-52 [ORBInitRef](#page-321-5) 引数, 18-52 [OUT PL/SQL](#page-130-1) パラメータ, 10-11 [OUT PL/SQL](#page-125-0) パラメータ , XML マッピング,10-6 [outputName](#page-223-6) 属性, 14-12, [D-4](#page-407-4) [output](#page-87-0) 引数, 7-4, [8-3](#page-102-0), [10-9](#page-128-4), [18-46](#page-315-1) ear および war [引数との相互作用,](#page-311-1)18-42,[18-46](#page-315-1)[,](#page-318-1) [18-49](#page-318-1) OUT パラメータ SQL [タイプに関する制限事項,](#page-421-1) F-8 [overwriteBeans](#page-338-1) 引数, 18-69

### **P**

[packageName](#page-316-1) 引数, 18-47 [payloadBindingClassName](#page-327-3) 引数, 18-58 [plsqlAssemble](#page-286-0)  $\exists \forall \forall$   $\forall$   $\land$  18-17 plsqlAssemble [コマンドの例,](#page-129-1) 10-10 PL/SQL パッケージ , Web [サービスとしての公開,](#page-128-5)10-9 PL/SQL [パッケージ](#page-132-0), サンプル, 10-13 PL/SQL ファンクション , Web [サービス操作へのマッピ](#page-132-1)  $\nu$ グ, 10-13 port, URI [コンポーネント,](#page-194-4)13-3 portability [パッケージ,](#page-375-3) A-2 [PortComponentLinkResolver](#page-218-0) プロパティ, 14-7 [portNameType](#page-316-0) 引数, 18-47 [portName](#page-128-6) 引数, 10-9, [18-47](#page-316-2) POST リクエスト, REST [サービス用,](#page-188-0) 12-11 [priority](#page-327-4) 引数, 18-58 provider [パッケージ,](#page-375-4) A-2 proxyopts [コールアウト用](#page-156-2) JPublisher オプション, 10-37 proxywsdl [コールアウト用](#page-156-3) JPublisher オプション,10-37

# **R**

[receiveConnectionFactoryLocation](#page-327-5) 引数, 18-58 [receiveQueueLocation](#page-327-6) 引数, 18-58 [receiveTimeout](#page-328-0) 引数,18-59 [receiveTopicLocation](#page-328-1) 引数, 18-59 receive 操作 JMS [エンドポイント](#page-111-1) Web サービス, 9-2 [recoverable](#page-95-2) 引数, 7-12, [18-50](#page-319-0) [REF CURSOR](#page-421-6) パラメータ, F-8 Java [マッピング,](#page-125-4)10-6 reliability [パッケージ,](#page-375-5) A-2 [replyToConnectionFactoryLocation](#page-116-2) 引数, 9-7, [18-59](#page-328-2) [replyToQueueLocation](#page-116-2) 引数, 9-7, [18-59](#page-328-3) [replyToTopicLocation](#page-116-2) 引数, 9-7, [18-59](#page-328-4) [REST GET URL,](#page-205-0) 起動, 13-14 [REST POST](#page-205-0) リクエスト,起動, 13-14 REST Web サービス [GET URL](#page-205-0) の起動,13-14 XML REST POST [リクエストの起動,](#page-205-0) 13-14 [restSupport](#page-181-0) 引数,12-4,[12-7](#page-184-0),[18-48](#page-317-1)

REST サービス HTTP GET [リクエスト,](#page-187-0)12-10 HTTP POST [リクエスト,](#page-188-0)12-11 J2SE 5.0 [注釈のサポート,](#page-180-1)12-3 REST [レスポンス,](#page-189-0)12-12 [アセンブル,](#page-179-0)12-2 [操作へのアクセス,](#page-182-0)12-5,[12-8](#page-185-0) [ツールのサポート,](#page-189-1)12-12 [定義,](#page-179-0)12-2 [デプロイのテスト,](#page-181-1)12-4,[12-8](#page-185-1) [デプロイメント・ディスクリプタへの追加,](#page-186-0)12-9 [トップダウン方式でのアセンブリ,](#page-180-2)12-3 [ボトムアップ方式でのアセンブリ,](#page-184-1)12-7 rpc-encoded [メッセージ書式での](#page-64-0) Java 型のサポート, 5-7 rpc-encoded [メッセージ書式,](#page-61-2) 5-4 Oracle 固有の Java [型のサポート,](#page-64-0) 5-7 xsi:type [属性あり,](#page-64-1) 5-7 xsi:type [属性なし,](#page-63-0) 5-6 xsi:type [属性の有無,](#page-63-1)5-6 [サンプル・メッセージ,](#page-62-0) 5-5 [リクエスト・メッセージ,](#page-62-1) 5-5 [レスポンス・メッセージ,](#page-63-2)5-6 rpc-literal [メッセージ書式,](#page-66-0) 5-9 [サンプル・メッセージ,](#page-67-0) 5-10 [リクエスト・メッセージ,](#page-67-1) 5-10 rpc スタイル [メッセージ書式,](#page-59-0) 5-2

# **S**

[SAAJ 1.2 API](#page-70-0), 5-13, [5-14](#page-71-0) [SAAJ API](#page-70-0), 5-13 [schema](#page-317-2) 引数,18-48,[18-76](#page-345-0) [searchSchema](#page-317-3) 引数, 18-48 [sendConnectionFactoryLocation](#page-328-5) 引数, 18-59 [sendQueueLocation](#page-329-2) 引数, 18-60 [sendTopicLocation](#page-329-3) 引数, 18-60 send 操作 JMS [エンドポイント](#page-111-2) Web サービス, 9-2 server.xml [ファイル,](#page-104-1) 8-5 Web [サイトの構成ファイル,](#page-95-3) 7-12 service, URI [コンポーネント,](#page-194-5) 13-3 ServiceLifecycle [インタフェース,](#page-45-1) 3-4 SOAP [ヘッダーの処理,](#page-266-0)17-5 [serviceName](#page-128-7) 引数, 10-9, [18-48](#page-317-0) [service-ref-mapping-10\\_0.xsd](#page-220-3) スキーマ, 14-9, [D-1](#page-404-2) Service [クラス,](#page-237-1)15-2,[15-6](#page-241-0) [ServletContext](#page-384-0) クラス, B-3 [ServletEndpointContext](#page-384-0) クラス, B-3 [SESSION\\_MAINTAIN\\_PROPERTY](#page-242-0) プロパティ[,](#page-244-3) 15-7, [15-9](#page-244-3) [SESSION\\_MAINTAIN\\_PROPERTY](#page-96-0) ランタイム・プロパ [ティ,](#page-96-0)7-13,[14-16](#page-227-4) session  $Z = -2^{\circ}$ , 7-14 [session](#page-95-4) 引数, 7-12, [18-51](#page-320-4) [Simple Object Access Protocol](#page-28-1)(SOAP)1.1 および 1.2, サポートされる標準,1-3 [singleService](#page-334-1) 引数, 18-65 SOAP 1.2 メッセージ トップダウン方式での Web [サービスのアセンブリ,](#page-73-0) 5-16

ボトムアップ方式での Web [サービスのアセンブリ,](#page-72-0) 5-15 [メッセージ書式のサポート,](#page-69-0) 5-12 [SOAP with Attachments API](#page-70-0) (SAAJ), 5-13 SOAPAction ヘッダー , REST [サービスでの使用,](#page-188-1)12-11 [soapheader handler Ant](#page-351-6) 子タグ, 18-82 [soaprole, handler Ant](#page-351-7) の属性,18-82 [soapVersion](#page-72-0) 引数, 5-15, [18-65](#page-334-2) soap [パッケージ,](#page-375-6) A-2 SOAP [ヘッダーのサポート,](#page-32-0)1-7 [SQL DML](#page-134-0), 10-15 SQL\*PLUS, [ラッパー・パッケージのロード用コマンド,](#page-130-2) 10-11 [sqlAssemble](#page-134-0)  $\exists \forall \forall$   $\forall$   $\forall$   $\exists$  10-15, [18-19](#page-288-0) sqlAssemble [コマンドの例,](#page-135-1) 10-16 [sqlstatement](#page-135-2) 引数,10-16,[18-54](#page-323-1),[18-76](#page-345-0) [有効な引用記号,](#page-323-1)18-54 sqlstatement [引数の引用記号,](#page-323-1)18-54 [sqlTimeout](#page-324-0) 引数, 18-55 SQL 数値型 SQL から XML [への型マッピングの変更,](#page-125-1)10-6 SQL 問合せ Web [サービスとしての公開,](#page-134-0)10-15 [サービス操作へのマッピング,](#page-138-2)10-19 sql [引数,](#page-143-1)10-24,[18-54](#page-323-2) SQL 文 , [サンプル,](#page-137-0)10-18 [strictJaxrpcValidation](#page-318-2) 引数,18-49 Stub [インタフェース,](#page-237-3)15-2 style [引数,](#page-67-2) 5-10, [10-9](#page-128-8), [10-11](#page-130-1), [18-68](#page-337-1) [system-application.xml](#page-218-0) ファイル, 14-7 sysuser, [コールアウト用](#page-156-4) JPublisher オプション, 10-37 [sysUser](#page-151-2) 引数,10-32,[10-37](#page-156-6),[18-55](#page-324-1)

# **T**

[targetNamespace](#page-335-0) 引数, 18-66 [timeout](#page-95-4) 引数, 7-12, [18-51](#page-320-5) [timeToLive](#page-329-4) 引数, 18-60 [topDownAssemble](#page-290-0) コマンド,18-21 [topDownAssemble](#page-80-1) コマンドの例, 6-5, [12-4](#page-181-2) [topicDurableSubscriptionName](#page-329-5) 引数, 18-60 transport [パッケージ,](#page-375-7) A-2 [type-mapping.xml, JAX-RPC](#page-79-1) マッピング・ファイル, 6-4 [typeNamespace](#page-336-1) 引数, 18-67, [18-75](#page-344-1)

# **U**

[unwrapParameters](#page-78-0) 引数, 6-3, [18-21](#page-290-1), [18-69](#page-338-2), [F-16](#page-429-0) URI [コンポーネント,](#page-194-6)13-3 uri [引数,](#page-128-9)10-9,[18-63](#page-332-3) use="encoded" [メッセージ書式,](#page-60-2)5-3 use="literal" [メッセージ書式,](#page-60-2)5-3 [useDataSource](#page-325-0) 引数, 18-56 [useDimeEncoding](#page-318-3) 引数, 18-49 user, [コールアウト用](#page-156-5) JPublisher オプション, 10-37 userThreads  $\forall \forall \forall \exists \vee$  ([Oracle Application Server](#page-423-0)), F-10 use [引数,](#page-67-2) 5-10, [10-9](#page-128-10), [18-68](#page-337-2)

**V**

[valueTypeClassName](#page-338-3) 引数, 18-69, [18-76](#page-345-0) [valueTypePackagePrefix](#page-339-0) 引数, 18-70, [18-75](#page-344-2) version  $\exists \forall \forall \forall$ , 18-39

#### **W**

WAR アーカイブ [ファイルの追加,](#page-353-0)18-84 [複数サービス割当てに関する制限事項,](#page-356-0)18-87 [複数のサービスの割当て,](#page-354-0)18-85 war [引数,](#page-318-1)18-49 output および ear [引数との相互作用,](#page-311-1) 18-42, [18-46](#page-315-1)[,](#page-318-1) [18-49](#page-318-1) Web Service Inspection Language (WSIL) [無効化,](#page-29-1)1-4 [Web Service Inspection Language](#page-29-2) (WSIL) 1.0 標準, 1-4 [Web Service Invocation Framework](#page-34-1)(WSIF)のサポー ト,1-9 [Web Service-Interoperability Basic Profile](#page-29-3) (WS-I) 1.1 標 準,1-4 [Web Services Description Language](#page-28-2) (WSDL) 1.1,  $\forall$ ポートされる標準,1-3 [Web Services Reliability](#page-33-1)  $\mathcal{D} \forall \mathcal{R} - \mathcal{R}$ , 1-8 [Web Services Security](#page-30-1) (WS-Security) がサポートされる 標準,1-5 [WebRowSet](#page-421-7) 書式, F-8 WebServicesAssembler Ant [の設定,](#page-52-0) 4-3 [制限事項,](#page-424-0) F-11 WebServicesAssembler コマンド [analyze](#page-293-0), 18-24 [aqAssemble](#page-275-0), 18-6 [assemble](#page-277-0), 18-8 [corbaAssemble](#page-279-0), 18-10 [dbJavaAssemble](#page-281-0), 18-12 [ejbAssemble](#page-283-0), 18-14 [fetchWsdl](#page-294-0), 18-25 [genApplicationDescriptor](#page-305-0), 18-36 [genConcreteWsdl](#page-295-0), 18-26 [genDDs](#page-306-0),18-37 [genInterface](#page-299-0), 18-30 [genProxy](#page-301-0), 18-32 [genQosWsdl](#page-296-1), 18-27 [genValueTypes](#page-304-1), 18-35 [genWsdl](#page-297-0), 18-28 help, [18-38](#page-307-0) [jmsAssemble](#page-285-0), 18-16 [plsqlAssemble](#page-286-0), 18-17 [sqlAssemble](#page-288-0), 18-19 [topDownAssemble](#page-290-0), 18-21 [version](#page-308-0), 18-39 WebServicesAssembler ツール Ant [タスクのサポート,](#page-272-0) 18-3 Web [サービスのパッケージ化,](#page-367-0)19-8 XML [スキーマ・ベースのアセンブリのサポート,](#page-271-0) 18-2 [コマンドライン構文,](#page-272-1)18-3 [デプロイのサポート,](#page-272-2)18-3 [デプロイメント・ディスクリプタの管理,](#page-368-7)19-9 [トップダウン方式でのアセンブリのサポート,](#page-271-1)18-2 [パッケージ化コマンド,](#page-367-1)19-8

[ボトムアップ方式でのアセンブリのサポート,](#page-271-2)18-2 [WebServicesAssembler](#page-271-3) ツール,説明, 18-2 WebServicesAssembler 引数 [appendToExistingDDs](#page-330-0), 18-61 [appName](#page-309-0), 18-40 [aqConnectionFactoryLocation](#page-322-1), 18-53 [aqConnectionLocation](#page-322-2), 18-53 [bindingName](#page-309-1), 18-40 [callScope](#page-319-2), 18-50 [classFileName](#page-310-1), 18-41 [className](#page-297-0),18-28,[18-41](#page-310-2) [classpath](#page-310-3), 18-41 [context](#page-265-0),17-4,[18-62](#page-331-1) [corbanameURL](#page-320-2), 18-51 [corbaObjectPath](#page-320-3), 18-51 [createOneWayOperations](#page-333-0), 18-64 [dataBinding](#page-337-0), 18-68 [dataSource](#page-322-3),18-53,[18-75](#page-344-0) [dbConnection](#page-322-4),18-53,[18-75](#page-344-0) [dbJavaClassName](#page-322-5), 18-53 [dbUser](#page-322-6),18-53,[18-75](#page-344-0) [ddFileName](#page-296-0),18-27,[18-61](#page-330-1),[18-62](#page-331-2) [debug](#page-311-0), 18-42 [deliveryMode](#page-326-0), 18-57 ear, [18-42](#page-311-1) [ejbName](#page-313-1), 18-44 [emptySoapAction](#page-313-2), 18-44 [endpointAddress](#page-329-0), 18-60 [failonerror](#page-354-1), 18-85 [fetchWsdlImports](#page-332-1), 18-63 [genJmsPropertyHeader](#page-327-0), 18-58 [genJUnitTest](#page-329-1), 18-60 [genQos](#page-334-0), 18-65 help, [18-44](#page-313-3) [httpProxyHost](#page-332-2), 18-63 [httpProxyPort](#page-333-1), 18-64 [idlFile](#page-321-0), 18-52 [idlInterfaceName](#page-321-1), 18-52 [idljPath](#page-321-2), 18-52 [importAbstractWsdl](#page-333-2), 18-64 [initialContextFactory](#page-313-4), 18-44 [input](#page-314-1),18-45,[18-76](#page-345-0) [interfaceFileName](#page-314-2), 18-45 [interfaceName](#page-297-0), 18-28, [18-45](#page-314-3) [jmsTypeHeader](#page-327-1), 18-58 [jndiName](#page-283-1), 18-14, [18-46](#page-315-2) [jndiProviderURL](#page-315-3), 18-46 [jpubProp](#page-323-0), 18-54 [linkReceiveWithReplyTo](#page-327-2), 18-58 [mapHeadersToParameters](#page-263-0), 17-2, [18-69](#page-338-0) [mappingFileName](#page-315-4), 18-46 [mtomSupport](#page-336-0), 18-67 [ORBInitialHost](#page-321-3), 18-52 [ORBInitialPort](#page-321-4), 18-52 [ORBInitRef](#page-321-5), 18-52 [output](#page-315-1), 18-46 [overwriteBeans](#page-338-1), 18-69 [packageName](#page-316-1), 18-47 [payloadBindingClassName](#page-327-3), 18-58 [portName](#page-316-2), 18-47 [portNameType](#page-316-0), 18-47 [priority](#page-327-4), 18-58 [receiveConnectionFactoryLocation](#page-327-5), 18-58

[receiveQueueLocation](#page-327-6), 18-58 [receiveTimeout](#page-328-0), 18-59 [receiveTopicLocation](#page-328-1), 18-59 [recoverable](#page-319-0), 18-50 [replyToConnectionFactoryLocation](#page-328-2),18-59 [replyToQueueLocation](#page-328-3),18-59 [replyToTopicLocation](#page-328-4),18-59 [restSupport](#page-317-1),18-48 [schema](#page-317-2),18-48,[18-76](#page-345-0) [searchSchema](#page-317-3), 18-48 [sendConnectionFactoryLocation](#page-328-5), 18-59 [sendQueueLocation](#page-329-2), 18-60 [sendTopicLocation](#page-329-3), 18-60 [serviceName](#page-317-0), 18-48 [session](#page-320-4), 18-51 [singleService](#page-334-1), 18-65 [soapVersion](#page-334-2), 18-65 sql,[18-54](#page-323-2) [sqlstatement](#page-323-1),18-54,[18-76](#page-345-0) [sqlTimeout](#page-324-0), 18-55 [strictJaxrpcValidation](#page-318-2), 18-49 style, [18-68](#page-337-1) [sysUser](#page-324-1), 18-55 [targetNamespace](#page-335-0), 18-66 [timeout](#page-320-5), 18-51 [timeToLive](#page-329-4), 18-60 [topicDurableSubscriptionName](#page-329-5), 18-60 [typeNamespace](#page-336-1), 18-67, [18-75](#page-344-1) [unwrapParameters](#page-290-1), 18-21, [18-69](#page-338-2) uri,[18-63](#page-332-3) use,[18-68](#page-337-2) [useDataSource](#page-325-0), 18-56 [useDimeEncoding](#page-318-3), 18-49 [valueTypeClassName](#page-338-3), 18-69, [18-76](#page-345-0) [valueTypePackagePrefix](#page-339-0), 18-70, [18-75](#page-344-2) war,[18-49](#page-318-1) Web [サービスのコールインでオプション,](#page-128-11)10-9 Web [サービスのコールインで必須,](#page-127-4) 10-8 wsdl,[18-64](#page-333-3) [wsdlTimeout](#page-336-2), 18-67 [wsifDbBinding](#page-275-1),18-6,[18-12](#page-281-1),[18-18](#page-287-0),[18-19](#page-288-1),[18-28](#page-297-2)[,](#page-325-1) [18-56](#page-325-1) [wsifDbPort](#page-325-2), 18-56 [wsifEjbBinding](#page-283-1),18-14,[18-28](#page-297-3),[18-70](#page-339-1) [wsifJavaBinding](#page-277-2),18-8,[18-28](#page-297-4),[18-71](#page-340-0) [webservices.xml](#page-363-0) 構成ファイル , 説明,19-4 webservices.xml [デプロイメント・ディスクリプタ,](#page-81-0) 6-6, [8-5](#page-104-2),[16-3](#page-256-1),[16-4](#page-257-1) webservices [パッケージ,](#page-375-8) A-2 web.xml [デプロイメント・ディスクリプタ,](#page-81-0) 6-6, [16-5](#page-258-5) web.xml [デプロイメント・ディスクリプタ](#page-363-5) , 説明,19-4 Web アプリケーション・クライアントの EAR ファイル , [デプロイメント・ディスクリプタとの関係,](#page-231-1)14-20 Web サービス DML [文からのアセンブル,](#page-134-0)10-15 **EIB** [アセンブル,](#page-101-1)8-2 [ステートレス,](#page-101-1) 8-2 Java クラス [アセンブル,](#page-84-1)7-1 [ステートフル,](#page-84-1) 7-1 [ステートレス,](#page-84-1) 7-1 [制限事項,](#page-420-0)F-7

[ツールのサポート,](#page-98-1)7-15 JMS [宛先を使用したアセンブル,](#page-110-0) 9-1 Oracle Streams AQ [からのアセンブル,](#page-142-0) 10-23 PL/SQL [パッケージからのアセンブル,](#page-128-5)10-9 SQL [問合せからのアセンブル,](#page-134-0)10-15 [アーキテクチャ,](#page-43-0)3-2 [開発のライフ・サイクル,](#page-46-1) 3-5 サーバー・サイド Java [クラスから生成される操作,](#page-154-0) 10-35 サーバー・サイド Java [クラスからのアセンブル,](#page-151-0) 10-32 [処理コンポーネント,](#page-43-1)3-2 [定義,](#page-27-0)1-2 [データベース・リソースからのアセンブル,](#page-120-0)10-1 [デプロイメント・リソース,](#page-370-1)19-11 [トップダウン方式でのアセンブリ,](#page-76-0)6-1 [パッケージ化,](#page-360-0)19-1 [メッセージ・フロー,](#page-43-1)3-2 Web サービス管理 [制限事項,](#page-428-0) F-15 [ポリシーの強制,](#page-44-0)3-3 Web [サービス・テスト・ページ,](#page-192-0) 13-1 REST Web [サービス,](#page-205-0)13-14 REST [サービス用,](#page-186-1)12-9 [使用,](#page-193-0)13-2,[13-7](#page-198-0) [説明,](#page-198-0)13-7 Web [サービスとしての公開,](#page-134-0)10-15 Web [サービスのアーキテクチャ,](#page-43-0) 3-2 Web [サービス・プロバイダのサポート,](#page-34-2)1-9 Web サービス・ホーム・ページ WSDL [ファイルの取得,](#page-209-0) 13-18 [制限事項,](#page-423-1) F-10 Web [サービスをテストするためのテスト・ページ,](#page-192-0)13-1 wsclient\_extended.jar [クライアント・クラス・ファイル,](#page-376-0) A-3 [内容,](#page-376-3) A-3 [wsclient\\_extended.jar](#page-83-0)  $777/10$ , 6-8, [7-7](#page-90-1), [7-13](#page-96-1), [8-6](#page-105-4)[,](#page-116-3) [9-7](#page-116-3),[10-12](#page-131-2),[10-18](#page-137-1),[10-26](#page-145-1),[10-35](#page-154-1),[15-4](#page-239-2) WSDL API WSDL [ファイルの読取り,](#page-383-1) B-2 WSDL [ファイル・リーダーの作成,](#page-383-1) B-2 WSDL [ファクトリ・インスタンスの作成,](#page-383-0) B-2 WSDL [ファクトリ・インスタンスの取得,](#page-383-1) B-2 [情報の抽出,](#page-383-1) B-2 [タイムアウトの設定,](#page-383-1) B-2 [リソースとしての](#page-384-1) WSDL の取得, B-3 [WSDL\\_READ\\_TIMEOUT](#page-383-2) プロパティ, B-2 [WSDLFactoryImpl](#page-383-0) クラス, B-2 [wsdl-override-last-modified](#page-222-5) 属性, 14-11, [D-7](#page-410-3) [wsdlTimeout](#page-336-2) 引数, 18-67 wsdl [パッケージ,](#page-376-2) A-3 wsdl [引数,](#page-333-3)18-64 WSDL ファイル Java [メソッド・パラメータの表現,](#page-356-1)18-87 [直接取得,](#page-209-0)13-18 WSDL [ファイル](#page-364-1) , 説明,19-5 WSDL [ファクトリ・インスタンス](#page-383-0),作成, B-2 WSIF [制限事項,](#page-430-0) F-17 [wsifDbBinding](#page-275-1) 引数, 18-6, [18-12](#page-281-1), [18-18](#page-287-0), [18-19](#page-288-1)[,](#page-297-2) [18-28](#page-297-2),[18-56](#page-325-1) [wsifDbPort](#page-325-2) 引数,18-56 [wsifEjbBinding](#page-283-1) 引数, 18-14, [18-28](#page-297-3), [18-70](#page-339-1)

[wsifJavaBinding](#page-277-2) 引数,18-8,[18-28](#page-297-4),[18-71](#page-340-0) WSIL ([Web Service Inspection Language](#page-29-2)) 1.0 標準, 1-4 wsmgmt.xml [管理ポリシー・ファイル,](#page-428-0) F-15 WS-Reliability [関連のクライアント](#page-379-0) JAR, A-6 WS-Security [関連のクライアント](#page-379-1) JAR, A-6

### **X**

XDB [行セット書式,](#page-125-5)10-6,[10-19](#page-138-3),[10-20](#page-139-0),[F-8](#page-421-7) XMLType SQL 型 , XML any [へのマッピング,](#page-134-1)10-15 XML 処理, [説明,](#page-44-1) 3-3 xpath [問合せ,](#page-428-1) F-15 [xsi:type](#page-63-0) 属性,5-6,[5-7](#page-64-1)

### あ

アーカイブ [複数のサービスの割当て,](#page-354-0)18-85 [制限事項,](#page-356-0)18-87 アプリケーション・クライアント・モジュール [デプロイおよび実行,](#page-217-8)14-6

### え

エラー Tava [クラス,](#page-92-0) 7-9 [エンドポイント実装](#page-45-2),説明, 3-4

# お

応答メッセージ JMS [エンドポイント](#page-116-1) Web サービス, 9-7

### か

型名前空間 , [マッピング,](#page-342-0)18-73 [型名前空間のマッピング,](#page-342-0)18-73 型マッピング SQL [数値型に対するマッピングの変更,](#page-125-1)10-6 Web [サービスのコールアウト用,](#page-126-0) 10-7 Web [サービスのコールイン用,](#page-123-0)10-4 [環境の設定,](#page-51-0)4-2 [管理フレームワーク,](#page-30-0)1-5 [管理ポリシーの強制,](#page-44-0)3-3

# き

旧リリースの [Oracle Application Server](#page-36-0) との互換性, 1-11

# く

クライアント J2EE [<service-ref>](#page-214-0) 要素,14-3 EJB [のパッケージ化,](#page-232-0)14-21 JMS [トランスポート・コール,](#page-227-0)14-16 OC4J [固有の情報の追加,](#page-220-0)14-9,[D-1](#page-404-1) Web [アプリケーションのパッケージ化,](#page-230-0)14-19 Web [サービスへのアクセス,](#page-218-0)14-7 [アセンブル,](#page-214-2)14-3 [アプリケーション・クライアント・モジュール,](#page-217-8) 14-6

[概要,](#page-213-0)14-2 [クライアント・コードの記述,](#page-225-0)14-14 [クライアント情報のデプロイメント・ディスクリ](#page-216-1) プタへの追加,14-5 [サーブレットのパッケージ化,](#page-230-0)14-19 [スキーマ,](#page-216-0)14-5 [ステートフル](#page-226-2) Web サービス,14-15 [パッケージ化,](#page-230-1)14-19 [ハンドラの追加,](#page-224-3)14-13 [マネージド,](#page-220-2)14-9,[D-6](#page-409-2) J2SE Cookie [の設定,](#page-244-1)15-9 [dynamic invocation interface](#page-237-2) (DII) クライアン ト,15-2 [クライアント・アプリケーションの記述,](#page-241-1)15-6 [静的スタブ・クライアント,](#page-237-3)15-2 [ツールのサポート,](#page-251-0)15-16 [スレッド使用量,](#page-423-0)F-10 データベースの Web [サービス・クライアント,](#page-155-1)10-36 [マネージド,](#page-220-2)14-9,[D-6](#page-409-2) クライアント・コード Web [サービスとして公開される](#page-150-4) AQ キューへのアク セス,10-31 クライアント・スタブ・コード JPublisher [による生成,](#page-155-0)10-36 クライアント・ハンドラ Ant [タスクでの構成,](#page-350-0)18-81 [クライアント・ユーティリティ・クラス,](#page-241-2)15-6 [クライアント・ユーティリティ・クラス・ファイル,](#page-239-3) 15-4 クラスパス J2SE [クライアント・プロキシのコンポーネント,](#page-377-0)A-4 JMS [トランスポート関連のクライアント](#page-380-0) JAR, A-7 OC4J [セキュリティ関連のクライアント](#page-378-0) JAR, A-5 WS-Reliability [関連のクライアント](#page-379-0) JAR, A-6 WS-Security [関連のクライアント](#page-379-1) JAR, A-6 [クライアント・プロキシ用の設定,](#page-376-1)A-3 [コマンドのサンプル,](#page-381-0) A-8 データベース Web [サービス関連のクライアント](#page-380-1) JAR, A-7

# こ

```
コールアウト
 Web サービス用の要件,10-37
 XML から SQL への型マッピング,10-7
  オプションの JPublisher オプション
    dir,10-37
   httpproxy, 10-37
   proxyopts, 10-37
   sysuser, 10-37
  データベース,10-3
  必須の JPublisher オプション
    proxywsdl, 10-37
   10-37
コールイン
 SQL から XML への型マッピング,10-4
 WebServicesAssembler のオプション引数, 10-9
 Web サービスのライフ・サイクル,10-7
  データベース,10-2
  必須の WebServicesAssembler 引数,10-8
```
さ

[サード・パーティ・ライセンス,](#page-432-0)G-1 サーバー・サイド Java クラス Web [サービス操作の生成,](#page-154-0)10-35 Web [サービスとしての公開,](#page-151-0)10-32 [サポートされるデータ型および戻り型,](#page-151-3)10-32 [サンプル・クラス,](#page-154-2)10-35 サービス WAR [への複数サービス割当てに関する制限事項,](#page-356-0) 18-87 [アーカイブへの複数のサービスの割当て,](#page-354-0)18-85 [サービス・エンドポイント・インタフェース](#page-106-1) , EJB の記 述,8-7 サービス操作 , SQL [問合せのマッピング,](#page-138-2)10-19 [サービスのクオリティ\(](#page-33-1)QOS),1-8 サーブレット・クライアントの EAR ファイル , デプロイ [メント・ディスクリプタとの関係,](#page-231-1)14-20 サポートされていない型 Tava [クラス,](#page-92-1) 7-9 サポートされる標準 [Java 2 Enterprise Edition](#page-28-0) (J2EE), 1-3 [Simple Object Access Protocol](#page-28-1)(SOAP)1.1 および 1.2,1-3 [Web Service Inspection Language](#page-29-2) (WSIL) 1.0, 1-4 [Web Service-Interoperability Basic Profile](#page-29-3) (WS-I) 1.1,1-4 [Web Services Description Language](#page-28-2) (WSDL) 1.1, 1-3 [Web Services Reliability](#page-33-1) (WS-Reliability), 1-8 [Web Services Security](#page-30-1) (WS-Security), 1-5 WSIL ([Web Service Inspection Language](#page-29-2)) 1.0, 1-4 [サポート対象のプラットフォーム,](#page-51-2) 4-2

# し

[シリアライズ用のカスタム型マッピング・フレームワー](#page-32-1) ク,1-7 新機能 DIME [添付ファイルのサポート,](#page-33-0)1-8 J2SE 5.0 Web サービス注釈(Java プラットフォーム 用 Web [サービス・メタデータ\),](#page-30-2) 1-5 JMS [トランスポート,](#page-34-0)1-9 MBean [のサポート,](#page-30-0)1-5 MIME [添付ファイルのサポート,](#page-33-0)1-8  $SORP \sim y$ ダーのサポート, 1-7 [Web Service Invocation Framework](#page-34-1)(WSIF)のサ ポート,1-9 [Web Services Reliability](#page-33-1)(WS-Reliability)のサポー ト,1-8 [Web Services Security](#page-30-1)(WS-Security)のサポート, 1-5 Web [サービス管理フレームワーク,](#page-30-0) 1-5 Web [サービスのロギングおよび監査のサポート,](#page-35-0) 1-10 Web [サービス・プロバイダのサポート,](#page-34-2)1-9 [構成およびスクリプティングのための](#page-31-0) Ant タスク, 1-6 [シリアライズ用のカスタム型マッピング・フレーム](#page-32-1) ワーク,1-7 [データベース](#page-32-2) Web サービス, 1-7 [メッセージ配信サービスのクオリティ\(](#page-33-1)QOS),1-8

### す

```
スキーマ
 J2EE クライアント,14-5
 service-ref-mapping-10_0.xsdD-1
ステートフル Java 実装, 7-14
ステージング・ディレクトリ構造,18-5
ステートフル Java 実装 , サポートされているスコープ,
  7-14
ステートフル Web サービス
 クラスからのアセンブル, 7-10
 クラスの記述, 7-14
 クラスの定義,7-15
 相互運用性,7-10
ステートレス Web サービス
 を使用したアセンブル, 8-4
 Java インタフェースの定義,7-8
 クラスからのアセンブル, 7-5
 クラスの記述, 7-8
 Java クラスの定義,7-9
```
### せ

制限事項 Web [サービス管理の,](#page-428-0) F-15 [WSIF](#page-430-0), F-17 [パッケージ化,](#page-426-0) F-13 [静的スタブ・クライアント,](#page-237-3)15-2

# そ

相関 ID  $IMS \times \gamma$ セージ・プロパティ, 9-2, [F-8](#page-421-3) 操作 [サーバー・サイド](#page-154-0) Java クラスから生成,10-35

# ち

```
チャンク・データ転送,14-17
 CHUNK_SIZE プロパティ,14-17
 DO_NOT_CHUNK プロパティ,14-17
注釈
 J2SE 5.0 Web サービス注釈,11-13
   Deployment タグ, 11-7
   Java ファイルの注釈付けおよびコンパイル,11-11
   REST サービスのサポート,12-3
   サービスのアセンブルに使用, 11-2
   および EJB バージョン 3.0,11-2
   サポートされている Oracle 固有の注釈タグ, 11-7
   サポートされているタグ,11-3
   仕様,11-2,11-3
   制限事項, F-9
   ファイルのサンプル, 11-14
   バージョン 3.0 の EJB の注釈付けおよびコンパイ
      ル, 11-12
   メリットとデメリット,11-2
 サービスの開発, 11-1
```
# つ

ツールのサポート J2SE [クライアント用,](#page-251-0)15-16 REST [サービス,](#page-189-1)12-12

Web [サービスとしての](#page-108-1) EJB の公開, 8-9 Web [サービスのパッケージ化,](#page-361-1)19-2 [JDeveloper](#page-369-9), 19-10 [WebServicesAssembler](#page-367-0), 19-8 [デプロイ,](#page-370-2)19-11

# て

定義 Web サービスの Java [インタフェース,](#page-91-0) 7-8 Web [サービスの](#page-92-2) Java クラス,7-9 [データ転送](#page-228-2) , チャンク,14-17 [データ・バインディング](#page-45-3),説明, 3-4 [データベース](#page-32-2) Web サービス,1-7 データベース Web [サービス関連のクライアント](#page-380-1) JAR, A-7 [データベース接続](#page-344-0) , 確立,18-75 データベース・リソース JDeveloper による Web [サービスとしてのアセンブ](#page-159-0)  $\n *10-40*\n$ Web [サービスとしてのアセンブル,](#page-120-0)10-1 Web [サービスとしての公開に関する制限事項,](#page-421-8) F-8 デプロイ Ant [タスクのサポート,](#page-371-0)19-12 [Application Server Control](#page-372-0) のサポート, 19-13 JDeveloper [のサポート,](#page-372-1)19-13 REST [サービスのテスト,](#page-181-1)12-4,[12-8](#page-185-1) [コマンドラインのサポート,](#page-370-0)19-11 [コマンドラインの例,](#page-371-1)19-12 [ツールのサポート,](#page-370-2)19-11 [テスト,](#page-192-0)13-1 [デプロイのテスト,](#page-192-0)13-1 デプロイメント・ディスクリプタ [application-client.xml](#page-258-6), 16-5 [ejb-jar.xml](#page-258-6), 16-5 EJB [アプリケーション・クライアントの](#page-233-1) EAR ファイ ルとの関係,14-22 J2EE [クライアント情報の追加,](#page-216-1)14-5 REST [サービス用の追加,](#page-186-0)12-9 [WebServicesAssembler](#page-368-7) を使用した管理,19-9 [webservices.xml](#page-104-2), 8-5, [16-3](#page-256-1), [16-4](#page-257-1) [web.xml](#page-81-0), 6-6, [16-5](#page-258-6) Web [アプリケーション・クライアントの](#page-231-1) EAR ファイ ルとの関係,14-20 [サーブレット・クライアントの](#page-231-1) EAR ファイルとの関 係,14-20 [デプロイメント・ディスクリプタ](#page-364-2) , 相互関係,19-5 [デプロイメント・リソース,](#page-370-1)19-11

### と

ドキュメント・スタイル [メッセージ書式,](#page-59-0)5-2 [ドキュメント・ロードマップ,](#page-38-0)2-1 トップダウン方式での Web [サービスのアセンブリ,](#page-76-0) 6-1 SOAP 1.2 [メッセージの使用方法,](#page-73-0) 5-16 [制限事項,](#page-419-0)F-6 [定義,](#page-77-0)6-2 [標準外のデータ型,](#page-78-1) 6-3 トップダウン方式でのアセンブリ REST [サービス,](#page-180-2)12-3 [トランスポート・レベルのセキュリティ](#page-108-0), EJB, 8-9

### な

[名前空間](#page-344-1) , 指定,18-75 [名前空間の指定,](#page-344-1)18-75

### は

パッケージ化 [JDeveloper](#page-369-9),19-10 [WebServicesAssembler](#page-367-1), 19-8 [WebServicesAssembler](#page-367-0) ツール,19-8 [制限事項,](#page-426-0) F-13 パッケージ化 , [使用可能なツール,](#page-361-1)19-2 パッケージの構造 EJB [をベースにした](#page-362-0) Web サービス,19-3 Java [クラスをベースにした](#page-362-1) Web サービス,19-3 パラメータ・マッピング SOAP [ヘッダーの処理,](#page-263-1)17-2 ハンドラ Ant [タスクでの構成,](#page-350-0)18-81 Ant [タスクでの複数ハンドラの構成,](#page-353-1)18-84 SOAP [ヘッダーの処理,](#page-265-2)17-4 [デプロイメント・ディスクリプタへの追加,](#page-224-3)14-13 [プロキシへの生成,](#page-347-1)18-78 [ハンドラ・インタフェース,](#page-255-1)16-2,[17-4](#page-265-1) [実装,](#page-255-2)16-2 [ハンドラ・チェーン](#page-255-1) , 処理,16-2

### ひ

標準外のデータ型 トップダウン方式での Web [サービスのアセンブリ,](#page-78-1) 6-3

### ふ

[プラットフォーム](#page-51-2) , サポート対象,4-2 プロキシ [ハンドラ情報の追加,](#page-347-1)18-78 [ポート情報の追加,](#page-347-1)18-78 [プロトコル・ハンドラ](#page-43-2),説明, 3-2

# へ

ヘッダー処理 ServiceLifecycle [インタフェースによる,](#page-266-0)17-5 [制限事項,](#page-423-2) F-10 [パラメータ・マッピングによる,](#page-263-1)17-2 [ハンドラによる,](#page-265-2)17-4 返信先 JMS [メッセージ・プロパティ,](#page-111-3) 9-2, [F-8](#page-421-4)

# ほ

ポート Ant [タスクでの構成,](#page-347-0)18-78 [プロキシへの生成,](#page-347-1)18-78 ポート・タイプ Ant [タスクでの構成,](#page-349-1)18-80 ボトムアップ方式での Web サービスのアセンブリ Tava [クラス,](#page-84-1) 7-1 SOAP 1.2 [メッセージの使用方法,](#page-72-0) 5-15

ボトムアップ方式でのアセンブリ REST [サービス,](#page-184-1)12-7

# ま

[マネージド・クライアント,](#page-220-2)14-9,[D-6](#page-409-2)

# め

メソッド・パラメータ WSDL [での表現,](#page-356-1)18-87 メッセージ ID  $IMS \times \gamma$ セージ・プロパティ, 9-2, [F-8](#page-421-5) メッセージ書式 [document-literal](#page-60-0) 書式, 5-3 [rpc-encoded](#page-61-2) 書式, 5-4 [rpc-literal](#page-66-0) 書式, 5-9 rpc [スタイル,](#page-59-0) 5-2 SOAP 1.2 [のサポート,](#page-69-0) 5-12 [use="encoded"](#page-60-2), 5-3 [use="literal"](#page-60-2), 5-3 [推奨事項,](#page-69-1)5-12 [設計,](#page-67-3) 5-10 [ドキュメント・スタイル,](#page-59-0) 5-2 [変更,](#page-68-0)5-11 [ワイヤ書式との関係,](#page-59-1)5-2 [メッセージ書式](#page-59-2), 要約, 5-2 [メッセージ書式の設計,](#page-67-3) 5-10 メッセージ処理 JMS [エンドポイント](#page-116-1) Web サービス, 9-7 [メッセージ処理コンポーネント,](#page-43-1)3-2 [メッセージ・ハンドラ,](#page-255-3)16-2 J2EE [クライアントへの登録,](#page-258-4)16-5 J2SE [クライアントへの登録,](#page-260-0) 16-7 [サーバー・サイドの構成,](#page-256-1)16-3 [登録,](#page-257-2)16-4

# も

戻り値 Java [クラス,](#page-92-3) 7-9

# る

[ルート・パッケージ名](#page-344-2) , 指定,18-75

# <u>れ</u>

レスポンス , REST [サービス用,](#page-189-0)12-12

# <u>ろ</u>

[ロギングおよび監査のサポート,](#page-35-0)1-10